# **Administration de systèmes UNIX Formation ARS 2010 – 2011**

**Partie 1 Thierry Besançon**

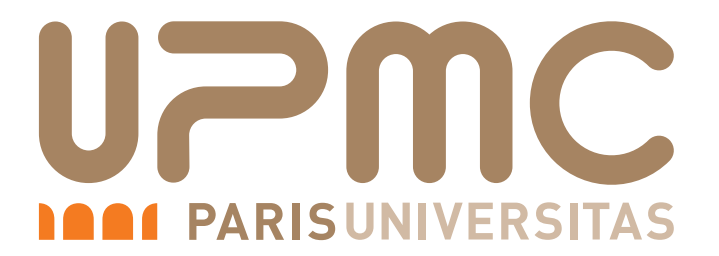

**Formation Permanente de l'Université**

**Pierre et Marie Curie**

**c T.Besançon (v13.0.486) Administration UNIX ARS 2010 – 2011 Partie 1 1 / 822**

#### Chapitre 1

# *UNIX : généralités, historique*

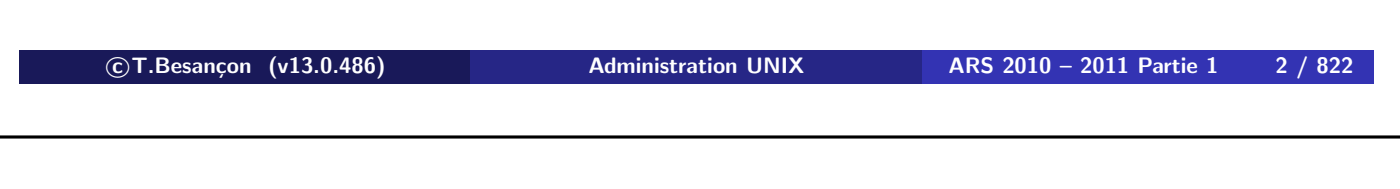

**1 UNIX : généralités, historique 1.1 UNIX, un système d'exploitation** Chapitre 1 • UNIX : généralités, historique §1.1 • UNIX, un système d'exploitation

Un système d'exploitation est une application comme une autre **en gros**. Par exemple, noyau LINUX version REDHAT 2.6.18-164 :

- 43682 fichiers dont
	- $\blacksquare$  18205 fichiers « .c »
	- $\blacksquare$  17699 fichiers « .h »
	- 1805 fichiers « .s »

Les missions d'un système d'exploitation sont :

- mise à disposition de ressources matérielles : espace disque, temps d'exécution sur le microprocesseur central, espace mémoire, etc.
- partage équitable de ces ressources entre les utilisateurs pour atteindre le but de système multi-utilisateurs

#### $\diamond$  Constructeurs de hardware

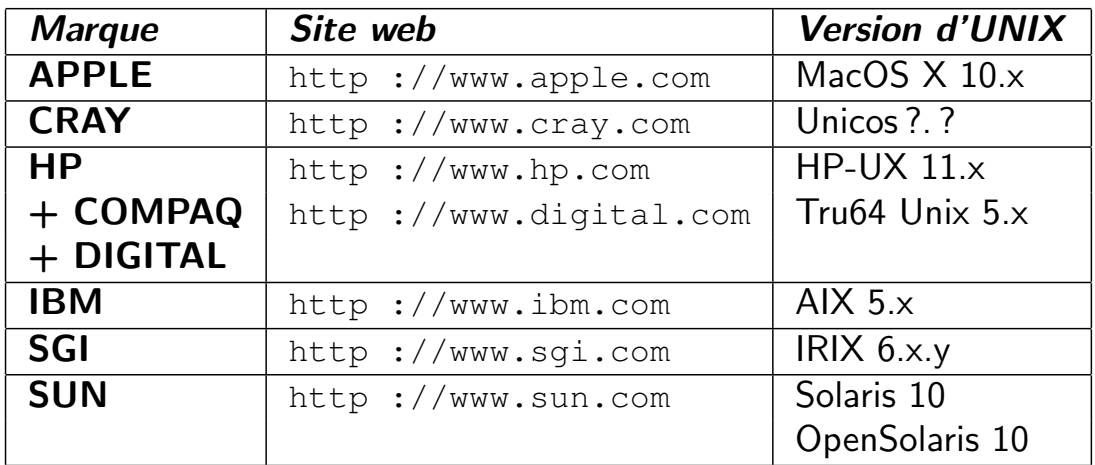

Ces UNIX ne sont pas interchangeables :

- Solaris pour machines de marque SUN
- **MacOS X pour machines de marque APPLE**
- AIX pour machines de marque IBM
- $\blacksquare$  etc.

**c T.Besançon (v13.0.486) Administration UNIX ARS 2010 – 2011 Partie 1 4 / 822**

**1 UNIX : généralités, historique 1.2 Panorama de quelques UNIX du marché**

#### $\diamond$  Non constructeurs de hardware

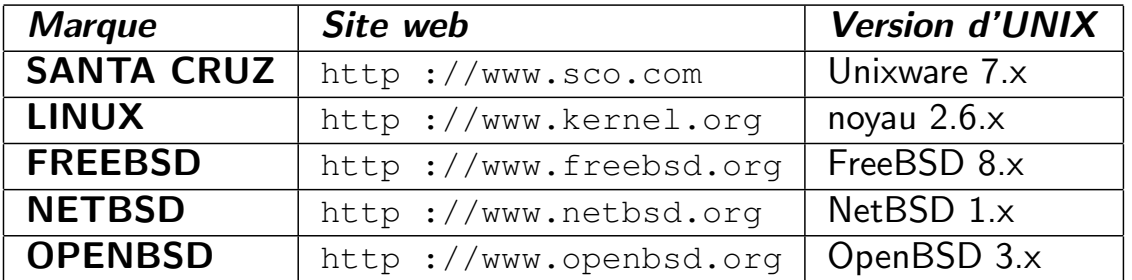

Principales plateforme matérielle : le « PC » (les autres plateformes sont anecdotiques).

#### L'arbre généalogique d'UNIX est très complexe. Cf

http://www.levenez.com/unix/

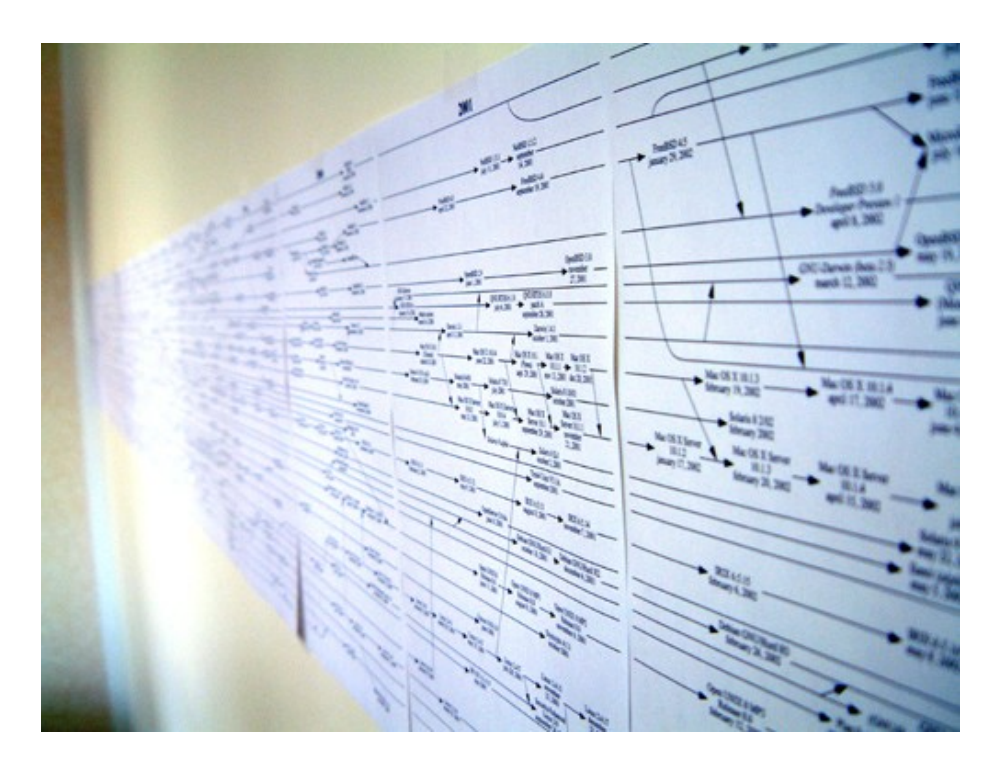

Se reporter à l'annexe pour un schéma détaillé.

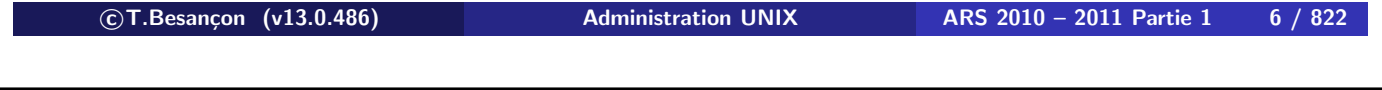

### **1 UNIX : généralités, historique 1.3 Les différentes familles d'UNIX** Chapitre 1 • UNIX : généralités, historique

§1.3 • Les différentes familles d'UNIX

**Du point de vue de l'utilisateur, les divers UNIX se ressemblent beaucoup.**

**Du point de vue de l'administration, les divers UNIX ont chacun des spécificités** (les commandes liées au hardware varient, on trouve des extensions propres à chaque constructeur). En pratique, l'administrateur attend toujours.

Plusieurs tentatives d'unification :

- *System V Interface Definition* de AT&T (SVID, SVID2, SVID3 en 1989)
- $\blacksquare$  IEEE POSIX (POSIX1003.1 en 1990)
- X/OPEN Portability Guide (XPG4 en 1993) du consortium X/OPEN (créé en 1984)

Mais...

Il reste 2 grandes familles d'UNIX issues d'un schisme :

- **Ila famille System V** avec notamment la dernière version connue sous le nom de **System V release 4** (alias *SVR4*)
- la famille **BSD** issue de l'université de Berkeley (BSD ≡ *Berkeley Software Distribution*)

Votre rôle : connaître les principes et les mécanismes d'UNIX afin de savoir s'adapter à n'importe quel UNIX.

```

c T.Besançon (v13.0.486) Administration UNIX ARS 2010 – 2011 Partie 1 8 / 822
```
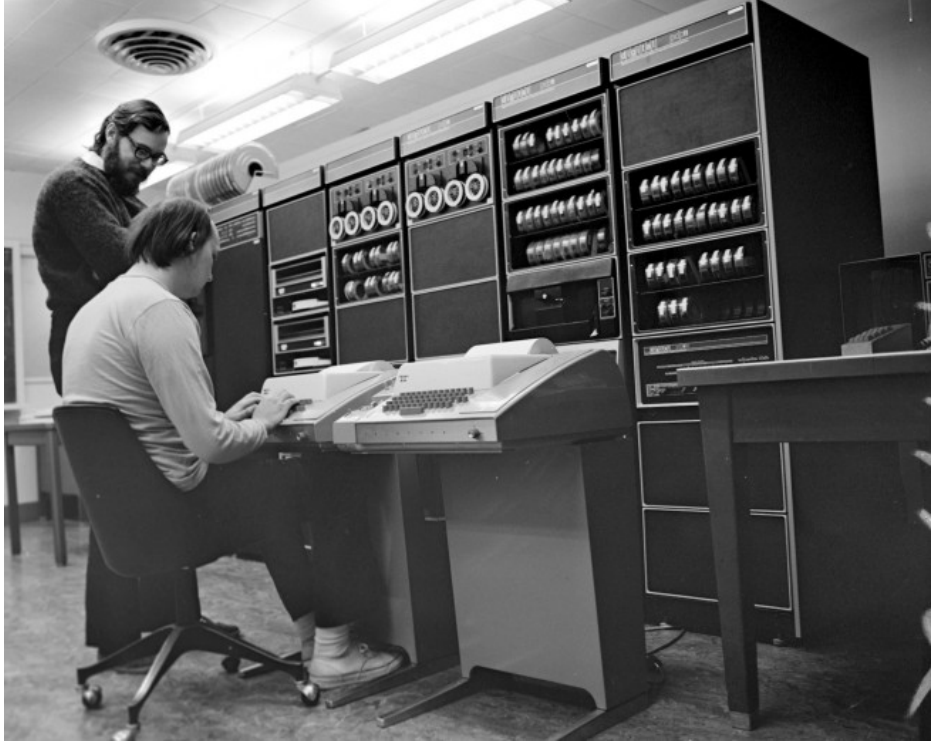

Ken Thompson et Dennis M. Ritchie, les parents d'UNIX On notera les teletypes 33 !

**1 UNIX : généralités, historique 1.3 Les différentes familles d'UNIX**

Il existe beaucoup de distributions LINUX car LINUX n'est la propriété de personnes mais de toute la communauté de programmeurs informatiques.

Les principales distributions sont :

- Red Hat, http://www.redhat.com
- Centos (clone de Red Hat), http://www.centos.org
- Suse, http://www.suse.com
- OpenSuse (clone de Suse), http://www.opensuse.org
- **Mandriva**, http://www.mandriva.com
- Debian, http://www.debian.org
- Ubuntu, http://www.ubuntu.com
- gentoo, http://www.gentoo.com
- Knoppix, http://www.knoppix.org

```

c T.Besançon (v13.0.486) Administration UNIX ARS 2010 – 2011 Partie 1 10 / 822
```
**1 UNIX : généralités, historique 1.5 UNIX à la formation permanente** Chapitre 1 • UNIX : généralités, historique

§1.5 • UNIX à la formation permanente

La salle de TP de la Formation Permanente est équipée de PC sous Mandriva (information non confirmée au moment de l'écriture de ce support de cours) et les TP se feront sur des machines virtuelles fonctionnant sous le logiciel VMWARE ou sous le logiciel VIRTUAL BOX.

Vos interlocuteurs (dans cet ordre décroissant d'importance) :

- **NASSILIKI Spathis** email : Vassiliki.Spathis@formation.jussieu.fr Responsable des formations, elle informera les autres techniciens des interventions à réaliser.
- adresse email « assistance » email : assistance@formation.jussieu.fr

ATTENTION : votre compte informatique le 1er octobre de l'an prochain.

Vous **devez** signaler :

- tout problème de compte ; **faire au plus vite si vous soupçonnez que votre compte est piraté.**
- problème sur les imprimantes : cartouche d'encre vide, bourrage papier, etc. ;
- problème sur le poste de travail : terminal en mode inhabituel, clavier cassé, souris hors service, etc. ;
- problème anormal avec un logiciel : le logiciel ne fonctionne plus comme d'habitude, un logiciel a disparu, le logiciel ne fonctionne pas du tout comme le précise la documentation, etc. ;

Vous devez signaler les problèmes comme un patient donne ses symptômes à un médecin.

**Un jour prochain, c'est à vous que les utilisateurs signaleront les problèmes. Alors mettez-vous à notre place dès maintenant en adoptant une attitude d'administrateur système : précision, détails, etc.**

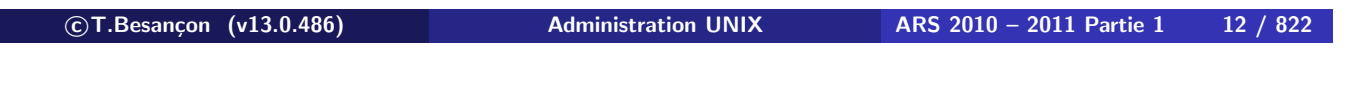

### **1 UNIX : généralités, historique 1.6 Annexe 1** Chapitre 1 • UNIX : généralités, historique

§1.6 • Annexe 1

Ci joint dans la version imprimée de ce cours, un index des différentes version d'UNIX.

Adresse web du document fourni : « http://www.levenez.com/unix/ »

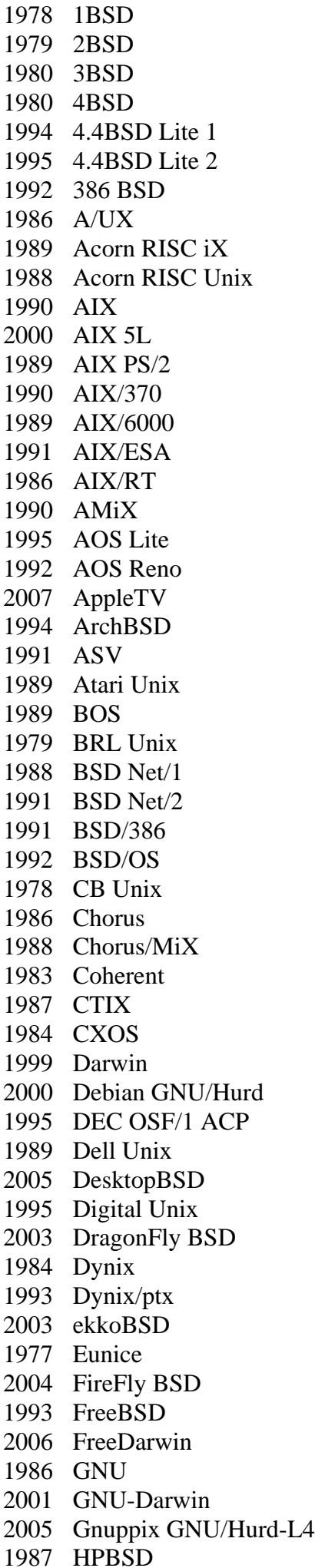

 HP-UX HP-UX 11i HP-UX BLS IBM AOS IBM IX/370 Interactive 386/ix Interactive IS iPhone OS X iPod OS X IRIS GL2 IRIX Linux Lites LSX Mac OS X Mac OS X Server Mach MERT MicroBSD Mini Unix Minix Minix 3 Minix-VMD MIPS OS RISC/os MirBSD Mk Linux Monterey more/BSD mt Xinu MVS/ESA OpenEdition NetBSD NeXTSTEP NonStop-UX Open Desktop Open UNIX 8 OpenBSD OpenDarwin OpenServer 5 OpenSolaris OPENSTEP OS/390 OpenEdition OS/390 Unix OSF/1 PC-BSD PC/IX Plan 9 Plurix PureDarwin PWB PWB/UNIX QNX QNX RTOS QNX/Neutrino QUNIX

 ReliantUnix Rhapsody RISC iX RT SCO UNIX SCO UnixWare 7 SCO Xenix SCO Xenix System V/386 Security-Enhanced Linux Silver OS Sinix Sinix ReliantUnix Solaris 1 Solaris 2 SPIX SunOS Triance OS Tru64 Unix Trusted IRIX/B Trusted Solaris Trusted Xenix TS Tunis UCLA Locus UCLA Secure Unix Ultrix Ultrix 32M Ultrix-11 Unicos Unicos/mk Unicos/mp Unicox-max UNICS UniSoft UniPlus UNIX 32V UNIX Interactive UNIX System III UNIX System IV UNIX System V UNIX System V Release 2 UNIX System V Release 3 UNIX System V Release 4 UNIX System V/286 UNIX System V/386 UNIX Time-Sharing System UnixWare UnixWare 7 UNSW USG Venix Xenix OS Xinu xMach z/OS Unix System Services

Ci joint dans la version imprimée de ce cours, un historique des différentes version d'UNIX.

Adresse web du document fourni : « http://www.levenez.com/unix/ »

**c T.Besançon (v13.0.486) Administration UNIX ARS 2010 – 2011 Partie 1 14 / 822**

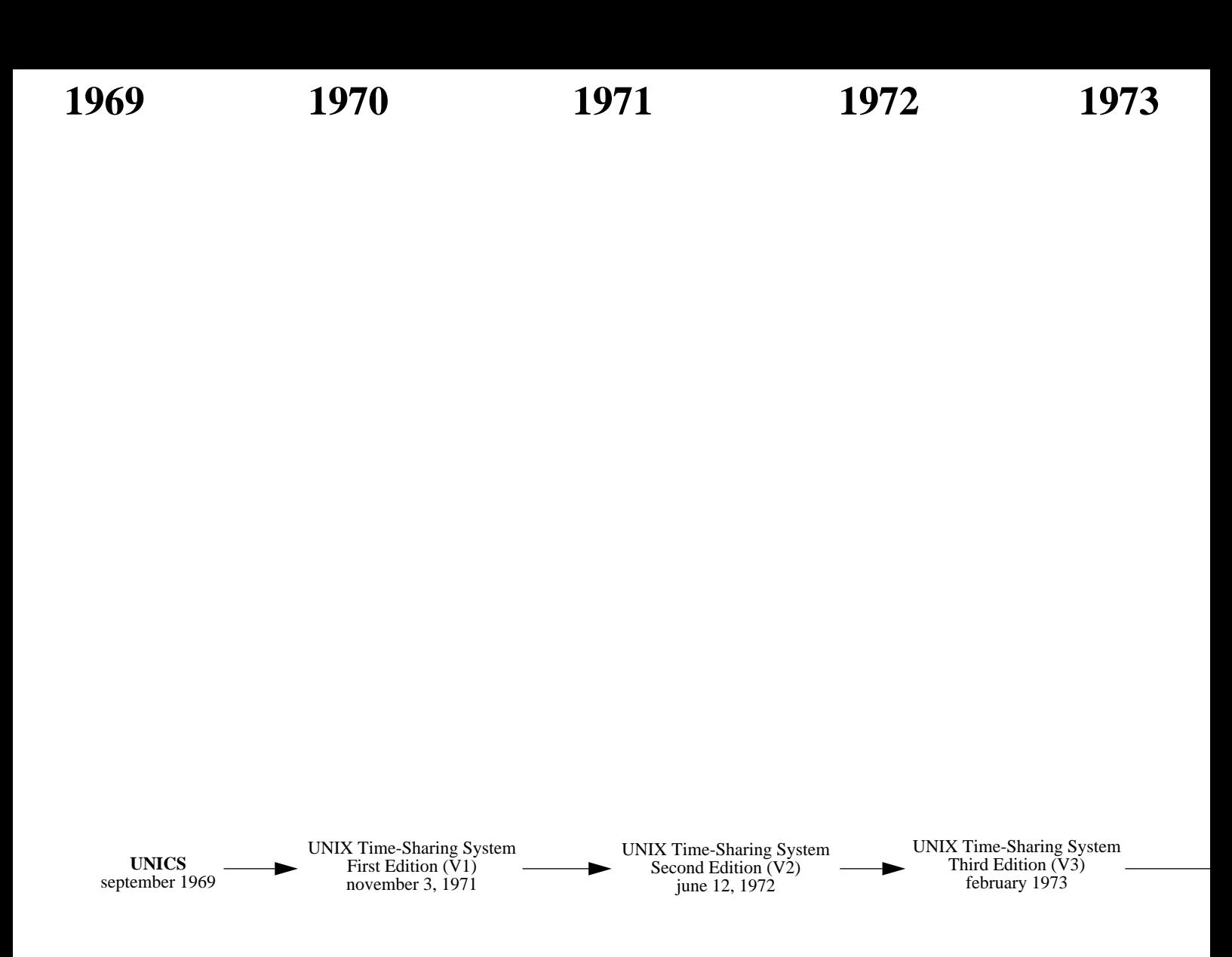

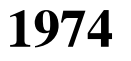

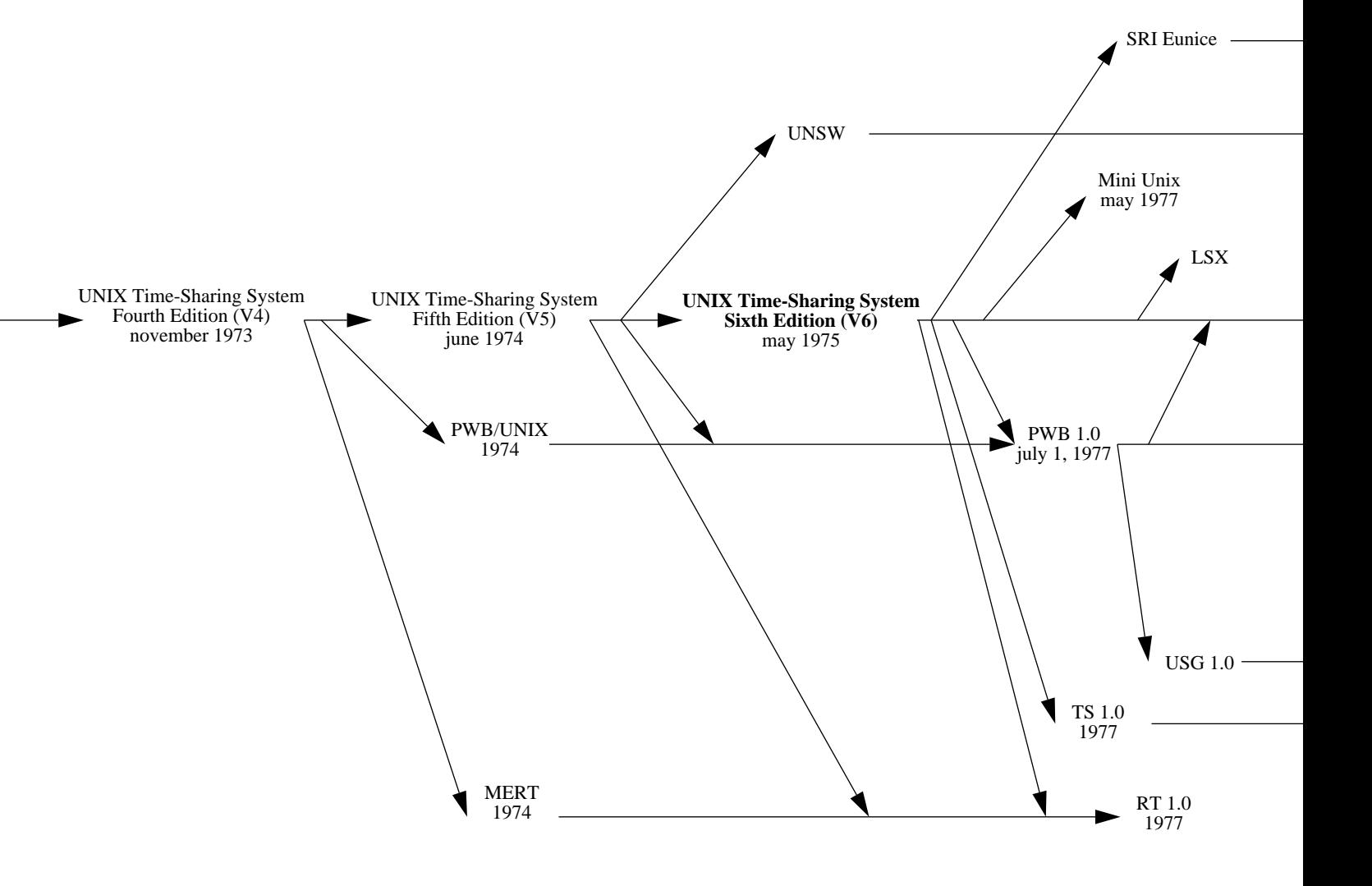

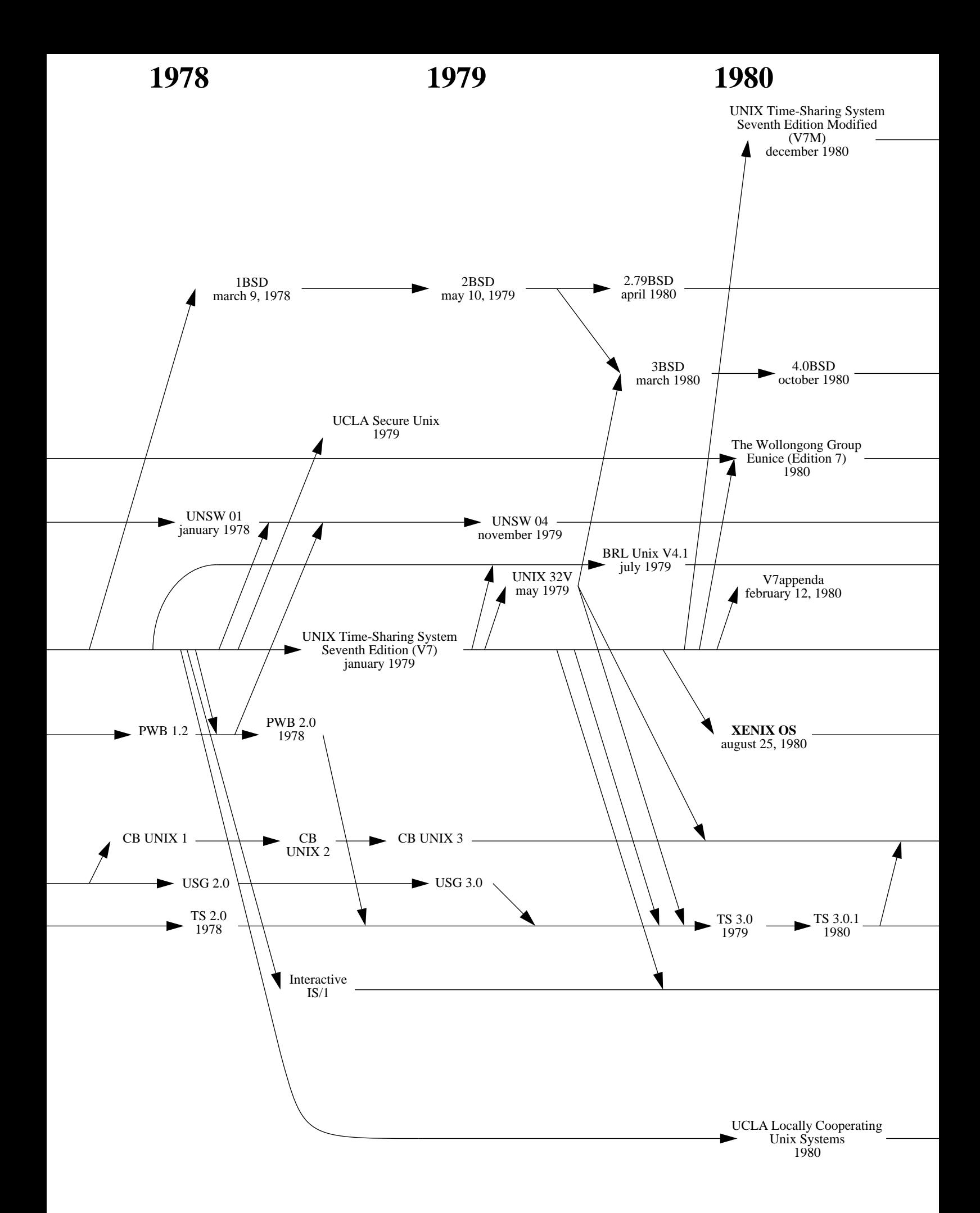

Note 1: an arrow indicates an inheritance like a compatibility, it is not only a matter of source code.

Note 2 : this diagram shows complete systems and [micro]kernels like Mach, Linux, the Hurd... This is because sometimes kernel versions are more appropriate to see the evolution of the system.

**1981 1982 1983**

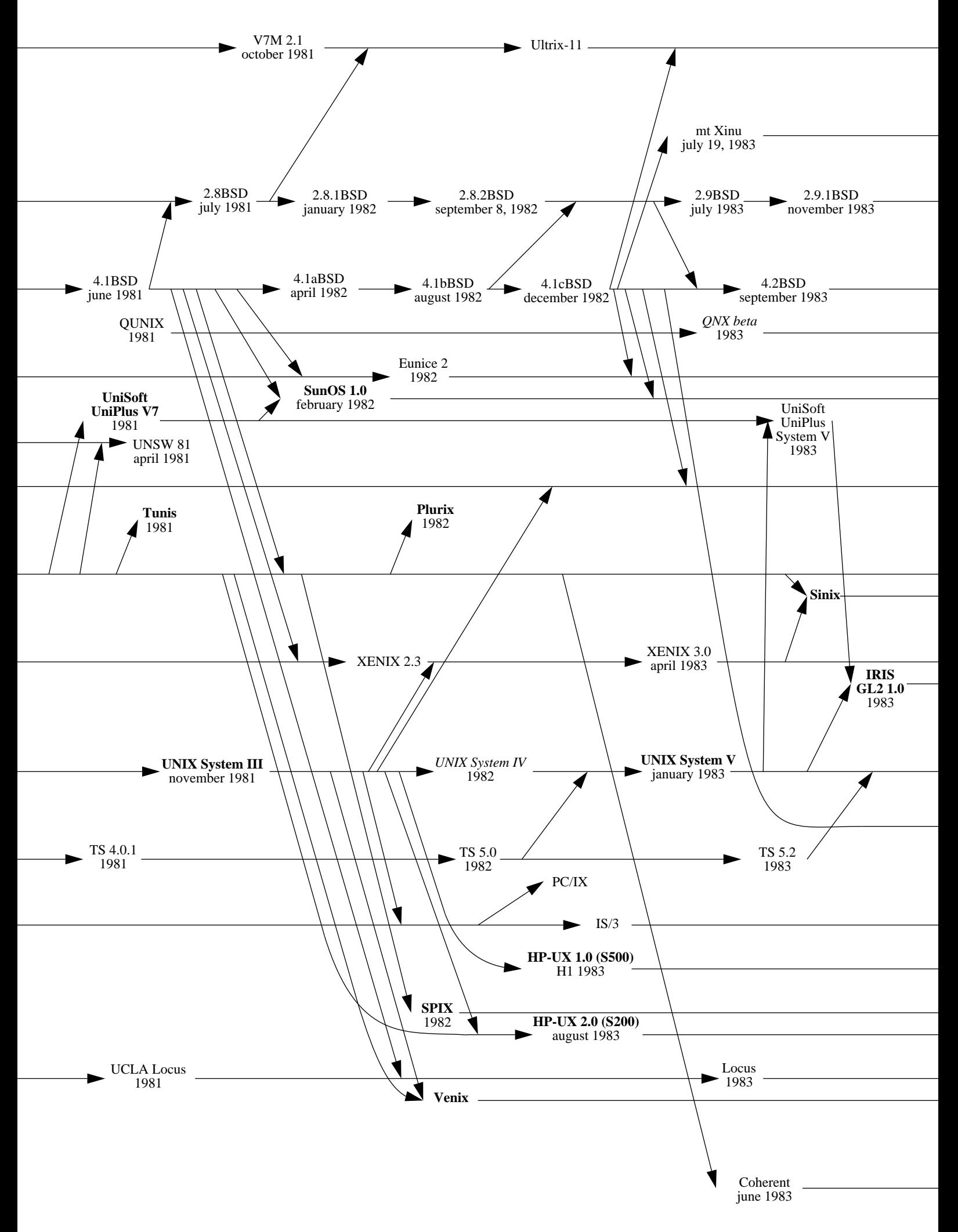

# **1984 1985 1986**

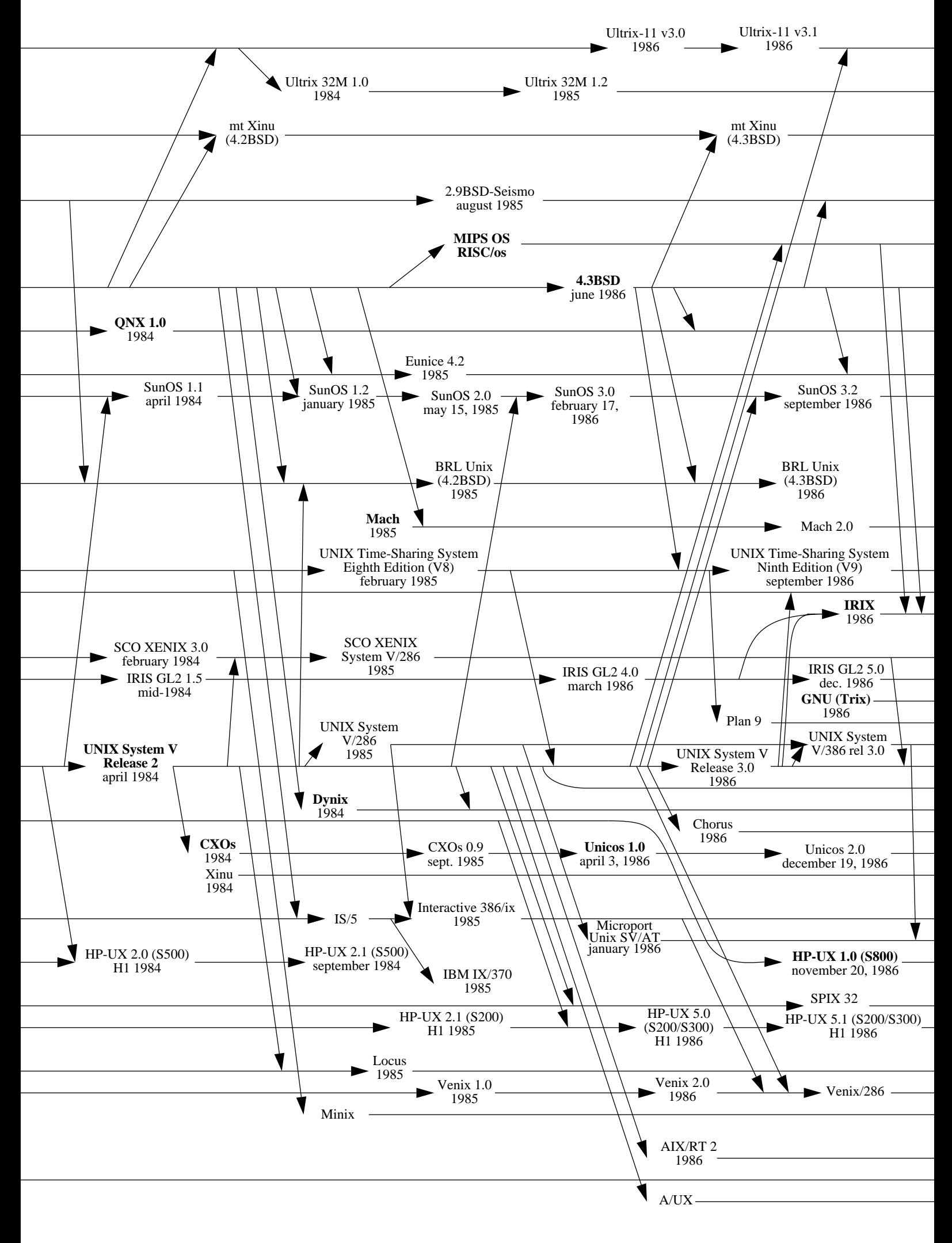

**1987 1988 1989**

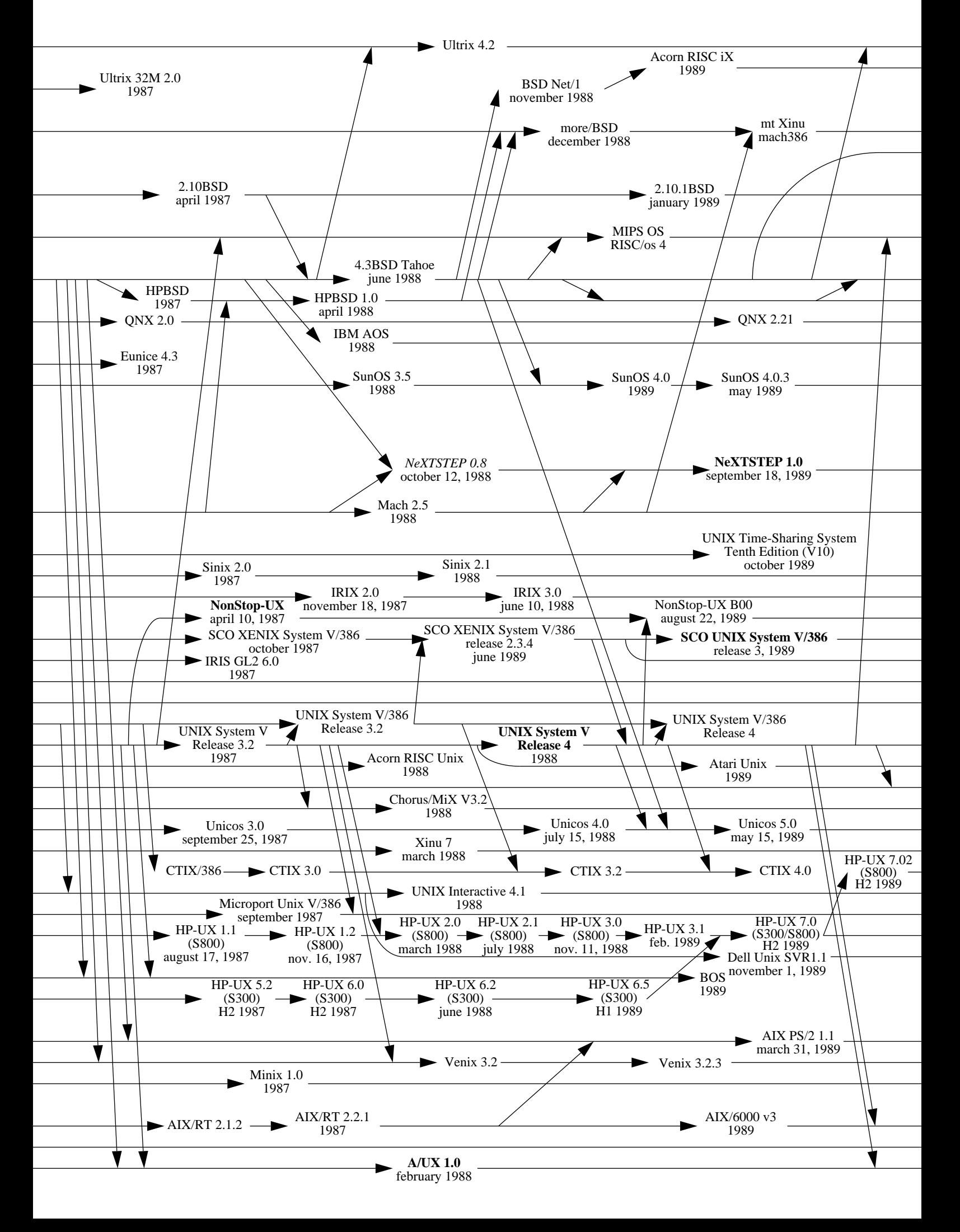

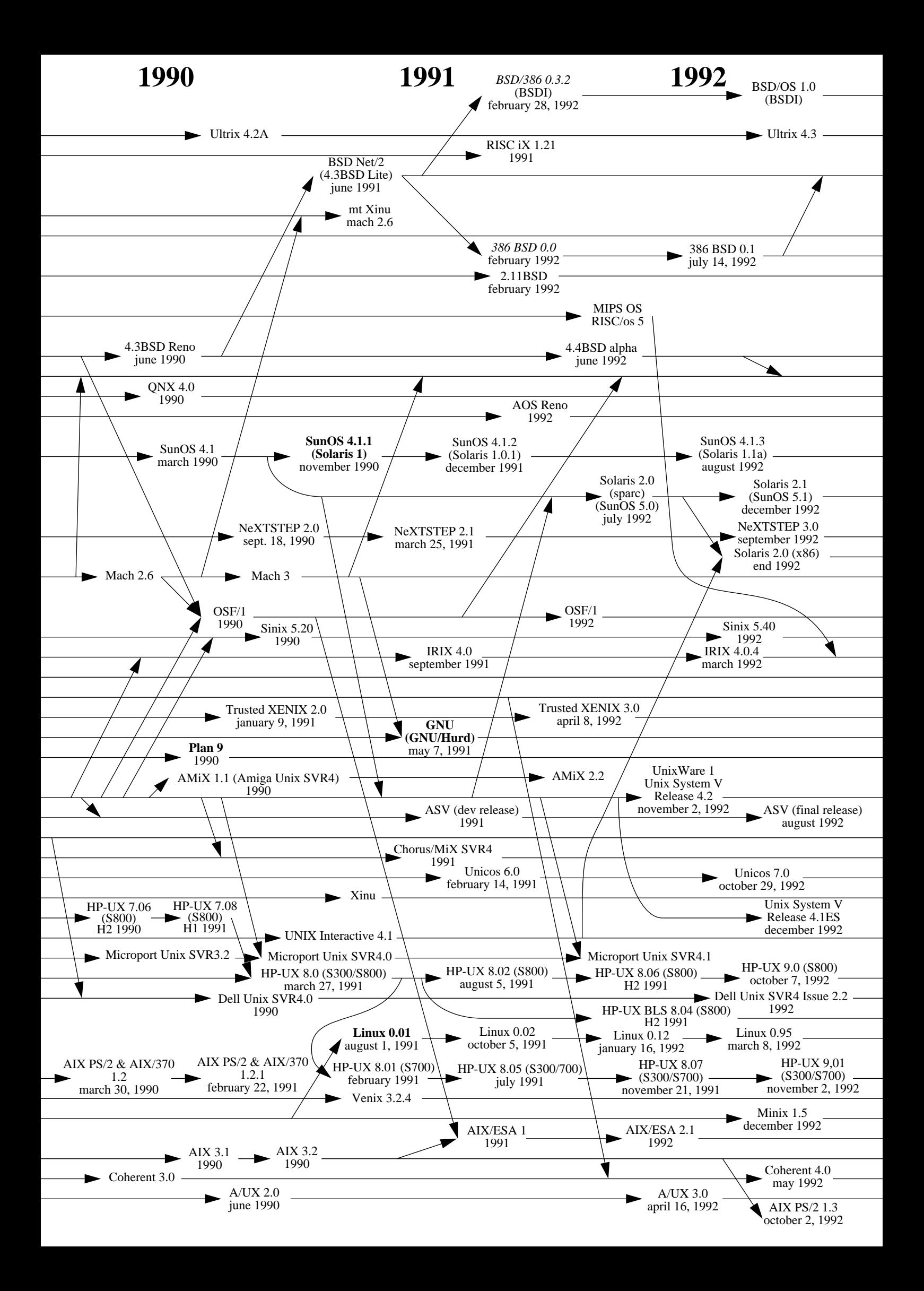

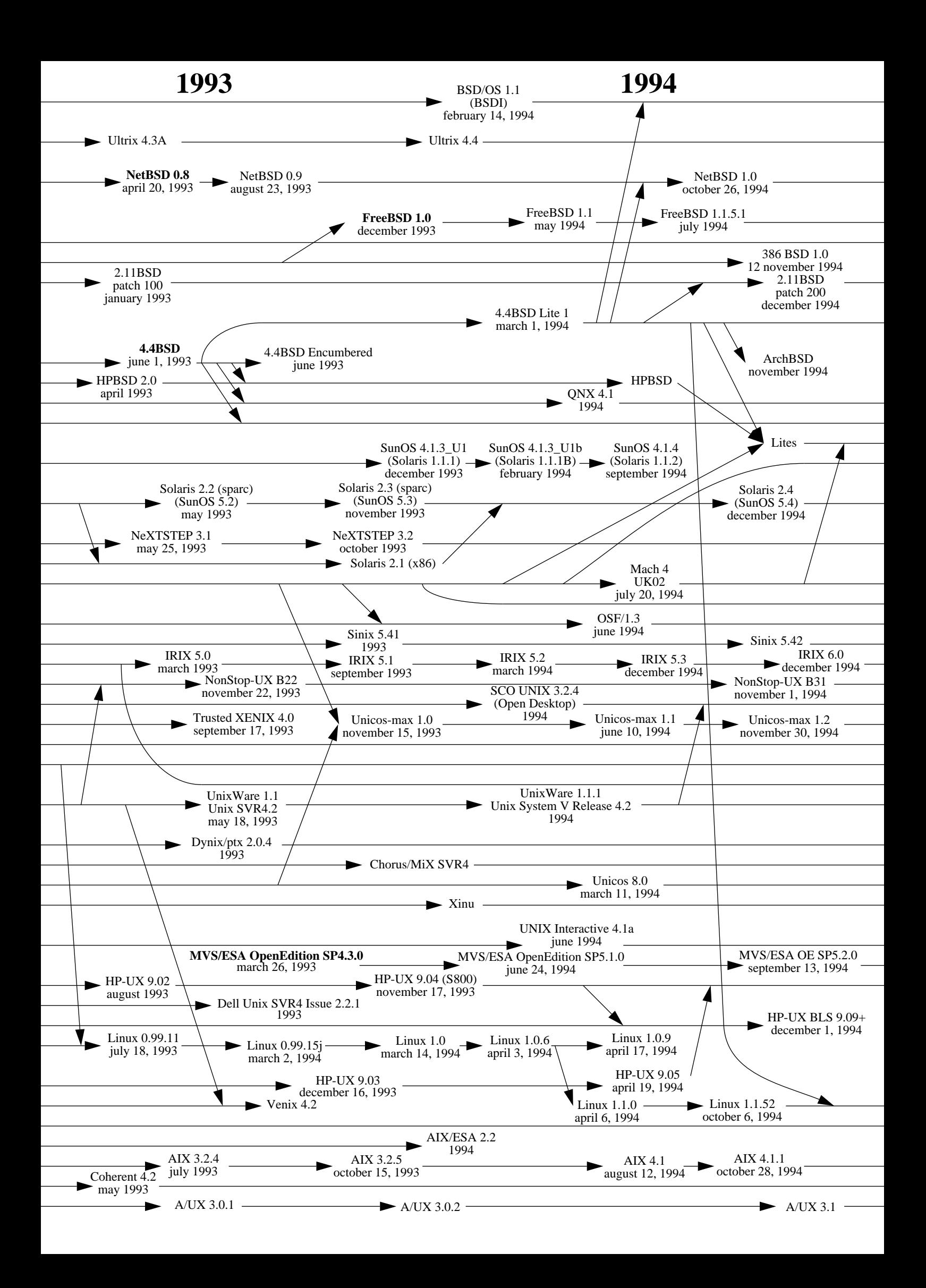

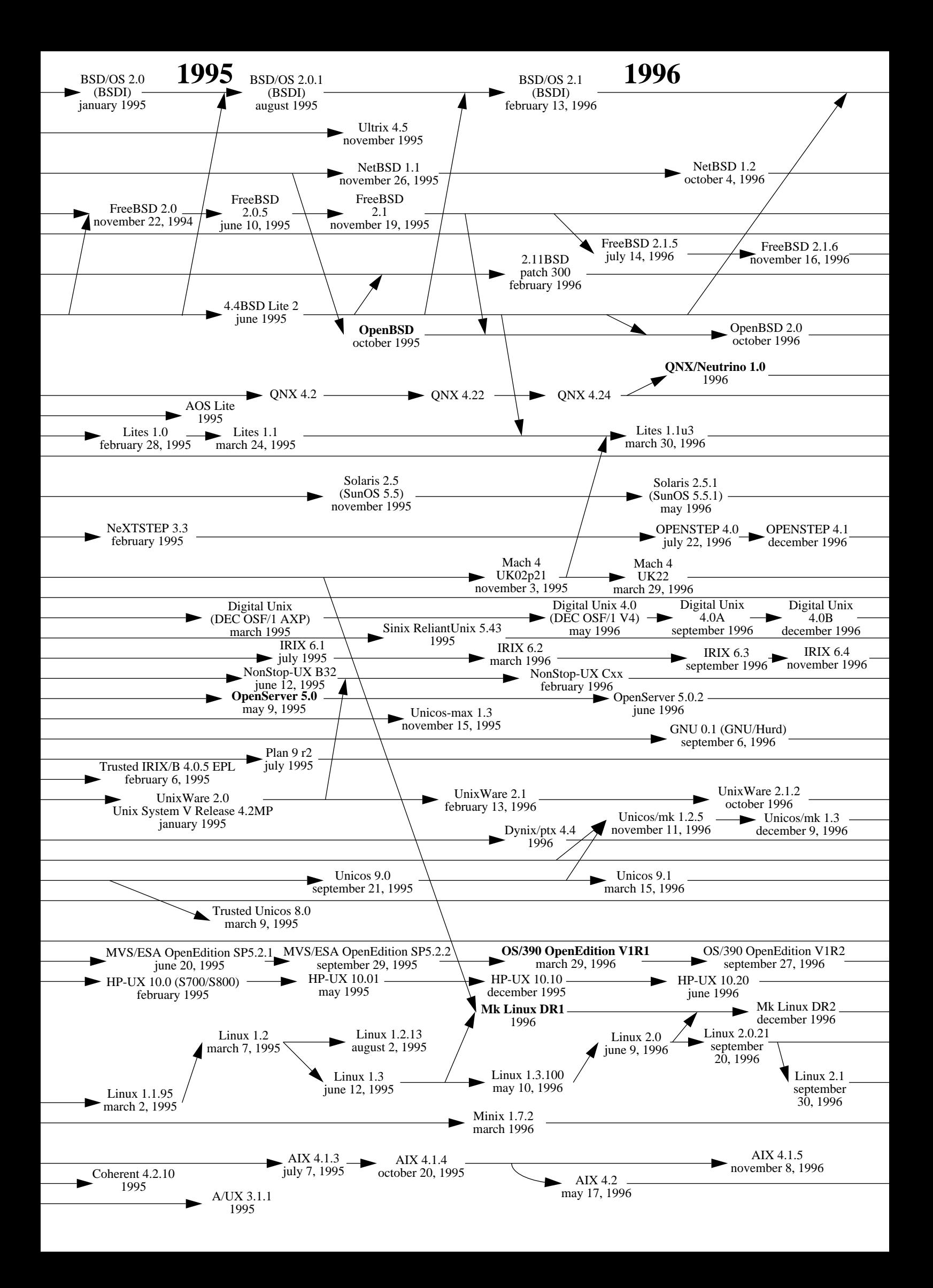

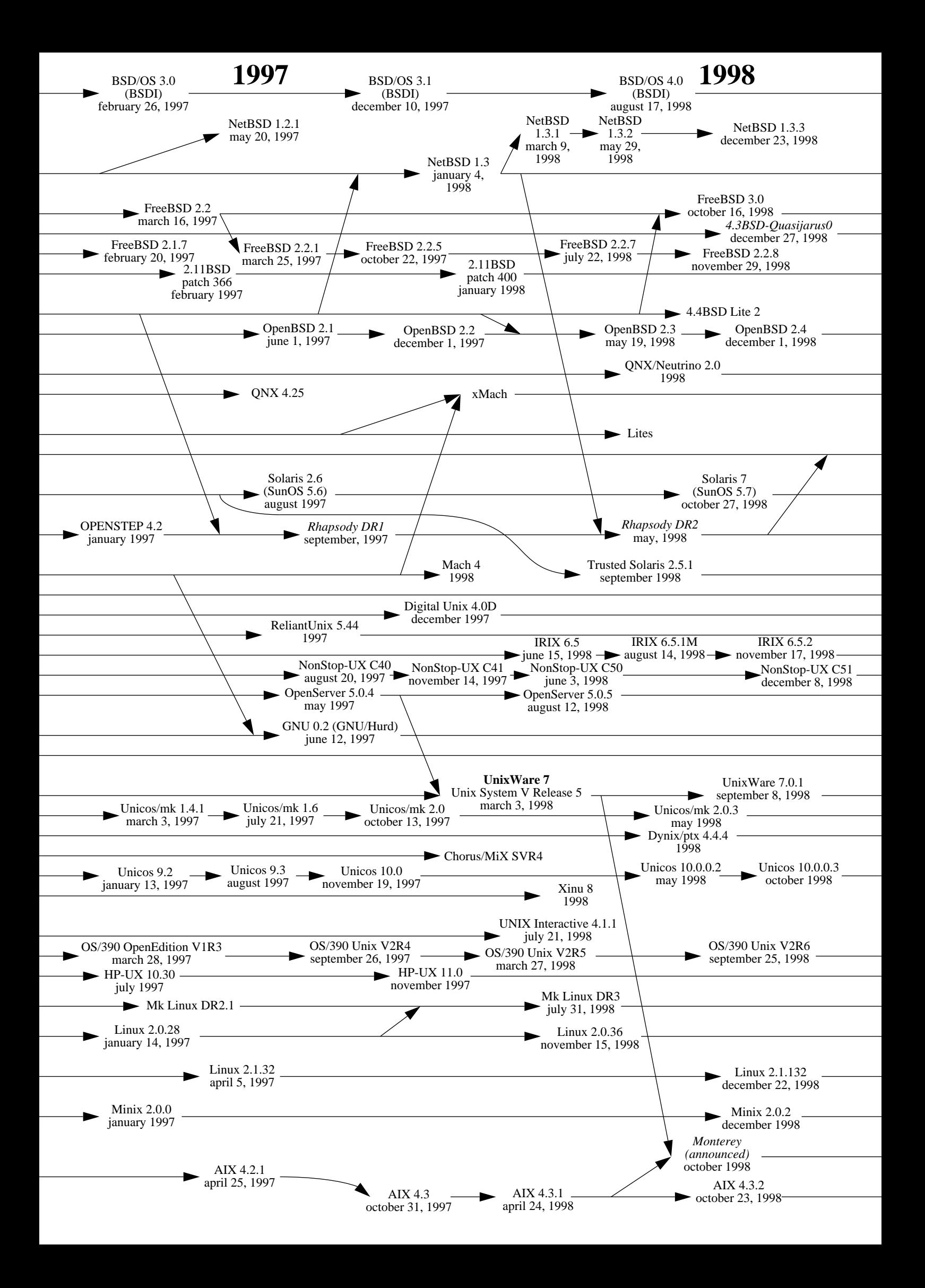

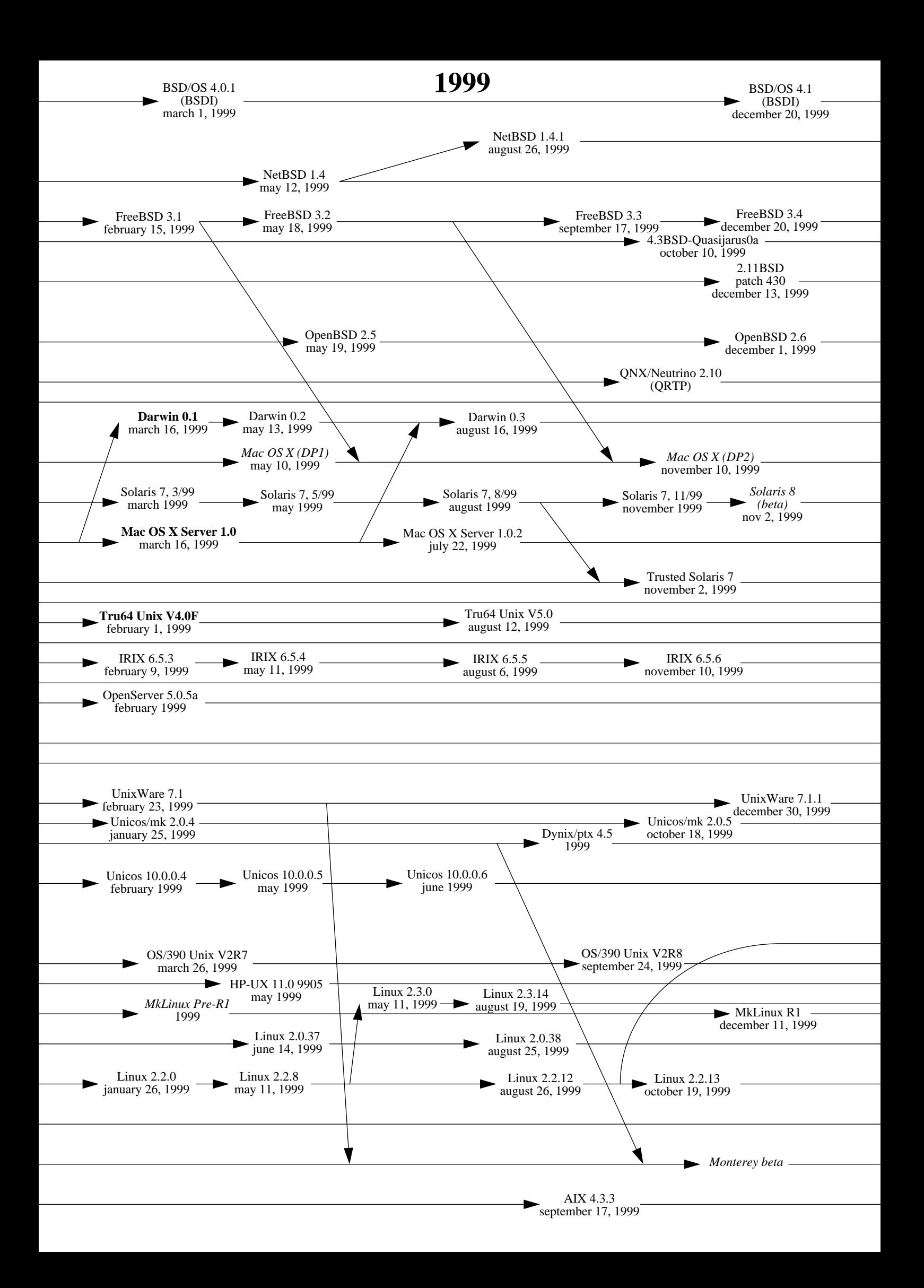

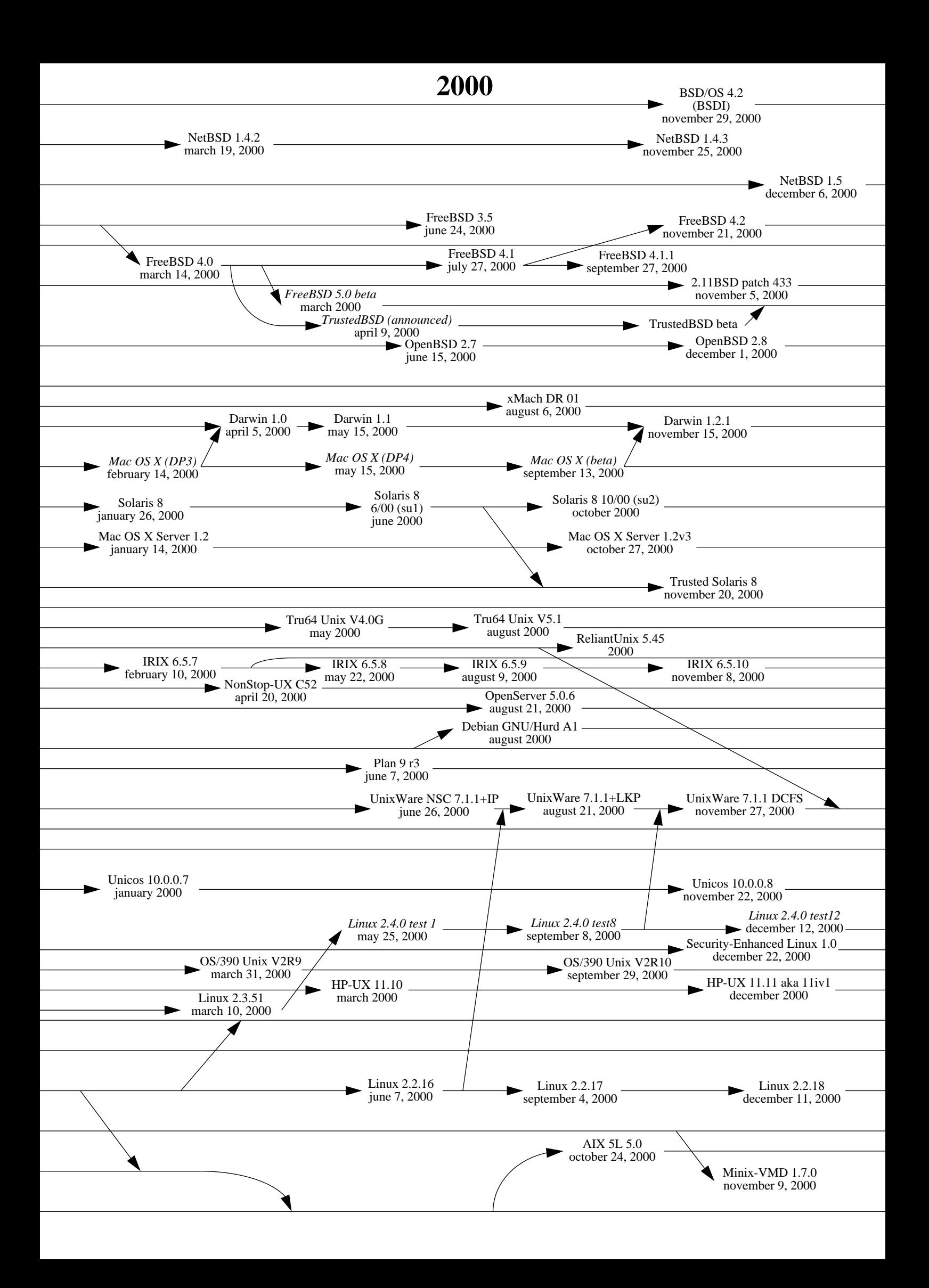

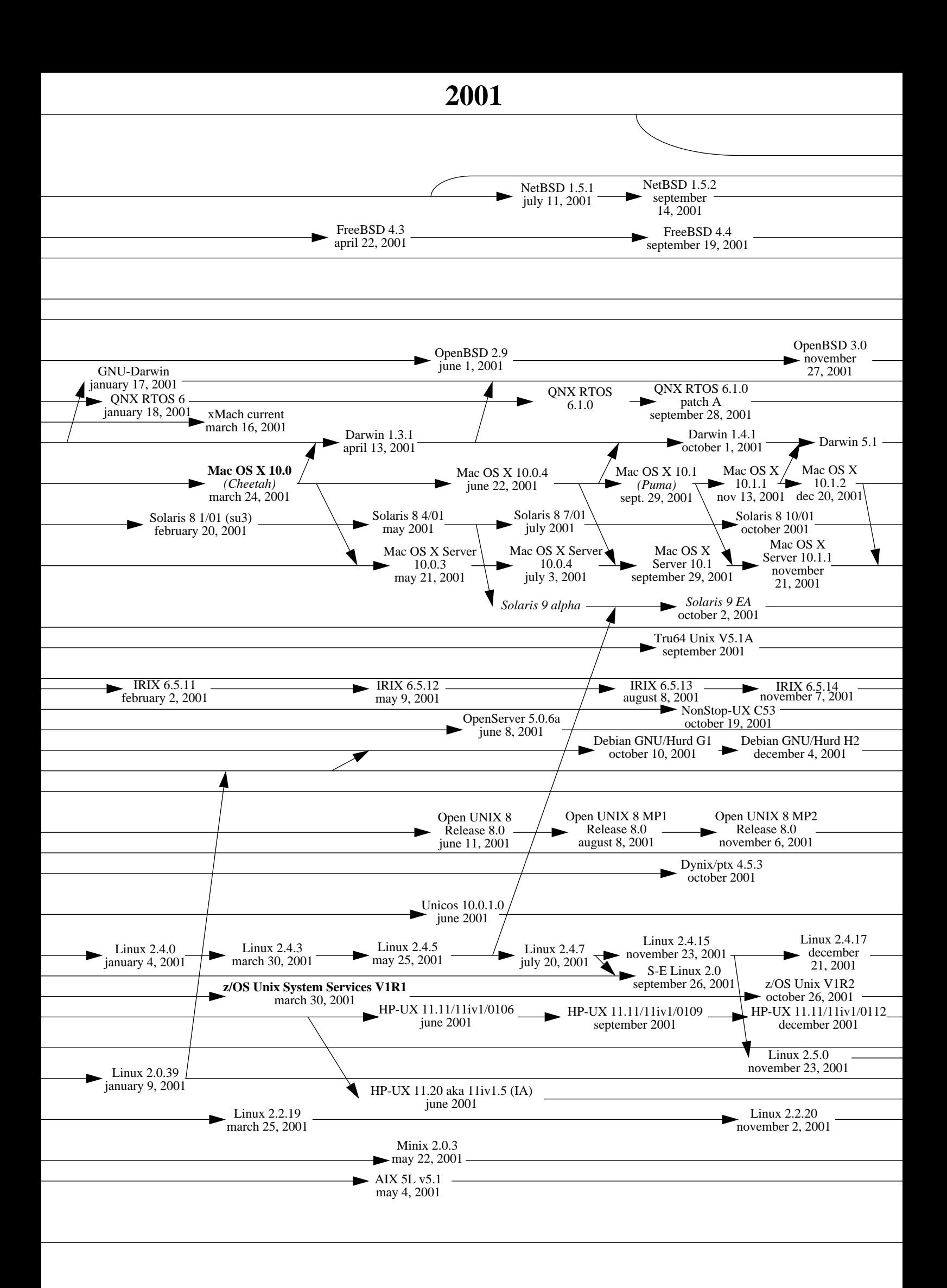

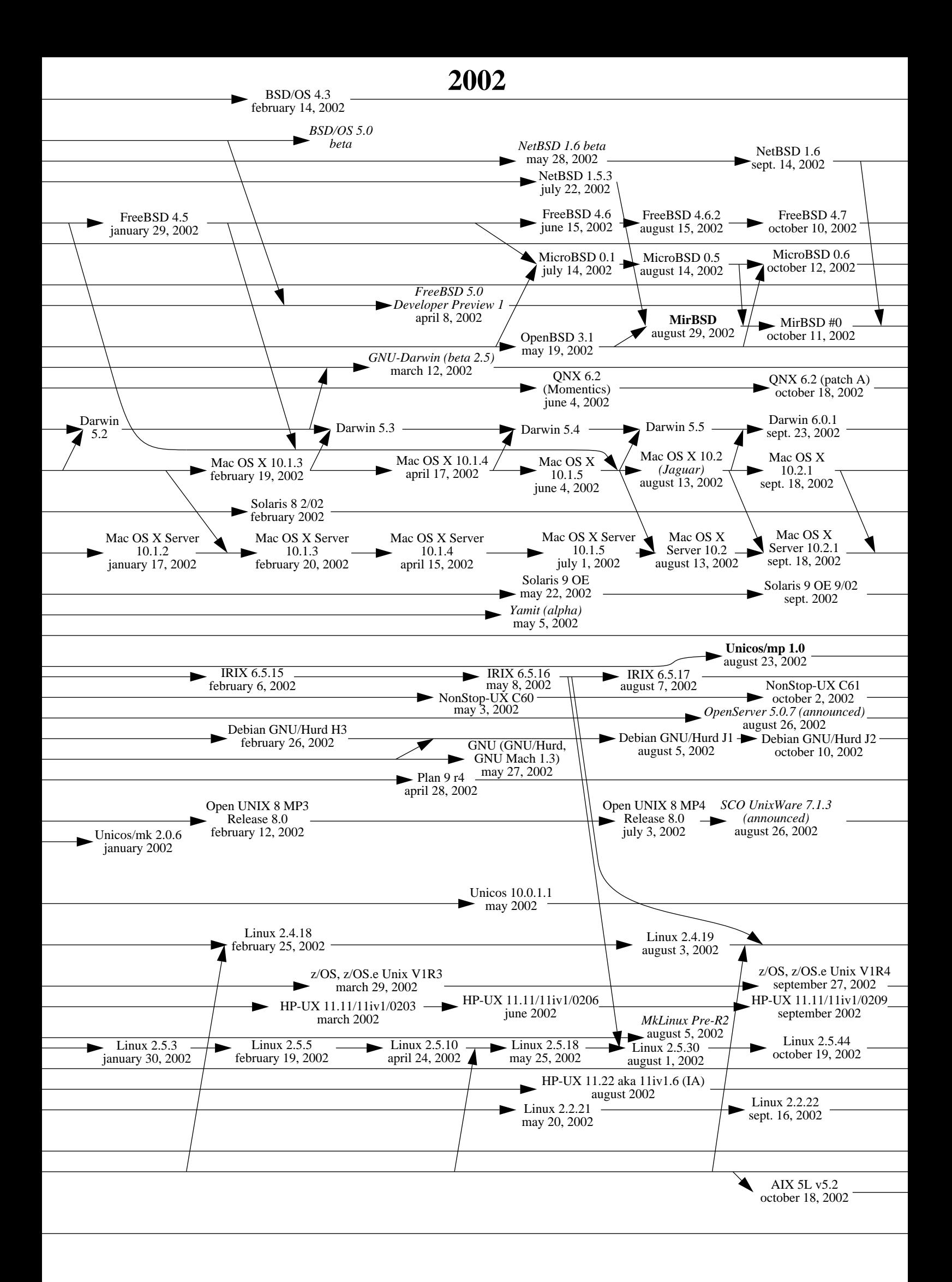

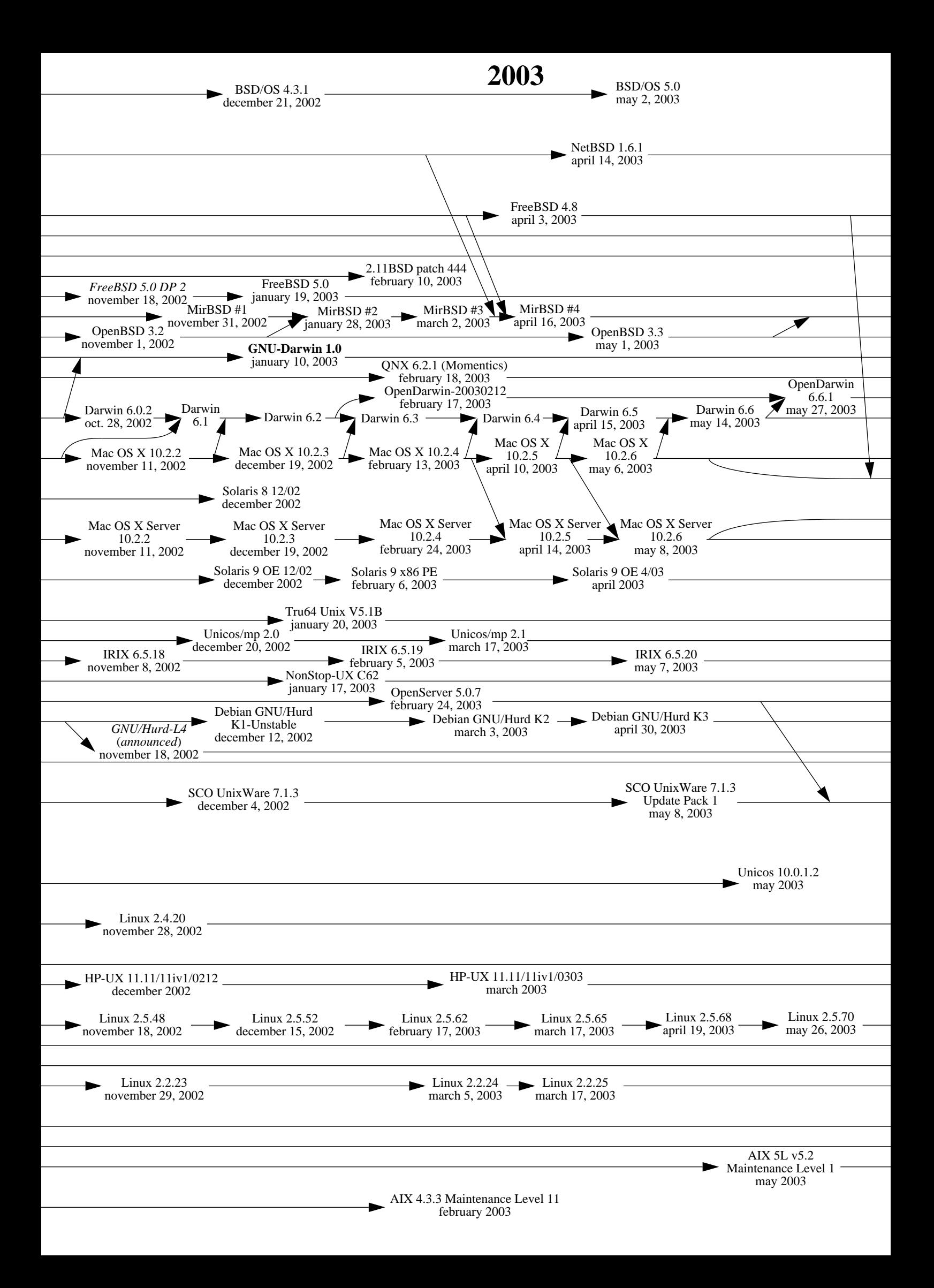

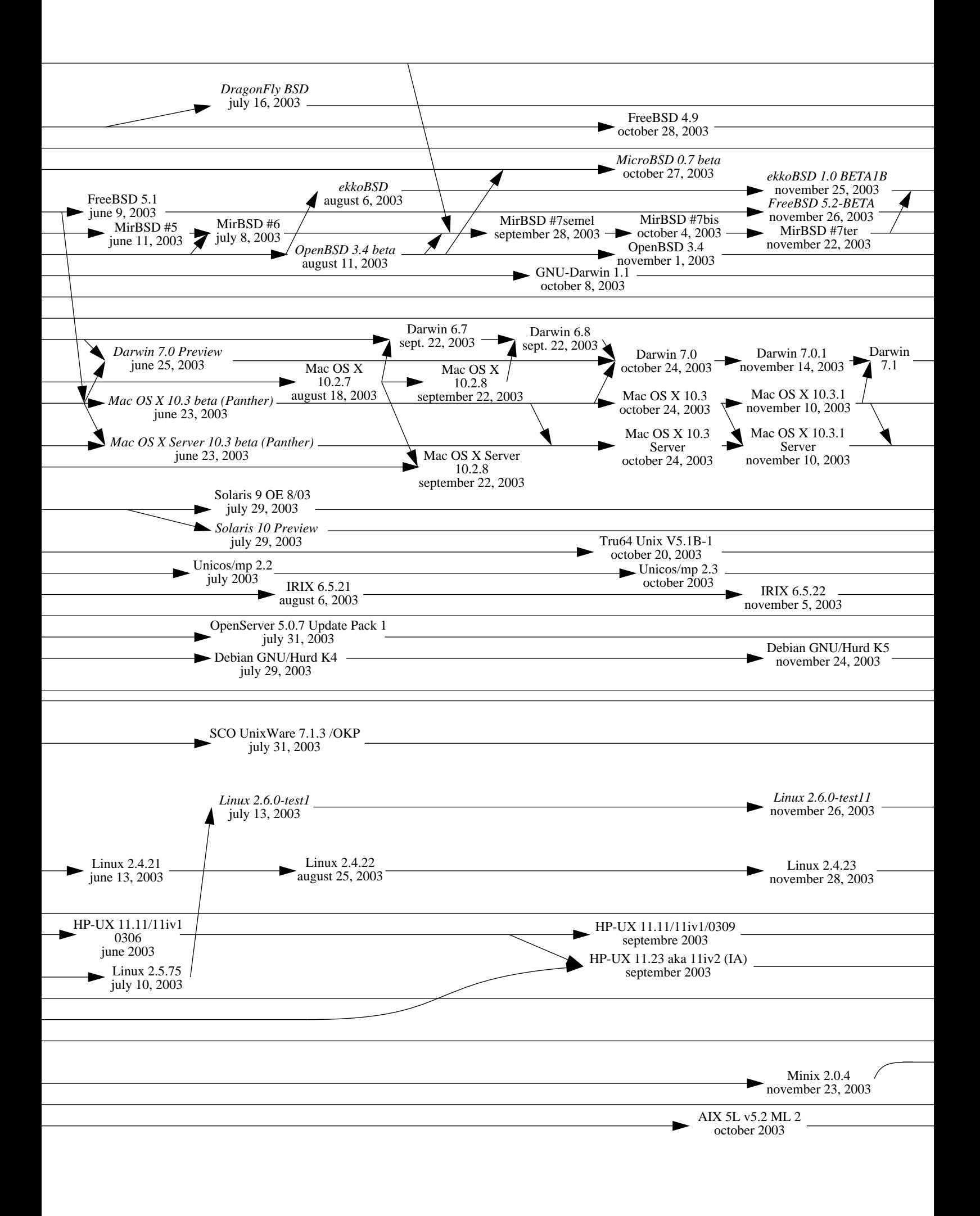

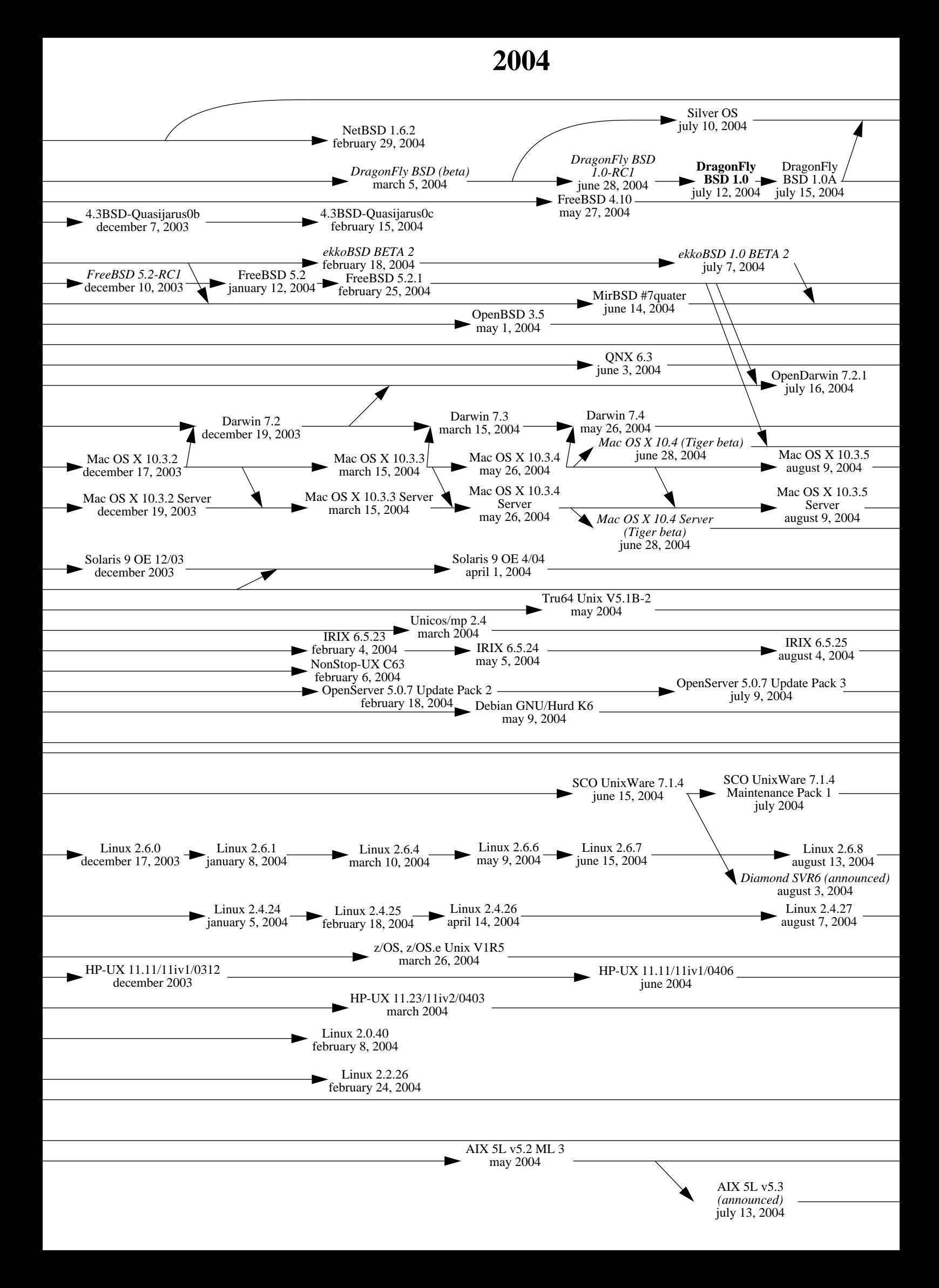

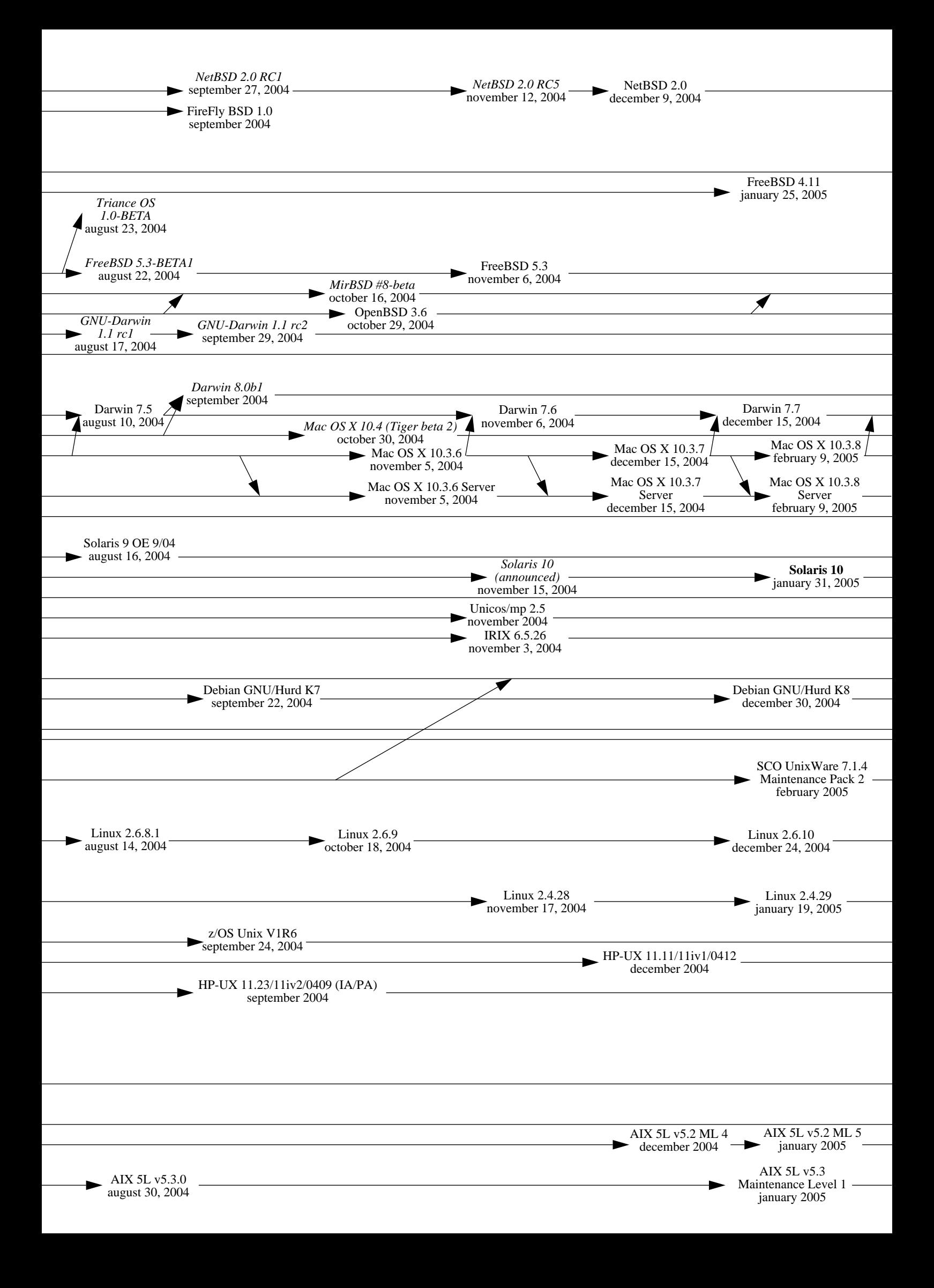

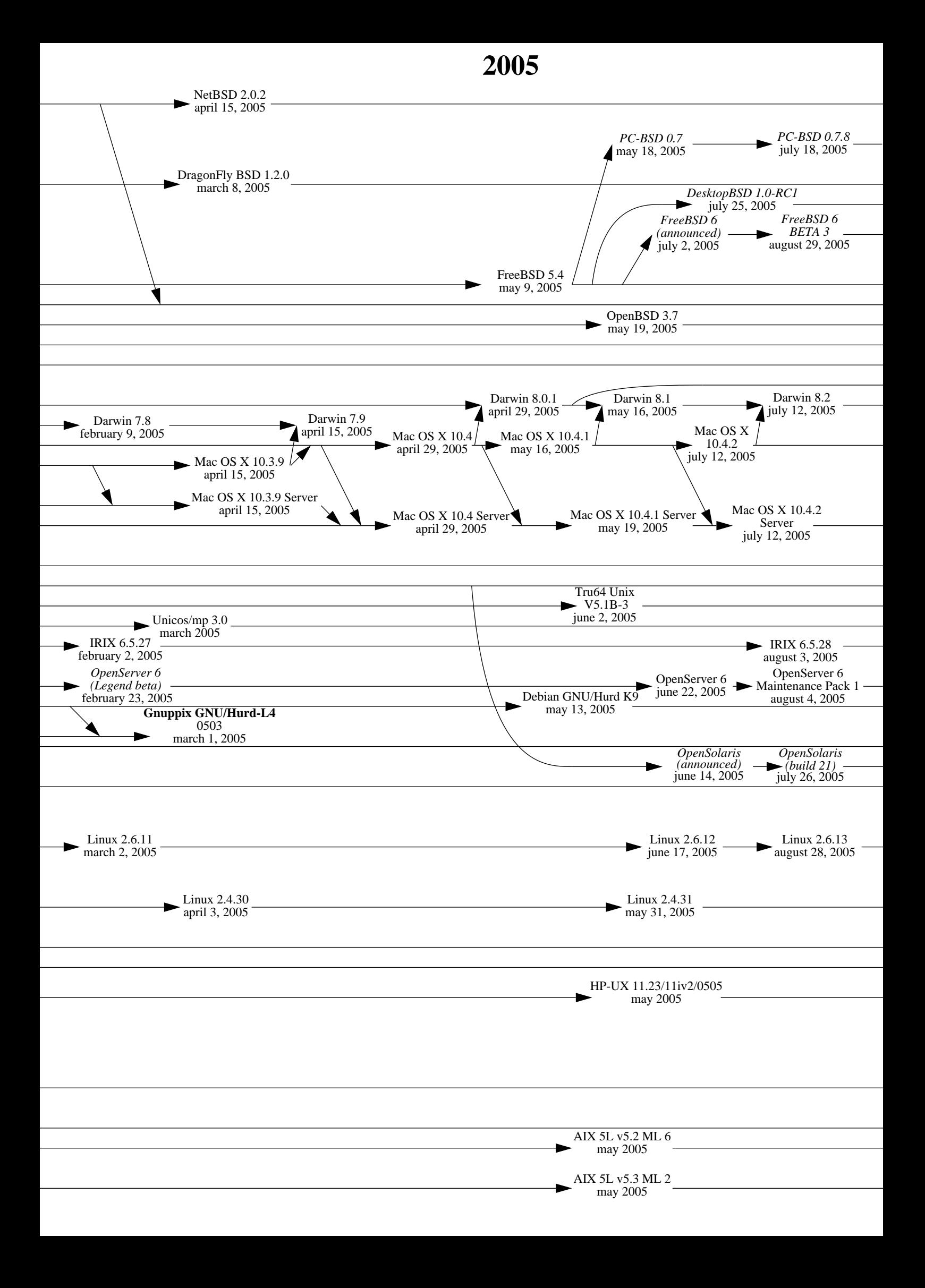

# **2006**

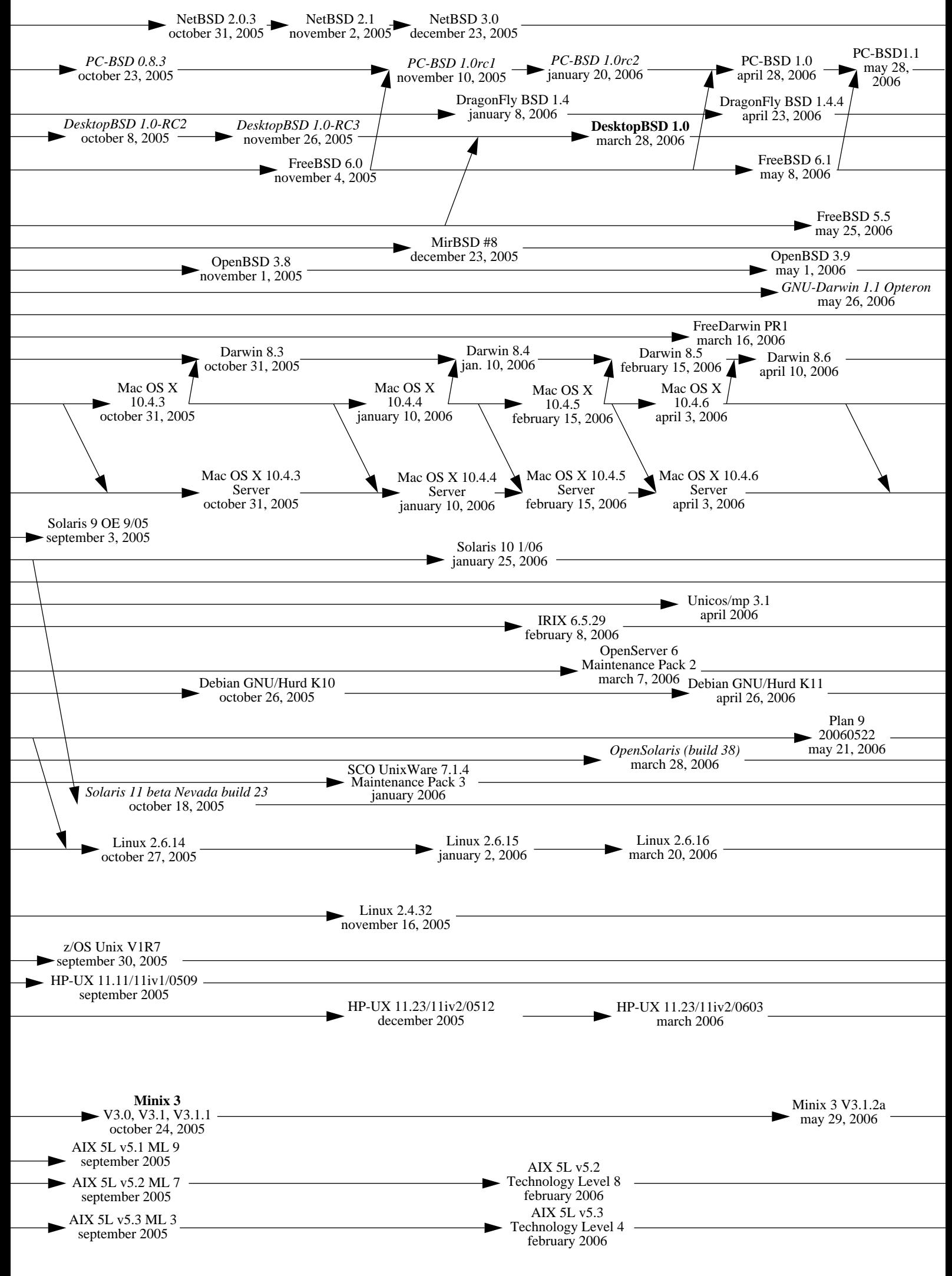

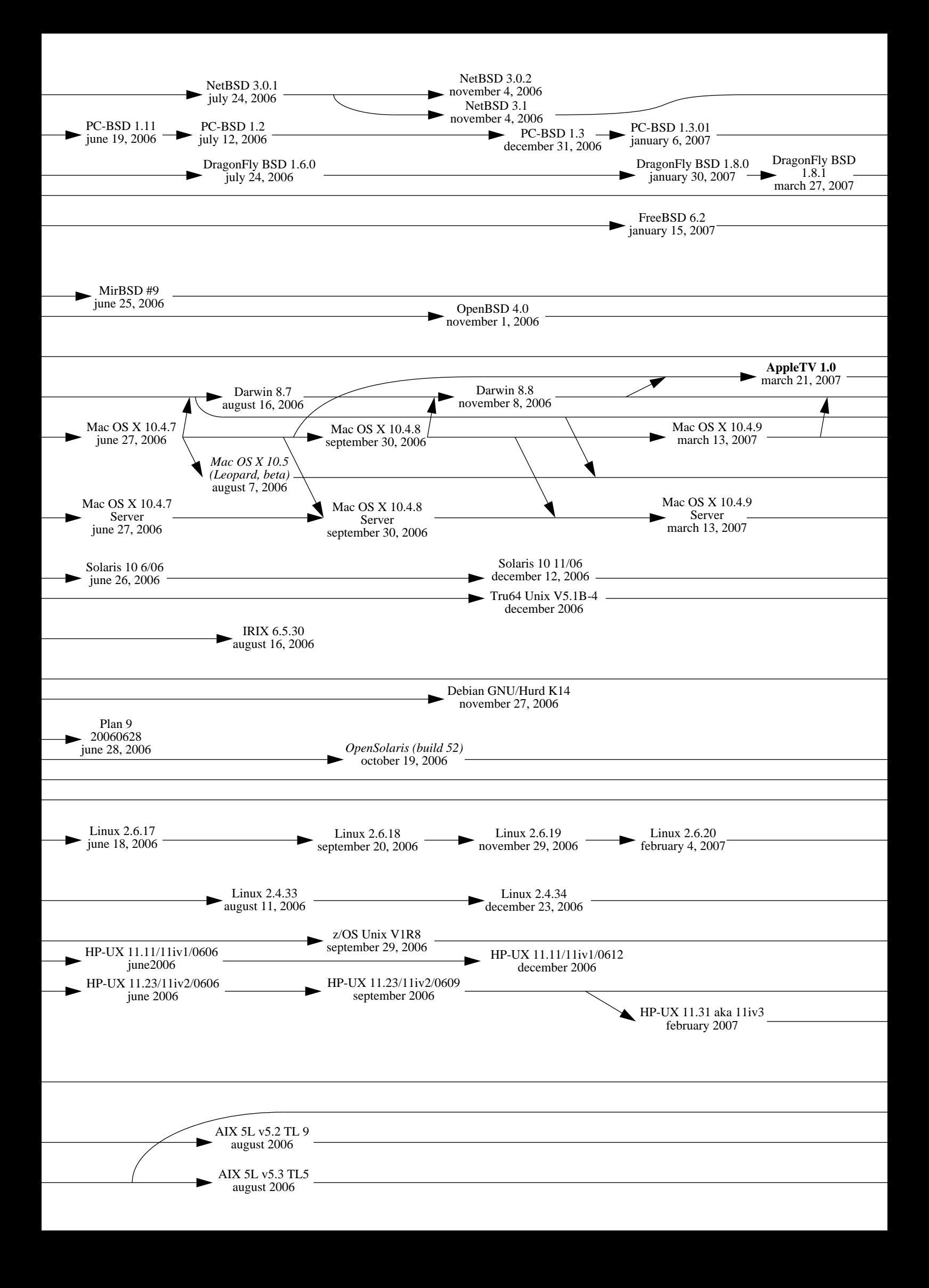

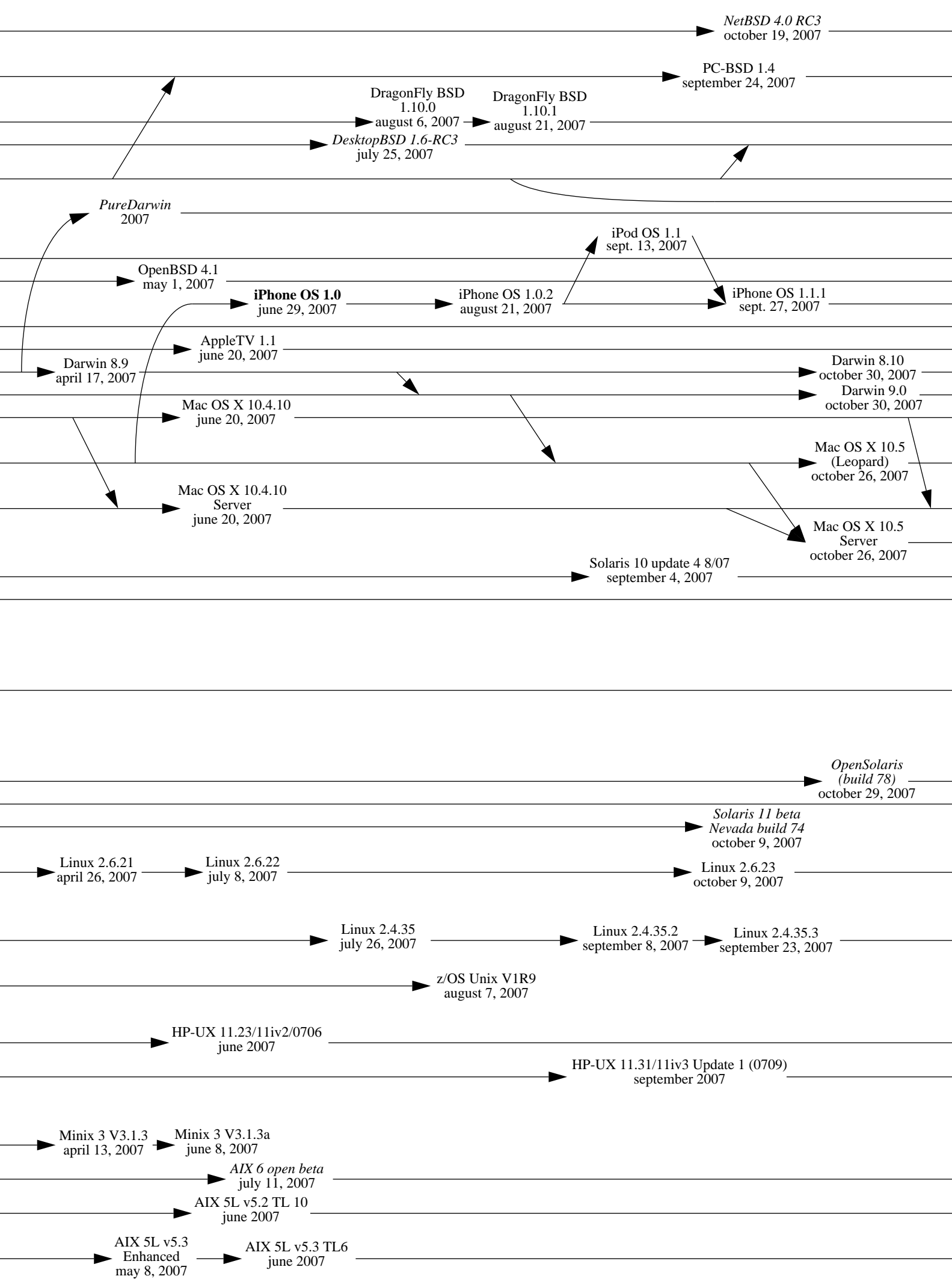

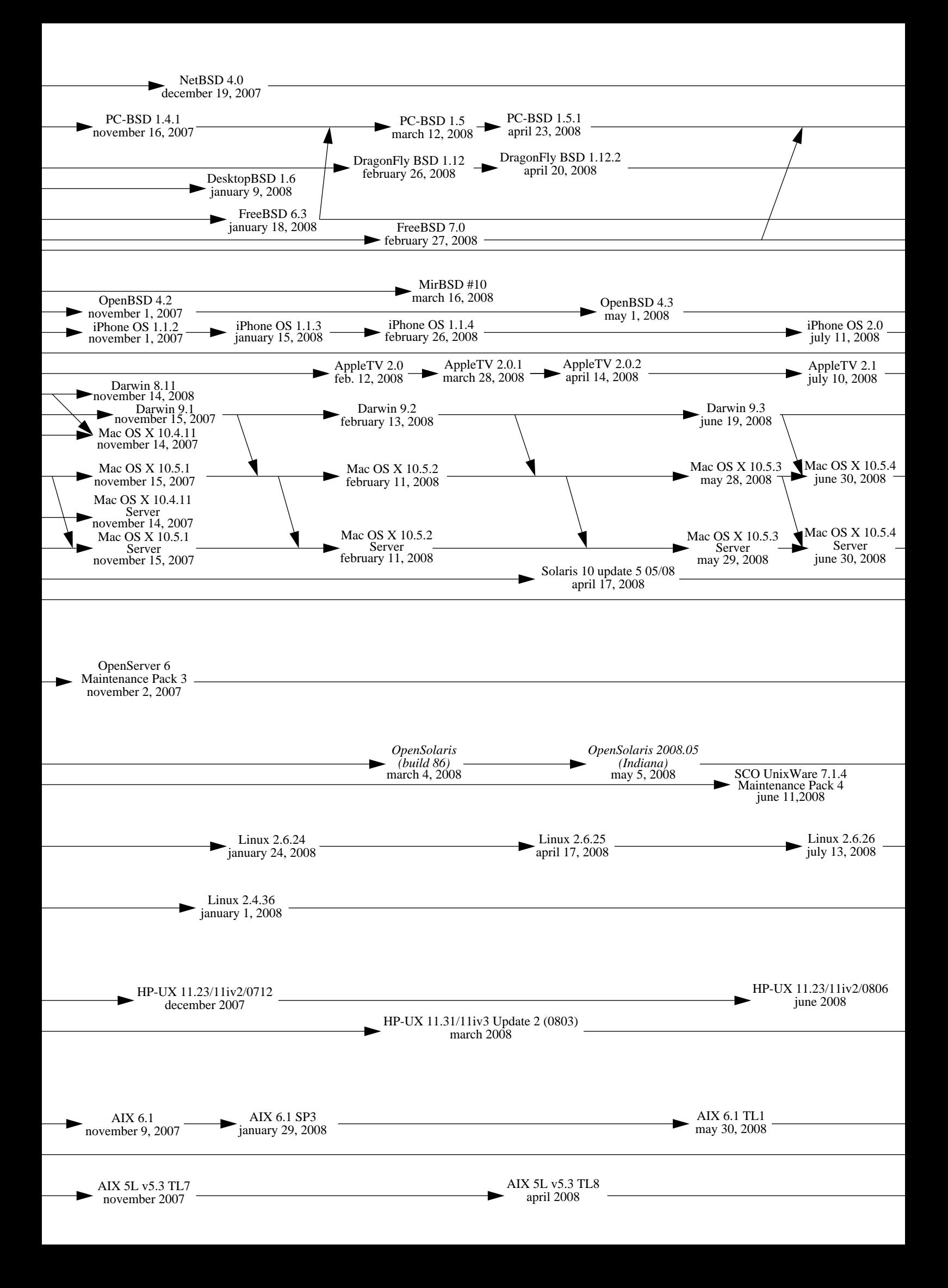

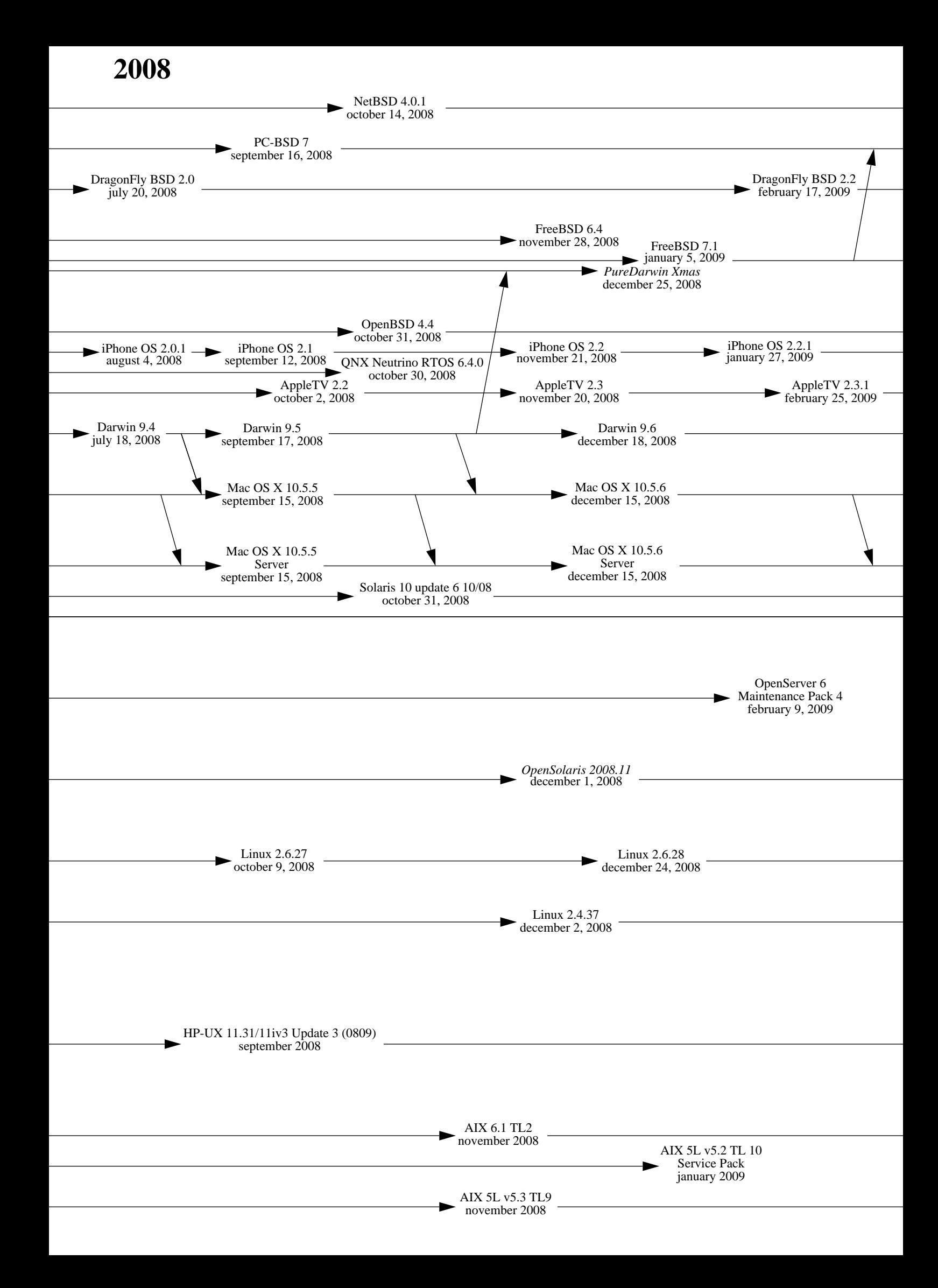

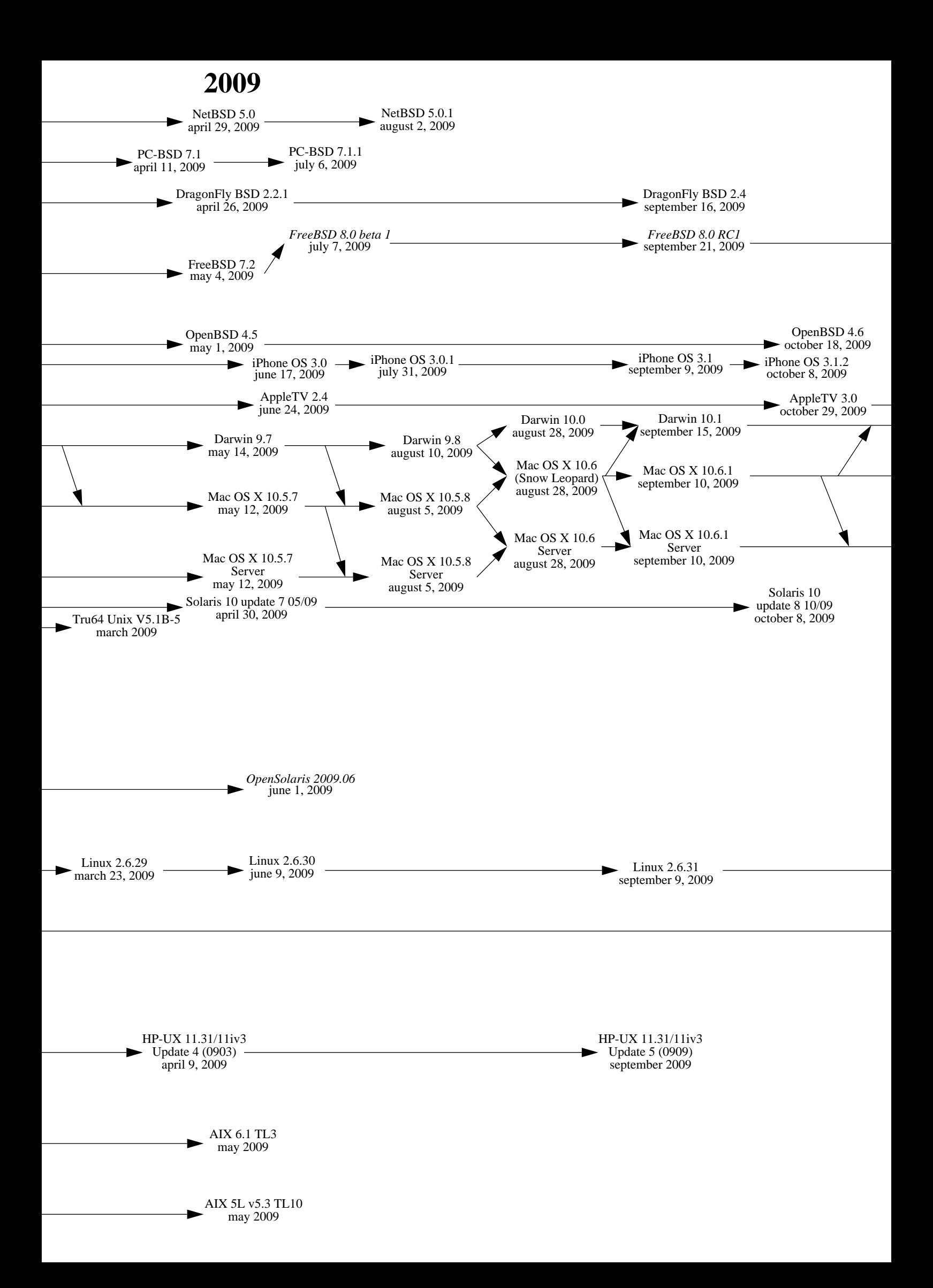

FreeBSD 8.0 november 28, 2009

AppleTV 3.0.1 november 7, 2009 Darwin 10.2 november 13, 2009

Mac OS X 10.6.2 november 9, 2009

Mac OS X 10.6.2 Server november 9, 2009

> Linux 2.6.32 december 2, 2009 Linux 2.6.32.2 december 18, 2009

Linux 2.4.37.7 november 7, 2009

Ci joint dans la version imprimée de ce cours, un historique des différentes version de WINDOWS.

Adresse web du document fourni : « http://www.levenez.com/unix/ »

**c T.Besançon (v13.0.486) Administration UNIX ARS 2010 – 2011 Partie 1 15 / 822**
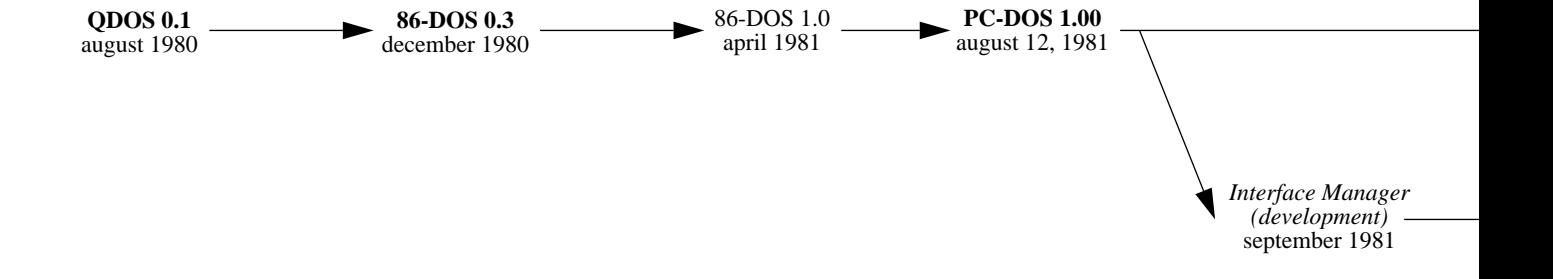

*Closed Systems october 22, 2009 Éric Lévénez 2000-2009 <http://www.levenez.com/windows/>*

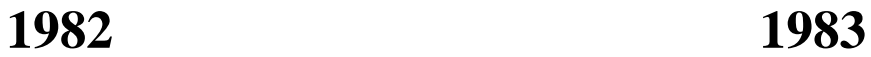

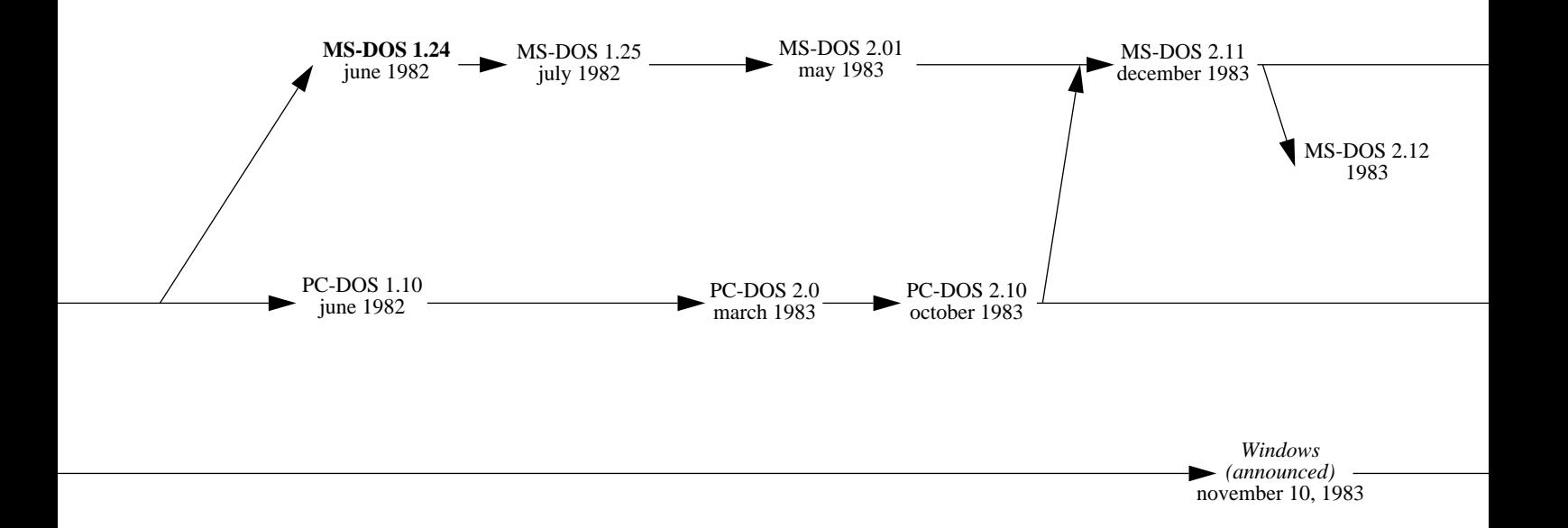

**1984 1985**

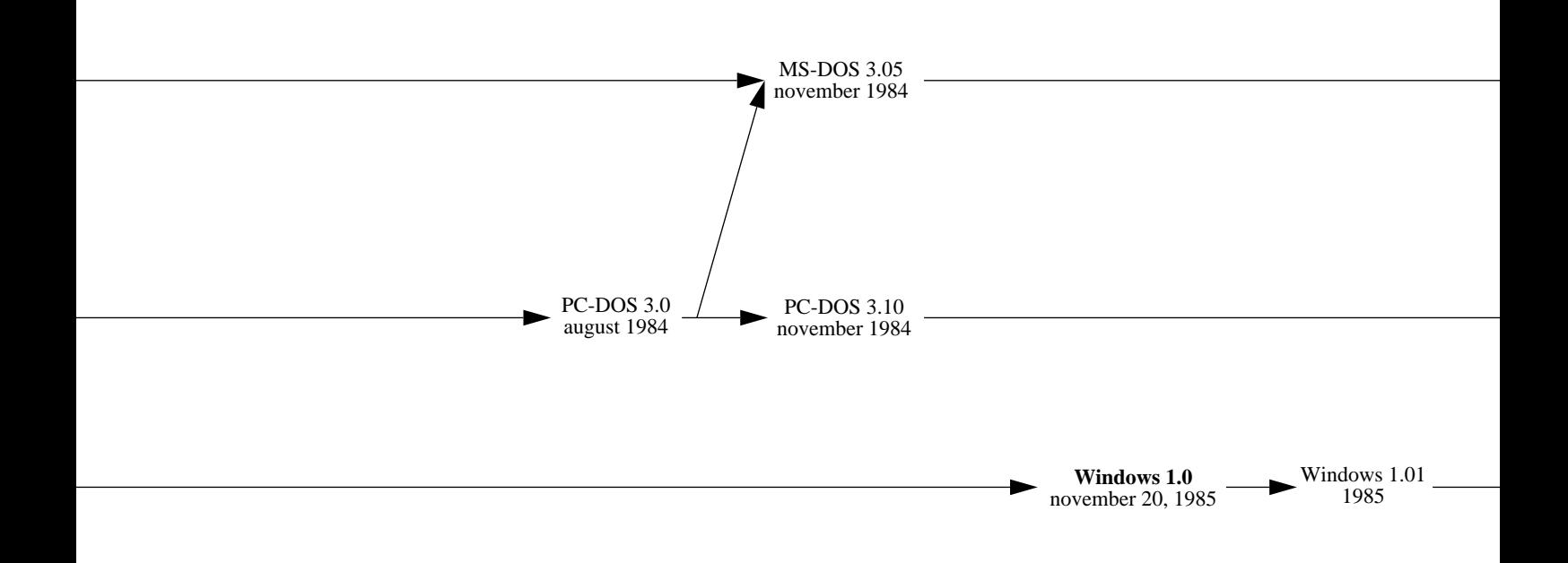

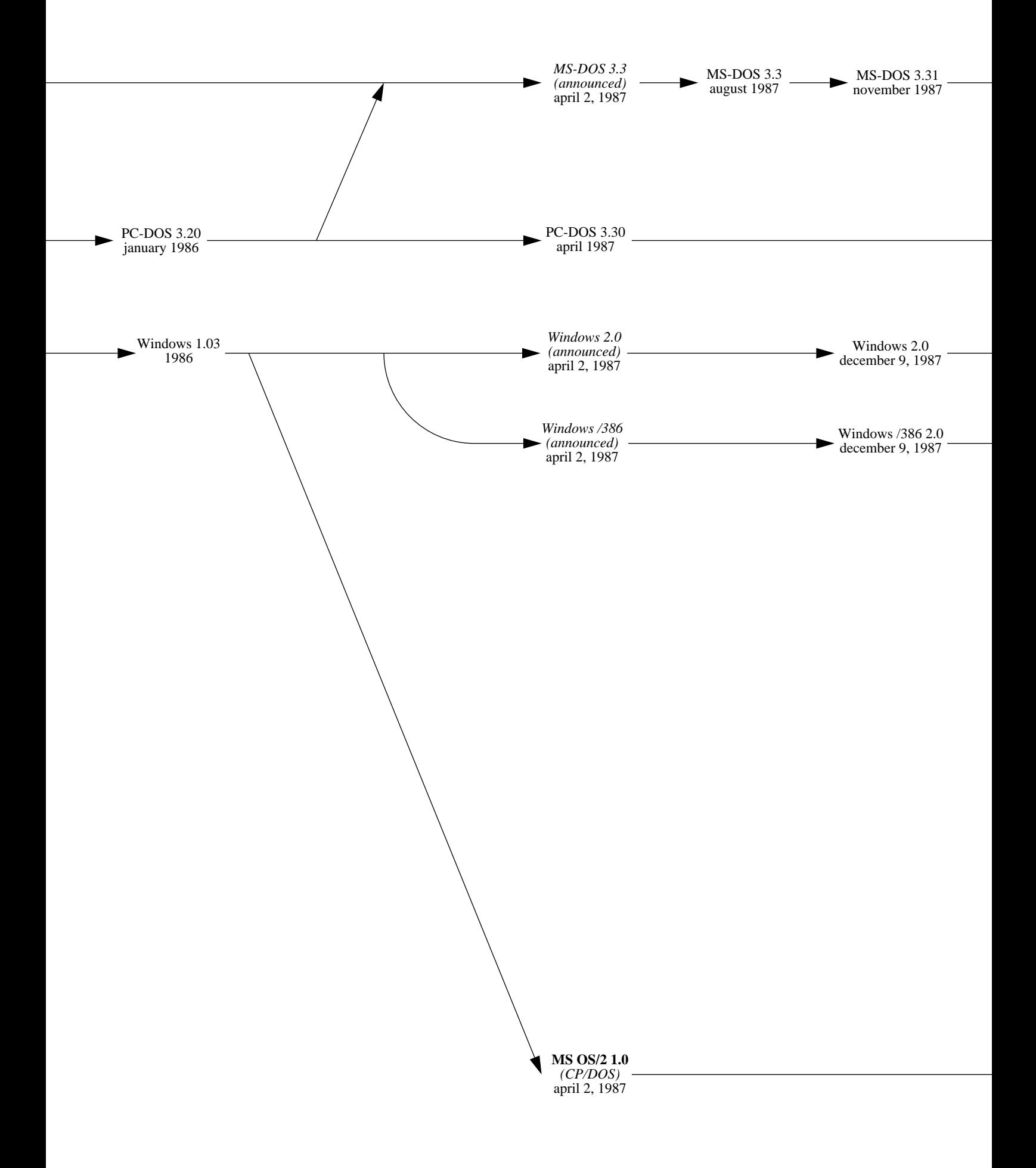

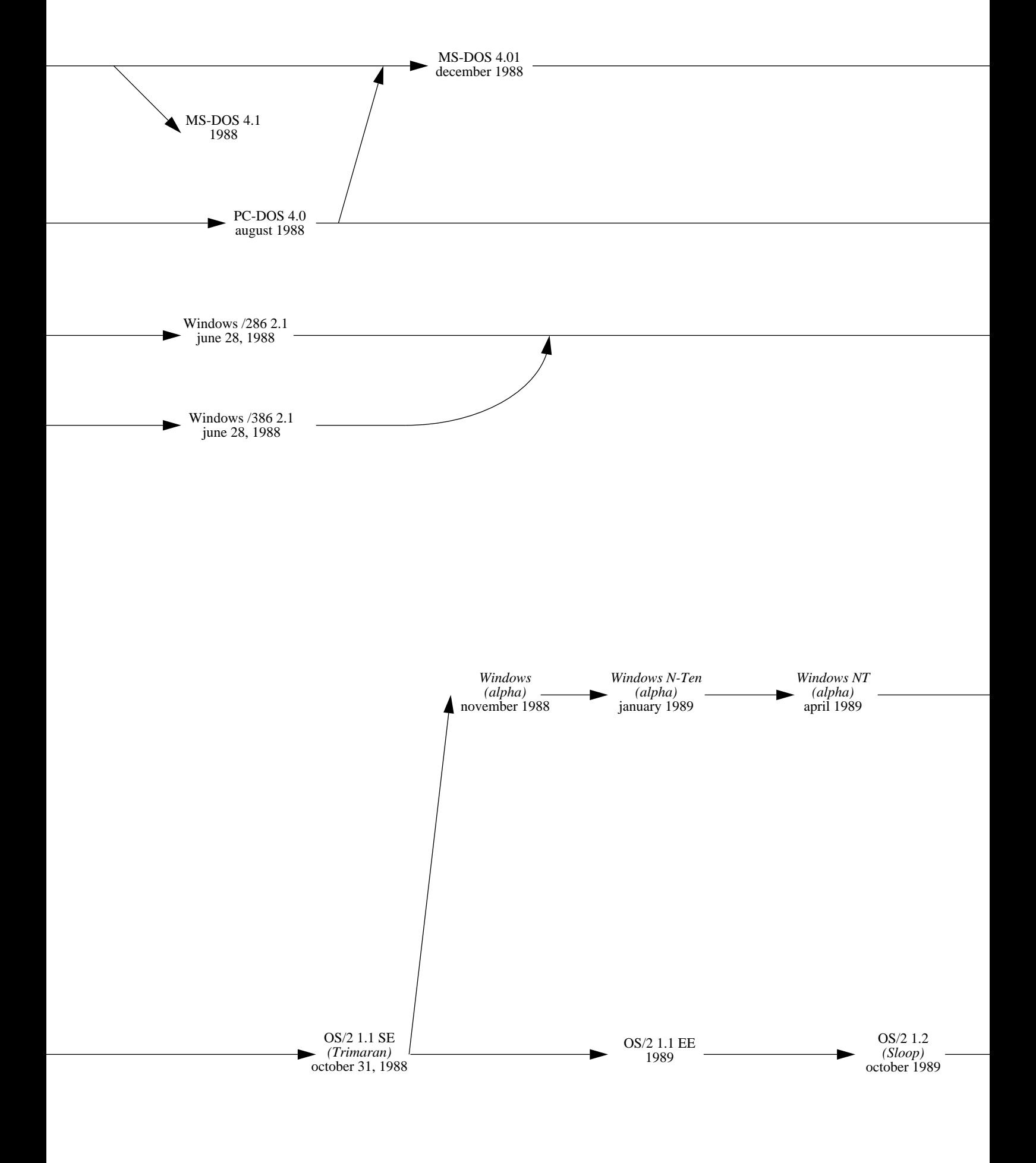

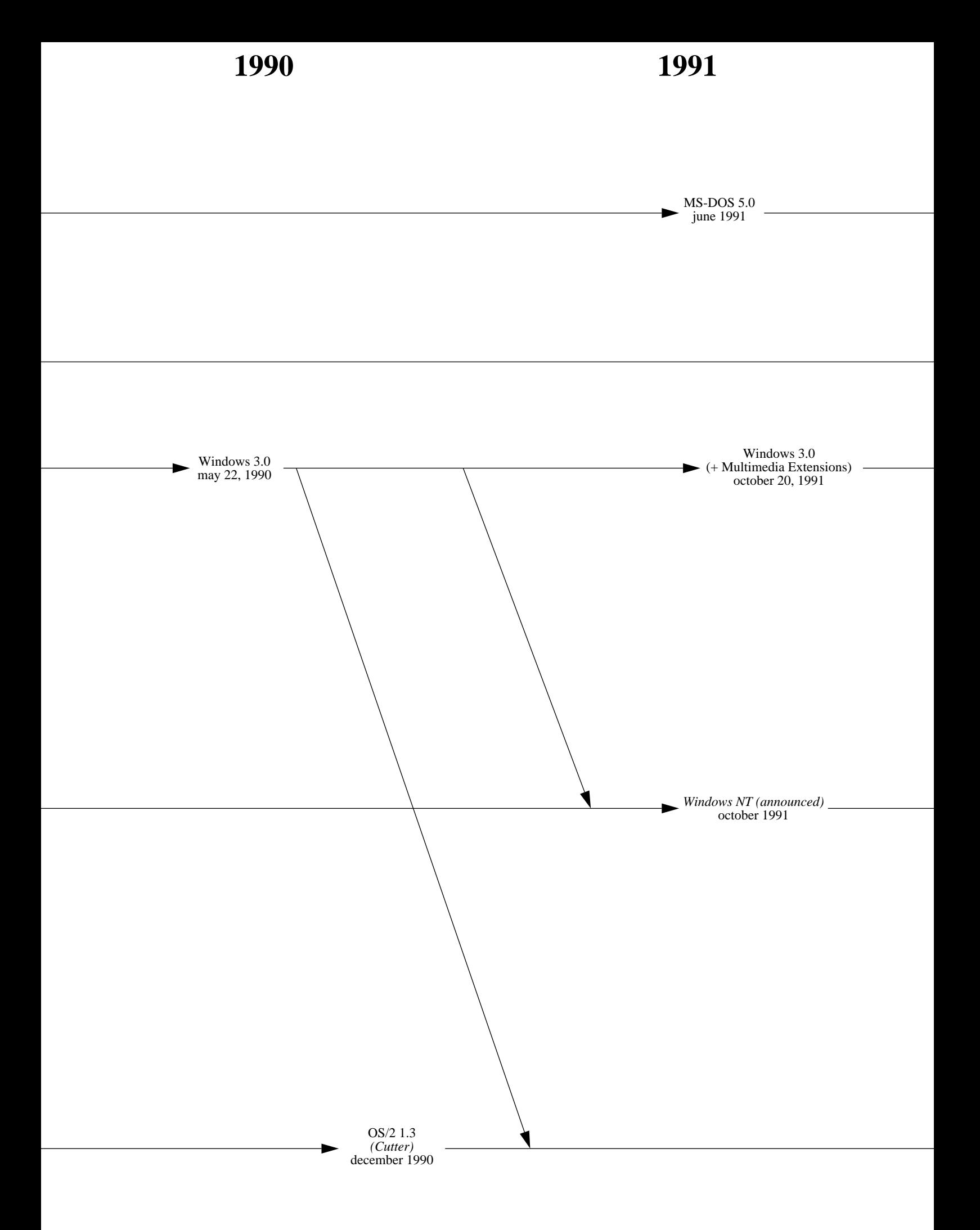

**1992 1993**

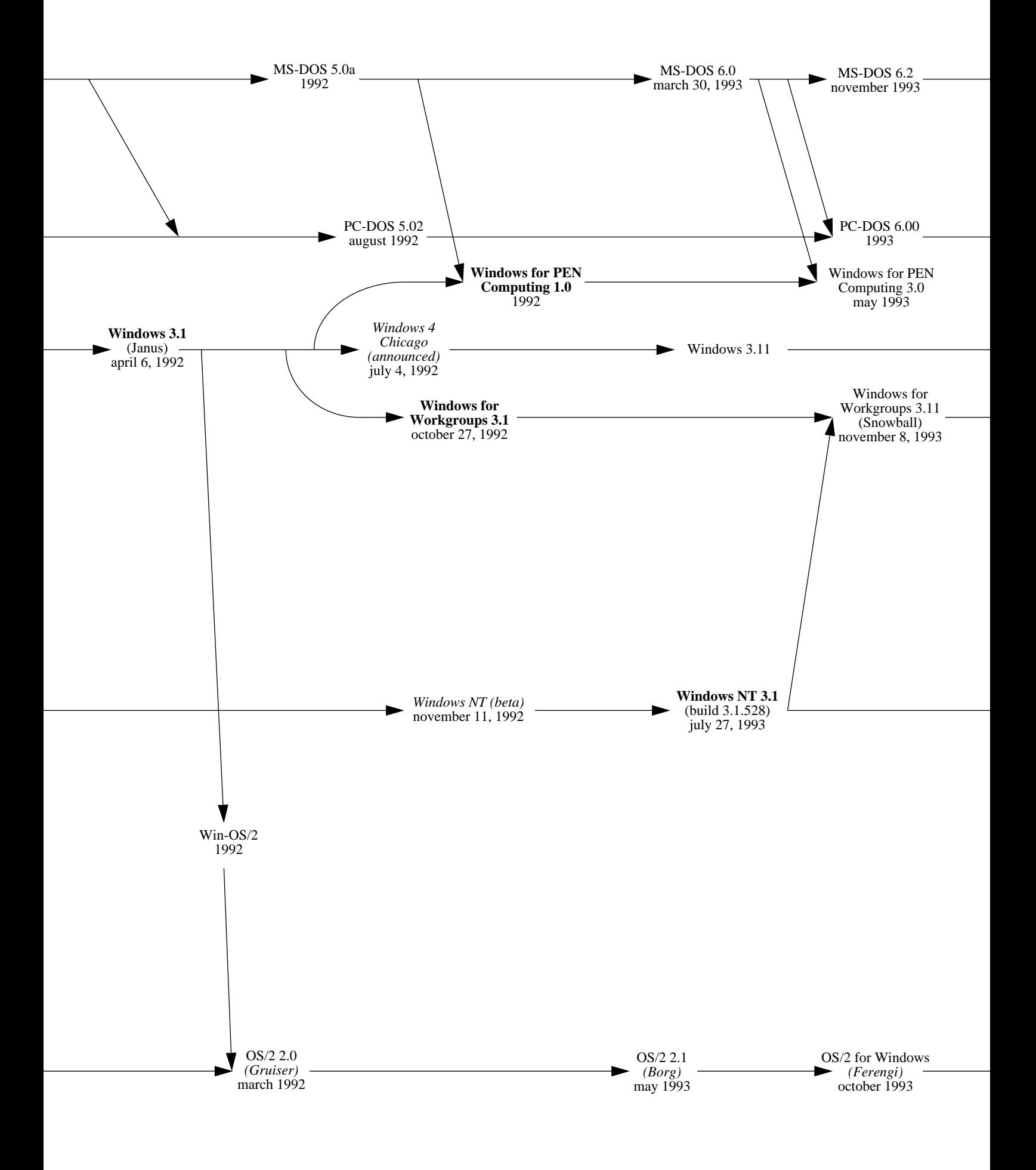

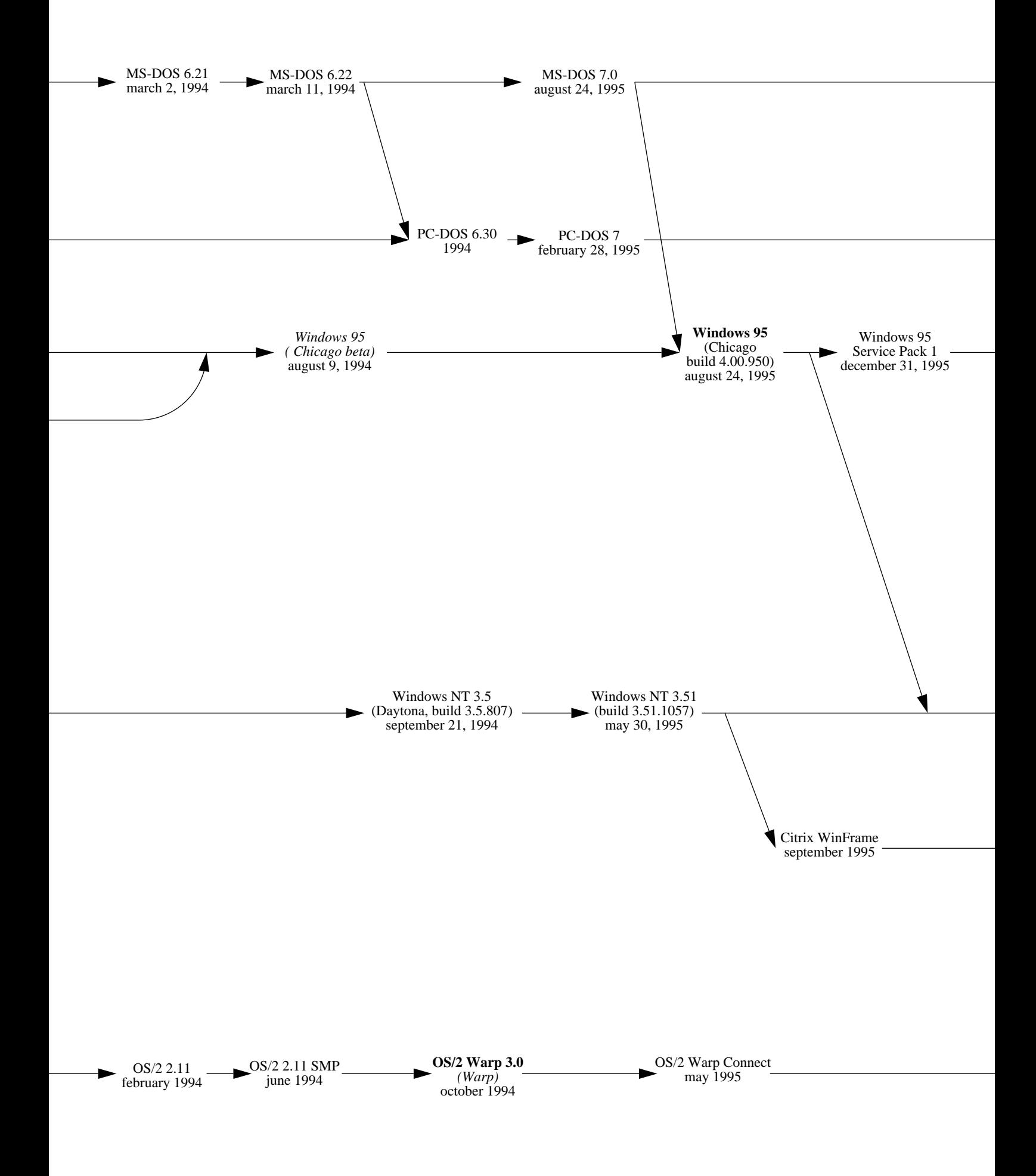

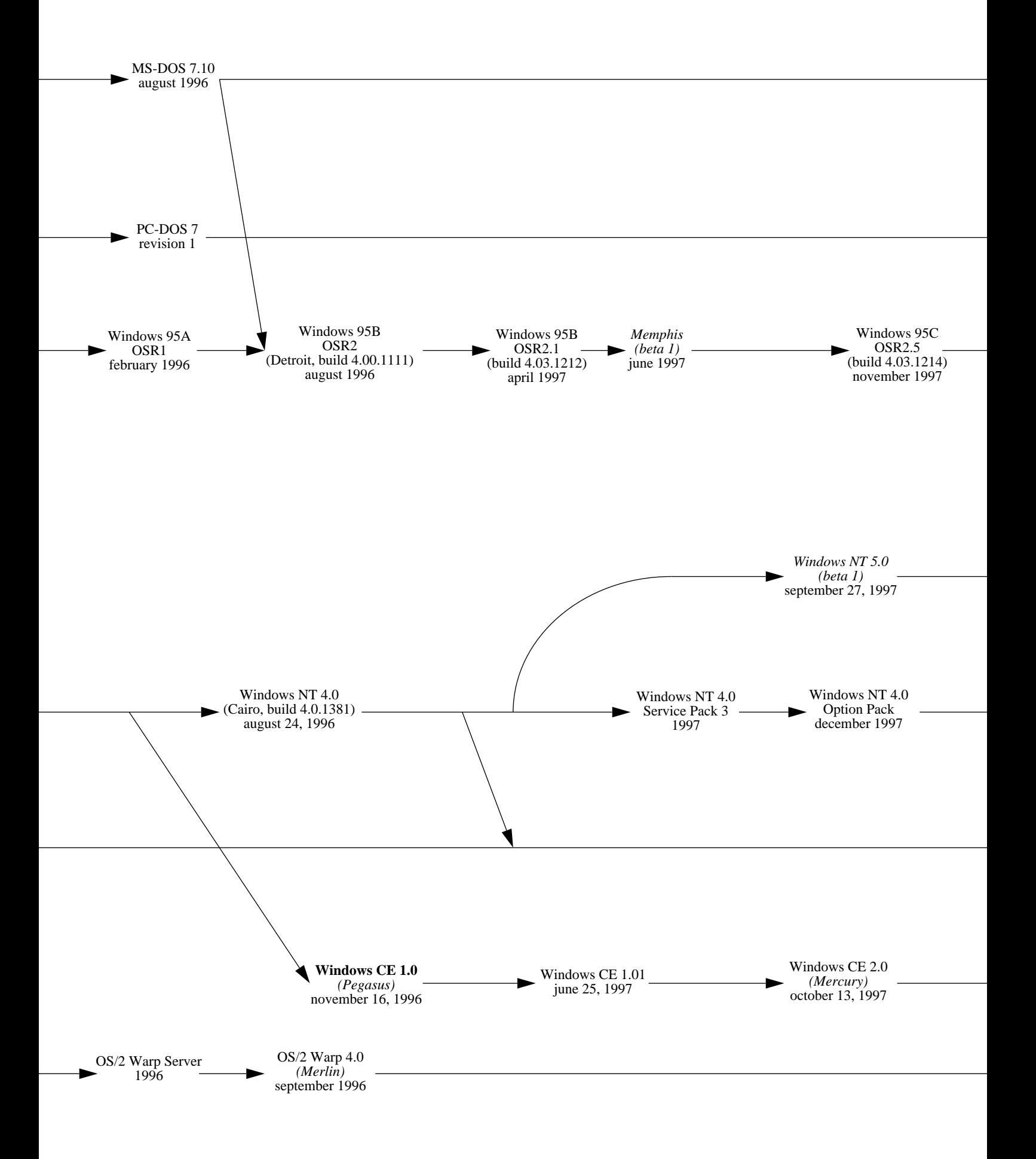

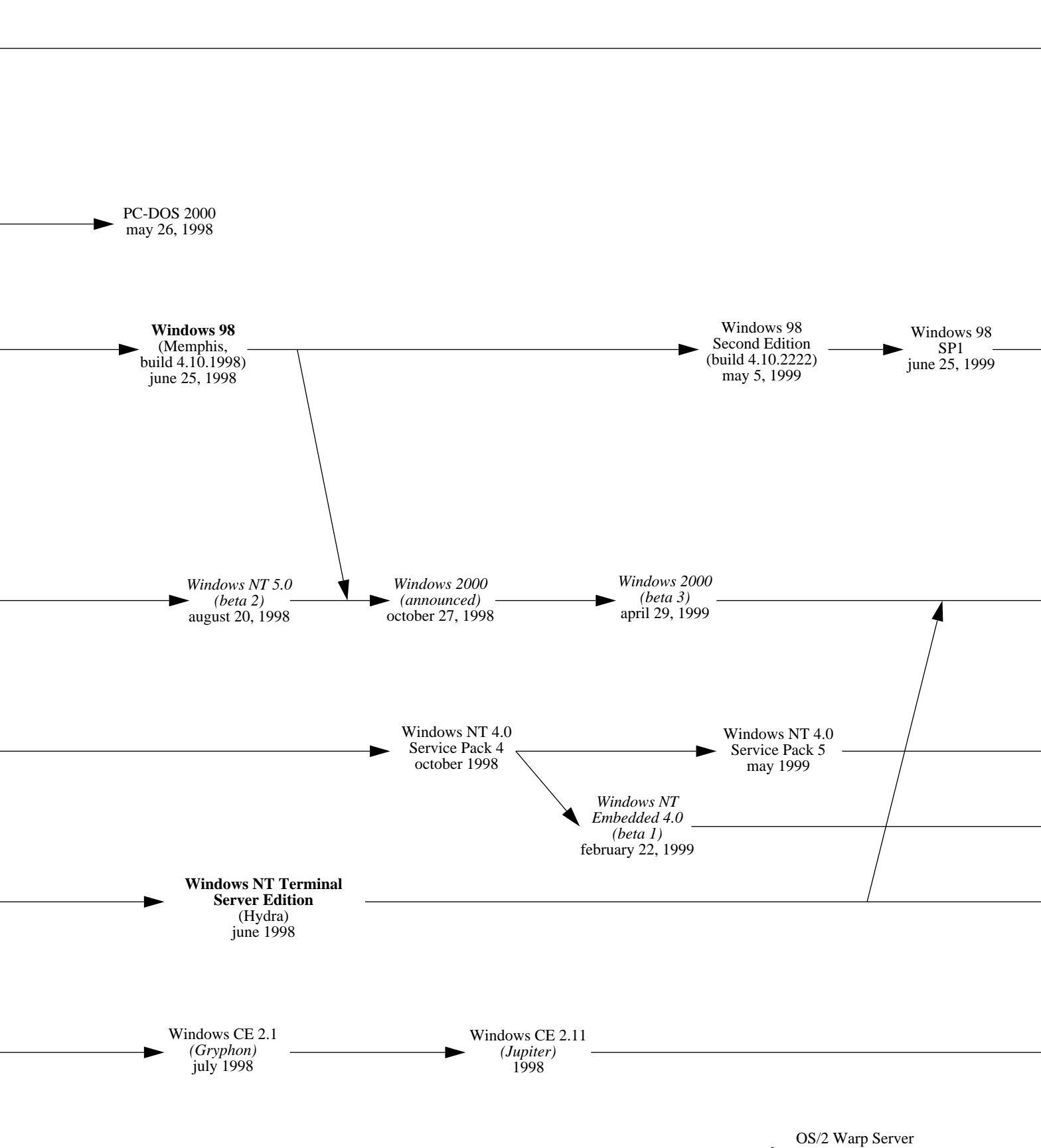

for e-Business 1999

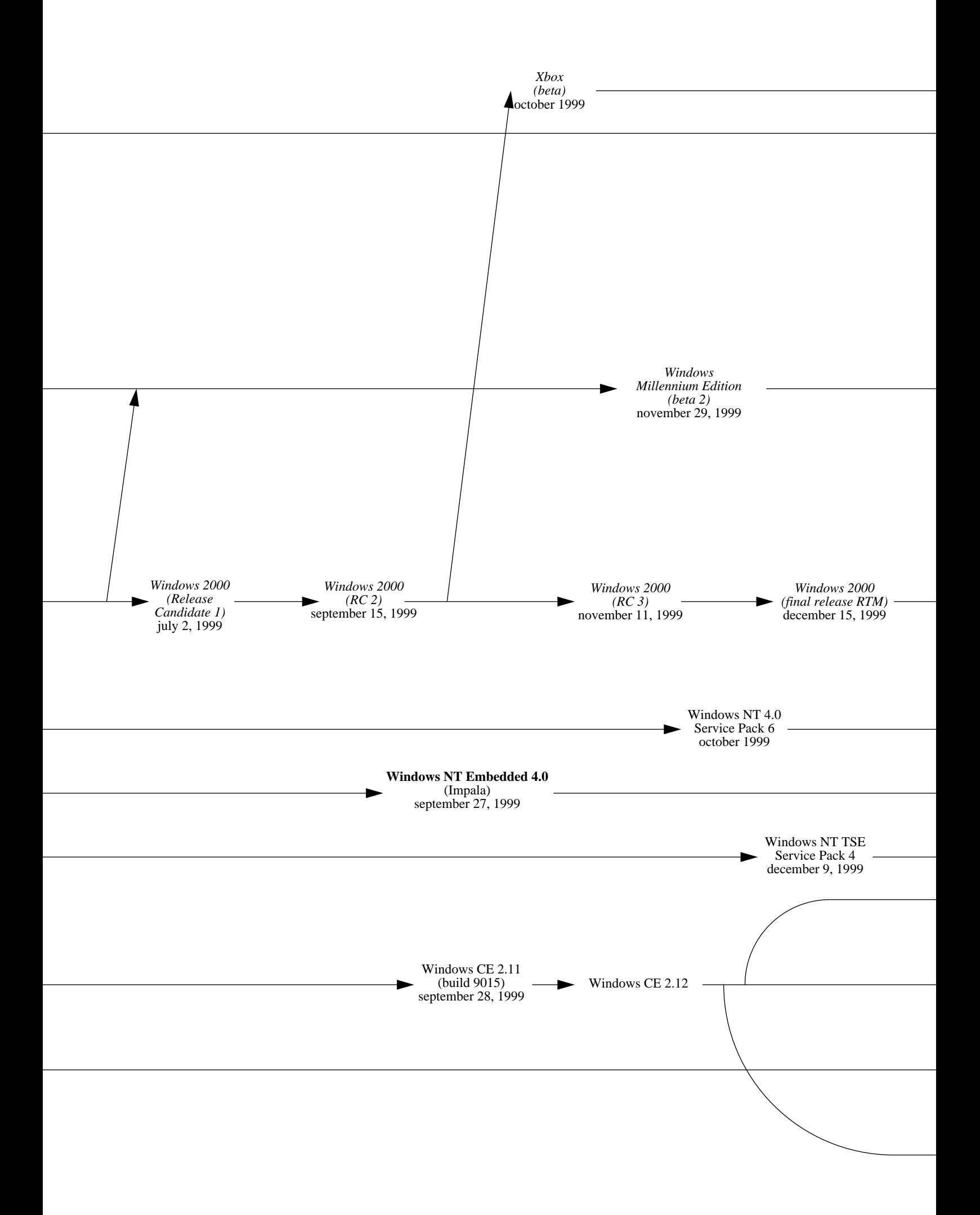

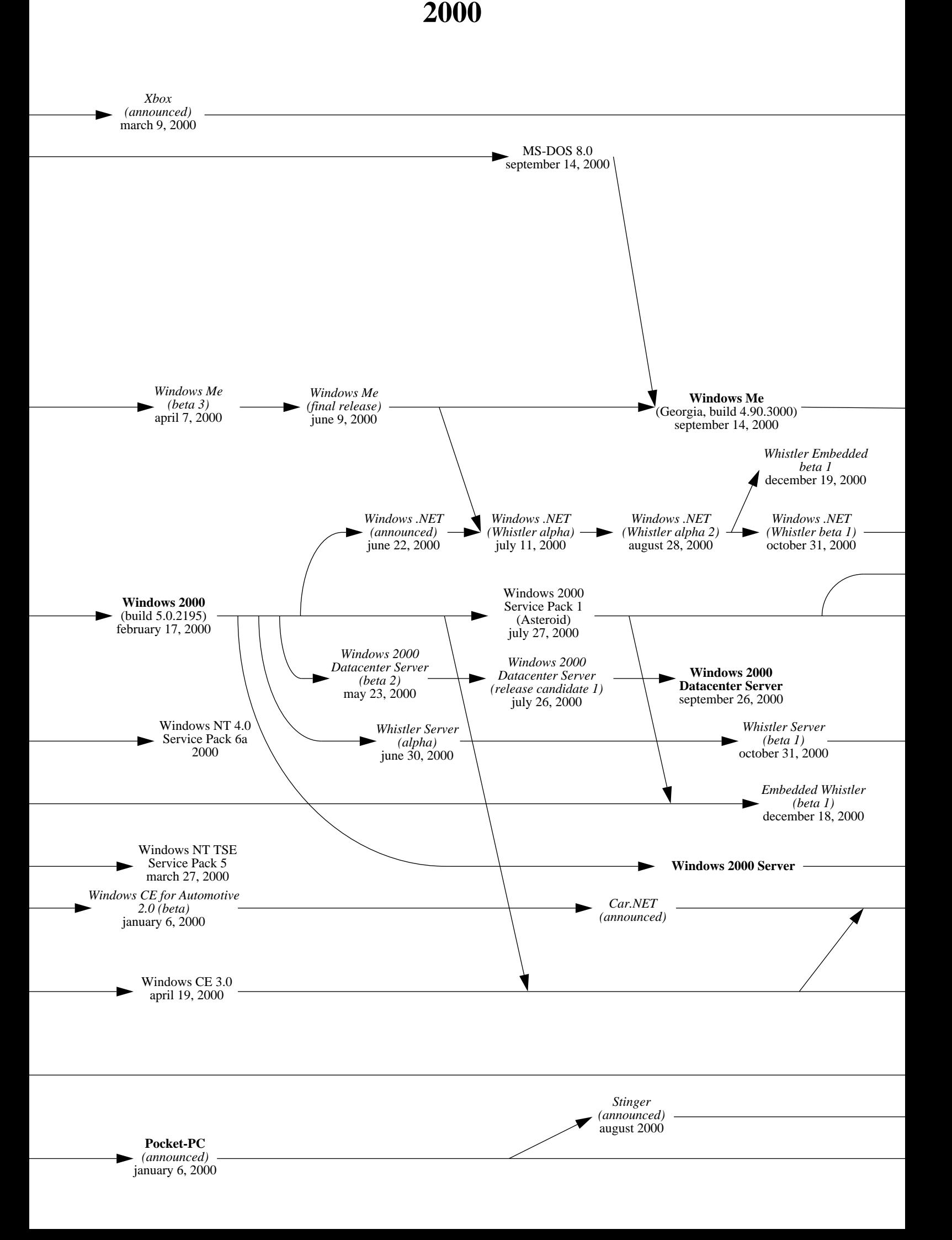

*Xbox (announced)* january 6, 2001

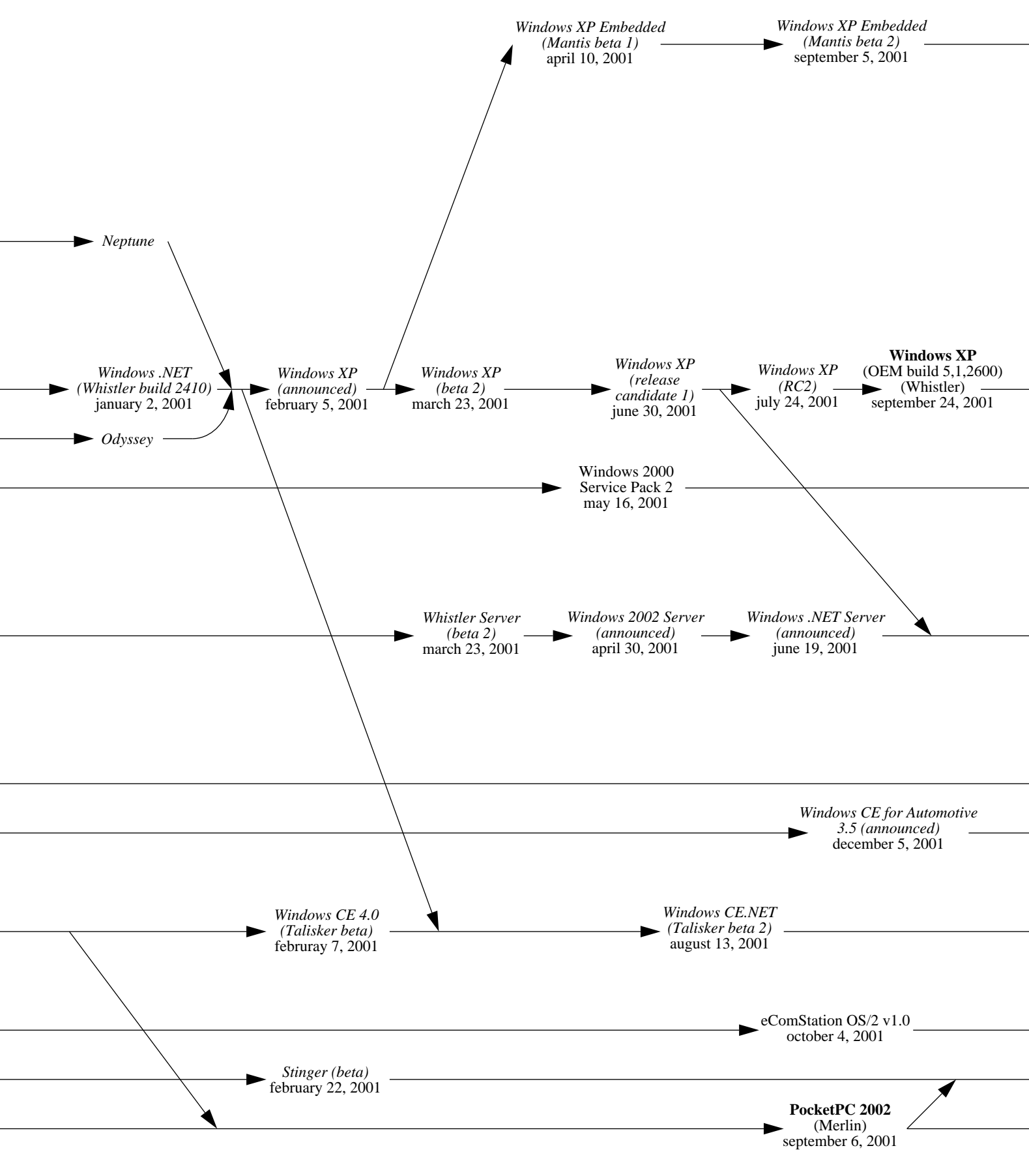

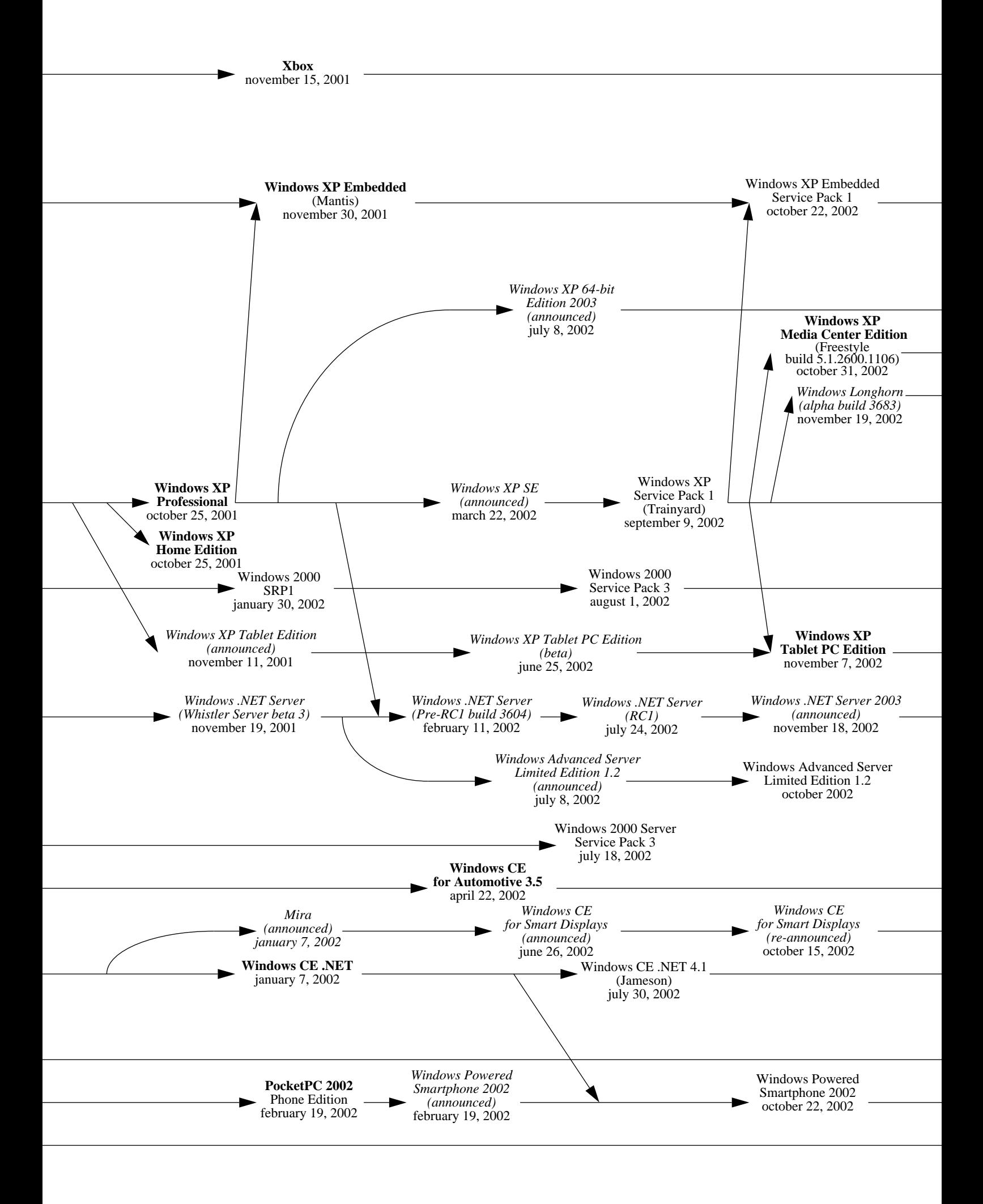

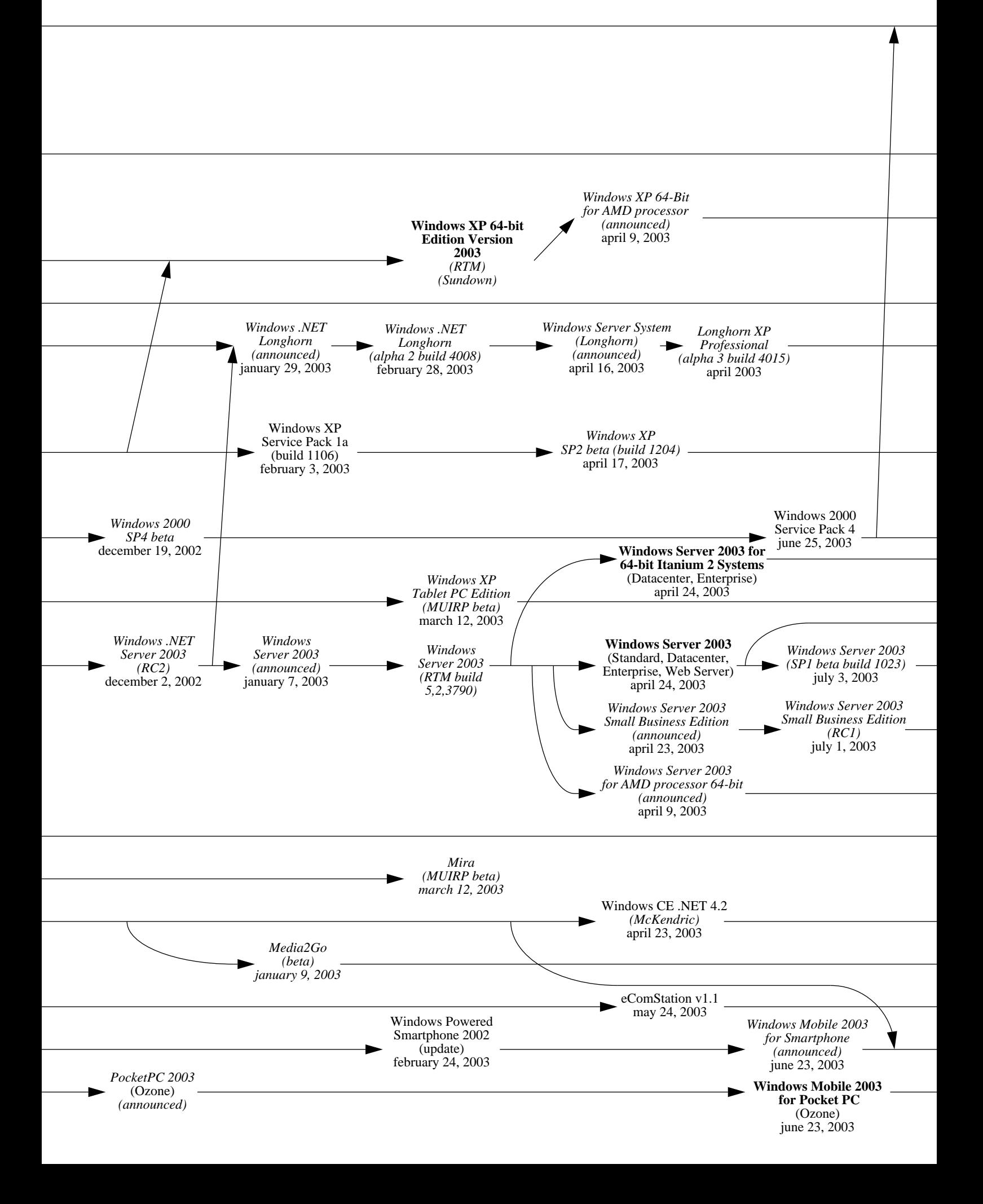

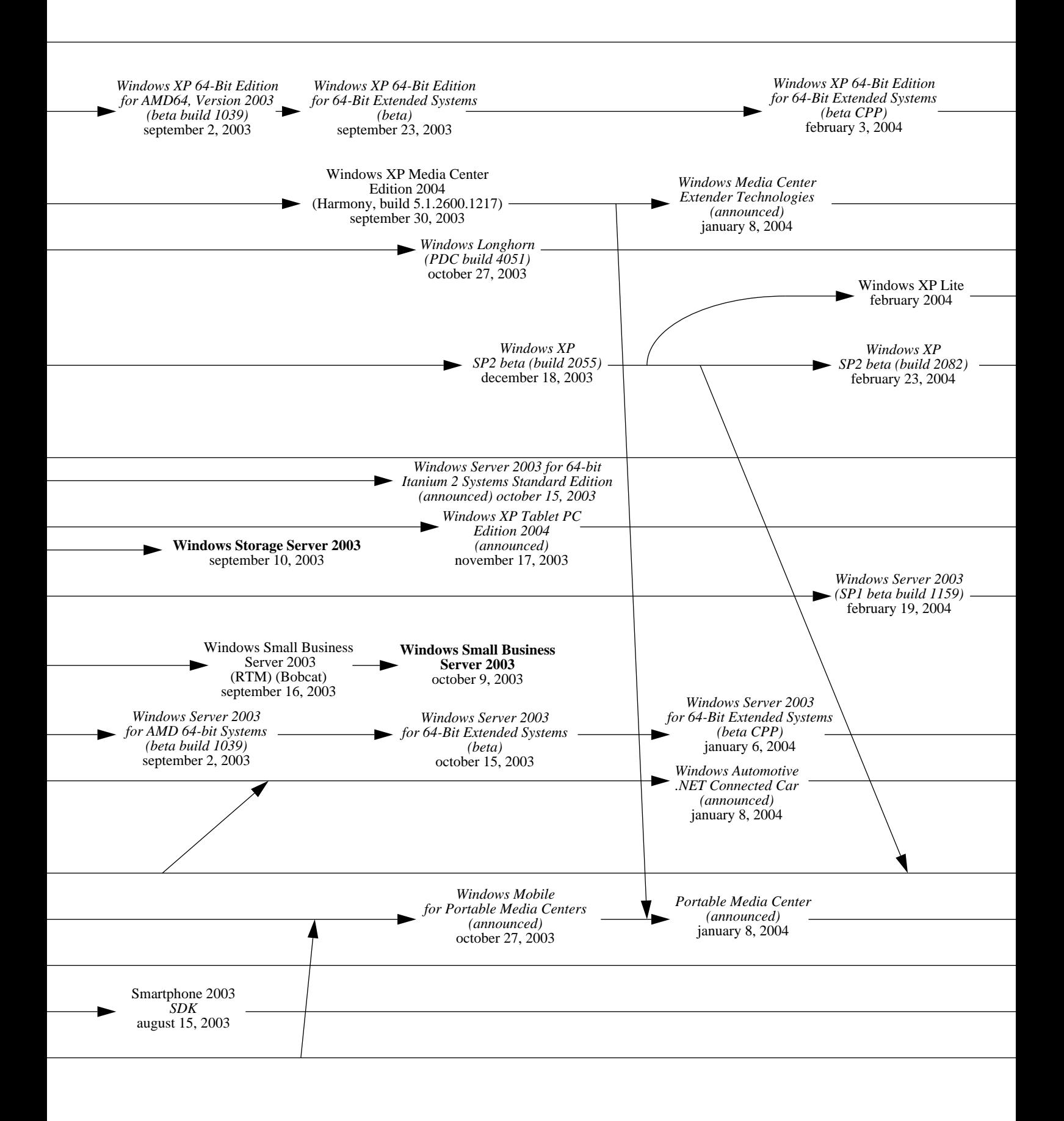

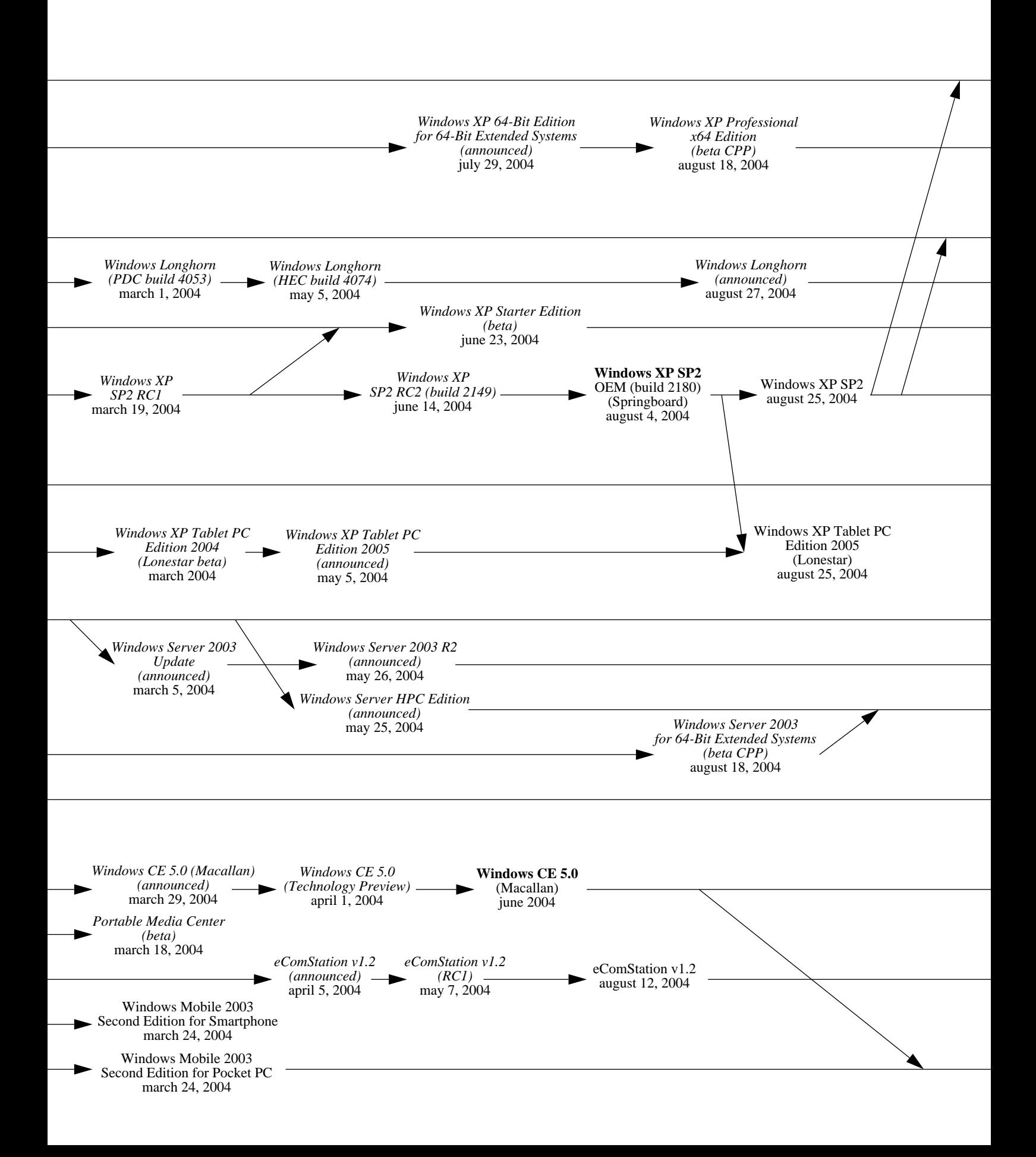

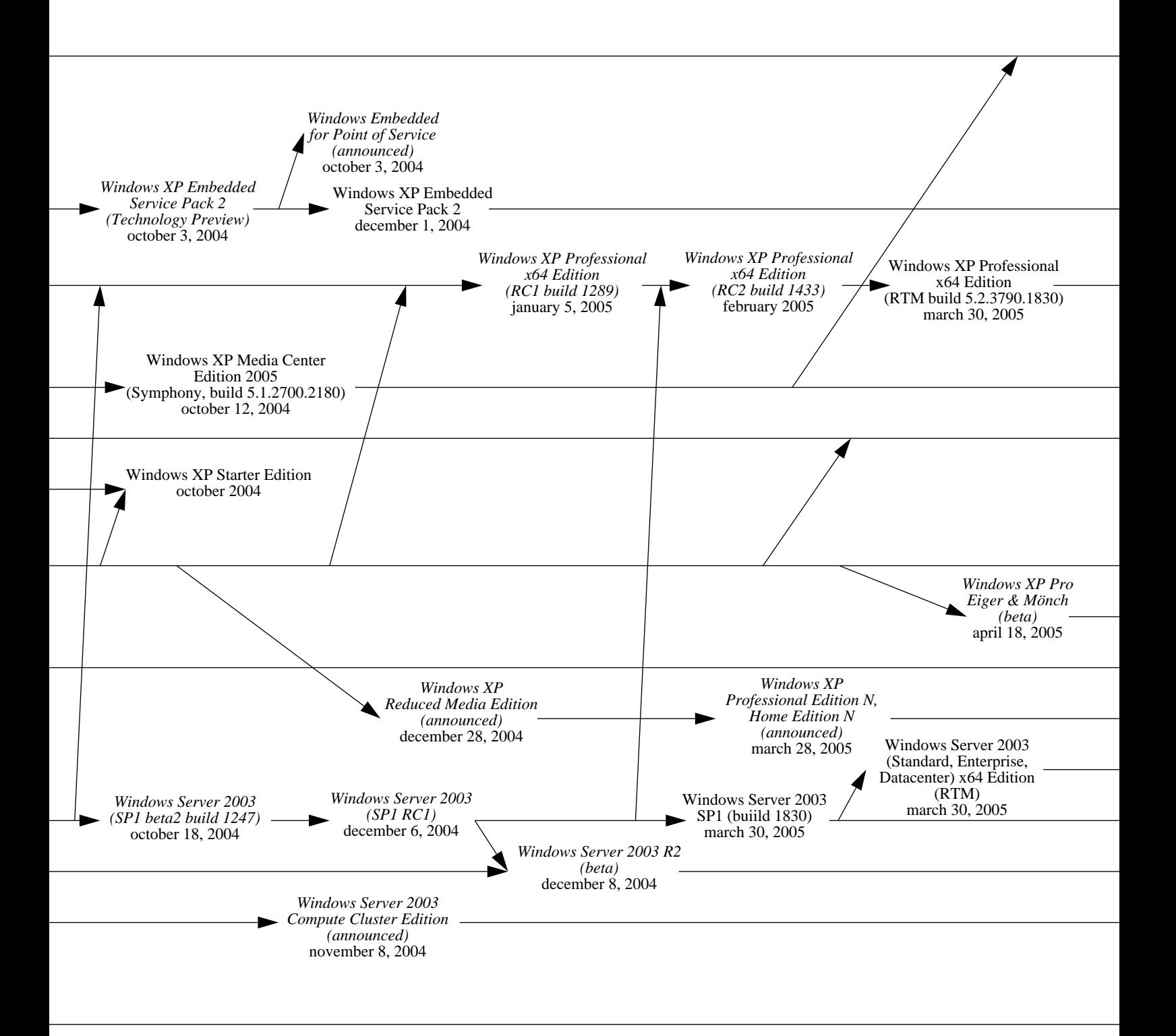

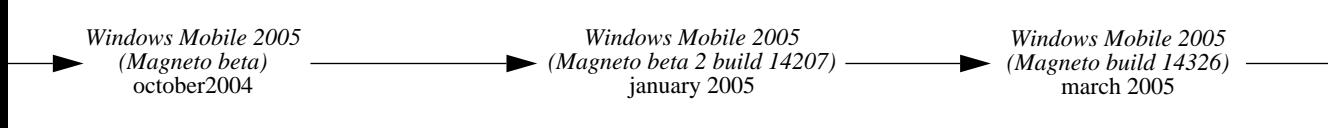

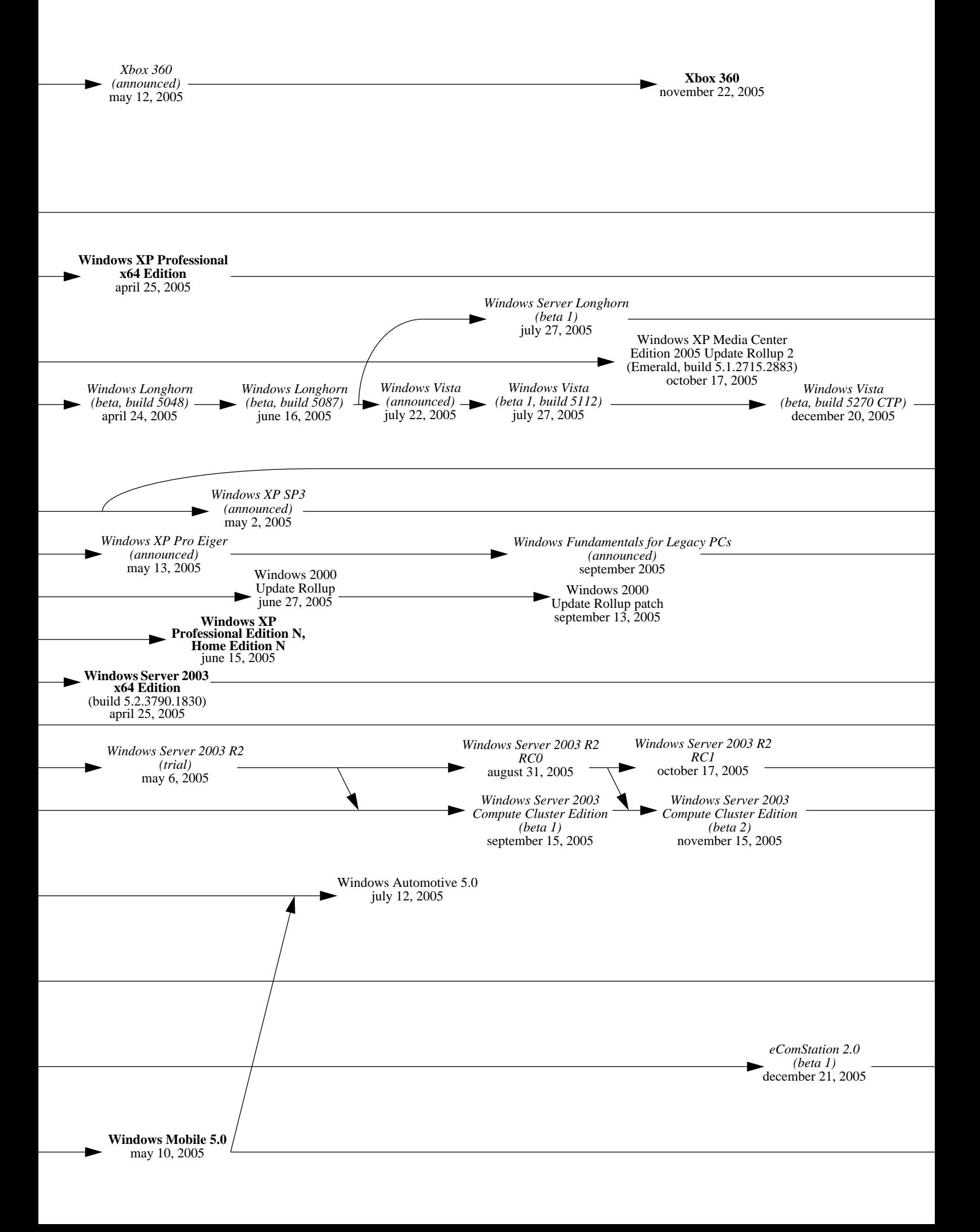

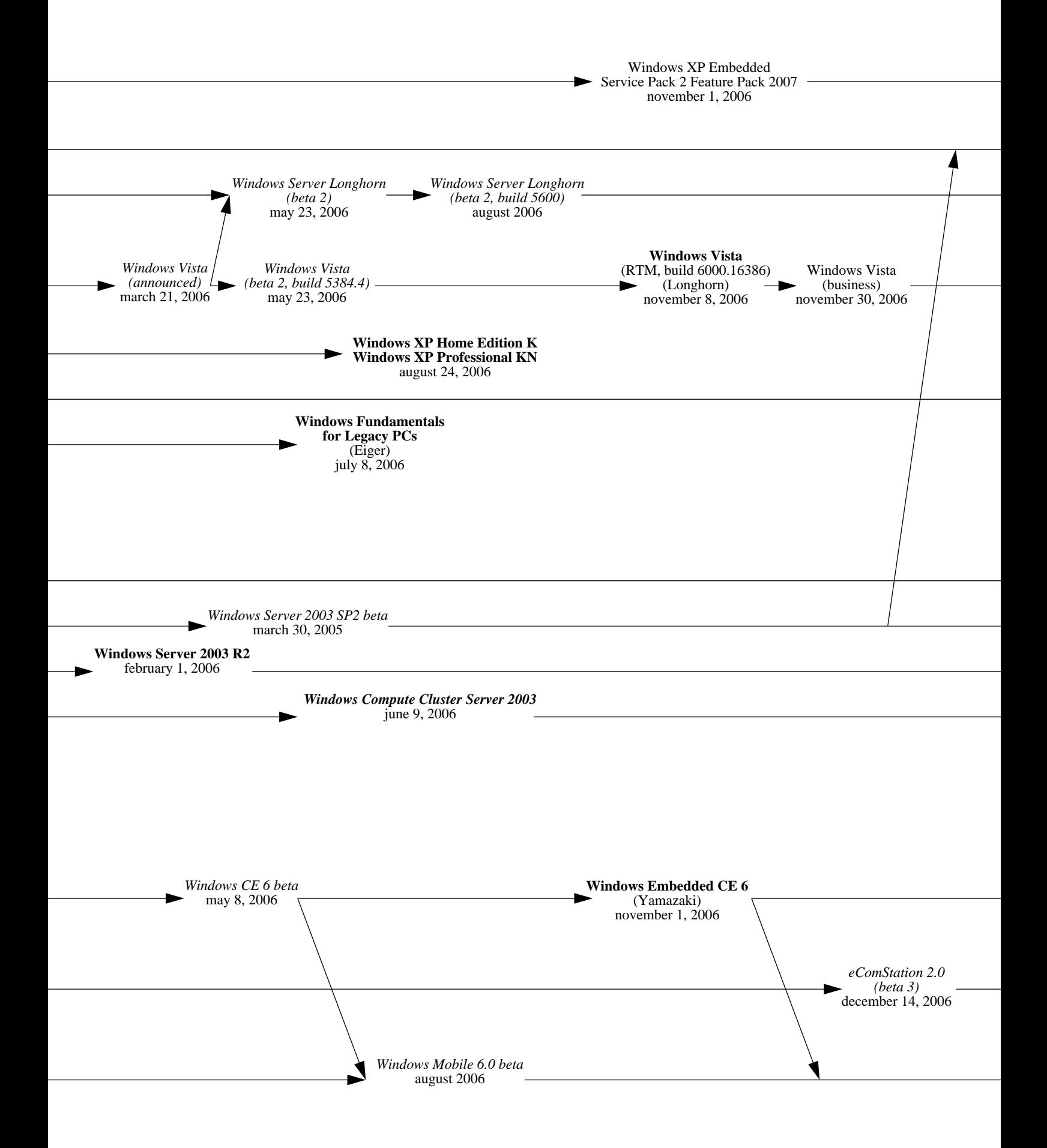

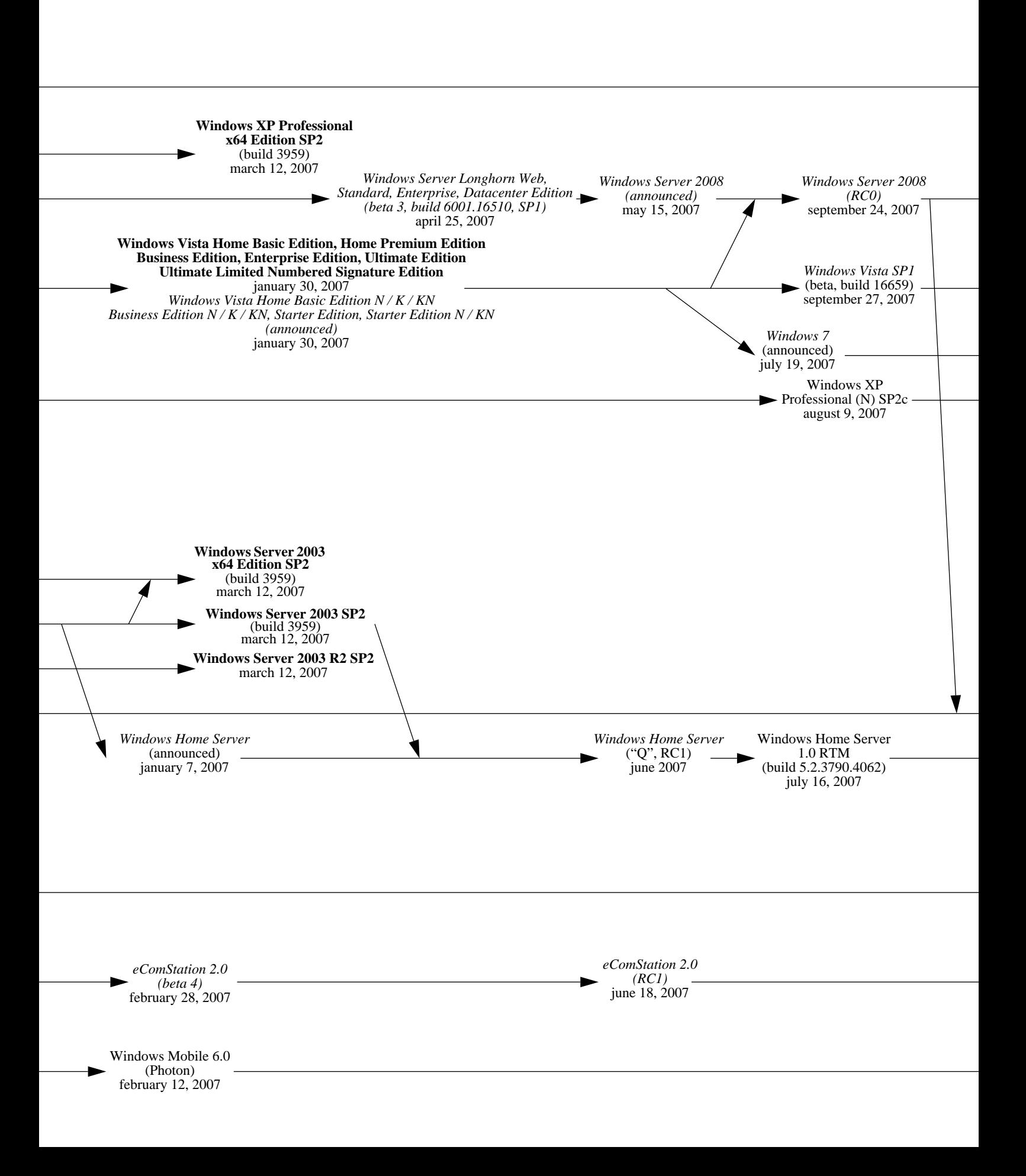

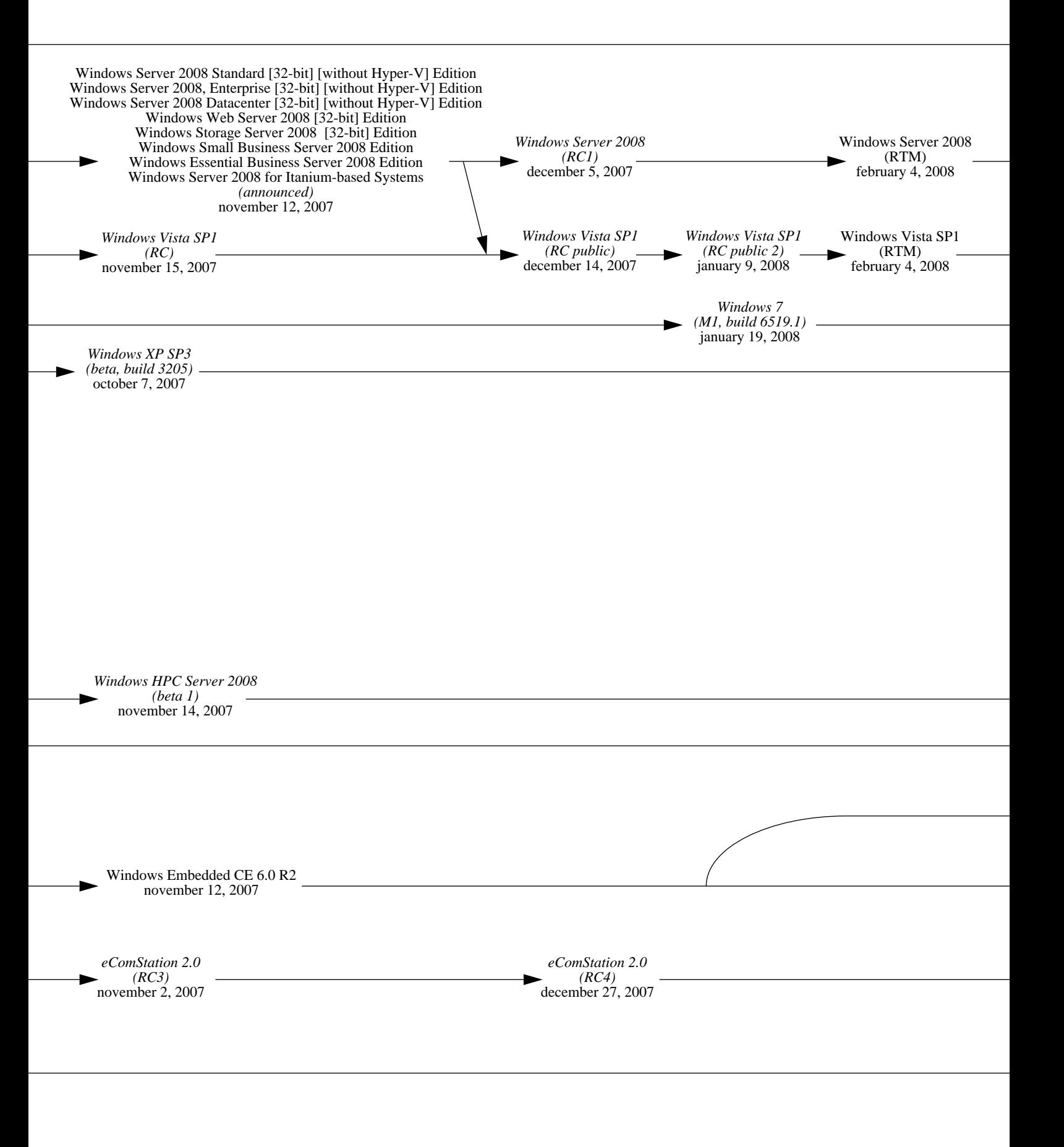

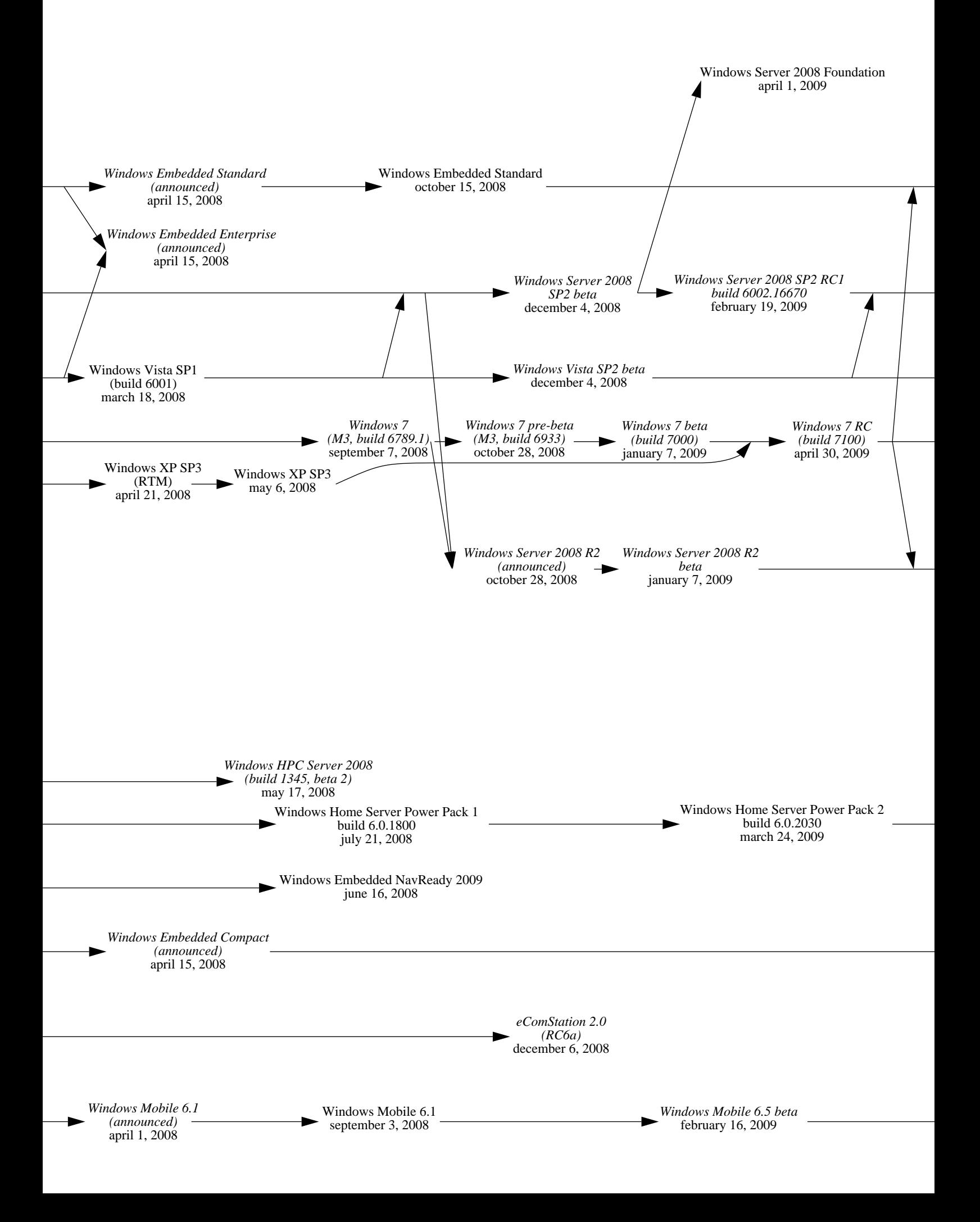

Windows Server 2008 SP2 may 26, 2009 Windows Vista SP2 may 26, 2009 **Windows 7 Starter Edition, Home Basic Edition, Home Premium Edition, Professional Edition, Ultimate Edition, Enterprise Edition** (RTM build 7600.16385) july 22, 2009 **Windows Server 2008 R2** *RTM* july 22, 2009 Windows Home Server Power Pack 3 july 17, 2009 *Windows Embedded Standard 2011* (CTP) september 1, 2009 Windows Embedded CE 6.0 R3 september 22, 2009 **Windows 7** october 22, 2009

Windows Mobile 6.5 RTM may 25, 2009

Windows Mobile 6.5 october 6, 2009

Ci joint dans la version imprimée de ce cours, un article intitué « UNIX : l'Univers a 40 ans » du hors-série 46 de Février/Mars 2010 de LINUX Magazine France.

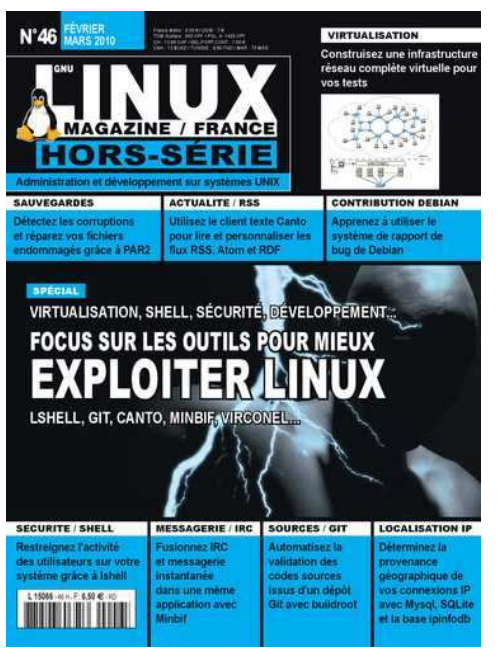

**c T.Besançon (v13.0.486) Administration UNIX ARS 2010 – 2011 Partie 1 16 / 822**

### INTRODUCTION

# X: l'Univers a 40 ans

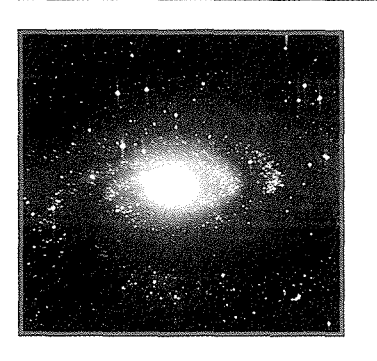

Autieur

**Denis Bodor** 

Ne vous êtes-vous jamais demandé pourquoi et par quel miracle un système de plus de 40 ans fait toujours parler de lui? Pourquoi UNIX est toujours là, un système d'exploitation dont les premières implémentations fonctionnaient sur des ordinateurs surpassés aujourd'hui en puissance et en capacité par la première calculatrice scientifique, le premier PDA ou le premier smartphone qui vous tombe sous la main ? La réponse est simple. Ce merveilleux système repose sur une philosophie solide, adaptable et cohérente. Piqûre de rappel.

Ce qui va suivre ne doit être ignoré ou oublié d'aucun utilisateur. Plus important encore, ce qui va suivre devrait être su de tout nouvel utilisateur d'une Ubuntu 3D-compizsplash-truc-tape-à-l'œil, de tout utilisateur de Mac OS X snow-lolcat et même de tout utilisateur d'applications en logiciel libre sous Windows 7. Ce qui va suivre est notre

histoire et elle est peuplée de personnes de talent sinon de génie envers qui nous sommes redevables. Oue nous allumions simplement nos machines sous GNU/Linux ou que nous passions un simple coup de fil, UNIX et sa philosophie sont avec nous et partout autour de nous.

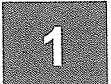

commercialiser

uniquement des

équipements téléphoniques ou

# UN PEU D'HISTOIRE

La grande histoire d'UNIX débute à la fin des années 60. C'est Ken Thompson, qui travaille alors pour les laboratoires Bell, qui va développer la première version d'un système d'exploitation mono-utilisateur sous le nom de New Ken's System sur DEC PDP-7. Le nom Unics fut proposé par Brian Kernighan sur la base d'un jeu de mots comparant le nouveau système de Thompson à Multics. Ce nom évolua par contraction en « Unix » pour être ensuite déposé sous le nom « UNIX » par AT&T.

Sur décision de justice, AT&T (et donc Bell Labs) ne pouvait

« Unix est simple. Il faut juste être un génie pour comprendre sa simplicité. » – Dennis Ritchie

télégraphiques. La commercialisation d'UNIX était donc impossible et la décision fut prise, en 1973, de diffuser le système avec son code source dans les universités contre acquisition d'une licence bon marché.

En 1971, Ken Thompson conçut le langage B avec l'aide de Dennis Ritchie après avoir constaté que la maintenance d'un système d'exploitation écrit en assembleur n'était pas possible. Plus tard, Dennis Ritchie développa NB (New B), le langage successeur du B qui se transforma en C. Le langage majoritairement utilisé avec les systèmes UNIX, et celui utilisé encore aujourd'hui pour leur développement, vit le jour.

Par la suite, d'autres noms s'ajoutèrent à la liste des contributeurs majeurs à l'histoire d'UNIX : Bob Fabry, Keith Standiford, Jeff Schriebman, Bob Kridle, Bill Joy, Chuck Haley, Alan Snyder, Steven C. Johnson, Michael Lesk, ...

> D'autres noms firent leur apparition, ceux d'outils encore largement utilisés aujourd'hui : Vi, Cron, Csh. ...

> > De cette genèse

découle toute une famille de systèmes comprenant GNU/ Linux, FreeBSD, OpenBSD, NetBSD ou encore Mac OS X. D'autres systèmes, qui ne sont pas des systèmes UNIX, profitèrent également de ces innovations, des idées et d'une partie de la philosophie sur laquelle repose le système. Ainsi, CP/M fut largement inspiré d'UNIX et lui-même servit de base pour MS/DOS dont on connaît sans doute tous l'histoire et l'évolution.

### INTRODUCTION

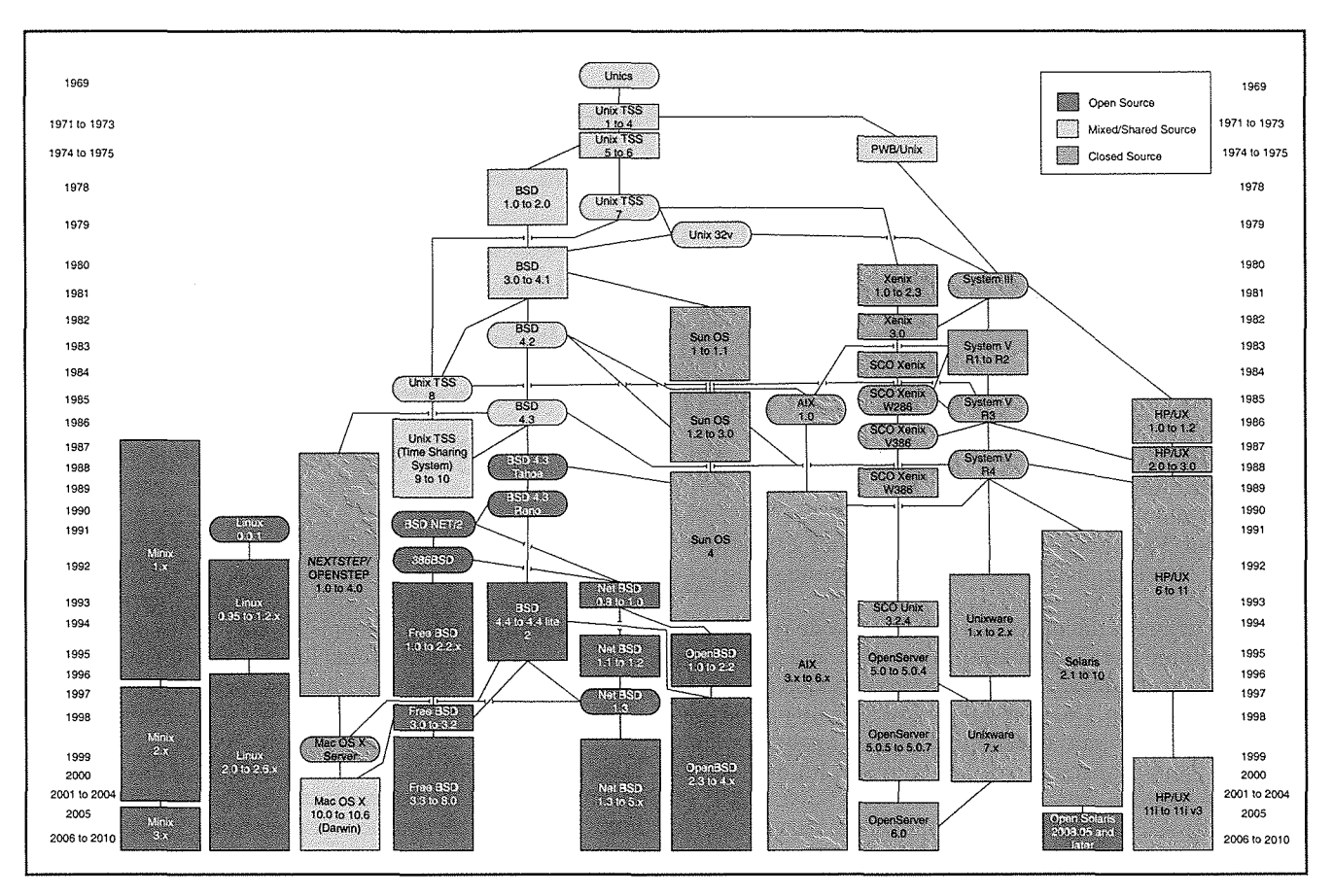

L'arbre généalogique et chronologique des systèmes UNIX (source Wikipédia, auteurs Eraserhead1, Infinity0).

UNIX a marqué à jamais l'histoire de l'informatique et continue à le faire, ceci pour une raison très simple : derrière cette famille de systèmes, il y a une idée ou plutôt un ensemble d'idées et de préceptes. Derrière UNIX, il y

a une philosophie qui sert de ligne de conduite et de fil d'Ariane. Comprendre cette philosophie et la respecter le mieux possible assurent une stabilité et une pérennité sans précédent.

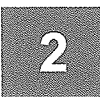

# A PHILOSOPHIE UNIX

Résumer la philosophie d'UNIX n'est pas chose évidente. Il s'aqit d'un ensemble de principes. Nombreux sont ceux qui ont essayé de les résumer ou les lister. À notre tour maintenant de faire de même. Nous résumerons tout cela en quatre points principaux dont le reste découlera presque naturellement. Le lecteur curieux pourra faire quelques recherches sur les termes « philosophie UNIX » ou encore « less is more » pour obtenir plus de détails et des interprétations sensiblement différentes de la nôtre.

### Ecrivez des programmes qui  $211$ effectuent une seule chose et qui le font bien

Voilà la base de toutes choses dans le monde UNIX (« dans le monde » tout court peut-être également). On retrouve

cette idée dans bien des domaines mais, il est vrai, c'est en informatique qu'elle trouve le plus de sens : ne faire qu'une seule chose, et la faire bien.

Voilà qui n'est pas chose évidente dans l'évolution et le développement d'outils, d'utilitaires et de solutions logicielles. Un projet débute toujours avec une seule idée, un seul concept. Au fur et à mesure de sa vie, il gagne en maturité et il est tentant de lui ajouter de plus en plus de fonctionnalités. Il faut garder le précepte en tête.

Un bel exemple est sans doute Mozilla cumulant les fonctionnalités de navigateur, agrégateur RSS, client mail, etc. Mozilla a fini par exploser en Firefox, Thunderbird et d'autres éléments par la suite. La suite Mozilla était devenue ce qu'il est commun d'appeler en français une « usine à gaz ».

### **INTRODUCTION UNIX: l'Univers a 40 ans**

La concision est merveilleuse. Elle permet de se concentrer sur une tâche et de ne pas dépenser son énergie inutilement. En poursuivant plusieurs buts, les ressources et l'effort de développement s'évaporent, se répartissant plus ou moins également entre les objectifs à atteindre et ce, avec une déperdition inévitable.

Ceci implique également le fait de construire des noyaux de système d'exploitation petits et légers. Linux est un mauvais élève sur ce point, en particulier lorsqu'on regarde de près les distributions grand public actuelles. Le novau intègre un support pour une masse énorme de périphériques. Son développement, bien entendu, est structuré et hiérarchisé. L'utilisation des modules permet de conserver une certaine simplicité. Quoi qu'il en soit,

« Unix n'a pas été concu pour empêcher ses utilisateurs de commettre des actes stupides, car cela les empêcherait aussi de réaliser des actes ingénieux. » – Doug Gwyn

« Unix ne dit jamais 's'il

vous plaît'. » - Rob Pike

appréhender l'ensemble du code du noyau Linux est aujourd'hui chose impossible pour une personne seule.

Un autre principe découlant de cette notion de concision peut se résumer par l'affirmation « Le silence est d'or ». En d'autres termes, lorsqu'un programme n'a rien à dire, il doit garder le silence. Ce n'est que lorsqu'il y a un problème qu'un outil doit devenir bavard et signaler explicitement une erreur. Un programme qui fait ce qu'on lui demande ne retourne rien, ne signale rien.

C'est le cas de la plupart des outils de base en ligne de commandes. Si nous compressons un fichier avec gzip monfichier, rien ne s'affiche. C'est à l'utilisateur de comprendre que s'il ne semble rien se passer, c'est tout simplement que tout a bien fonctionné et non qu'il ne s'est rien passé. Ceci évite les « avalanches » de messages pour des commandes standards qui, légitimement, n'auraient rien à dire. Certes, cela va à l'encontre de ce qu'aiment les utilisateurs. Tous, nous aimons voir et savoir que notre ordinateur travaille durement et

fonctionne à merveille. Sans doute parce que de précédentes expériences, avec d'autres systèmes, nous ont fait perdre confiance dans les codes que nous utilisons.

#### Écrivez des programmes qui  $2\Omega$ collaborent

Si tous les programmes ne font, chacun, qu'une chose et qu'ils la font bien, ceci implique qu'ils doivent alors fonctionner de concert pour pouvoir achever des tâches plus importantes. Ces « briques » doivent alors collaborer les unes avec les autres du mieux possible.

Ce principe découle du précédent et implique le suivant. Le but est de former un système complet où la somme des parties est supérieure à l'ensemble. Lorsqu'un programme a accompli sa tâche correctement et qu'une autre est nécessaire, il passe le relais à un autre programme. La segmentation ainsi obtenue est totalement fonctionnelle.

> Lorsqu'on dispose d'un ensemble de briques fiables, il est possible de construire un mur solide. Dans le cas des systèmes UNIX, le mortier, tel que perçu du point de vue de l'utilisateur de la ligne de commandes, est le shell. Il permet d'utiliser les briques via la construction de scripts. Le shell ne fait, lui aussi, qu'une seule chose : permettre d'utiliser les petites briques de concert.

Mais ce précepte s'étend

à l'ensemble du système. On le retrouve avec la notion de couches telles qu'on peut les voir dans les interfaces graphiques. Au niveau du code, cette logique sera également appliquée, tout comme la concision. Inutile de construire une fonction main() qui fait tout. Il faut modulariser son code et penser les interfaces de manière à garantir la simplicité et la collaboration.

Pour en revenir au shell, rappelons que le meilleur exemple de collaboration entre les outils sont sans nul doute le « pipe » (|), les notions de redirection et d'Entrée/ Sortie standards. Ceci nous conduit au troisième point de la philosophie.

# 2.3

### Écrivez des programmes pour gérer des flux de texte

Les flux de texte représentent une interface universelle. Bien entendu, ceci est un peu moins vrai qu'il y a quelques dizaines

> d'années où ASCII-7 était vastement utilisé. L'encodage des caractères est un problème qui se réglera naturellement avec l'uniformisation UTF-8. Seule la période de transition

est un problème et n'en est véritablement un qu'en cas d'interconnexion de systèmes aux « locales » différentes. Bien entendu, des configurations optimales permettent de contourner ce faux problème.

La notion de flux de texte est véritablement caractéristique des UNIX. Des choses comme history | grep -v " h" sed 's/[ \t]\*\$//' | sort -k 2 -r | uniq -f 1 sort -n n'ont de sens que pour un utilisateur de ce  $\mathbf{I}$ type de systèmes. Cependant, la magie et l'intelligence derrière une simple ligne de commandes comme celle-ci sont compréhensibles par tous. Elle résume, à elle seule,

les deux premiers préceptes et donc la philosophie d'un UNIX. Si je devais répondre à la question « qu'est-ce qu'un UNIX ? », je répondrai par ce type de commandes. Il s'agit de programmes (grep, sed, sort) qui font leur travail et collaborent via un flux de texte pour accomplir une tâche importante.

La notion de flux de texte ou de « texte » en général

Une configuration réseau stockée dans /etc/network/

interfaces ou un /etc/rc.conf est structurée et donc claire. Bien plus claire que celle d'une interface graphique

stockant tout cela dans une base de données ou une structure

illisible via les simples outils mis à disposition par le reste

Même les suites bureautiques peuvent bénéficier de ces

avantages. Le format OpenDocument, par exemple, n'est

rien d'autre qu'une archive contenant des données textuelles XML. Il est ainsi aisé de modifier manuellement ou via un

programme, le contenu d'un tel document. L'expérience m'a ainsi appris que cet élément de la philosophie UNIX pouvait

rendre de grands services, en particulier là où d'autres formats

auraient induit un surcoût de travail et un retard très important.

est présente partout dans un système UNIX. Ceci implique également le stockage des données et de la configuration. Préférez toujours les architectures où les données sont textuelles. Seule garantie de portabilité et de sécurité, le stockage de texte est universel. La clarté et l'intelligibilité ne dépendent pas du format mais de la structure des données.

 $\cdot$  « Unix est convivial. Cependant Unix ne précise pas vraiment avec qui. » - Steven King

« Ceux qui ne comprennent

pas Unix sont condamnés à le

ré-inventer, lamentablement. »

- Henry Spencer

24.

d'UNIX. Sans doute, car la génèse universitaire et l'histoire même d'UNIX sont fortement liées à la notion d'échange et de partage de connaissances également à la base du logiciel libre.

> « Release early, release often » (« The Cathedral and the Bazaar », Eric S. Raymond) est une maxime concernant le développement de logiciels. Ceci rejoint un

élément de la philosophie UNIX revenant à dire « Concevez un prototype dès que possible ».

Release soon, release often

Nous sortons un peu du cadre strict des systèmes UNIX

pour arriver dans le développement OpenSource. Je pars

du principe que l'OpenSource et les logiciels libres sont les

conséquences directes de la philosophie sous-jacente de celle

Bien entendu ceci n'est applicable, raisonnablement, que dans le cadre de la diffusion de logiciels libres. « Releaser » un code tôt pour un logiciel propriétaire n'a pas vraiment de sens si l'on souhaite garder une certaine forme de crédibilité.

La philosophie UNIX est ancrée dans le matériel, dans les faits. On cherche un sens pratique à la structure du système et des éléments qui le composent.

Partant de cela, il est normal de chercher à rendre matures ses composants rapidement et surtout de faire en sorte qu'ils soient réellement utilisables. La diffusion de ses créations à intervalles rapprochés et le plus tôt possible, renforce le pragmatisme de la philosophie UNIX.

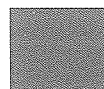

du système.

## CONCLUSION

Arrêtons là cette dissertation pour l'instant. Vous l'aurez sans doute compris, ici, à la rédaction, nous aimons les systèmes UNIX (en logiciel libre) et nous pensons fermement que

c'est cette philosophie qui permet de constituer un système stable, agréable et ergonomique.

Certains diront qu'il s'agit presque d'une religion ou d'une forme d'intégrisme mais force est de constater que

les quelques éléments que nous avons abordés ici sont une véritable force.

Alors même qu'UNIX s'impose chaque jour un peu plus dans de nombreux domaines et actuellement en téléphonie mobile, il est important de rappeler qu'il ne s'agit pas juste d'une masse de données mais d'une idée. Pour paraphraser un film que certains ne manqueront pas de reconnaître,

> un Unix c'est un peu comme un homme masqué, « Sous ce masque, il y a plus que de la chair. Sous ce masque, il y a une idée Creedy... Et les idées sont à l'épreuve des balles. ».

**Auteur: Denis Bodor** 

GNU/Linux Magazine Hors-série N°46

Chapitre 2

*Définition du rôle de l'administrateur*

**c T.Besançon (v13.0.486) Administration UNIX ARS 2010 – 2011 Partie 1 17 / 822**

### **2 Définition du rôle de l'administrateur 2.1 Les principales missions de l'administrateur** Chapitre 2 • Définition du rôle de l'administrateur §2.1 • Les principales missions de l'administrateur

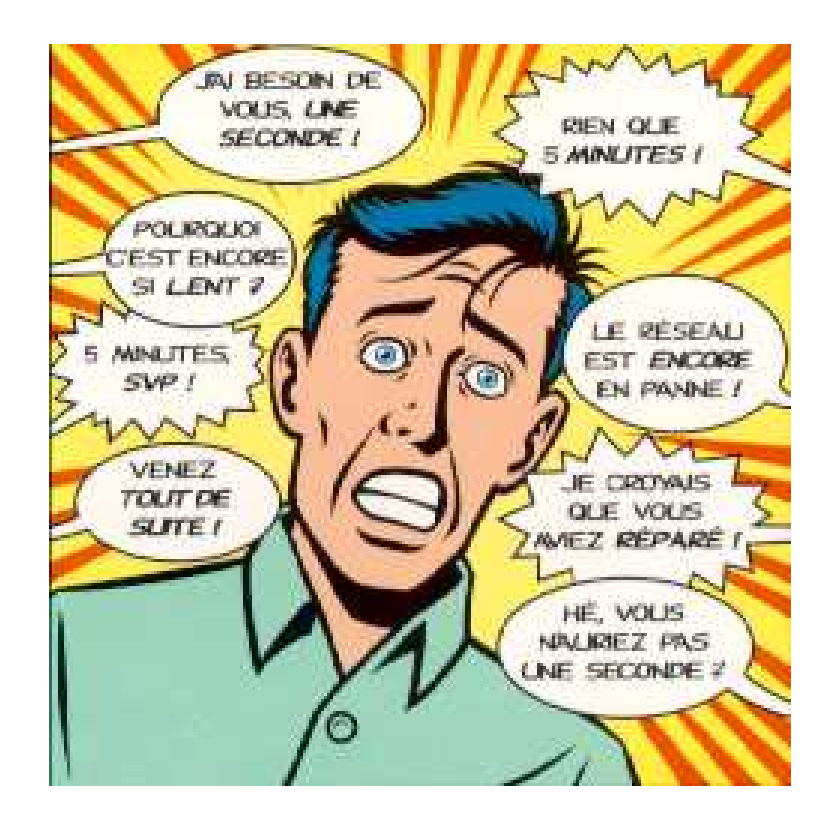

- gérer les comptes utilisateurs (tâche simple et automatisable)
- assister et éduquer les utilisateurs (réponses à leurs questions, documentation à jour)
- gérer les logiciels (installation, configuration, mise à jour)
- gérer le matériel (panne, remplacement, ajout)
- assurer la sécurité du système et des utilisateurs (sauvegardes fiables et régulières, contrôle d'accès, utilisations abusives de ressources)
- vérification de l'adéquation du matériel avec son utilisation (identifier les goulets d'étranglement)
- maintenance de premier niveau (diagnostiquer une panne, appel de la maintenance constructeur)
- gestion quotidienne (multiples tâches, petites ou grosses)

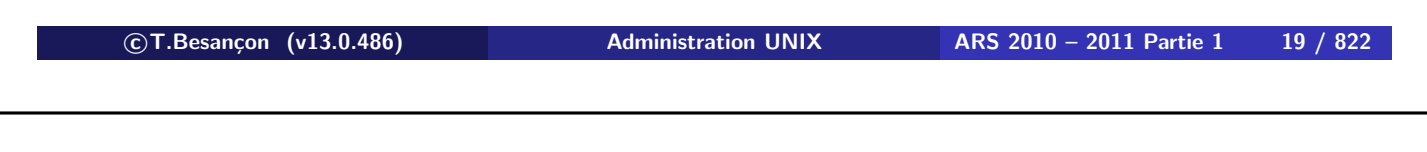

**2 Définition du rôle de l'administrateur 2.1 Les principales missions de l'administrateur**

Autres facettes du métier :

- diplomatie, police
- aspects légaux (chiffrement, etc.)
- enquêtes judiciaires (vol, saccage, piratage informatique, articles pédophiles, etc.)
- $\blacksquare$  relations commerciales
- politique d'utilisation des machines

Bien sûr, la charge de travail dépend de la taille du site.

L'administrateur est en première ligne lorsqu'un problème surgit. C'est lui qu'on incrimine naturellement lorsque quelque chose ne marche pas.

- **1** Votre pire ennemi, c'est vous : attention à ce que vous faites! Exemple «  $rm$  /tmp  $*$  » (explications sur l'expansion des metacharacters du shell page 581)
- **2** Si vous êtes fatigué, ne faites rien.
- **3** Pas de modification importante un vendredi après-midi.
- **4** Soyez sûr de pouvoir revenir en arrière : sauvegarder tout fichier qui doit être modifié :
	- **% mv config.ini config.ini.orig % cp config.ini.orig config.ini**
	- **% vi config.ini**
- **5** Documentez ce que vous faites.
- **6** Faites comme si vous ne pouviez pas venir demain.

**c T.Besançon (v13.0.486) Administration UNIX ARS 2010 – 2011 Partie 1 21 / 822**

**2 Définition du rôle de l'administrateur 2.2 Quelques règles de bon sens**

# **Administrateur système** == **technicité** + **rigueur** + **bon sens**

Administrateur d'UNIX : d'abord un **utilisateur expert d'UNIX**

- $\blacksquare$  environnement utilisateur
- aide en ligne
- système de fichiers
- utilisation du shell
- utilisation d'un éditeur de texte
- commandes de base
- programmation shell

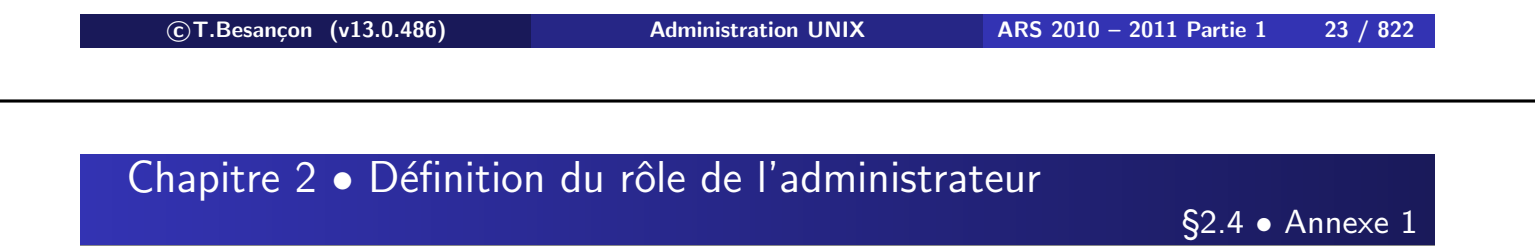

Ci joint dans la version imprimée de ce cours, un document humoristique sur la journée d'un administrateur systèmes.

### Journée d'un "informaticien de centre"

Chacun à l'INRA, quel que soit son centre, quel que soit son corps d'appartenance, utilise couramment le reseau : messagerie, accès Internet, accès aux outils-scientifiques, accès Yole,. . .

Le réseau est désormais un point de passage obligé. Si pour l'utilisateur tout semble fonctionner "tout seul", il est certain que la condition de cette apparente facilité est un immense travail qui se déroule en coulisses, avec une pluralité d'acteurs, en général de la direction de l'informatique, garantie de la qualité et de la cohérence de l'ensemble.

"La journée d'un informaticien de centre", acteur local par excellence, conte une partie de la face cachée de la réalité exigée par la mise en place, la maintenance et l'évolution d'une telle infrastructure réseau/serveurs).

Eh bien oui ! Voilà dix-huit mois, à Carry-le-Rouet, dans l'ivresse des "journées de la direction de l'lnformatique , promesse solennelle et inconsidérée était faite au rédacteur en chef de "I'Éditeur de Liens", de m'atteler à la rédaction de cet article de première importance !

Et puis, et puis, la gestion des priorités, tâche éminemment complexe et gourmande en temps, l'algorithme de gestion, totalement imparfait, ont repoussé de semaine en semaine, en queue de file d'attente, I'écriture de ces pages. . .

Soudain, tel un archange vengeur surplombant la tourmente, coup de poing sur la table dudit rédacteur ! "Bon ! dis-donc, c'est pour quand ta copie ?". . .Révision en urgence de I'algorithme de gestion ! Mise en chantier, toutes affaires cessantes, de ce qui commence à prendre des allures de pensum !. . .Voici donc le récit de la palpitante aventure quotidienne d'un "informaticien de centre" (IC sous la forme abrégée). Mais tout d'abord. il importe que vous sachiez comment se décline le profil d'un IC, métier de généraliste hautement qualifié en toutes spécialités informatiques.

### **PROFIL D'UN IC**

#### **Une solide formation en informatique ménagère**

- un oeil attentif, des mains expertes : les casseroles sur le feu sont nombreuses !
- tous les jours, donner à chacun selon ses besoins
- tous les soirs. faire conserve de la production du jour
- ranger, nettoyer. remiser, installer, re-installer, il importe que l'espace soit dégagé pour permettre aux joueurs de s'ébattre à loisir
- une place pour chaque chose et chaque chose à sa place ! (règle d'or de l'administrateur).

#### **Des etudes approfondies informaticien(ne) de plomberie moderne**

Pour résoudre les problèmes de réseaux, il sera indispensable d'avoir une bonne experience dans les problèmes de robinet, les problèmes de debit. Ies problèmes de circulation. Ies problemes de conduit. Ies stations de distribution et les problèmes de régulation.

### **Un CAP sérieux de mecanique appliquée :**

- savoir monter, démonter. remonter, configurer, optimiser un maximum de systèmes
- connaître l'art délicat de mettre de l'huile dans les rouages
- acquérir un flair des occurrences à problèmes et etre capable d'anticiper à l'aide de bouts de ficelles à nouer, de manière scientifique et acrobatique.

### **Une certification "LEGO"**

Edifier des constructions complexes, agréger des briques supplémentaires et remplacer les éléments défectueux : ces opérations doivent pouvoir etre effectuées les yeux fermés, des sonneries de téléphone stridentes dans l'oreille droite, des bips en deux tonalités dans l'oreille gauche, trois personnes à la porte du bureau, sept fenetres sur trois systèmes différents en attente sur le poste de travail.

#### **De bonnes capacités relationnelles :**

- fournir les cartes d'orientation, et les règles du jeu
- tenir la main des néophytes
- rassurer les angoissés, les frustrés, les timides, calmer les coléreux. ramener les égarés
- accompagner les aventureux dans les passages difficiles
- proposer de nouveaux jouets aux aguerris.

On l'aura compris, I'exercice de cette profession réclame, du souffle de l'endurance et un optimisme de bon aloi. Une longue pratique conduit à penser qu'un sens de l'humour à toute épreuve, peut faciliter considérablement la tâche. . .

Voici donc notre Icé, parti de bon matin, frais et dispos, guilleret, sautillant sur le chemin de son bureau, bâtissant dans sa tête, tel Perette et le pot au lait, le planning de sa journée ordinaire . . .

### **LE PLANNING D'UN IC**

### **Mes rendez-vous :**

- 8h30-9h30 : déménagement de "tartinette", une des machines de centre. Les utilisateurs ont été prévenus la veille, l'inspection du nouveau logis n'a semblé recéler aucune surprise, les câbles sont prets, tout devrait baigner...
- 11h-12h30 : Audio-conférence de travail du groupe Baoutiltout
- 13h30 : RV avec un chercheur qui souhaite se séparer de son PC pour une station de travail. . .

#### **Mon Pense-bête :**

- appeler la Hot-line TLK pour renseignement technique sur la liaison onduleur/ordinateur
- re-recontacter GQ pour un code de licence
- appeler DonneStock pour le changement de plate-forme du produit Réseaulaborieux
- installer la version 5.07 de Navigateur-Moderne
- instruire les demandes d'extension réseau en attente.

Dans les intervalles de temps. réfléchit notre homme, j'installe sur le nouveau GQ, Ies imprimantes, les compilateurs Fortiche et Blaise, pendant que sous Solarimax je remets à niveau la dernière version de ZZ, je prépare mes transparents pour ma prochaine présentation de Magic Ware, et le tour est joué se dit-il, grimpant quatre à quatre les marches. . .

### **MA VRAIE JOURNEE**

A présent. reprenez de l'endurance et que la vraie réalité vécue les deux pieds sur terre vous emporte plus sûrement "aux frontières du réel" que la moins mauvaise télévisuelle série B.

Pom, pom, pom, pom !!!...8h28. Un message d'avertissement, je vais stopper tartinette...

3 mn après : plus personne ne travaille, sauf Dugenou. . .*Allo, Gaston Dugenou ? oui, votre appli. . ., ca tourne. . ., ah oui. . ., le message. . ., non, j'ai pas vu. . .oui, j'arrête tout de suite. . .*

Le champ est libre...init 0, et tout et tout... Se profilent à la porte, trois utilisateurs, des Macs plein les bras ! *Bonjour, la formation réseau Mac, c'est ici ?* Le temps de détromper ces valeureux apprentis. . . tartinette attend. . . A peine ont-ils tourné les talons. . . Téléphone ! *Allo, ici Hiro-Hito, . . . sur ma machine* bluejean*, j'ai un problème d'impression, tu pourrais pas regarder, parce que tu comprends, je dois fournir mon papier pour hier soir et j'ai pas terminé. . . et puis au fait, tu ne pourrais pas me donner la nouvelle adresse de Packgenie qui distribue Teletoc*. . .

Bien ! blue jean remis sur pieds, notre Icé vole vers tartinette : débranchements, transport, rebranchements. 9h40 : I'opération déménagement se solde par un succès. Tout est reparti.

Mais pendant ce temps, Ia boite aux lettres de notre ami s'est meublée. Pas le temps de lire. . . Re-téléphone : *Allo, . . . ici Dupied. Sté Thermoclim. . . je suis dans le coin. . . je passe vous voir à 11h15. . . on pourra voir ensemble les derniers détails de votre installation. . . on gagnera quelques jours. . . ?*

Audioconf ou climatisation ? Entre les deux, pas d'hésitation : le jugement de Salomon ! une demi-heure à Thermoclim, une heure à Baoutiltout. Le dépeçage commence ! Revenons à notre boîte aux lettres pleine de moutons ! douze messages. . .

- La base Oracle n est pas lancée : tiens ! ben oui, hier grosse katastrophe, un disque menacé d'asphyxie par les bases d'index des sauvegardes. En plein vol, la base Oracle a été déménagée. Depuis, patinette (serveur de centre) a rebooté (ou comment repartir à zéro. . .) et les liens symboliques. . . ça a ses limites. . . bon. on revoit la copie. . . c'est réparé.
- Demande d'ouverture de compte : du travail pour Mikado (le technicien réseau)
- Ah. Ia réponse de la hot-line Applox. à voir plus tard. . .
- Les nouveaux tarifs Pleinsoleil : à engranger pour consultation.
- Courtepaille, station isolée, réclame à cors et à cris, sa cascade Renater en chantier. Et que le Megapac a besoin d'un upgrade pour la numérotation à dix chiffres (dans six jours), et que sinon ça va plus marcher, et que pour que la cascade marche, il faudrait que les routeurs soient opérationnels, et que pour ça il faudrait avoir reçu les upgrades mémoire d'icelui, et que renseignements pris. Ia numérotaticn Transpac n'est pas concernée par la réforme, et donc on revient à la case départ, où il urge d'attendre. . .

Dringgg ! ! . . . le téléphone vous épargne les suivants. . .

10h45 : *Allo, . . . ici Dukoud, . . . bonjour, . . . mon réseau ne marche plus ! ?* Restons calme. . . Interrogeons la boule de cristal, pardon, I'utilisateur. . . *Pouvez-vous me dire ce qui est affiché sur votre écran ? . . . tchzoewrfndbdgr. . . ! Si vous appuyez sur la touche x, ca fait quoi ? . . . brredrrebrredrre.. ! et si vous faites Ctrl Z ? . . . kiuyyuytgfre. . . !* Après 5 minutes de dialogue entre une tête et des yeux bras déportés, le diagnostic est posé et confirmé, la messagerie a des soucis. . . Trifouillage dans les entrailles (virtuelles) du monstre : mais bon sang, c'est bien sûr, c'est le démon de messagerie qui a perdu le DNS ! Un geste chirurgical s'impose, meurtre dudit démon, suivi de sa résurrection ! Les phoenix ont toujours fait de belles carrières informatiques.

. . . 11h05, j'entre en téléconférence. . . et il ne me reste plus qu'une page. . . il va falloir faire court !

Eh bien. vous me croirez si vous voulez, mais pendant que l'audioconférence se poursuivait sans notre ami réclamé par Dukoud aux alentours de 11h26, patinette a planté de la plus belle manière qui soit. Mais le Dieu des Informaticiens veillait ! Mikado, de retour d'une expédition périlleuse (connexion de PC au réseau. c'est jamais la même chose que les autres fois), tient la main de patinette pendant son redémarrage laborieux, . . . trois disques stoppes en pleine course, il faut effacer les traces. . .

12h35 : L'audioconférence terminée, Icé range ses notes et se prend à une profonde réflexion métaphysique, sans doute favorisée par le creux qui commence à s'installer au fond de son estomac : l'homme aurait-il créé l'ordinateur à son image ? (tel Dieu... cf. La Bible) ? Plusieurs raisonnements conduits de conserve, c'est monnaie courante (multiprocesseur), le cerveau se débrouille pour que ça marche au mieux (multithread), en utilisant la mémoire à court terme (mémoire à accès rapide), la mémoire à long terme (mémoire à accès lent), en travaillant hors du champ de conscience (background), une idée en faisant jaillir dix autres (fork, processus engendrant un autre processus), avec des niveaux d'interruption et des procédures de reprise sur pointeur dans les piles, sans parler des routines, qui me permettent de préparer mon café du matin sans y penser intensément ! ! La question n'est-elle pas des plus angoissantes ?

Las, le rappel à l'ordre, physiologique et brutal, des fonctions de nutrition brise net toute tentative d'approfondissement de cette nouvelle voie ouverte à la recherche.

13h30 : Contretemps : Albert Dubras reporte son rendez-vous à 14h30. Profitons de ce petit trou pour appeler GQ
et peut-être enfin joindre le préposé à la délivrance des mots de passe. Manque de chance, une fois de plus il est en réunion, une fois de plus le message lui sera transmis, Blaise n'est pas prêt d'être installé. . . Chez TVO, la réponse arrive dans la demi-journée. Autre entreprise, autres moeurs. . .

15h : Dubras est reparti, ravi des merveilles promises par sa future acquisition. Plongeon dans la boîte aux lettres. Cinq nouveaux messages... pas le temps. re-telephone : cette fois ca y est, ca devait arriver... tout réseau qui se respecte a au moins une fois dans son existence, subi l'inénarrable coup de pelleteuse, mais cette fois c'en est trop, on a fait original, un coup de perceuse a troué net le cable reliant nos chers connectés. . . Je ne vous raconte pas la suite !

De fil en aiguille, de coup de fil en message, de consultation en interruption. . .

- *Excuse-moi, mais tu pourrais pas venir voir, je suis bloquée dans Applox ?. . .*
- *Excuse-moi, mais javais débranché le clavier de ma station, elle ne repart plus. . .*
- *Excuse-moi, tu pourrais pas regarder mon terminal, c'est tout bizarre quand je clique sur le bouton de gauche. . . ?*

17h30 : La fin de la journée est proche, et notre Icé se trouve au niveau 9 d'interruption ! Alors plein de courage, il va fermer les niveaux qui peuvent l'être, noter ceux restés ouverts, faire le point sur sa folle journée, rédiger trois transparents de sa présentation Magic (la date se rapproche implacablement), compléter son pense-bête, préparer les demandes d'extension réseau, répondre aux derniers messages arrivés. et passer en revue l'état des machines avant de les laisser à leur labeur nocturne et aux utilisateurs insomniaques. . .

Vous l'avez compris. ce récit est une pure fiction sortie de l'imagination romanesque d'un informaticien surmené. Il est bien évident que toute ressemblance avec des situations ou des personnes existantes ou ayant existé, ne peut relever que d'une coïncidence fortuite et n'engage que son auteur.

> Simone Desjeunes. UIC Nancy. (paru dans le numéro 92 de mars-mai 1997 du magazine de l'INRA)

Ci joint dans la version imprimée de ce cours, un document américain de l'association SAGE sur les niveaux du métier d'administrateur systèmes.

Adresse web du document fourni : « http://www.sage.org/ »

**c T.Besançon (v13.0.486) Administration UNIX ARS 2010 – 2011 Partie 1 25 / 822**

## SAGE Job Description for System Administrators

Organizations that rely on computing resources to carry out their mission have always depended on systems administration and systems administrators. The dramatic increase in the number and size of distributed networks of workstations in recent years has created a tremendous demand for more, and better trained, systems administrators. Understanding of the profession of systems administration on the part of employers, however, has not kept pace with the growth in the number of systems administrators or with the growth in complexity of system administration tasks. Both at sites with a long history of using computing resources and at sites into which computers have only recently been introduced, systems administrators face perception problems that present serious obstacles to their successfully carrying out their duties.

Systems administration is a widely varied task. The best systems administrators are generalists : they can wire and repair cables, install new software, repair bugs, train users, offer tips for increased productivity across areas from word processing to CAD tools, evaluate new hardware and software, automate a myriad of mundane tasks, and increase work flow at their site. In general, systems administrators enable people to exploit computers at a level which gains leverage for the entire organization.

Employers frequently fail to understand the background that systems administrators bring to their task. Because systems administration draws on knowledge from many fields, and because it has only recently begun to be taught at a few institutions of higher learning, systems administrators may come from a wide range of academic backgrounds. Most get their skills through on-the-job training by apprenticing themselves to a more experienced mentor. Although the system of informal education by apprenticeship has been extremely effective in producing skilled systems administrators, it is poorly understood by employers and hiring managers, who tend to focus on credentials to the exclusion of other factors when making personnel decisions.

Understanding system administrators' background, training, and the kind of job performance to be expected is challenging ; too often, employers fall back into (mis)using the job classifications with which they are familiar. These job classification problems are exacerbated by the scarcity of job descriptions for systems administrators. One frequently used misclassification is that of programmer or software engineer. Although the primary responsibility of the systems administrator is not to produce code, that is the metric by which programmers are evaluated, and systems administrators thus classified often receive poor evaluations for not being "productive" enough. Another common misclassification is the confusion of systems administrators with operators. Especially at smaller sites, where systems administrators themselves have to perform many of the functions normally assigned (at larger sites) to operators, systems administrators are forced to contend with the false assumption they are non-professional technicians. This, in turn, makes it very difficult for systems administrators to be compensated commensurate with their skill and experience.

SAGE, as the professional organization for systems administrators, formed the 'sage-jobs' working group to address these problems. Its goals include the creation of a set of appropriate job descriptions for systems administrators and promotion of their adoption by organizations that employ systems administrators.

Below are the current job description templates that the working group has produced. We have created an additional list of check-off items. The templates are intended to describe the core attributes of systems administrators at various levels of job performance, while the check-off list is intended to augment the core descriptions. In particular the check-off list is intended to address site-specific needs, or special areas of expertise that a systems administrator may have. Job descriptions for more experienced systems administrators or more senior positions will typically include more items from the check-off list.

As a SAGE member, we'd like to encourage your comments on the work to date. Please send your input to the sage-jobs working group, sage-jobs@usenix.org, or to the Chair, Tina Darmohray, tmd@eticket.llnl.gov. Feel free to join the working group as well by sending email to majordomo@usenix.org, with the body of the

message subscribe sage-jobs.

Tina Darmohray SAGE Jobs Working Group Chair tmd@eticket.llnl.gov

### **Definitions**

A "small site" has 1-10 computers, all running the same operating system, and 20 or fewer users. (A computer used by only the administrator does not qualify as a site.)

A "midsized site" has up to 100 systems, running no more than 3 different operating systems, and up to 100 users.

A "large site" has 100 or more computers, potentially running more than one operating system, and 100 or more users.

The following are the core templates :

#### **Novice**

#### Required skills :

Has strong inter-personal and communication skills ; is capable of explaining simple procedures in writing or verbally, has good phone skills.

Is familiar with UNIX and its commands/utilities at a user level ; can edit files, use a a shell, find users' home directories, navigate through the file system, and use i/o redirection.

Is able to follow instructions well.

#### Required background :

2 years of college or equivalent post-high-school education or experience.

#### Desirable :

A degree or certificate in computer science or a related field.

Previous experience in customer support, computer operations, system administration or another related area. Motivated to advance in the profession.

#### Appropriate responsibilities :

Performs routine tasks under the direct supervision of a more experienced system administrator.

Acts as a front-line interface to users, accepting trouble reports and dispatching them to appropriate system administrators.

#### Junior

#### Required skills :

Strong inter-personal and communication skills ; capable of training users in applications and UNIX fundamentals, and writing basic documentation.

High skill with of most UNIX commands/utilities. Familiarity with most basic system administration tools and processes ; for example, can boot/shutdown a machine, add and remove user accounts, use backup programs and fsck, maintain system database files (groups, hosts, aliases).

Fundamental understanding of a UNIX-based operating system ; for example, understands job control, soft and hard links, distinctions between the kernel and the shell.

#### Required background :

One to three years of system administration experience.

#### Desirable :

A degree in computer science or a related field.

Familiarity with networked/distributed computing environment concepts ; for example, can use the route command, add a workstation to a network, and mount remote filesystems.

Ability to write scripts in some administrative language (Tk, Perl, a shell).

Programming experience in any applicable language.

Appropriate responsibilities :

Administers a small site alone or assists in the administration of a larger system. Works under the general supervision of a system administrator or computer systems manager.

Intermediate/Advanced :

#### Required skills :

Strong inter-personal and communication skills ; capable of writing purchase justifications, training users in complex topics, making presentations to an internal audience, and interacting positively with upper management. Independent problem solving ; self-direction.

Is comfortable with most aspects of UNIX systems administration; for example, configuration of mail systems, system installation and configuration, printing systems, fundamentals of security, installing thirdparty software.

A solid understanding of a UNIX-based operating system ; understands paging and swapping, interprocess communication, devices and what device drivers do, file system concepts ("inode", "superblock"). Familiarity with fundamental networking/distributed computing environment concepts ; can configure NFS and NIS, can use nslookup or dig to check information in the DNS, understands basic routing concepts.

Ability to write scripts in some administrative language (Tk, Perl, a shell).

Ability to do minimal debugging and modification of C programs.

#### Required background :

Three to five years systems administration experience.

#### Desirable :

A degree in computer science or a related field.

Significant programming background in any applicable language.

#### Appropriate responsibilities :

Receives general instructions for new responsibilities from supervisor.

Administers a mid-sized site alone or assists in the administration of a larger site.

Initiates some new responsibilities and helps to plan for the future of the site/network.

Manages novice system administrators or operators. Evaluates and/or recommends purchases ; has strong influence on purchasing process.

#### Senior :

Required skills :

Strong inter-personal and communication skills ; capable of writing proposals or papers, acting as a vendor liaison, making presentations to customer or client audiences or professional peers, and working closely with upper management.

Ability to solve problems quickly and completely.

Ability to identify tasks which require automation and automate them.

A solid understanding of a UNIX-based operating system ; understands paging and swapping, interprocess communication, devices and what device drivers do, file system concepts ("inode", "superblock"), can use perfomance analysis to tune systems.

A solid understanding of networking/distributed computing environment concepts ; understands principles of routing, client/server programming, the design of consistent network-wide filesystem layouts.

Ability to program in an administrative language (Tk, Perl, a shell), to port C programs from one platform to another, and to write small C programs.

#### Required background :

More than five years previous systems administration experience.

#### Desirable :

A degree in computer science or a related field.

Extensive programming background in any applicable language.

Publications within the field of system administration.

Appropriate responsibilities :

Designs/implements complex local and wide-area networks of machines.

- Manages a large site or network.
- Works under general direction from senior management.
- Establishes/recommends policies on system use and services.
- Provides technical lead and/or supervises system administrators, system programmers, or others of equivalent seniority.
- Has purchasing authority and responsibility for purchase justification.

These are things you might want to add to the base job descriptions as either required or desirable.

#### Local Environment Experience

Experience with the specific operating systems, applications, or programming languages in use at the site (for example SunOS, AIX, CAE/CAD software, FrameMaker, Mathematica, Fortran, Ada). Experience with the work done by the users at the site.

#### Heterogeneity Experience

Experience with more than one UNIX-based operating system. Experience with sites running more than one UNIX-based operating system. Familiarity with both System V and BSD-based UNIX operating systems. Experience with non-UNIX operating systems (for example, MS-DOS, Macintosh OS, or VMS). Experience with internetworking UNIX and other operating systems (MS-DOS, Macintosh OS, VMS).

#### Programming Skills

Extensive programming experience in an administrative language (Tk, Perl, a shell). Extensive programming experience in any applicable language.

#### Networking Skills

Experience configuring network file systems (for example, NFS, RFS, or AFS). Experience with network file synchronization schemes (for example, rdist and track). Experience configuring automounters. Experience configuring license managers. Experience configuring NIS/NIS+. Experience with TCP/IP networking protocols (ability to debug and program at the network level). Experience with non-TCP/IP networking protocols (for example, OSI, Chaosnet, DECnet, Appletalk, Novell Netware, Banyan Vines). Experience with high-speed networking (for example, FDDI, ATM, or SONET). Experience with complex TCP/IP networks (networks that contain routers). Experience with highly complex TCP/IP networks (networks that contain multiple routers and multiple media). Experience configuring and maintaining routers. Experience maintaining a site-wide modem pool/terminal servers. Experience with X/X terminals. Experience with dial-up networking (for example, SLIP, PPP, or UUCP). Experience at a site that is connected to the Internet. Experience installing/configuring DNS/BIND. Experience installing/administering Usenet news. Experience as postmaster of a site with external connections.

#### **Security**

Experience with network security (for example, building firewalls, deploying authentication systems, or applying cryptography to network applications). Experience with classified computing. Experience with multi-level classified environments. Experience with host security (for example, passwords, uids/gids, file permissions, file system integrity, use of security packages).

#### Site Specialities

Experience at sites with over 1,000 computers, over 1,000 users, or over a terabyte of disk space. Experience with supercomputers. Experience coordinating multiple independent computer facilities (for example, working for the central group at a large company or university). Experience with a site with 100@developing/implementing a site disaster recovery plan. Experience with a site requiring charge-back accounting.

#### Documentation

Background in technical publications, documentation, or desktop publishing.

#### Databases

Experience using relational databases. Experience using a database query language. Experience programming in a database query language. Previous experience as a database administrator.

#### Hardware

Experience installing and maintaining the network cabling in use at the site. Experience installing boards and

memory into systems. Experience with SCSI device setup and installation. Experience installing/configuring peripherals (for example, disks, modems, printers, or data acquisition devices). Experience with board-level diagnosis and repair of computer systems. Experience with component-level diagnosis and repair of computer system.

### Management

Budget responsibility. Experience in writing personnel reviews, and ranking processes. Experience in interviewing/hiring.

Chapitre 3

# *Premiers contacts avec UNIX*

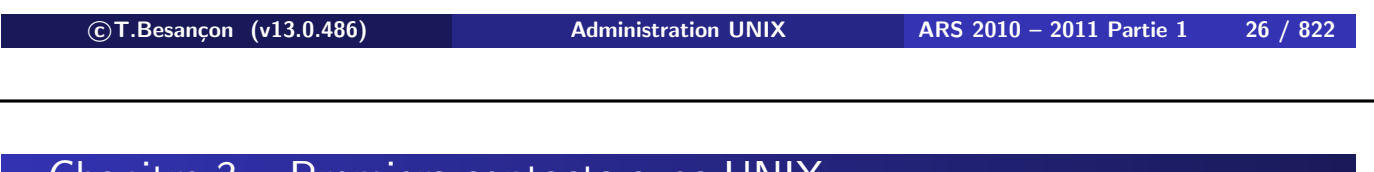

## **3 Premiers contacts avec UNIX** Chapitre 3 • Premiers contacts avec UNIX

§3.0 •

Avant de commencer : n'ayez pas peur d'expérimenter. Le sytème ne vous fera pas de mal.

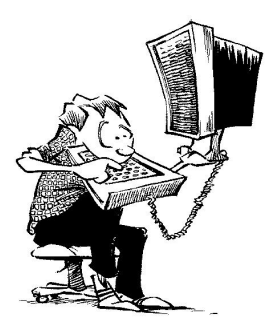

En mode utilisateur, vous ne pouvez rien abîmer en utilisant le système. UNIX, par conception, possède des notions de sécurité, afin d'éviter aux utilisateurs «normaux» de le déconfigurer.

En mode administrateur, bien sûr, faites attention. **On limitera tout travail en mode administrateur au minimum.**

## **Il faut savoir se servir d'un clavier !**

Il existe des claviers : américain, français, etc. déclinés en autant de modèles qu'imaginables.

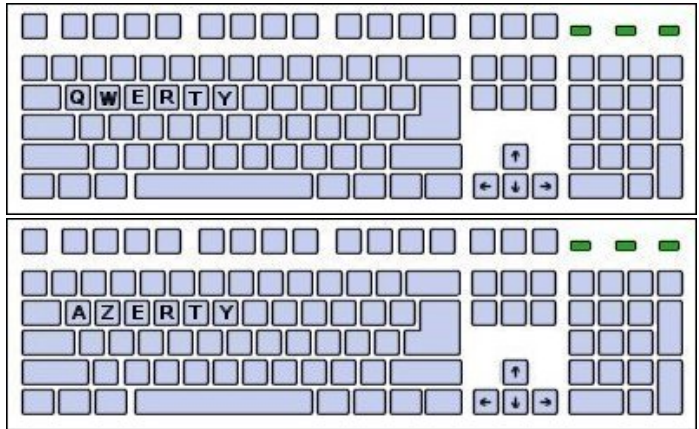

(images de claviers trouvées sur le site

http://www.freinet.org/creactif/bruyeres/labo111.html)

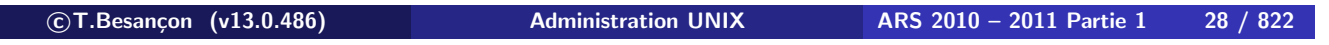

**3 Premiers contacts avec UNIX 3.1 Utilisation du clavier**

Rappel : touche enter, entrée, valider

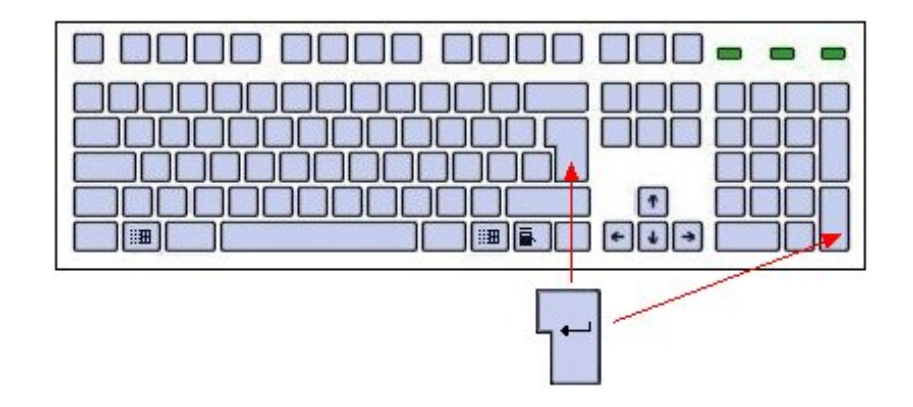

## Rappel : touche shift

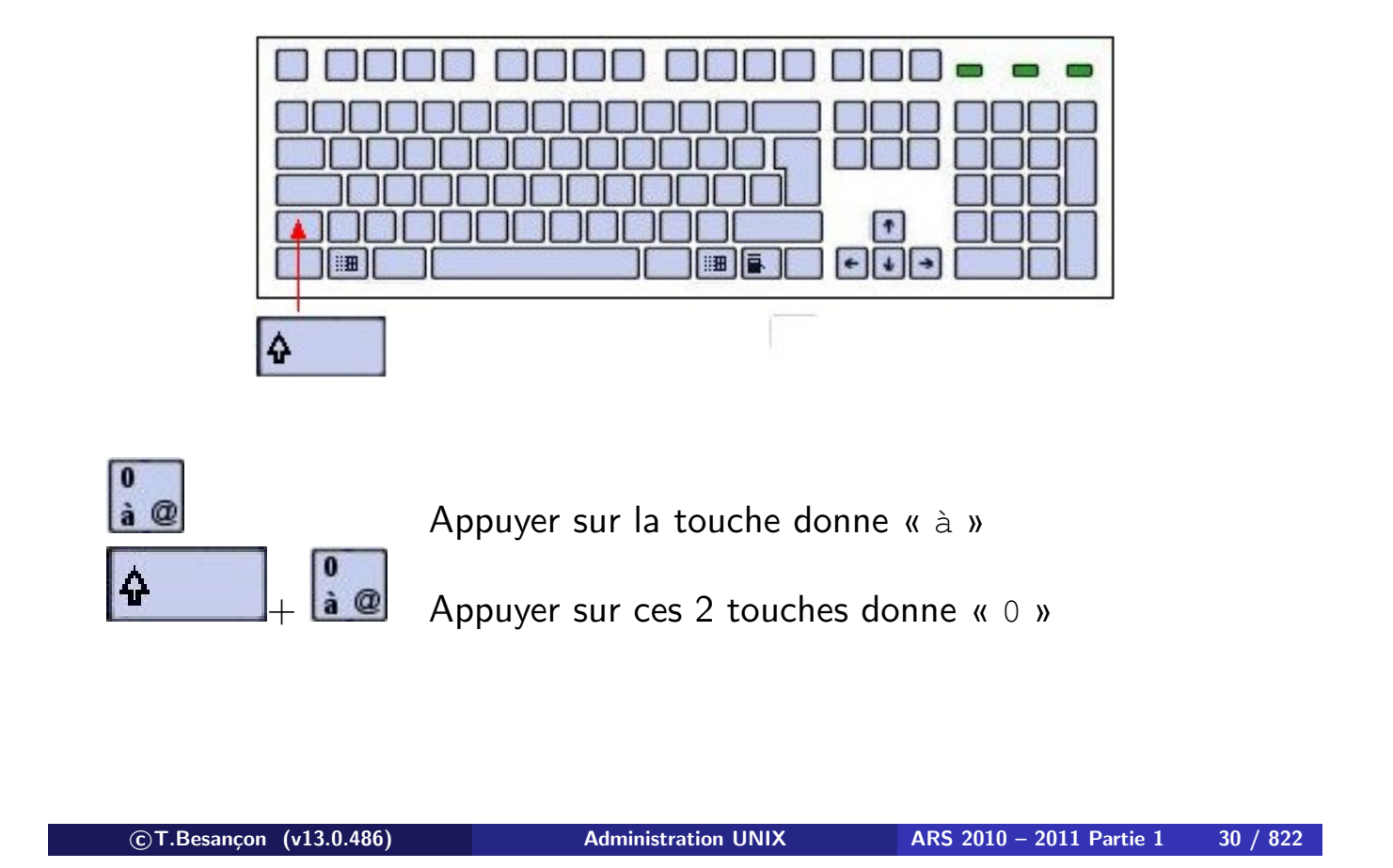

**3 Premiers contacts avec UNIX 3.1 Utilisation du clavier**

Rappel : touche shift lock, caps lock, majuscule

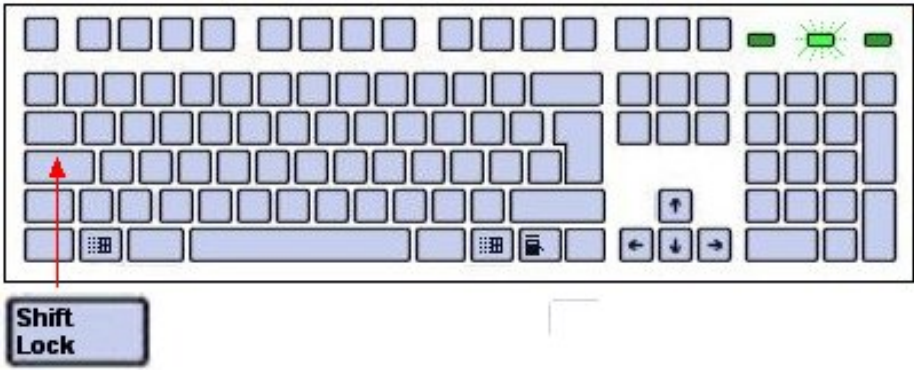

## On n'utilise pas la touche caps lock. Non !

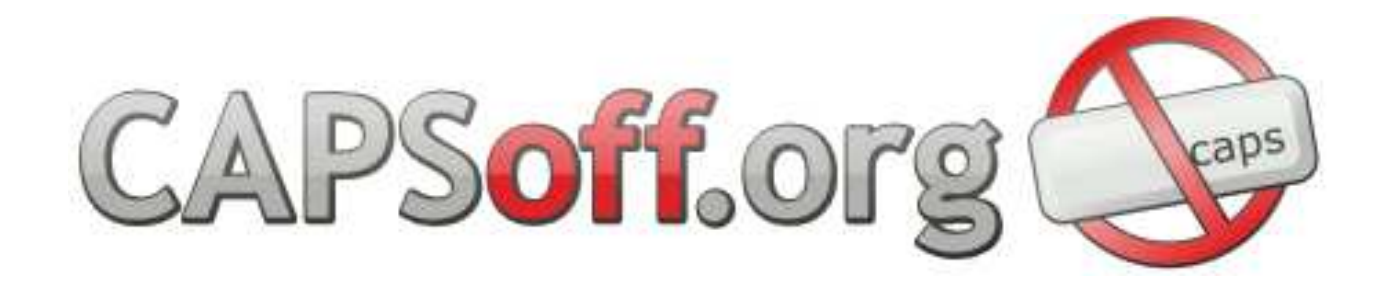

« http://capsoff.blogsport.com/ »

Hack windows : Ctrl2cap d'URL

http://www.sysinternals.com/files/ctrl2cap.zip

**c T.Besançon (v13.0.486) Administration UNIX ARS 2010 – 2011 Partie 1 32 / 822**

**3 Premiers contacts avec UNIX 3.1 Utilisation du clavier**

Rappel : touche tab, tabulation

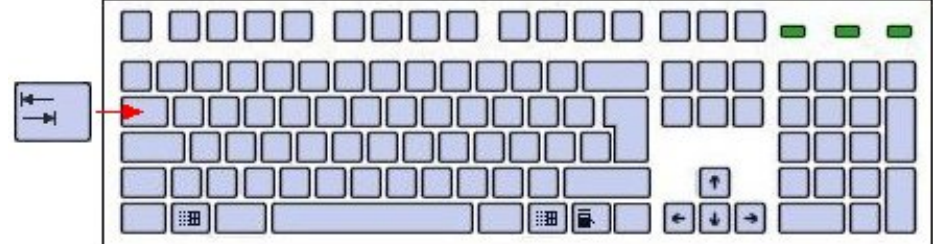

Rappel : touche escape, esc, Échap, échappement

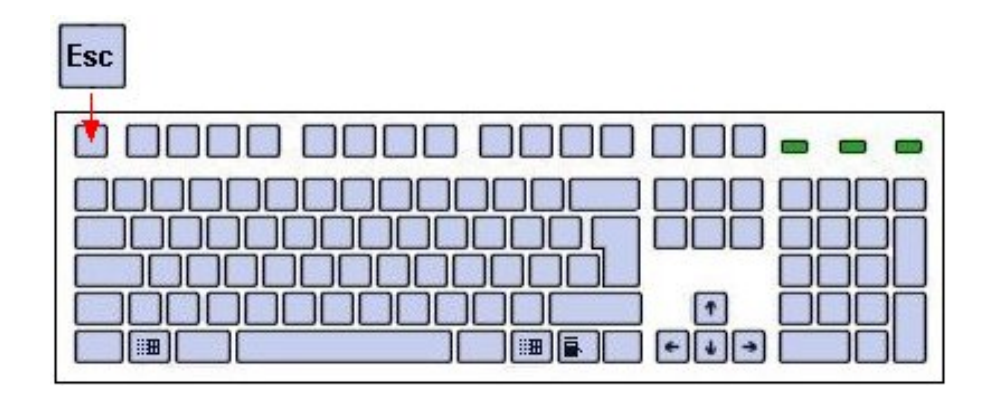

Equivalent :  $Ctr1 + [$ 

**c T.Besançon (v13.0.486) Administration UNIX ARS 2010 – 2011 Partie 1 34 / 822**

**3 Premiers contacts avec UNIX 3.1 Utilisation du clavier**

Rappel : touche Alt Gr (absente sur clavier QWERTY)

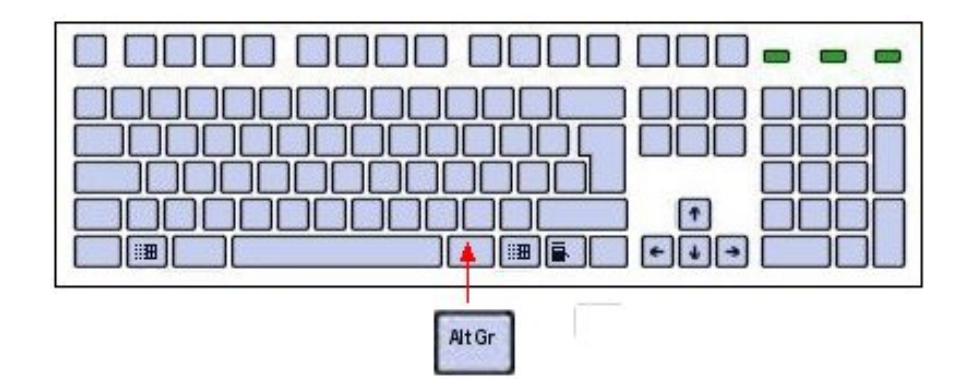

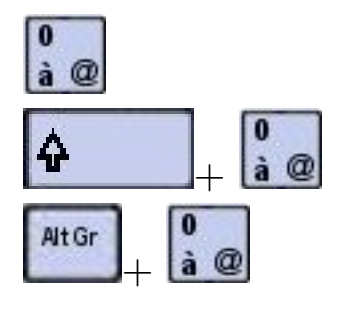

Appuyer sur la touche donne « à »

 $\frac{\mathbf{a} \cdot \mathbf{a}}{a}$  Appuyer sur ces 2 touches donne « 0 »

Appuyer sur ces 2 touches donne « @ »

## Rappel : pavé numérique

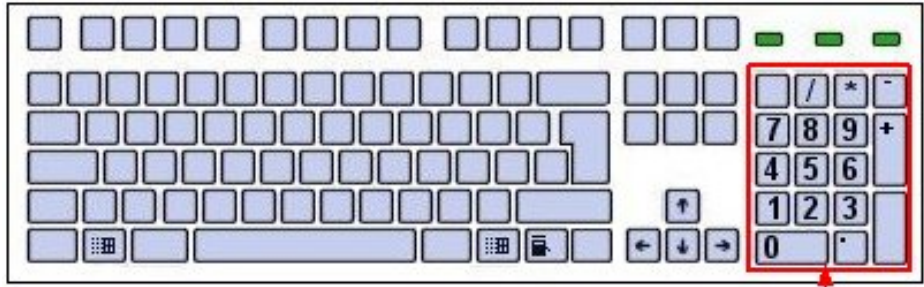

Le pavé numérique

On n'utilise pas le pavé numérique. Non !

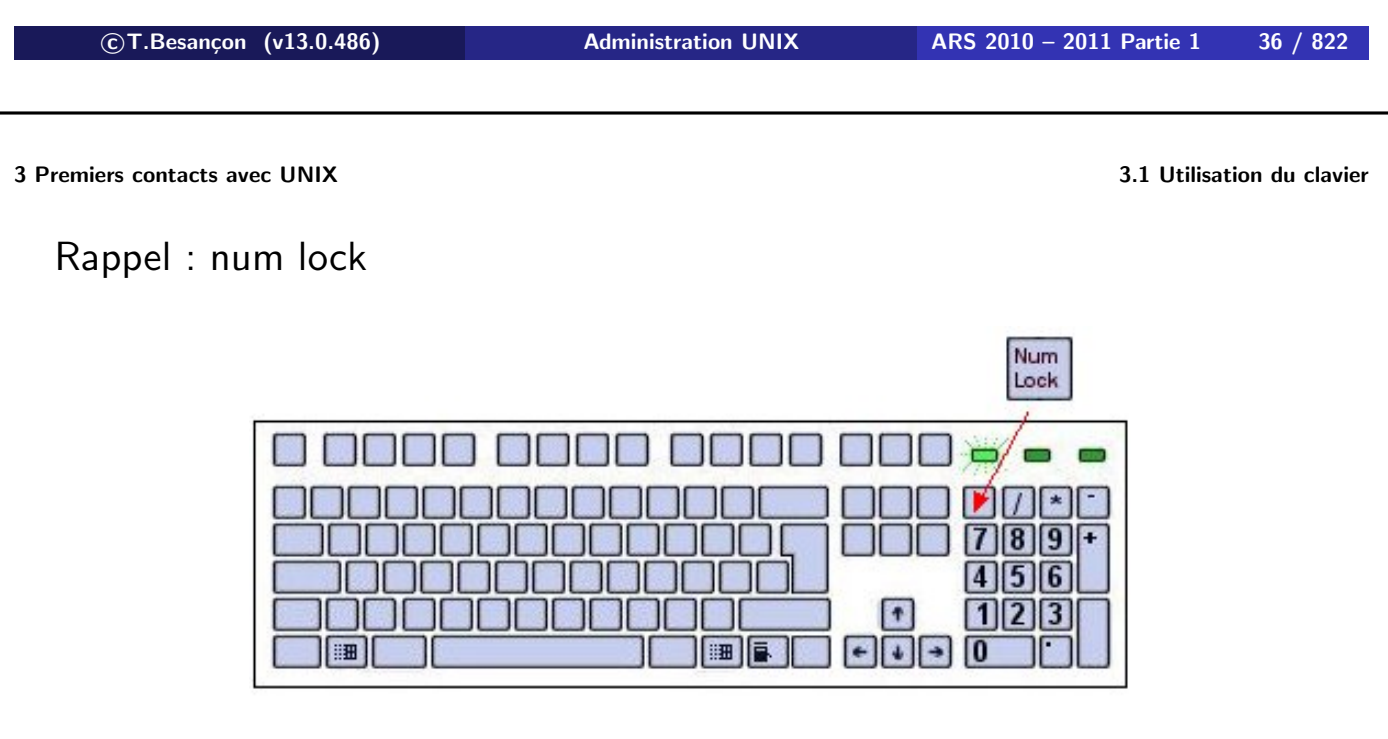

On n'utilise pas num lock. Non !

Un utilisateur UNIX est equivalent à :

- un identificateur (sur 8 lettres en général), son «nom» au sens informatique ; appelé **login** ;
- un mot de passe **confidentiel** ;

Gare aux sanctions en cas d'«amusement» avec le compte d'un autre utilisateur !

Il existe des chartes informatiques  $\equiv$  réglements informatiques.

**c T.Besançon (v13.0.486) Administration UNIX ARS 2010 – 2011 Partie 1 38 / 822**

**Chapitre 3 • Premiers contacts avec UNIX** §3.3 • Principales règles sur les mots de passe

- un mot de passe ne se prête pas!
- un mot de passe ne s'oublie pas !
- un mot de passe n'est pas facile à trouver! :
	- évitez qu'il ne se rapporte pas à vous (nom, voiture, chien)
	- évitez les mots dans des dictionnaires
	- évitez les prénoms
	- il doit comporter au moins 6 caractères, en général 8
	- les majuscules et les minuscules sont différenciées
	- utiliser des chiffres et des caractères spéciaux par exemple « Kpiten [ », «  $\infty$  7 oubon », etc. <sup>1</sup>

La commande standard pour changer son mot de passe sur une machine UNIX est « passwd ».

Sur les systèmes UNIX qui utilisent un mécanisme de centralisation des mots de passe (appelé NIS), la commande pour changer son mot de passe est « yppasswd ».

**C'est le cas de la formation permanente** ⇒ **« yppasswd ».**

**c T.Besançon (v13.0.486) Administration UNIX ARS 2010 – 2011 Partie 1 40 / 822**

**Chapitre 3 • Premiers contacts avec UNIX** §3.5 • Connexion sur un terminal texte UNIX

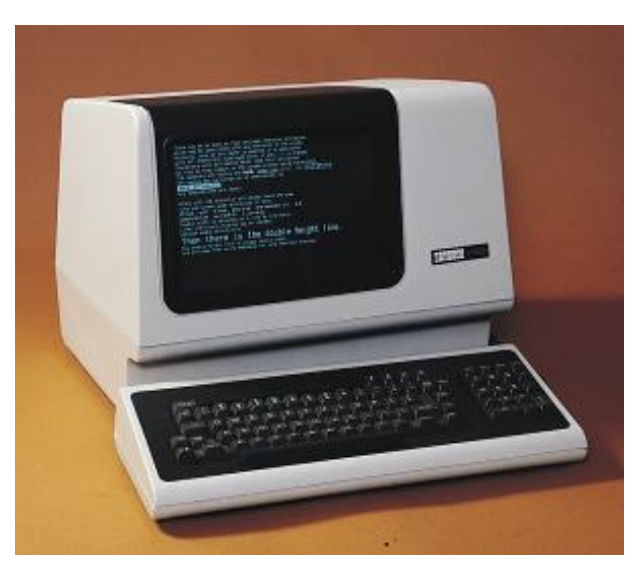

Terminal texte (modèle VT100)

Se reporter à http://www.vt100.net/

La demande du login et du mot de passe ressemble globalement à :

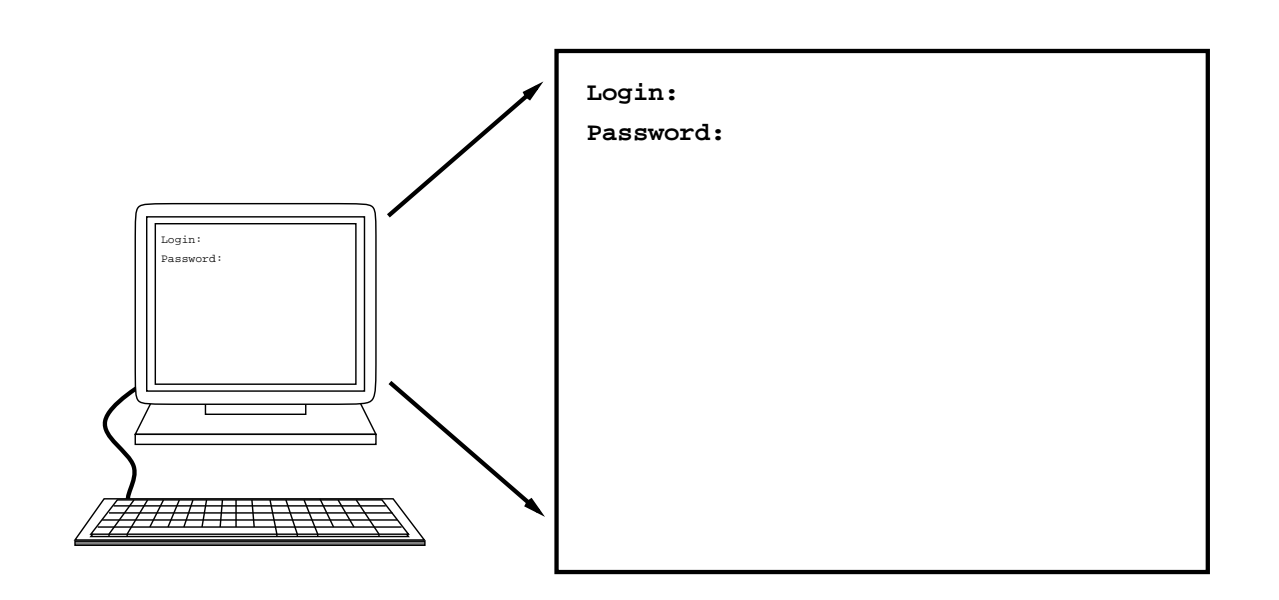

**c T.Besançon (v13.0.486) Administration UNIX ARS 2010 – 2011 Partie 1 42 / 822**

## **Chapitre 3 • Premiers contacts avec UNIX** §3.6 • Connexion sur un terminal graphique UNIX

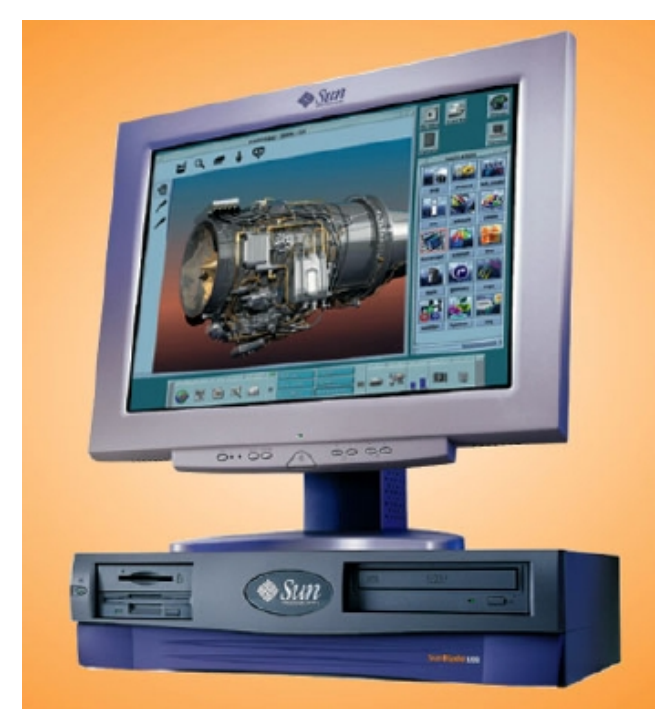

Station de travail UNIX (SUN Blade 100)

La demande du login et du mot de passe ressemble globalement à :

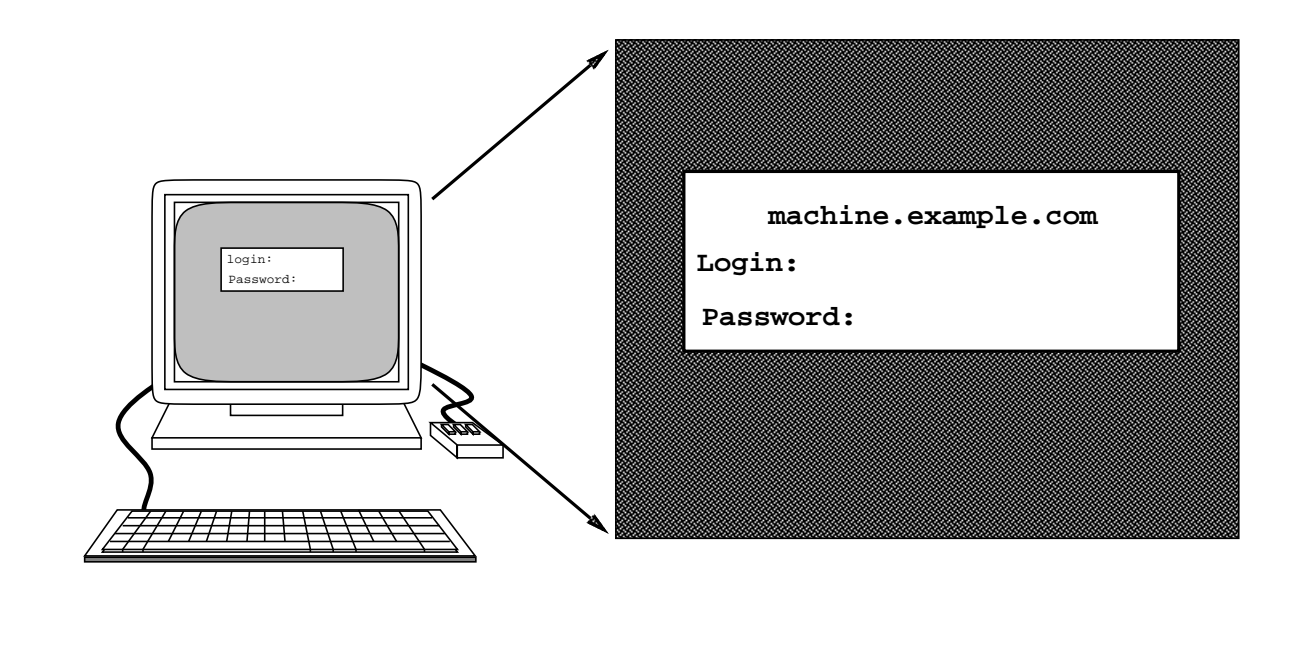

**c T.Besançon (v13.0.486) Administration UNIX ARS 2010 – 2011 Partie 1 44 / 822**

**3 Premiers contacts avec UNIX 3.6 Connexion sur un terminal graphique UNIX**

Par exemple :

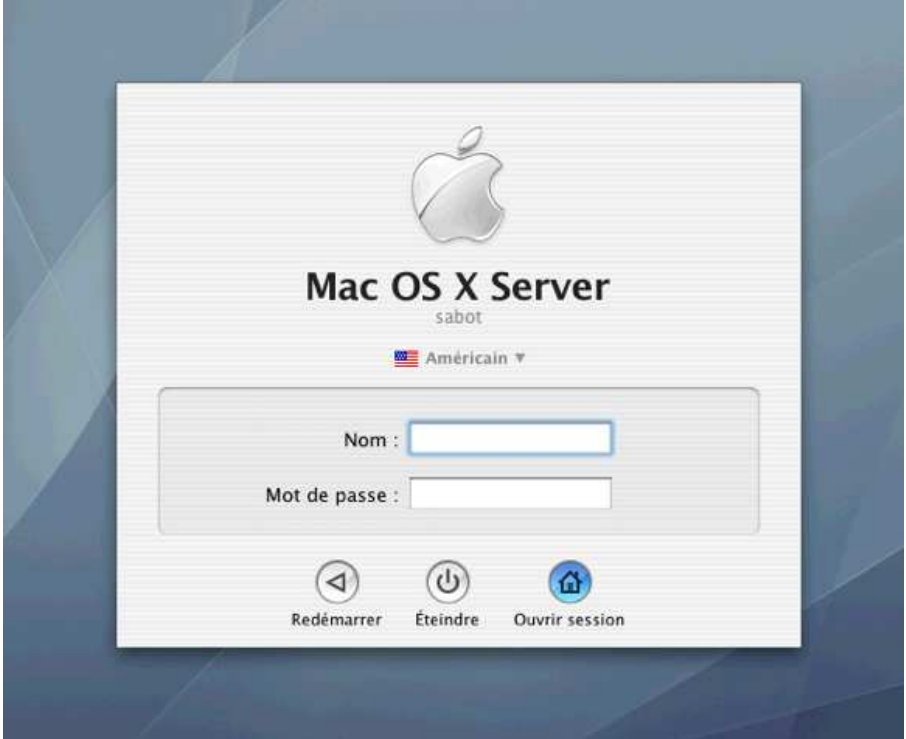

## Par exemple :

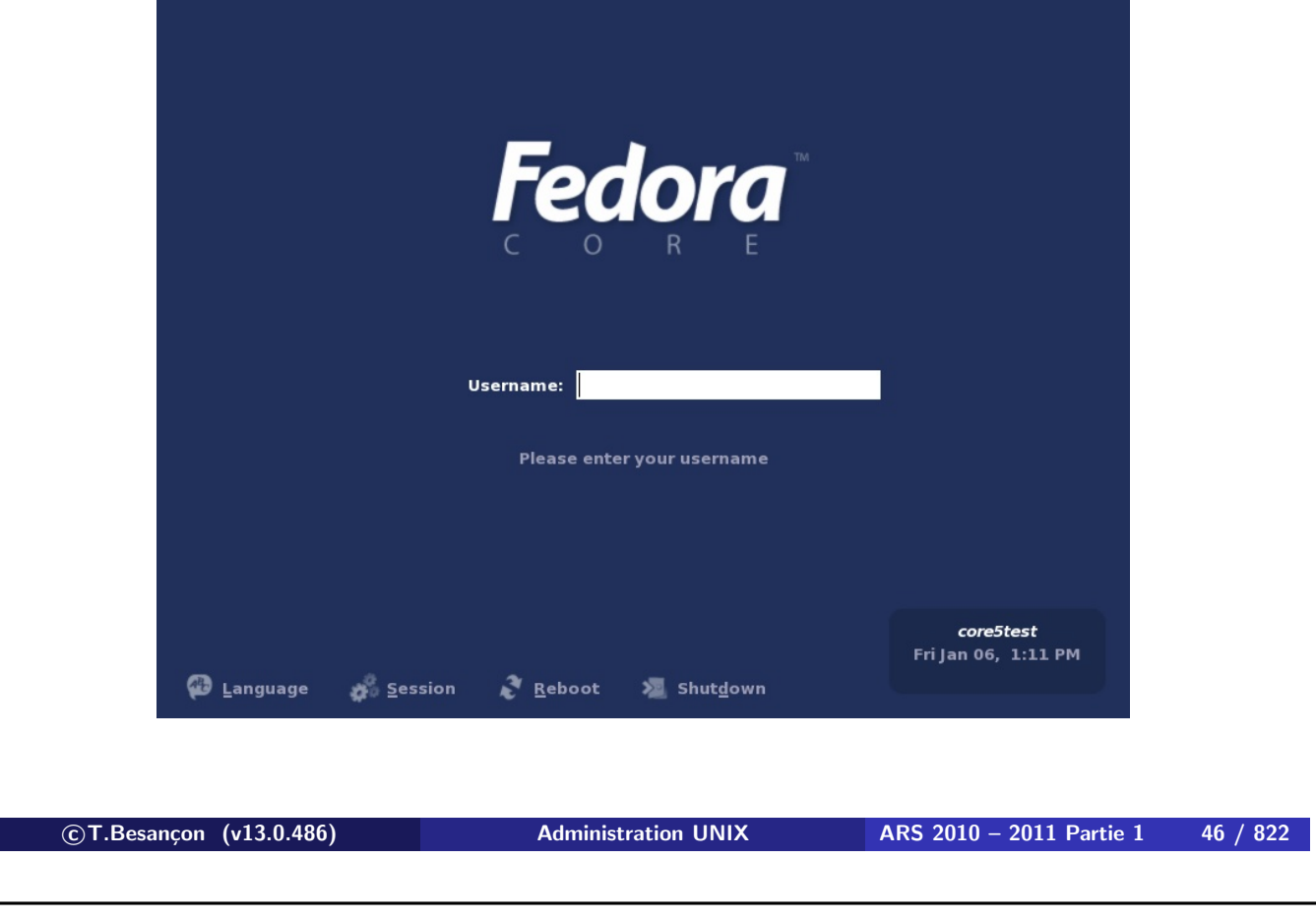

**3 Premiers contacts avec UNIX 3.6 Connexion sur un terminal graphique UNIX**

Une fois connecté via l'interface graphique, on utilisera principalement un programme d'émulation de terminal de type texte qui fournit dans une fenêtre une connexion comme sur un terminal texte :

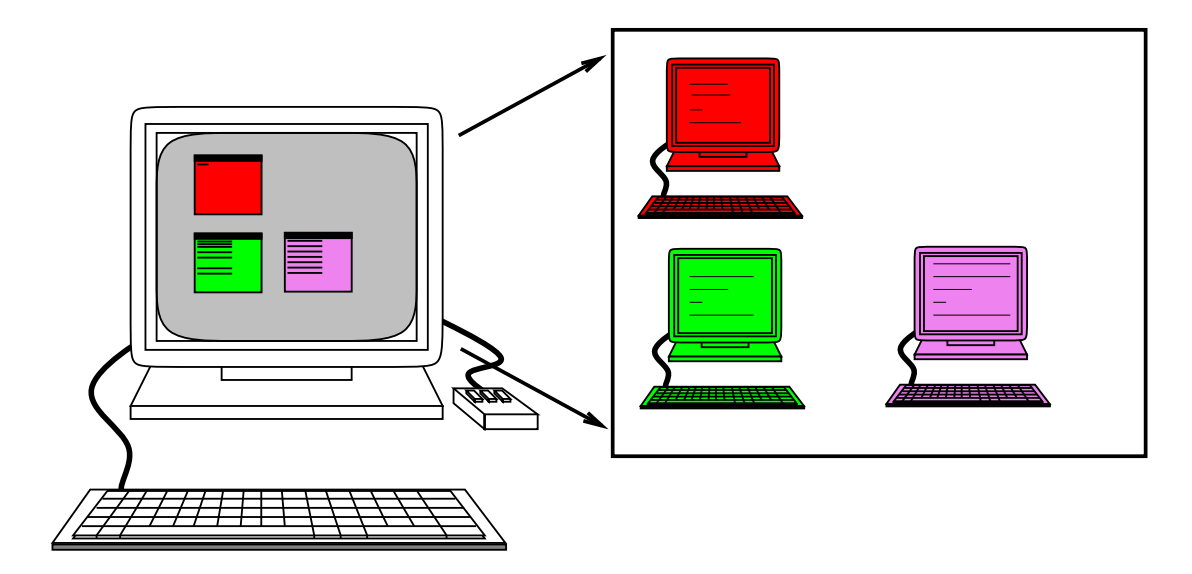

L'émulateur de terminal s'appelle « xterm ».

A l'origine, des teletypes puis des consoles texte.

⇒ l'interaction de base se fait au moyen de phrases à taper sur un clavier (par opposition aux interfaces graphiques à la Windows ou de Macintosh).

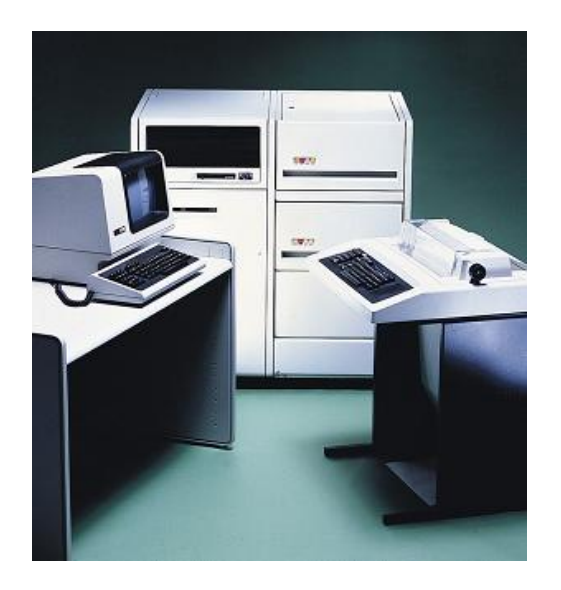

A gauche, console DIGITAL VT100. A droite, teletype DIGITAL.

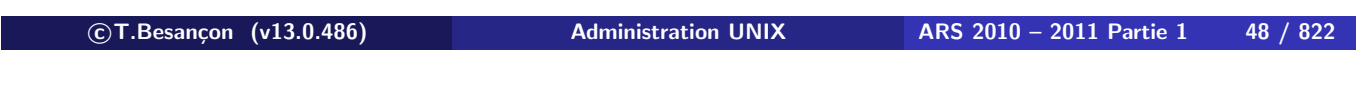

**3 Premiers contacts avec UNIX 3.7 Les langages de commandes UNIX : les shells**

Le shell est un programme qui permet la saisie et l'interprétation de ce qui est tapé. Le shell est juste une interface avec le système.

MS-DOS comporte un shell aux possibilités restreintes par rapport aux shells UNIX.

Le shell est aussi un vrai langage de programmation, interprété (non compilé) offrant les structures de base de programmation de tout autre langage.

Sous UNIX, le shell est un programme au même titre qu'un autre. Le shell de travail est **interchangeable** par un autre shell (à la syntaxe près comme de bien entendu).

Les shells les plus répandus :

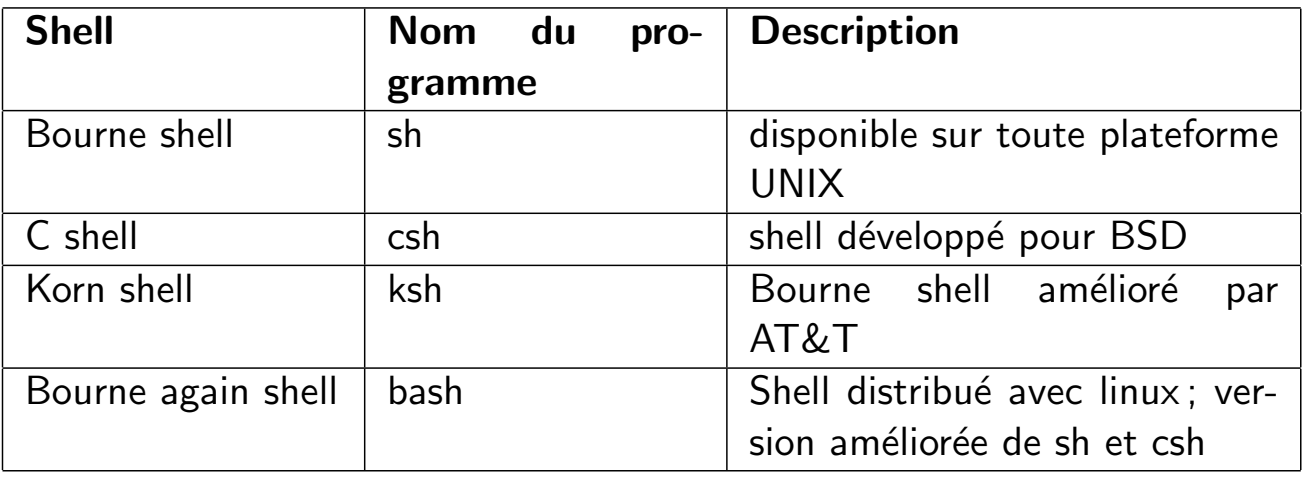

Dans ce cours, on distinguera le **shell de programmation** (car on peut programmer grâce à un interpréteur de commandes s'il est bien pensé) du **shell de travail** lors d'une session interactive. Les 2 shells n'ont pas de raison d'être identiques (cf plus loin sur ce que cela implique).

```

c T.Besançon (v13.0.486) Administration UNIX ARS 2010 – 2011 Partie 1 50 / 822
```
**3 Premiers contacts avec UNIX 3.7 Les langages de commandes UNIX : les shells**

Tous les shells se présentent sous la même forme à l'écran lorsqu'ils fonctionnent :

- une chaîne de caractères affiche que le shell attend que l'utilisateur tape quelque chose au clavier ; c'est le **prompt**.
- un *curseur* qui va se déplacer au fur et à mesure de la saisie des commandes

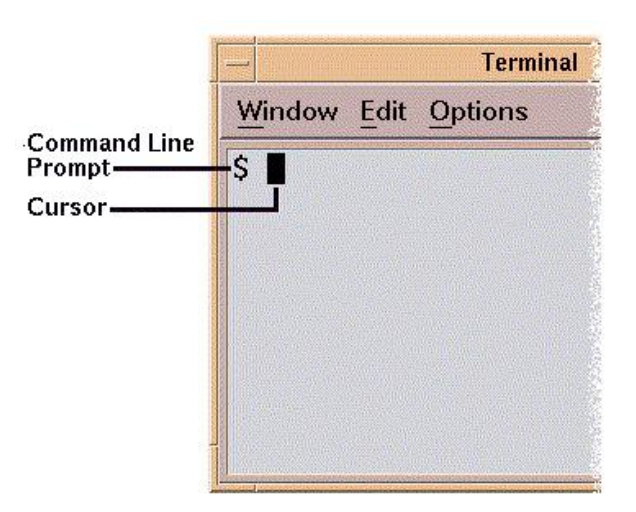

Pour ce cours, on utilisera le caractère % pour désigner le prompt d'un utilisateur normal :

### **% commande-utilisateur**

Pour ce cours, on utilisera le caractère # pour désigner le prompt de l'administrateur :

### **# commande-administrateur**

**Il ne faudra jamais taper la chaîne de prompt lorsque vous testerez par vous mêmes les commandes indiquées.**

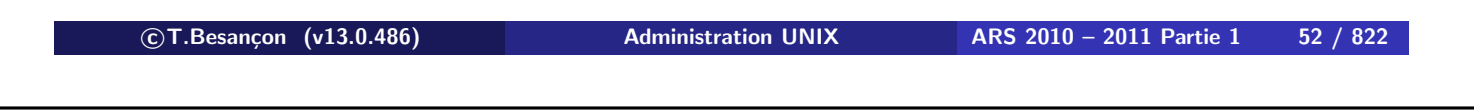

**3 Premiers contacts avec UNIX 3.7 Les langages de commandes UNIX : les shells**

Pour terminer une session shell, on tape la commande commune à tous les shells :

**% exit**

Une commande UNIX  $\equiv$  un ensemble de mots séparés par des caractères blancs (caractère espace, tabulation) Le premier mot : le nom de la commande Le reste des mots : les paramètres de la commande

Particularités de certains mots : des options qui changent le comportement de la commande

En pratique on trouvera donc écrit :

```
commande [options] parametres
```
Les 2 crochets « [ » et « ] » indiquent que les options ne sont pas obligatoires. Il ne faut pas taper ces crochets sur la ligne de commande.

Dans ce cours, on met les 2 crochets « [ » et « ] » en couleur rouge et les options en vert (sauf oubli).

**c T.Besançon (v13.0.486) Administration UNIX ARS 2010 – 2011 Partie 1 54 / 822**

**3 Premiers contacts avec UNIX 3.8 Formes générales des commandes UNIX**

Comment spécifie-t-on une option ?

Une option est quelque chose de prévu par le programme  $\Rightarrow$  c'est le programmeur qui aura toujours le dernier mot.

Il reste une tendance générale : Une option est introduite par le signe  $\kappa$  – » et est souvent constituée d'une seule lettre comme par exemple  $\alpha$  -a ». (mais attention aux exceptions nombreuses)

Souvent on pourra cumuler et condenser des options : ls  $-a$   $-l \equiv 1s$   $-al$ 

Souvent (mais pas tout le temps), l'ordre des options n'a pas d'importance. (cf  $qetopt(1)$  ou  $qetopt(3)$ ) ls -a  $-1 \equiv 1$ s -al $\equiv 1$ s -la $\equiv 1$ s -l -a

Ci joint dans la version imprimée de ce cours, une news USENET sur les différences entre les différents shells existants.

**c T.Besançon (v13.0.486) Administration UNIX ARS 2010 – 2011 Partie 1 56 / 822**

Path: senator−bedfellow.mit.edu!bloom−beacon.mit.edu!newsfeed.internetmci.com!newsxfer3.itd.umich.edu!news−peer.sprintlink.net!news. sprintlink.net!Sprint!cpk-news-hubl.bbnplanet.com!news.bbnplanet.com!europa.clark.net!dispatch.news.demon.net!demon!gryphon.de<br>mon.co.uk!news.looking-glass.org!news.looking-glass.org!not-for-mail<br>From: Brian Blackmore <bhb Supersedes: <shell\_866063613@news.looking−glass.org><br>Followup−To: comp.unix.shell<br>Date: 13 Jul 1997 17:41:35 +0100 Organization: None Sender: bnb@looking−glass.org Approved: news−answers−request@MIT.Edu<br>Expires: 24 Aug 1997 16:41:27 GMT<br>Message−ID: <shell\_868812087@news.looking−glass.org><br>Reply−To: shell−diff@looking−glass.org NNTP−Posting−Host: gryphon.looking−glass.org X−NNTP−Posting−Host: gryphon.demon.co.uk [158.152.42.76] Lines: 369 Xref: senator−bedfellow.mit.edu comp.unix.shell:51716 comp.unix.questions:130975 news.answers:107262 comp.answers:27074

Archive−name: unix−faq/shell/shell−differences

Version: 1.17

 The following article answers the frequently asked questions, what UNIX shells are available, what are the differences between them and how do you change your interactive shell. It is posted monthly to the USENET newsgroups comp.unix.shell, comp.unix.questions, news.answers and comp.answers and is additionally available on the world wide web as http://www.wonderland.org/~eternal/shell.html

Contents

- \* Modifications since last issue
- \* Why change your shell \* The history of unix shells \* Deciding on a shell \* Shell features (table)
	-
	-
	-
- \* How to change your shell \* A warning about changing your shell
- \* Further information \* Copyright and Disclaimer
	-

Modifications since last issue

\* Change of authors contact addresses

Why change your shell

The UNIX shell is most people's main access to the UNIX operating<br>system and as such any improvement to it can result in considerably<br>more effective use of the system, and may even allow you to do things you couldn't do before. The primary improvement most of the new generation shells give you is increased speed. They require fewer key strokes to get the same results due to their completion features, they<br>give you more information (e.g. showing your directory in your prompt,<br>showing which files it would complete) and they cover some of the more<br>annoying directories.

A brief history of UNIX shells

 Note, this history is just known to be slightly out of historical order, it is in the process of being corrected, but for the moment should be taken with a pinch of salt

In the near beginning there was the Bourne shell /bin/sh (written by S. R. Bourne). It had (and still does) a very strong powerful syntactical language built into it, with all the features that are commonly considered to p language is, it had one major drawback; it made nearly no concessions<br>to the interactive user (the only real concession being the use of<br>shell functions and these were only added later) and so there was a gap for something better.

 Along came the people from UCB and the C−shell /bin/csh was born. Into this shell they put several concepts which were new, (the majority of these being job control and aliasing) and managed to produce a shell that was much better for interactive use. But as well as improving the shell for in

The theory behind the change was fairly good, the new input language<br>was to resemble C, the language in which UNIX itself was written, but<br>they made a complete mess of implementing it. Out went the good control of input and output and in came the bugs. The new shell was<br>simply too buggy to produce robust shell scripts and so everybody<br>stayed with the Bourne shell for that, but it was considerably better<br>for interactive us people still find themselves in today.

 After csh was let loose on an unsuspecting world various people decided that the bugs really should get fixed, and while they where at<br>it they might as well add some extra features. In came command line<br>editing, TENEX−style completion and several other features. Out went most of the bugs, but did the various UNIX operating system manufacturers start shipping tcsh instead of csh? No, most of them stuck with the standard C−Shell, adding non−standard features as they went along.

 Eventually David Korn from AT&T had the bright idea to sort out this mess and the Korn shell /bin/ksh made its appearance. This quite<br>sensibly junked the C shells language and reverted back to the bourne<br>shell language, but it also added in the many features that made the C<br>shell good for i  worlds), on top of this, it also added a some features from other operating. The Korn shell became part of System V but had one major problem; unlike the rest of the UNIX shells it wasn't free, you had to pay AT&T for it.

 It was at about this time that the first attempts to standardize UNIX started in the form of the POSIX standard. POSIX specified more or<br>less the System V Bourne Shell (by this time the BSD and System V<br>versions had got slightly different). Later the standard is upgraded,<br>and somehow the new

Also at about this time the GNU project was underway and they decided<br>that they needed a free shell, they also decided that they wanted to that they needed a free shell, they also decided that they wanted to make this new shell POSIX compatible, thus bash (the Bourne again shell) was born. Like the Korn shell bash was based upon the Bourne shells language and

Meanwhile Tom Duff faced with the problem of porting the Bourne shell<br>to Plan 9, revolts and writes rc instead, he publishes a paper on it,<br>and Byron Rakitzis reimplements it under UNIX. With the benefit of a<br>clean start R

The search for the perfect shell still goes on and the latest entry<br>into this arena is zsh. Zsh was written by Paul Falstad while he was a<br>student a Princeton and suffers from slight case of feeping creaturism. It is based roughly on the bourne shell (although there are some minor but important differences) and has so many additional features that I don't even think the author even knows all of them.

Additionally rc has been enhanced to produced es, this shell adds the ability for the user to redefine low level functions.

Deciding on a shell

 Which of the many shells you choose depends on many different things, here is what I consider to be the most important, you may think differently.

- How much time do I have to learn a new shell? There is no point in using a shell with a different syntax, or a completly different alias system if you havn't the time to learn it. If you have the time and are presently using csh or tcsh it is worth considering a switch to a Bourne shell variant.
- What do I wish to be able to do with my new shell? The main reason for switching shells is to gain extra functionality; its vital you know what you are gaining from the switch.
- Do I have to be able to switch back to a different shell? If you may have to switch back to a standard shell, it is fairly important you don't become too dependent on extra features and so can't use an older shell.

 How much extra load can the system cope with? The more advanced shells tend to take up extra CPU, since they work in cbreak mode; if you are on an overloaded machine they should probably be avoided; this can also cause problems with an overloaded network. This only really applies to very old systems nowadays.

- What support is given for my new shell? If your new shell is not supported make sure you have someone you can ask if you encounter problems or that you have the time to sort them out yourself.
- What shell am I using already?<br>Switching between certain shells of the same syntax is alot Switching between certain shells of the same syntax is alot<br>easier than switching between shells of a different syntax. So<br>if you havn't much time a simple upgrade (eg csh to tcsh) may<br>be a good idea.
- Can I afford any minor bugs? Like most software all shells have some bugs in them (especially csh), can you afford the problems that may occur because of them.
- Do you need to be able to use more than one shell?<br>If you use more than one machine you may discover that you need<br>to use more than one shell regularly. How different are these shells and can you cope with having to switch between these shells on a regular basis. It may be to your advantage to choose shells that are similar to each other.

Shell features

 This table below lists most features that I think would make you choose one shell over another. It is not intended to be a definitive list and does not include every single possible feature for every single possible shell. A feature is only considered to be in a shell if in the version that comes with the operating system, or if it is available as compiled directly from the standard distribution. In particular the C shell specified below is that available on SUNOS 4.\*, a considerable number of vendors now ship either tcsh or their own enhanced C shell instead (they don't always make it obvious that they are shipping tcsh.

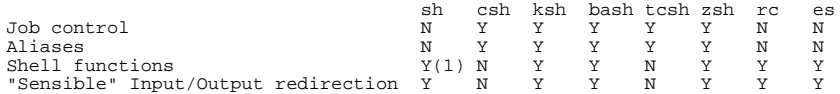

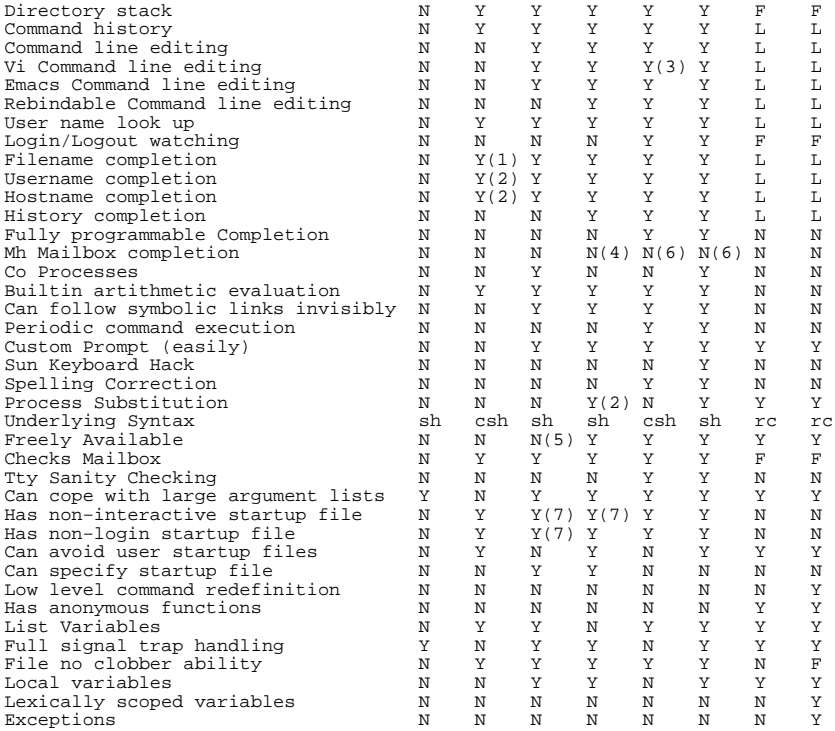

Key to the table above.

- Y Feature can be done using this shell.
- N Feature is not present in the shell.
- F Feature can only be done by using the shells function mechanism.
	- L The readline library must be linked into the shell to enable this Feature.

Notes to the table above

- 1. This feature was not in the orginal version, but has since become
- almost standard. 2. This feature is fairly new and so is often not found on many versions of the shell, it is gradually making its way into standard distribution.
	- 3. The Vi emulation of this shell is thought by many to be
- incomplete. 4. This feature is not standard but unoffical patches exist to perform this.
- 5. A version called 'pdksh' is freely available, but does not have the full functionality of the AT&T version. 6. This can be done via the shells programmable completion mechanism.
	-
	- 7. Only by specifing a file via the ENV environment variable.

How to change your shell

If you ever look at a UNIX manual page it will say that to change your<br>shell use chsh or passwd -s' unfortunately it often isn't as simple as<br>this, since it requires that your new shell is recognized as a valid<br>shell by th isn't a compiled binary on your system, so you will have to get hold<br>of the shell's source and compile it yourself (Its generally best to<br>ask around to see if anyones done this already, since it isn't that<br>easy). Once done csh/tcsh ensure that the overlay doesn't happen recursively since they both read the same .login file).

 The shell can be recognized as a valid shell if the system administrator puts it in the file /etc/shells. If this file does not exist, it must be created and should contain all valid shells (i.e.don't forget the traditional ones in all their forms).

### WARNING

 If you do decide to change your shell you must be very careful − if handled wrongly it can be almost impossible to correct, and will almost certainly cause you a lot of hassle. Never make a new shell a login shell until you have tested its new configuration files thoroughly and then tested them once again. It is also important that you make a full backup of your previous config files onto a floppy<br>disk (or a different host if you have a second account) if you have to<br>change any of them (which you will probably have to do if you can't<br>change your shel

### Further information

 all distributed as standard with your UNIX operating system, information on these should come with your operating system, bug reports etc should be sent to your operating system vendor. The free version of ksh, pdksh is available as ftp://ftp.cs.mun.ca/pub/pdksh/

 A commercial "compiler" (CCsh) is available for the Bourne shell, this can provide extra speed on some applications. For more information contact Comeau Computing 91−34 120th Street, Richmond Hill, NY, USA 11418−3214. Email comeau@csanta.attmail.com.

Bash was written and is maintained by the Free Software Foundation,<br>the primary source of information for this shell is its manual page.<br>Bug reports should be sent to bash-maintainers@ai.MIT.Edu, while suggestions and philosophical bug reports may be mailed to<br>bug−bash@ai.MIT.Edu or posted to the Usenet newsgroup gnu.bash.bug,<br>the source is widely available on many ftp sites, and is subject to the GNU copyleft licence.

 Tcsh is available by ftp from ftp://ftp.deshaw.com and several other places.

 Rc is available by ftp from ftp://viz.tamu.edu/pub/rc, ftp://ftp.sys.utotonoto.cs/pub/rc and several other places. An FAQ exists and is posted frequently to comp.unix.shell and other places. The Rc mailing list may be subscribed to by sending mail to<br>rc-request@hawkwind.utcs.toronto.edu, this, the manual page and the Rc<br>FAQ are the main sources of information for this shell. The original<br>paper on rc is availab http://plan9.att.com/plan9/plan9doc/7.ps.Z.

 Zsh is available by ftp from ftp://ftp.math.gatech.edu/pub/zsh and at several mirror sites. Zsh is now maintained by the members of the zsh mailing lists, which can be subscribed to by sending email to zsh−announce−request@math.gatech.edu (announcements), zsh-users-request@math.gatech.edu (users discussions) or<br>zsh-workers-request@math.gatech.edu (zsh hacking and development) with<br>a subject of "subscribe email-address", there is also an FAQ which<br>is posted frequently to com shell.

ES is available by ftp from ftp://ftp.cs.utoronto/pub/es and at<br>several other places, a mailing list can be subscribed to by sending<br>mail to es-request@hawkwind.utcs.toronto.edu and a paper about es is<br>at http://www.webco

Questions on any of the UNIX shells and on shell script programming, may be posted to the Usenet newsgroup comp.unix.shell a quick resport may be posted to the Usenet newsgroup comp.unix.shell a quick response can normally be expected, especially on subjects relating to the more common shells.

### Copyright and Disclaimer

 Copyright to this document is kept by the author, but freedom is given to distribute it as long as no money is made from its<br>distribution, without the prior concent of the author. The author also<br>does not guarantee that the information it contains is correct,<br>although every effort is do

 Email relating to the content of this document should be sent to shell−diff@looking−glass.org

Brian Blackmore, bnb@looking−glass.org

Chapitre 4

## *Sources de documentation*

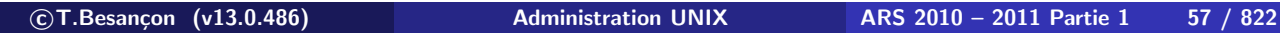

## **4 Sources de documentation 4.1 Introduction** Chapitre 4 • Sources de documentation

§4.1 • Introduction

Beaucoup de documentation disponible. **Il faut lire la documentation.** Souvent en anglais.

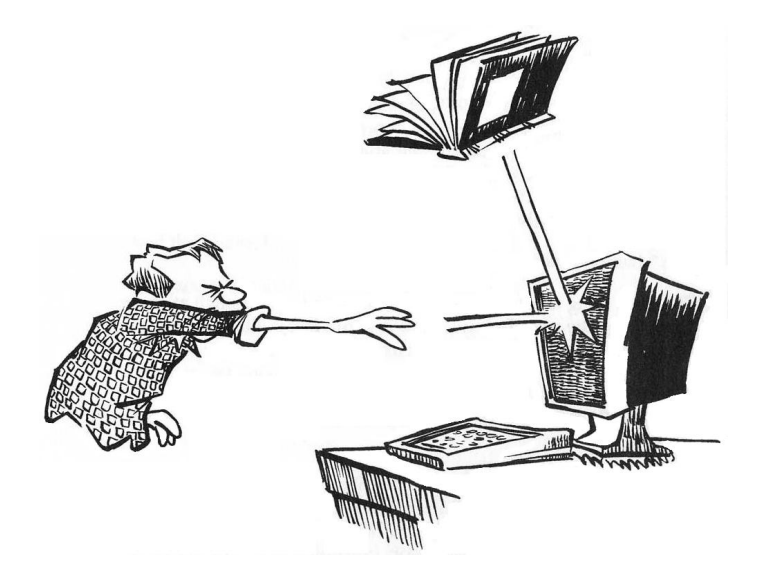

Extrait d'un rapport d'un ancien élève de ARS : *Logiciel XXXXX : Documentation claire et exhaustive (j'avais le choix entre la version Anglaise ou Japonaise, la version Anglaise est très bien ! ! ! ! ! ! !)*

Il existe une documentation électronique accessible pendant le fonctionnement du système : c'est l'aide en ligne.

La commande donnant l'aide est « **man** ».

On peut faire « **man man** » !

**c T.Besançon (v13.0.486) Administration UNIX ARS 2010 – 2011 Partie 1 59 / 822**

 $\diamond$  Structure de la documentation affichée

Exemple : « man fortune » renvoie :

XTerm vt100 FORTUNE(6) GAMES AND DEMOS FORTUNE(6) **NOTE** fortune - print a random, hopefully interesting, adage **SYNOPSIS** /usr/games/fortune [ - ] [ -alsw ] [ filename ] **DESCRIPTION** fortune with no arguments prints out a random adage. The flags mean: -LESS-- /tmp/man4219 37%

On remarque :

- affichage page d'écran par page d'écran pour mieux lire la doc
- **plusieurs rubriques (NAME, SYNOPSIS, DESCRIPTION, ...)**

**4 Sources de documentation 4.2 Documentation UNIX en ligne : man**

## Lecture de la documentation affichée

On navigue entre les pages d'écran de la documentation par :

- la touche SPC pour avancer (ou f = *forward*)
- la touche b pour reculer (b = *backward*)

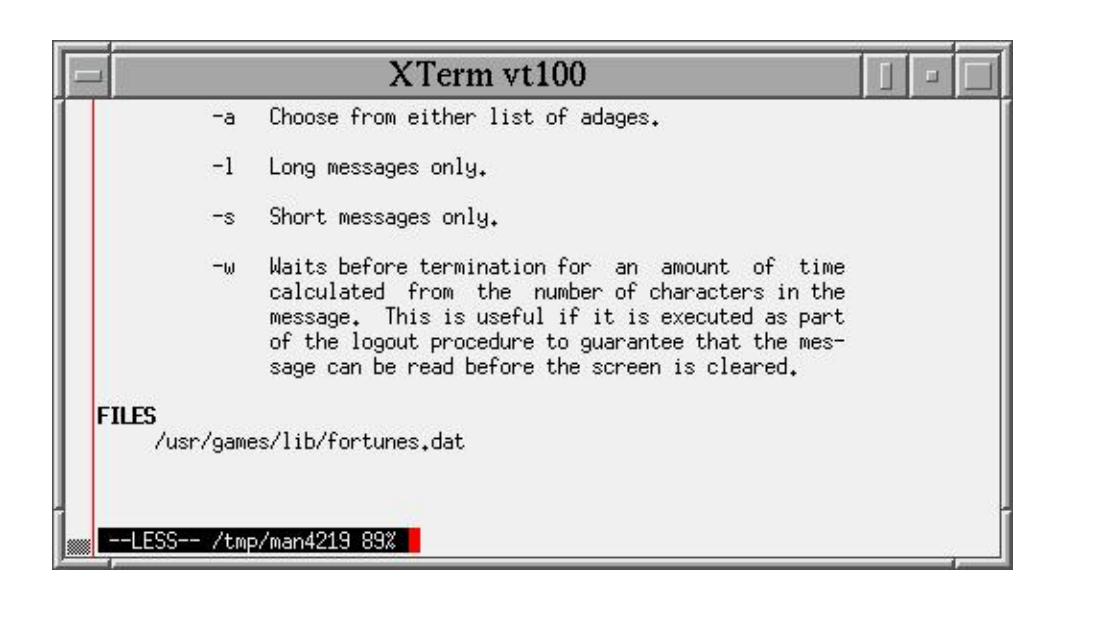

**c T.Besançon (v13.0.486) Administration UNIX ARS 2010 – 2011 Partie 1 61 / 822**

**4 Sources de documentation 4.2 Documentation UNIX en ligne : man**

On quitte :

- quand on arrive à la fin de la documentation
- prématurément par la touche q (q ≡ *quit*)

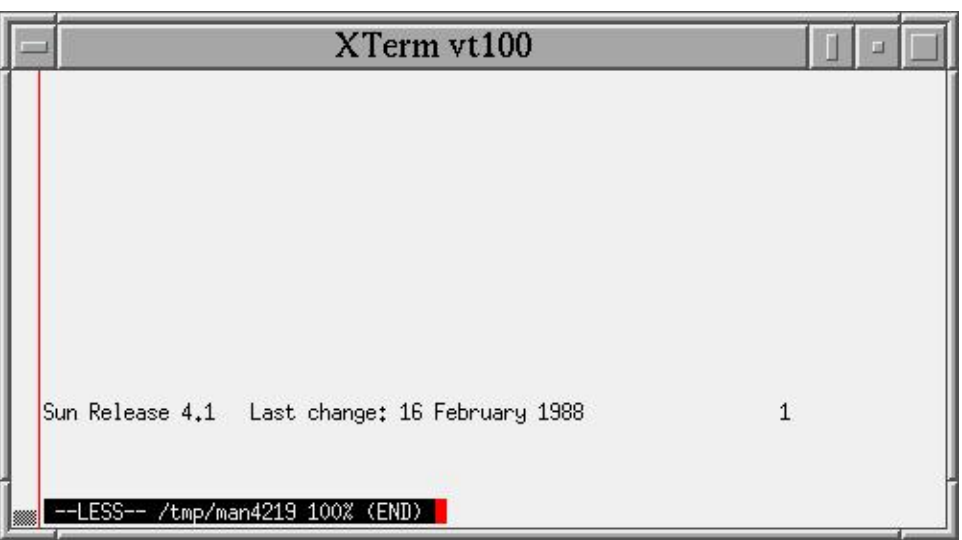

 $\diamond$  Sections de la documentation

Les pages de manuel des commandes UNIX sont réparties en chapitres appelés des **sections**.

Liste classique des sections :

- section  $1 =$  commandes normales
- section  $2 =$  appels systèmes
- section  $3 =$  fonctions de programmation C
- $\blacksquare$  section  $4 =$  périphériques et pilotes de périphériques
- $\blacksquare$  section 5 = format de fichiers système
- section  $6 = ieux$
- section  $7 =$  divers
- $\blacksquare$  section 8 = commandes de gestion du système

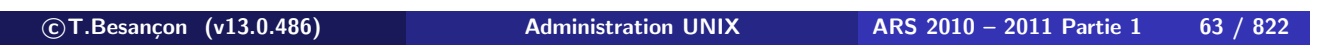

**4 Sources de documentation 4.2 Documentation UNIX en ligne : man**

## $\diamond$  Convention sur les sections

Dans les livres/magazines sur UNIX/LINUX, on rencontre souvent l'écriture suivante : « getopt (3) »

Signification : cela fait référence à la commande « getopt » de la section **3** du manuel.

ATTENTION : ne pas confondre « getopt(3) » ayant le sens « se reporter à la documentation sur getopt dans la section 3 » avec « appel de la fonction C getopt avec le paramètre 3 ». Seul le contexte vous permettra de comprendre la bonne signification.

## $\diamond$  Ordre de la recherche dans les sections

Le principe est : on affiche la documentation de la première section trouvée.

Cela pose problème quand il existe une commande de même nom dans plusieurs sections.

Par exemple :

- commande UNIX « printf » : section 1
- **fonction de programmation C** «  $print f$  » : section 3

Si vous faites « man printf », vous obtiendrez la documentation sur la commande UNIX « printf » (section 1 affichée avant section 3).

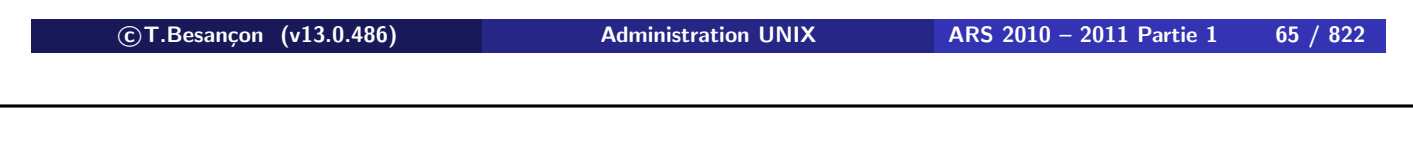

**4 Sources de documentation 4.2 Documentation UNIX en ligne : man**

Chercher dans une section précise sur LINUX

Sur LINUX, pour chercher dans une section précise, la syntaxe est : **man [numero-de-section] commande**

Par exemple :

**% man 1 printf** ...

**% man 3 printf**

...

## Chercher dans une section précise sur SOLARIS

Sur SOLARIS, pour chercher dans une section précise, la syntaxe est : **man [-s numero-de-section] commande**

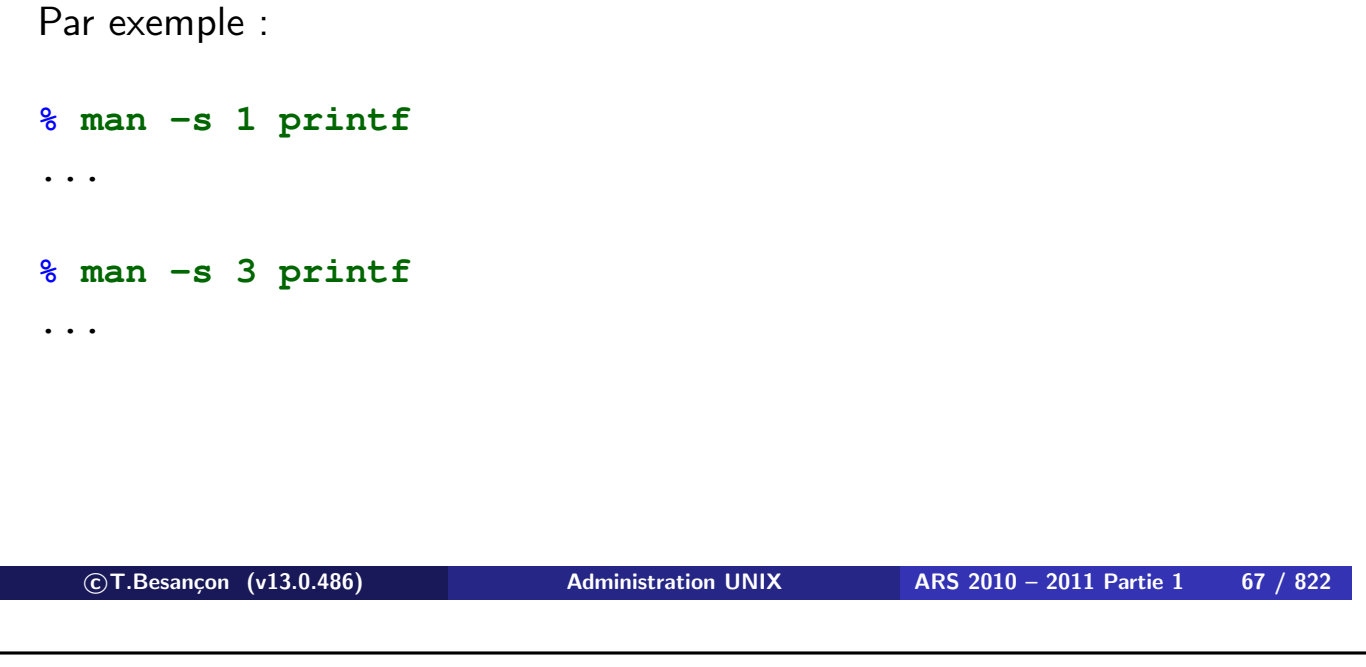

**4 Sources de documentation 4.2 Documentation UNIX en ligne : man**

 $\diamond$  Chapitres d'introduction

En général, chaque chapitre de la documentation a une introduction. L'introduction porte le nom « intro » et est plus ou moins développée selon les UNIX.

Pour avoir l'introduction sur la section 1, faire :

- LINUX : « man 1 intro »
- SOLARIS: « man -s 1 intro »

Pour avoir l'introduction sur la section 2, faire :

- LINUX : « man 2 intro »
- SOLARIS: « man -s 2 intro »

Pour avoir l'introduction sur la section 3, faire :

- LINUX : « man 3 intro »
- SOLARIS: « man -s 3 intro »

etc. (il suffit d'appliquer les informations du chapitre précédent)

## Défaut de la commande MAN

Inconvénient majeur : il faut connaitre le nom de la commande (nom anglais très souvent)

L'aide est plus là pour se rappeler les nombreuses options des commandes et leurs syntaxes particulières. Ce n'est pas un moteur de recherche à la GOOGLE.

Cependant il existe une possibilié de rechercher un mot clef apparaissant dans les pages de la documentation : syntaxe « man -k mot-clef ».

```

c T.Besançon (v13.0.486) Administration UNIX ARS 2010 – 2011 Partie 1 69 / 822
4 Sources de documentation 4.2 Documentation UNIX en ligne : man
 Par exemple :
 % man -k more
  ...
 bzless bzmore (1) - file perusal filter for crt viewing
 of bzip2 compressed text
 bzmore bzmore (1) - file perusal filter for crt viewing
 of bzip2 compressed text
 gzmore gzmore (1) - file perusal filter for crt viewing
 of compressed text
 less less (1) - opposite of more
 more m more (1) - browse or page through a text file
 page \qquad more (1) \qquad - browse or page through a text file
  ...
```
Pour aller plus loin : la navigation dans la documentation MAN se fait par les mêmes raccourcis clavier que dans la commande « more » (voir page 230).

En fait, la commande « man » met en page la documentation et en confie l'affichage à la commande « more ».

A l'usage, on peut donc utiliser les mêmes raccourcis que ceux de « more ».

Par exemple, pour chercher le mot « ananas » dans la documentation, on fera « /ananas » pour chercher vers l'avant, on fera « ?ananas » pour chercher vers l'arrière, on fera « n » pour l'apparition suivante du mot.

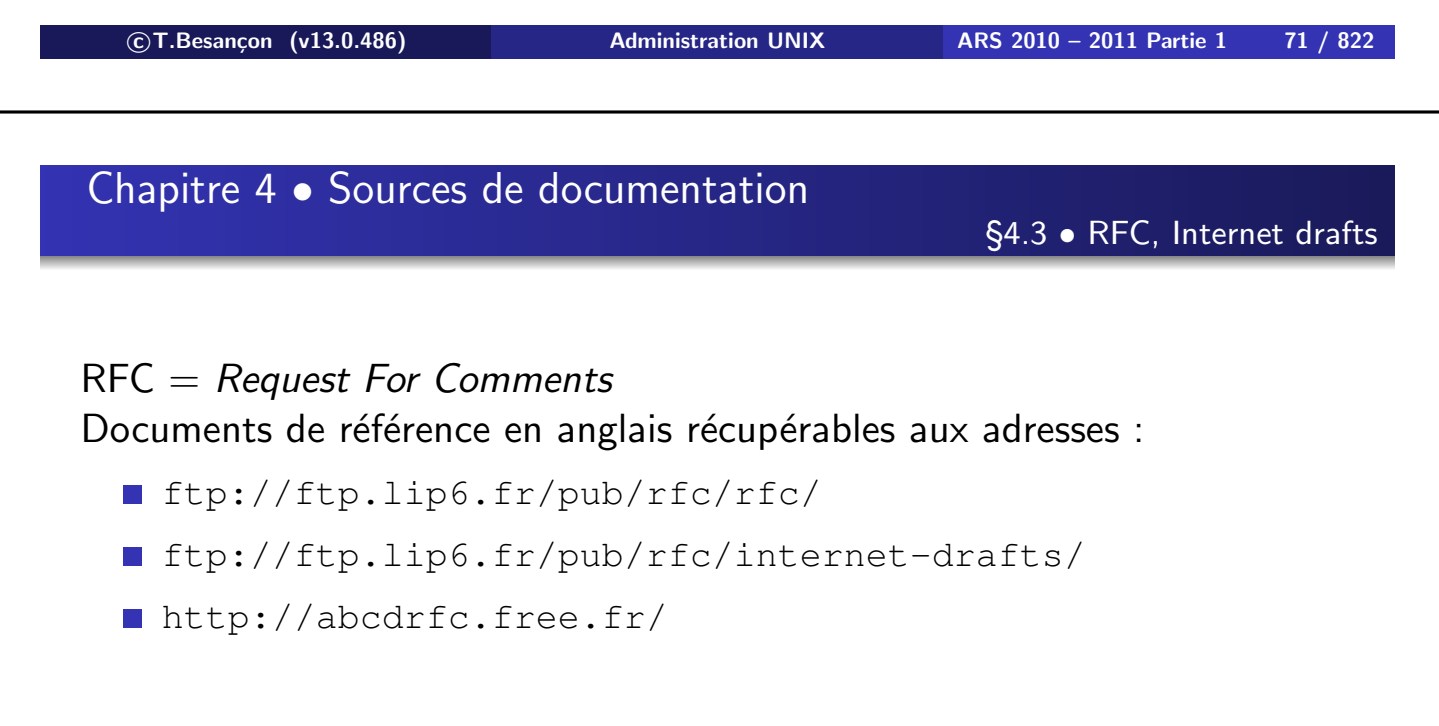

De nombreux autres sites existent.

(en anglais *Frequently Asked Questions*, en français *Foire Aux Questions*)

Documents en anglais récupérables aux adresses :

■ ftp://ftp.lip6.fr/pub/doc/faqs/

De nombreux autres sites existent.

**c T.Besançon (v13.0.486) Administration UNIX ARS 2010 – 2011 Partie 1 73 / 822**

## **Chapitre 4 • Sources de documentation**

§4.5 • HOWTO Linux

Documents en anglais récupérables aux adresses :

■ ftp://ftp.lip6.fr/pub/linux/french/docs/

De nombreux autres sites existent.
Plusieurs guides de transition d'un système à un autre système UNIX sont disponibles :

- http://www.unixporting.com/porting-guides.html
- http://www.unixguide.net/

 $\blacksquare$  etc.

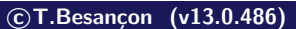

**c T.Besançon (v13.0.486) Administration UNIX ARS 2010 – 2011 Partie 1 75 / 822**

# **4 Sources de documentation 4.7 Newsgroups** Chapitre 4 • Sources de documentation

§4.7 • Newsgroups

Les newsgroups sont des forums de discussion sur internet.

Les thèmes en sont variés. Certains forums sont dans une langue autre que l'anglais.

Sur jussieu, le serveur de news est « news. jussieu.fr »

Le protocole réseau des news s'appelle NNTP

Le site http://www.google.com offre un moteur de recherche très efficace.

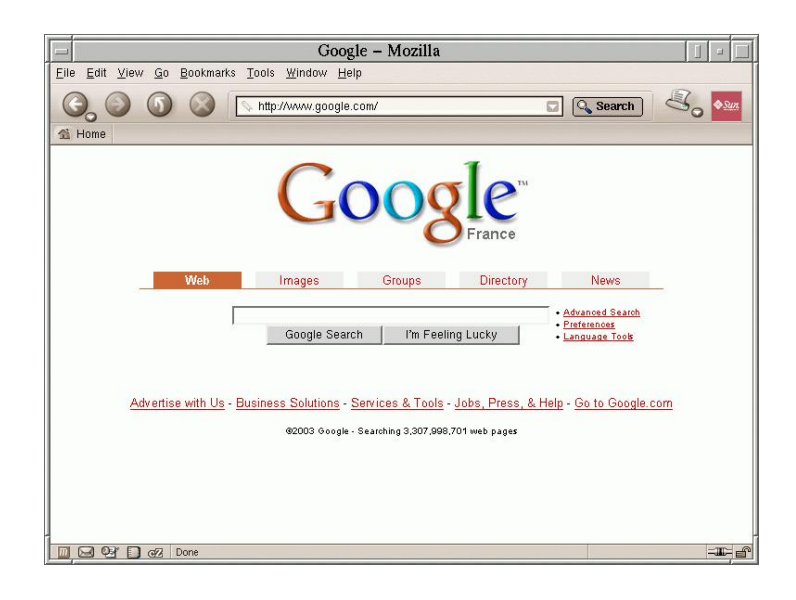

De nombreux autres sites de moteur de recherche existent.

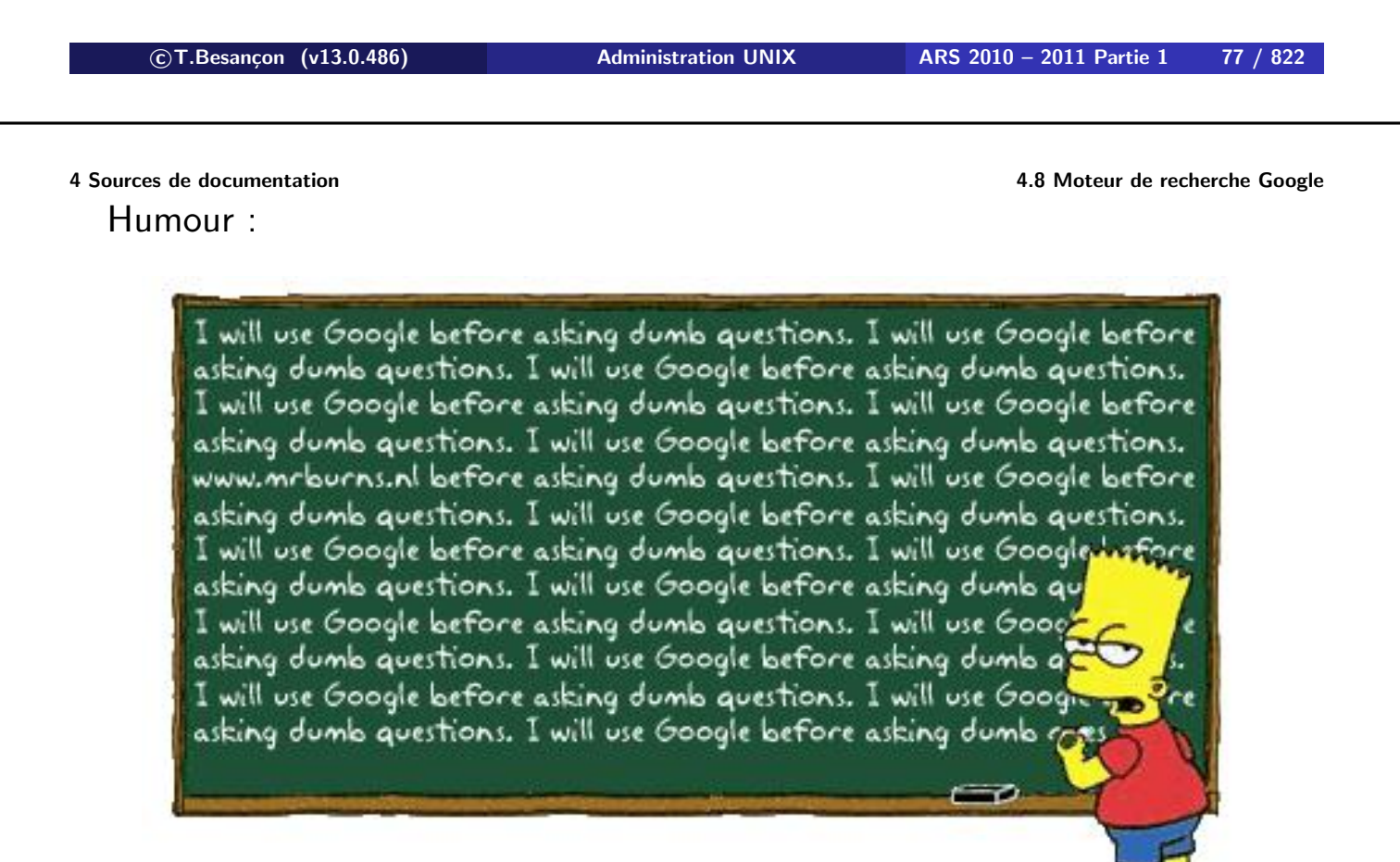

Certains constructeurs UNIX mettent des documentations et documents online.

Se reporter par exemple à :

- http://docs.sun.com/
- http://technet.microsoft.com/
- http://www.cisco.com/
- $\blacksquare$  etc.

De nombreux autres sites existent.

**c T.Besançon (v13.0.486) Administration UNIX ARS 2010 – 2011 Partie 1 79 / 822**

**4.10 Chapitre 4 • Sources de documentation** §4.10 • Documentations généralistes online

Tendance aux encyclopédies collaboratives à base de WIKI :

- http://www.wikipedia.org (décliné en plusieurs langues : http://fr.wikipedia.org, http://en.wikipedia.org, etc.)
- http://www.commentcamarche.net
- http://www.dicodunet.com
- http://www.labo-cisco.com
- http://www.labo-microsoft.com

De nombreux autres sites existent.

Certaines librairies ont un rayon informatique bien fourni :

- Le Monde en Tique 6 rue Maître Albert, 75005 Paris http://www.lmet.fr/
- **Eyrolles** 61 boulevard Saint Germain, 75005 Paris http://www.eyrolles.fr/
- **Infothèque** 81 rue d'Amsterdam, 75008 Paris http://www.infotheque.com/

**c T.Besançon (v13.0.486) Administration UNIX ARS 2010 – 2011 Partie 1 81 / 822**

#### **4 Sources de documentation 4.12 Magazines** Chapitre 4 • Sources de documentation

§4.12 • Magazines

De nombreux magazines parlent de LINUX.

- vulgarisation de domaines anciennement réservés à un cercle d'initiés
- CDROM vendus avec ces magazines.
- prix abordables

Quelques magazines que j'apprécie :

- **LINUX** magazine france
- **LINUX** journal
- **MISC**

A vous de vous faire votre opinion. . .

Liste de quelques formats les plus répandus (en vrac)

#### **format PDF** : extension « .pdf »

à lire avec :

- Acrobat Reader; http://www.adobe.com/products/acrobat/ plateforme : UNIX, WINDOWS, MacOS
- Ghostscript; http://www.ghostscript.com/ plateforme : UNIX, WINDOWS, MacOS
- xpdf ; http://www.foolabs.com/xpdf/ plateforme : UNIX

De nombreux outils dérivés de Ghostscript existent.

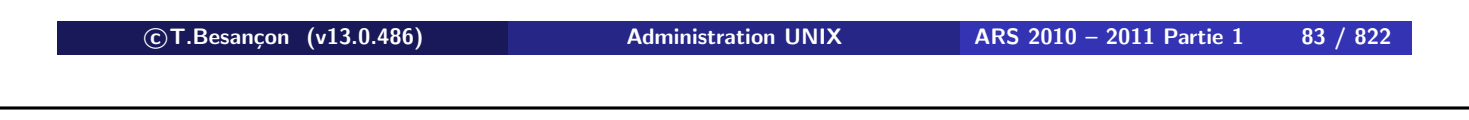

**4 Sources de documentation 4.13 Formats des documentations**

**format Postscript** : extension « .ps »

à lire avec :

- Ghostscript; http://www.ghostscript.com/ plateforme : UNIX, WINDOWS, MacOS
- ghostview; ftp://ftp.lip6.fr/pub/gnu/ghostview/ plateforme : UNIX, WINDOWS
- gv ; http://wwwthep.physik.uni-mainz.de/~plass/gv/ plateforme : UNIX, WINDOWS

De nombreux outils dérivés de Ghostscript existent.

### **format Microsoft Word** : extensions « .doc », « .docx »

à lire avec :

- Microsoft Word; http://www.microsoft.com/office/word/ plateforme : WINDOWS, MacOS
- Microsoft Word viewer; http://www.microsoft.com/???/ plateforme : WINDOWS
- Open Office; http://www.openoffice.org/ plateforme : UNIX, WINDOWS, MacOS
- Google docs; http://docs.google.org/
- antiword; http://www.antiword.org/ plateforme : UNIX

Peu d'outils sous UNIX en dehors de ceux-ci.

**c T.Besançon (v13.0.486) Administration UNIX ARS 2010 – 2011 Partie 1 85 / 822**

**4 Sources de documentation 4.13 Formats des documentations**

#### **format Microsoft Excel** : extension « .xls »

à lire avec :

- Microsoft Excel; http://www.microsoft.com/office/word/ plateforme : WINDOWS, MacOS
- Microsoft Excel viewer; http://www.microsoft.com/???/ plateforme : WINDOWS
- Open Office; http://www.openoffice.org/ plateforme : UNIX, WINDOWS, MacOS
- Google docs; http://docs.google.org/
- GNUmeric; http://www.gnome.org/projects/gnumeric/ plateforme : UNIX

Peu d'outils sous UNIX en dehors de ceux-ci.

#### **format texte** : pas d'extension particulière

à lire avec n'importe quel éditeur de texte :

- vi ; standard plateforme : UNIX, WINDOWS, MacOS ?
- **emacs**; http://www.gnu.org/software/emacs/ plateforme : UNIX, WINDOWS, MacOS ?

Nombreux autres outils sous UNIX en dehors de ceux-ci. Mais « vi » et « emacs » restent les meilleurs. Le reste est une plaisanterie ou une réinvention de « vi » ou « emacs ».

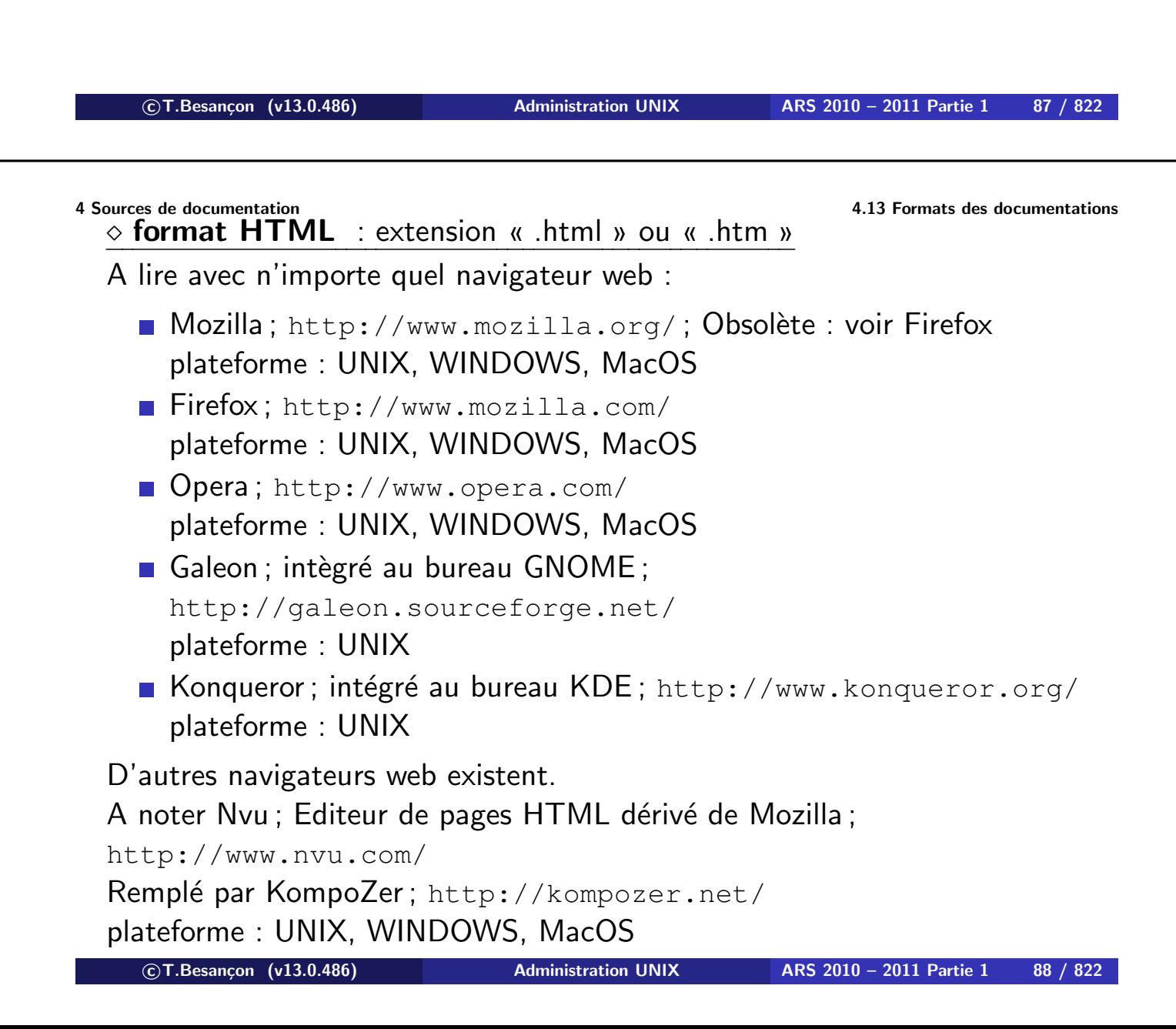

**format graphique** : extension « .jpg » ou « .gif » ou « .png » ou autre

#### à lire avec :

- GIMP; http://www.gimp.org/ dessins bitmap à la Adobe Photoshop plateforme : UNIX, WINDOWS, MacOS
- XnView :

http://perso.orange.fr/pierre.g/xnview/frhome.html plateforme : UNIX, WINDOWS, MacOS

Inkscape ; http://www.inkscape.org/ dessins vectoriels à la Adobe Illustrator plateforme : UNIX, WINDOWS, MacOS

Dia; http://www.gnome.org/projects/dia/ dessins à la Microsoft Visio plateforme : UNIX, WINDOWS

De nombreux outils graphiques existent.

**c T.Besançon (v13.0.486) Administration UNIX ARS 2010 – 2011 Partie 1 89 / 822**

Chapitre 5

# *Editeurs de texte UNIX*

**c T.Besançon (v13.0.486) Administration UNIX ARS 2010 – 2011 Partie 1 90 / 822**

# **5 Editeurs de texte UNIX 5.1 Panorama d'éditeurs de fichier texte** Chapitre 5 • Editeurs de texte UNIX

§5.1 • Panorama d'éditeurs de fichier texte

Il existe beaucoup d'éditeurs de texte sous UNIX mais seuls quelques uns sont suffisamment robustes pour être utilisés efficacement et avec confiance :

- « vi » : seul éditeur de texte standard sous UNIX
- « emacs » : très puissant, complexe à maîtriser, simple une fois qu'on sait s'en servir. Cf http://www.emacs.org.

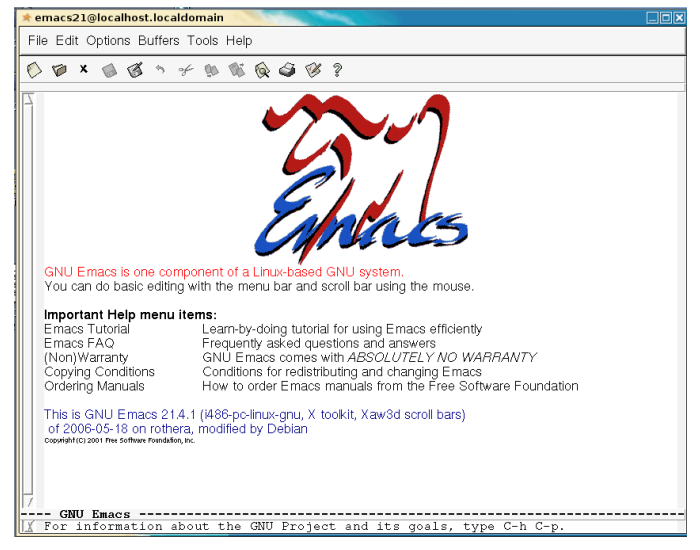

(en anglais *visual interface*)

C'est l'éditeur de texte standard sur UNIX. Il fonctionne sur tout type de terminal texte, sur tout UNIX.

Inconvénient :

il demande de la pratique

Il posséde deux modes de fonctionnement :

- un mode de saisie de commandes à appliquer au texte
- un mode de saisie du texte

Cf http://www.math.fu-berlin.de/~guckes/vi/ pour de la doc.

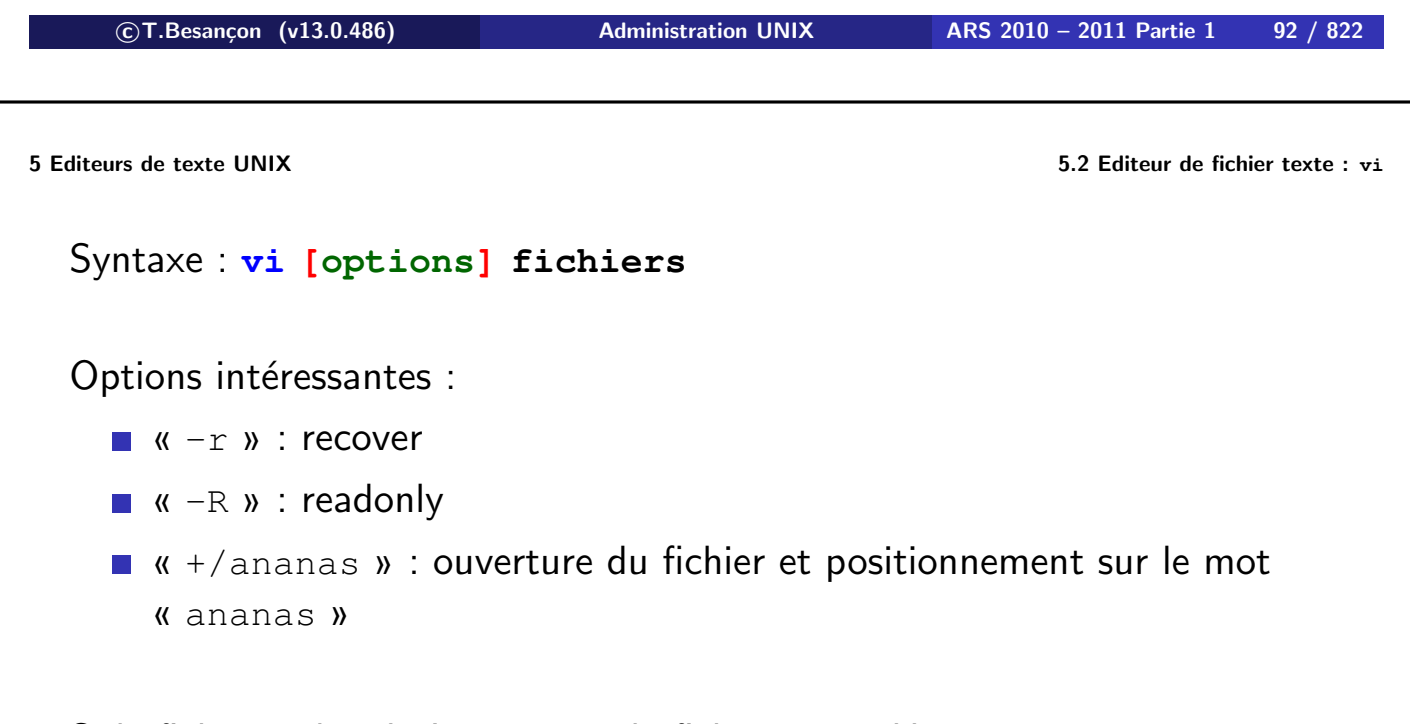

Si le fichier indiqué n'existe pas, le fichier est créé.

#### $\diamond$  Commande passant en mode saisie de texte

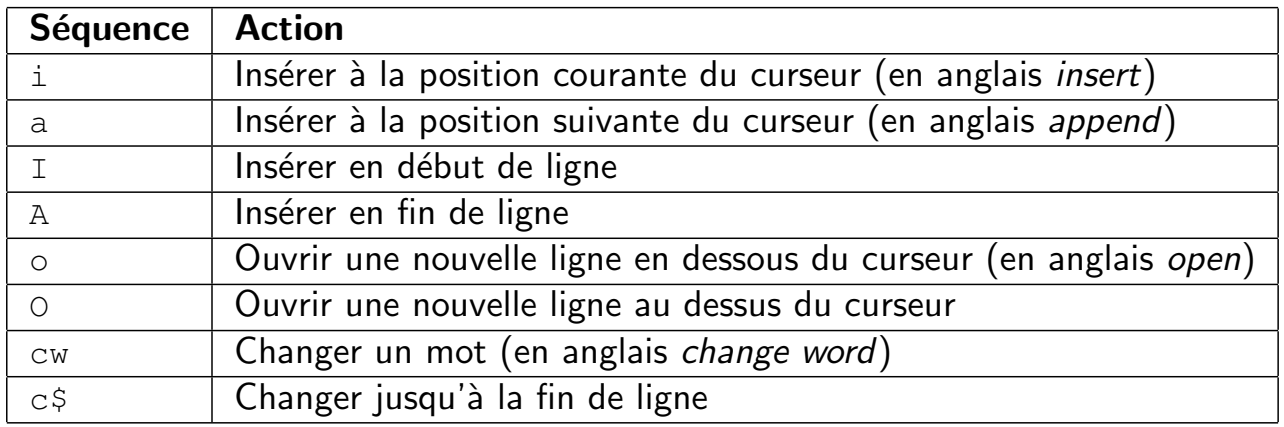

#### $\diamond$  Sortie du mode saisie du texte et passage en mode commandes

On passe du mode saisie de texte au mode commandes par la touche ESC.

```

c T.Besançon (v13.0.486) Administration UNIX ARS 2010 – 2011 Partie 1 94 / 822
```
**5 Editeurs de texte UNIX 5.2 Editeur de fichier texte : vi**

Commandes de déplacement

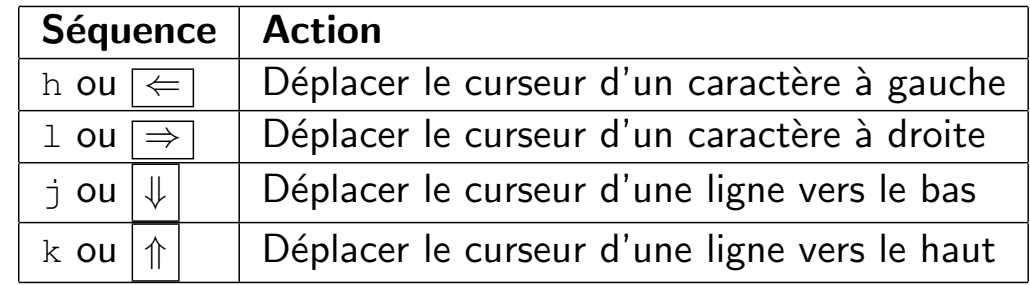

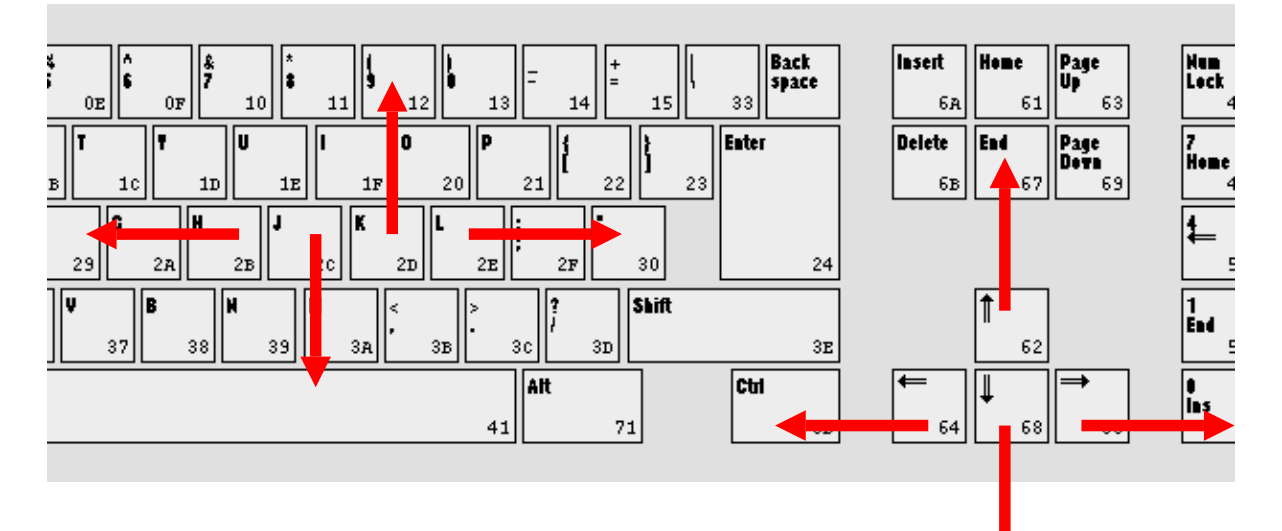

# $\diamond$  Commandes de déplacement

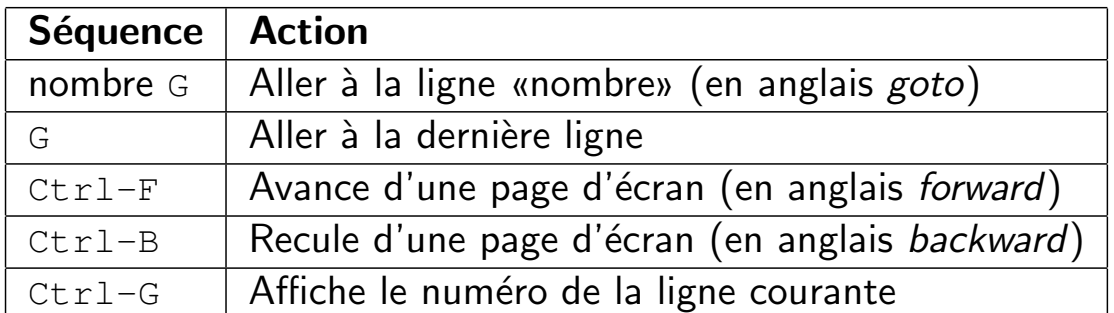

D'autres commandes de déplacement existent. . .

**c T.Besançon (v13.0.486) Administration UNIX ARS 2010 – 2011 Partie 1 96 / 822**

 $\diamond$  Commandes principales

**5 Editeurs de texte UNIX 5.2 Editeur de fichier texte : vi**

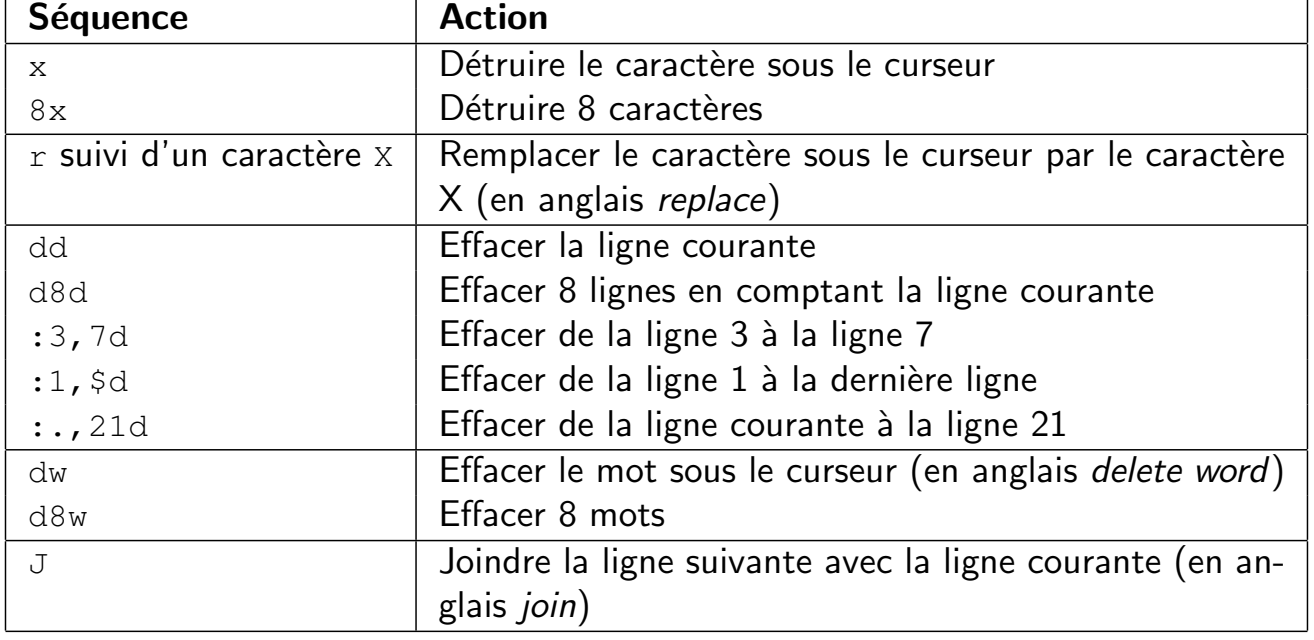

Remplacer 8 dans les exemples ci-dessus par le nombre que vous voulez.

 $\diamond$  Commandes principales (2)

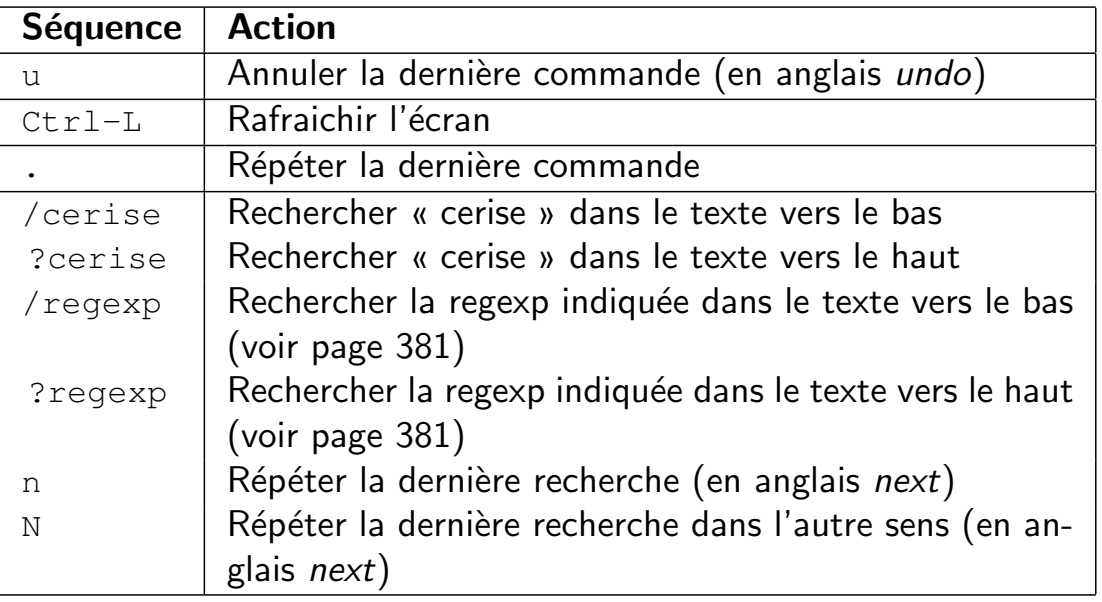

A NOTER : La commande « . » recommence la dernière commande qui ne commençait pas par « : ».

```

c T.Besançon (v13.0.486) Administration UNIX ARS 2010 – 2011 Partie 1 98 / 822
```
 $\overline{a}$ 

**5 Editeurs de texte UNIX 5.2 Editeur de fichier texte : vi**

Exemple d'utilisation du Ctrl-L :

Supprimer les affichages parasites par exemple de programmes en tâche de fond (voir page 523).

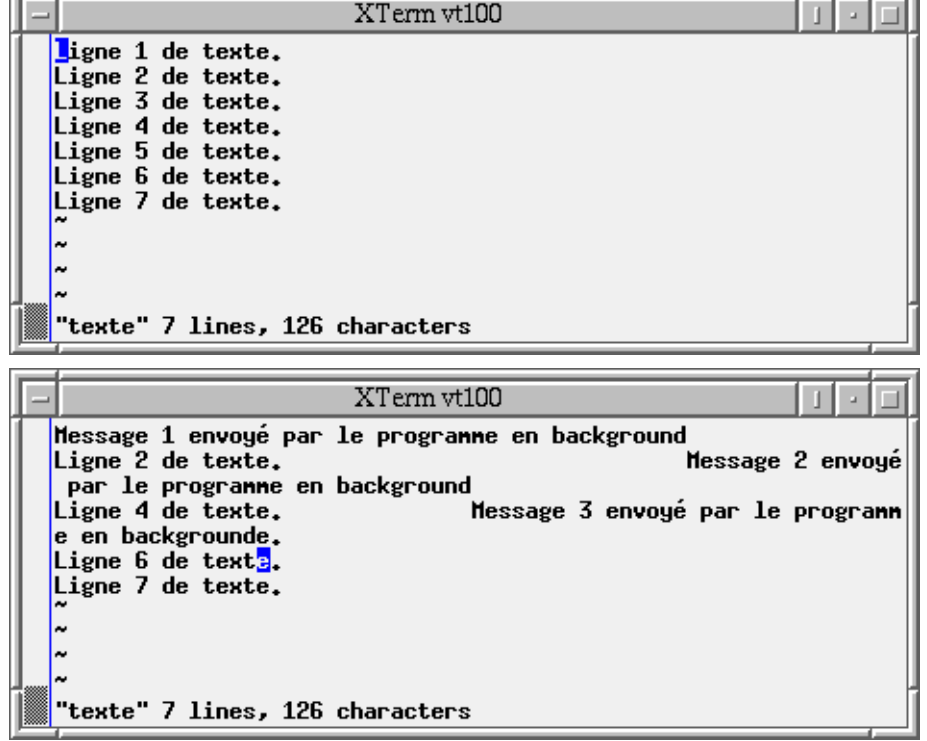

 $\diamond$  Sauvegarde / Sortie de vi

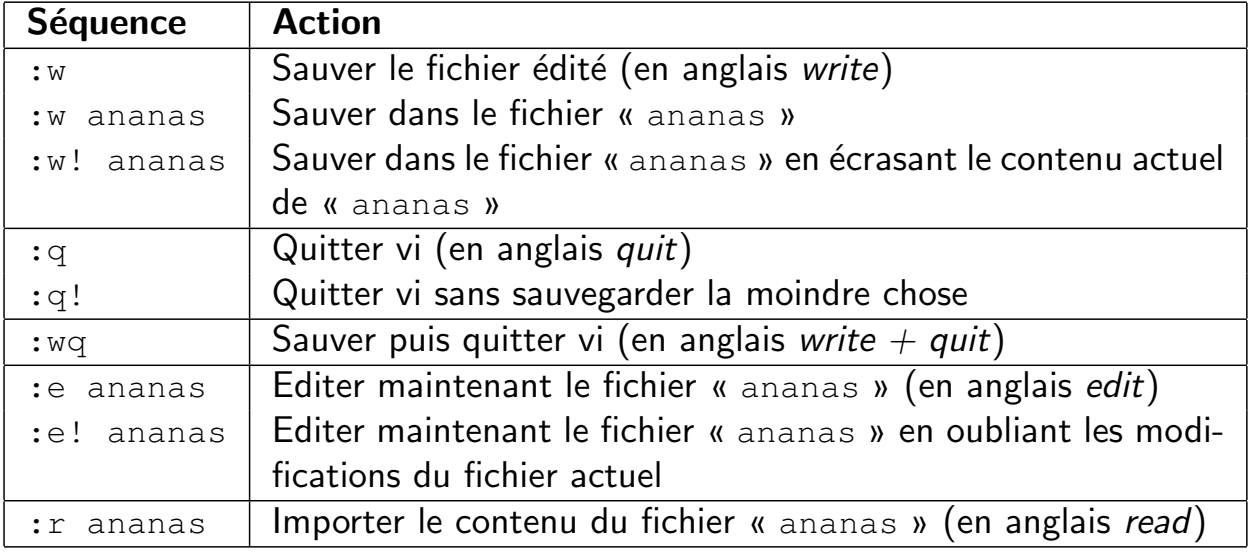

**c T.Besançon (v13.0.486) Administration UNIX ARS 2010 – 2011 Partie 1 100 / 822**

**5 Editeurs de texte UNIX 5.2 Editeur de fichier texte : vi**

# $\diamond$  Commandes de copier/coller

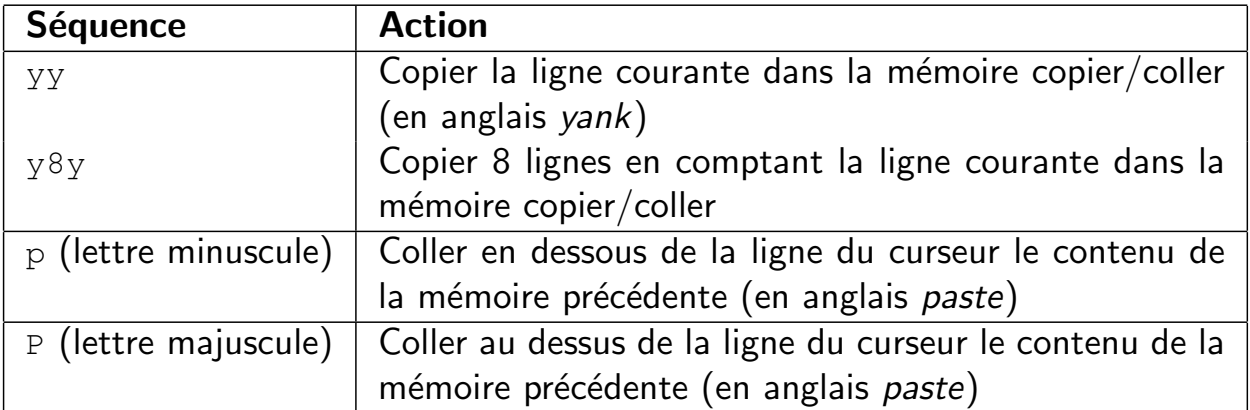

#### $\diamond$  Commandes de substitution

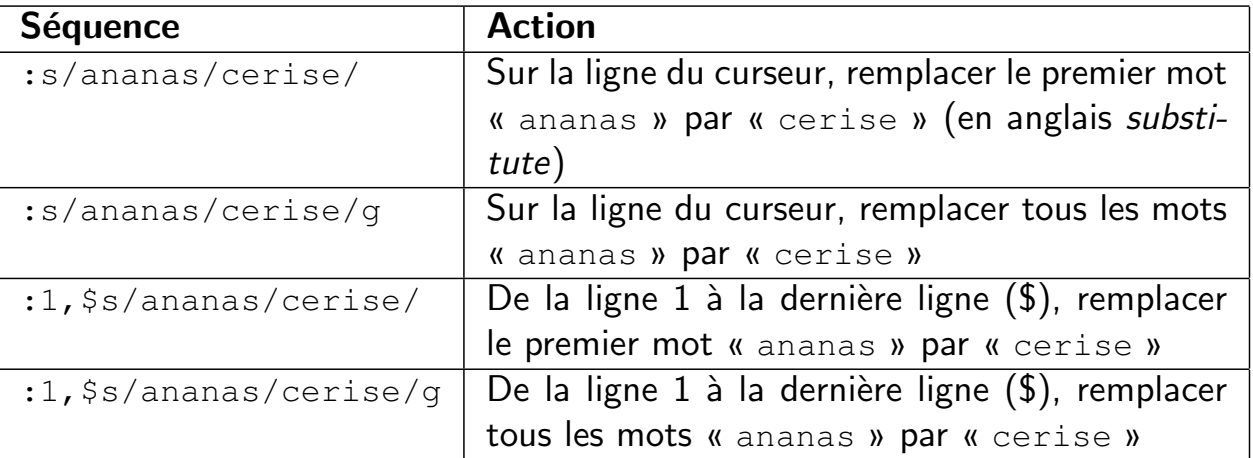

**c T.Besançon (v13.0.486) Administration UNIX ARS 2010 – 2011 Partie 1 102 / 822**

**5 Editeurs de texte UNIX 5.2 Editeur de fichier texte : vi**

- Autres exemples de séquences de substitution :
	- La séquence « :1, \$s/ananas/cerise/g » remplace de la première ligne à la dernière ligne chaque mot « ananas » par « cerise ».
	- La séquence « :%s/ananas/cerise/g » remplace de la première ligne à la dernière ligne chaque mot « ananas » par « cerise ».  $\Rightarrow$  **On peut employer**  $\&$  **à la place de** 1,  $\&$
	- La séquence « :1, \$s/ananas//q » remplace de la première ligne à la dernière ligne chaque mot « ananas » par rien du tout, c'est-à-dire que l'on supprime de la première ligne à la dernière ligne chaque mot « ananas »
	- **La séquence «** :1,  $\frac{5}{5}$ //ananas/cerise/g » remplace de la première ligne à la dernière ligne chaque mot « /ananas » par « cerise ».
	- La séquence « :1, \$s;/ananas; cerise; q » remplace de la première ligne à la dernière ligne chaque mot « /ananas » par « cerise ». ⇒ **On peut employer d'autres caractères de séparation que le caractère «** / **».**

Exemples avec divers caractères de séparation :

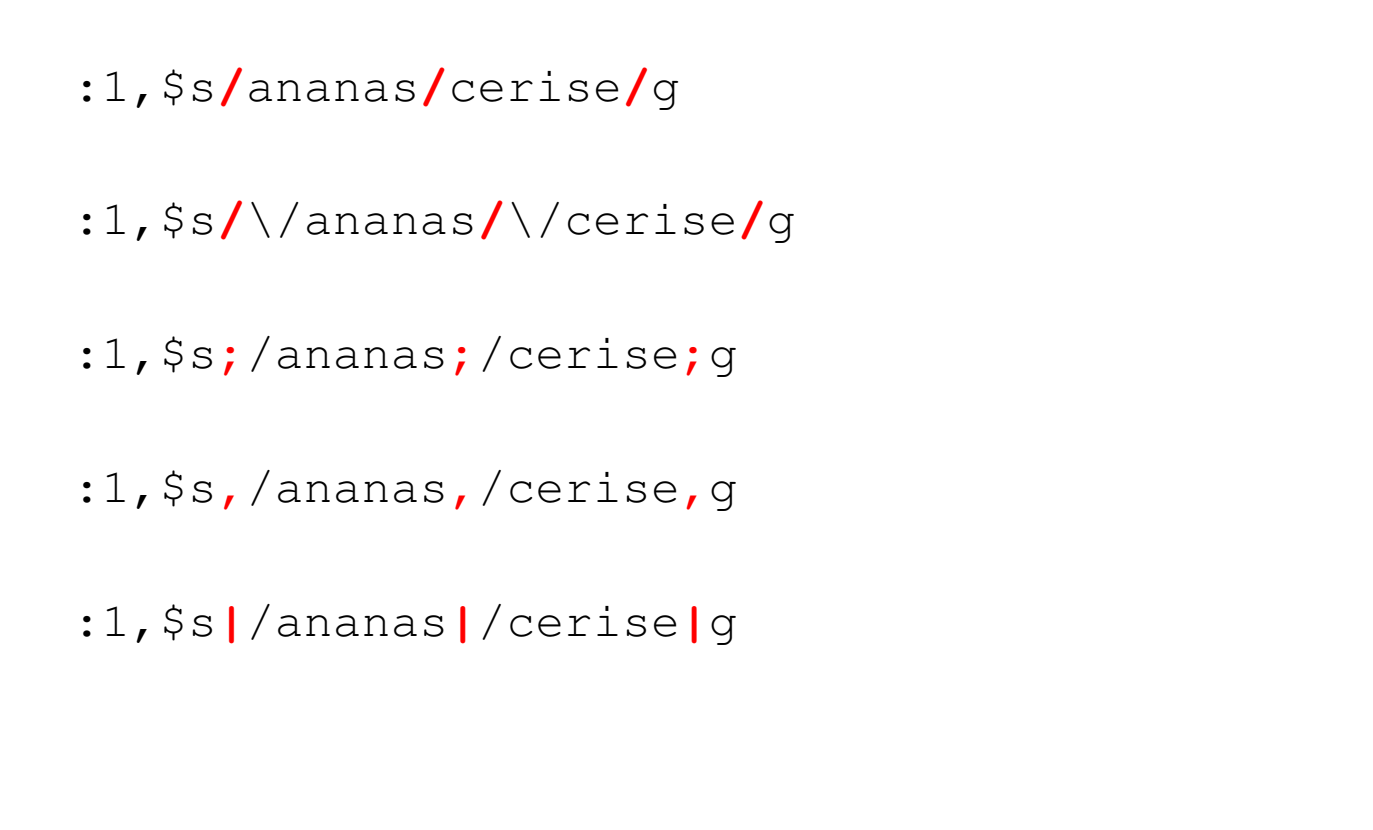

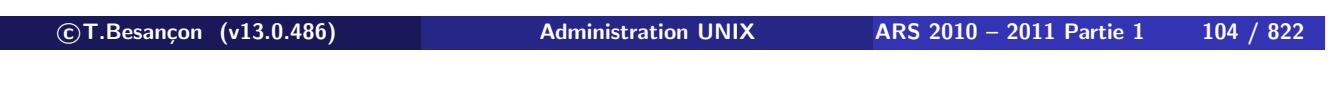

**5 Editeurs de texte UNIX 5.2 Editeur de fichier texte : vi**

- séquence « :1, .s/ananas/cerise/g » remplace de la première ligneà la ligne courante (désignée par « **.** ») chaque mot « ananas » par « cerise ».
- La séquence « :., \$s/ananas/cerise/g » remplace de la ligne courante (désignée par « **.** ») jusqu'à la dernière ligne (désignée par « **\$** » ) chaque mot « ananas » par « cerise ».
- La séquence « :.,.+3s/ananas/cerise/g » remplace de la ligne courante (désignée par « **.** ») à 3 lignes plus bas (désignée par **.+3**) chaque mot « ananas » par « cerise ».
- **La séquence « :.-3,.s/ananas/cerise/g » remplace de 3 lignes** plus haut que la ligne courante (« **.-3** ») à la ligne courante chaque mot « ananas » par « cerise ».

## $\diamond$  Principales options

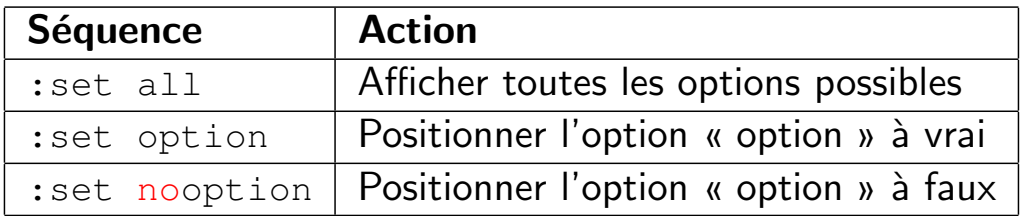

ATTENTION : si vous positionnez une option ainsi, le réglage disparait à la fin de la session VI. Voir page 109 pour savoir comment enregistrer le réglage de façon permanente.

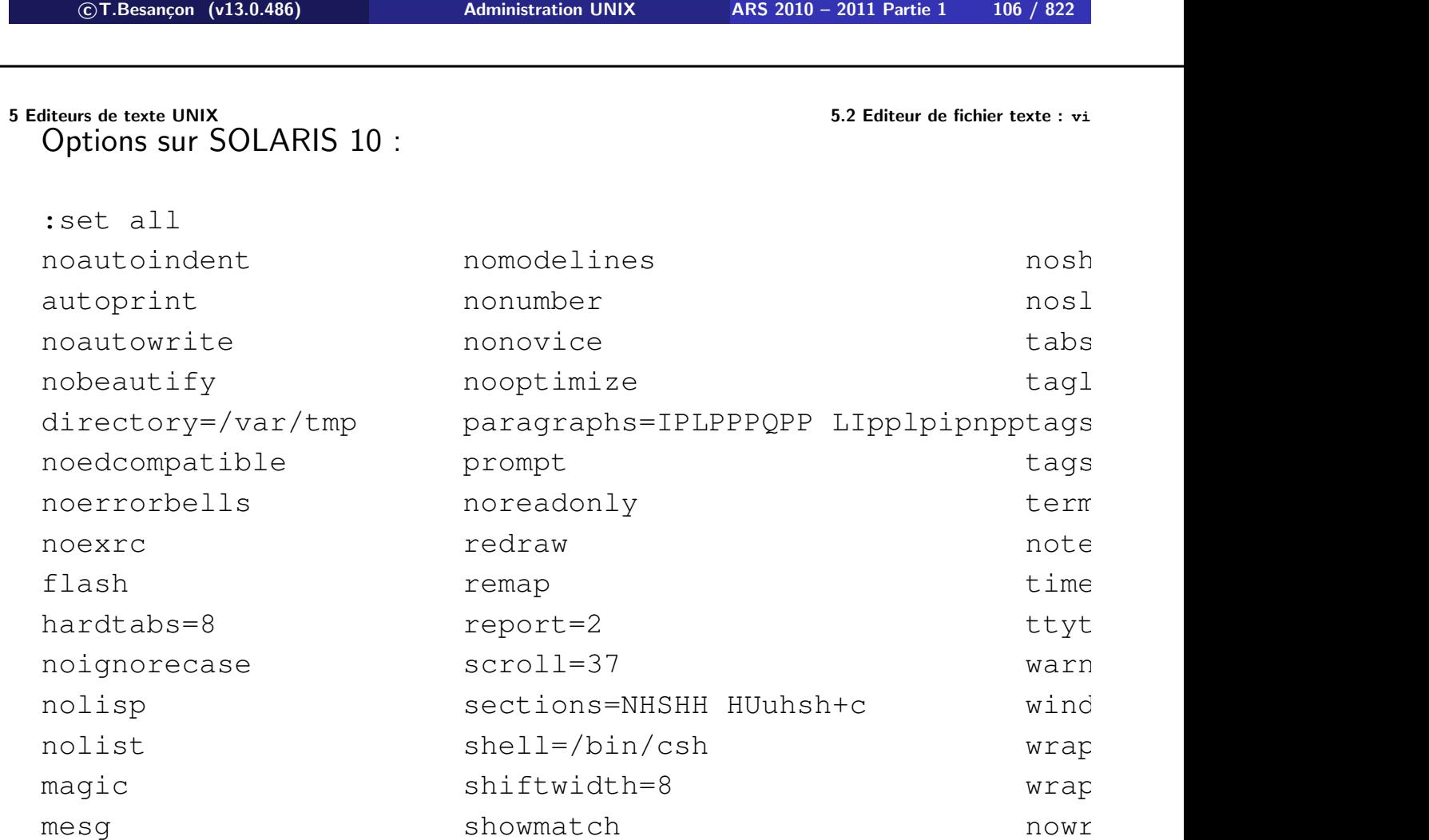

Options intéressantes :

- option « nu » : affichage des numéros de ligne
- option « showmatch » : affichage de la parenthèse, accolade ou crochet ouvrant
- option « list » : affichage des caractères non ASCII
- **n** option « autoindent » : indentation automatique des lignes (voir programmation en langage C)

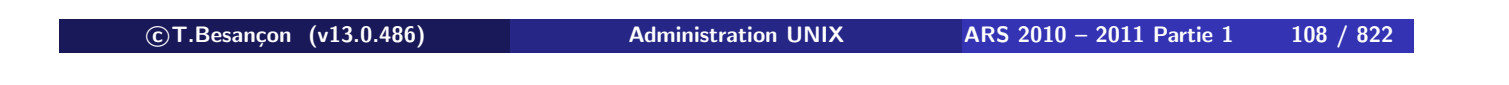

**5 Editeurs de texte UNIX 5.2 Editeur de fichier texte : vi**

Les options peuvent être enregistrées de façon permanente.

Il faut les copier dans le fichier « \$HOME/.exrc ».

Par exemple :

**% cat \$HOME/.exrc**

set nu

## A propos des commandes qui commencent par « : »

Les commandes commençant par le caractère « : » « apparaissent » en bas de l'écran pour pouvoir lire ce que l'on tape (par exemple un nom de fichier pour sauvegarder).

**c T.Besançon (v13.0.486) Administration UNIX ARS 2010 – 2011 Partie 1 110 / 822**

**5 Editeurs de texte UNIX 5.2 Editeur de fichier texte : vi**

#### $\diamond$  Divers

En cas de plantage de vi, utiliser la commande «  $vi -r$  exemple.txt » pour essayer de récupérer ce qui est récupérable (en anglais *recover*).

Pour consulter un fichier sans le modifier, faire « vi -R exemple.txt » (en anglais *readonly*).

Ne pas confondre les deux.

### ATTENTION :

La version de « vi » dans les salles de TP de la Formation Permanente fait automatiquement une sauvegarde du fichier texte que l'on veut éditer. La sauvegarde automatique du fichier « exemple.txt » a pour nom « exemple.txt~ ».

**c T.Besançon (v13.0.486) Administration UNIX ARS 2010 – 2011 Partie 1 112 / 822**

# **Chapitre 5 • Editeurs de texte UNIX**

§5.3 • Editeur de fichier texte : vim

(en anglais *vi improved*)

C'est une version améliorée de VI.

Cf http://www.vim.org

Intérêt : disponible sur LINUX, WINDOWS, MACOS

Attention à ne pas vous habituer à des fonctionnalités propres à VIM et non standard dans les autres VI.

La commande « view » lance « vi » en mode readonly.

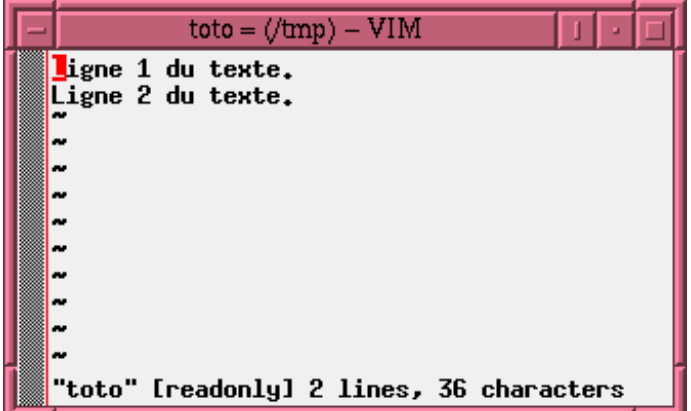

On a donc : « view exemple.txt » équivalent à « vi -R exemple.txt ».

Commande très pratique.

**c T.Besançon (v13.0.486) Administration UNIX ARS 2010 – 2011 Partie 1 114 / 822**

**5 Editeurs de texte UNIX 5.5 Fins de ligne** Chapitre 5 • Editeurs de texte UNIX

§5.5 • Fins de ligne

Comment est codée une fin de ligne dans un fichier texte ?

Pas de standard !

En pratique :

- Sur UNIX : une fin de ligne est codée par le code ASCII 10 (Ctrl-J; notation du langage  $C \times \neg n$ )
- Sur WINDOWS : une fin de ligne est codée par le code ASCII 13 suivi du code ASCII 10 (Ctrl-M Ctrl-J; notation du langage C «  $\lvert r \rvert$  »)
- Sur MACINTOSH : une fin de ligne est codée par le code ASCII 13 (Ctrl-M; notation du langage C «  $\forall r$  »)

Nécessité de savoir convertir.

**5 Editeurs de texte UNIX 5.5 Fins de ligne**

 $\diamond$  Rappel sur la base 8 (base octale)

Voir cours de programmation en langage C. Rappel : un nombre en base 8 (base octale) s'écrit avec un 0 initial.

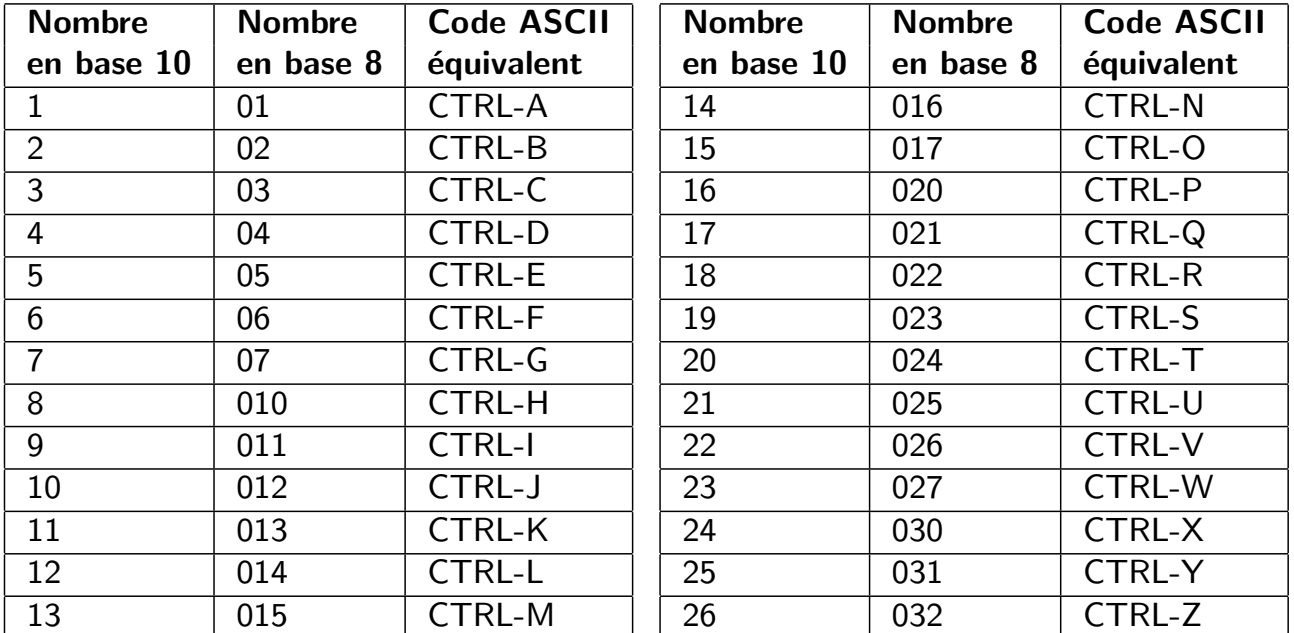

**c T.Besançon (v13.0.486) Administration UNIX ARS 2010 – 2011 Partie 1 116 / 822**

**5 Editeurs de texte UNIX 5.5 Fins de ligne**

#### $\diamond$  Echanges entre UNIX et WINDOWS

Rappel :

- Sur UNIX : une fin de ligne est codée par le code ASCII 10 (Ctrl-J; notation du langage  $C \times \n\ln n$
- Sur WINDOWS : une fin de ligne est codée par le code ASCII 13 suivi du code ASCII 10 (Ctrl-M Ctrl-J; notation du langage C «  $\rrbracket$   $\rrbracket$ )

⇒ Passage de WINDOWS à UNIX facile car on passe de deux caractères de fin de ligne à un seul (supprimer est toujours plus facile qu'ajouter). ⇒ Passage de UNIX à WINDOWS difficile car on passe d'un caractère de fin de ligne à deux caractères de fin de ligne.

- WINDOWS vers UNIX (voir « tr » page 271) : « tr  $-d$  ' $\setminus$  015' < windows.txt > unix.txt »
- UNIX vers WINDOWS (voir « sed » page 406) : « sed -e  $'s/\frac{5}{M}$ / < unix.txt > windows.txt »

Echanges entre UNIX et MACINTOSH

Rappel :

- Sur UNIX : une fin de ligne est codée par le code ASCII 10 (Ctrl-J; notation du langage  $C \times \n\ln n$
- Sur MACINTOSH : une fin de ligne est codée par le code ASCII 13 (Ctrl-M; notation du langage C «  $\forall r$  »)

⇒ Passage de UNIX à MACINTOSH facile car dans les deux cas un seul caractère de fin de ligne !

- UNIX vers MACINTOSH (voir « tr » page 271) : « tr '\012' '\015' < unix.txt > mac.txt »
- **MACINTOSH vers UNIX (voir « tr » page 271)**: « tr '\015' '\012' < mac.txt > unix.txt »

**c T.Besançon (v13.0.486) Administration UNIX ARS 2010 – 2011 Partie 1 118 / 822**

#### Chapitre 6

# *Commandes de manipulation de base d'objets UNIX*

**c T.Besançon (v13.0.486) Administration UNIX ARS 2010 – 2011 Partie 1 119 / 822**

#### Chapitre 6 · Commandes de manipulation de base d'objets UNIX §6.1 • Notions d'objets sous UNIX

Sur UNIX, plusieurs types d'objets :

- $\blacksquare$  fichiers
- $\blacksquare$  répertoires
- objets associés aux disques durs, CDROMs, bandes magnétiques, etc.
- objets système de communication inter applications
- autres objets systèmes (doors Solaris, etc.)

Ceux que l'on manipule le plus souvent en tant qu'utilisateur :

- fichiers
- répertoires

# **Sur UNIX, on fait la différence entre lettres minuscules et lettres majuscules en ce qui concerne les noms d'objets !**

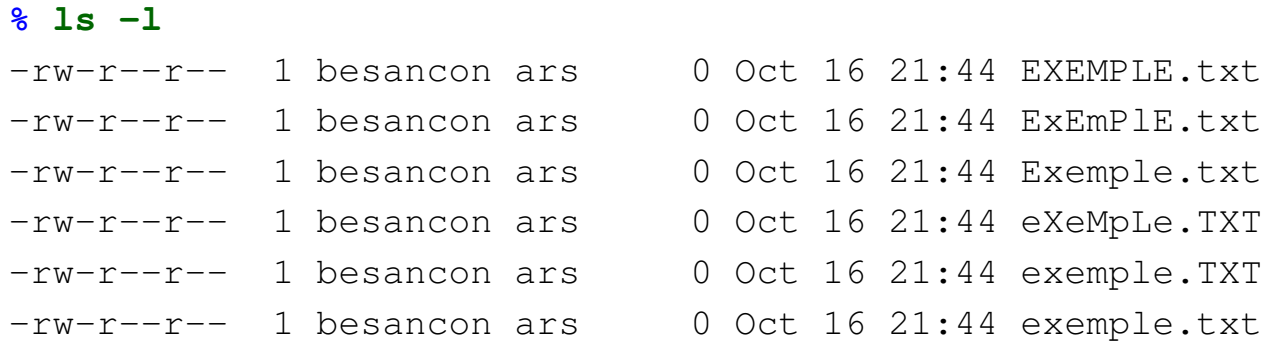

## 6 fichiers différents !

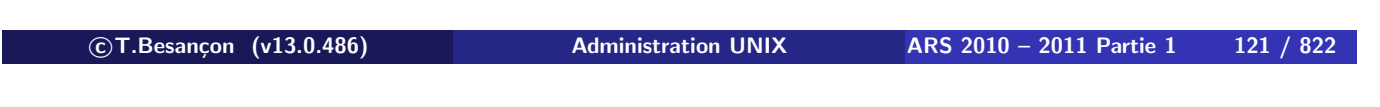

**6 Commandes de manipulation de base d'objets UNIX 6.1 Notions d'objets sous UNIX**

# **Sur UNIX, on évitera autant que possible les caractères espace, apostrophe, guillemets et les lettres accentuées dans les noms d'objets !**

**Sur UNIX, on préférera nommer les objets avec les lettres minuscules a-z, lettres majuscules A-Z, les chiffres 0-9, le tiret « - », le underscore « \_ », le point « . ».**

# **NE PAS UTILISER LE RESTE !**

# **Sur UNIX, il y a certaines conventions pour les extensions dans les noms des objets.**

- **Extensions pour les langages de programmation :** « programme.c », « include.h »,
- Extensions pour les archives ou les fichiers compressés : « archive.tar », « rapport.gz »
- pas d'extension pour les fichiers texte **Dans ce cours, on clarifiera les choses en utilisant l'extension «** .txt **» du monde Windows quand cela sera plus parlant.**
- pas d'extension pour les fichiers exécutables **Dans ce cours, on clarifiera les choses en utilisant l'extension «** .exe **» du monde Windows quand cela sera plus parlant.**
- $\blacksquare$  etc.

**c T.Besançon (v13.0.486) Administration UNIX ARS 2010 – 2011 Partie 1 123 / 822**

#### **6 Commandes de manipulation de base d'objets UNIX 6.2 Inode** Chapitre 6 • Commandes de manipulation de base d'objets UNIX §6.2 • Inode

Les objets sont manipulables sur le disque dur via l'intermédiaire d'une structure de données appelée « **inode** ».

Cela sera revu en détails dans le tôme 2.

En gros :

- **1** un inode a un numéro unique
- **2** un inode indique le type de l'objet
- **3** un inode posséde la liste des blocs de données de l'objet
- **4** le système UNIX passe son temps à manipuler les inodes

# **NOTA BENE : l'inode d'un objet ne stocke pas le nom de l'objet !**

Un fichier correspond à un inode de type fichier :

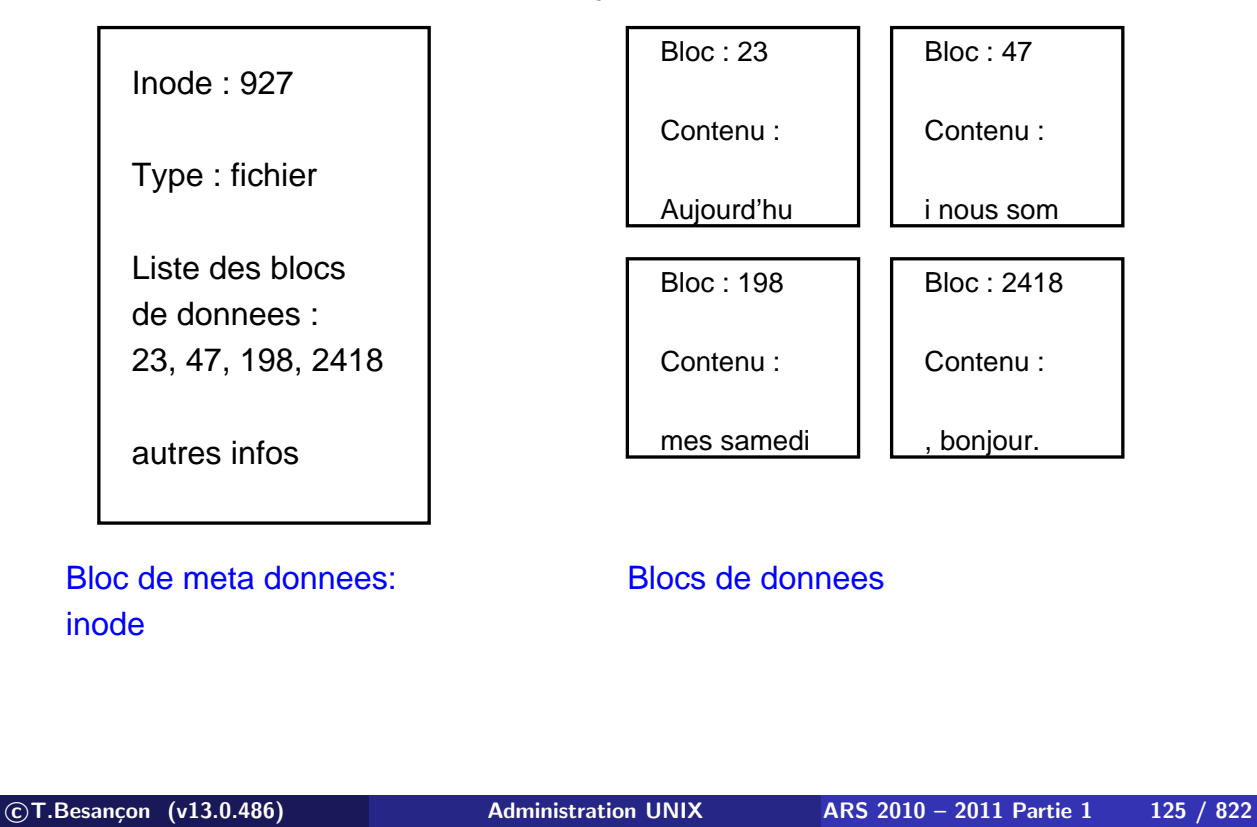

## Chapitre 6 · Commandes de manipulation de base d'objets UNIX §6.4 • Notions de répertoire sous UNIX

Terminologie : répertoire, dossier, *directory* en anglais

Un répertoire est un « fichier » dont les données sont une liste de noms + numéros d'inode.

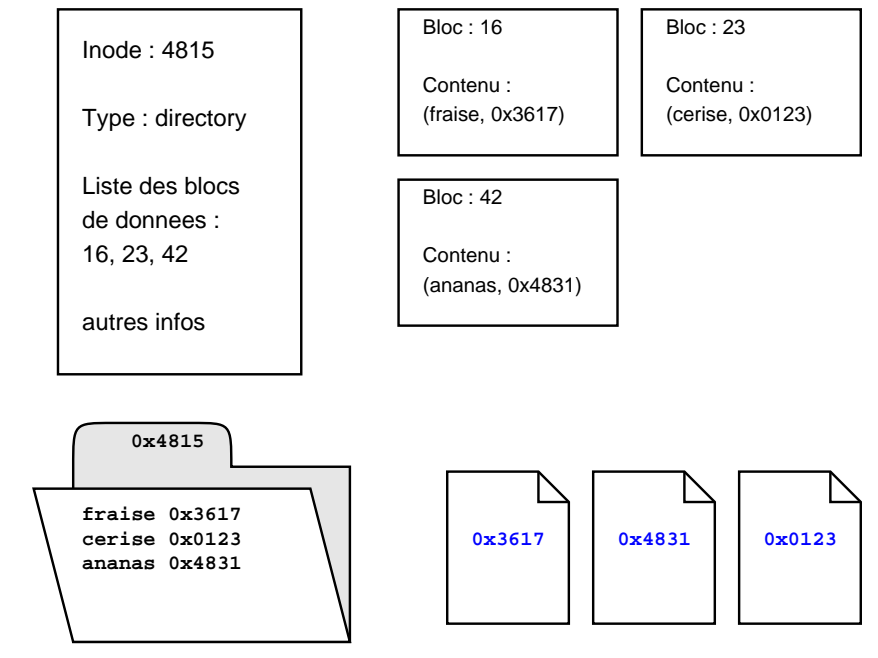

C'est le répertoire qui donne un nom à un objet :

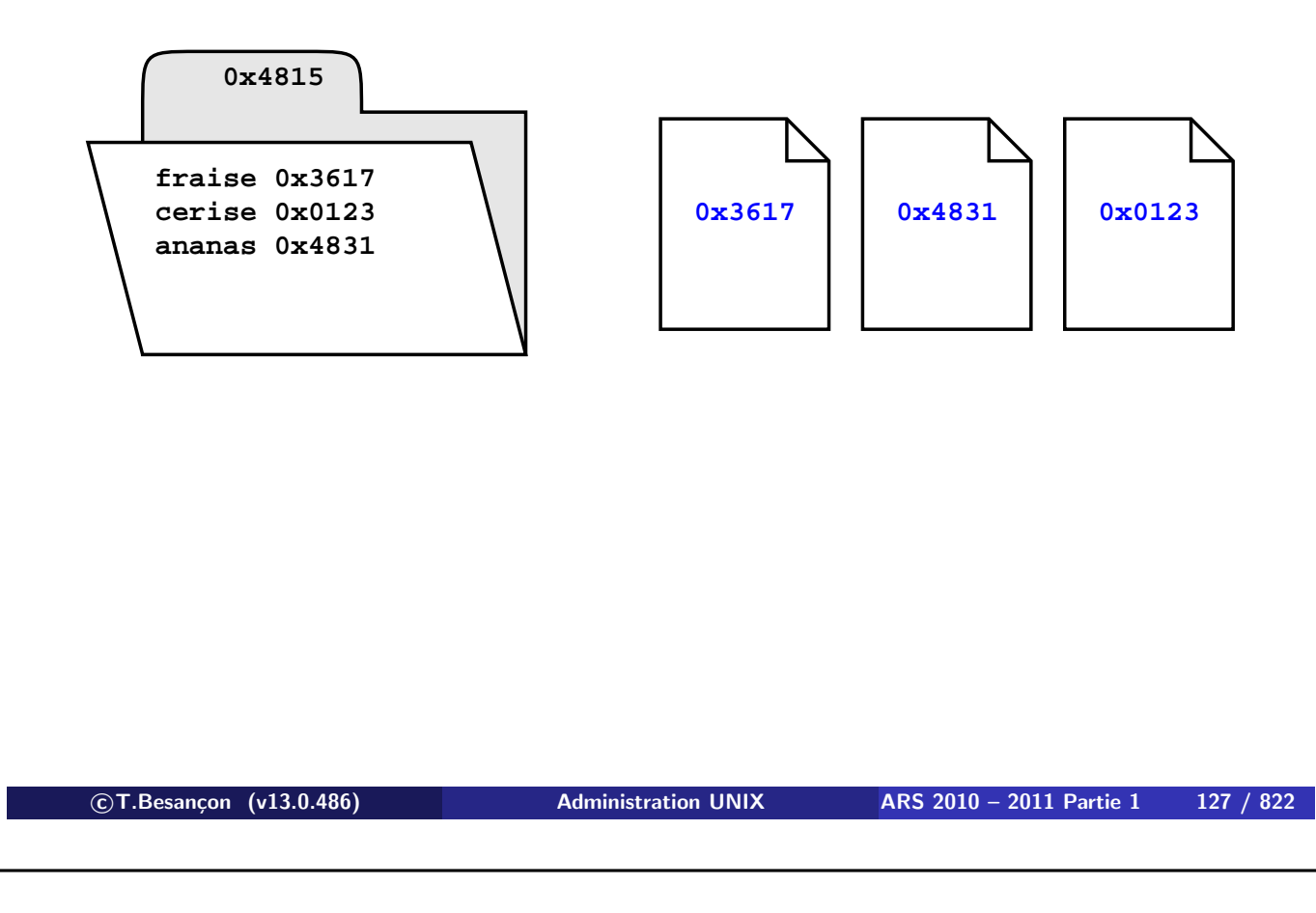

**6 Commandes de manipulation de base d'objets UNIX 6.4 Notions de répertoire sous UNIX**

Un répertoire peut renvoyer sur un autre répertoire et ainsi de suite. Cela permet de construire une arborescence représentable par un arbre :

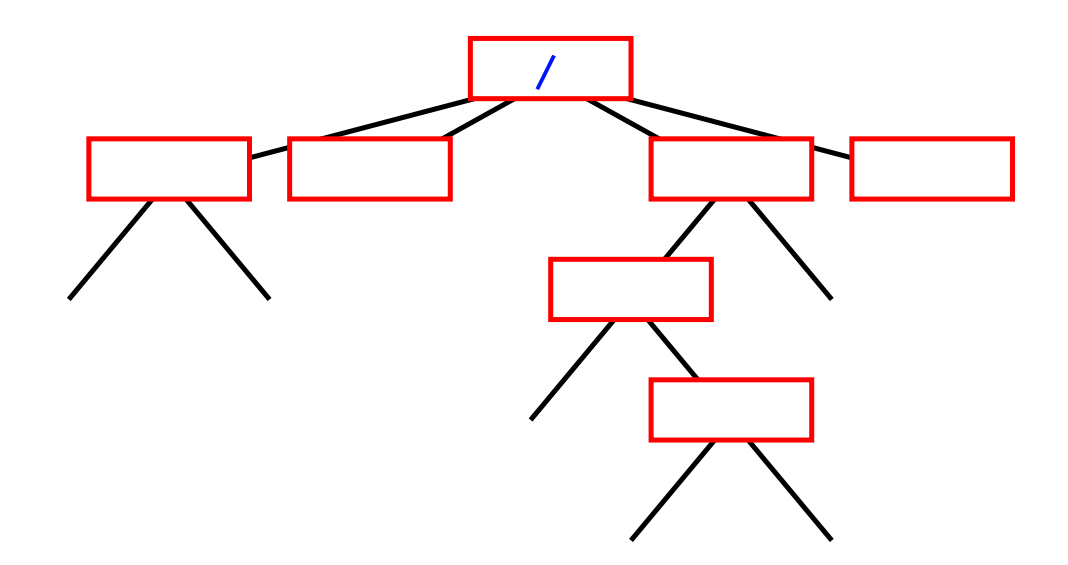

Les objets seront répartis dans l'arborescence. **La racine s'appelle « / », prononcé** *slash***.**

Plus exactement les directories sont organisés entre eux de la façon suivante :

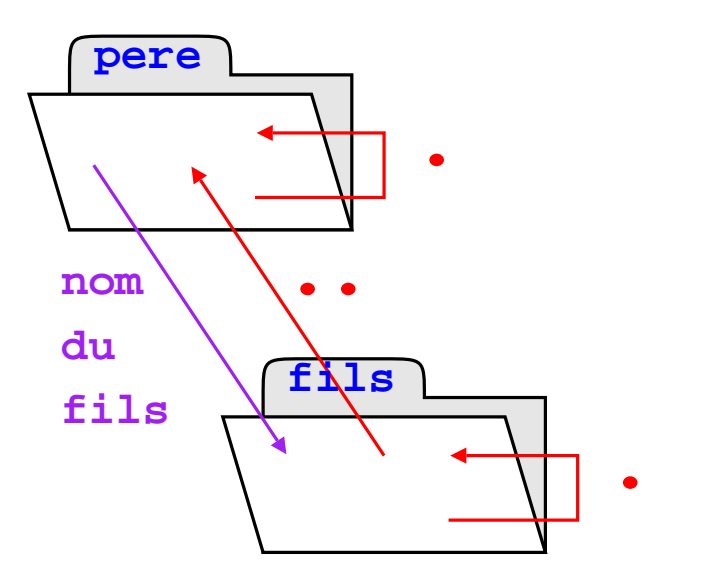

UNIX garantit qu'il n'y a pas de boucle dans l'arborescence.

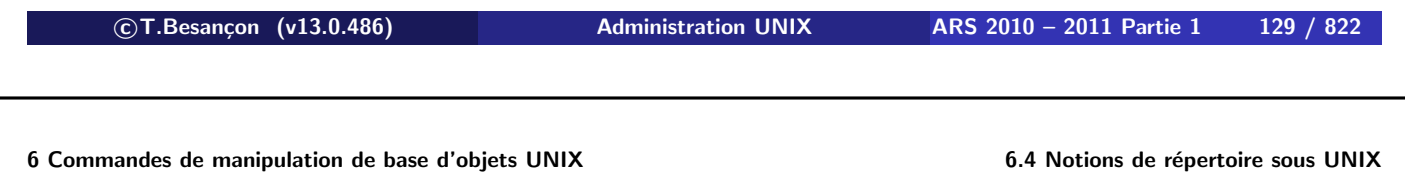

Exemple :

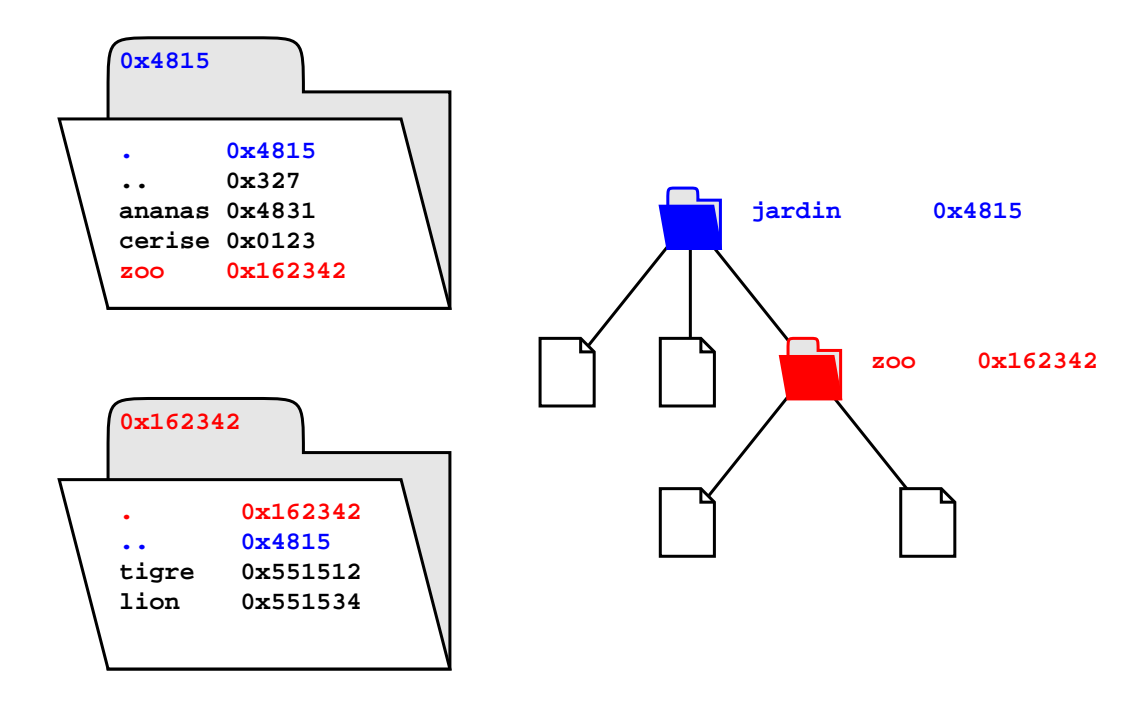

ATTENTION : un dossier ne peut pas contenir deux fois le même nom d'objet !

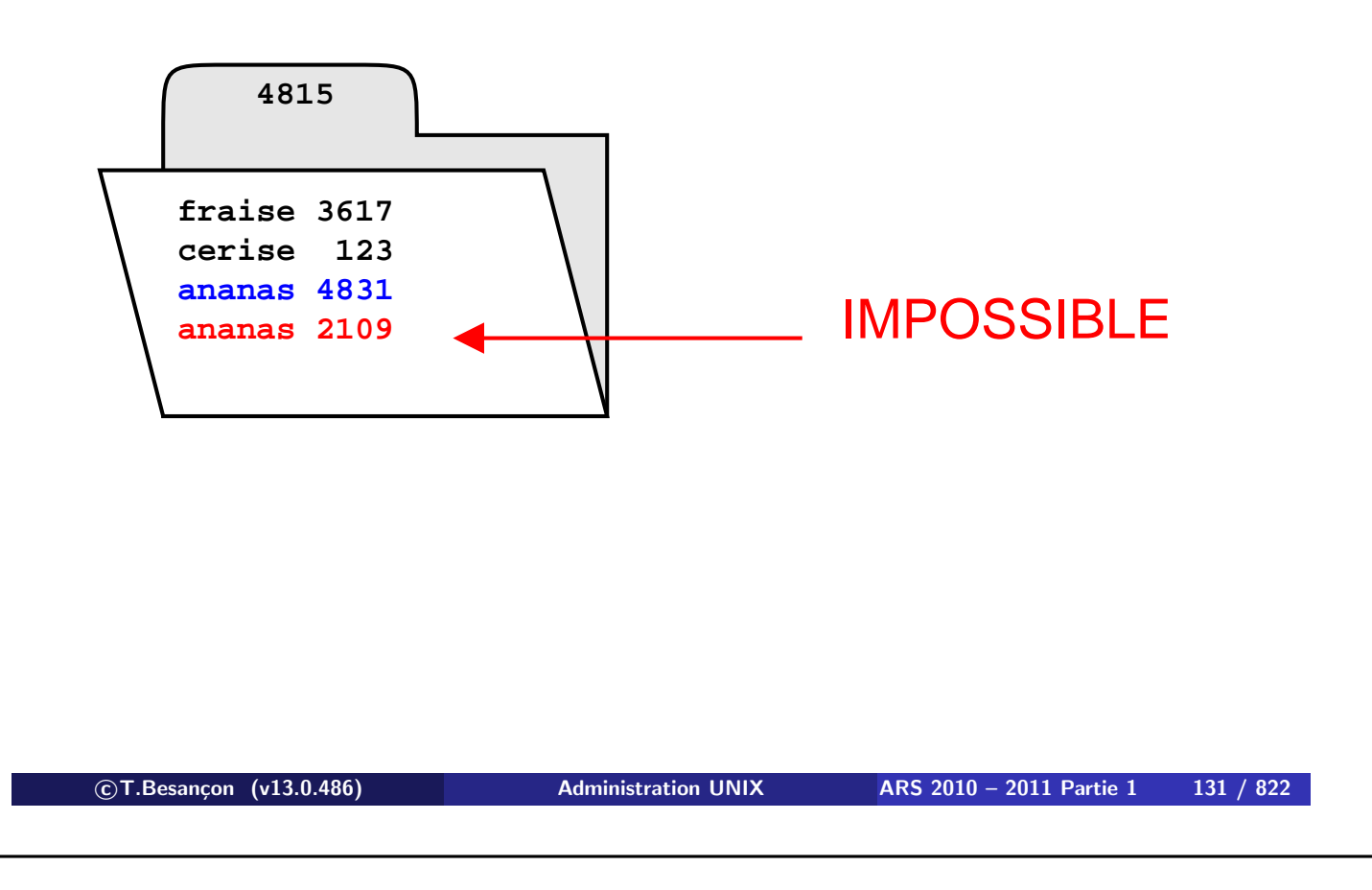

**6 Commandes de manipulation de base d'objets UNIX 6.4 Notions de répertoire sous UNIX**

Par contre, on peut avoir plusieurs objets différents ayant le même nom dans l'arborescence :

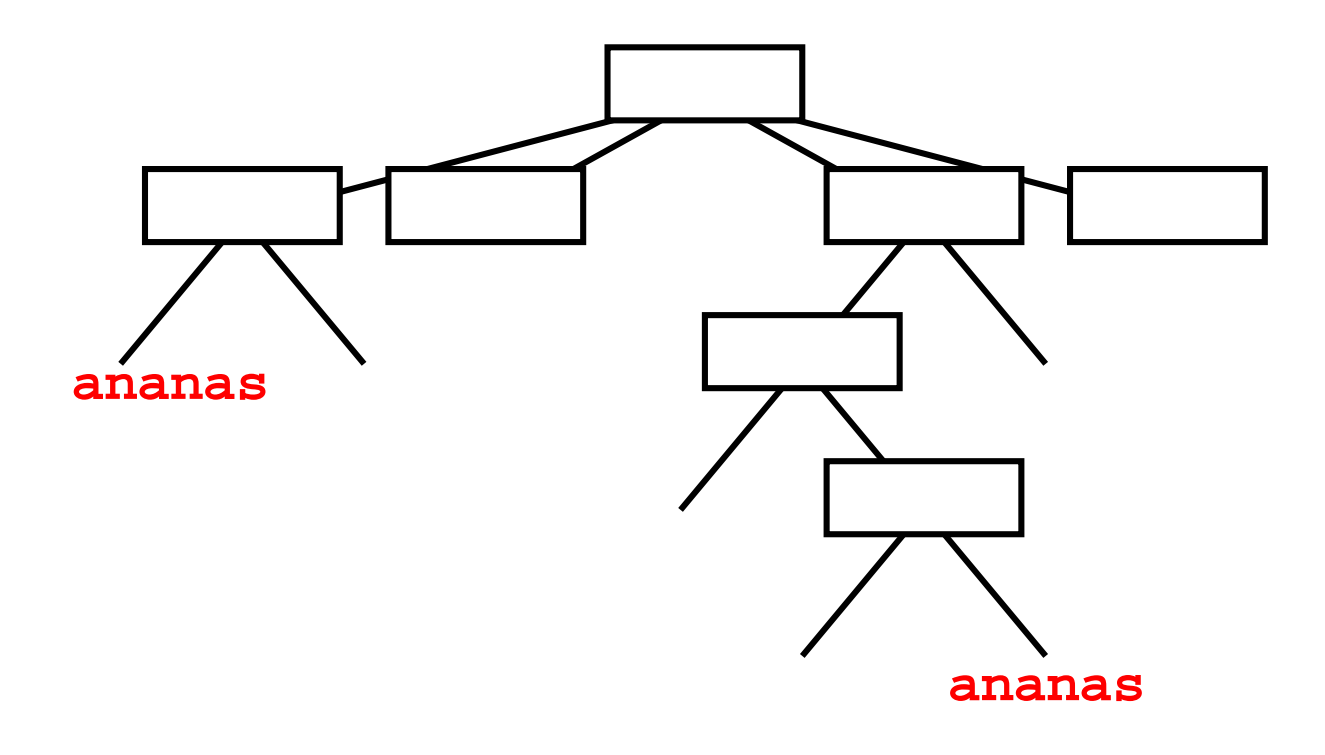

Sur UNIX, un objet est manipulable par son chemin dans l'arborescence depuis le point de départ de l'arborescence.

Le chemin est constitué de la liste des noms des répertoires traversés et est terminé par le nom de l'objet en soi.

/ répertoire1 / répertoire 2/ ... / nom

**Point fondamental : utilisation du caractère «** / **» comme séparateur dans l'énumération des répertoires traversés.**

**Attention : par abus de langage, on confondra l'objet avec le nom de l'objet et avec le chemin d'accès à l'objet.**

**c T.Besançon (v13.0.486) Administration UNIX ARS 2010 – 2011 Partie 1 133 / 822**

**6 Commandes de manipulation de base d'objets UNIX 6.5 Notions de chemins absolus et relatifs**

#### **chemin d'accès absolu** :

**Si le chemin d'accès commence par «** / **», il s'agit d'un chemin absolu :**

```
chemin d'accès absolu = / répertoire1 / répertoire2 / ... / nom
```
Un chemin absolu s'exprime par rapport à la racine « / ».

#### Par exemple : « /usr/include/sys/stat.h »

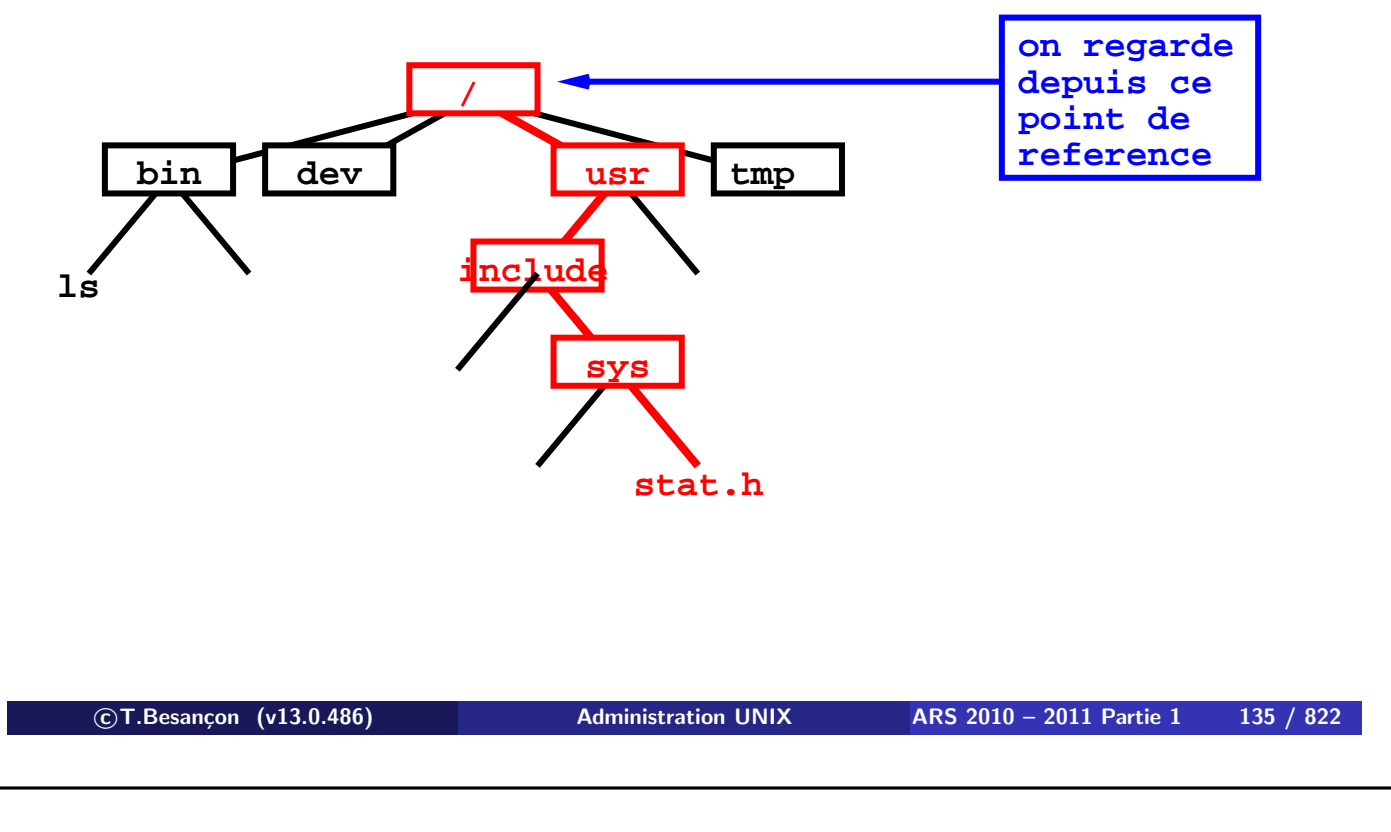

**6 Commandes de manipulation de base d'objets UNIX 6.5 Notions de chemins absolus et relatifs**

#### **chemin d'accès relatif** :

**Si le chemin d'accès ne commence pas par «** / **», il s'agit d'un chemin relatif :**

chemin d'accès relatif = répertoire $1 /$  répertoire $2 / ... /$  nom

Un chemin est relatif **par rapport à un point de référence**.

Par exemple, depuis « /usr/include/ », on a le chemin relatif « sys/stat.h » :

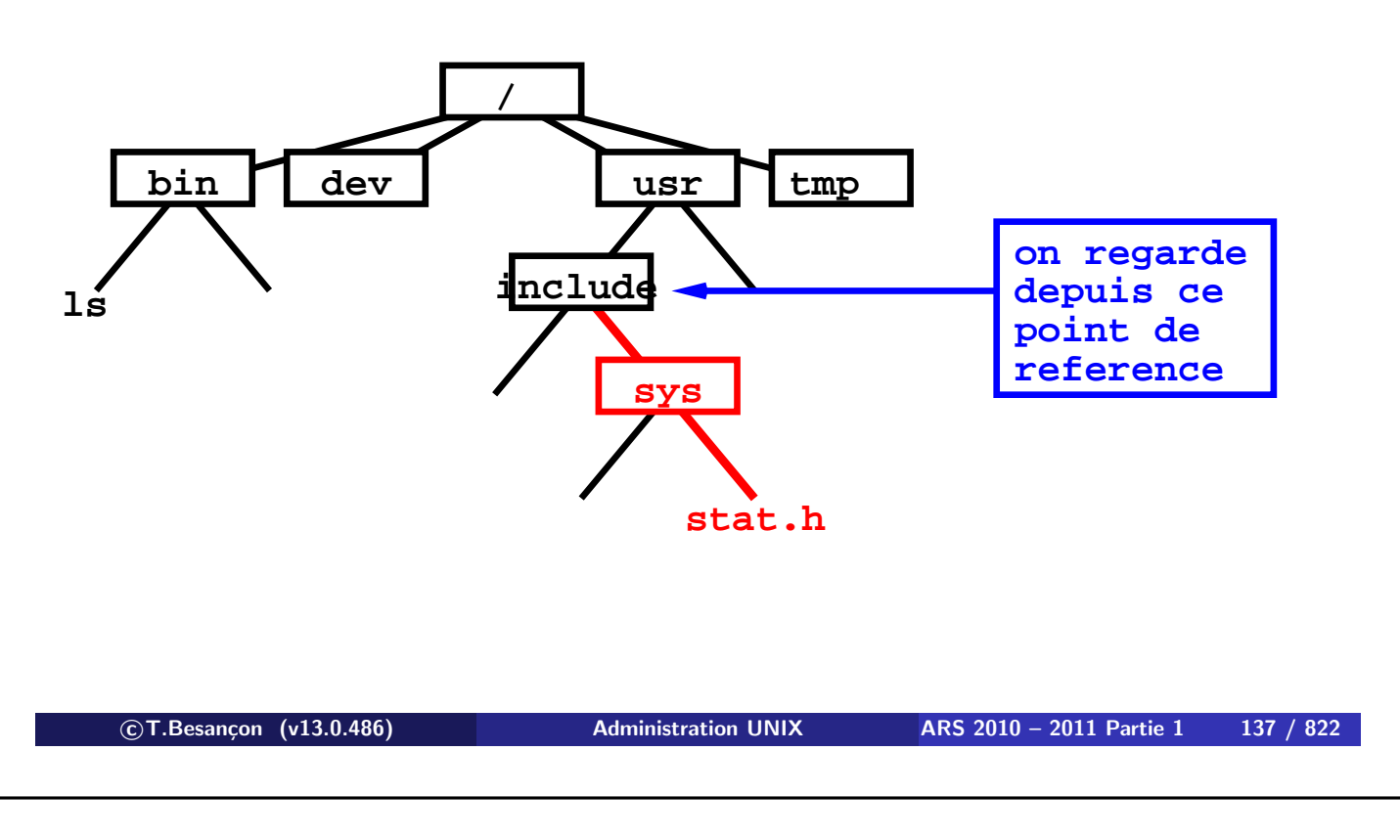

**6 Commandes de manipulation de base d'objets UNIX 6.5 Notions de chemins absolus et relatifs**

### Par exemple, depuis « /usr/include/ » on a le chemin relatif  $\kappa$ ../../bin/ls  $\nu$  :

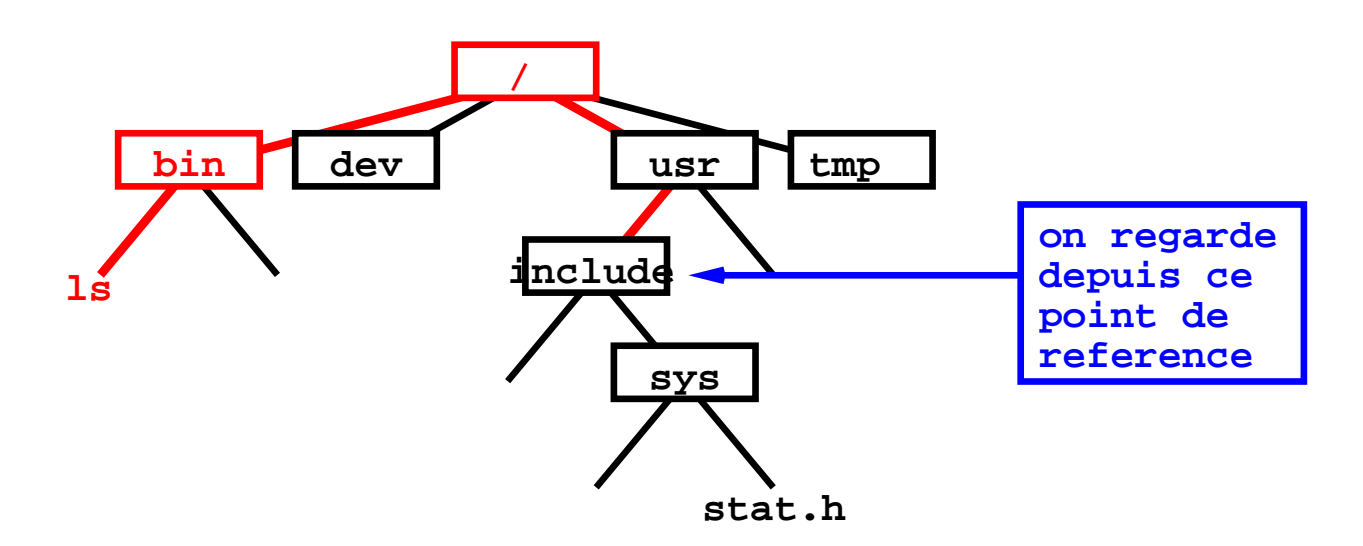

#### **Grande importance dans les chemins relatifs des écritures «** . **» et «** .. **».**

Exemples d'utilisation du répertoire courant noté « . » (revus ultérieurement) :

commande « find » pour lancer une recherche à partir de l'endroit courant :

find . -name exemple.txt -print

**lancer** une

commande « commande.exe » qui se trouve dans le répertoire courant :

./commande.exe

**c T.Besançon (v13.0.486) Administration UNIX ARS 2010 – 2011 Partie 1 139 / 822**

Chapitre 6 · Commandes de manipulation de base d'objets UNIX §6.6 • Positionnement dans l'arborescence : cd

(en anglais *change directory*) Syntaxe : cd répertoire

- **% cd /etc % cd /usr/include % cd ../ananas**
- **% cd ../../src**

**% cd /inexistant** /inexistant: bad directory

Selon le shell, le message d'erreur dans le dernier cas peut changer :

#### **% cd /inexistant** bash: /inexistant: No such file or directory

(en anglais *present working directory*) Syntaxe : pwd

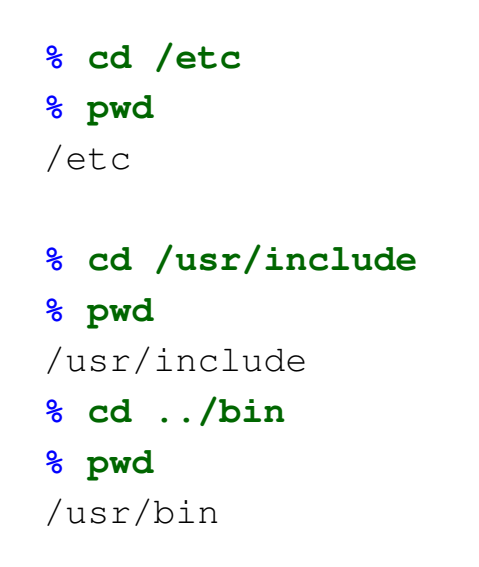

**c T.Besançon (v13.0.486) Administration UNIX ARS 2010 – 2011 Partie 1 141 / 822**

**6 Commandes de manipulation de base d'objets UNIX 6.8 Liste des objets : ls** Chapitre 6 • Commandes de manipulation de base d'objets UNIX §6.8 • Liste des objets : ls

Obtenir une liste d'objets, c'est lire le contenu d'un directory :

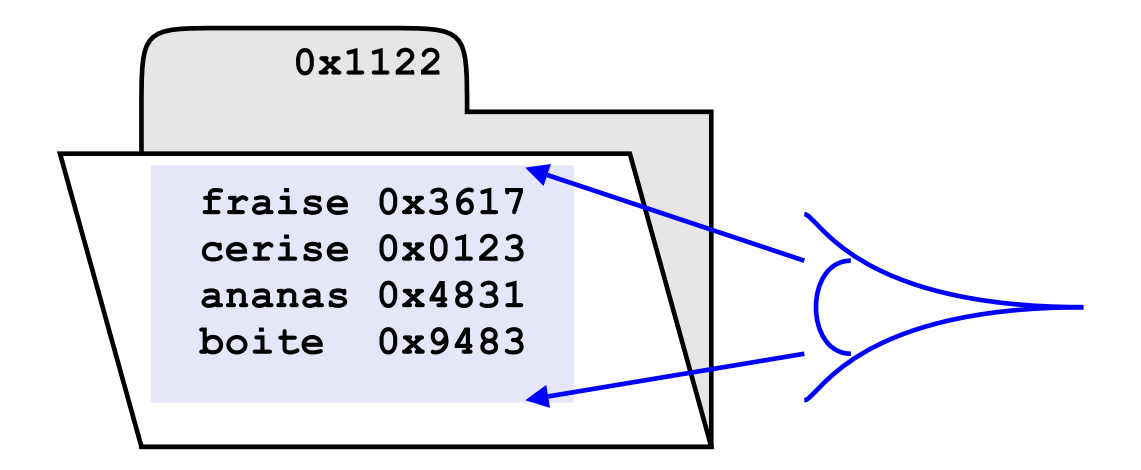

```
(en anglais list)
Syntaxe : ls [options] objets
```
Principales options (cumulables) :

- option  $\kappa 1$  » : affichage au format long des informations relatives aux objets
- option «  $-q$  » : affichage des groupes propriétaires des objets
- option «  $-R$  » : liste récursive des objets indiqués
- option  $\kappa$  -d » : affichage des noms des objets et non de leurs contenus
- option «  $-F$  » : affichage des objets avec un suffixe désignant le type de l'objet
- option «  $-a$  » : affichage des objets dont les noms commencent par « . »

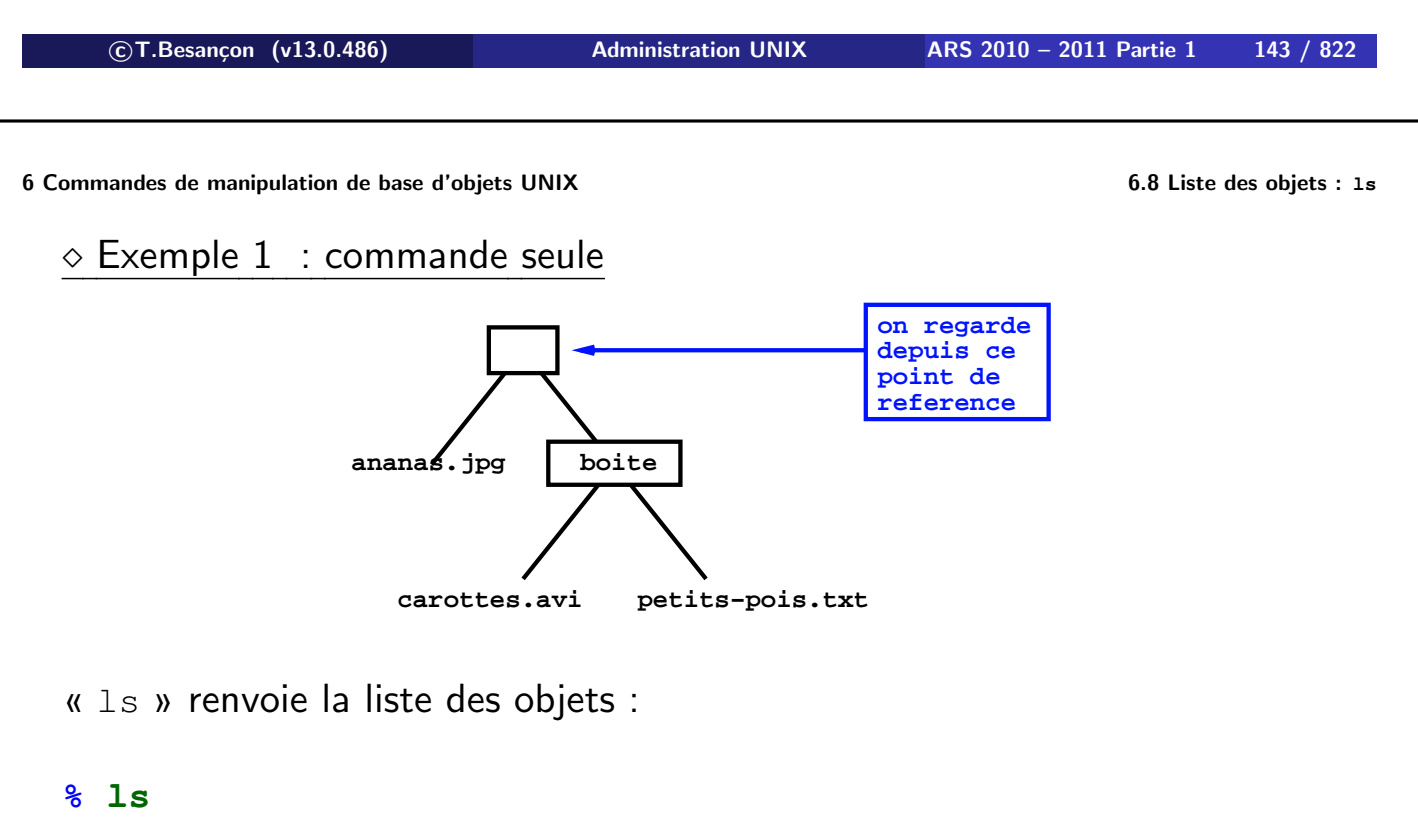

ananas.jpg boite
**6 Commandes de manipulation de base d'objets UNIX 6.8 Liste des objets : ls**

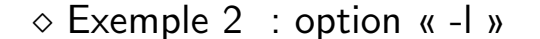

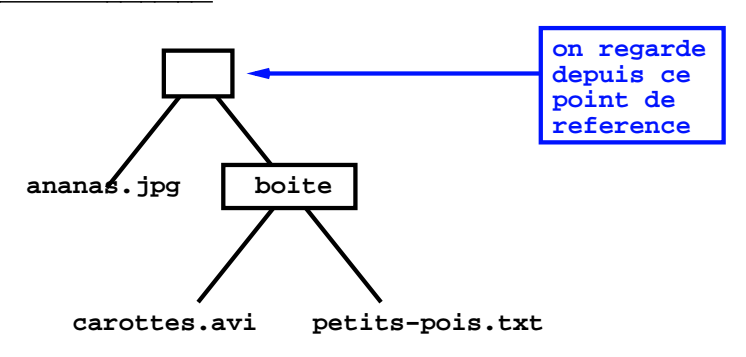

 $\kappa$  1s  $-1$  » renvoie la liste des objets et de leurs informations :

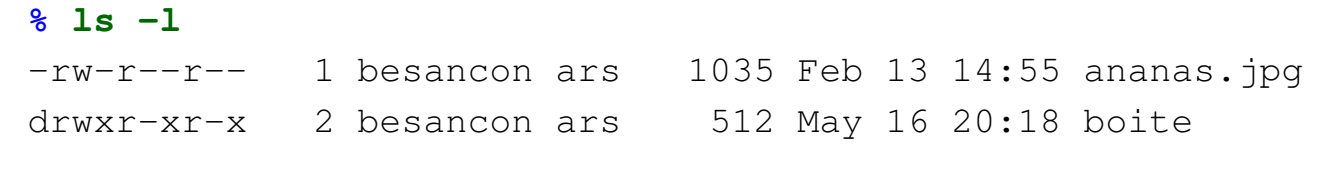

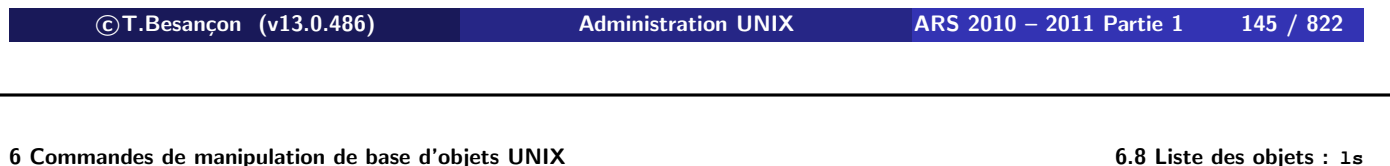

**ATTENTION :** Selon l'âge des objets, l'affichage n'est pas le même !

Objets vieux de moins de 6 mois :

**% ls -l** -rw-r--r-- 1 besancon ars 3506 Nov 27 2005 ananas.jpg drwxr-xr-x 2 besancon ars 512 **May 16 20:18** jardin

Objets vieux de plus de 6 mois : affichage de l'année mais pas de l'heure :

**% ls -l** -rw-r--r-- 1 besancon ars 3506 **Nov 27 2005** ananas.jpg drwxr-xr-x 2 besancon ars 512 May 16 20:18 jardin

 $\Rightarrow$  l'utilisation de «  $\ln 5 - \ln 2$  » sera difficile dans des scripts

Solaris : options « -e » ou « -E »

#### **% ls -e poire.txt**

-rw-r--r-- 1 besancon ars 3506 **Nov 27 19:10:37 2005** poire.txt

#### **% ls -E poire.txt**

-rw-r--r-- 1 besancon ars 3506 **2005-11-27 19:10:37.000000 +01 00** poire.txt

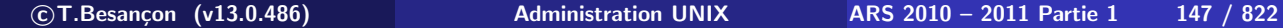

**6 Commandes de manipulation de base d'objets UNIX 6.8 Liste des objets : ls**

$$
\diamond~\textsf{Exemple}~3~:~\textsf{option}~\textsf{w}~\textsf{-R}~\textsf{w}
$$

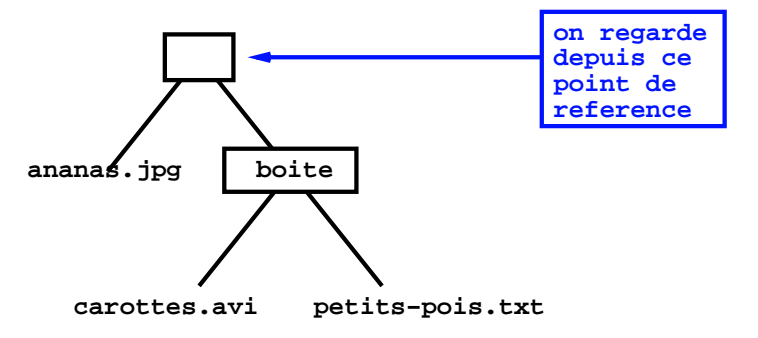

« ls -R » renvoie la liste des objets de la sous-arborescence :

```
% ls -R
.:
ananas.jpg boite
./boite:
carottes.avi petits-pois.txt
```
Exemple 4 : combinaison de l'option « -l » et de l'option « -R »

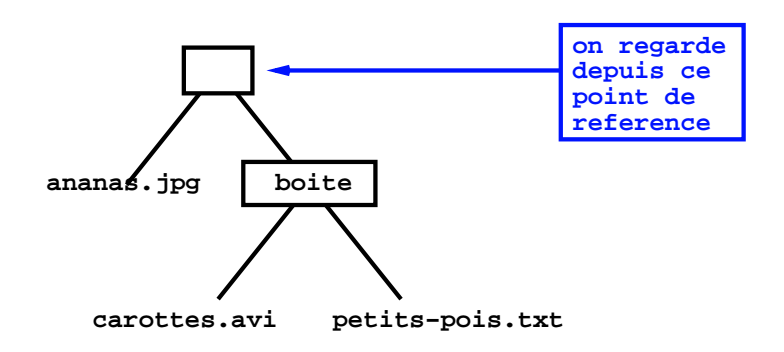

« ls -Rl » renvoie la liste des objets de la sous-arborescence et de leurs informations :

*suite sur transparent suivant*

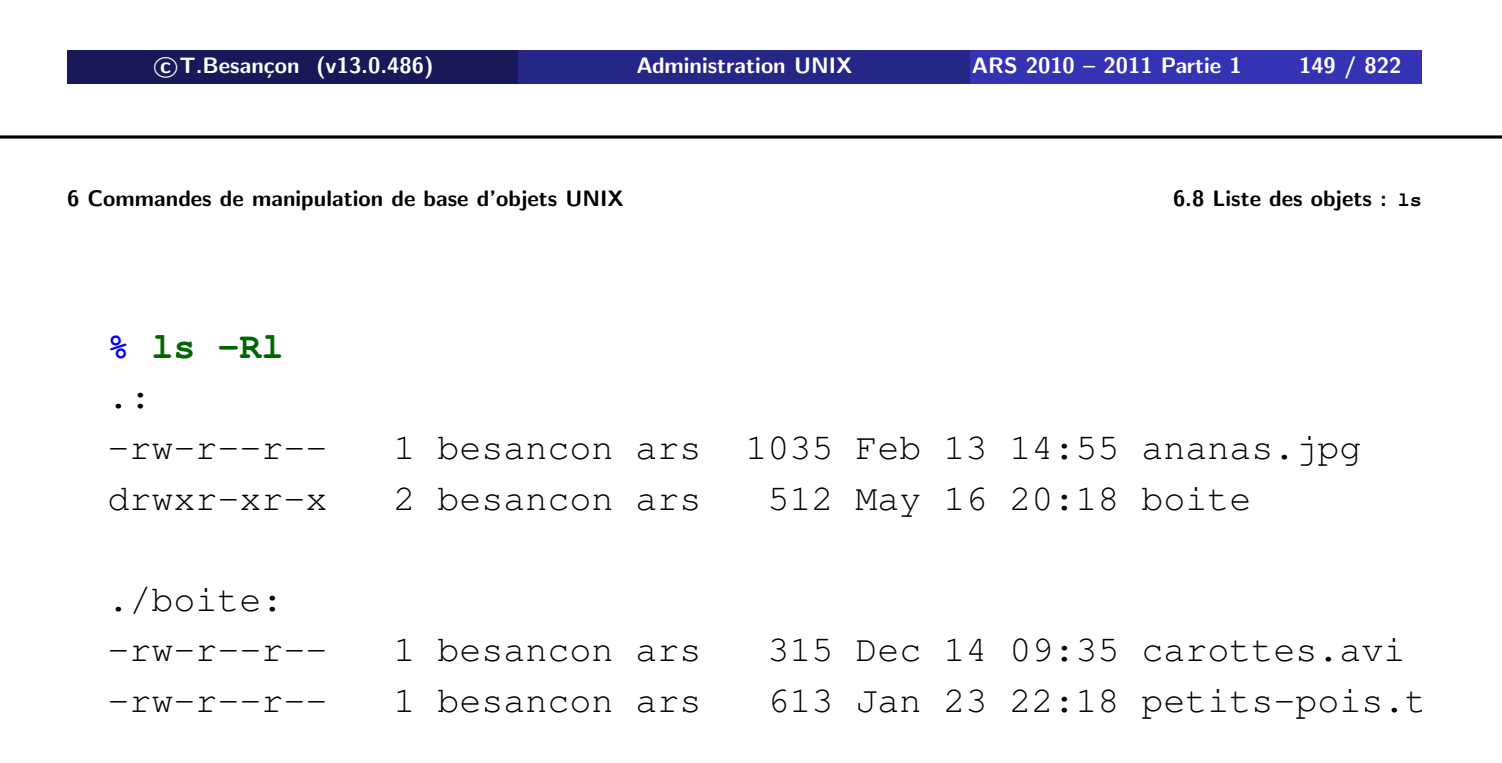

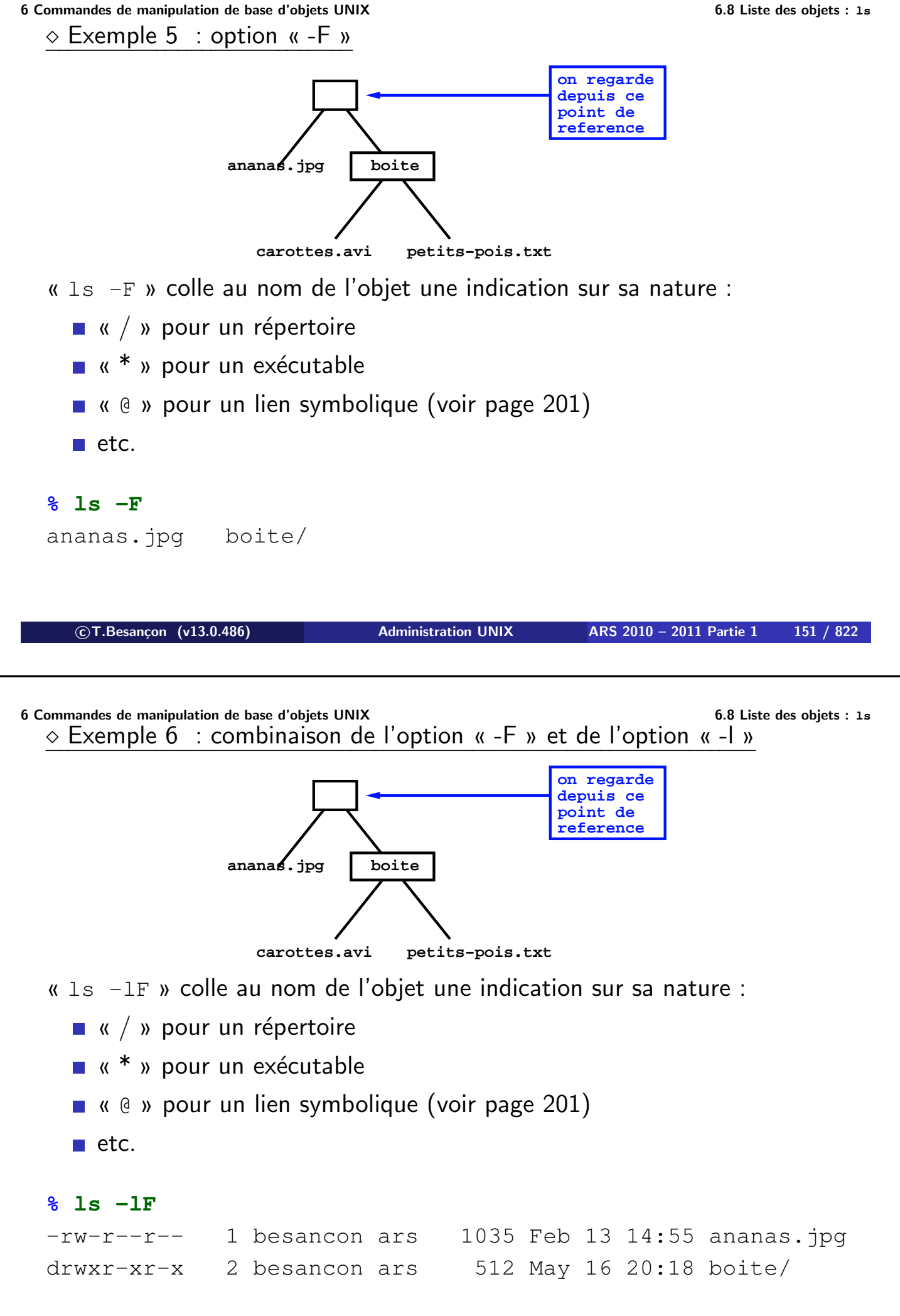

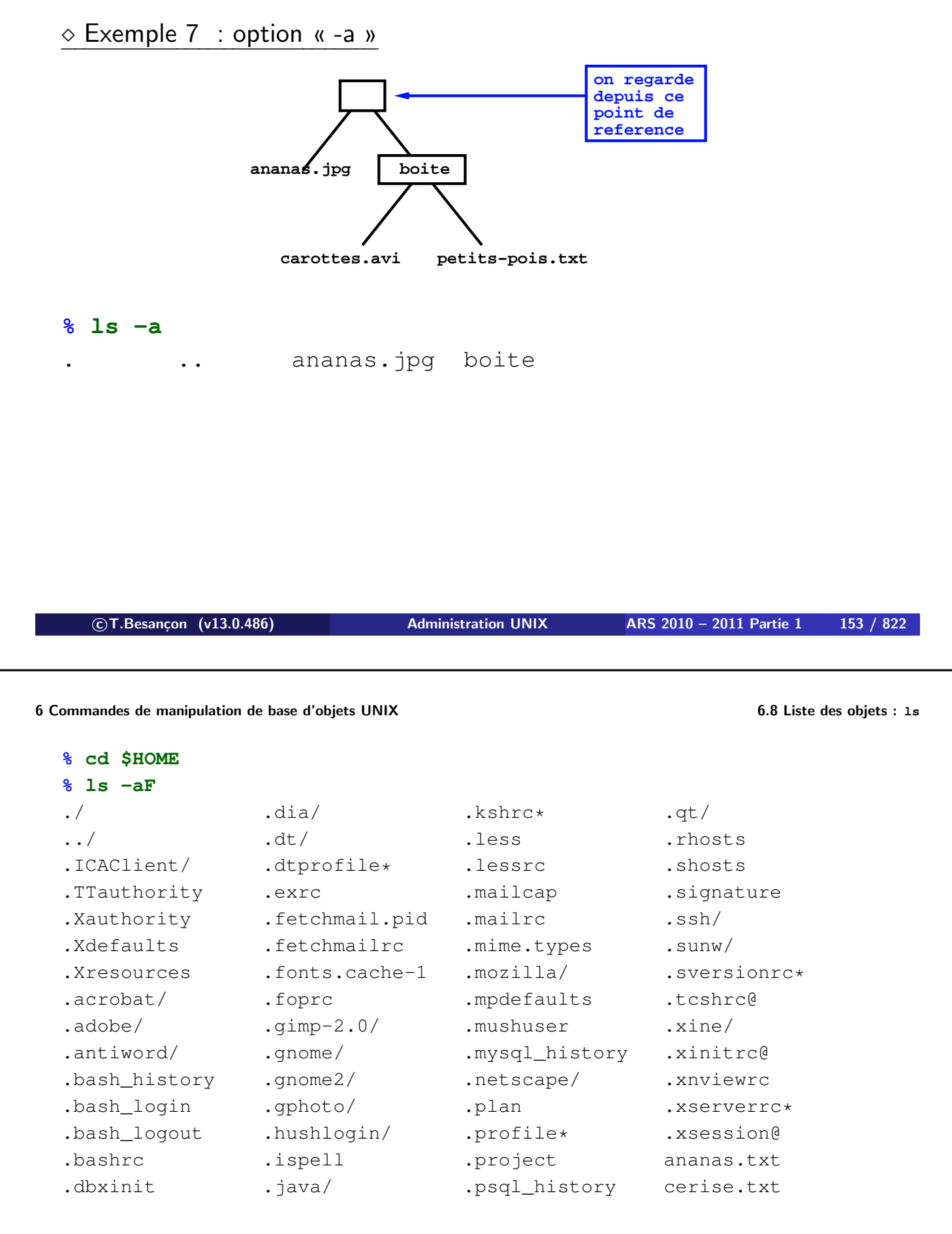

Par défaut, la commande « ls » n'affiche pas les noms de objets commençant par « . » qui par convention sont des fichiers de configuration d'utilitaires.

**6 Commandes de manipulation de base d'objets UNIX 6.8 Liste des objets : ls**

Exemple 8 : différence entre contenant et contenu

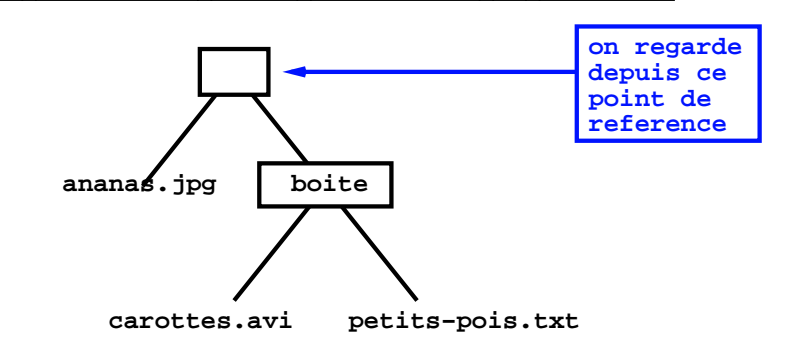

Affichage du contenu :

#### **% ls boite**

carottes.avi petits-pois.txt

#### **% ls -l boite**

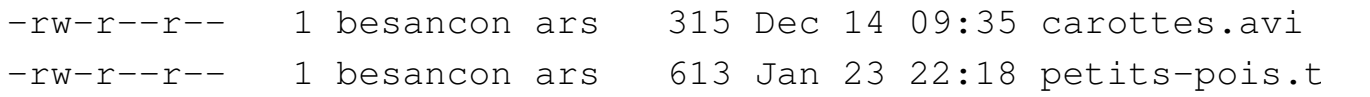

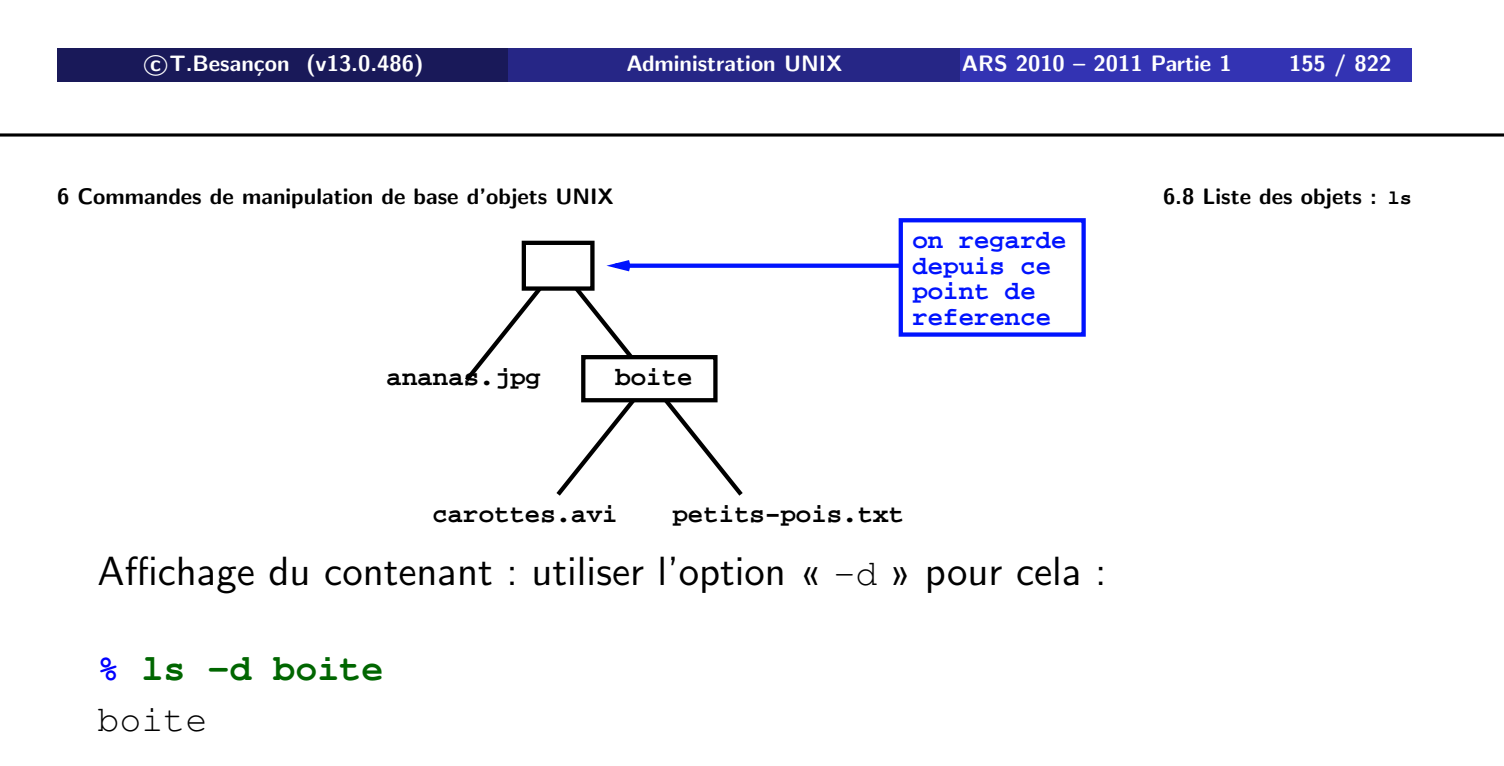

Plus utile : combinaison de l'option «  $-d$  » et de l'option «  $-1$  » :

#### **% ls -ld boite**

drwxr-xr-x 2 besancon ars 512 May 16 20:18 boite

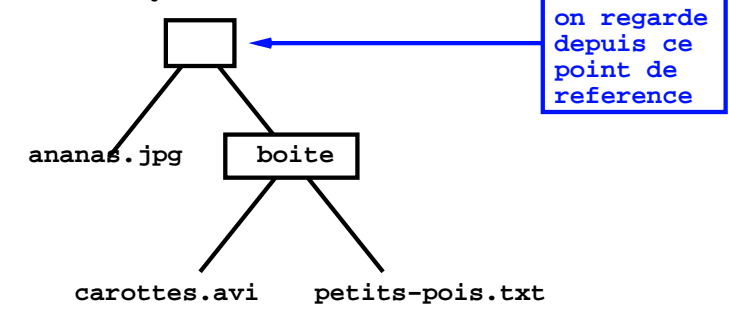

Affichage du contenant (suite) :

« ls » (sans option) renvoie la liste des objets **contenus dans le répertoire courant** :

### **% ls**

ananas.jpg boite

équivalent à « ls . » :

### **% ls .**

ananas.jpg boite

**c T.Besançon (v13.0.486) Administration UNIX ARS 2010 – 2011 Partie 1 157 / 822**

# 6.9 Chapitre 6 • Commandes de manipulation de base d'objets UNIX §6.9 • (Windows : : Liste des objets : dir.exe)

Commande « dir.exe »

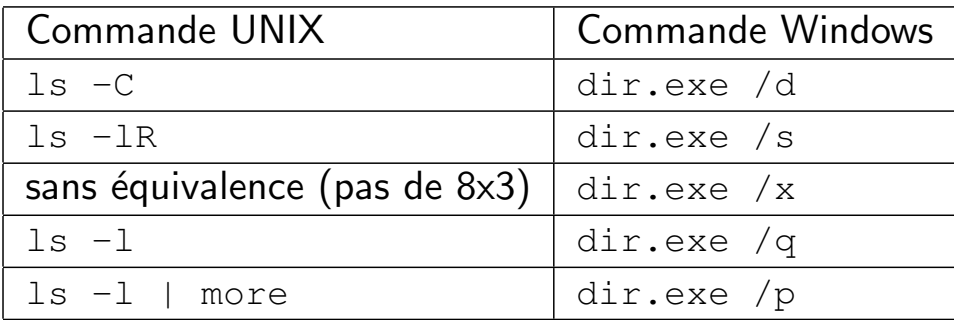

(en anglais *make directory*) Syntaxe : **mkdir [options] répertoires**

**% mkdir jardin % ls -ld jardin** drwxr-xr-x 2 besancon ars 512 May 25 23:46 jardin

Taille minimale d'un répertoire (même vide) : 512 octets

Raison : 512 octets  $\equiv$  allocation minimale par le système pour cette catégorie d'objets (la taille sera toujours un multiple de 512)

(hmmm... certains LINUX ne respectent plus cela)

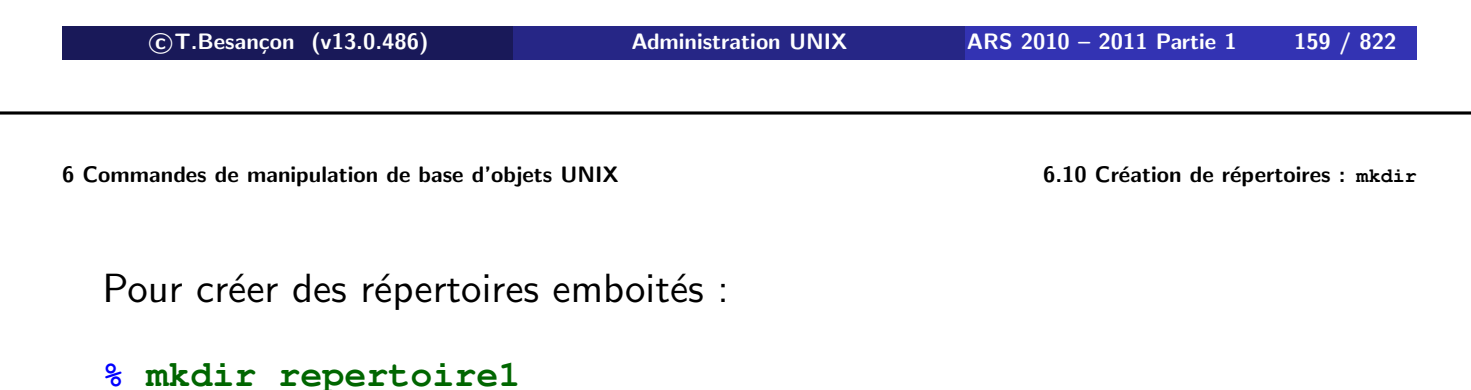

- **% mkdir repertoire1/repertoire2**
- **% mkdir repertoire1/repertoire2/repertoire3**

Pas pratique !

Plus pratique : création directe de sous répertoires en cascade possible via option  $\kappa$  -p  $\kappa$  :

```
% mkdir -p repertoire1/repertoire2/repertoire3
% ls -R
.:
repertoire1
./repertoire1:
repertoire2
./repertoire1/repertoire2:
repertoire3
./repertoire1/repertoire2/repertoire3:
```

```

c T.Besançon (v13.0.486) Administration UNIX ARS 2010 – 2011 Partie 1 161 / 822
```
6.11 Chapitre 6 • Commandes de manipulation de base d'objets UNIX §6.11 • (Windows : : création de répertoires : md.exe, mkdir.exe)

Commande « md.exe » ou « mkdir.exe ».

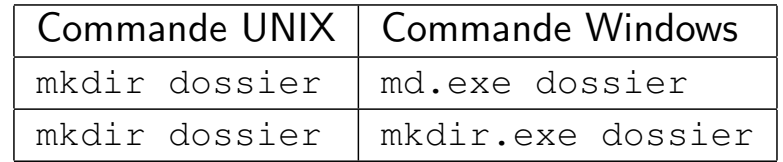

Déplacer un objet est le rattacher ailleurs dans l'arborescence à un autre répertoire :

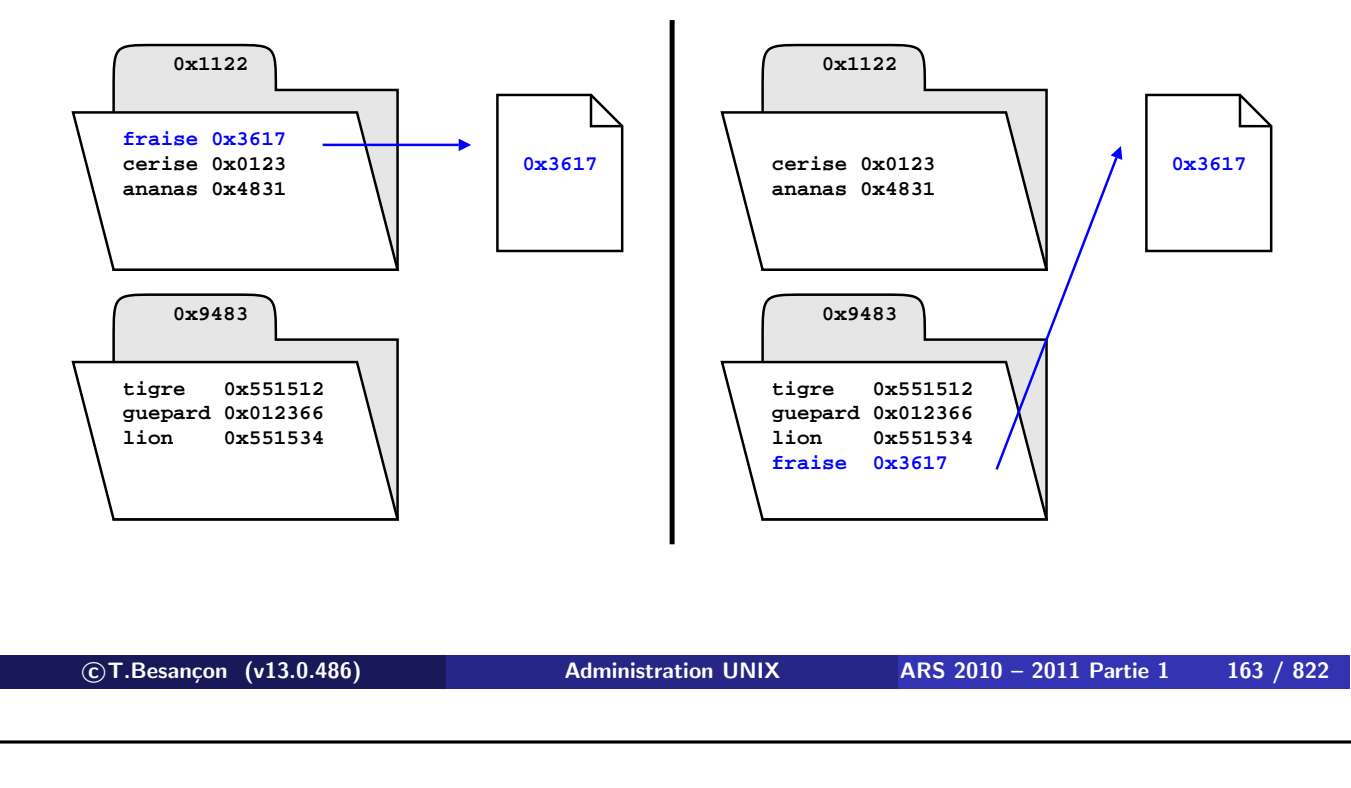

**6 Commandes de manipulation de base d'objets UNIX 6.12 Déplacer et renommer des objets : mv**

Renommer un objet est changer son rattachement dans le répertoire :

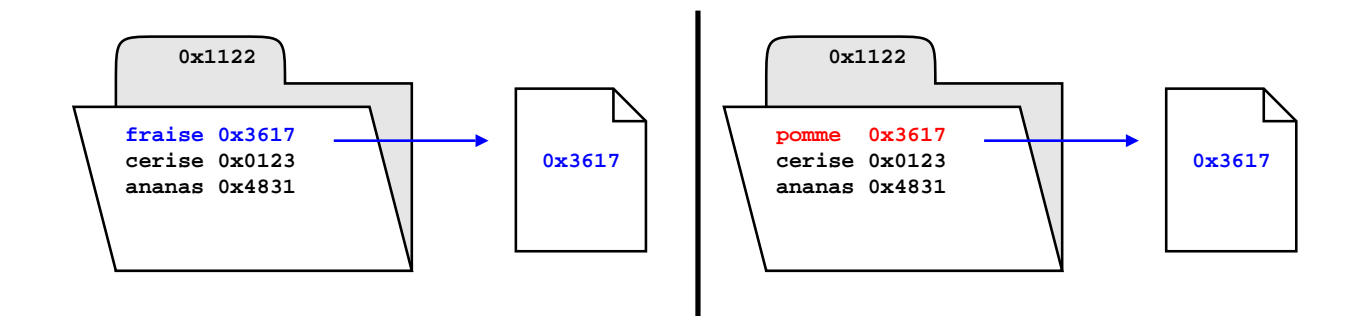

UNIX fournit une seule commande pour ces opérations.

La commande permet à la fois :

- de changer le rattachement d'un objet
- de changer le nom du rattachement

**c T.Besançon (v13.0.486) Administration UNIX ARS 2010 – 2011 Partie 1 165 / 822**

**6 Commandes de manipulation de base d'objets UNIX 6.12 Déplacer et renommer des objets : mv**

(en anglais *move*) Syntaxe générale : **mv [options] objets objet**

Quelques options :

 $\bullet$  «  $-i$  » : demande de confirmation à chaque écrasement d'objet

Syntaxes possibles en pratique :

- **mv [options] fichier1 fichier2-inexistant**
- **mv [options] fichier1 fichier2-existant**
- **mv [options] objets répertoire-existant**

# $\diamond$  Renommage d'objet :

Soit :

### **% ls -l**

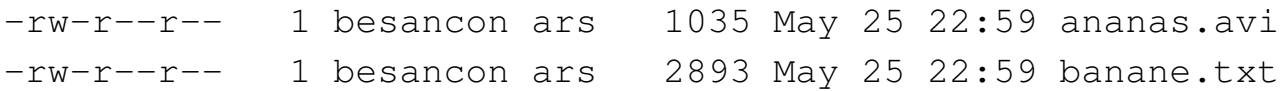

On fait :

#### **% mv ananas.avi film.avi**

L'objet « film.avi » n'existait pas avant. Maintenant on a :

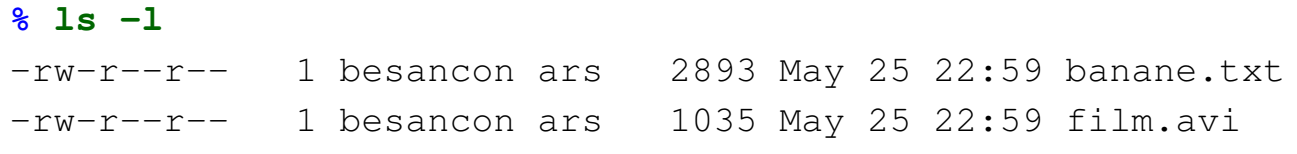

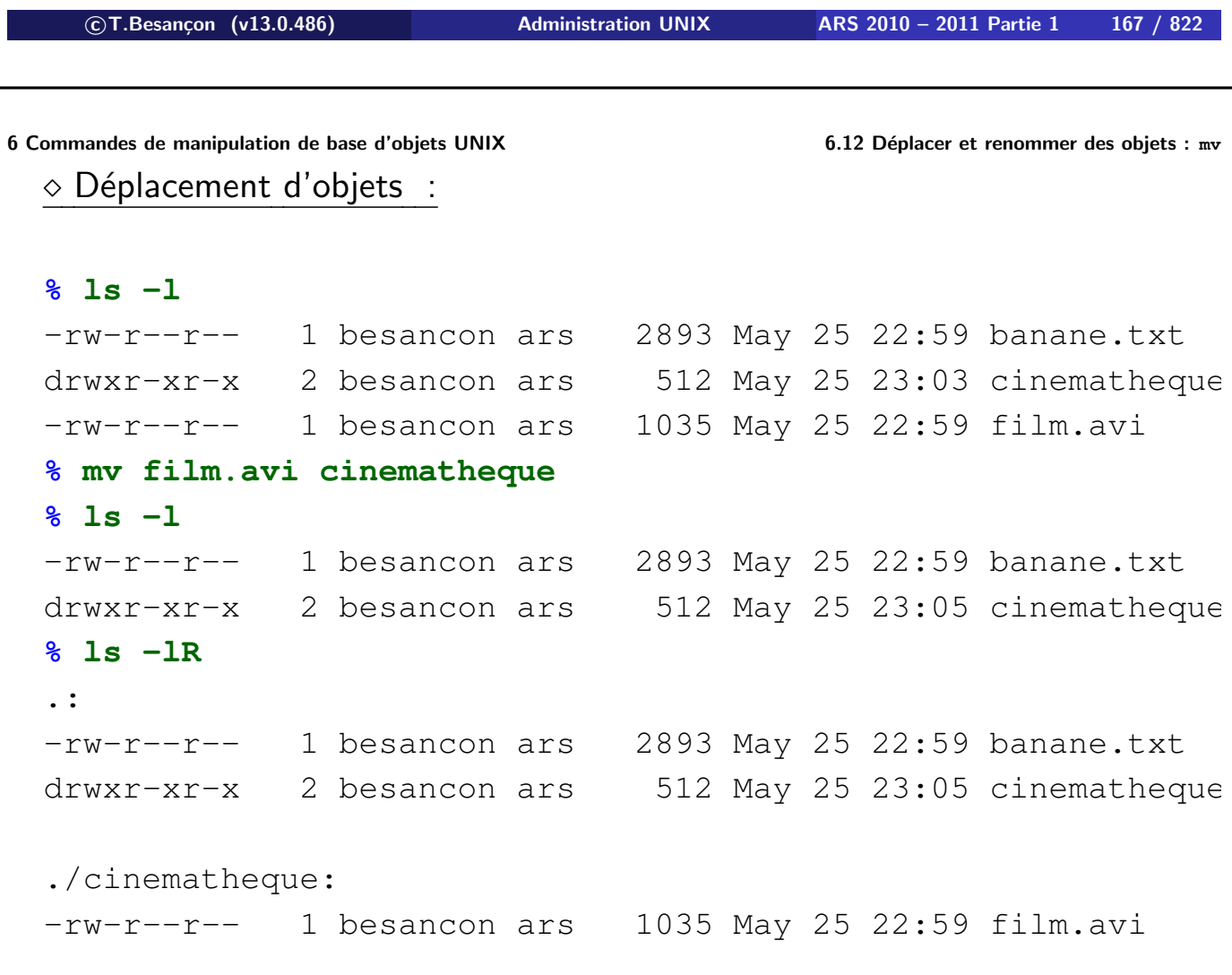

### Confirmation avec écrasement :

### **% ls -l**

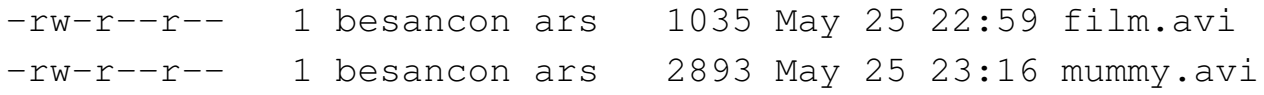

#### **% mv -i film.avi mummy.avi**

mv: overwrite mummy.avi (yes/no)? y

### **% ls -l**

-rw-r--r-- 1 besancon ars 1035 May 25 22:59 mummy.avi

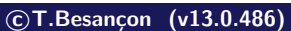

**c T.Besançon (v13.0.486) Administration UNIX ARS 2010 – 2011 Partie 1 169 / 822**

# 6.13 Chapitre 6 • Commandes de manipulation de base d'objets UNIX §6.13 • (Windows : : déplacer des objets : move.exe)

### Commande « move.exe »

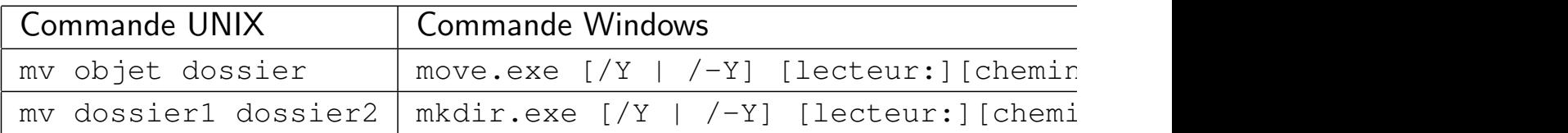

Commande « ren.exe » Commande « rename.exe »

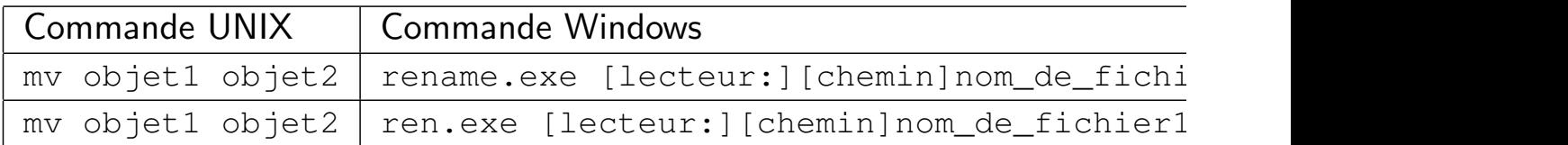

**c T.Besançon (v13.0.486) Administration UNIX ARS 2010 – 2011 Partie 1 171 / 822**

# Chapitre 6 · Commandes de manipulation de base d'objets UNIX §6.15 • Duplication d'un objet : cp

(en anglais *copy*)

Plusieurs syntaxes possibles :

- **1 cp [options] fichier1 fichier2** dupliquer l'objet de départ sous le nom de destination
- **2 cp [options] fichiers dossier** dupliquer les fichiers dans le dossier indiqué
- **3 cp -r [options] dossiers dossier** dupliquer les dossiers dans le dossier indiqué

### Quelques options :

- $\blacksquare$  «  $\lnot r$  » : copie récursive
- « -i » : confirmation à chaque écrasement de fichier
- $\blacksquare$  « -p » : conservation des dates (et des propriétaires utilisateur et groupe si commande lancée par l'administrateur)

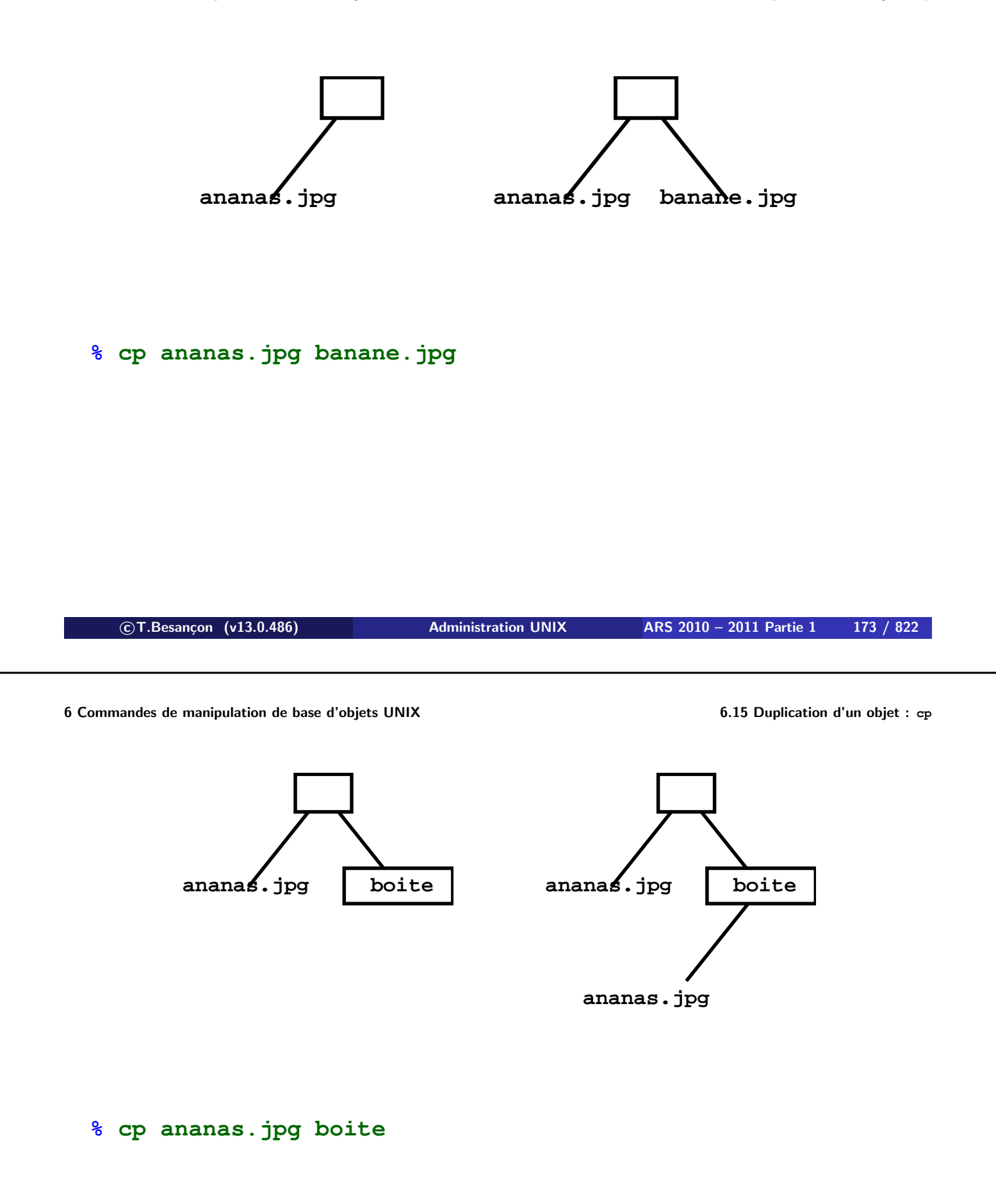

**6 Commandes de manipulation de base d'objets UNIX 6.15 Duplication d'un objet : cp**

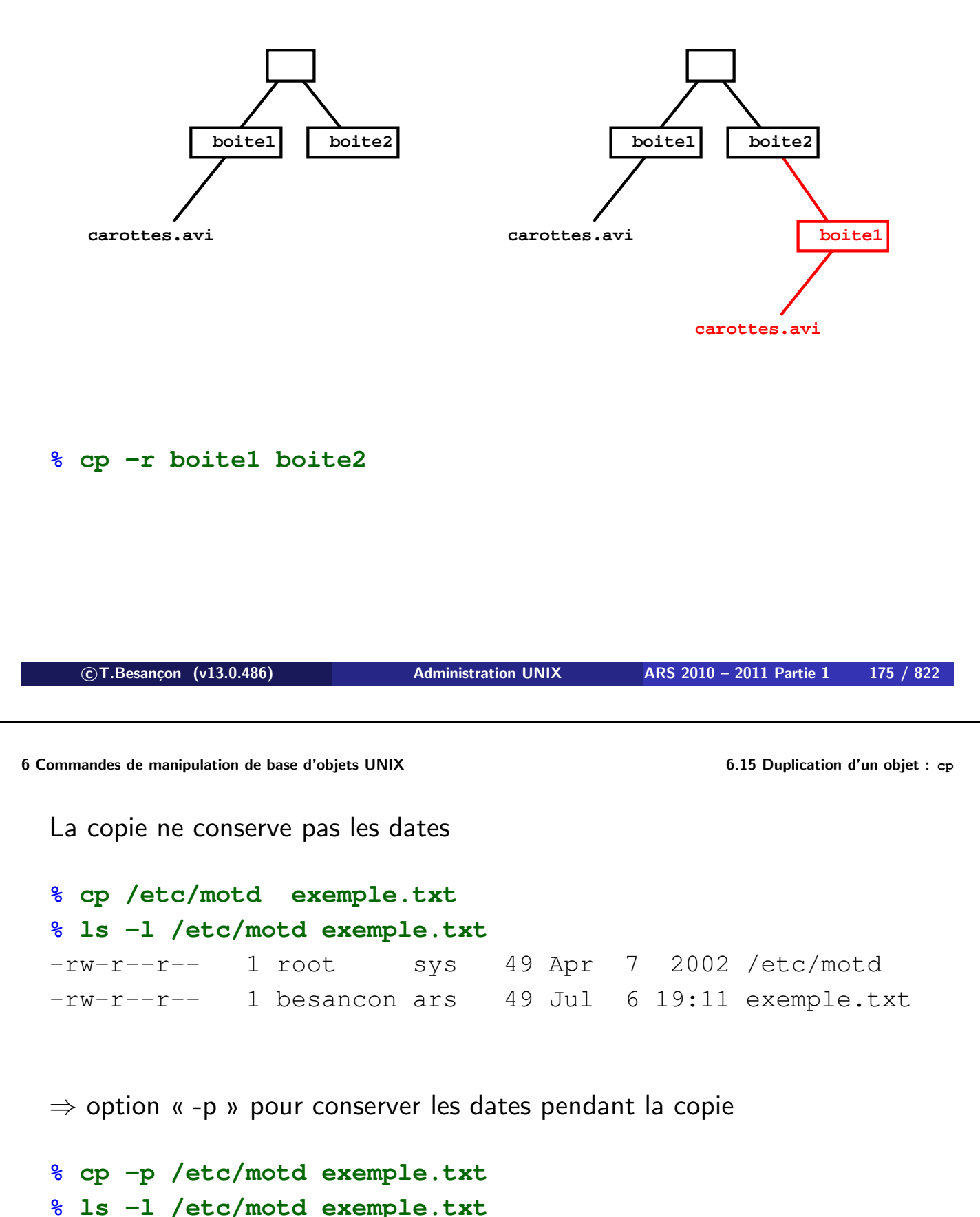

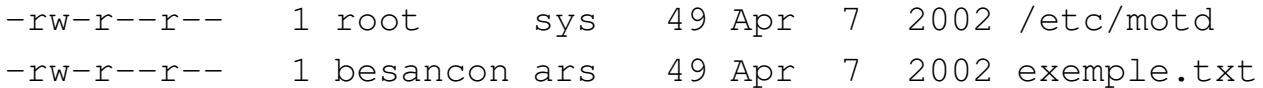

### Commande « copy.exe »

C:\>copy.exe /? Copie un ou plusieurs fichiers sur un autre emplacement.

COPY [/V] [/N] [/Y | /-Y] [/Z] [/A | /B ] source [/A | /B]  $[+$  source  $[/A | B]$   $[+ ... ]$  [cible  $[/A | B]$ ]

### **Pas de copie récursive.**

**c T.Besançon (v13.0.486) Administration UNIX ARS 2010 – 2011 Partie 1 177 / 822**

### 6.17 Chapitre 6 • Commandes de manipulation de base d'objets UNIX §6.17 • (Windows : : Duplication d'un objet : xcopy.exe)

### Commande « xcopy.exe »

C:\>xcopy.exe /? Copie des fichiers et des arborescences de répertoires. XCOPY source [destination] [/A | /M] [/D[:date]] [/P] [/S [/E]] [/V] [/W] [/C] [/I] [/Q] [/F] [/L] [/H] [/R] [/T] [/U]

 $[(/K]$   $[/N]$   $[/O]$   $[/X]$   $[/Y]$   $[/-Y]$   $[/Z]$ [/EXCLUDE:fich1[+fich2][+fich3]...]

Utilisation pratique :

- créer la destination : « md.exe dest »
- **copie par :** « xcopy  $\star$ .txt dest /e /c /h /k /o »

Détruire un objet, c'est le supprimer du directory qui l'associe à l'inode :

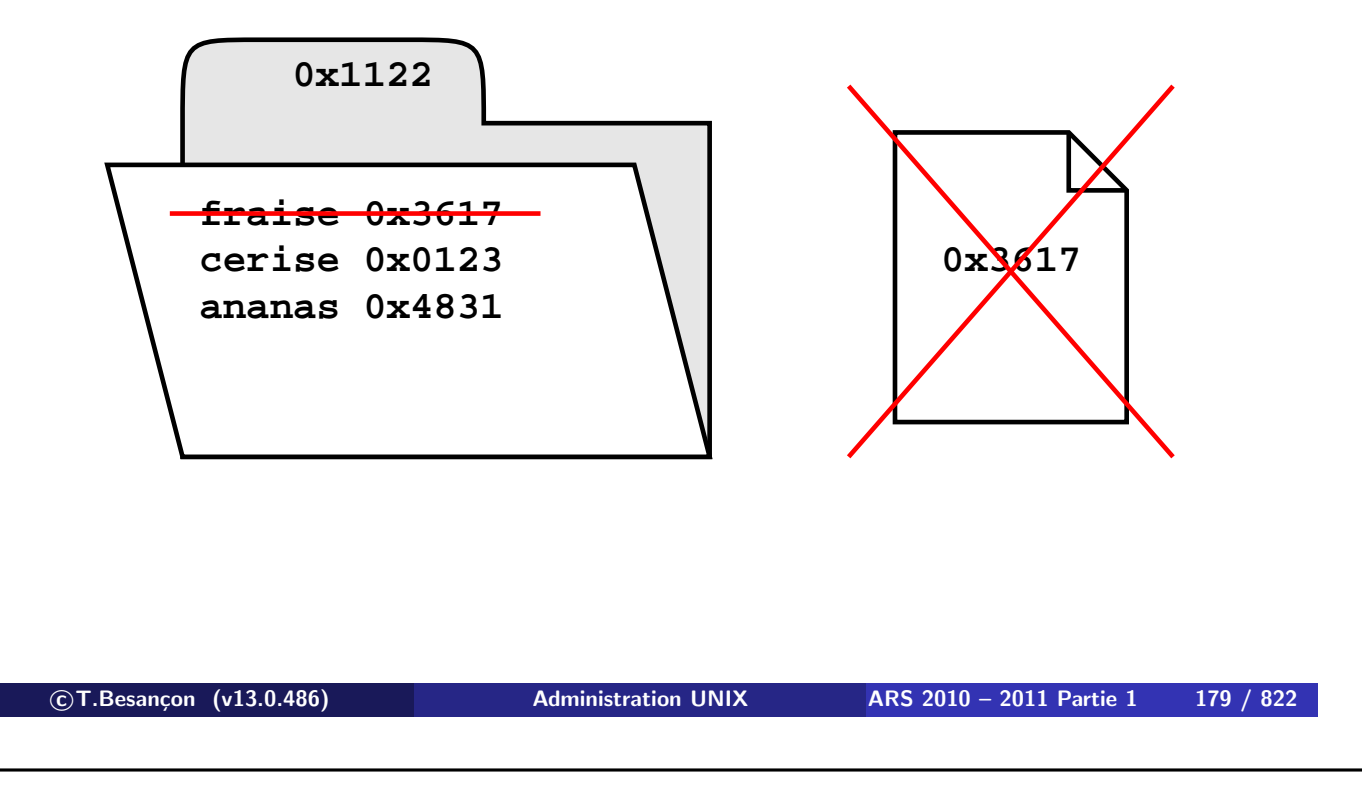

**6 Commandes de manipulation de base d'objets UNIX 6.18 Destruction d'un objet : rm**

```
(en anglais remove)
Syntaxe : rm [options] objets
```
Quelques options :

- option  $\kappa i$  » : confirmation à chaque suppression (garde fou)
- option  $\kappa$  –r » : suppression récursive
- option «  $-f$  » : suppression en force d'un objet même si ses droits ne s'y prêtent pas

« rm -rf répertoires » permet de supprimer récursivement toute une arborescence sans demande de confirmation. Attention : dangereux.

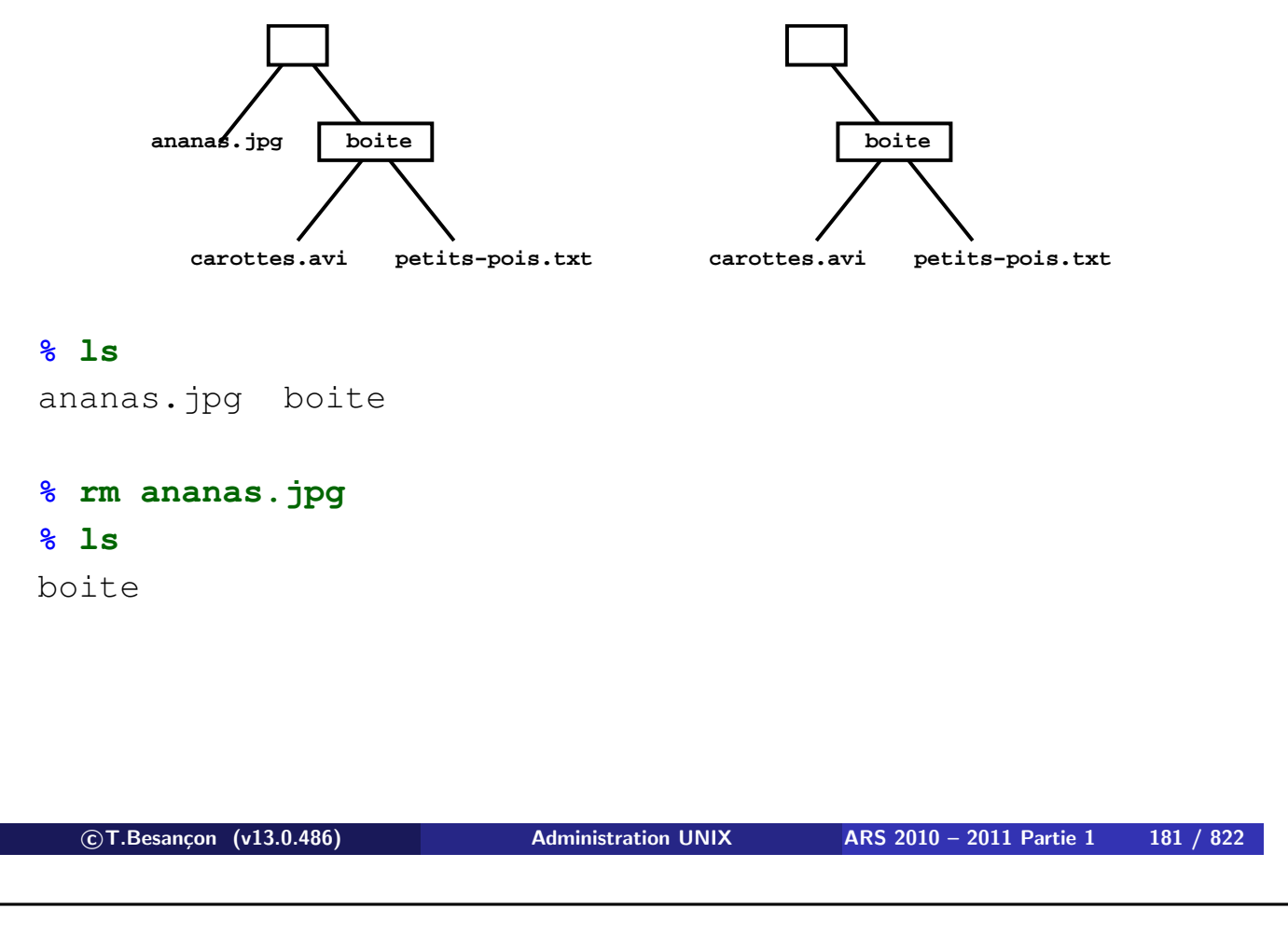

**6 Commandes de manipulation de base d'objets UNIX 6.18 Destruction d'un objet : rm**

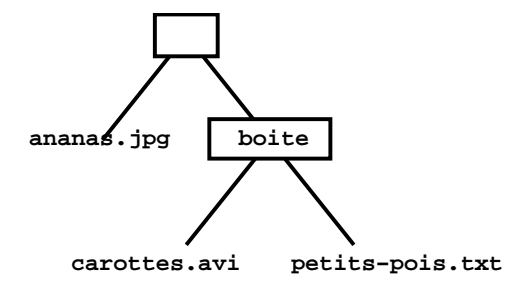

#### **% rm boite**

rm: boite is a directory

#### **% rmdir boite**

rmdir: boite: Directory not empty

#### **% ls boite**

carottes.avi petits-pois.txt

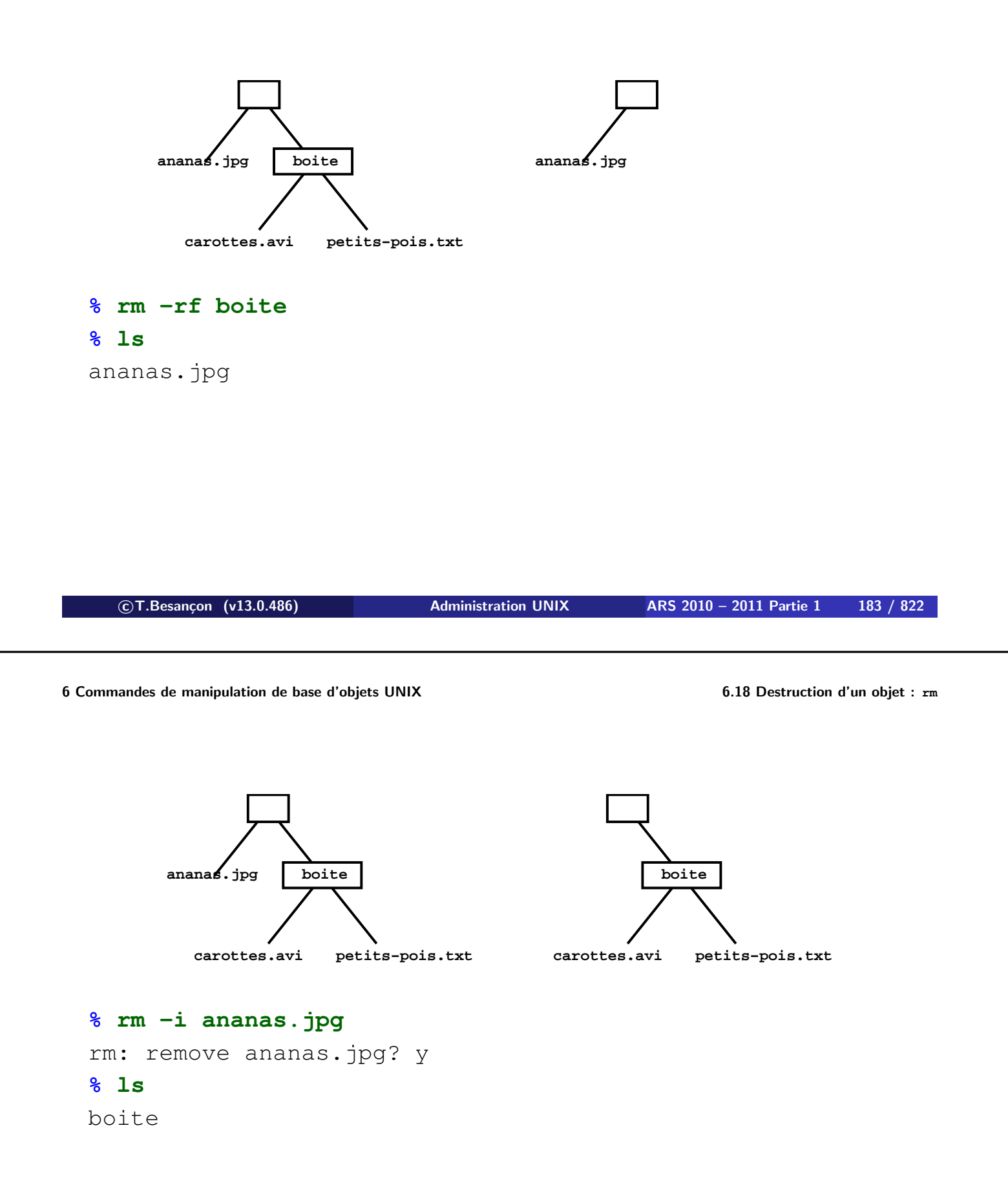

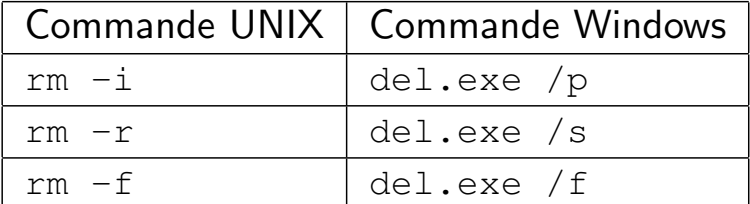

**c T.Besançon (v13.0.486) Administration UNIX ARS 2010 – 2011 Partie 1 185 / 822**

**6 Commandes de manipulation de base d'objets UNIX 6.20 Suppression de répertoires : rmdir** Chapitre 6 • Commandes de manipulation de base d'objets UNIX §6.20 • Suppression de répertoires : rmdir

(en anglais *remove directory*) Syntaxe : **rmdir répertoires** On ne peut effacer avec cette commande qu'un répertoire vide. ⇒ pénalisant

 $\Rightarrow$  on préferera souvent la commande « rm -rf »

# **% cp /etc/motd dossier/fichier.txt % rmdir dossier**

rmdir: dossier: Directory not empty

Pas d'options dignes d'intérêt.

Commande « rd.exe »

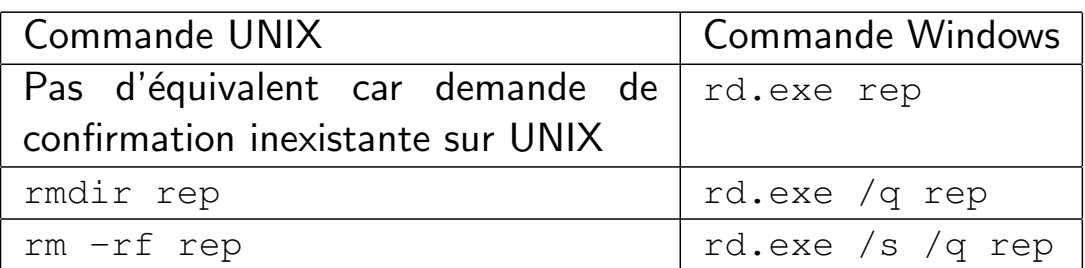

**c T.Besançon (v13.0.486) Administration UNIX ARS 2010 – 2011 Partie 1 187 / 822**

**6 Commandes de manipulation de base d'objets UNIX 6.22 Liens sur objets** Chapitre 6 • Commandes de manipulation de base d'objets UNIX §6.22 • Liens sur objets

**Rappel : les noms sont stockés dans les répertoires.**

**Un nom est appelé un lien sur l'objet.**

**Sur UNIX à chaque objet peuvent être associés plusieurs noms.**

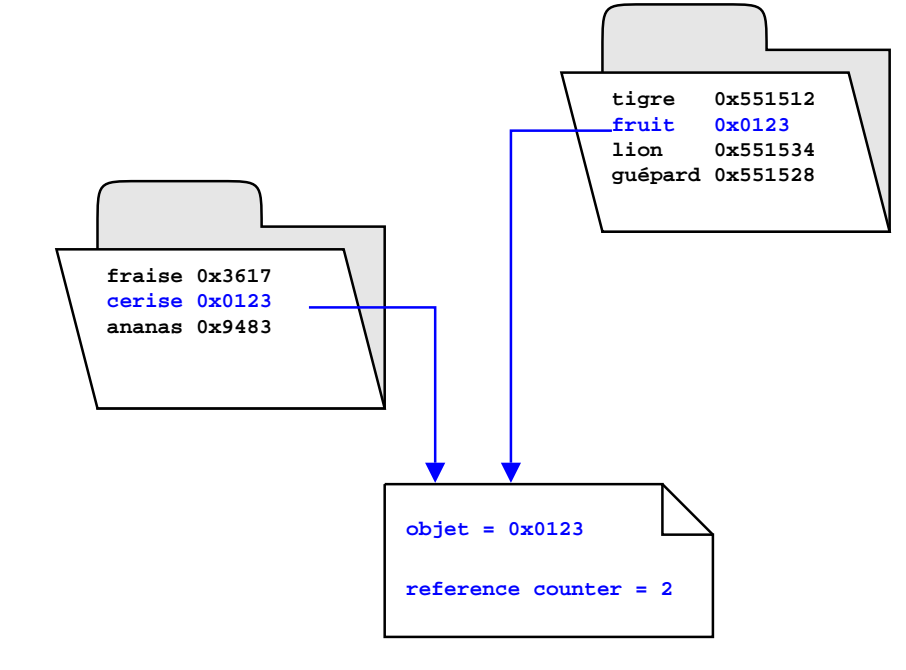

**6 Commandes de manipulation de base d'objets UNIX 6.22 Liens sur objets**

Dans l'inode d'un objet, il y a un compteur de liens :

- compteur incrémenté lors de la création d'un nouveau lien
- compteur décrémenté lors de la suppression d'un lien
- l'objet est détruit lorsque le dernier lien sur l'objet est supprimé

On voit les valeurs des compteurs de liens via la commande «  $ls -l$  » :

# **% ls -l** -rw-r--r-- **1** besancon ars 39 Oct 26 2003 ananas -rw-r--r-- **1** besancon ars 35 Jul 3 17:38 banane drwxr-xr-x **4** besancon ars 512 Jul 4 15:48 cerise drwxr-xr-x **2** besancon ars 512 Nov 20 2003 endive drwxr-xr-x **3** besancon ars 512 Jul 5 00:36 fraise Rappel : **8** « . » est un lien « .. » est un lien **c T.Besançon (v13.0.486) Administration UNIX ARS 2010 – 2011 Partie 1 189 / 822 6 Commandes de manipulation de base d'objets UNIX 6.22 Liens sur objets** Soit l'arborescence : **a b c père dir on regarde depuis ce point de référence** et l'affichage : **% ls -l** drwxr-xr-x  $\overline{5}$  besancon ars  $\overline{5}12$  Jul  $\overline{5}00:29$  dir

Pourquoi a-t-on l'indication de 5 liens sur « dir » ?

Il y a en effet 5 liens sur l'objet nommé « dir » :

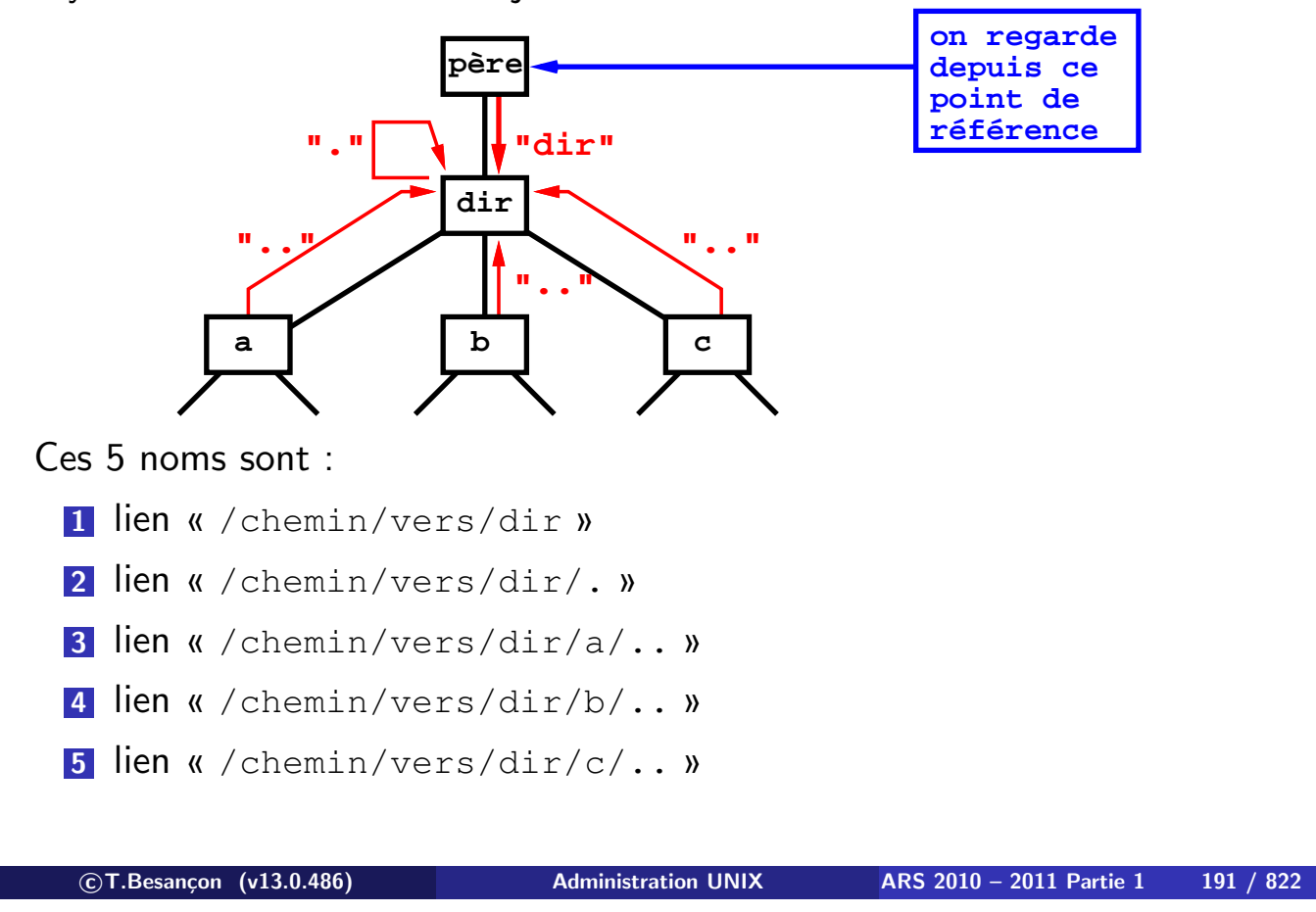

**6 Commandes de manipulation de base d'objets UNIX 6.22 Liens sur objets**

Preuve via l'utilisation de l'option « -i » de « ls » qui affiche les numéros d'inodes :

```
% ls -ldi dir dir/. dir/a/.. dir/b/.. dir/c/..
550907 drwxr-xr-x 5 besancon ars 512 Jul 5 00:29 dir
550907 drwxr-xr-x 5 besancon ars 512 Jul 5 00:29 dir/.
550907 drwxr-xr-x 5 besancon ars 512 Jul 5 00:29 dir/a/..
550907 drwxr-xr-x 5 besancon ars 512 Jul 5 00:29 dir/b/..
550907 drwxr-xr-x 5 besancon ars 512 Jul 5 00:29 dir/c/..
```
(en anglais *link*)

Le lien **hard** utilise le numéro d'inode pour trouver l'objet. Le numéro est unique par partition.  $\Rightarrow$  un lien hard reste interne à une partition.

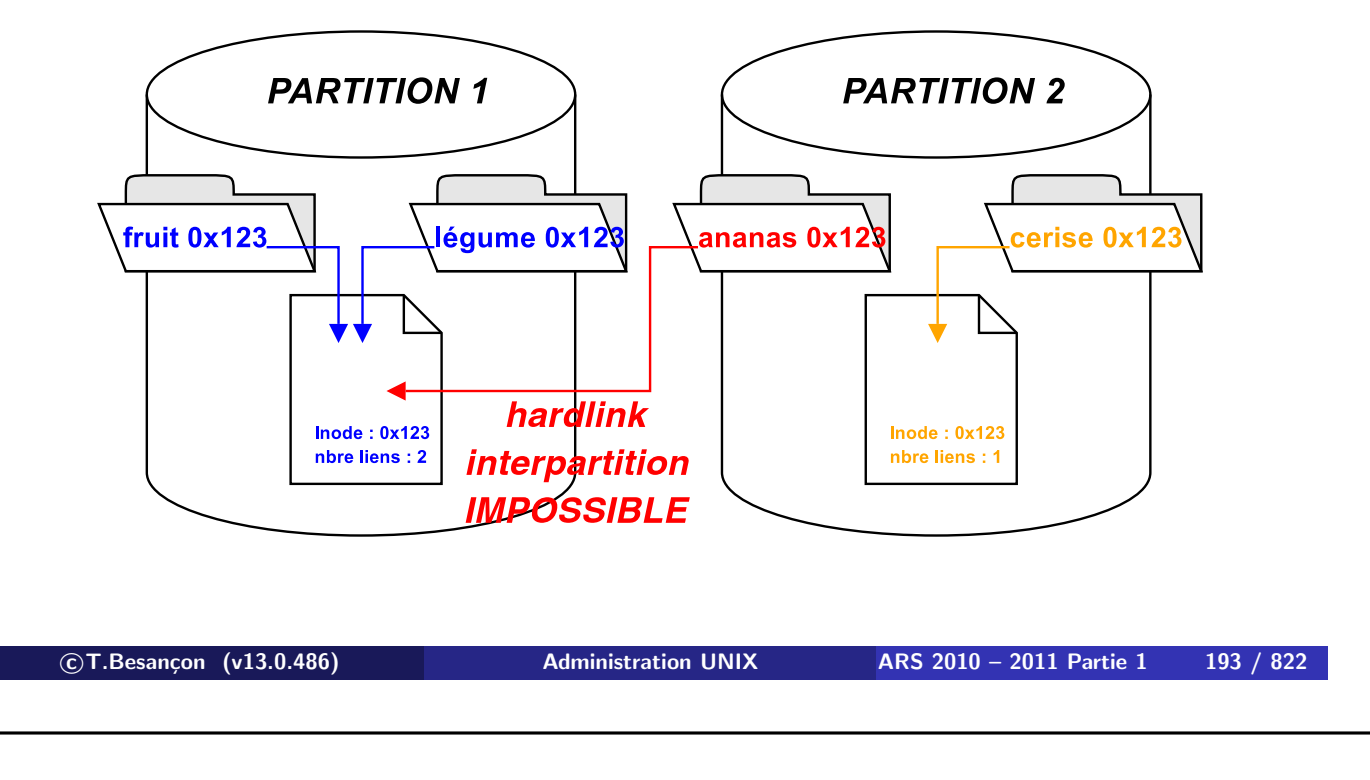

**<sup>6</sup> Commandes de manipulation de base d'objets UNIX 6.23 Lien hard sur objets : ln**

Les interdits :

- on ne peut pas faire de hard link vers une autre partition (car impossibilité d'adresser l'inode d'une autre partition depuis un répertoire)
- on ne peut pas faire de hard link vers un répertoire (car sinon boucles invisibles impossibles à détecter dans l'arborescence)

A quoi sert un lien hard ?

Exemple : environnement chrooté (sera revu plus tard)

**Principe du chroot** : il restreint l'accès au contenu d'une partie d'arborescence (dite la *cage*) et on ne peut pas accèder au contenu extérieur de la cage

**Pourquoi utiliser un lien hard ?** : avec un lien hard, un objet peut être à l'intérieur et à l'extérieur de la cage du chroot selon le lien utilisé

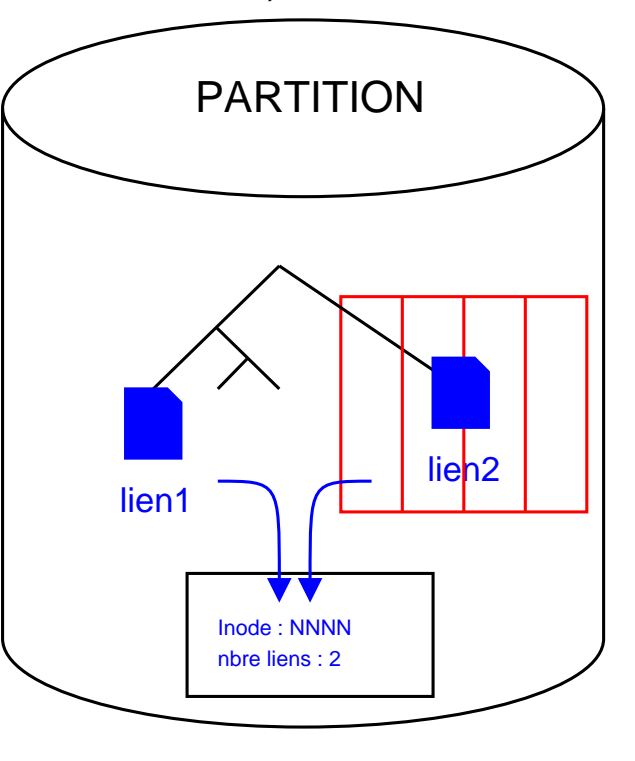

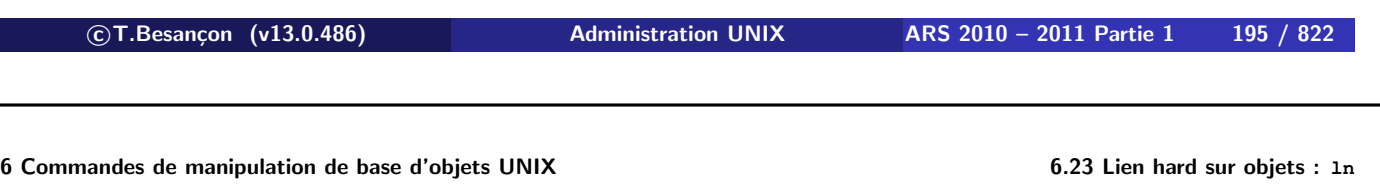

(en anglais *link*) La commande à utiliser est : **ln original synonyme**

#### **% ls -l ananas.jpg**

-rw-r--r-- **1** besancon ars 9919 Jul 14 10:15 ananas.jpg

**% ln ananas.jpg fruit.jpg**

# **% ls -l ananas.jpg fruit.jpg**

-rw-r--r-- **2** besancon ars 9919 Jul 14 10:15 ananas.jpg -rw-r--r-- **2** besancon ars 9919 Jul 14 10:15 fruit.jpg

### **% ls -li ananas.jpg fruit.jpg**

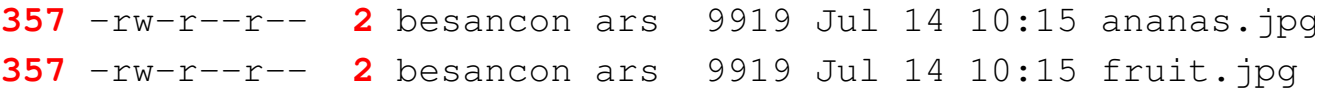

Suppression d'un lien hard par la commande «  $rm$  »

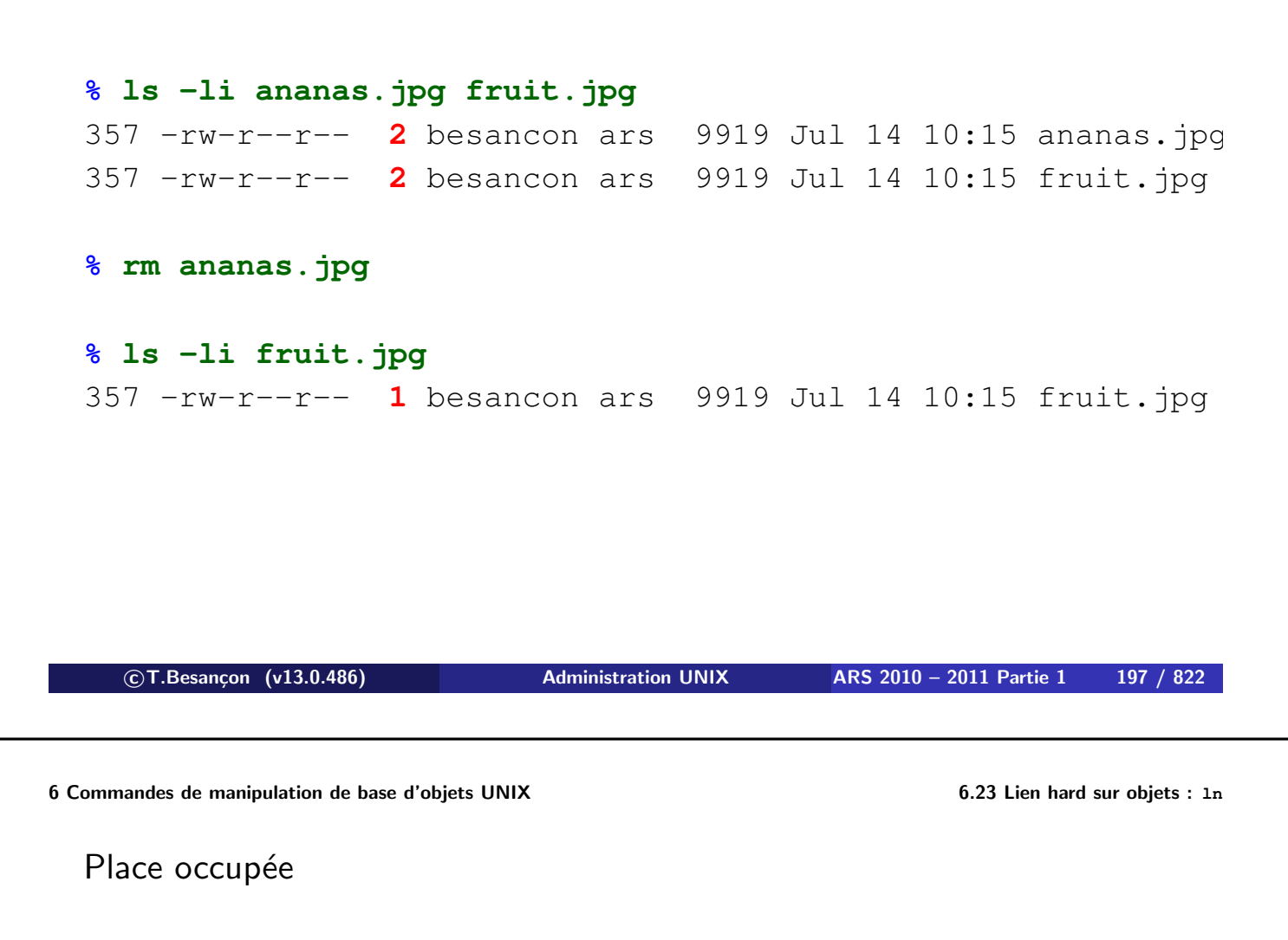

```
% ls -li ananas.jpg fruit.jpg
357 -rw-r--r-- 2 besancon ars 9919 Jul 14 10:15 ananas.jpg
357 -rw-r--r-- 2 besancon ars 9919 Jul 14 10:15 fruit.jpg
% du -k .
3 .
% rm fruit.jpg
% du -k .
3 .
```
En aucune façon, on ne double la place consommée !

Les liens hard sont définis au sein d'une même partition.

Comment trouver tous les liens d'un même inode ?

Grâce à la commande « find ». Voir page 440.

**c T.Besançon (v13.0.486) Administration UNIX ARS 2010 – 2011 Partie 1 199 / 822**

Chapitre 6 · Commandes de manipulation de base d'objets UNIX §6.24 • Lien symbolique sur objets : ln -s

ATTENTION : le mot lien a deux sens sur UNIX :

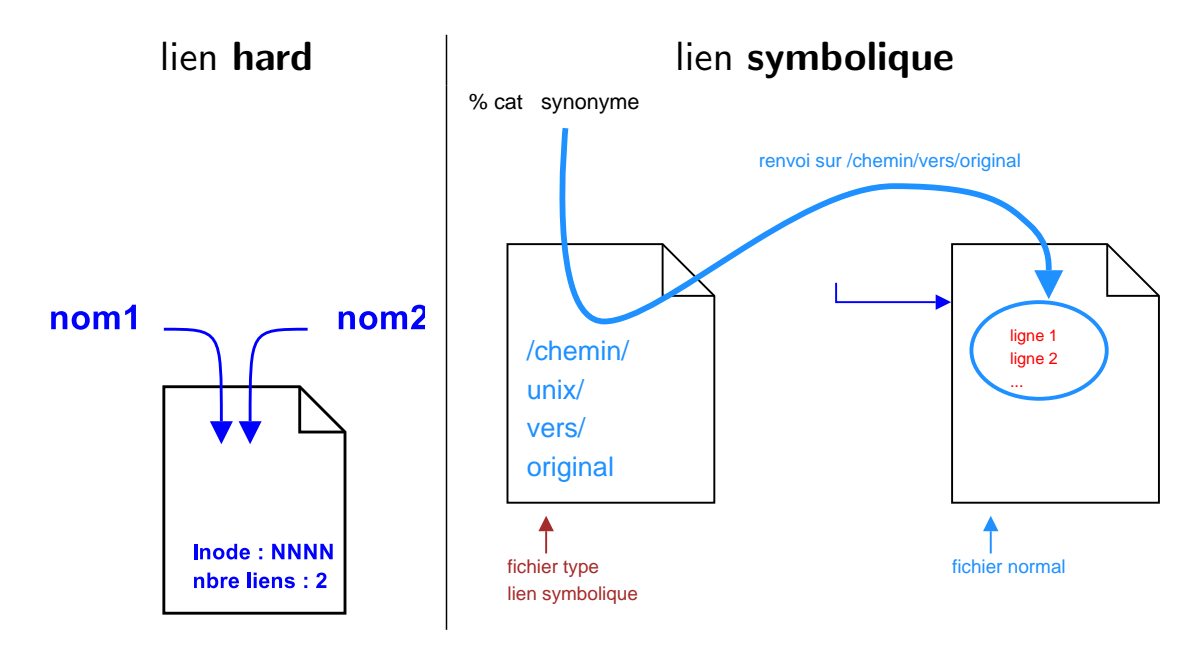

**ATTENTION : ce sont des notions différentes !**

(en anglais *symbolic link*)

Un lien **symbolique** est un fichier spécial contenant le chemin d'un autre objet.

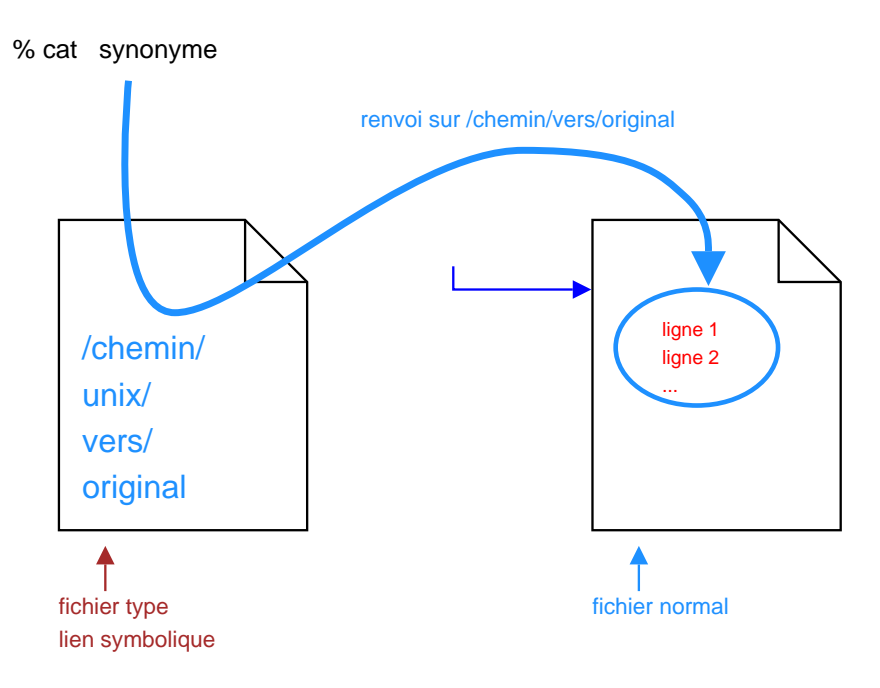

On dit « lien symbolique », « symbolic link », « symlink ».

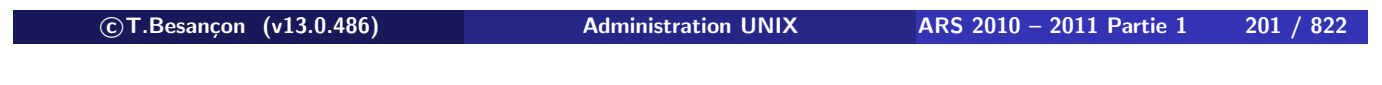

**6 Commandes de manipulation de base d'objets UNIX 6.24 Lien symbolique sur objets : ln -s**

Un lien **symbolique** est non limité à une partition d'un disque dur parce qu'utilisant le chemin d'un objet et non pas son numéro d'inode.

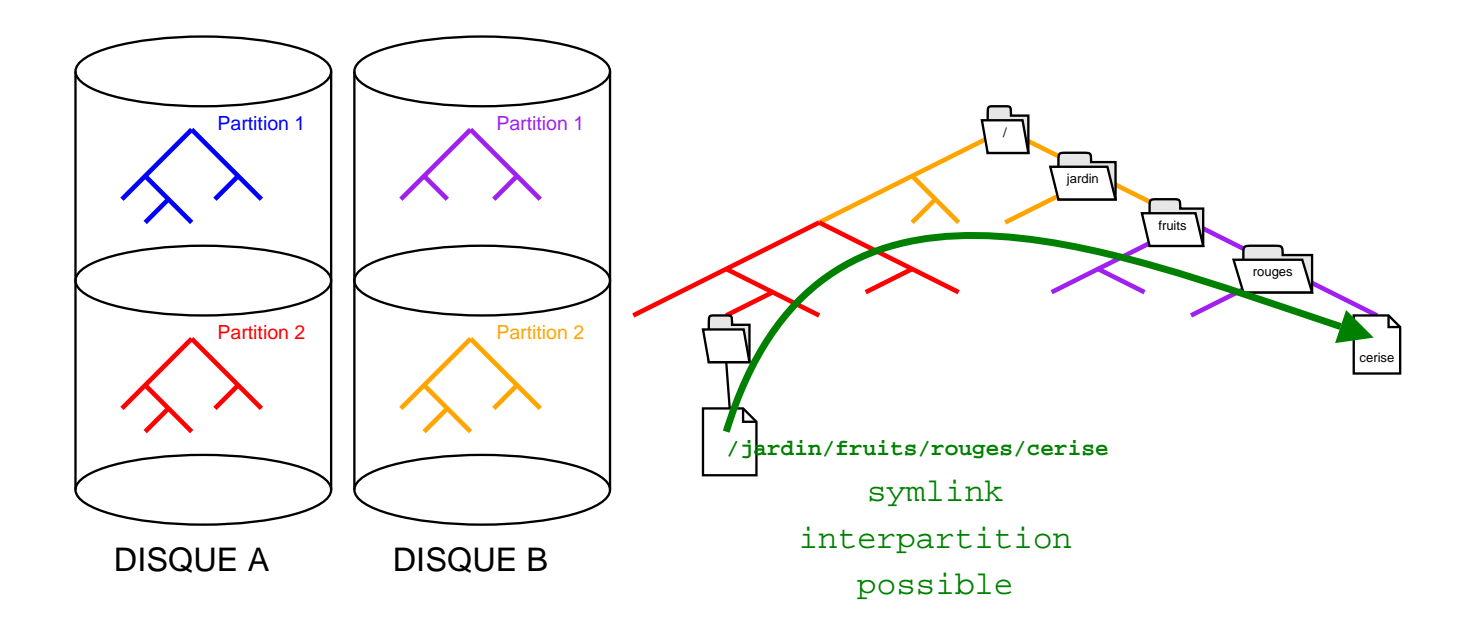

**6 Commandes de manipulation de base d'objets UNIX 6.24 Lien symbolique sur objets : ln -s**

A quoi sert un lien symbolique ?

Exemple : fichier de configuration commun à tous les utilisateurs

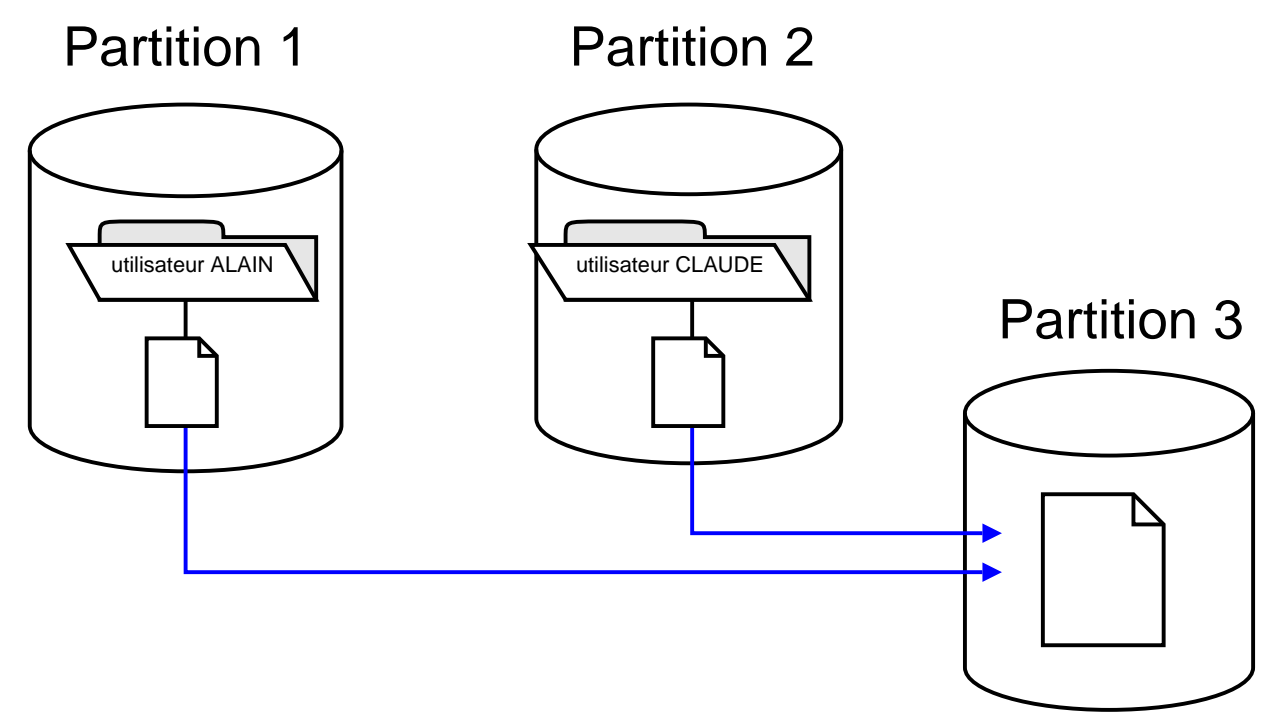

Pourquoi ne peut-on pas employer des liens hard dans cet exemple ?

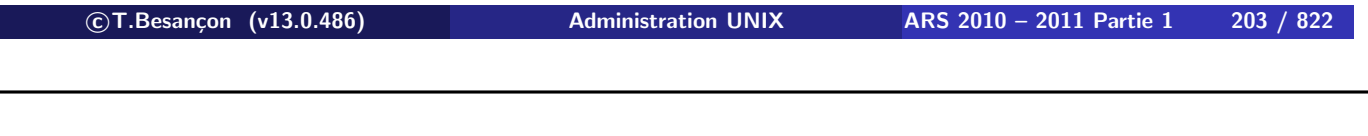

**6 Commandes de manipulation de base d'objets UNIX 6.24 Lien symbolique sur objets : ln -s**

La commande à utiliser est : **ln -s original synonyme**

#### **% ls -l ananas.jpg**

 $-\text{rw}-\text{r}-\text{r}-1$  besancon ars 9919 Jul 14 10:15 ananas.jpg **% ln -s ananas.jpg fruit.jpg**

#### **% ls -li ananas.jpg fruit.jpg**

357 -rw-r--r-- 1 besancon ars 9919 Jul 14 10:15 ananas.jpg 358 lrwxr-xr-x 1 besancon ars  $10$  Oct 17 18:26 fruit.jpg  $\rightarrow$  ananas.jpc

#### **% ls -lL ananas.jpg fruit.jpg**

-rw-r--r-- 1 besancon ars 9919 Jul 14 10:15 ananas.jpg  $-\text{rw-r--r--}$  1 besancon ars 9919 Jul 14 10:15 fruit.jpg

Suppression d'un lien symbolique par «  $rm$  »

```
% ls -li ananas.jpg fruit.jpg
357 -rw-r-r-1 besancon ars 9919 Jul 14 10:15 ananas.jpg
358 lrwxr-xr-x 1 besancon ars 10 Oct 17 18:26 fruit.jpg \rightarrow ananas.jpg
% rm ananas.jpg
% ls -liL fruit.jpg
358 lrwxr-xr-x 1 besancon ars 10 Oct 17 18:26 fruit.jpg -> ananas.jpg
% cat fruit.jpg
cat: fruit.jpg: No such file or directory
```
**c T.Besançon (v13.0.486) Administration UNIX ARS 2010 – 2011 Partie 1 205 / 822**

**6 Commandes de manipulation de base d'objets UNIX 6.24 Lien symbolique sur objets : ln -s**

Les systèmes UNIX imposent les droits lrwxr-xr-x sur le lien (selon l'UNIX cela pourra être à la place lrwxrwxrwx).

**Ils ne peuvent pas être modifiés.**

**On ne peut que changer les droits d'un fichier pointé par un lien symbolique** :

```
% ls -l ananas.jpg fruit.jpg
-rw-r--r-- 1 besancon ars 9919 Jul 14 10:15 ananas.jpg
lrwxr-xr-x 1 besancon ars 10 Oct 17 18:26 fruit.jpg -> ananas.jpg
% chmod 600 fruit.jpg
% ls -l
-rw----- - 1 besancon ars 9919 Jul 14 10:15 ananas.jpg
lrwxr-xr-x 1 besancon ars 10 Oct 17 18:26 fruit.jpg -> ananas.jpg
% ls -lL ananas.jpg fruit.jpg
-rw ------- 1 besancon ars 9919 Jul 14 10:15 ananas.jpg
```
 $-rw----- - 1$  besancon ars 9919 Jul 14 10:15 fruit.jpg

Sous Windows notion de *raccourci*, *shortcut*.

# **Un raccourci Windows n'est pas équivalent à un lien symbolique UNIX !**

- pas de commande standard pour générer un raccourci ; uniquement via interface graphique ou API (VBS, etc.) a priori
- impossibilité d'accéder via des commandes en ligne à l'objet via le raccourci comme on le ferait sous UNIX (voir ci-après) ; il faut passer par l'interface graphique à la place

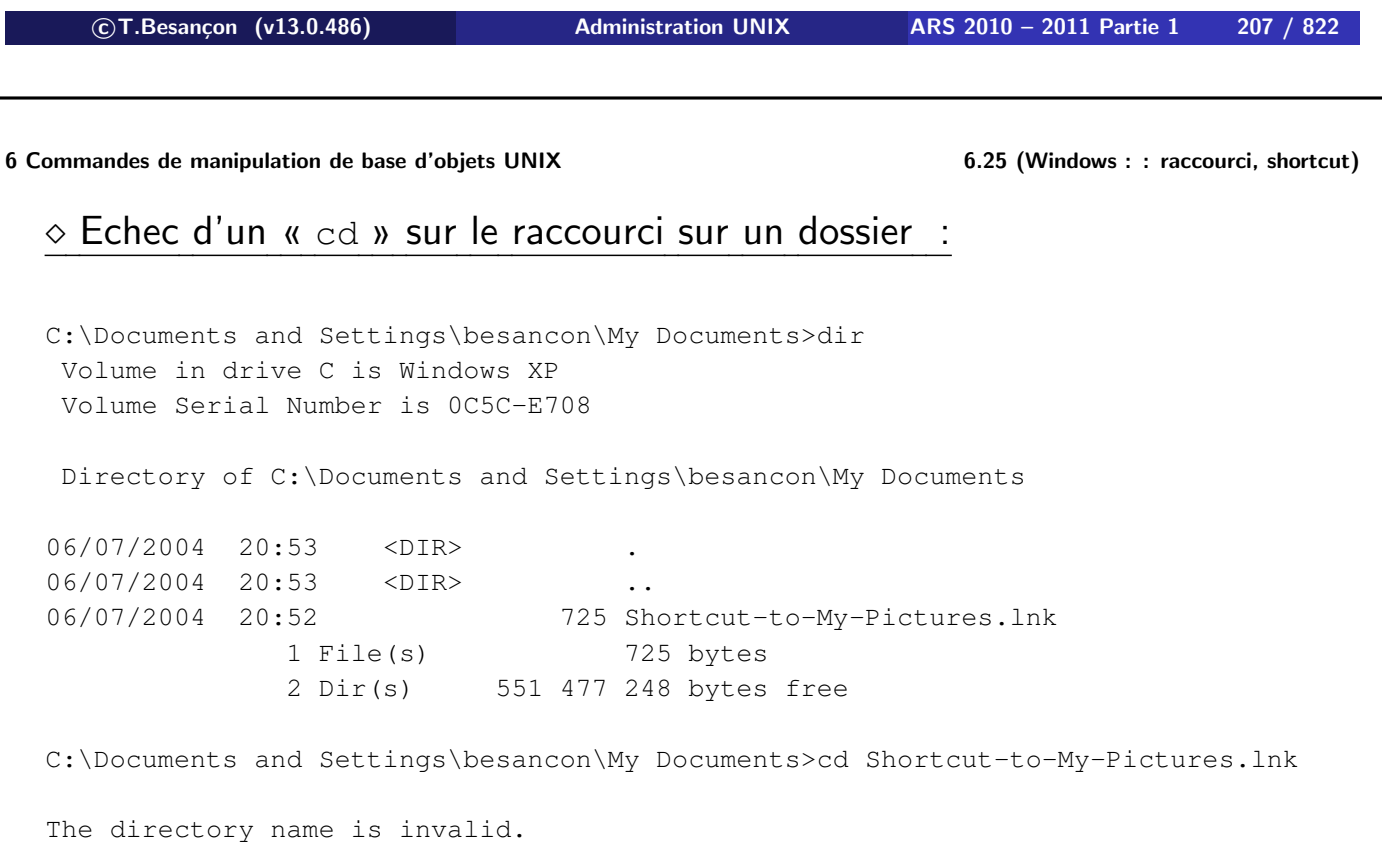

### Echec d'un « dir » sur le raccourci sur un dossier :

C:\Documents and Settings\besancon\My Documents>dir Shortcut-to-My-Pictures.lnk Volume in drive C is Windows XP Volume Serial Number is 0C5C-E708 Directory of C:\Documents and Settings\besancon\My Documents 06/07/2004 20:52 725 Shortcut-to-My-Pictures.lnk 1 File(s) 725 bytes 0 Dir(s) 551 477 248 bytes free

**c T.Besançon (v13.0.486) Administration UNIX ARS 2010 – 2011 Partie 1 209 / 822**

#### **6 Commandes de manipulation de base d'objets UNIX 6.25 (Windows : : raccourci, shortcut)**  $\circ$  Echec d'un « type » sur le raccourci sur un fichier texte :

C:\Documents and Settings\besancon\My Documents>dir Volume in drive C is Windows XP Volume Serial Number is 0C5C-E708

Directory of C:\Documents and Settings\besancon\My Documents

06/07/2004 21:06 <DIR> 06/07/2004 21:06 <DIR> .. 06/07/2004 21:00 1 870 a.txt 06/07/2004 21:06 757 b.txt.lnk ...

C:\Documents and Settings\besancon\My Documents>type b.txt.lnk L ?q? + Fc á?lÖèc-?É?sIîc-?á.álïc-?N ? e?k ? PaO- 0:1?6 +00Y? /C:\  $\begin{array}{ccc} \ 1 & -0?p? \ DocUME~1 & D ? ? n+N0Au010 \end{array}$ q D o c u m e n t s a n d S e t t i n g s ? @ 1 @0,V? besancon ( ? ? n+O0qsu0lôq b e s a n c o n ? d 1 S0sk? MYDOCU~1 0 ? ? n+O0qsu0lôq M y D o c u m e n t s ? ? ? ? n+b e s a n c o n ? 6 2 N u0?y a.txt " ? ? n+u0-ûu0?ÿq a . t x t q n ? ? ? 7 m ? ? t\?? Windows XP C:\Documents and Settings\besancon\My Documents\a.txt . \ a . t x t / C : \ D o c u m e n t s a n d S e t t i n g s \ b e s a n c o n \ M y D o c u m e n t s ' ? áX best  $=+A-?=+N2bb++-1$ ,331Y1-+?a· PV=+A-?=+Nb b++-î,3ElYl-+?a· PV+

Le système NTFS de Windows offre la notion de « *junction* » mais il y a peu d'utilitaires pour les utiliser.

On trouve :

- « linkd.exe », « delrp.exe » dans le resource kit Windows 2K/XP/2K3
- « junction.exe » d'URL http://www.sysinternal.com/ntw2k/source/misc.shtml\#junc

**c T.Besançon (v13.0.486) Administration UNIX ARS 2010 – 2011 Partie 1 211 / 822**

#### **6 Commandes de manipulation de base d'objets UNIX 6.26 (Windows : : lien symbolique : junction)**  $\Diamond$  Création d'une junction :

C:\Documents and Settings\besancon\My Documents>junction tools2 tools

Junction v1.03 - Win2K junction creator and reparse point viewer Copyright (C) 2000-2002 Mark Russinovich Systems Internals - http://www.sysinternals.com

Created: C:\Documents and Settings\besancon\My Documents\tools2 Targetted at: C:\Documents and Settings\besancon\My Documents\tools

### Et on voit bien la junction « tools2 » :

C:\Documents and Settings\besancon\My Documents>dir Volume in drive C is Windows XP Volume Serial Number is 0C5C-E708 Directory of C:\Documents and Settings\besancon\My Documents 06/07/2004 22:14 <DIR> ... 06/07/2004 22:13 <DIR> tools 06/07/2004 22:14 **<JUNCTION>** tools2

...

# $\diamond$  Utilisation d'une junction :

C:\Documents and Settings\besancon\My Documents>dir tools2 Volume in drive C is Windows XP Volume Serial Number is 0C5C-E708 Directory of C:\Documents and Settings\besancon\My Documents\tools2 06/07/2004 22:13 <DIR> 06/07/2004 22:13 <DIR> .. 15/01/2000 09:34 749 README.TXT 1 File(s) 749 bytes 2 Dir(s) 423 448 576 bytes free C:\Documents and Settings\besancon\My Documents>

**c T.Besançon (v13.0.486) Administration UNIX ARS 2010 – 2011 Partie 1 213 / 822**

**6 Commandes de manipulation de base d'objets UNIX 6.26 (Windows : : lien symbolique : junction)**

### $\diamond$  Utilisation d'une junction (2) :

C:\Documents and Settings\besancon\My Documents>junction tools2

Junction v1.03 - Win2K junction creator and reparse point viewer Copyright (C) 2000-2002 Mark Russinovich Systems Internals - http://www.sysinternals.com

C:\Documents and Settings\besancon\My Documents\tools2: JUNCTION Substitute Name: C:\Documents and Settings\besancon\My Documents\tools

### $\diamond$  Destruction de la junction :

C:\Documents and Settings\besancon\My Documents>junction -d tools2 Junction v1.03 - Win2K junction creator and reparse point viewer Copyright (C) 2000-2002 Mark Russinovich

Systems Internals - http://www.sysinternals.com

Deleted tools2.

Chapitre 7

# *Gestion de versions de fichiers*

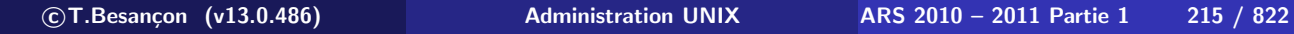

# **7 Gestion de versions de fichiers 7.1 Introduction** Chapitre 7 • Gestion de versions de fichiers

§7.1 • Introduction

Principe général à tous les outils de gestion de versions de fichiers :

On stocke en fait les « diff » entre versions successives du fichier.

Seuls les noms du répertoire de repository et les noms des commandes de check-in et check-out changeront d'un package de gestion à un autre.

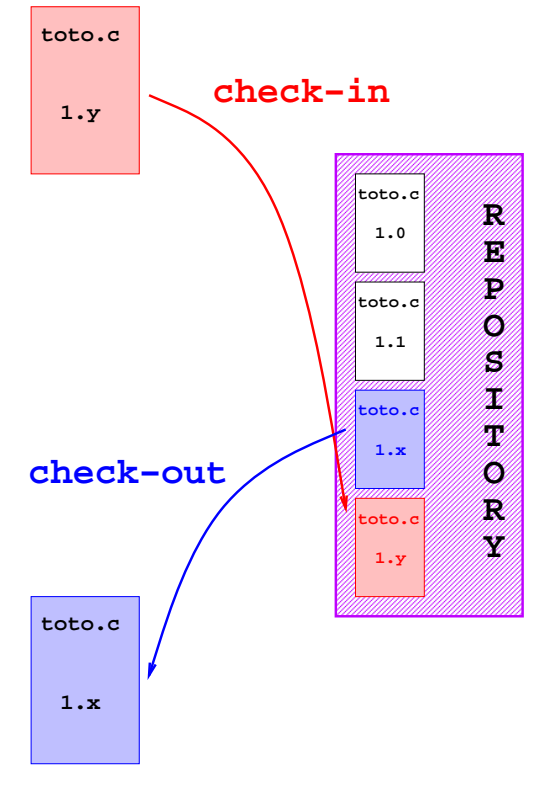
### SCCS ≡ *Source Code Control System* 1975

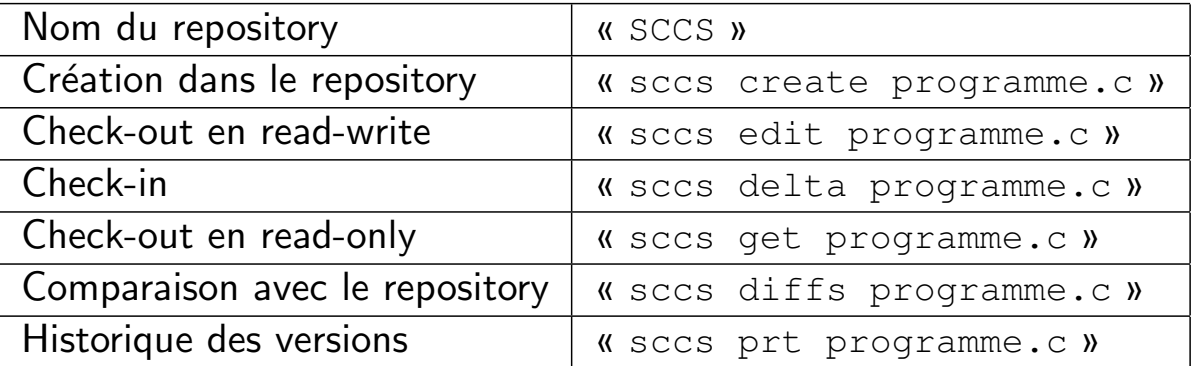

#### On a :

sccs deledit == sccs delta + sccs edit sccs delget == sccs delta + sccs get

```

c T.Besançon (v13.0.486) Administration UNIX ARS 2010 – 2011 Partie 1 217 / 822
```
### **7 Gestion de versions de fichiers 7.3 RCS** Chapitre 7 • Gestion de versions de fichiers

§7.3 • RCS

### RCS ≡ *Revision Control System*

« ftp://ftp.lip6.fr/pub/gnu/rcs/ »

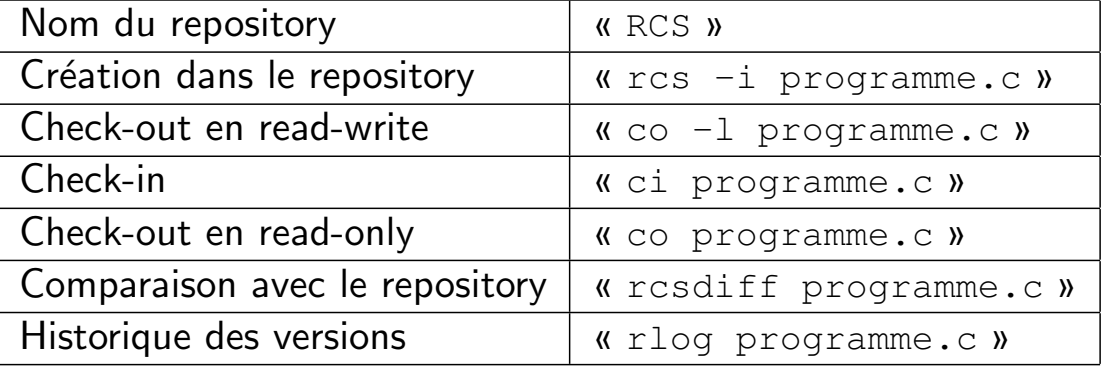

#### On a :

 $ci -l == ci + co -l$ 

### CVS ≡ *Concurrent Version System*

Construit au dessus de RCS (pour sa gestion interne des fichiers mais les commandes RCS ne sont pas utilisées)

Utilisé par de nombreuses équipes de développeurs de programmes sur Internet.

⇒ CVS utilisera le terme de *projet*

⇒ CVS peut fonctionner en réseau, le repository peut être sur une machine distante

Pour utiliser CVS, on doit définir 2 variables d'environnement :

- variable « CVSROOT » : chemin du repository par défaut
- variable « EDITOR » : éditeur de texte par défaut (« vi » par défaut)

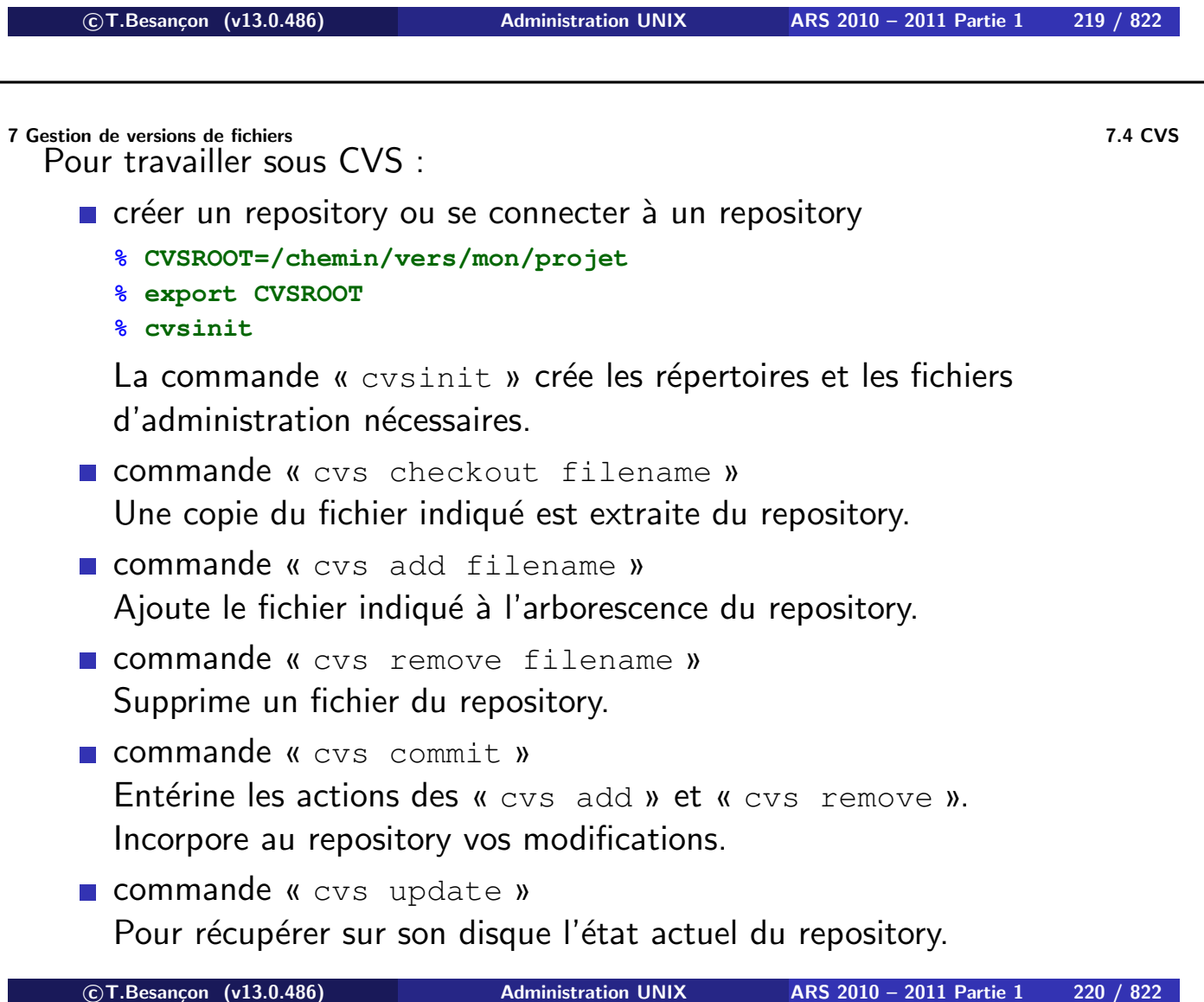

commande « cvs diff »

Montre les différences entre votre copie locale et le repository.

- commande « cvs export » ?
- commande « cvs history » Affiche l'historique des modifications.
- commande « cvs log » ou commande « cvs status » Affiche des informations sur le module du répertoire de travail courant.

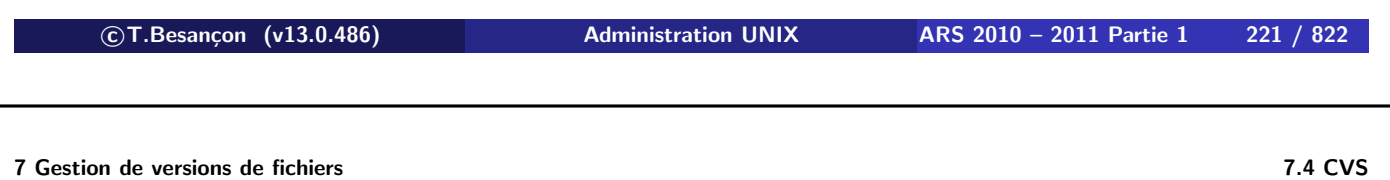

### Pour travailler avec CVS à travers le réseau

- 2 contextes :
	- on veut suivre un projet en tant que spectateur ; on ne modifiera pas les fichiers
		- ⇒ CVS anonyme
	- on veut suivre un projet en tant qu'acteur actif; on modifiera des fichiers
		- ⇒ CVS authentifié

#### $\diamond$  CVS anonyme

On veut suivre un projet en tant que spectateur ; on ne modifiera pas les fichiers.

La phase de connexion est du type suivant :

```
% CVSROOT=:pserver:anonymous@anoncvs.example.com:/cvs/gnome
% export CVSROOT
% cvs login
CVS password: <-- taper retour chariot
```
On procède ensuite avec les commandes normales de récupération de fichiers.

```

c T.Besançon (v13.0.486) Administration UNIX ARS 2010 – 2011 Partie 1 223 / 822
```
**7 Gestion de versions de fichiers 7.4 CVS**

```
\diamond CVS authentifié
```
On veut suivre un projet en tant qu'acteur actif ; on modifiera des fichiers.

On utilisera SSH pour sécuriser la connexion :

```
% CVS_RSH=ssh
% export CVS_RSH
% CVSROOT=:ext:user@cvs.example.com:/chemin/vers/repository
% export CVSROOT
```
On procède ensuite avec les commandes normales de récupération de fichiers.

## **A completer...**

**c T.Besançon (v13.0.486) Administration UNIX ARS 2010 – 2011 Partie 1 225 / 822**

### **Chapitre 7 • Gestion de versions de fichiers**

§7.6 • GIT

# **A completer...**

### Chapitre 8

## *Commandes de manipulation de base d'objets UNIX (suite)*

**c T.Besançon (v13.0.486) Administration UNIX ARS 2010 – 2011 Partie 1 227 / 822**

### **8 Commandes de manipulation de base d'objets UNIX (suite) 8.1 Affichage du contenu d'un fichier texte : cat** Chapitre 8 • Commandes de manipulation de base d'objets UNIX (suite)

§8.1 • Affichage du contenu d'un fichier texte : cat

(en anglais *concatenate*) Syntaxe : **cat fichiers**

Par exemple :

#### **% cat exemple.txt**

This system is for the use of authorized users only. Individuals using this computer system without authority, or in excess of their authority, are subject to having all of their activities on this system monitored and recorded by system personnel.

Commande « type.exe »

**c T.Besançon (v13.0.486) Administration UNIX ARS 2010 – 2011 Partie 1 229 / 822**

### Chapitre 8 • Commandes de manipulation de base d'objets UNIX (suite)

§8.3 • Affichage du contenu d'un fichier texte : more

(en anglais *more*)

En cas de texte très long, la commande « cat » n'est pas pratique. On lui préférera la commande « more » pour son affichage page d'écran par page d'écran.

### Syntaxe : **more fichiers**

- Caractère « q » pour quitter (en anglais *quit*)
- Garactère espace pour avancer d'une page d'écran
- Caractère « b » pour revenir en arrière d'une page (en anglais *backward*)
- Caractère « f » pour avancer d'une page d'écran (en anglais *forward*)

La commande « man » affiche en fait les pages du manuel au moyen de la commande « more »

Lorsque le texte est affiché, on peut rechercher un mot au sein du texte.

Pour chercher « ananas » vers l'avant, faire « /ananas ».

Pour chercher « ananas » vers l'arrière, faire « ?ananas ».

Pour chercher l'apparition suivante du mot, faire « n ».

**c T.Besançon (v13.0.486) Administration UNIX ARS 2010 – 2011 Partie 1 231 / 822**

### **Chapitre 8 • Commandes de manipulation de base d'objets UNIX** (suite) §8.4 • (Windows : : Affichage du contenu d'un fichier texte : more.exe)

Commande « more.exe »

§8.5 • Affichage du contenu d'un fichier texte : less

(en anglais *less*)

La commande « less » possède quelques fonctionnalités agréables de plus que la commande « more ». Par exemple : remonter dans le fichier (à l'origine « more » ne le faisait pas).

Syntaxe : **less fichiers**

Même méthode d'utilisation que pour « more ».

ATTENTION : il existe une variable d'environnement (voir page 596) appelée « LESSOPEN » qui complique le fonctionnement de la commande en fait (sera vu en TP).

⇒ Désactiver la variable en pratique (faire « unset LESSOPEN », voir page 591).

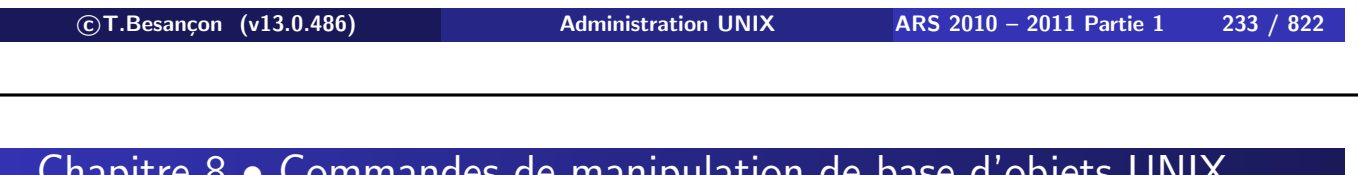

**8 Commandes de manipulation de base d'objets UNIX (suite) 8.6 Comptage de lignes dans un fichier : wc** Chapitre 8 • Commandes de manipulation de base d'objets UNIX (suite)

§8.6 • Comptage de lignes dans un fichier : wc

(en anglais *word count*) Syntaxe : **wc [option] fichiers**

Quelques options intéressantes :

- « -c » : nombre de caractères uniquement (en anglais *character*)
- « -w » : nombre de mots uniquement (en anglais *word*)
- « -l » : nombre de lignes uniquement (en anglais *line*)

```
Par exemple :
```

```
% wc exemple.txt
      3 16 82 exemple.txt
% wc -l exemple.txt
      3 exemple.txt
```
§8.7 • Comparaison de deux fichiers : diff

```
(en anglais difference)
Syntaxe : diff [options] fichier1 fichier2
```
Objet : réaliser la comparaison ligne à ligne du fichier texte « fichier2 » par rapport au fichier texte « fichier1 ».

Deux options intéressantes :

- option «  $-c$  » : affiche de quelques lignes du contexte (en anglais *contextual*)
- option « -u » : mode unifié (en anglais *unified*)

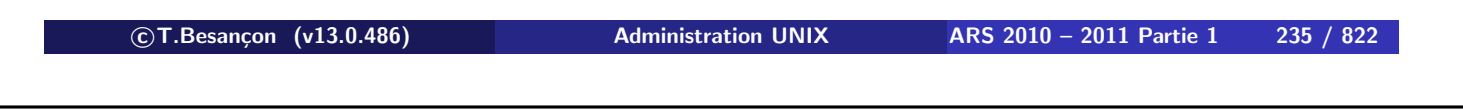

**8 Commandes de manipulation de base d'objets UNIX (suite) 8.7 Comparaison de deux fichiers : diff**

### $\Diamond$  Exemple 1 : utilisation sans paramêtre

```
% cat fichier1
1 Blabla bla bla.
2 Deux fotes d'ortographe ici.
3 Encore du blabla bla bla.
                                 % cat fichier2
                                 1 Blabla bla bla.
                                 2 Deux fautes d'ortographe ici.
                                 3 Encore du blabla bla bla.
% diff fichier1 fichier2
2c2< Deux fotes d'ortographe ici.
---
> Deux fautes d'orthographe ici.
```
Interprétation de « 2c2 » : la ligne 2 de « fichier2 » est **c**hangée par rapport à la ligne 2 de « fichier1 »

**8 Commandes de manipulation de base d'objets UNIX (suite) 8.7 Comparaison de deux fichiers : diff**  $\Diamond$  Exemple 2 : décalage de lignes

**% cat fichier1** 1 Blabla bla bla. 2 Deux fotes d'ortographe ici. 3 Encore du blabla bla bla. **% cat fichier2** 1 2 Blabla bla bla. 3 Deux fautes d'ortographe ici. 4 Encore du blabla bla bla. **% diff fichier1 fichier2**  $0a1$  $\geq$ 2c3 < Deux fotes d'ortographe ici. --- > Deux fautes d'ortographe ici. Interprétation de « 0a1 » : la ligne 1 de « fichier2 » est **a**joutée par rapport à la ligne 0 de « fichier1 » Interprétation de 2c3 : la ligne 3 de « fichier2 » est **c**hangée par rapport à la ligne 2 de « fichier1 » **c T.Besançon (v13.0.486) Administration UNIX ARS 2010 – 2011 Partie 1 237 / 822 8 Commandes de manipulation de base d'objets UNIX (suite) 8.7 Comparaison de deux fichiers : diff**  $\Diamond$  Exemple 3 : option « -c » **% cat fichier1** 1 Blabla bla bla. 2 Deux fotes d'ortographe ici. 3 Encore du blabla bla bla. **% cat fichier2** 1 Blabla bla bla. 2 Deux fautes d'ortographe ici. 3 Encore du blabla bla bla. **% diff -c fichier1 fichier2** \*\*\* fichier1 Sun Sep 9 19:06:13 2001 --- fichier2 Sun Sep 9 19:06:24 2001 \*\*\*\*\*\*\*\*\*\*\*\*\*\*\* \*\*\* 2 \*\*\*\* ! Deux fotes d'ortographe ici.  $--- 2$   $---$ ! Deux fautes d'orthographe ici.

Interprétation de «  $***$  2  $***$  » et « --- 2 ---- » : la ligne 2 de « fichier2 » est **c**hangée par rapport à la ligne 2 de « fichier1 ».

### $\Diamond$  Exemple 4 : option « -u »

#### **% cat fichier1**

1 Blabla bla bla. 2 Deux fotes d'ortographe ici. 3 Encore du blabla bla bla.

#### **% cat fichier2**

1 Blabla bla bla.

2 Deux fautes d'ortographe ici.

3 Encore du blabla bla bla.

#### **% diff -u fichier1 fichier2**

--- fichier1 Fri Sep 16 22:05:15 2005 +++ fichier2 Fri Sep 16 22:05:20 2005  $@@ -1,3 +1,3 @@$ Blabla bla bla. -Deux fotes d'ortographe ici. +Deux fautes d'ortographe ici. Encore du blabla bla bla.

L'affichage est un peu plus lisible.

**c T.Besançon (v13.0.486) Administration UNIX ARS 2010 – 2011 Partie 1 239 / 822**

Chapitre 8 • Commandes de manipulation de base d'objets UNIX (suite)

§8.8 • Comparaison de deux fichiers binaires : cmp

(en anglais *compare*) Syntaxe : **cmp fichier1 fichier2**

Objet : réaliser la comparaison octet à octet du fichier binaire « fichier2 » par rapport au fichier binaire « fichier1 ». Utilité par exemple : comparer des binaires d'un système à la recherche de programmes piratés, etc.

Exemple :

```
% cmp programme1.exe programme2.exe
programme1.exe programme2.exe differ: char 3174, line 9
```
Moralité : les deux fichiers sont différents

§8.9 • Extraction des premières lignes de fichiers : head

(en anglais *head*) Syntaxe : **head [-nombre] fichier**

### $\diamond$  Exemple : utilisation intéressante

#### **% head -3 /etc/motd**

SunOS Release 4.1.4 (EXCALIBUR.LPS.ENS.FR [1.1]): Fri Aug 8 17:43:56 GMT 1997 This system is for the use of authorized users only. Individuals using this computer system without authority, or in excess of their authority,

**c T.Besançon (v13.0.486) Administration UNIX ARS 2010 – 2011 Partie 1 241 / 822**

### **8 Commandes de manipulation de base d'objets UNIX (suite) 8.10 Extraction des dernières lignes de fichiers : tail** Chapitre 8 • Commandes de manipulation de base d'objets UNIX (suite)

§8.10 • Extraction des dernières lignes de fichiers : tail

(en anglais *tail*) Plusieurs syntaxes :

- **tail [-nombre] fichier** : les N dernières lignes
- **tail [+nombre] fichier** : de la Nième ligne à la fin du fichier
- **tail [-f] fichier** : affichage « en live »

### $\diamond$  Exemple : utilisation intéressante

#### **% tail -3 /etc/motd**

advised that if such monitoring reveals possible evidence of criminal activity, system personnel may provide the evidence of such monitoring to law enforcement officials.

### Exemple 3 : **très pratique**

#### **% tail +3 /etc/motd**

this computer system without authority, or in excess of their authority, are subject to having all of their activities on this system monitored and recorded by system personnel.

In the course of monitoring individuals improperly using this system, or in the course of system maintenance, the activities of authorized users may also be monitored.

Anyone using this system expressly consents to such monitoring and is advised that if such monitoring reveals possible evidence of criminal activity, system personnel may provide the evidence of such monitoring to law enforcement officials.

**c T.Besançon (v13.0.486) Administration UNIX ARS 2010 – 2011 Partie 1 243 / 822**

**8 Commandes de manipulation de base d'objets UNIX (suite) 8.10 Extraction des dernières lignes de fichiers : tail**

#### Exemple 4 : Affichage des dernières lignes en temps réel

Syntaxe : **tail -f fichier**

XTerm vt100 ## tail -f /var/log/all.log 1 19:26:27 solaris.example.org dhcpd: [ID 702911 daemon.info] DHCPACK on 19 **Sep** 2.168.1.2 to 00:01:e6:01:fe:65 via eri0 Sep 1 20:34:55 solaris.example.org genunix: [ID 408114 kern.notice] /pci@1f,0/u<br>sb@c,3/storage@3/disk@0,0 (sd3) offline Sep 1 20:34:55 solaris.example.org last message repeated 1 time 1 20:34:55 solaris.example.org genunix: [ID 408114 kern.notice] /pci@1f,0/u **Sep** sbec, 3/storage@3 (scsa2usb0) offline 2 01:26:27 solaris.example.org dhcpd: [ID 702911 daemon.info] DHCPREQUEST f Sep. or 192.168.1.2 from 00:01:e6:01:fe:65 via eri0 2 01:26:27 solaris.example.org dhcpd: [ID 702911 daemon.info] DHCPACK on 19 **Sep** 2.168.1.2 to 00:01:e6:01:fe:65 via eri0 Sep 2 01:45:16 solaris.example.org pppd[14730]: [ID 860527 daemon.notice] pppd<br>2.4.0b1 (Sun Microsystems, Inc., Jan 21 2005 15:32:53) started by besancon, uid 1000 Sep 2 01:45:31 solaris.example.org pppd[14730]: [ID 702911 daemon.error] tcgeta tr: Timer expired<br>Sep 2 01:45:31 solaris.example.org pppd[14730]: [ID 834084 daemon.info] Exit. O

Quitter en faisant Ctrl-C (voir page 522).

§8.11 • Extraction de colonnes de fichiers : cut

(en anglais *cut*) Syntaxe : **cut [options] fichiers**

Quelques options :

- $\blacksquare$  «  $\lnot c$  » : découpage selon des positions de caractères (en anglais *character*)
- « -f » : découpage selon des positions de mots (en anglais *field*)
- « -d » : indique le délimiteur de mots (en anglais *delimiter*)

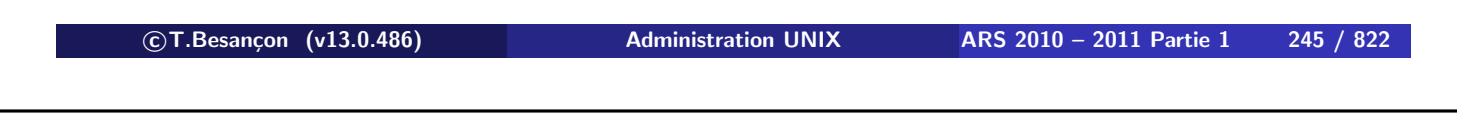

**8 Commandes de manipulation de base d'objets UNIX (suite) 8.11 Extraction de colonnes de fichiers : cut**

Exemples :

extraction sur chaque ligne de caractères pris isolément :

```
cut -c 1,8,27 fichier.txt
```
**E** extraction sur chaque ligne de caractères d'une position  $1$  à une position 2 :

cut -c 25-42 fichier.txt

extraction sur chaque ligne (constituée de mots séparés par un certain délimiteur) de mots pris isolément :

```
cut -d: -f 1,5 fichier.txt
```
extraction sur chaque ligne (constituée de mots séparés par un certain délimiteur) du mot *i* au mot *j* :

```
cut -d: -f 4-7 fichier.txt
```
§8.12 • Tri d'un fichier : sort

(en anglais *sort*) Syntaxe : **sort [options] fichiers**

Quelques options :

- option « -n » : tri numérique (en anglais *numerical*)
- option « -r » : tri par ordre décroissant (en anglais *reverse*)
- option «  $-t$  » : permet de spécifier le séparateur de mots
- option « -k » : spécifie la clef de tri (en anglais *key*) ; on peut indiquer plusieurs clefs de tri

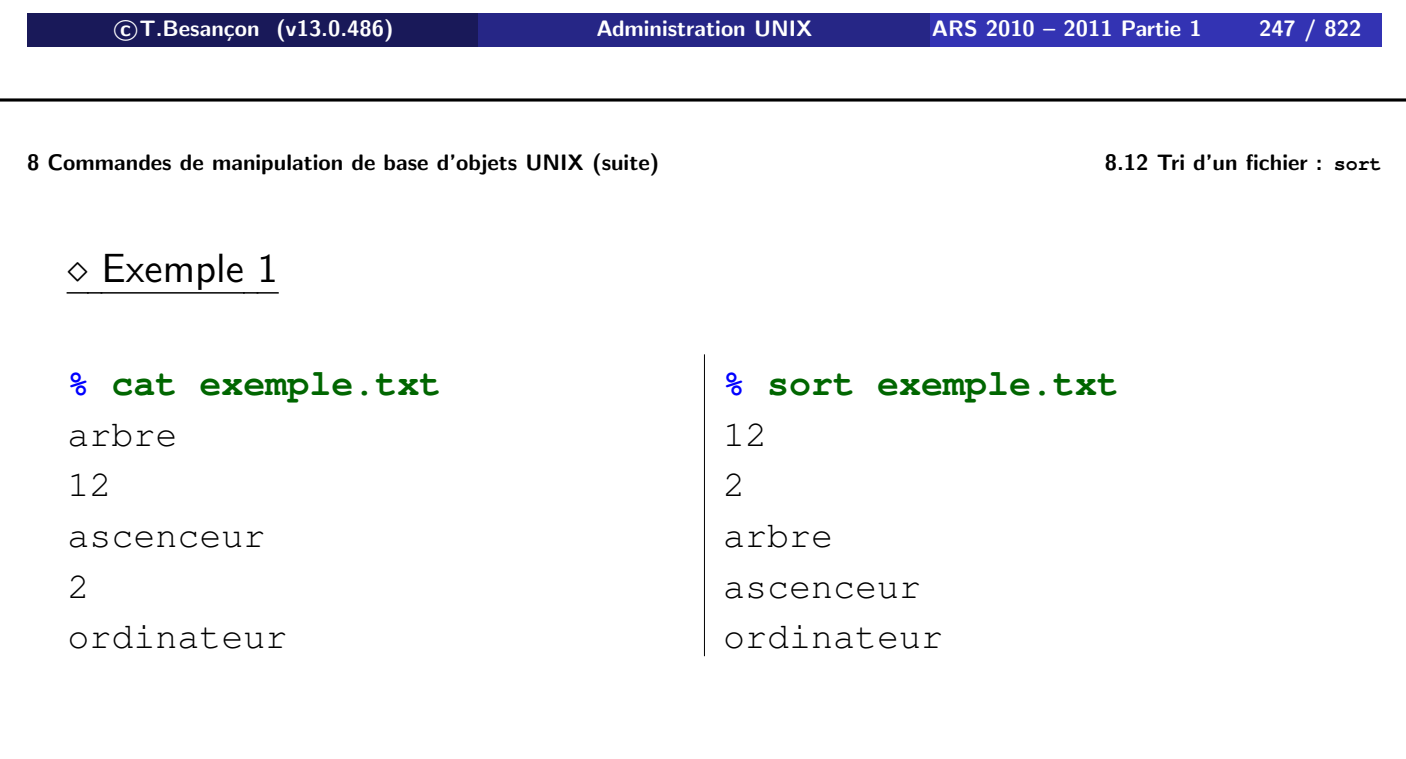

### Exemple 2

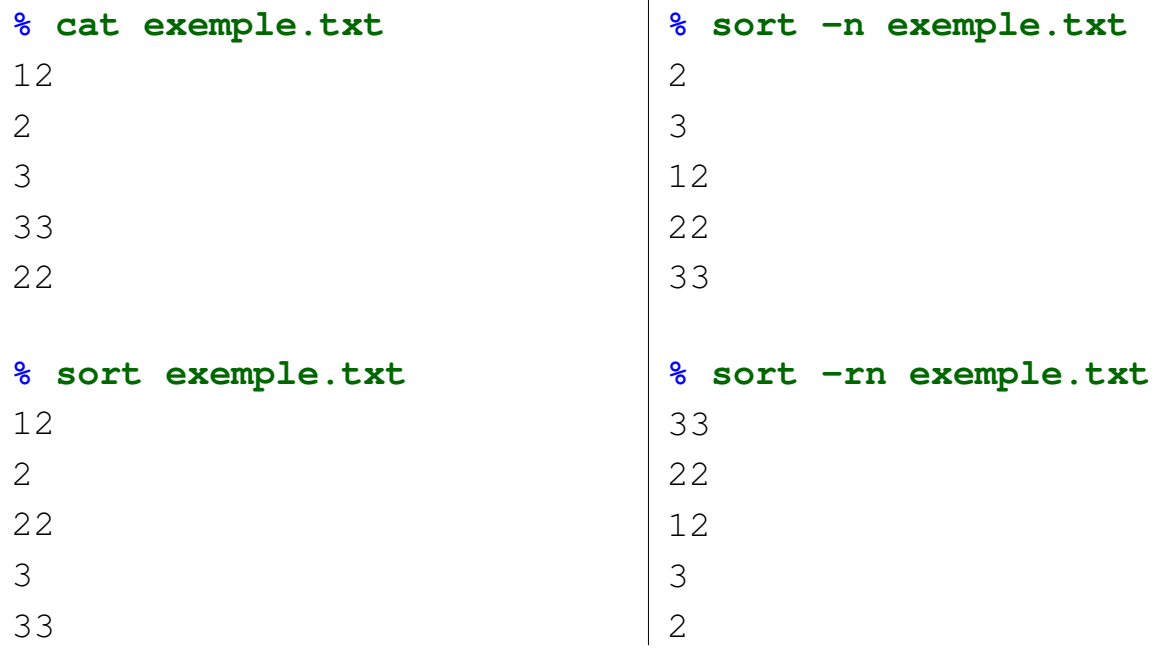

**c T.Besançon (v13.0.486) Administration UNIX ARS 2010 – 2011 Partie 1 249 / 822**

**8 Commandes de manipulation de base d'objets UNIX (suite) 8.12 Tri d'un fichier : sort**

### Exemple 3

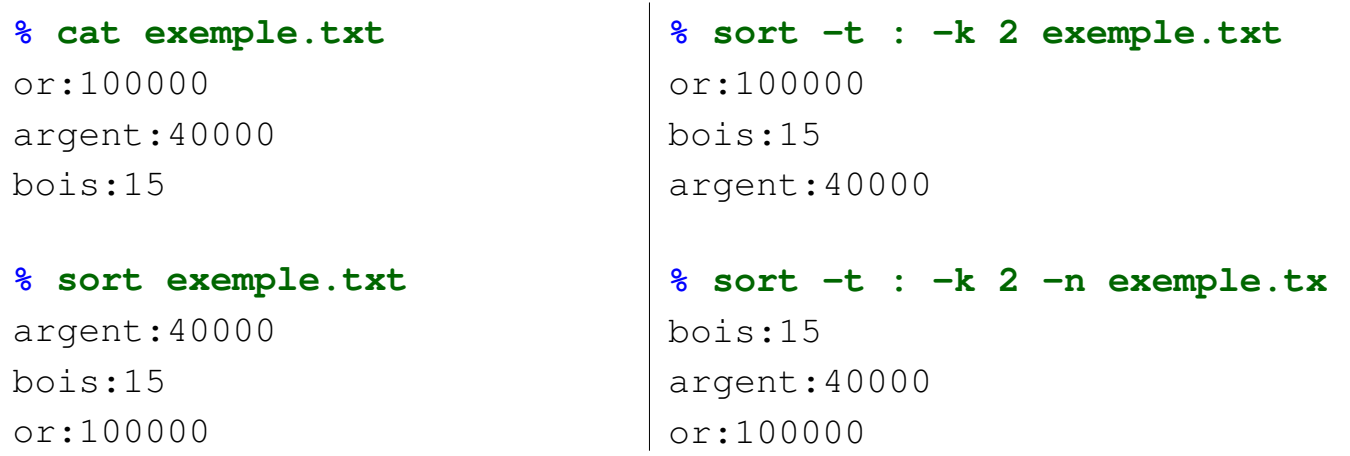

**8 Commandes de manipulation de base d'objets UNIX (suite) 8.12 Tri d'un fichier : sort**

### $\circ$  Exemple 4 : trier des adresses IP Soit le fichier à trier :

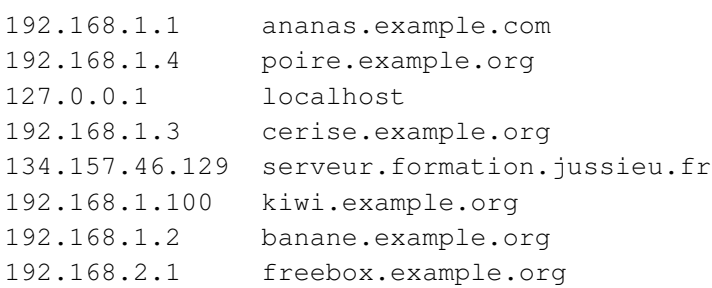

### On a donc :

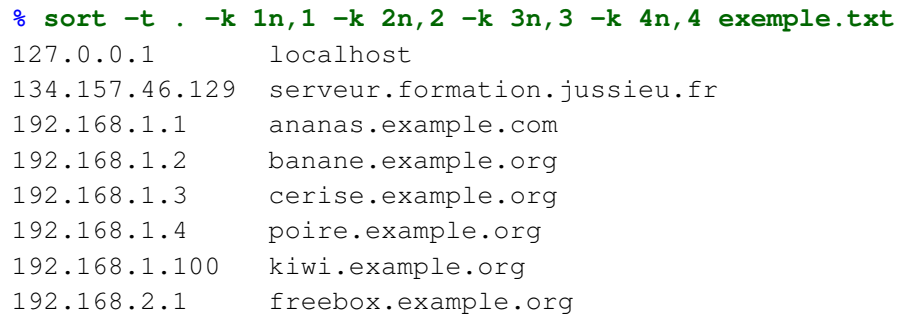

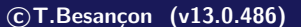

**c T.Besançon (v13.0.486) Administration UNIX ARS 2010 – 2011 Partie 1 251 / 822**

**8 Commandes de manipulation de base d'objets UNIX (suite) 8.12 Tri d'un fichier : sort**

Importance de bien préciser les clefs de tri :

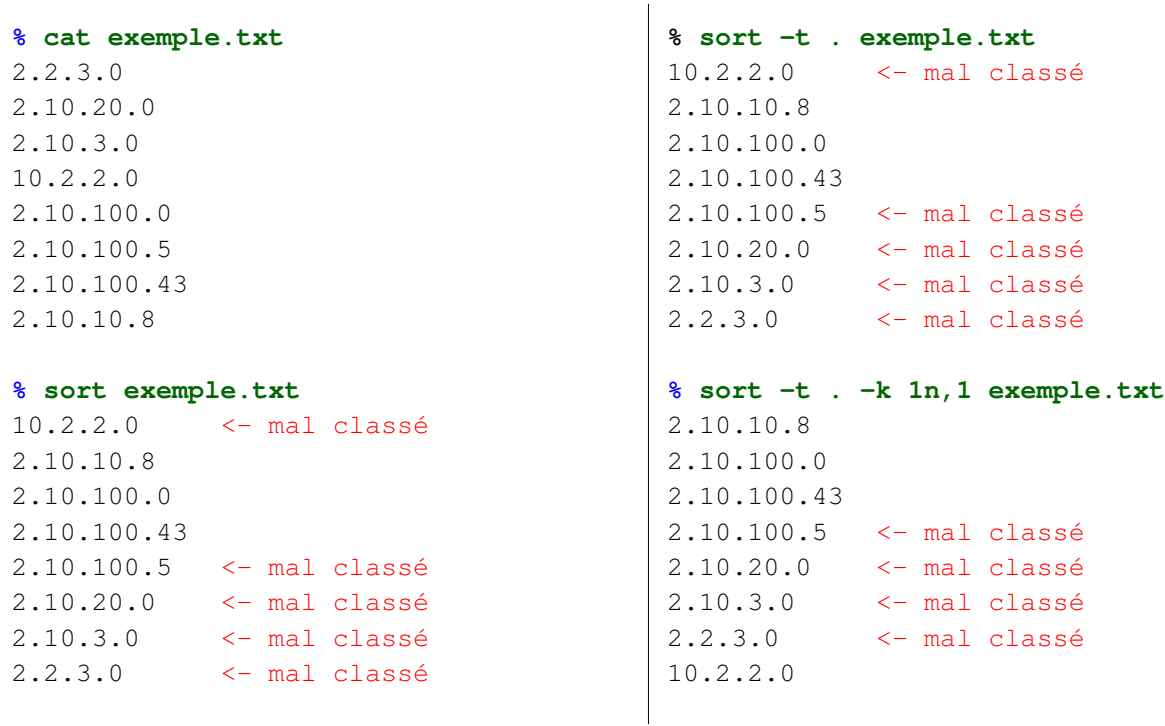

Importance de bien préciser les clefs de tri (suite) :

```
% sort -t . -k 1n,1 -k 2n,2 exemple.txt
2.2.3.0
2.10.10.8
2.10.100.0
2.10.100.43 <- mal classé
2.10.100.5
2.10.20.0 <- mal classé
2.10.3.0 <- mal classé
10.2.2.0
% sort -t . -k 1n,1 -k 2n,2 -k 3n,3 exemple.txt
2.2.3.0
2.10.3.0
2.10.10.8
2.10.20.0
2.10.100.0
2.10.100.43 <- mal classé
2.10.100.5
10.2.2.0
```
**c T.Besançon (v13.0.486) Administration UNIX ARS 2010 – 2011 Partie 1 253 / 822**

**8 Commandes de manipulation de base d'objets UNIX (suite) 8.12 Tri d'un fichier : sort**

Importance de bien préciser les clefs de tri (suite) :

La solution pour trier ces adresses IP :

```
% sort -t . -k 1n,1 -k 2n,2 -k 3n,3 -k 4n,4 exemple.txt
2.2.3.0
2.10.3.0
2.10.10.8
2.10.20.0
2.10.100.0
2.10.100.5
2.10.100.43
10.2.2.0
```

```
C:\documents and settings\besancon\mes documents>sort /?
SORT [/R] [/+n] [/M kilo-octets] [/L locale] [/RE octets_enregistrement]
  [[lecteur1:][chemin1]nom_fichier1] [/T [lecteur2:][chemin2]]
  [/O [lecteur3: ][chemin3]nom_fichier3]
```
Point de vue unixien sur le sort de Windows :

- considération préhistorique de la place mémoire
- pas de possibilité de tri sur des champs mais uniquement sur des positions de caractères
- pas de tri numérique

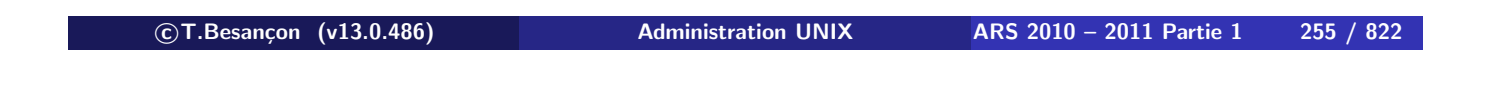

### **8 Commandes de manipulation de base d'objets UNIX (suite) 8.14 Elimination des lignes redondantes d'un fichier : uniq** Chapitre 8 • Commandes de manipulation de base d'objets UNIX (suite)

§8.14 • Elimination des lignes redondantes d'un fichier : uniq

```
(en anglais uniq)
Syntaxe : uniq [options] fichier
```
Objet : élimine les lignes **consécutives** redondantes

Quelques options :

option «  $-c$  » : précéde chaque ligne du résultat du nombre d'occurences de cette ligne dans le fichier original (en anglais *count*) **8 Commandes de manipulation de base d'objets UNIX (suite) 8.14 Elimination des lignes redondantes d'un fichier : uniq**

 $\diamond$  Exemple 1

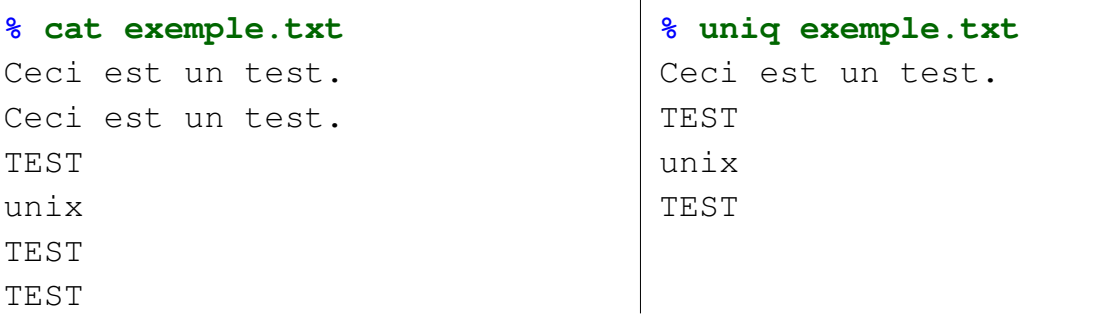

### $\circ$  Exemple 2

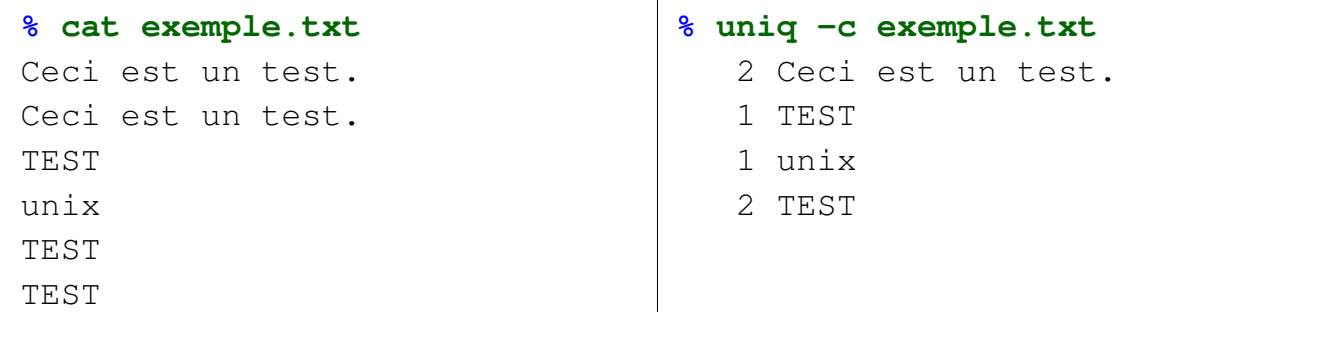

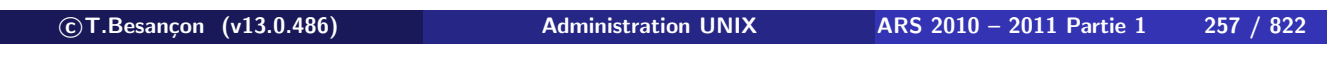

**8 Commandes de manipulation de base d'objets UNIX (suite) 8.14 Elimination des lignes redondantes d'un fichier : uniq**

## Exemple 3

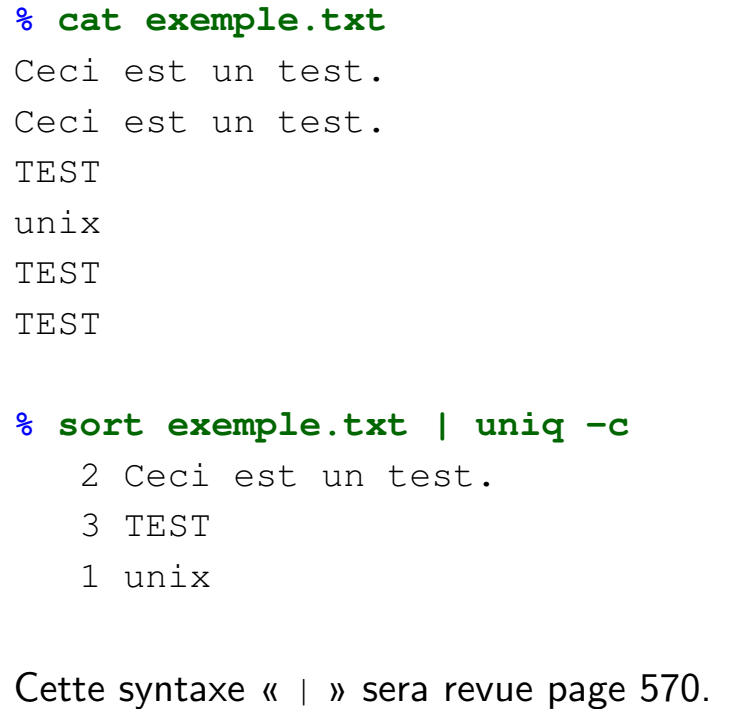

§8.15 · Création d'un fichier vide : touch

(en anglais *touch*) Syntaxe : **touch fichiers**

**ATTENTION : cette commande ne permet de créer un fichier vide que si le fichier mentionné n'existe pas déjà !**

 $\diamond$  Exemple

**% ls -l exemple.txt** exemple.txt: No such file or directory **% touch exemple.txt % ls -l exemple.txt** -rw-r--r-- 1 besancon ars 0 Sep 27 12:58 exemple.txt

**c T.Besançon (v13.0.486) Administration UNIX ARS 2010 – 2011 Partie 1 259 / 822**

Chapitre 8 • Commandes de manipulation de base d'objets UNIX (suite)

§8.16 • Modification des dates d'un objet : touch

(en anglais *touch*) Syntaxe : **touch [options] -t time objet**

Un objet UNIX a **trois** dates parmi ses attributs (ce sera revu plus loin). Quelques options :

- option «  $-a$  » : modification de la date d'accès du fichier (a  $\equiv$ accesstime)
- option «  $-m$  » : modification de la date de modification du fichier (m  $\equiv$  mtime)
- option «  $-t$  time » : indique une date à mettre autre que la date de l'instant ;

format: AAAAMMJJhhmm.ss

### $\diamond$  Exemples

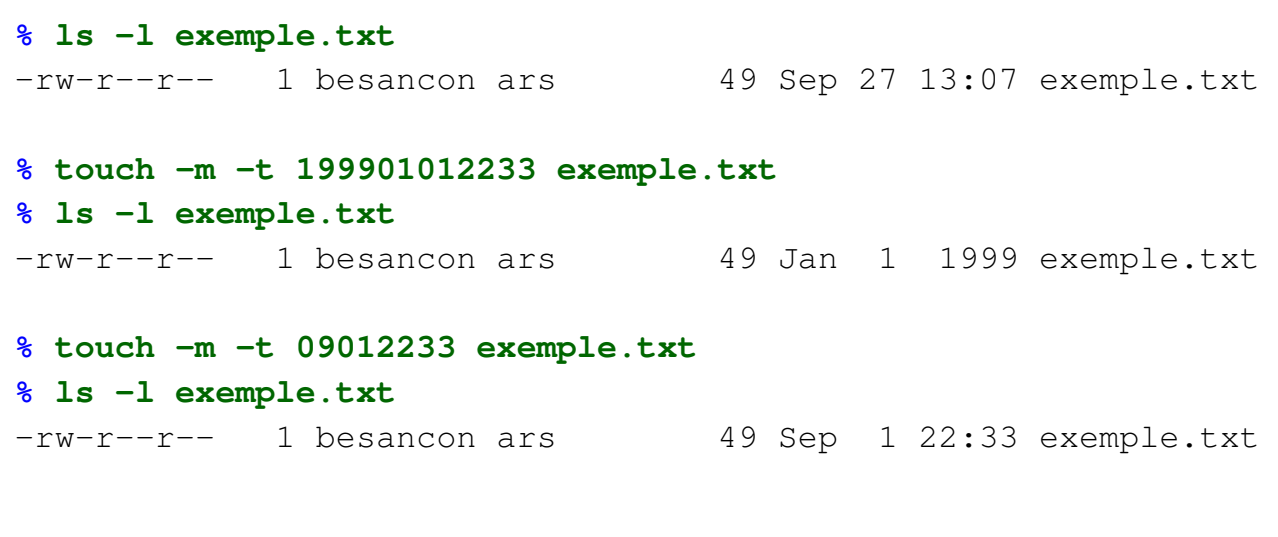

**c T.Besançon (v13.0.486) Administration UNIX ARS 2010 – 2011 Partie 1 261 / 822**

Chapitre 8 • Commandes de manipulation de base d'objets UNIX (suite)

§8.17 • Création d'objets temporaires : /tmp

(en anglais *temporary*) Le répertoire /tmp sert à stocker des objets temporaires.

**% ls -ld /tmp** drwxrwxrwt 12 root sys 2648 Sep 28 13:02 /tmp

Les droits d'accès de /tmp sont 1777 exprimé en octal. Leurs significations :

- signification de 777 : tout le monde sur la machine peut créer, modifier, effacer des objets
- signification de 1000 : un utilisateur ne peut effacer que les objets qui lui appartiennent

Ces droits d'accès seront revus et expliqués page 368.

ATTENTION : le répertoire « /tmp » est **local** à chaque machine :

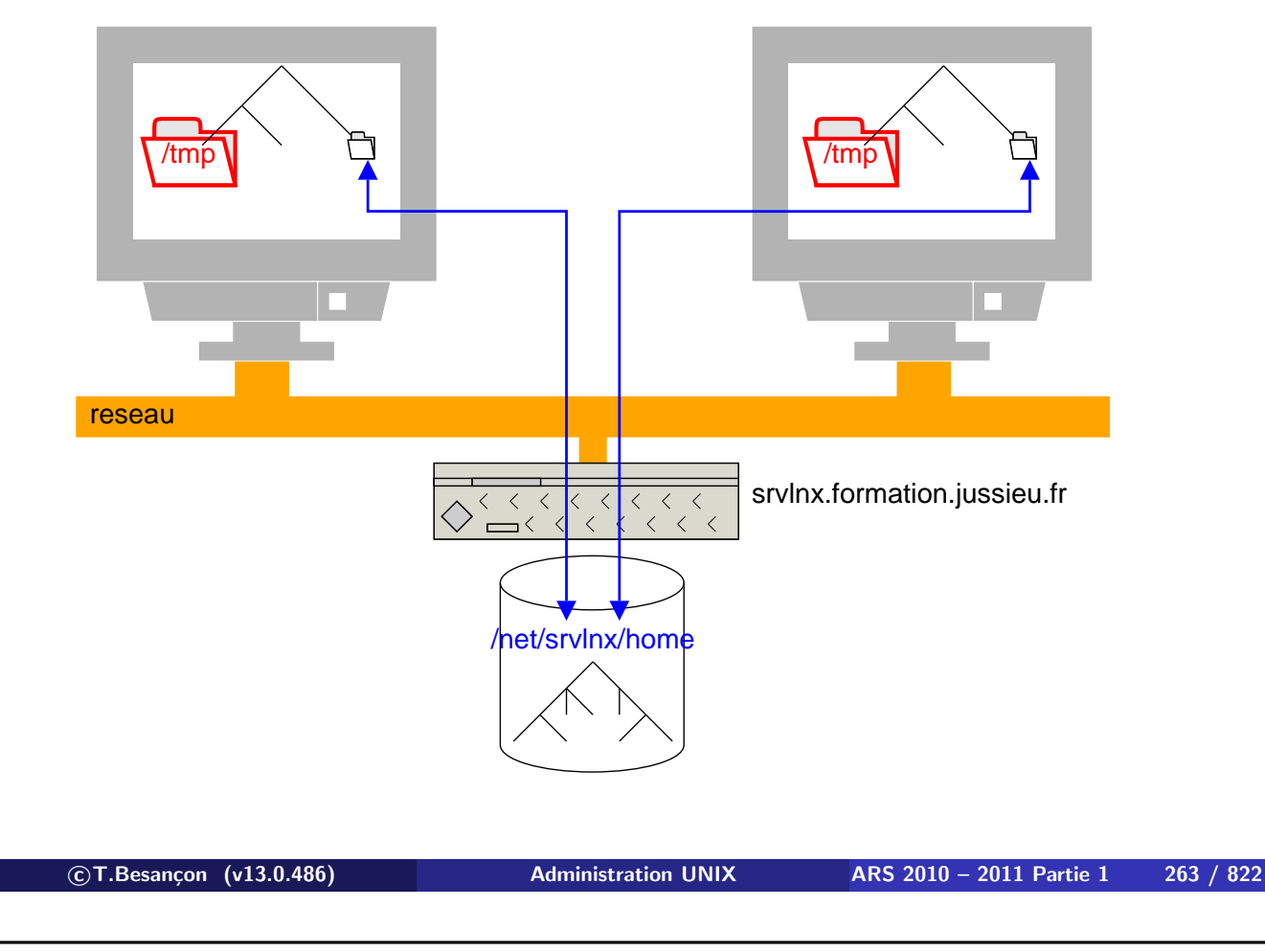

### **Chapitre 8 • Commandes de manipulation de base d'objets UNIX** (suite)

§8.18 • (Windows : : variable temp, répertoire temp)

Il existe sous Windows :

- répertoire public « C: \winnt \temp » sous Windows 2000
- répertoire public « C: \windows \temp » sous Windows XP et Windows 2003
- **pour chaque utilisateur d'un Windows 2000 server ou mieux,** répertoire temporaire donné par la variable « %temp% », en fait « C:\Documents and settings\utilisateur\local settings\temp\ »

§8.19 • Manipulation des noms d'objets : basename

(en anglais *base of name*) Syntaxe : **basename fichier [suffixe]**

Objet : supprimer un suffixe (extension) du nom d'un objet

```
% basename document.doc .doc
document
```
**c T.Besançon (v13.0.486) Administration UNIX ARS 2010 – 2011 Partie 1 265 / 822**

**8 Commandes de manipulation de base d'objets UNIX (suite) 8.19 Manipulation des noms d'objets : basename**

Utilisation archi classique :

Changer l'extension « .txt » de tous les fichiers du répertoire courant en l'extension « .doc » :

```
for i in *.txt
do
  mv $i 'basename $i .txt'.doc
done
```
(la syntaxe de cet exemple sera revue et expliquée page 706).

## **Exemple à connaitre !**

§8.20 • Nature d'un objet : file

(en anglais *file*) Syntaxe : **file objets**

Cette commande permet de deviner à quelle application est lié l'objet. Elle s'appuie pour rendre un avis sur la reconnaissance de motifs connus dans le contenu de l'objet.

Pour voir les motifs, se reporter au fichier « /etc/magic »

Version améliorée de la commande (l'amélioration porte sur le nombre de types de fichiers reconnus) :

ftp://ftp.astron.com/pub/file/file-4.09.tar.gz

**c T.Besançon (v13.0.486) Administration UNIX ARS 2010 – 2011 Partie 1 267 / 822**

**8 Commandes de manipulation de base d'objets UNIX (suite) 8.20 Nature d'un objet : file**

Exemple d'utilisation :

Soit des fichiers pris dans le cache d'un navigateur web De quels types sont ces fichiers aux noms sans extension ?

#### **% ls -l**

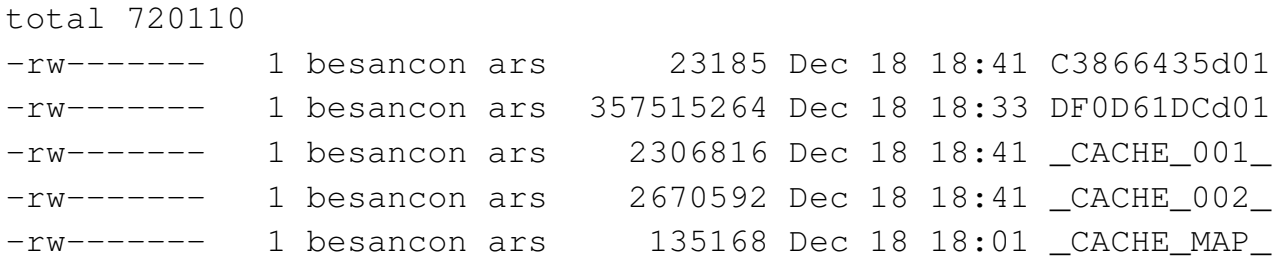

#### **% file \***

C3866435d01: HTML document text DF0D61DCd01: Zip archive data, at least v2.0 to extract \_CACHE\_001\_: MP32, Mono \_CACHE\_002\_: data \_CACHE\_MAP\_: pfm?

(en anglais *octal dump*) Syntaxe : **od [options] objet**

Principales options (cumulables) :

- option «  $-c$  » : affichage en ascii (plus pseudo codes C)
- option  $\kappa$  -b » : affichage en base 8
- option «  $-x$  » : affichage en base 16

 **c T.Besançon (v13.0.486) Administration UNIX ARS 2010 – 2011 Partie 1 269 / 822 8 Commandes de manipulation de base d'objets UNIX (suite) 8.21 Affichage du contenu d'un objet binaire : od** Quelques exemples non exhaustifs (2) : % cat exemple.txt abcde % od -b exemple.txt 0000000 141 142 143 144 145 012 0000006 % od -c exemple.txt 0000000 a b c d e \n 0000006 % od -x exemple.txt 0000000 6162 6364 650a 0000006

§8.22 • Commande de traduction de caractères : tr

(en anglais *translate*) Commande de base sur tous les UNIX. Syntaxe : **tr [options] jeu1 [jeu2]**

Deux utilisations possibles de la commande :

- remplacer un par un chaque caractère du jeu 1 par le caractère en même position dans le jeu 2
- $\blacksquare$  effacer les caractères du jeu 1 (pas de jeu2 mentionné)

**On notera qu'aucun nom de fichiers n'est à donner sur la ligne de commande.**

```

c T.Besançon (v13.0.486) Administration UNIX ARS 2010 – 2011 Partie 1 271 / 822
8 Commandes de manipulation de base d'objets UNIX (suite) 8.22 Commande de traduction de caractères : tr
  Soit le fichier contenant les lignes suivantes :
  toto
  cheval
  \diamond Exemple 1
  On veut convertir les lettres o en lettres e :
  % tr 'o' 'e' < exemple.txt
  tete
  cheval
   Exemple 2
  On veut convertir les lettres minuscules en lettres majuscules :
  % tr '[a-z]' '[A-Z]' < exemple.txt
  TOTO
  CHEVAL
```
### Exemple 3

Meilleure façon de convertir les lettres minuscules en lettres majuscules (ou vice versa) :

#### **% cat exemple.txt**

aoieàôùéêè

### **% tr '[:lower:]' '[:upper:]' < exemple.txt**

AOIEÀÔÙÉÊÈ

**c T.Besançon (v13.0.486) Administration UNIX ARS 2010 – 2011 Partie 1 273 / 822**

**8 Commandes de manipulation de base d'objets UNIX (suite) 8.22 Commande de traduction de caractères : tr**

Nouvelles écritures :

- « [:lower:] » : en anglais *lower case* : lettres minuscules
- « [:upper:] » : en anglais *upper case* : lettres majuscules
- **K** (: digit: ) » : chiffres de la base 10
- $\blacksquare$  « [:xdigit:] » : chiffres de la base 16
- **K** (: punct: ) » : signes de ponctuation
- **K** (:alnum: ) » : XXX
- « [:alpha:] » : XXX
- « [:graph:] » : XXX
- « [:print:] » : XXX
- « [:blank:] » : XXX
- **K** (:space: ) » : XXX

ATTENTION : Cela nécessite la variable d'environnement LC\_CTYPE positionnée à une valeur correcte (voir page 596 pour les variables d'environnement) :

```
% echo $LC_CTYPE
en_US
% tr '[:lower:]' '[:upper:]' < exemple.txt
AOIEÀÔÙÉÊÈ
% unset LC_CTYPE
% tr '[:lower:]' '[:upper:]' < exemple.txt
AOIEàôùéêè
```
**c T.Besançon (v13.0.486) Administration UNIX ARS 2010 – 2011 Partie 1 275 / 822**

### Chapitre 8 • Commandes de manipulation de base d'objets UNIX (suite) §8.23 • Information sur le remplissage des disques : df

(en anglais *disk filesystems*) Syntaxe : **df [options] répertoires**

Quelques options intéressantes :

- $\blacksquare$  «  $-k$  » : affichage des capacités en kilo octets
- $\bullet$  «  $-i$  » : affichage des capacités en inodes (sur Solaris faire «  $-o$  i »)
- « -h » : affichage sous forme plus lisible (en anglais *human readable*) ; affichage variable  $\Rightarrow$  peu utilisable en programmation

Si l'on indique un répertoire, la commande affiche le remplissage du disque dur (local ou réseau) contenant ce répertoire.

Exemple pris sur une machine du réseau de la Formation Permanente :

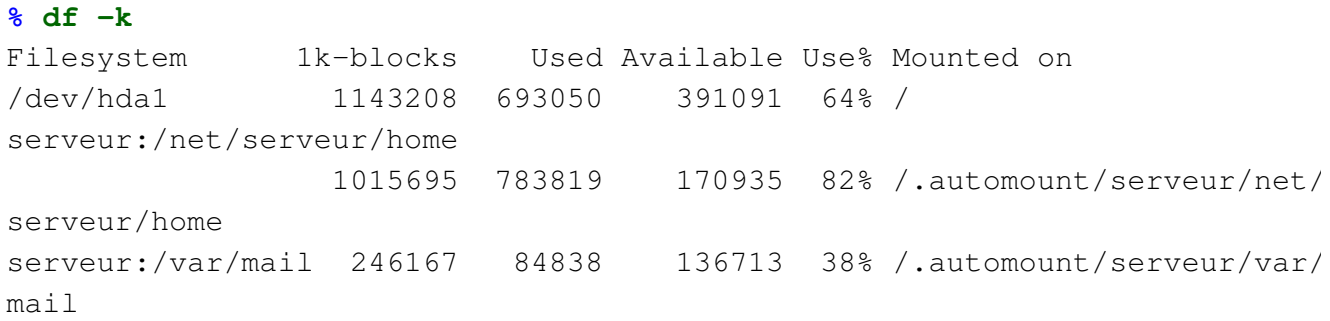

**c T.Besançon (v13.0.486) Administration UNIX ARS 2010 – 2011 Partie 1 277 / 822**

**% df**

**8 Commandes de manipulation de base d'objets UNIX (suite) 8.23 Information sur le remplissage des disques : df** Exemple pris sur une machine Solaris :

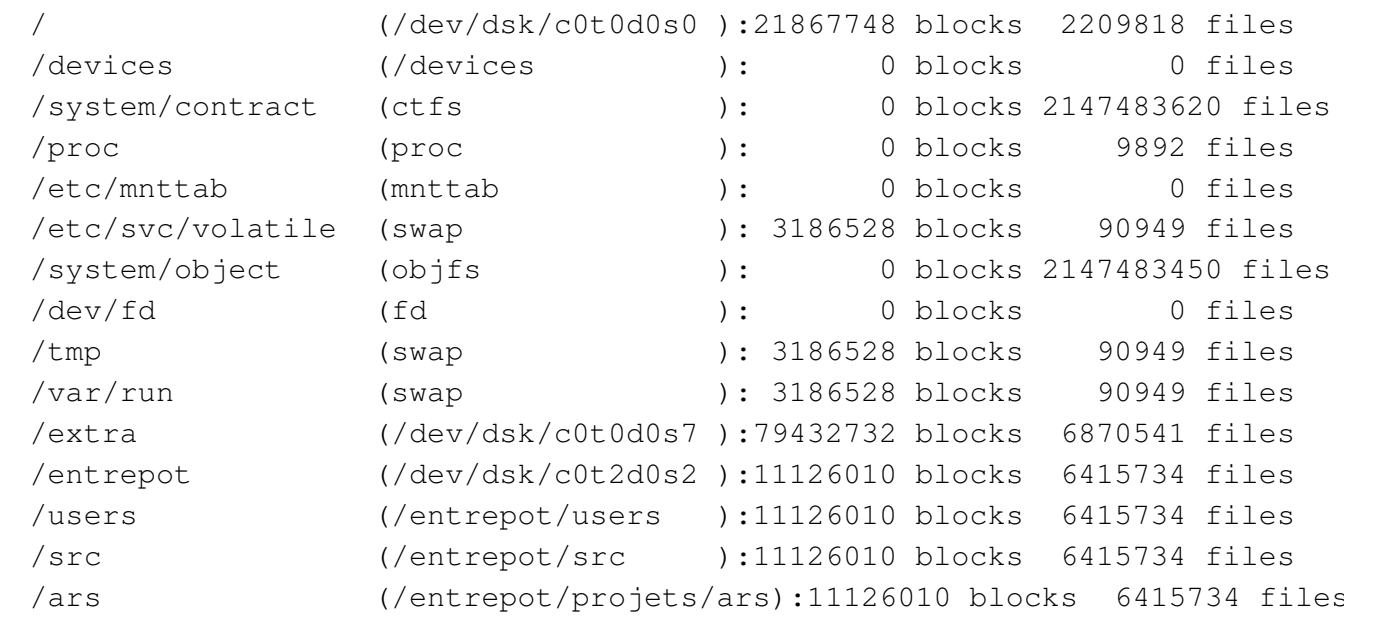

On notera le type d'affichage sans l'option « -k ».

Exemple pris sur une machine Solaris :

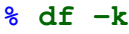

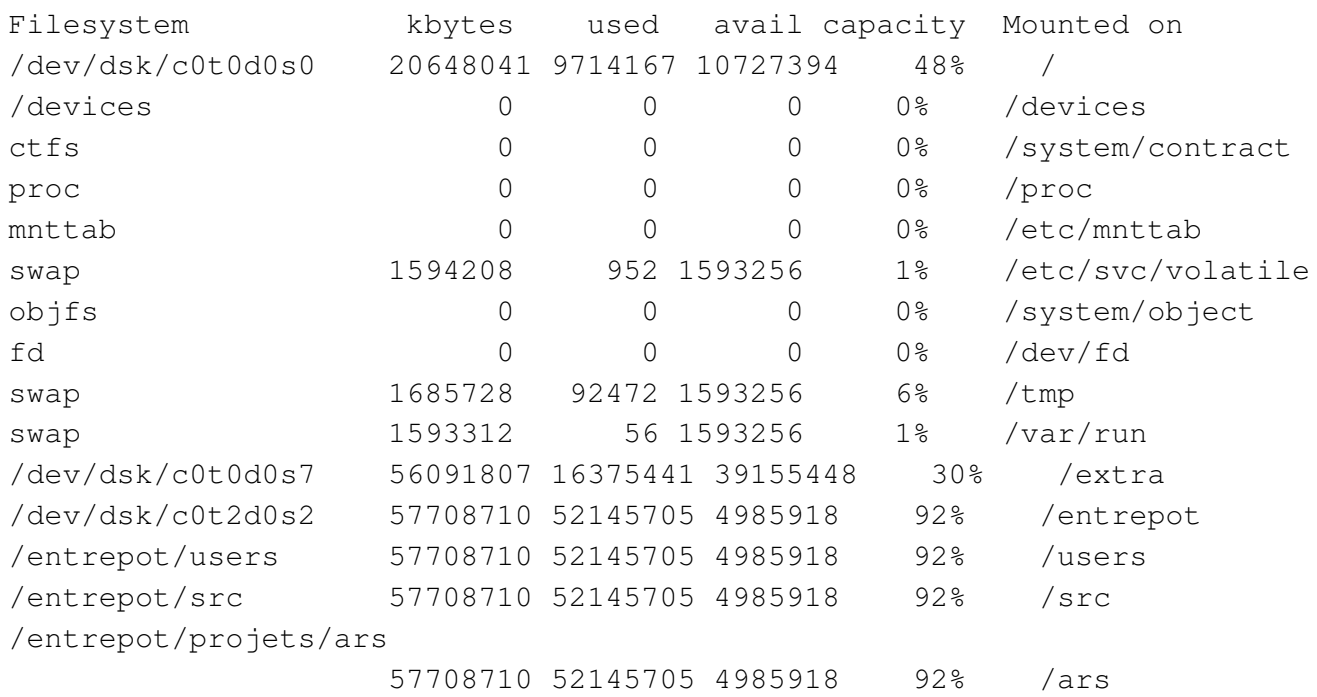

**c T.Besançon (v13.0.486) Administration UNIX ARS 2010 – 2011 Partie 1 279 / 822**

**8 Commandes de manipulation de base d'objets UNIX (suite) 8.23 Information sur le remplissage des disques : df**

Exemple pris sur une machine Solaris :

#### **% df -o i**

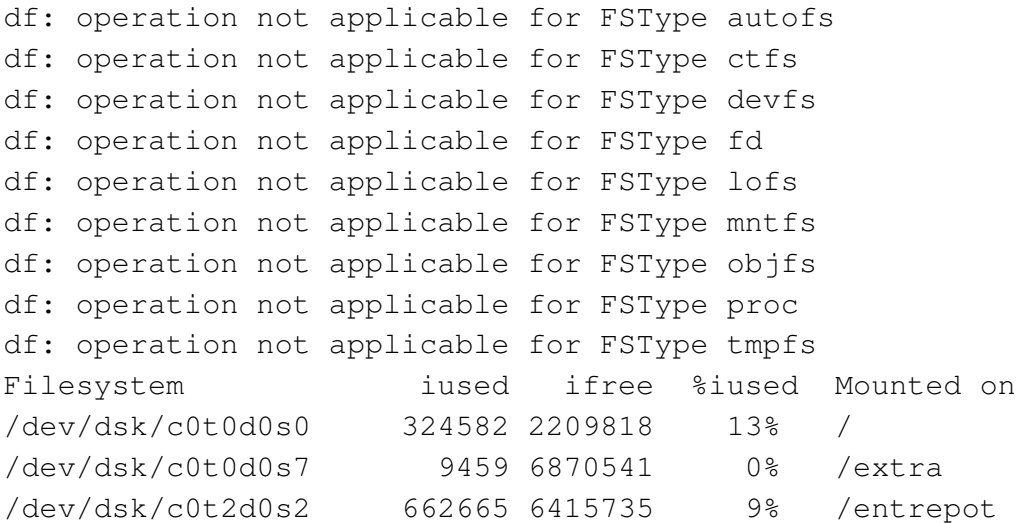

```
Chapitre 8 • Commandes de manipulation de base d'objets UNIX
  (suite)
```
§8.24 • (Windows : : Information sur le remplissage des disques : df.exe)

Récupérer le package cmdutils.zip sur le site http://paulsadowski.com/. Il contient un binaire df.exe montrant disques locaux et réseau :

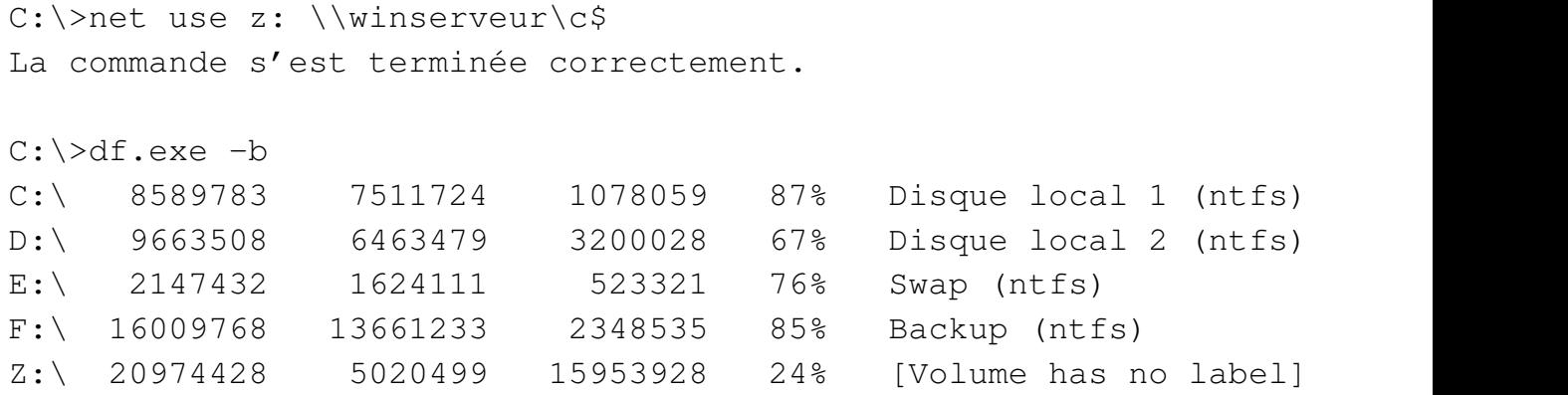

```

c T.Besançon (v13.0.486) Administration UNIX ARS 2010 – 2011 Partie 1 281 / 822
```
**8 Commandes de manipulation de base d'objets UNIX (suite)8.24 (Windows : : Information sur le remplissage des disques : df.exe)**

### Affichage dans fenêtre graphique possible :

```
C:\>df.exe -b -w
```
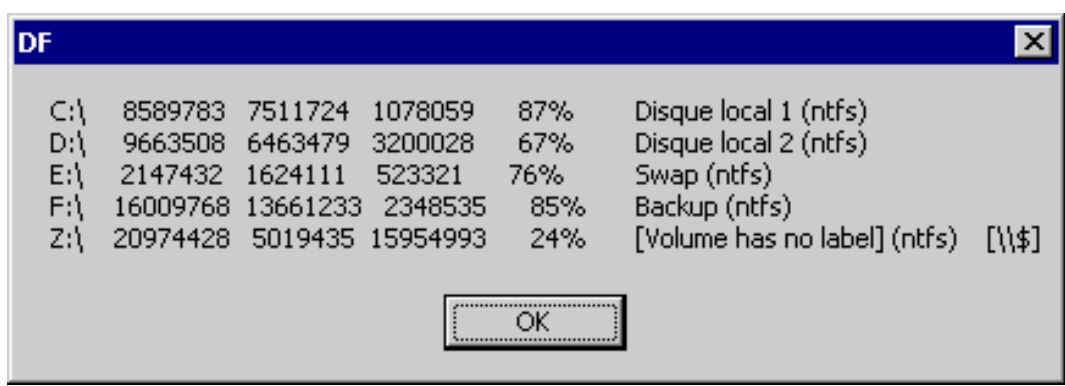

§8.25 · Calcul de la place disque occupée : du

(en anglais *disk usage*) Syntaxe : **du [options] répertoires**

Principales options (cumulables) :

- option « -s » : affichage uniquement du total (en anglais *sum*)
- option «  $-k$  » : affichage des totaux exprimés en kilo octets (en anglais *kilobytes*)
- option « -h » : affichage sous forme plus lisible (en anglais *human readable*) ;

affichage variable  $\Rightarrow$  peu utilisable en programmation

### **Attention : ne pas confondre «** df **» et «** du **».**

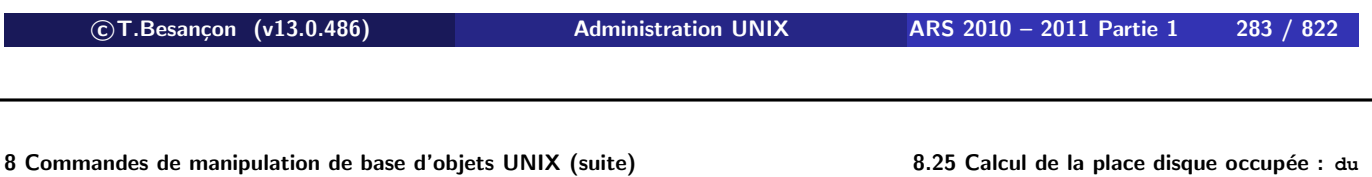

 $\diamond$  Exemple 1

Affichage récursif avec des messages d'erreur :

#### **% du -k picqueno**

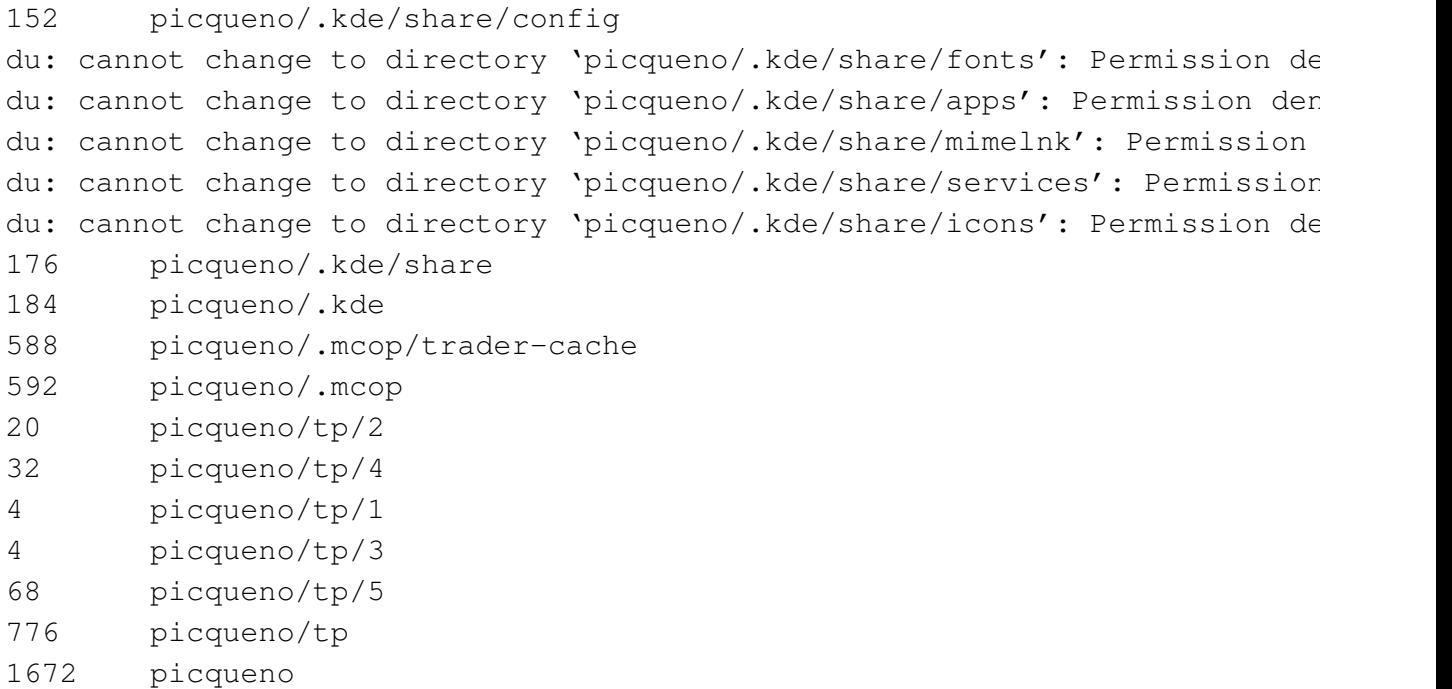

**8 Commandes de manipulation de base d'objets UNIX (suite) 8.25 Calcul de la place disque occupée : du**

Exemple 2 :

Affichage récursif avec suppression des messages d'erreur :

### **% du -k picqueno 2>/dev/null**

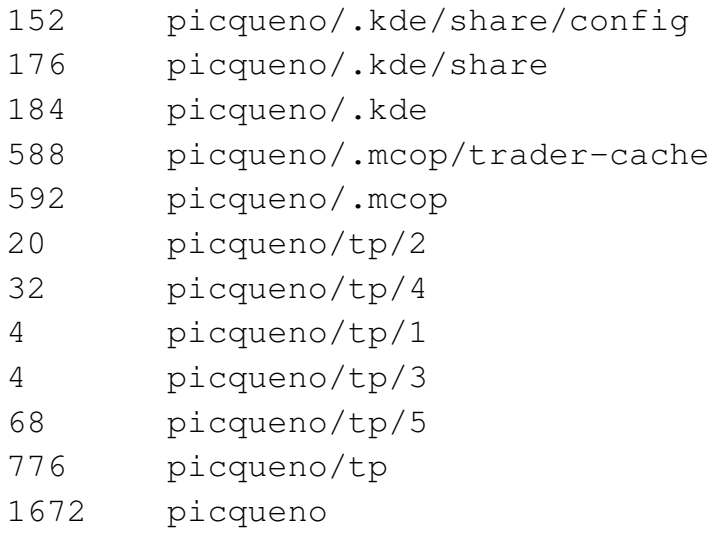

Voir page 573 et page 579 pour l'explication de « 2>/dev/null ».

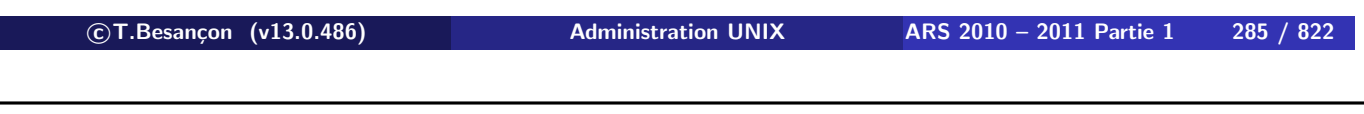

**8 Commandes de manipulation de base d'objets UNIX (suite) 8.25 Calcul de la place disque occupée : du**

### Exemple 3 :

Affichage du total avec des messages d'erreur :

#### **% du -k -s picqueno**

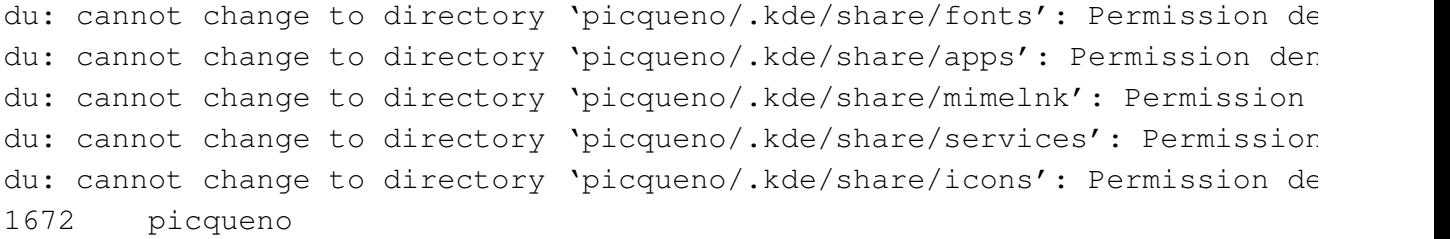

### Exemple 4 :

Affichage du total avec suppression des messages d'erreur :

```
% du -k -s picqueno 2>/dev/null
1672 picqueno
```
Voir page 573 et page 579 pour l'explication de « 2>/dev/null ».

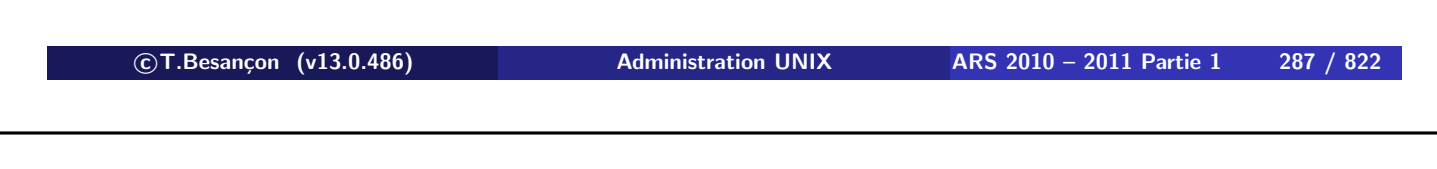

**8 Commandes de manipulation de base d'objets UNIX (suite) 8.25 Calcul de la place disque occupée : du**

**Vous ne devez pas laisser votre compte se remplir de fichiers. Les disques durs n'ont pas une capacité infinie et hors de question de stocker toute la documentation disponible sur Internet chez vous !**

La commande « du -k \$HOME » vous donnera la taille disque que votre homedirectory occupe. La commande passe en revue tous les répertoires et en affiche la taille.

Le résultat affiché est exprimé en kilo octets  $(1 \text{ ko} = 1024 \text{ octets})$ .
# **Chapitre 8 • Commandes de manipulation de base d'objets UNIX** (suite)

§8.26 • (Windows : : Calcul de la place disque occupée : diruse.exe)

La commande « diruse.exe » (resource kit Windows 2000, support kit Windows XP/2003) calcule la place occupée dans une arborescence :

```
C:\>diruse.exe /s /k C:\Docume~1
   Size (kb) Files Directory
        0.00  0  \DOCUME~1
        0.00 0 \DOCUME~1\Administrator
        0.00 0 \DOCUME~1\Administrator\Application Data
        0.00 0 \DOCUME~1\Administrator\Application Data\Microsoft
...
        0.02 1 \DOCUME~1\Default User\Start Menu\Programs\Startup
       36.14 12 \DOCUME~1\Default User\Templates
   732377.45 4711 SUB-TOTAL: \DOCUME~1
   732377.45 4711 TOTAL: \DOCUME~1
```

```

c T.Besançon (v13.0.486) Administration UNIX ARS 2010 – 2011 Partie 1 289 / 822
```
# **Chapitre 8 • Commandes de manipulation de base d'objets UNIX** (suite)

§8.27 • (Windows : : Calcul de la place disque occupée : diskuse.exe)

La commande « diskuse.exe » (resource kit 2000/XP/2003) calcule la place occupée dans une arborescence mais la calcule par utilisateur :

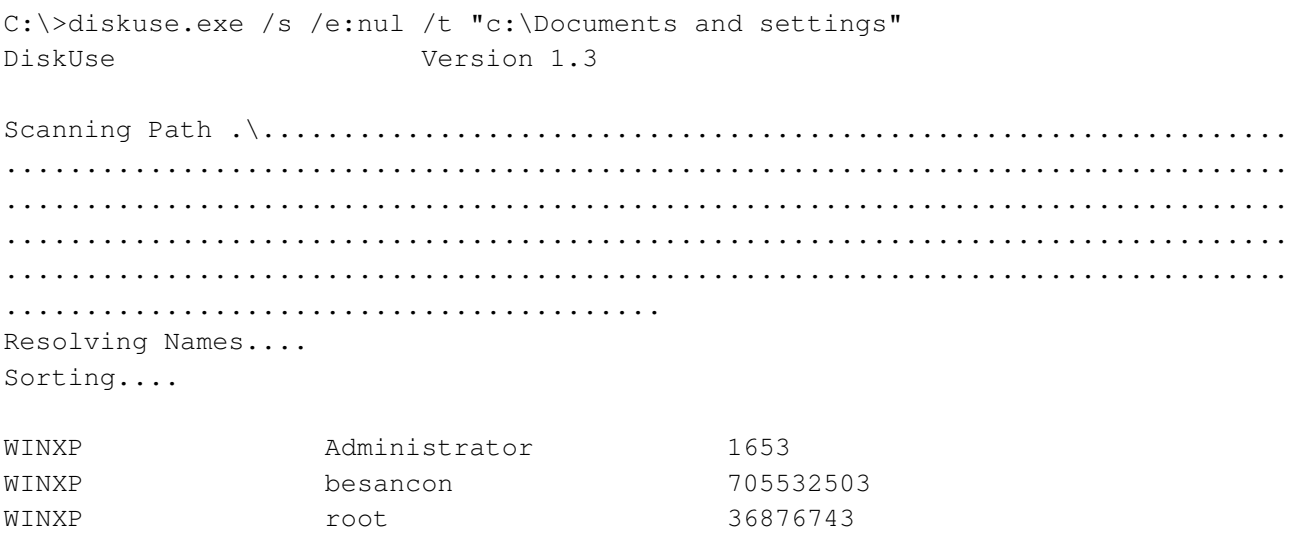

### Pas d'équivalent immédiat sous UNIX.

BUILTIN Administrators 6375184

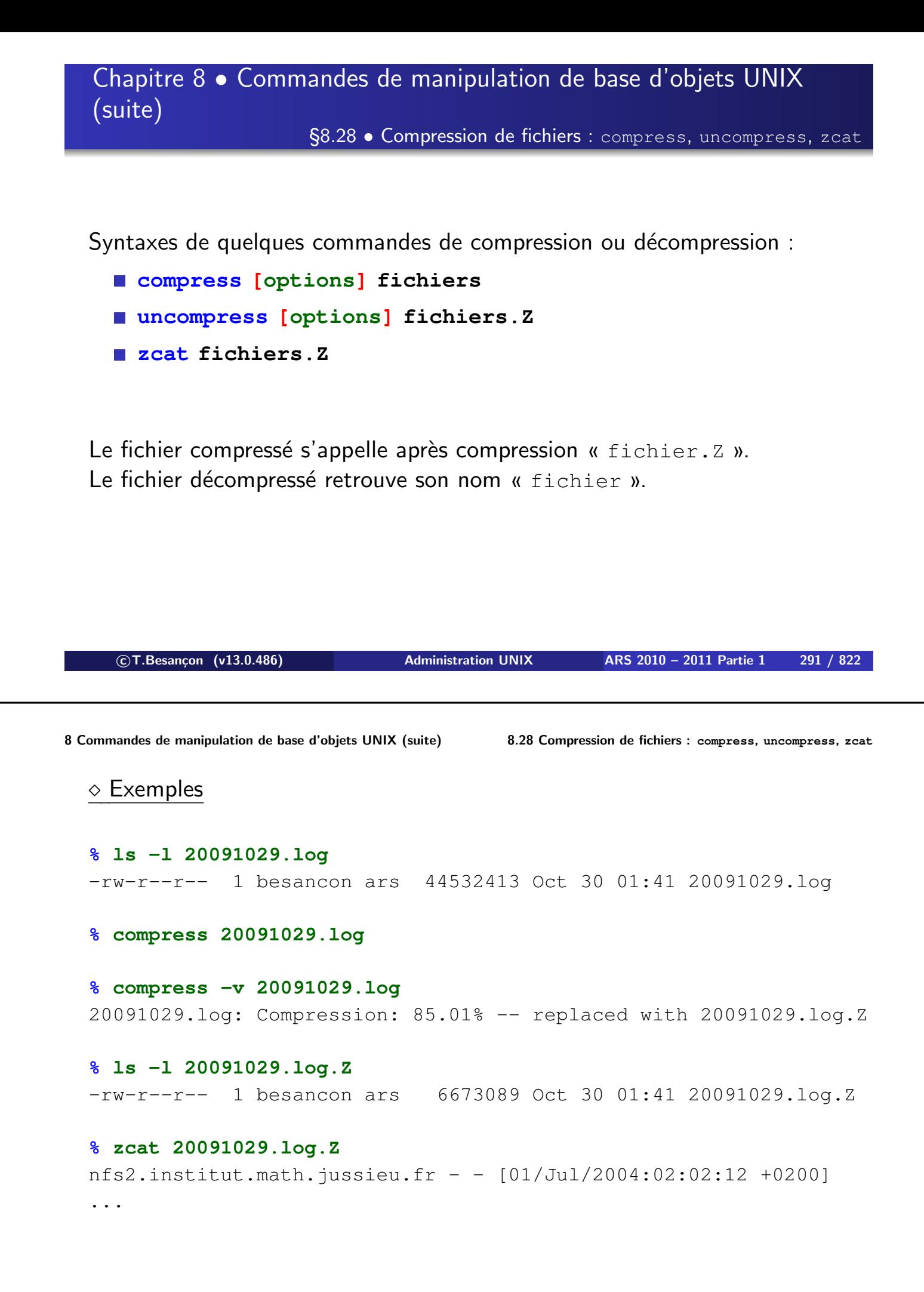

§8.29 • Compression de fichiers : gzip, gunzip, gzcat

Cette série de commandes compresse mieux les fichiers que la famille autour de compress.

Syntaxes de quelques commandes de compression ou décompression :

- **gzip [options] fichiers**
- **gunzip [options] fichiers.gz**
- **gzcat fichiers.gz**

Le fichier compressé s'appelle après compression « fichier.gz ». Le fichier décompressé retrouve son nom « fichier ».

De plus en plus répandu. Au cas où absent : ftp://ftp.lip6.fr/pub/gnu/gzip/

**Attention : dans les salles de TP, il faut utiliser «** zcat **» au lieu de «** gzcat **».**

```

c T.Besançon (v13.0.486) Administration UNIX ARS 2010 – 2011 Partie 1 293 / 822
8 Commandes de manipulation de base d'objets UNIX (suite) 8.29 Compression de fichiers : gzip, gunzip, gzcat
  \diamond Exemples
  % ls -l 20091029.log
  -rw-r--r-- 1 besancon ars 44532413 Oct 30 01:41 20091029.log
  % gzip 20091029.log
  % gzip -v 20091029.log
  20091029.log: 91.6% -- replaced with 20091029.log.gz
  % ls -l 20091029.log.gz
  -rw-r--r-- 1 besancon ars 3718570 Oct 30 01:41 20091029.log.gz
  % gzcat 20091029.log.gz
  nfs2.institut.math.java:1031917 - [01/Jul/2004:02:02:12 +0200]...
```
§8.30 • Compression de fichiers : bzip2, bunzip2, bzcat

Cette série de commandes compresse mieux les fichiers que la famille autour de compress.

Syntaxes de quelques commandes de compression ou décompression :

- **bzip2 [options] fichiers**
- **bunzip2 [options] fichiers.bz2**
- **bzcat fichiers.bz2**

Le fichier compressé s'appelle après compression « fichier.bz2 ». Le fichier décompressé retrouve son nom « fichier ».

Pas encore très répandu. Cf http://sources.redhat.com/bzip2/

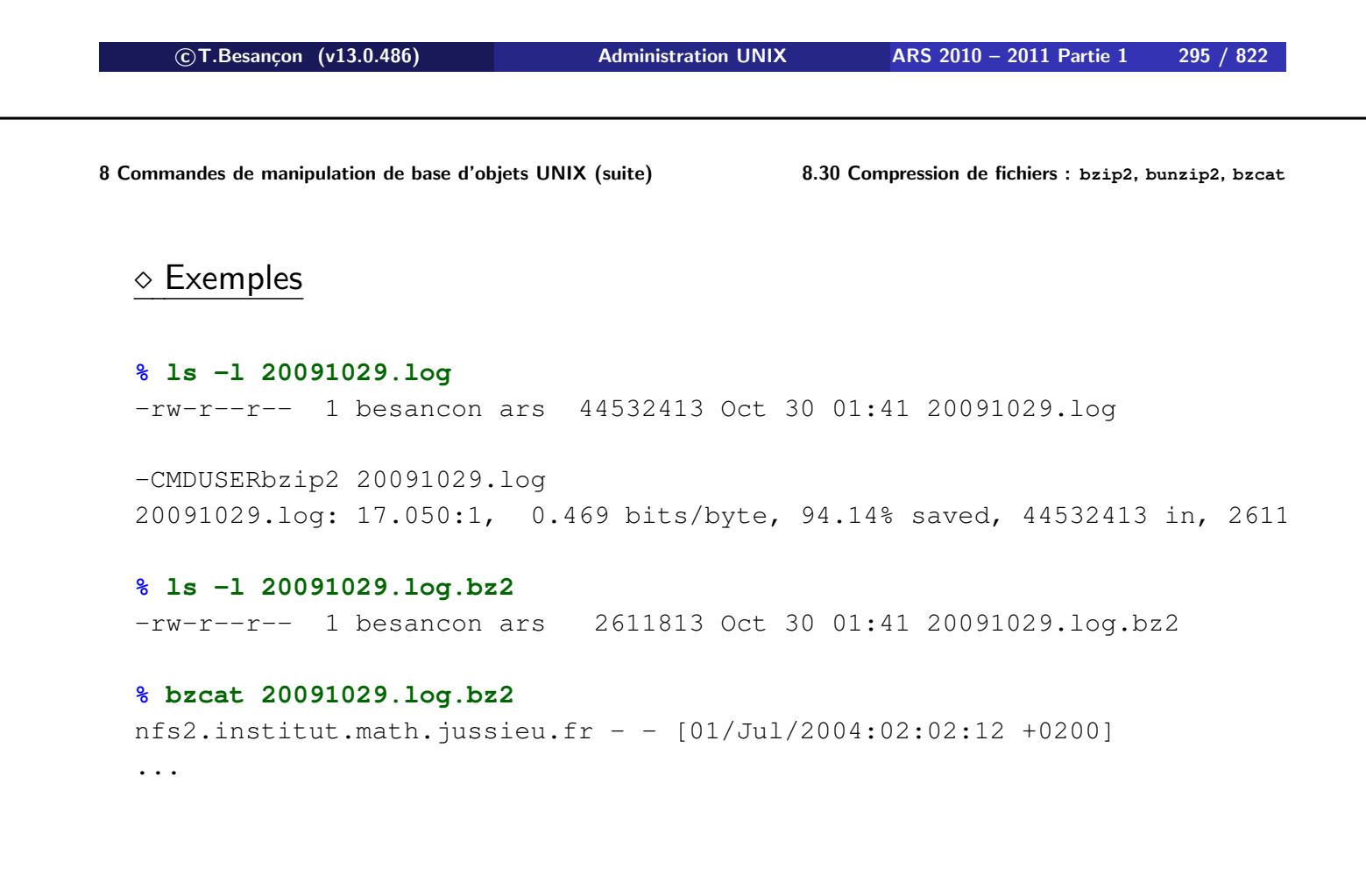

Cette série de commandes compresse mieux les fichiers que la famille autour de compress.

Syntaxes de quelques commandes de compression ou décompression :

- **7za a -t7z archive.7z objets**
- **7za l archive.7z**
- **7za e archive.7z**

Le fichier compressé s'appelle après compression « fichier. 7z ». Le fichier décompressé retrouve son nom « fichier ».

Pas encore très répandu. Cf http://www.7-zip.org/

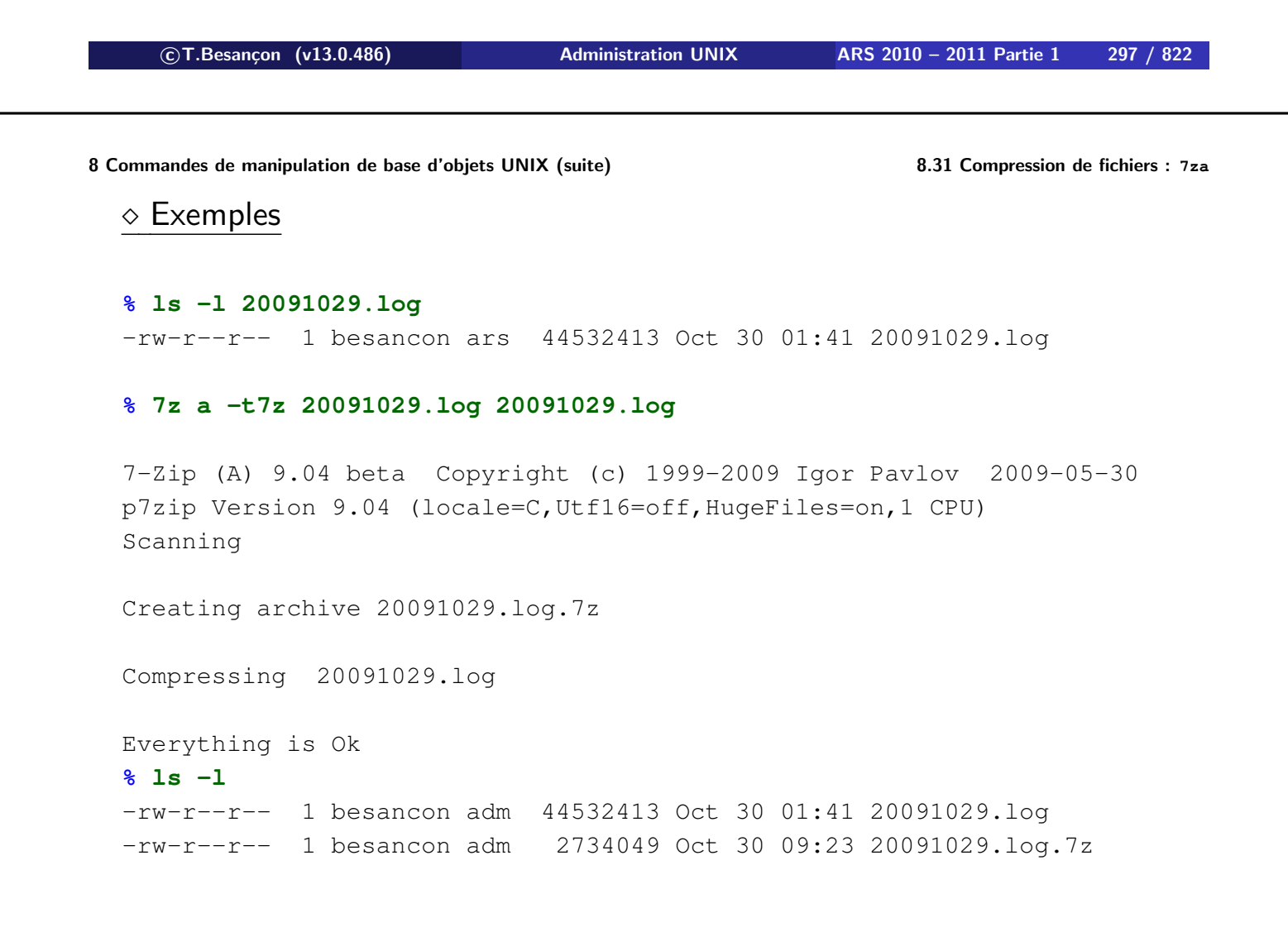

§8.32 • Compression de fichiers : temps de compression

#### **% ls -l 20091029.log**

-rw-r--r-- 1 besancon ars 44532413 Oct 30 01:41 20091029.log

#### **% time compress -v 20091029.log**

20091029.log: Compression: 85.01% -- replaced with 20091029.log.Z

real 0m15.718s user 0m13.756s sys 0m1.024s

#### **% time gzip -v 20091029.log**

20091029.log: 91.6% -- replaced with 20091029.log.gz

real 0m8.412s user 0m7.359s sys 0m0.471s

**c T.Besançon (v13.0.486) Administration UNIX ARS 2010 – 2011 Partie 1 299 / 822**

**8 Commandes de manipulation de base d'objets UNIX (suite) 8.32 Compression de fichiers : temps de compression**

#### **% time bzip2 -v 20091029.log**

20091029.log: 17.050:1, 0.469 bits/byte, 94.14% saved, 44532413 in, 2611

real 2m54.250s user 2m42.890s sys 0m1.128s

#### **% time 7za a -t7z 20091029.log.7z 20091029.log**

7-Zip (A) 9.04 beta Copyright (c) 1999-2009 Igor Pavlov 2009-05-30 p7zip Version 9.04 (locale=C,Utf16=off,HugeFiles=on,1 CPU) Scanning

Creating archive 20091029.log.7z

Compressing 20091029.log

Everything is Ok

real 4m58.118s user 2m1.764s sys 0m15.259s

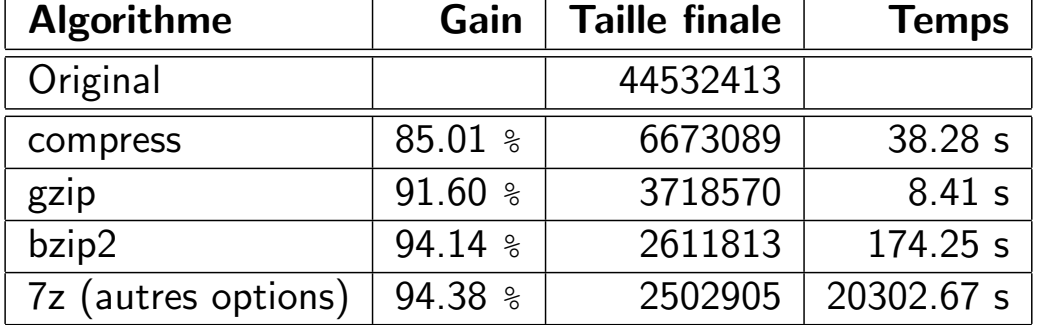

**c T.Besançon (v13.0.486) Administration UNIX ARS 2010 – 2011 Partie 1 301 / 822**

# Chapitre 8 · Commandes de manipulation de base d'objets UNIX (suite)

§8.33 • Compression de fichiers : place occupée

Les utilitaires de compression ne fonctionnent pas comme sur ces photos :

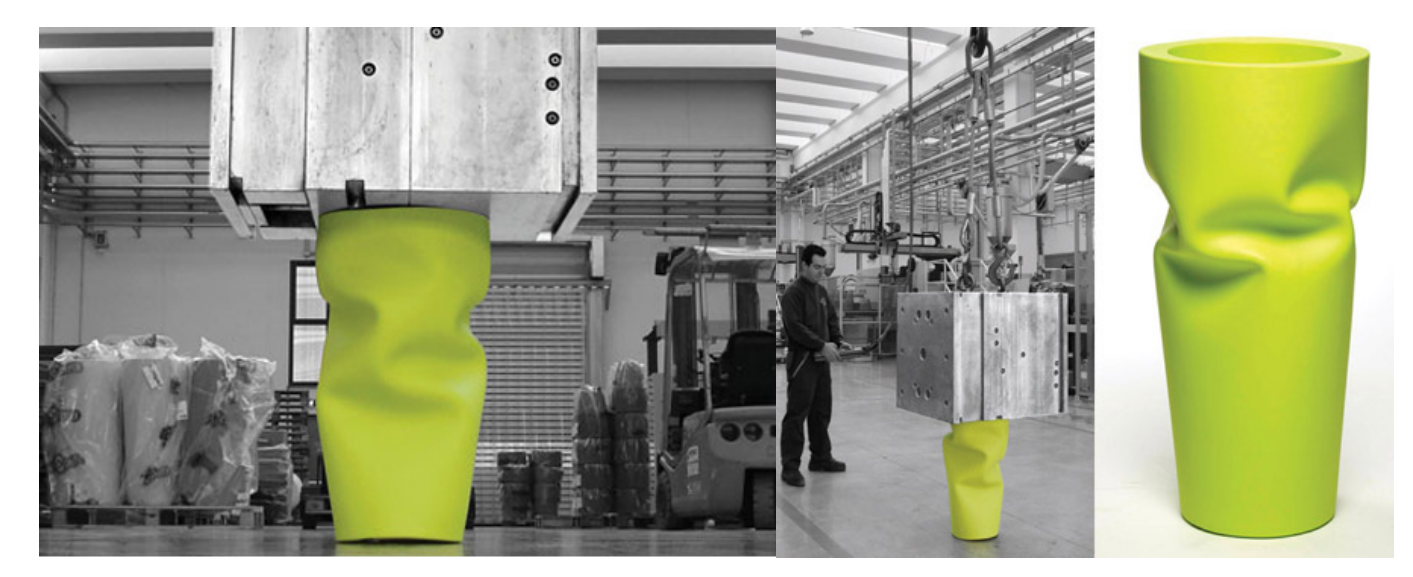

En apparence :

```
% ls -l
-rw-r--r-- 1 besancon ars 44532413 Oct 30 00:35 20091029.log
% gzip 20091029.log
% ls -l
-rw-r--r-- 1 besancon ars 3718570 Oct 30 00:35 20091029.log.gz
```
**En réalité** : la compression consomme de la place disque durant la compression car les deux fichiers (fichier de départ non compressé, fichier compressé en cours de génération) existent simultanément pendant quelques instants.

**c T.Besançon (v13.0.486) Administration UNIX ARS 2010 – 2011 Partie 1 303 / 822**

**8 Commandes de manipulation de base d'objets UNIX (suite) 8.33 Compression de fichiers : place occupée** Si l'on observe le répertoire pendant la compression, on voit bien les deux fichiers exister (ici affichage chaque seconde) :

```
-rw-r--r-- 1 besancon ars 44532413 Oct 30 00:35 20091029.log
-rw------- 1 besancon ars 294912 Oct 30 00:42 20091029.log.gz
-rw-r--r-- 1 besancon ars 44532413 Oct 30 00:35 20091029.log
-rw------- 1 besancon ars 786432 Oct 30 00:42 20091029.log.gz
-rw-r--r-- 1 besancon ars 44532413 Oct 30 00:35 20091029.log
-rw------- 1 besancon ars 1212416 Oct 30 00:42 20091029.log.gz
-rw-r--r-- 1 besancon ars 44532413 Oct 30 00:35 20091029.log
-rw------- 1 besancon ars 1720320 Oct 30 00:43 20091029.log.gz
-rw-r--r-- 1 besancon ars 44532413 Oct 30 00:35 20091029.log
-rw------- 1 besancon ars 2113536 Oct 30 00:43 20091029.log.gz
-rw-r--r-- 1 besancon ars 44532413 Oct 30 00:35 20091029.log
-rw------- 1 besancon ars 2572288 Oct 30 00:43 20091029.log.gz
...
```

```
Suite...
...
-rw-r--r-- 1 besancon ars 44532413 Oct 30 00:35 20091029.log
-rw------- 1 besancon ars 3080192 Oct 30 00:43 20091029.log.gz
-rw-r--r-- 1 besancon ars 44532413 Oct 30 00:35 20091029.log
-rw------- 1 besancon ars 3588096 Oct 30 00:43 20091029.log.gz
-rw-r--r-- 1 besancon ars 3718570 Oct 30 00:35 20091029.log.gz

c T.Besançon (v13.0.486) Administration UNIX ARS 2010 – 2011 Partie 1 305 / 822
```
**8 Commandes de manipulation de base d'objets UNIX (suite) 8.34 Archivage d'objets : tar** Chapitre 8 • Commandes de manipulation de base d'objets UNIX (suite)

§8.34 • Archivage d'objets : tar

(en anglais *tape archive*)

La commande tar permet d'archiver dans un seul fichier une arborescence.

3 syntaxes selon l'opération :

- Création d'une archive
- Affichage du contenu d'une archive
- Extraction d'objets présents dans l'archive

Extension traditionnelle : « .tar »

Création d'une archive

Syntaxe : « **tar -cvf archive.tar objets** »

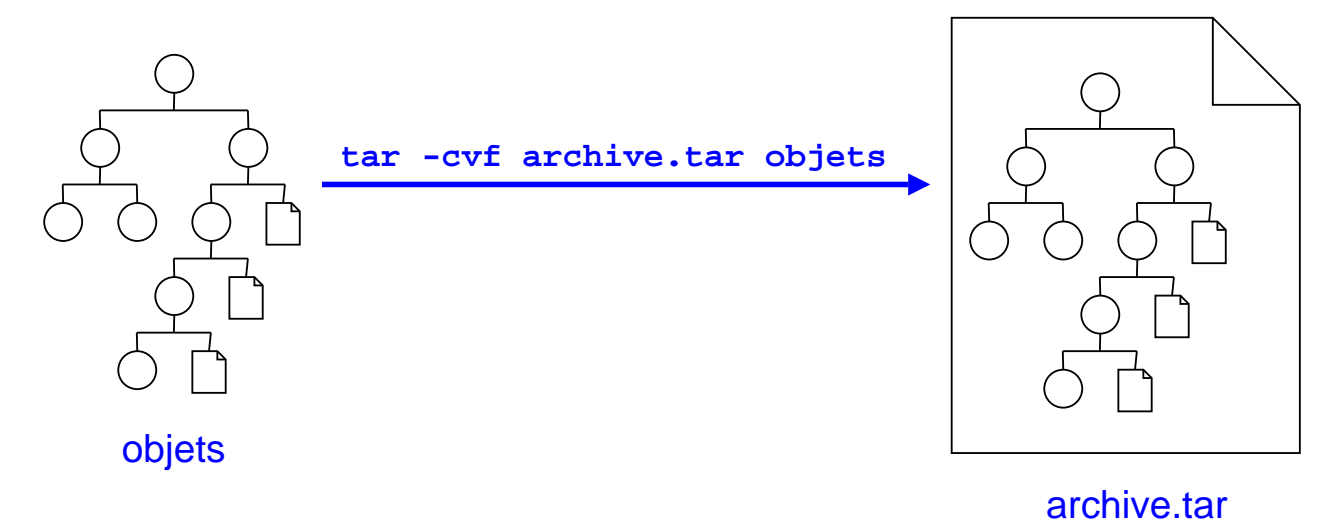

Attention : la commande autorise d'écrire les options sans le signe « - ». Par exemple on peut rencontrer : « tar cvf archive.tar objets ».

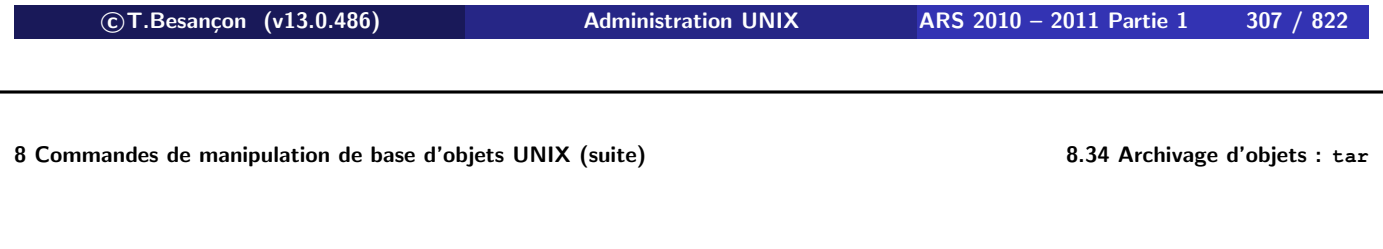

Affichage du contenu d'une archive

Syntaxe : « **tar -tvf archive.tar objets** »

Attention : la commande autorise d'écrire les options sans le signe « - ». Par exemple on peut rencontrer : « tar tvf archive.tar ».

Syntaxes :

- **1** Extraction de l'archive complète : « **tar -xvf archive.tar** »
- **2** Extraction d'un ou plusieurs objets de l'archive : « **tar -xvf archive.tar objets** »

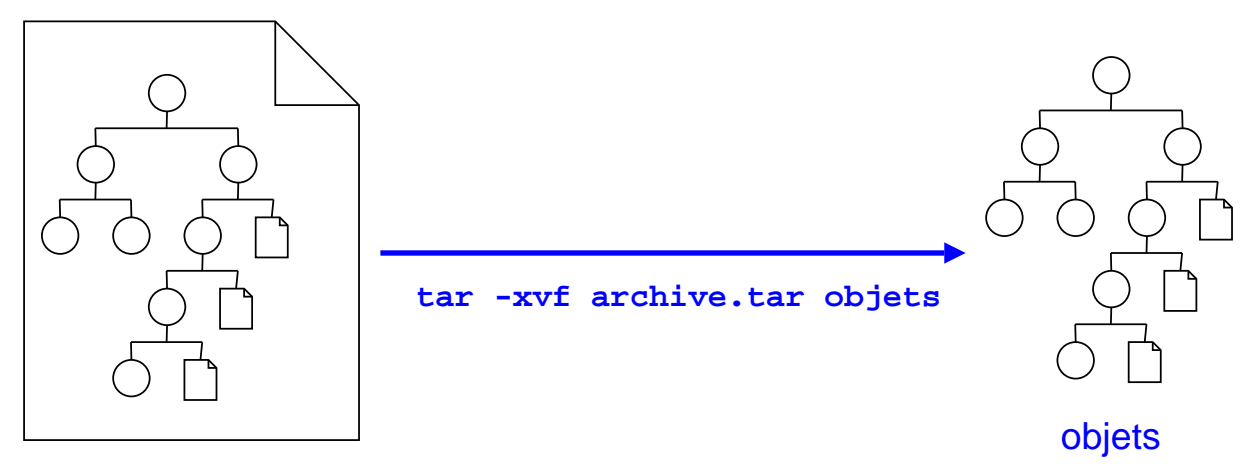

#### archive.tar

Attention : la commande autorise d'écrire les options sans le signe « - ». Par exemple on peut rencontrer : « tar xvf archive.tar objets ».

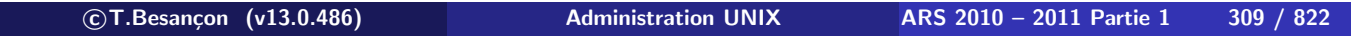

**8 Commandes de manipulation de base d'objets UNIX (suite) 8.34 Archivage d'objets : tar**

 $\diamond$  Compression à la volée lors de l'archivage

Vous pouvez selon les systèmes UNIX compresser l'archive au fur et à mesure de sa construction :

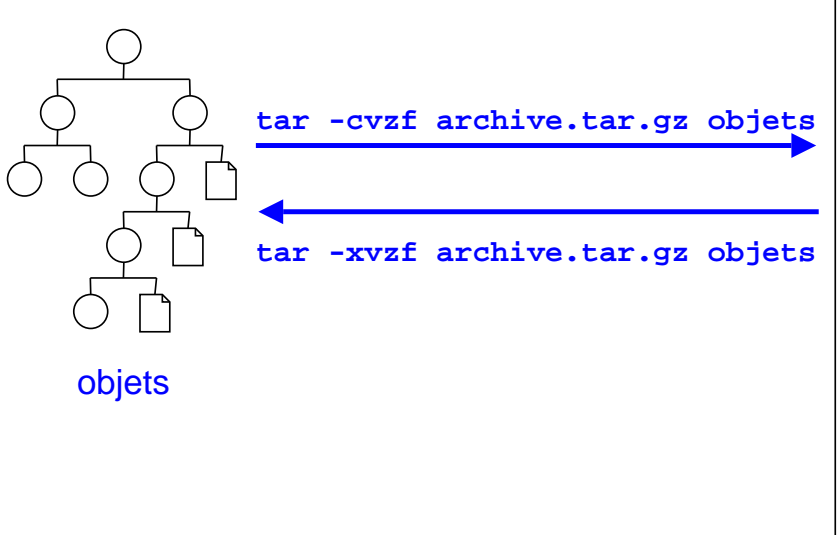

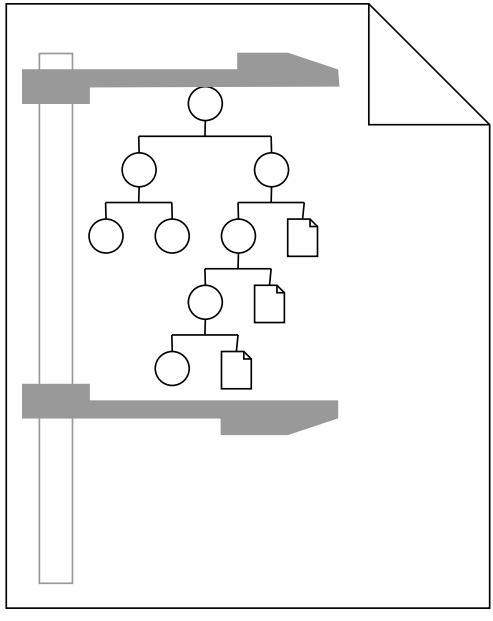

#### archive.tar.gz

 $\diamond$  Archivage  $+$  Compression par compress

```
Option « Z » :
```
- Création d'une archive : « tar -cv**Z**f archive.tar.Z objets »
- Affichage du contenu d'une archive : « tar -tv**Z**f archive.tar.Z »
- Extraction de l'archive complète : « tar -xv**Z**f archive.tar.Z »
- Extraction d'un ou plusieurs objets de l'archive : « tar -xv**Z**f archive.tar.Z objets »

Extension traditionnelle : « .tar.Z »

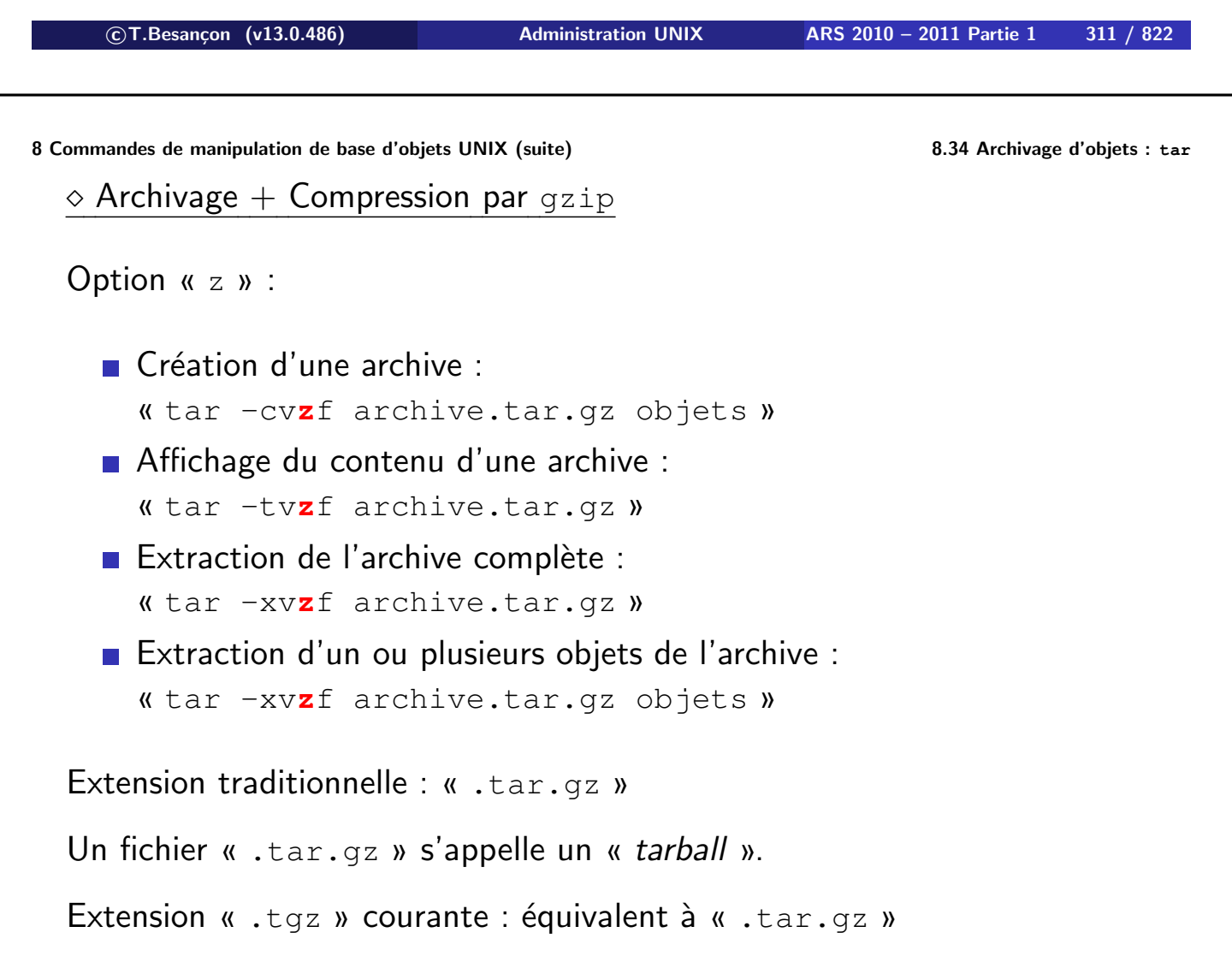

 $\diamond$  Archivage  $+$  Compression par  $bzip2$ 

```
Option « j » :
```
- Création d'une archive : « tar -cv**j**f archive.tar.bz2 objets »
- Affichage du contenu d'une archive : « tar -tv**j**f archive.tar.bz2 »
- Extraction de l'archive complète : « tar -xv**j**f archive.tar.bz2 »
- Extraction d'un ou plusieurs objets de l'archive : « tar -xv**j**f archive.tar.bz2 objets »

Extension traditionnelle : « .tar.bz2 »

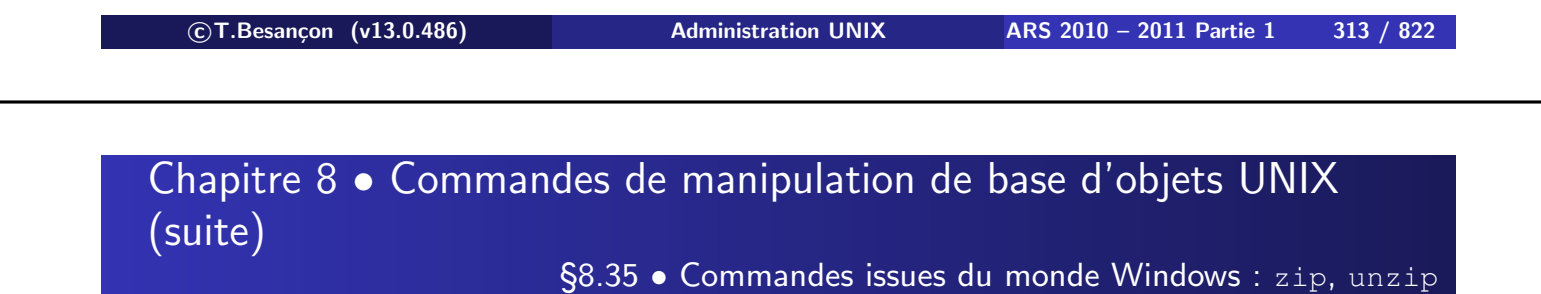

Syntaxes de quelques commandes de compression ou décompression :

- **zip [options] fichier**
- **unzip [options] fichier.zip**

URL : http://www.info-zip.org/

 $\Diamond$  Exemple 1 : création d'une archive

```
% zip -r archive.zip fichier1 fichier2
 adding: fichier1 (deflated 63%)
 adding: fichier2 (deflated 66%)
```
Exemple 2 : consultation de la table des matières de l'archive

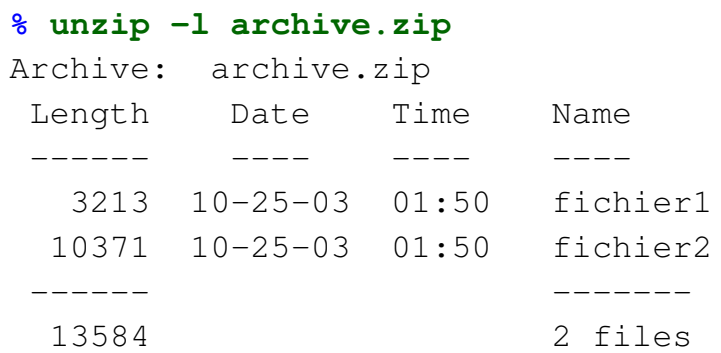

**c T.Besançon (v13.0.486) Administration UNIX ARS 2010 – 2011 Partie 1 315 / 822**

**8 Commandes de manipulation de base d'objets UNIX (suite) 8.35 Commandes issues du monde Windows : zip, unzip**

Exemple 3 : extraction du contenu entier de l'archive

#### **% unzip archive.zip**

```
Archive: archive.zip
  inflating: fichier1
  inflating: fichier2
```
Exemple 4 : extraction du contenu partiel de l'archive

### **% unzip archive.zip fichier2** Archive: archive.zip inflating: fichier2

**Attention : utiliser l'option «** -a **» pour extraire des fichiers texte avec conversion des fins de ligne de MSDOS vers UNIX**

§8.36 • (Windows : : PowerArchiver Command Line)

# Obsolète : voir 7-ZIP

Version 3.50 gratuite et téléchargeable sur http://www.powerarchiver.com/ Version 4 payante

- « PAComp.exe » compresse sous les formats : ZIP, CAB, LHA, BH (BlakHole), JAR (JavaARchiver), TAR, TAR.GZ (GZIPed TAR), TAR.BZ2 (BZIPed TAR)
- « PAExt.exe » extrait les formats : ZIP, RAR, ARJ, CAB, LHA(LZH), ARC, ACE, GZIP, BZIP2, TAR (TAR.GZ, TAR.BZ2), UUE, XXE, ZOO, JAR (JavaARchiver) et autres formats auto-extractibles.

**c T.Besançon (v13.0.486) Administration UNIX ARS 2010 – 2011 Partie 1 317 / 822**

## Chapitre 8 · Commandes de manipulation de base d'objets UNIX (suite)

§8.37 • (Windows : : 7-ZIP)

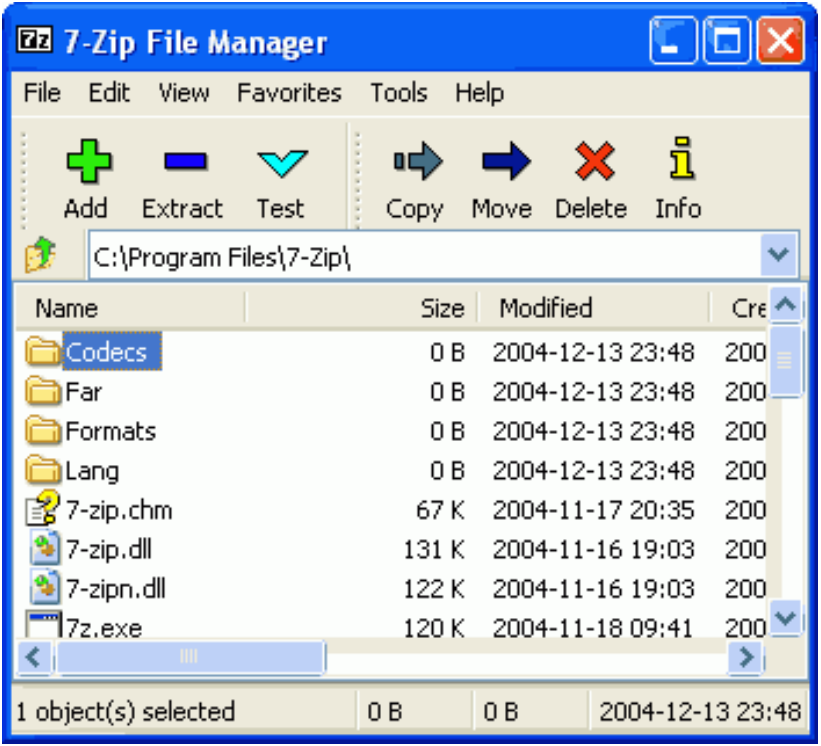

(en anglais *line printer*, *line printer queue*, *line printer remove*)

Une impression nécessite de connaitre le nom de l'imprimante et d'avoir un fichier au bon format à imprimer.

Pour imprimer, utiliser la commande «  $1pr$  -Pimprimante fichiers »

Pour consulter la queue d'impression, utiliser la commande « lpq -Pimprimante »

Pour retirer un fichier de la queue d'impression, utiliser la commande « lprm -Pimprimante numéro-dans-la-queue-renvoyé-par-lpq »

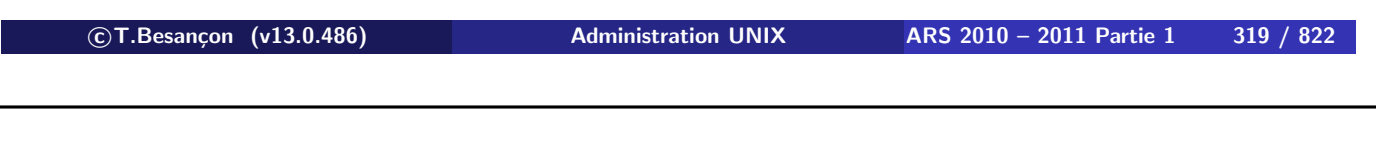

**8 Commandes de manipulation de base d'objets UNIX (suite) 8.38 Impression : lpr, lpq, lprm**

§8.38 • Impression : lpr, lpq, lprm

A la formation permanente, les noms des imprimantes sont :

- pièce 213 : « **hp4250-213** »
- pièce 214 : « **hp4100-214** »
- pièce 216 : « hp4250-216 »
- pièce 217 : « **hp4250-217** »

Chapitre 8 • Commandes de manipulation de base d'objets UNIX (suite)

§8.39 • Impression de fichiers texte : a2ps

(en anglais *ascii to postscript*)

Pour convertir du texte vers le format PostScript compris par l'imprimante. Nombreuses options de la commande « a2ps ».

Pour imprimer du texte dans la salle de TP de la Formation Permanente :

#### **% a2ps -P hp4250-216 fichier.txt**

```
[a2ps (plain): 1 page on 1 sheet]
[Total: 1 page on 1 sheet] sent to the standard output
```
Disponible à l'URL : http://www.inf.enst.fr/~demaille/a2ps/

**c T.Besançon (v13.0.486) Administration UNIX ARS 2010 – 2011 Partie 1 321 / 822**

**8 Commandes de manipulation de base d'objets UNIX (suite) 8.39 Impression de fichiers texte : a2ps**

Exemple de listing produit :

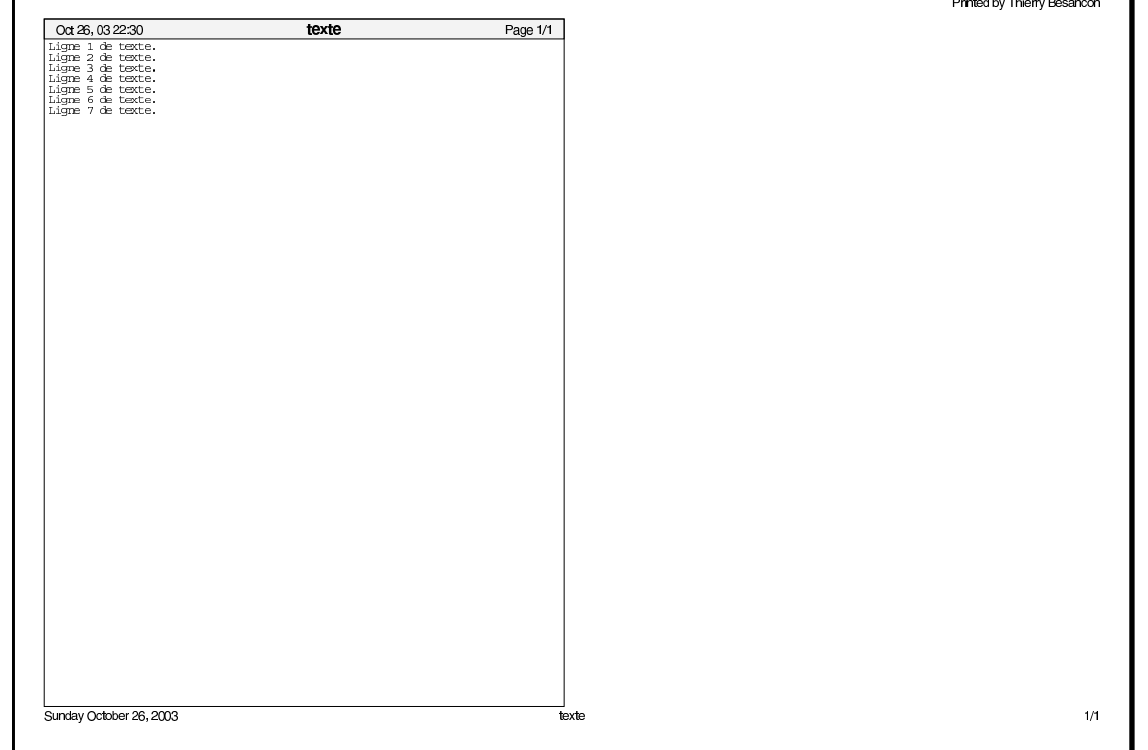

§8.40 · Impression de fichiers texte : enscript

(le nom provient d'un logiciel de la marque Adobe aux fonctionnalités reprises par le logiciel GNU qui a repris le nom pour marquer sa compatibilité avec le logiciel original)

Pour convertir du texte vers le format PostScript compris par l'imprimante. Nombreuses options de la commande enscript.

Disponible à l'URL : http://www.iki.fi/~mtr/genscript/

**c T.Besançon (v13.0.486) Administration UNIX ARS 2010 – 2011 Partie 1 323 / 822**

**8 Commandes de manipulation de base d'objets UNIX (suite) 8.40 Impression de fichiers texte : enscript**

**0/03/04**<br>3:06:37 **23:06:37 fichier.txt 10/03/04 10** ligne 1 du texte ligne 2 du texte ligne 3 du texte ligne 4 du texte ligne 5 du texte ligne 6 du texte **c T.Besançon (v13.0.486) Administration UNIX ARS 2010 – 2011 Partie 1 324 / 822**

Exemple de listing produit :

# **8 Commandes de manipulation de base d'objets UNIX (suite) 8.41 Utilitaires pour disquettes PC : mtools, mcopy** Chapitre 8 • Commandes de manipulation de base d'objets UNIX (suite)

§8.41 • Utilitaires pour disquettes PC : mtools, mcopy

Sur des machines équipées de lecteur de disquettes, on peut transférer des fichiers depuis et vers leur lecteur de disquette. Un logiciel appelé **mtools** permet d'utiliser les disquettes en offrant des commandes UNIX avec la logique des commandes connues du DOS.

Récupérer le logiciel sur http://mtools.linux.lu

La commande de base à utiliser est mcopy.

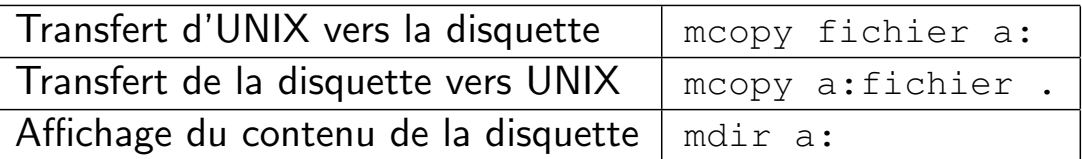

Se reporter à l'URL http://www.loria.fr/~giese/doc/mtools.html pour plus de détails sur les commandes disponibles.

 **c T.Besançon (v13.0.486) Administration UNIX ARS 2010 – 2011 Partie 1 325 / 822** Chapitre 8 · Commandes de manipulation de base d'objets UNIX (suite)

§8.42 • Utilisation de clefs USB

Les clefs USB sont directement reconnues par le bureau de l'environnement de multifenêtrage KDE de la salle de TP de la Formation Permanente :

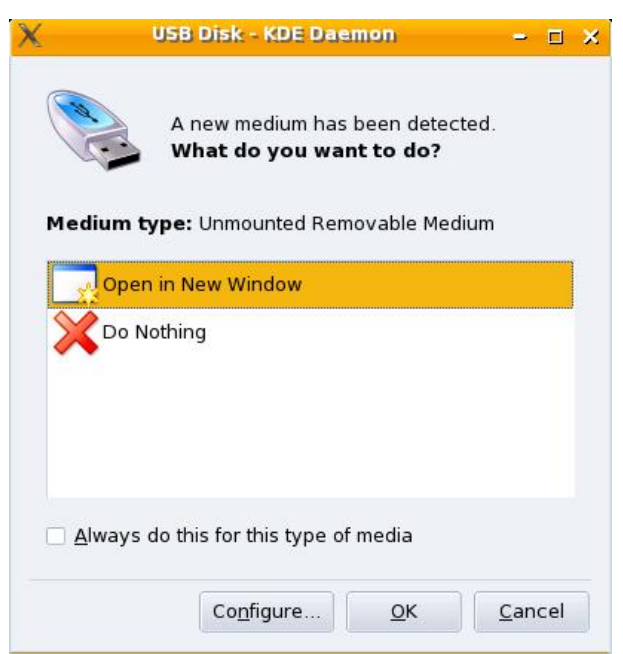

La clef apparait en tant qu'icone sur le bureau et en tant que « /mnt/removable » dans l'arborescence des fichiers.

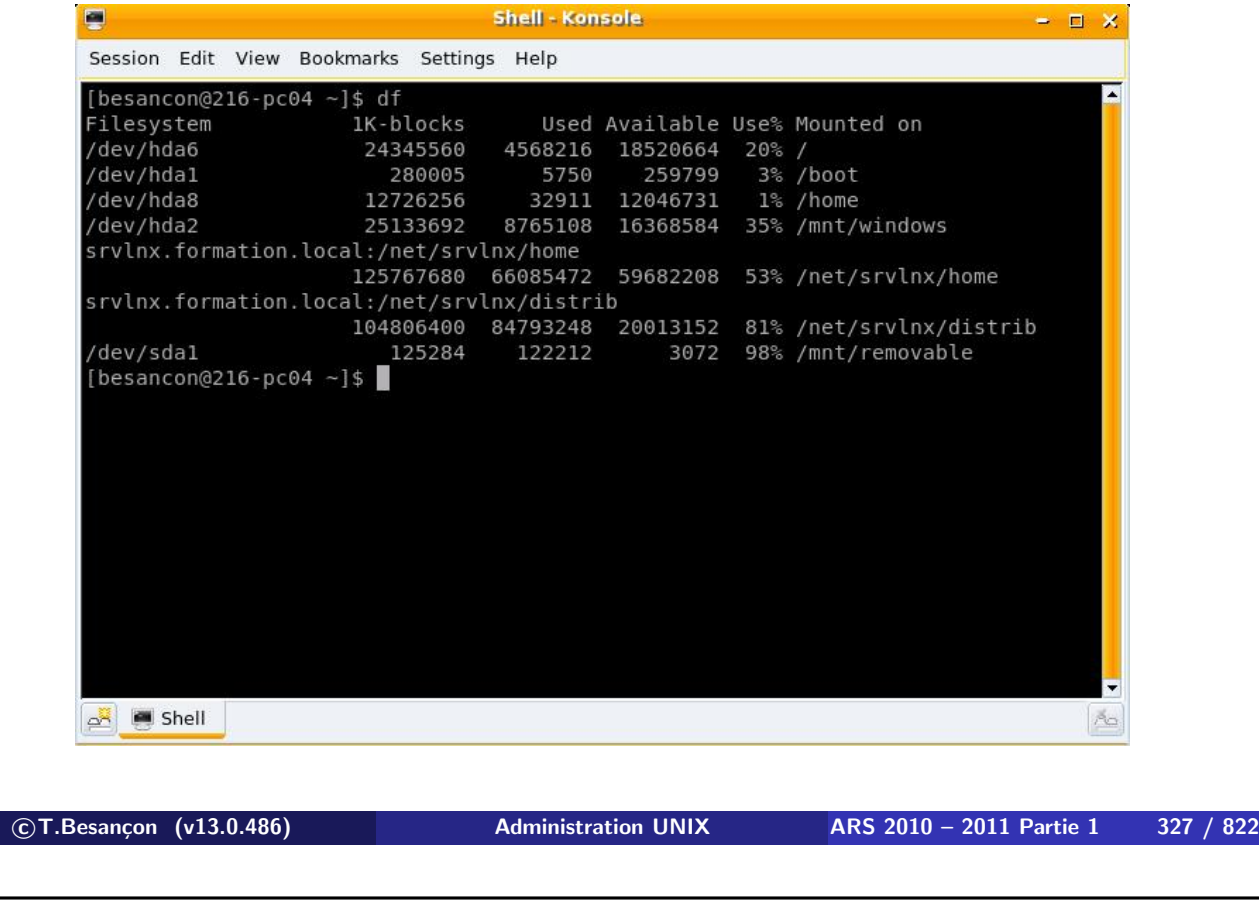

**8 Commandes de manipulation de base d'objets UNIX (suite) 8.42 Utilisation de clefs USB**

La clef USB doit être formatée en FAT ou FAT32.

La clef USB doit être formatée en mode disque dur et doit comporter par conséquent une table de partition.

Une clef USB formatée en mode disquette (c'est-à-dire sans table de partition) ne sera pas reconnue par le système LINUX de la salle de TP de la Formation Permanente.

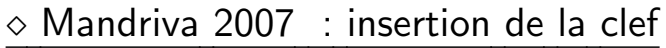

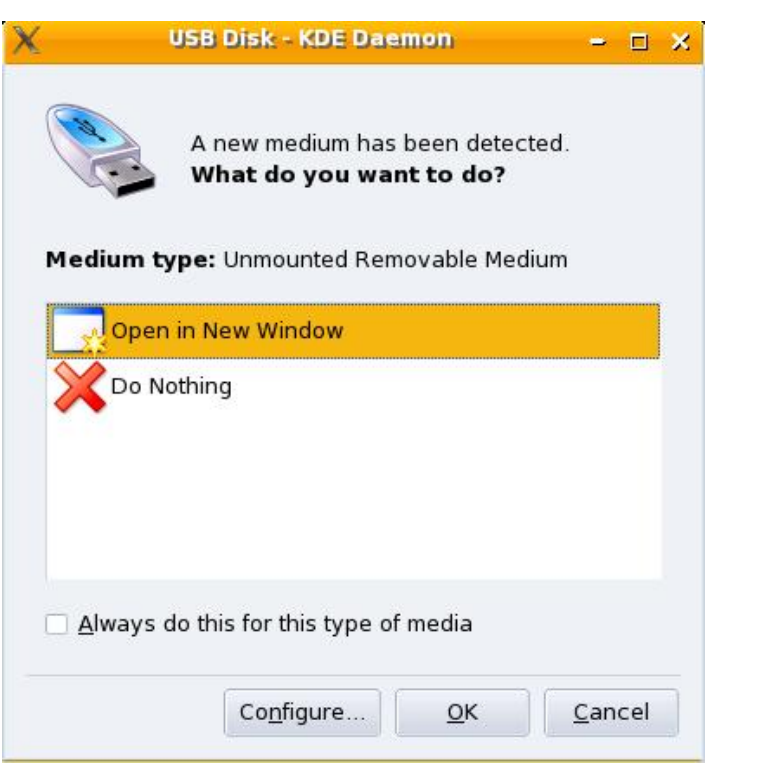

**c T.Besançon (v13.0.486) Administration UNIX ARS 2010 – 2011 Partie 1 329 / 822**

**8 Commandes de manipulation de base d'objets UNIX (suite) 8.42 Utilisation de clefs USB**

### Mandriva 2007 : l'explorateur de fichiers s'ouvre

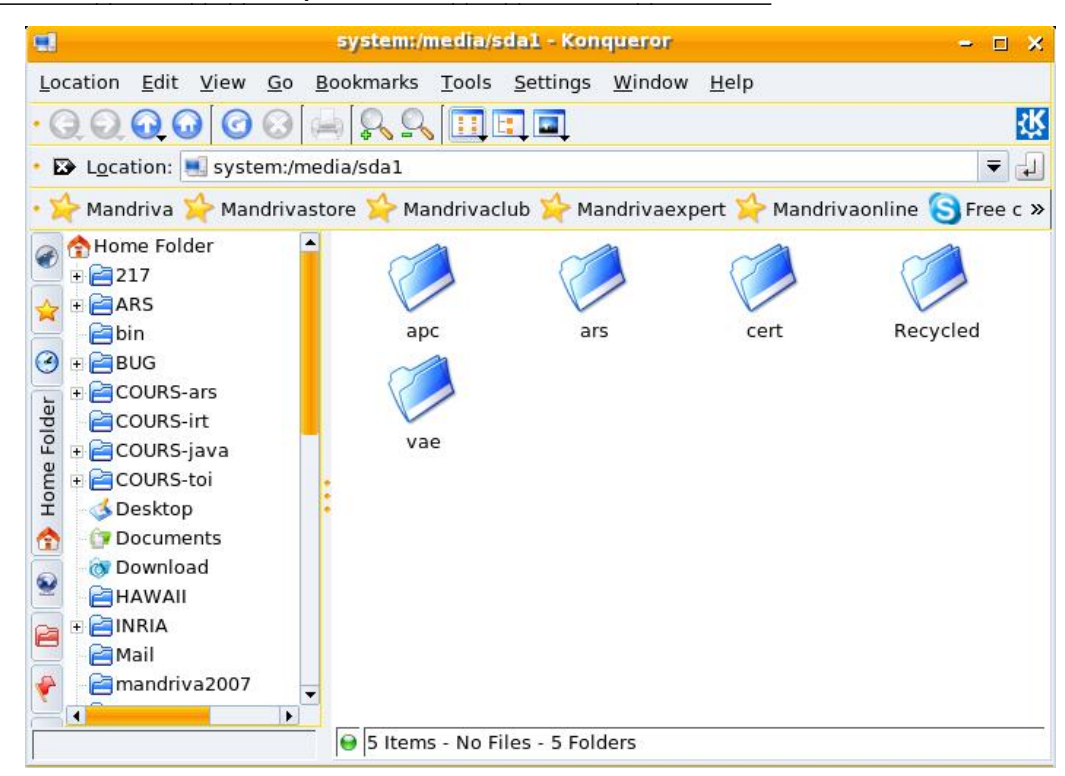

## $\diamond$  Mandriva 2007 : montage automatique de la clef

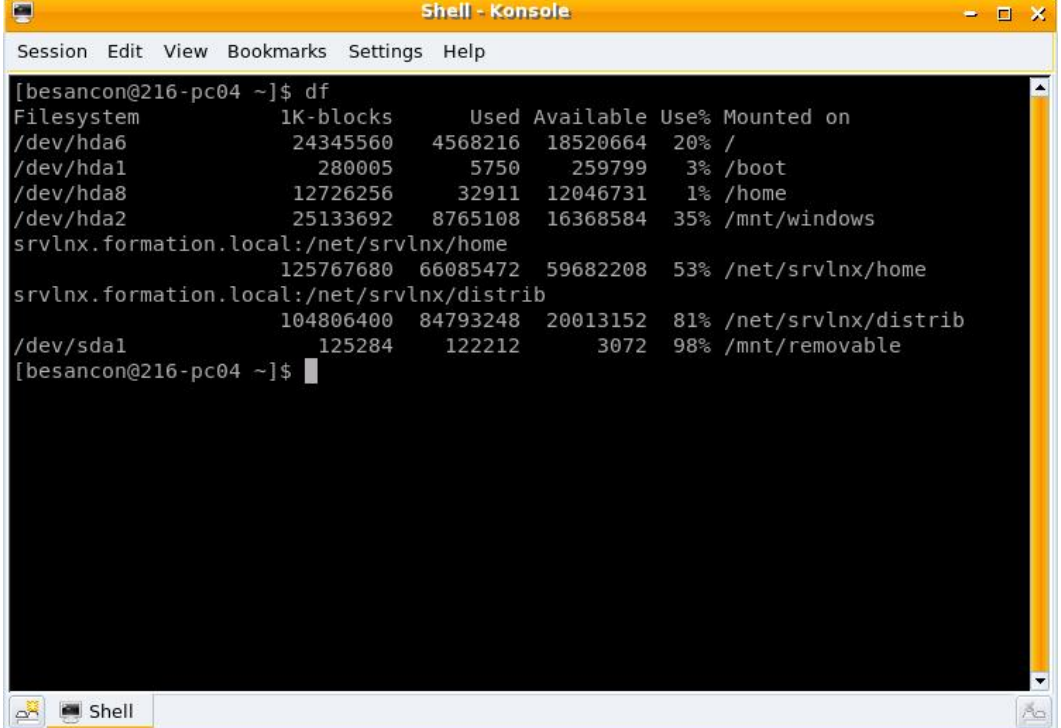

La clef est montée en tant que « /mnt/removable ».

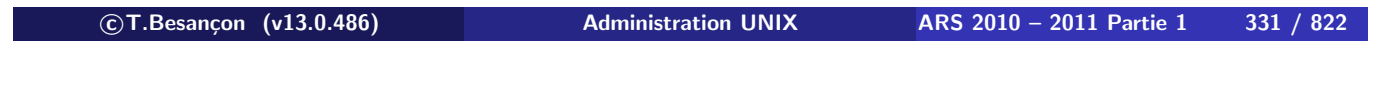

**8 Commandes de manipulation de base d'objets UNIX (suite) 8.42 Utilisation de clefs USB**

### Mandriva 2007 : présence de la clef dans les devices

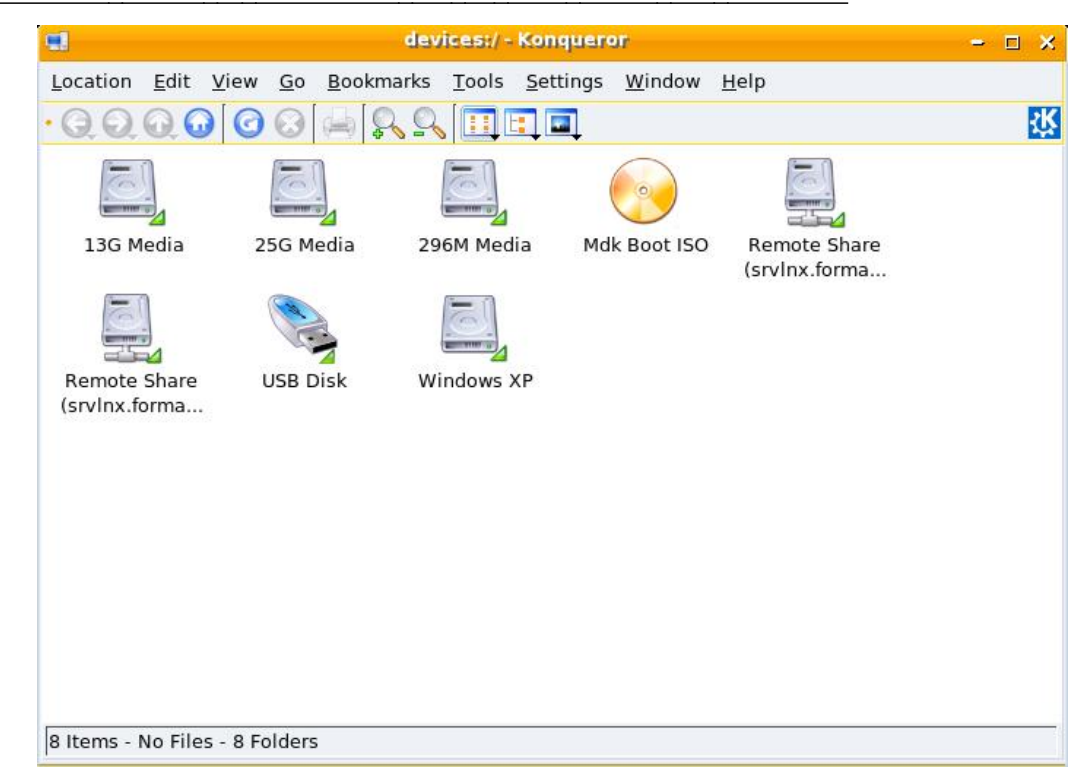

## $\Diamond$  Mandriva 2007 : démontage de la clef  $(1)$

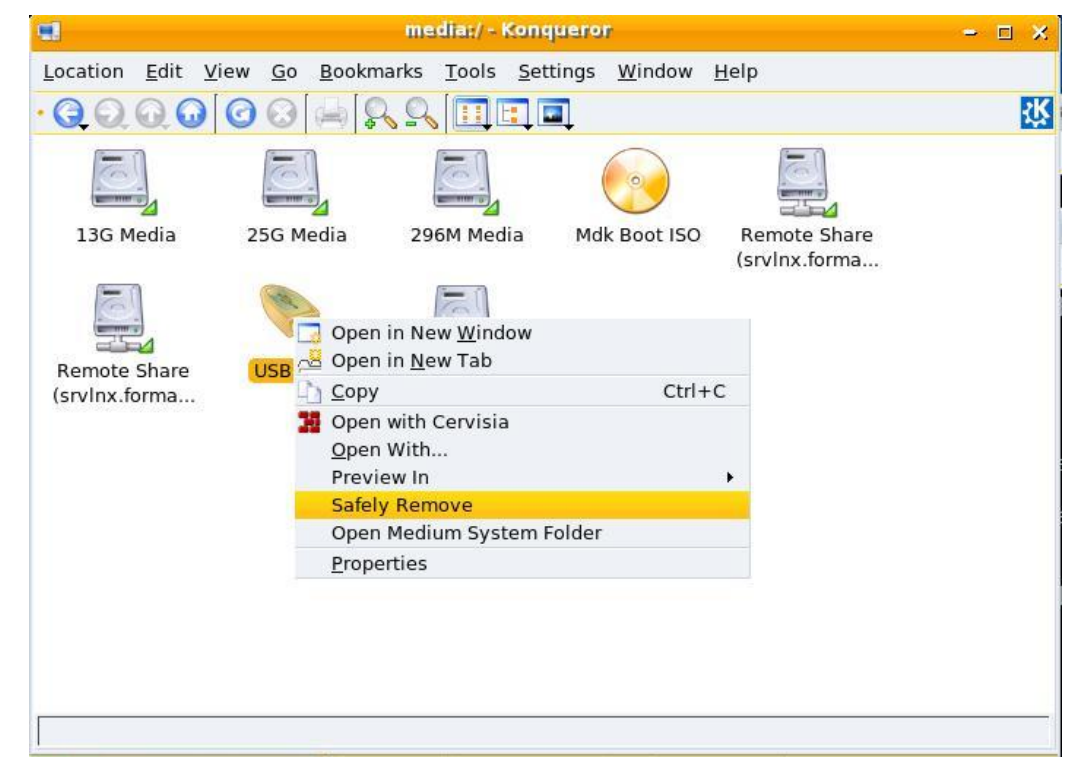

**c T.Besançon (v13.0.486) Administration UNIX ARS 2010 – 2011 Partie 1 333 / 822**

**8 Commandes de manipulation de base d'objets UNIX (suite) 8.42 Utilisation de clefs USB**

### $\diamond$  Mandriva 2007 : démontage de la clef  $(2)$

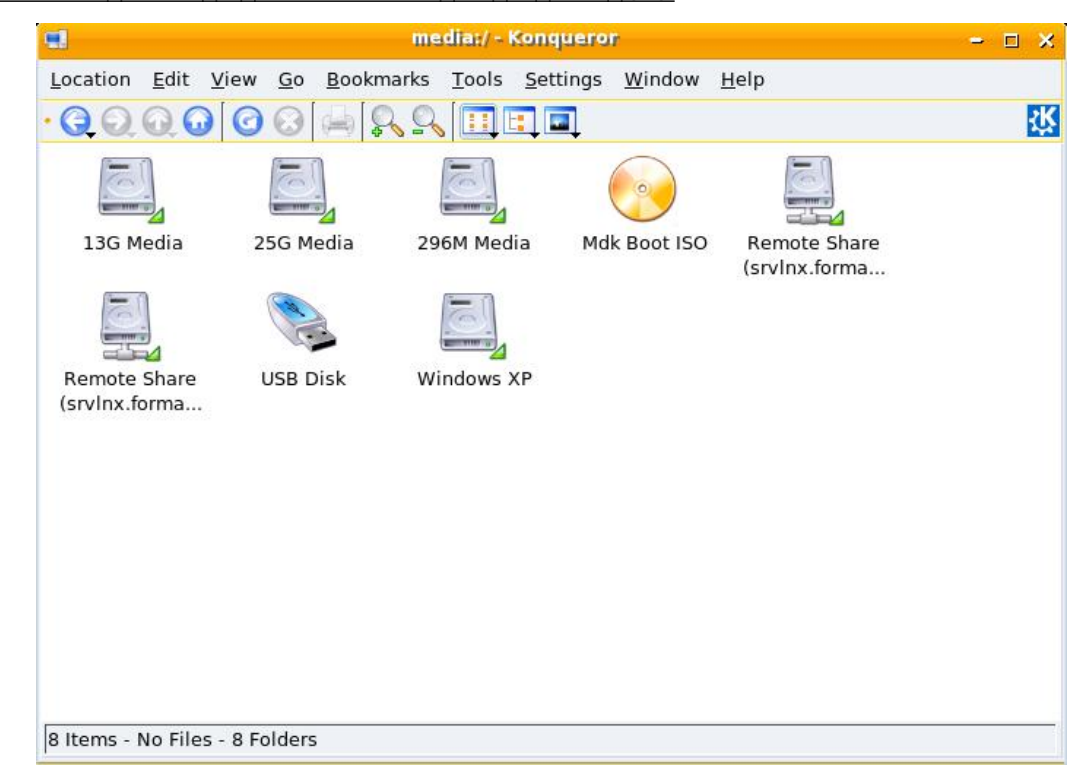

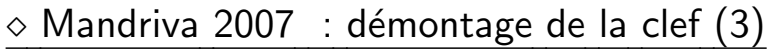

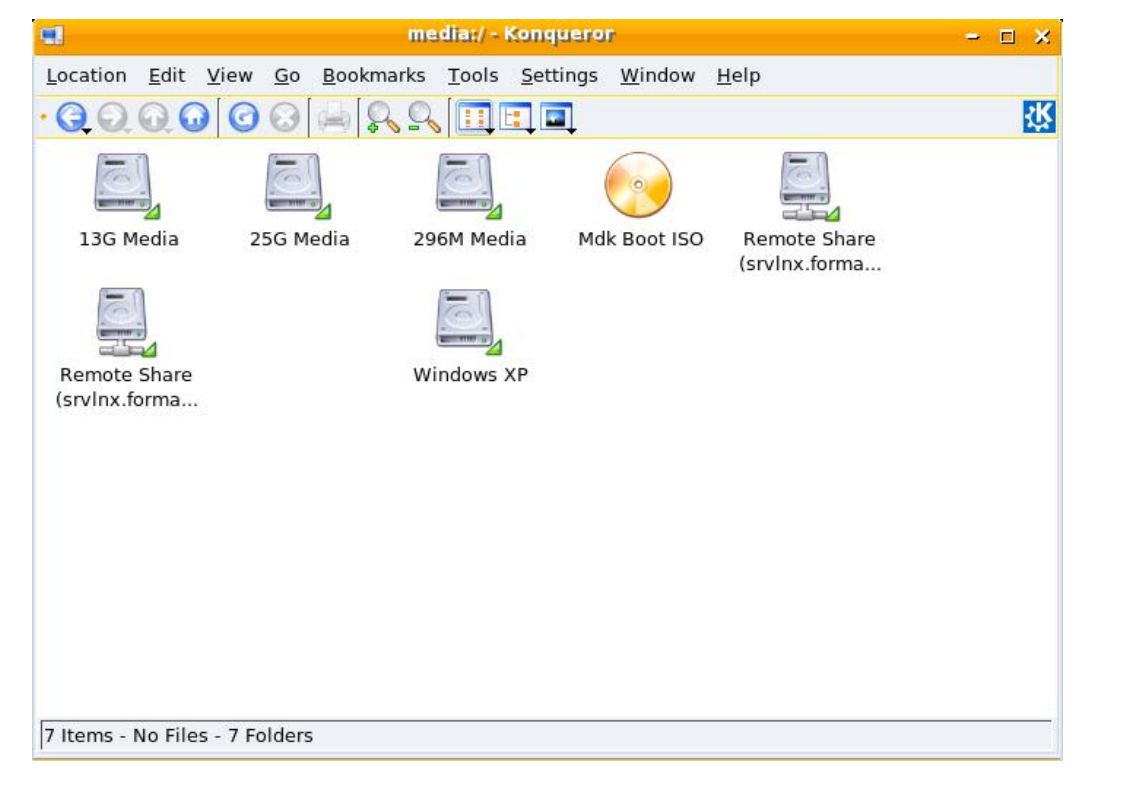

**c T.Besançon (v13.0.486) Administration UNIX ARS 2010 – 2011 Partie 1 335 / 822**

**8 Commandes de manipulation de base d'objets UNIX (suite) 8.42 Utilisation de clefs USB**

### $\diamond$  Mandriva 2007 : démontage de la clef (4)

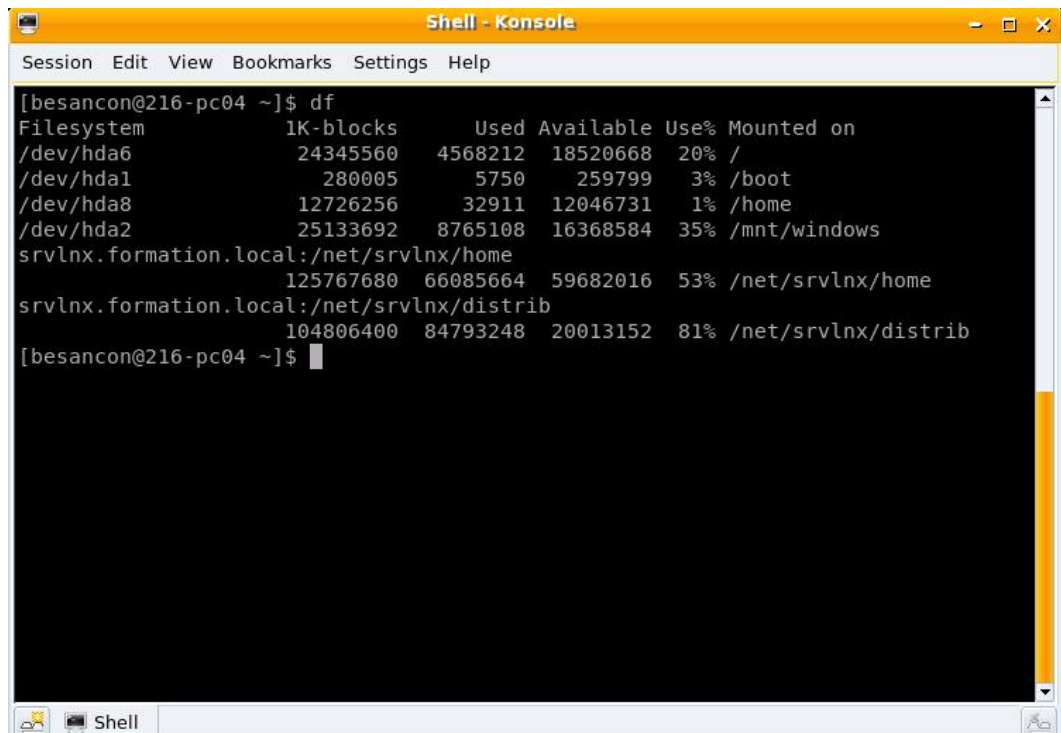

### Chapitre 9

# *Attributs des objets UNIX*

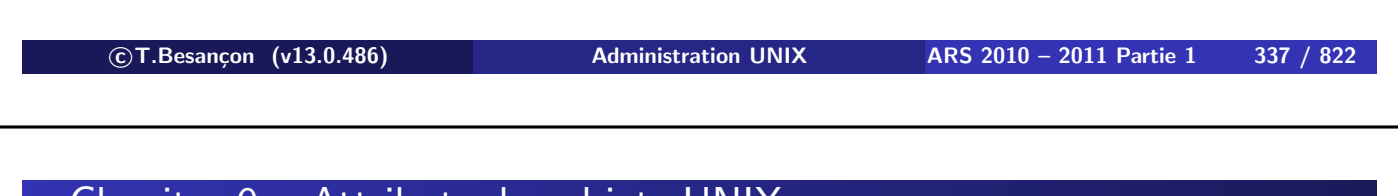

**9 Attributs des objets UNIX 9.1 Définition des droits d'accès d'un objet** Chapitre 9 • Attributs des objets UNIX §9.1 • Définition des droits d'accès d'un objet

### **Les droits d'accès à un objet sont stockés dans une structure dite** *inode***. Cette structure n'est pas manipulable directement.**

Les droits d'accès des objets sont indiqués dans les 10 premiers caractères de chaque ligne affichée par « ls -l » :

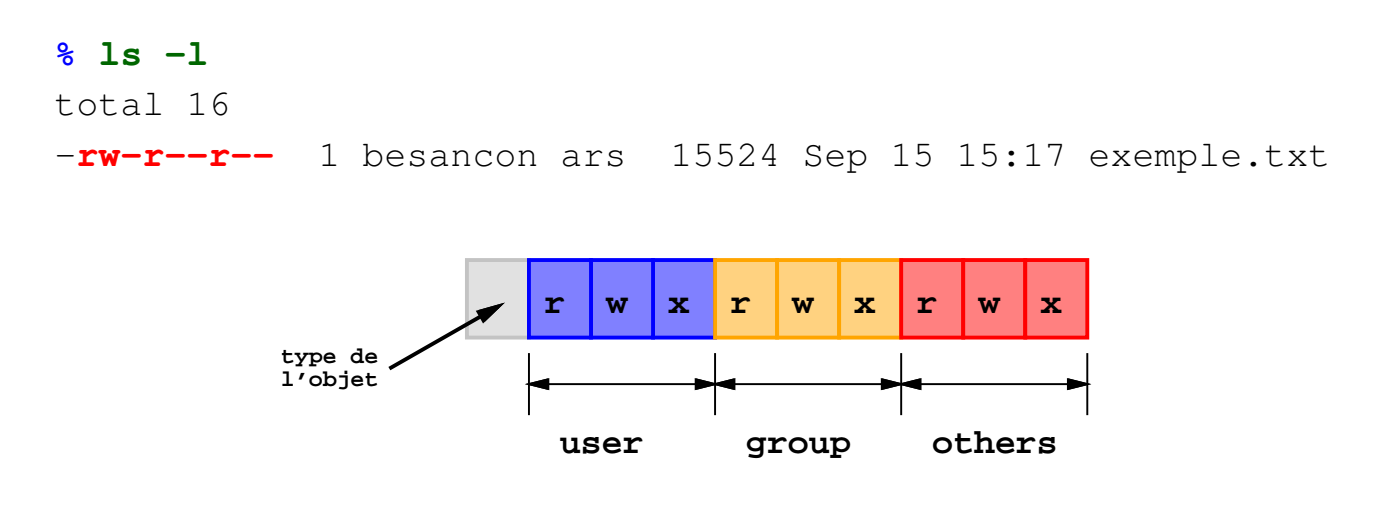

Cas le plus courant :

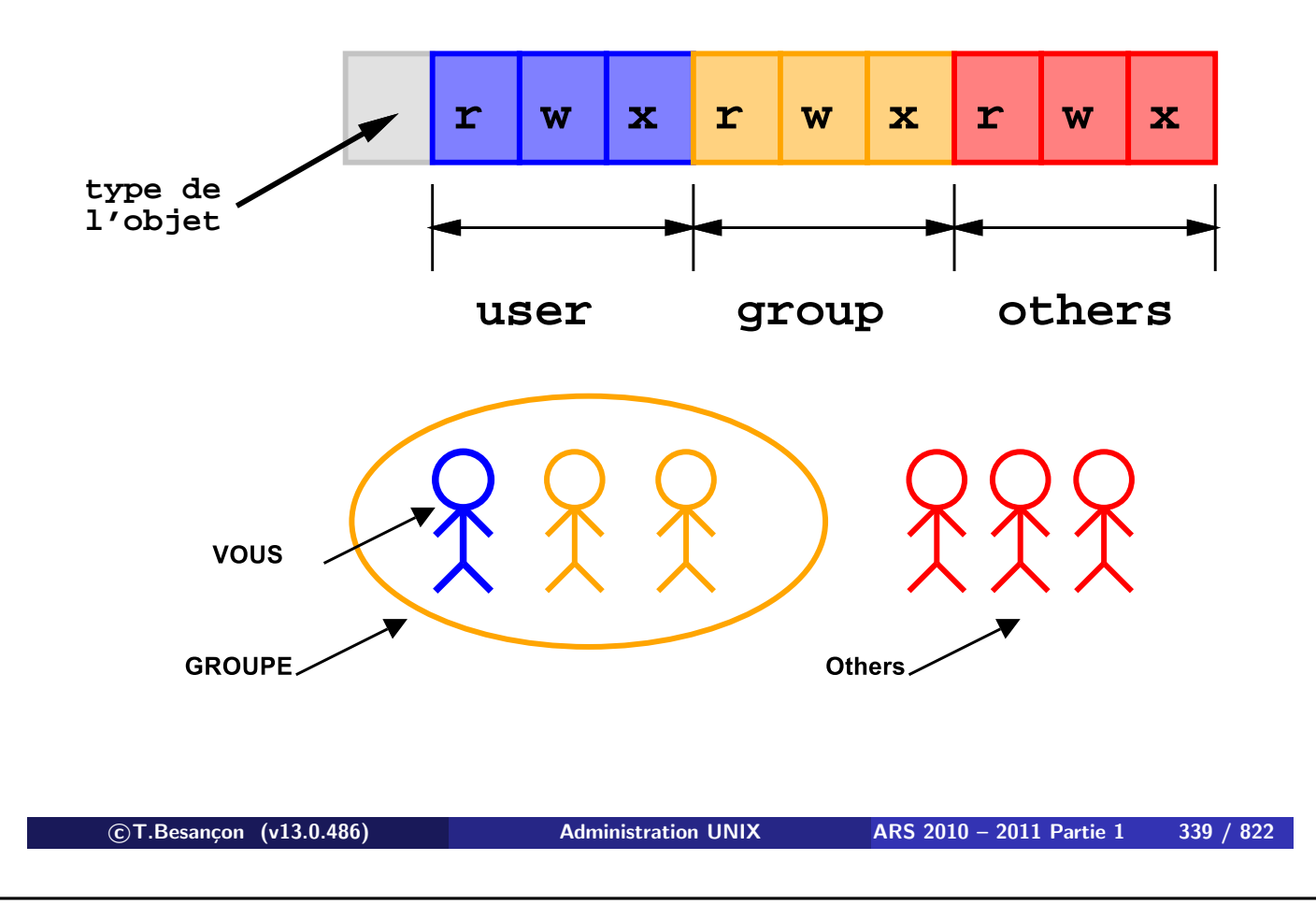

**9 Attributs des objets UNIX 9.1 Définition des droits d'accès d'un objet**

Cas moins courant mais possible :

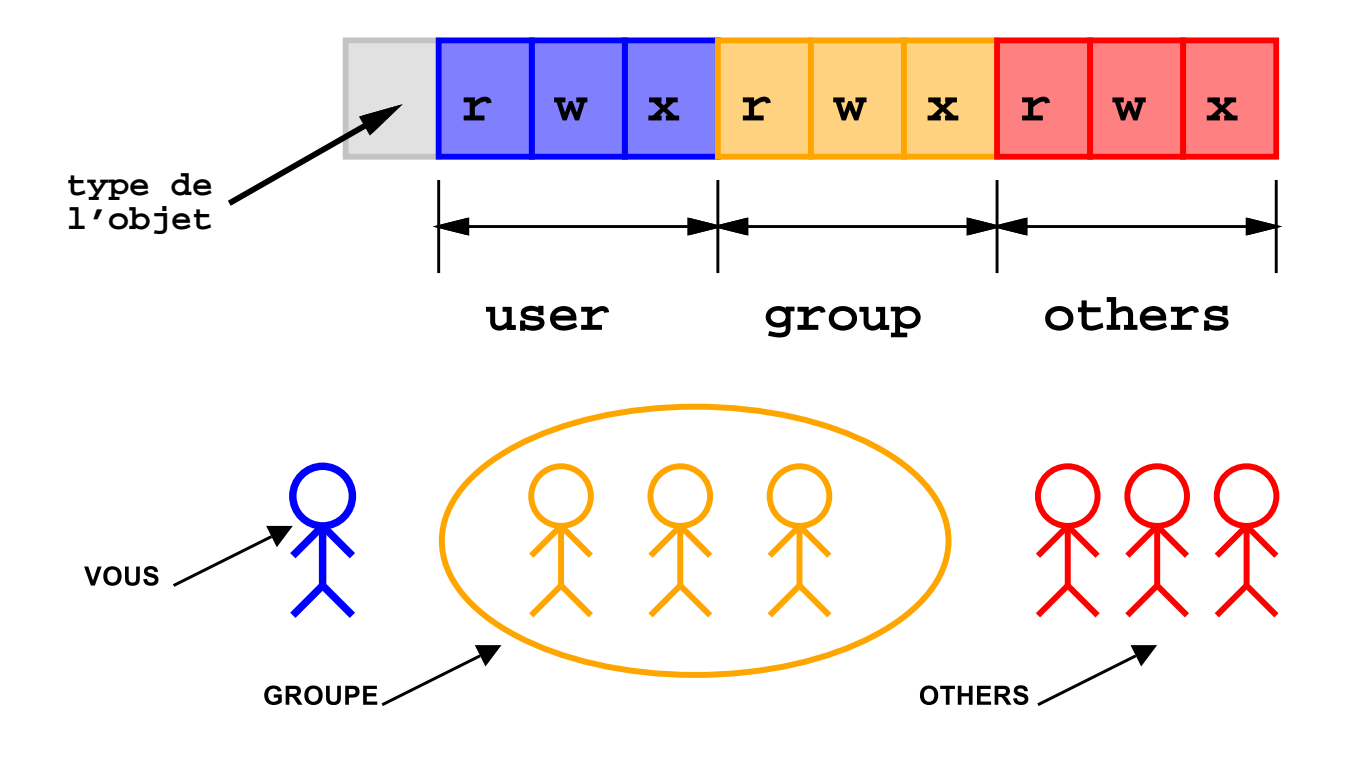

Le principe :

- Un utilisateur appartient à un groupe primaire
- Un utilisateur peut appartenir à des groupes secondaires
- Un objet a un propriétaire utilisateur et un propriétaire groupe

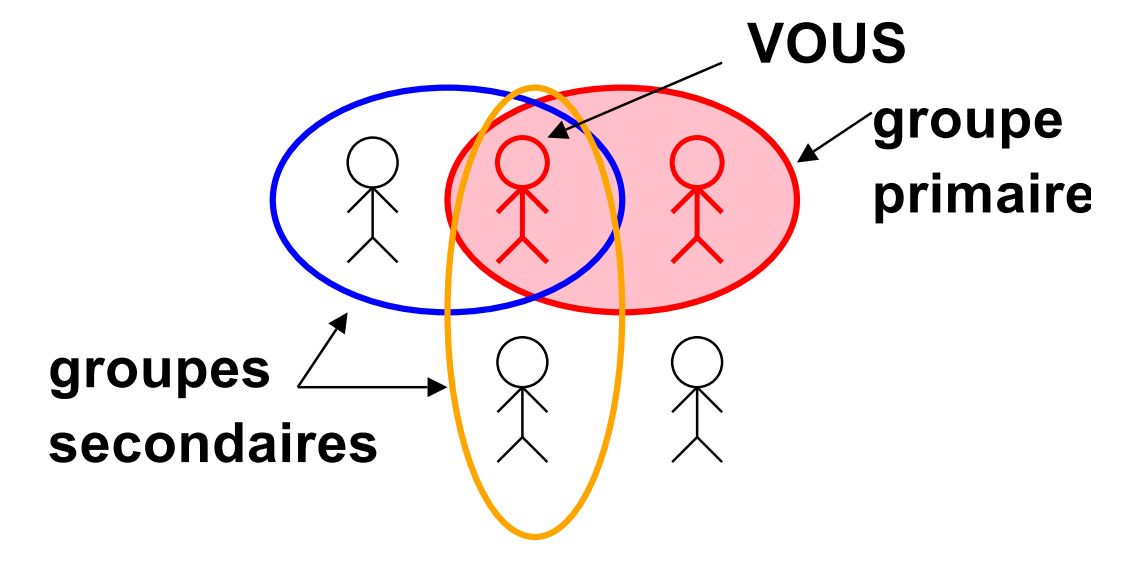

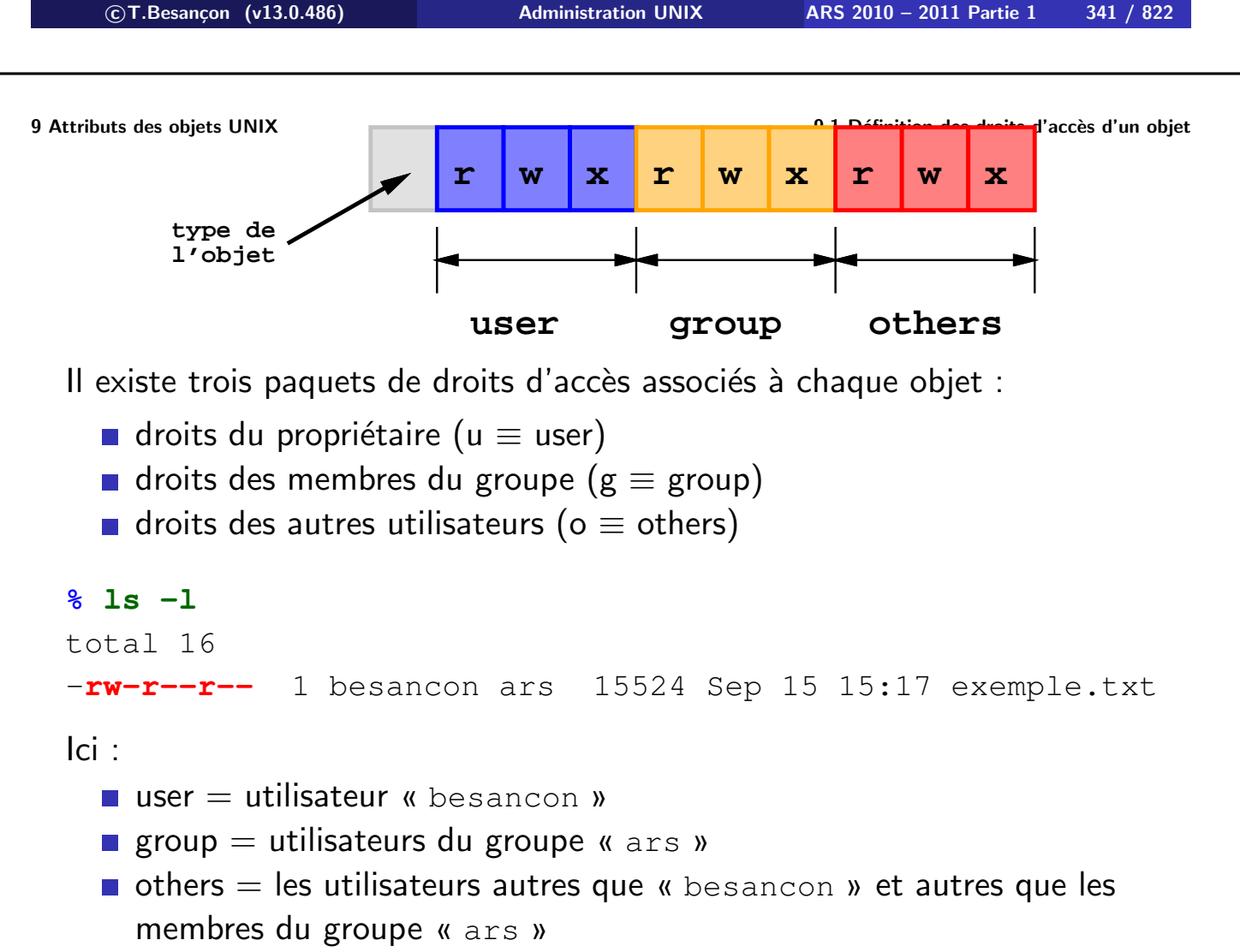

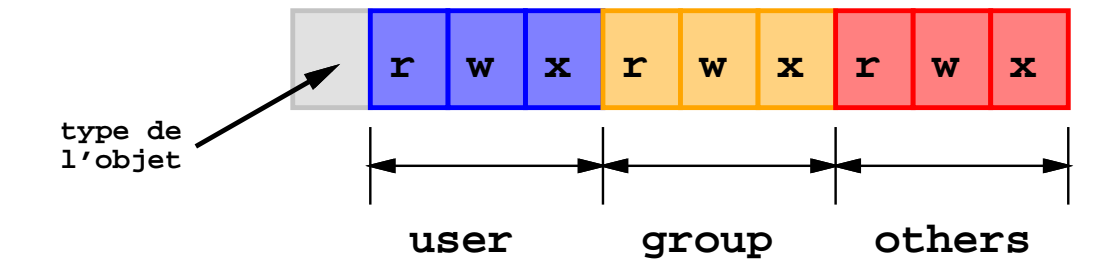

Il existe trois types de permissions :

- droit en lecture ( $r \equiv$  read)
- droit en écriture (w  $\equiv$  write)
- droit en exécution ( $x \equiv$  execute access)

**c T.Besançon (v13.0.486) Administration UNIX ARS 2010 – 2011 Partie 1 343 / 822**

## **9 Attributs des objets UNIX 9.2 (Windows : : Droits NTFS)** Chapitre 9 • Attributs des objets UNIX

§9.2 • (Windows : : Droits NTFS)

A partir de Windows NT 4 SP4 :

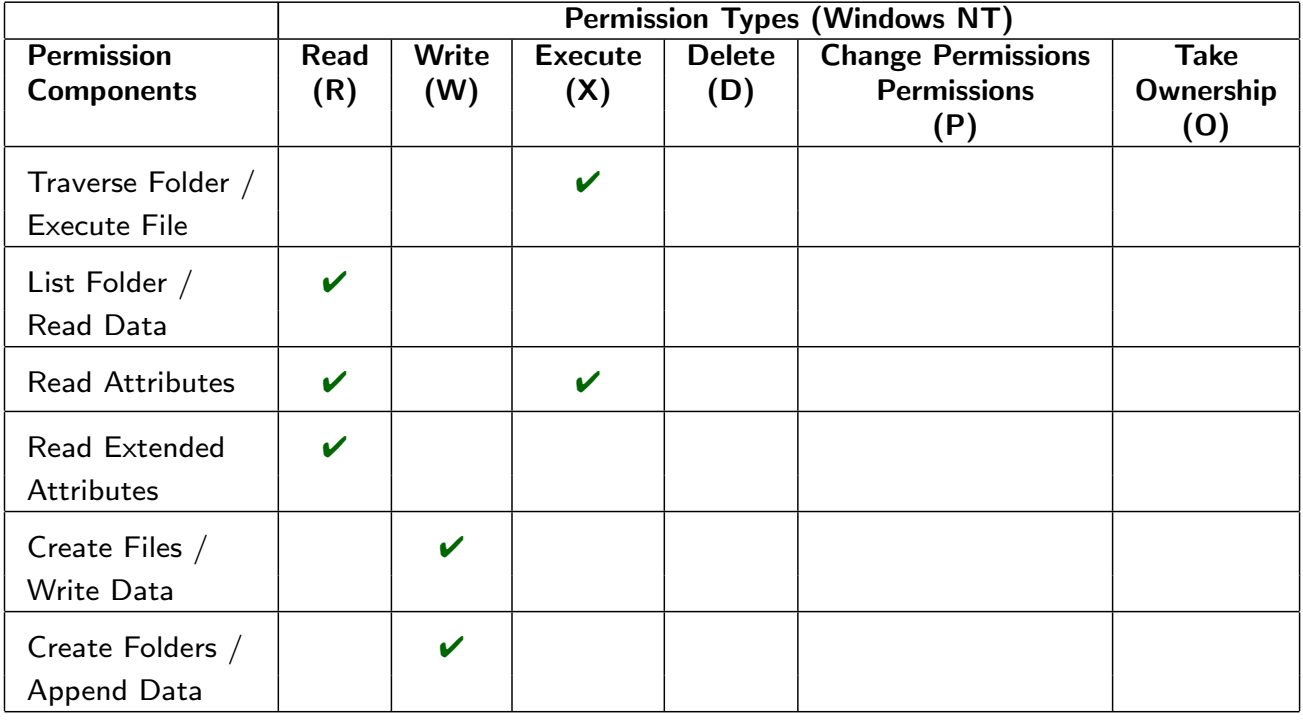

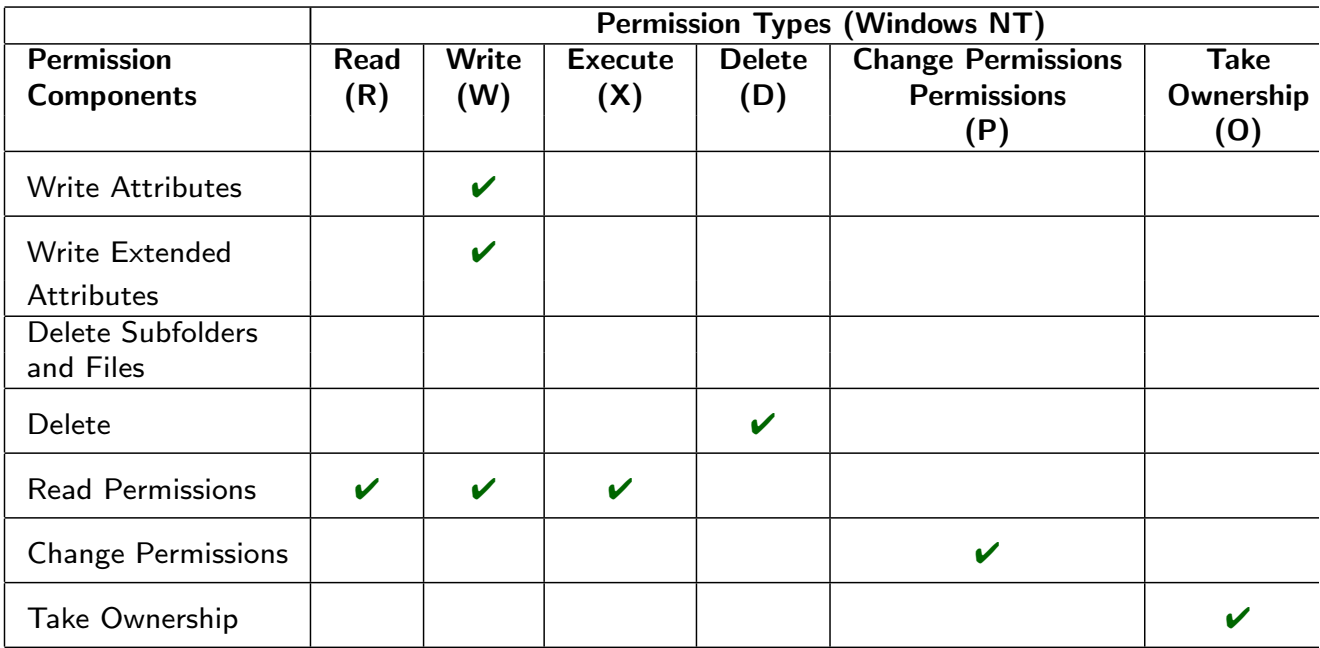

**c T.Besançon (v13.0.486) Administration UNIX ARS 2010 – 2011 Partie 1 345 / 822**

### Chapitre 9 • Attributs des objets UNIX §9.3 • Changements des droits d'accès d'un objet : chmod

(en anglais *change modes*)

### Syntaxe : **chmod [options] modes objets**

Option « -R » pour changer récursivement les droits des objets d'une arborescence.

La précision des modes dans la commande peut prendre deux formes :

- forme symbolique : « u » (*user*), « g » (*group*), « o » (*others*) ou « a » (*all*)  $\kappa + \nu$  ou  $\kappa - \nu$  ou  $\kappa = \nu$ permissions ( $\kappa$   $\kappa$   $\kappa$   $\kappa$   $\kappa$   $\kappa$   $\kappa$   $\kappa$   $\kappa$ ))
- forme numérique : Les permissions sont exprimées en base huit ou octale. Par exemple :  $rwx$   $r-x$   $r-x \equiv 755$

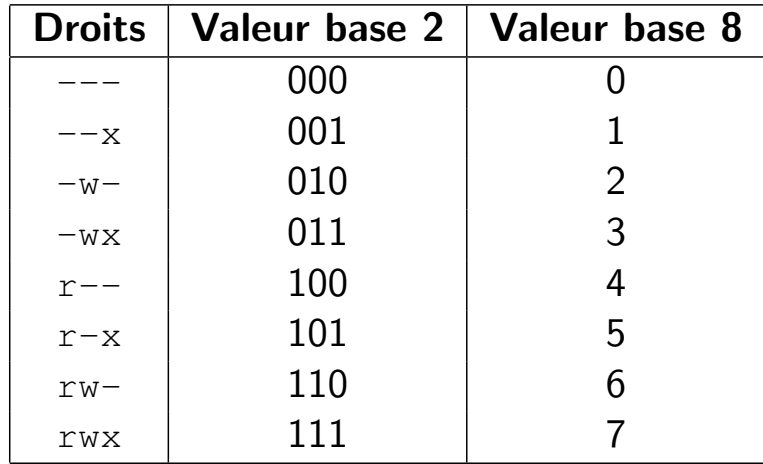

C'est pourquoi on a par exemple :

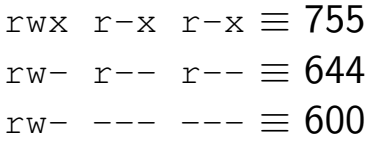

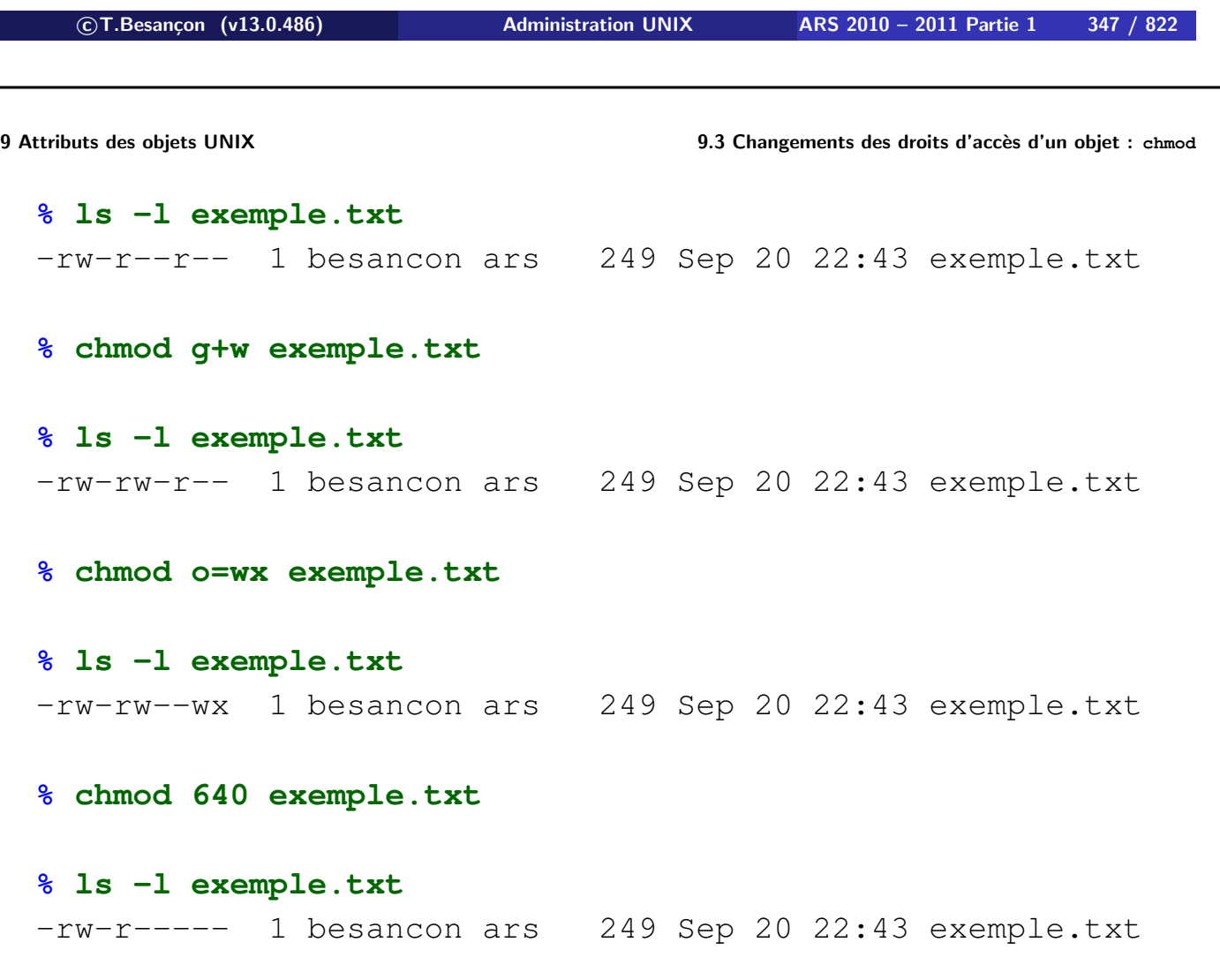

On peut retirer tous les droits d'accès :

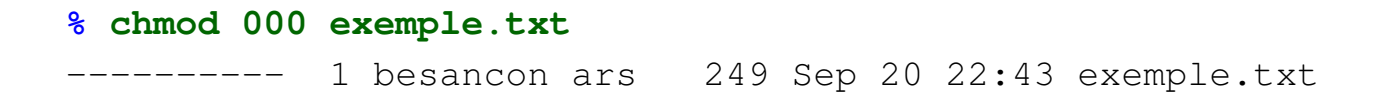

Le propriétaire de l'objet peut toujours corriger des droits d'accès (incorrects ou non).

**c T.Besançon (v13.0.486) Administration UNIX ARS 2010 – 2011 Partie 1 349 / 822**

**Chapitre 9 • Attributs des objets UNIX** §9.4 • Droits interdits par défaut lors de création d'objets : umask

(en anglais *user mask*)

 $\diamond$  Utilisation 1

Utilisation 1 : pour connaître les droits interdits par défaut lors de la création d'objets

Syntaxe : **umask**

#### **% umask**

022

 $\diamond$  Utilisation 2

Utilisation 2 : positionner les droits interdits par défaut

Syntaxe : **umask droits-interdits**

**On utilise une notation octale : on indique les bits interdits lors de la création des objets.**

Voir page suivante pour le détail de la notation.

# **ATTENTION : le réglage du umask indique les bits interdits et en prenant le contraire, les bits qui seront peut-être obtenus.**

$$
\textcircled{c} \text{T. Besançon (v13.0.486)} \qquad \qquad \text{Administration UNIX} \qquad \qquad \text{ARS 2010 - 2011 Partie 1} \qquad \qquad 351 / 822
$$

**9 Attributs des objets UNIX 9.4 Droits interdits par défaut lors de création d'objets : umask**

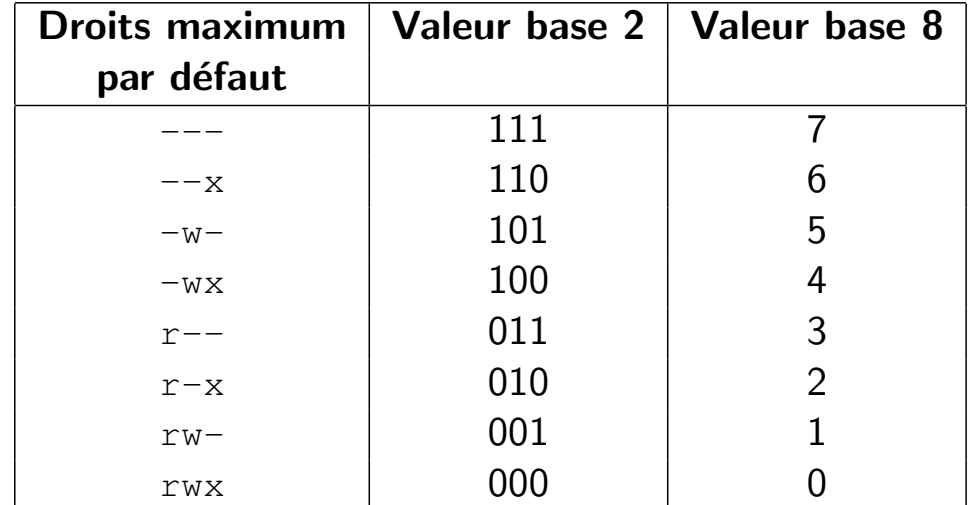

umask 022  $\equiv$  On aura au plus par défaut les droits « rwx r-x r-x » umask 133  $\equiv$  On aura au plus par défaut les droits « rw- r-- r-- » umask  $177 \equiv$  On aura au plus par défaut les droits «  $rw-$  --- --- » umask 077  $\equiv$  On aura au plus par défaut les droits «  $rwx$  --- --- » (mode paranoiaque)

# **ATTENTION BIS :**

- le réglage du umask indique les bits interdits par défaut
- le réglage du umask n'indique pas les bits qui seront obtenus
- le réglage du umask indique les bits qui seront obtenus dans le meilleur des cas

# **Les droits obtenus = les droits demandés par l'application moins les droits interdits (ou filtrés) par le umask**

Voir les exemples ci après.

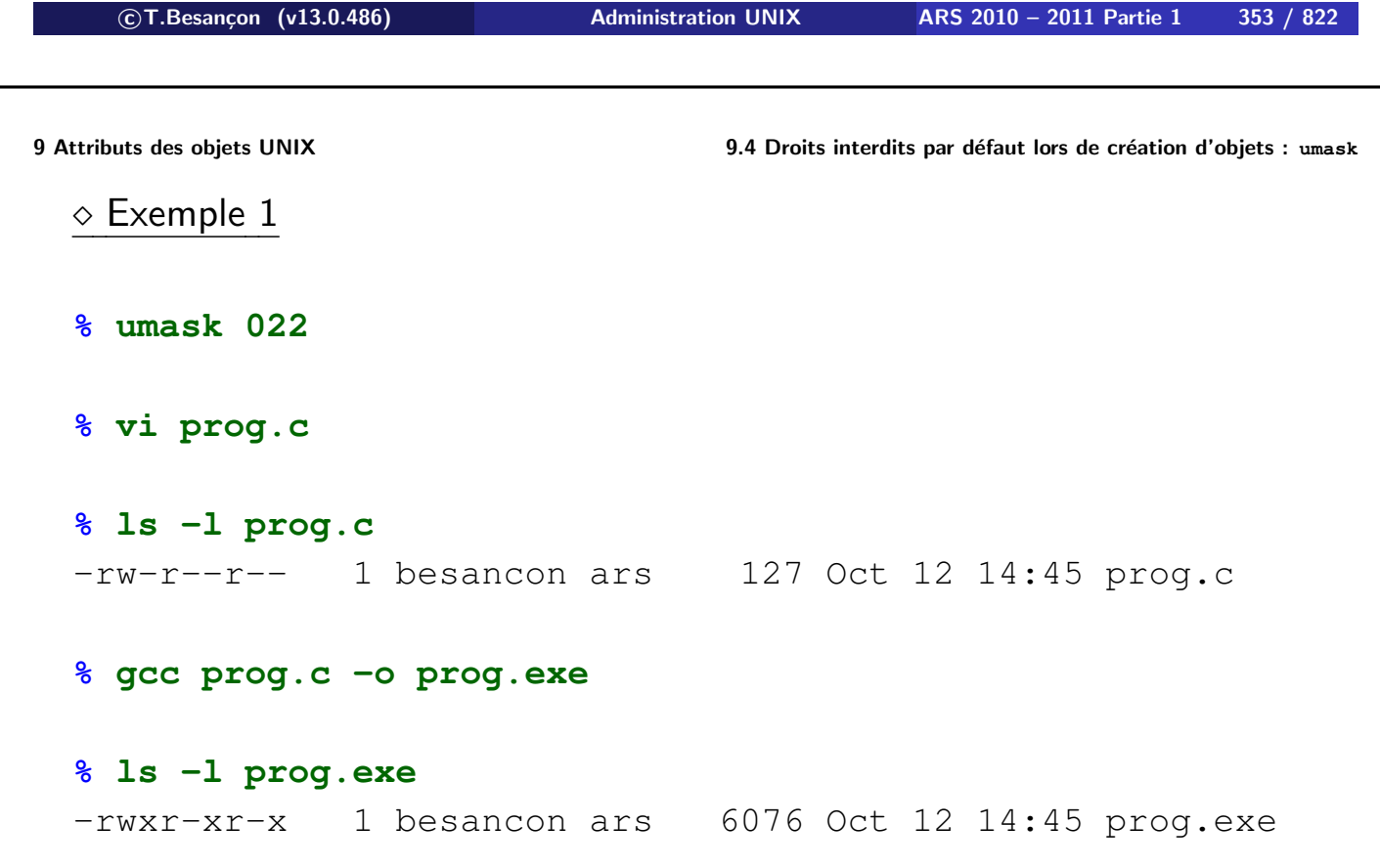

```
\diamond Exemple 2
  % umask 027
  % vi prog.c
  % ls -l prog.c
  -rw-r----- 1 besancon ars 127 Oct 12 14:45 prog.c
  % gcc prog.c -o prog.exe
  % ls -l prog.exe
  -rwxr-x--- 1 besancon ars 6076 Oct 12 14:45 prog.exe

c T.Besançon (v13.0.486) Administration UNIX ARS 2010 – 2011 Partie 1 355 / 822
9 Attributs des objets UNIX 9.4 Droits interdits par défaut lors de création d'objets : umask
  Exemple 3
  % umask 000
  % vi prog.c
  % ls -l prog.c
  -rw-rw-rw- 1 besancon ars 127 Oct 12 14:45 prog.c
  % gcc prog.c -o prog.exe
  % ls -l prog.exe
  -rwxrwxrwx 1 besancon ars 6076 Oct 12 14:45 prog.exe
```
Conclusion des 3 exemples :

- « vi » demande les droits 666 par défaut qui sont filtrés par le umask ensuite
- « gcc » demande les droits 777 par défaut qui sont filtrés par le umask ensuite

Conclusion généralisée :

- une application générant un fichier texte demande les droits 666 par défaut qui sont filtrés par le umask ensuite  $d$ roits-résultats  $= 666$  - umask
- une application générant un fichier exécutable demande les droits 777 par défaut qui sont filtrés par le umask ensuite droits-résultats  $= 777$  - umask

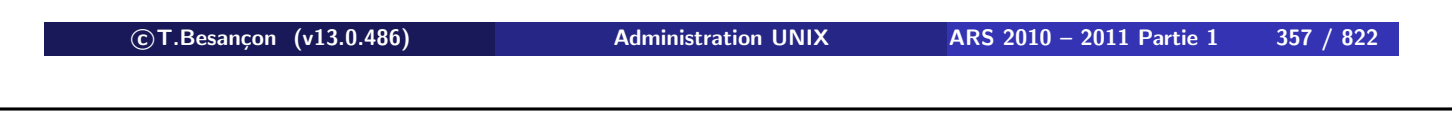

**9 Attributs des objets UNIX 9.4 Droits interdits par défaut lors de création d'objets : umask**

**ATTENTION : un réglage de umask dure le temps d'une session shell !** (voir plus loin comment rendre le réglage permanent)

# **ATTENTION : le umask de l'administrateur doit être 022 au pire, 077 au mieux !**

Hypothèse : on est sous Bourne Shell ou sous BASH.

Objectif : on veut régler son « umask » de façon permanente.

Solution :

■ On utilise le fichier « \$HOME/.profile » avec un lien symbolique « \$HOME/.bashrc » dessus. On règle ainsi (sh ou bash) : cas du shell interactif de login cas du shell interactif non de login cas du shell non interactif (voir page 631) ■ On ajoute dans le fichier « \$HOME/.profile » umask 022

**c T.Besançon (v13.0.486) Administration UNIX ARS 2010 – 2011 Partie 1 359 / 822**

**9 Attributs des objets UNIX 9.6 Attribut spécial de fichier : bit setuid** Chapitre 9 • Attributs des objets UNIX

§9.6 • Attribut spécial de fichier : bit setuid

Il existe un attribut spécial de fichier réservé à la gestion du système : le bit **setuid** (**4000** en octal).

Avec ce bit positionné, le programme est exécuté avec les droits de l'utilisateur propriétaire.

```
% ls -lg prog1.exe prog2.exe
-rwxr-xr-x 1 besancon ars 249 Sep 20 22:43 prog1.exe
-rwxr-xr-x 1 besancon ars 249 Sep 20 22:43 prog2.exe
% chmod u+s prog1.exe
% chmod 4711 prog2.exe
% ls -lg prog1.exe prog2.exe
-rwsr-xr-x 1 besancon ars 249 Sep 20 22:43 prog1.exe
-rws--x--x 1 besancon ars 249 Sep 20 22:43 prog2.exe
```
Attention à l'affichage du bit setuid ! Classiquement :

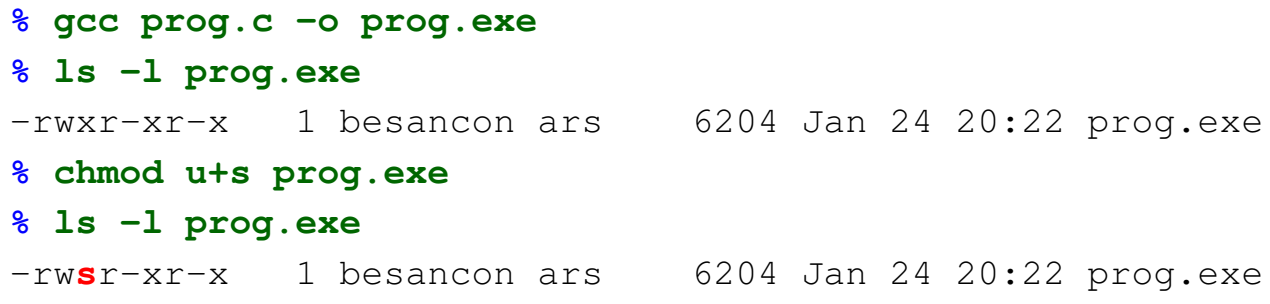

 **c T.Besançon (v13.0.486) Administration UNIX ARS 2010 – 2011 Partie 1 361 / 822 9 Attributs des objets UNIX 9.6 Attribut spécial de fichier : bit setuid** Moins classiquement : **% touch exemple.txt % ls -l exemple.txt** -rw-r--r-- 1 besancon ars 127 Jan 24 20:21 exemple.txt **% chmod u+s exemple.txt** chmod: WARNING: exemple.txt: Execute permission required for set-ID on execution **% ls -l exemple.txt** -rw-r--r-- 1 besancon ars 127 Jan 24 20:21 exemple.txt **% chmod 4644 exemple.txt % ls -l exemple.txt** -rw**S**r--r-- 1 besancon ars 127 Jan 24 20:21 exemple.txt

Bref :

- affichage « S »  $\equiv$  « bit 04000 seul »
- **a** affichage « s »  $\equiv$  « bit  $x +$  bit S »

## **ATTENTION : le bit setuid ne fonctionne pas avec un shell script.** (voir page 646 pour ce qu'est un shell script)

**Il ne fonctionne qu'avec un exécutable binaire.**

Une solution sera proposée dans le tôme 3 (commande « sudo »).

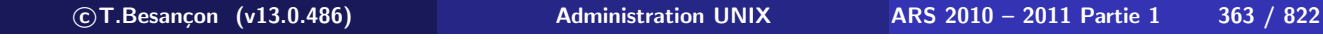

**9 Attributs des objets UNIX 9.7 Attribut spécial de fichier : bit setgid** Chapitre 9 • Attributs des objets UNIX §9.7 • Attribut spécial de fichier : bit setgid

Il existe un attribut spécial de fichier réservé à la gestion du système : le bit **setgid** (**2000** en octal).

Avec ce bit positionné, le programme est exécuté avec les droits du groupe propriétaire

```
% ls -lgF prog1.exe prog2.exe
-rwxr-xr-x 1 besancon ars 249 Sep 20 22:43 prog1.exe
-rwxr-xr-x 1 besancon ars 249 Sep 20 22:43 prog2.exe
% chmod g+s prog1.exe
% chmod 2711 prog2.exe
% ls -lgF prog1.exe prog2.exe
-rwxr-sr-x 1 besancon ars 249 Sep 20 22:43 prog1.exe
-rwx--s--x 1 besancon ars 249 Sep 20 22:43 prog2.exe
```
Attention à l'affichage du bit setgid ! Classiquement :

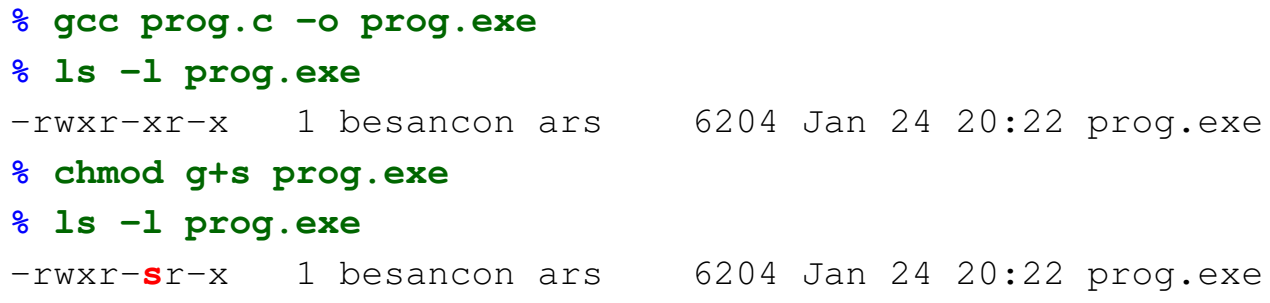

 **c T.Besançon (v13.0.486) Administration UNIX ARS 2010 – 2011 Partie 1 365 / 822 9 Attributs des objets UNIX 9.7 Attribut spécial de fichier : bit setgid** Moins classiquement : **% touch exemple.txt % ls -l exemple.txt** -rw-r--r-- 1 besancon ars 127 Jan 24 20:21 exemple.txt **% chmod g+s exemple.txt** chmod: WARNING: exemple.txt: Execute permission required for set-ID on execution **% ls -l exemple.txt** -rw-r--r-- 1 besancon ars 127 Jan 24 20:21 exemple.txt **% chmod 2644 exemple.txt % ls -l exemple.txt** -rw-r-**l**r-- 1 besancon ars 127 Jan 24 20:21 exemple.txt

Bref :

- affichage «  $\vert$  »  $\equiv$  « bit 02000 seul »
- **n** affichage « s »  $\equiv$  « bit  $x +$  bit  $\mid$  »

## **ATTENTION : le bit setgid ne fonctionne pas avec un shell script.** (voir page 646 pour ce qu'est un shell script)

**Il ne fonctionne qu'avec un exécutable binaire.**

Une solution sera proposée dans le tôme 3 (commande « sudo »).

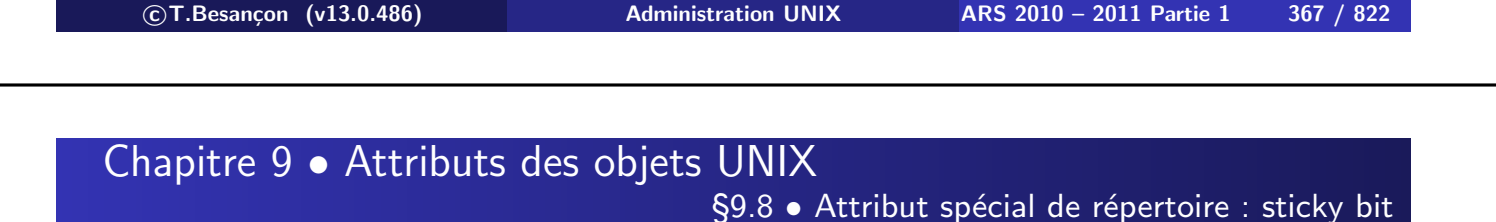

Il existe un attribut spécial de répertoire réservé à la gestion du système : le **sticky** bit (**1000** en octal).

Avec ce bit positionné, on ne peut effacer d'un répertoire que ses propres fichiers et pas ceux des autres.

Exemple d'utilisation : le répertoire système de stockage des fichiers temporaires « /tmp »

```
% ls -ld /tmp
drwxrwxrwt 11 root root 2580 Aug 2 15:40 /tmp
% cd /tmp
% ls -l
-rw-r--r-- 1 besancon adm 90252 Jul 29 16:21 ananas.jpg
-rw-r-r-1 besancon adm 255596 Jul 29 16:21 banane.jpg
-rw-r--r-- 1 root root 639 Sep 1 23:44 pear.con
-rw-r--r-- 1 root root 614 Sep 1 23:09 php.errors
-rw-r-r-1 apache apache 35383 Aug 8 01:49 ps
% rm ps
rm: ps: override protection 644 (yes/no)? y
rm: ps not removed: Permission denied
% rm php.errors
rm: php.errors: override protection 644 (yes/no)? y
rm: php.errors not removed: Permission denied
```

```

c T.Besançon (v13.0.486) Administration UNIX ARS 2010 – 2011 Partie 1 369 / 822
```
**9 Attributs des objets UNIX 9.8 Attribut spécial de répertoire : sticky bit**

Historiquement : le sticky bit positionné sur un exécutable le chargeait en mémoire virtuelle et ne l'effacait pas de la zone de swap si bien que le recharger se faisait rapidement.

Mécanisme abandonné (avant 1990).

Bit libre récupéré pour le mécanisme connu maintenant.

Attention à l'affichage du sticky bit ! Classiquement :

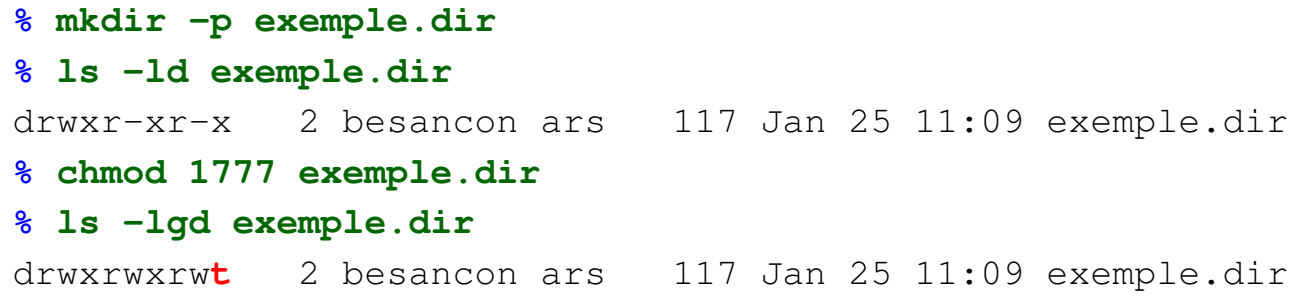

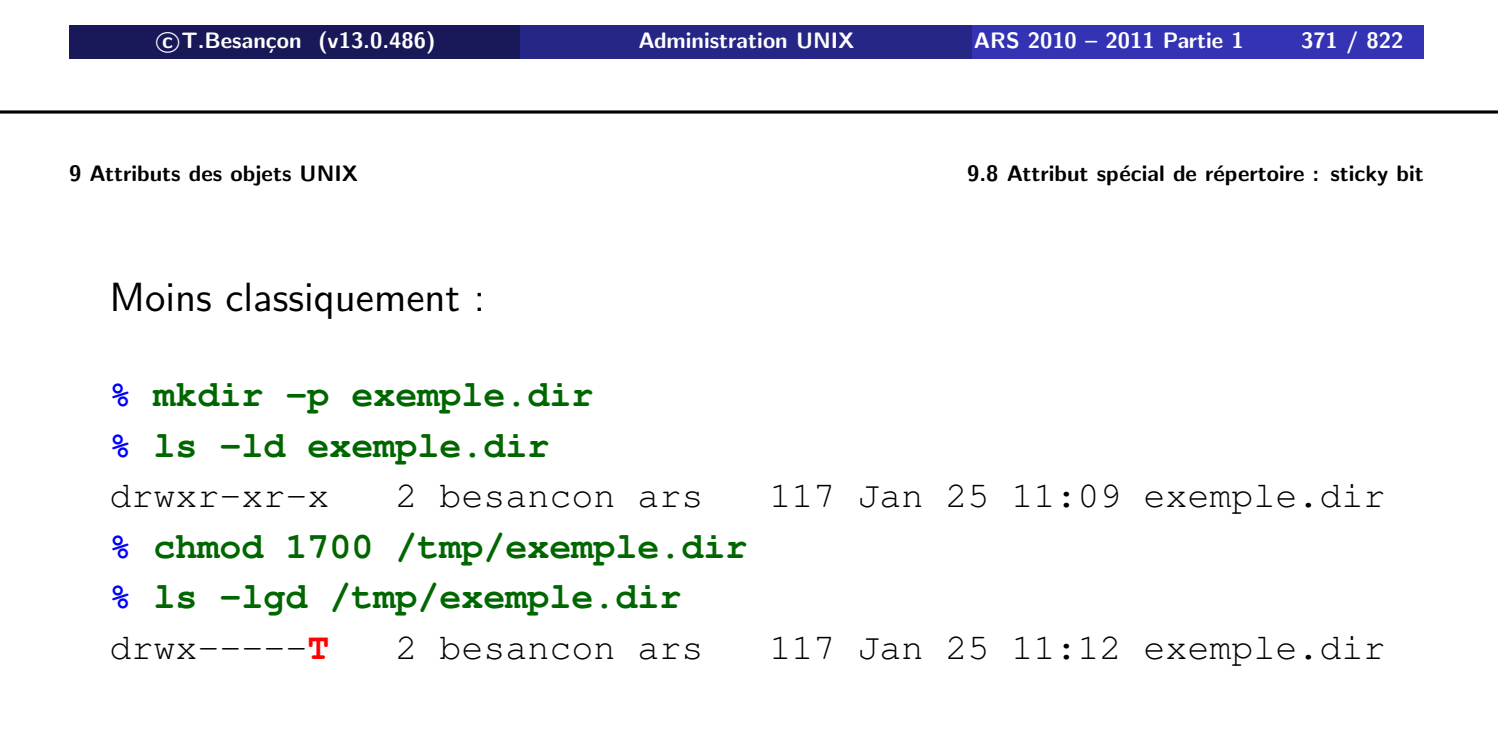

#### Bref :

- affichage « T  $v \equiv$  « bit 01000 seul »
- **a** affichage « t »  $\equiv$  « bit  $x +$  bit T »

**Sur UNIX, à chaque objet sont associées 3 dates stockées dans une structure dite** *inode***. Cette structure n'est pas manipulable directement.**

Ces 3 dates sont :

- **■** date de dernière modification dite *mtime* (= modification time)
- date de dernier accès dite *atime* (= access time)
- **■** date de dernière modification des attributs dite *ctime* (= change time)

Ces dates sont affichables via la commande « 1s ».

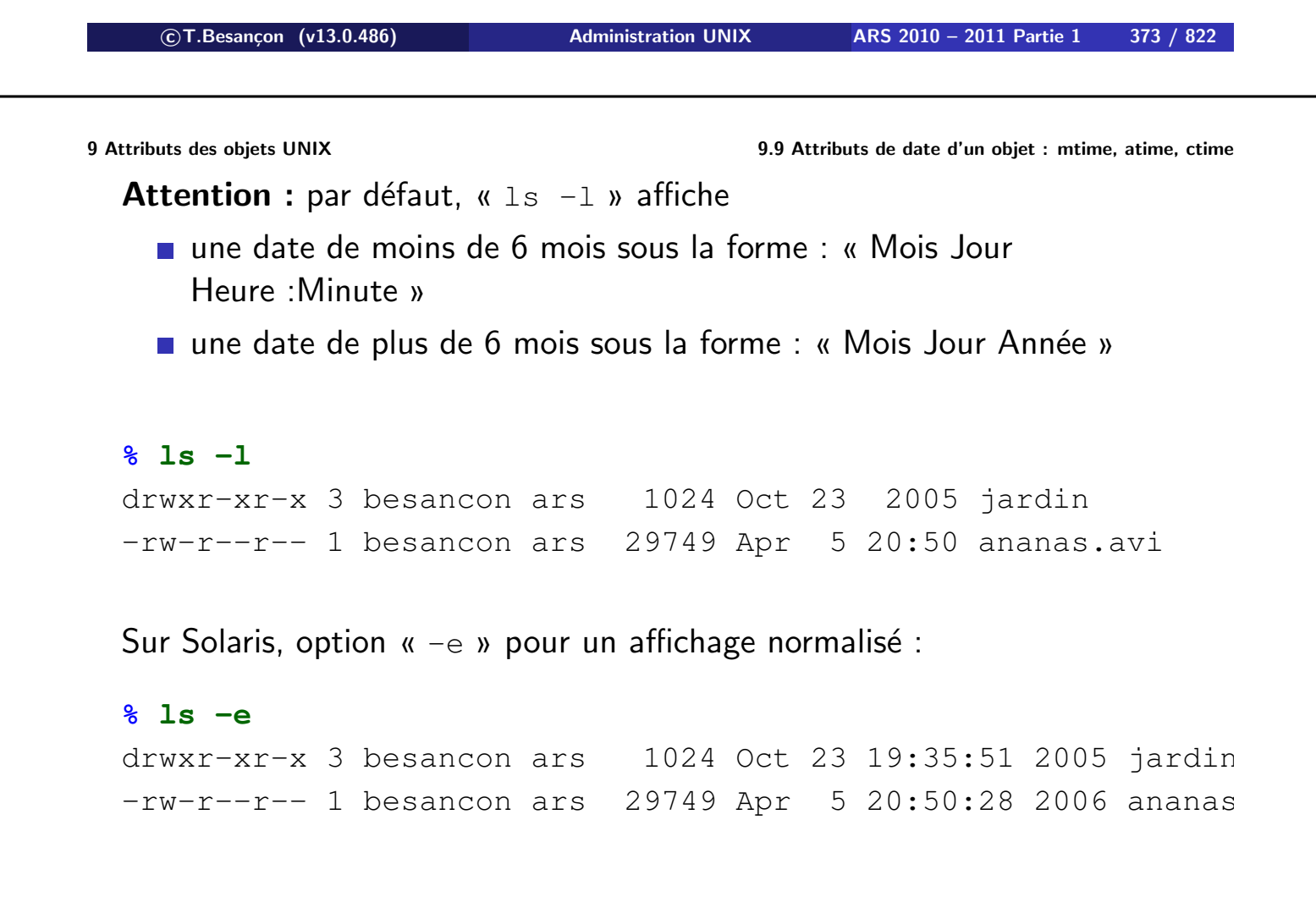

Au niveau de la commande « ls » :

- option «  $-1$  » : format long (affichage du mtime par défaut)
- option «  $-t$  » : tri décroissant par date (mtime par défaut)
- option  $\kappa r \gg$ : tri par ordre inverse
- « ls -lt » : classement par ordre chronologique décroissant des mtimes
- « ls -ltu » : classement par ordre chronologique décroissant des atimes
- « ls -ltc » : classement par ordre chronologique décroissant des ctimes

**c T.Besançon (v13.0.486) Administration UNIX ARS 2010 – 2011 Partie 1 375 / 822**

**9 Attributs des objets UNIX 9.10 Consultation de l'horloge : date** Chapitre 9 • Attributs des objets UNIX §9.10 • Consultation de l'horloge : date

Syntaxe : **date [options] [+format]**

Quelques cas utiles :

- « date » : la date de l'instant courant
- « date -u » : la date GMT de l'instant courant
- « date '+%Y%m%d' » : date du jour sous la forme « AAAAMMJJ ». Voir page de manuel de la fonction C « strftime ».

```
(en anglais touch)
Syntaxe : touch [options] -t time objet
```
Quelques options :

- option «  $-a$  » : modification de la date d'accès de l'objet (a  $\equiv$  atime)
- option «  $-m$  » : modification de la date de modification de l'objet (m  $\equiv$  mtime)
- option « -t time » : indique une date autre que la date du moment à mettre ;

format : « AAAAMMJJhhmm.ss »

 **c T.Besançon (v13.0.486) Administration UNIX ARS 2010 – 2011 Partie 1 377 / 822 9 Attributs des objets UNIX 9.11 Modification des dates d'un objet : touch**  $\diamond$  Exemple **% ls -l exemple.txt** -rw-r--r-- 1 besancon ars 49 Sep 27 13:07 exemple.txt **% touch -m -t 199901012233 exemple.txt % ls -l exemple.txt** -rw-r--r-- 1 besancon ars 49 Jan 1 1999 exemple.txt **% touch -m -t 09012233 exemple.txt % ls -l exemple.txt** -rw-r--r-- 1 besancon ars 49 Sep 1 22:33 exemple.txt

## Chapitre 10

## *Expressions régulières et commandes UNIX associées*

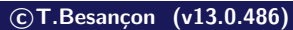

**c T.Besançon (v13.0.486) Administration UNIX ARS 2010 – 2011 Partie 1 379 / 822**

Chapitre 10 · Expressions régulières et commandes UNIX associées §10.1 • Basic Regular expressions (regexps – BRE)

Expression régulière  $=$  regular expression  $=$  regexp

Besoin pratique : faire des recherches dans des fichiers d'enregistrements de base de données, d'inventaires, de comptabilité . . . Bref, des fichiers ayant souvent une **structure forte**.

Pour cela, plusieurs programmes UNIX utilisent des **critères** de reconnaissance de motifs de chaines de caractères.

Un exemple de motif :

*« les lignes commencant par la lettre a »*

**Une expression régulière est la traduction en langage UNIX du motif de recherche**, ce qui permettra de le reconnaitre au sein d'un texte dans un fichier.

Ainsi le motif précédent donne la regexp :

 $\hat{a}$ 

La regexp traduit le motif à rechercher sous la forme d'une **suite de contraintes à satisfaire toutes**.

Pour construire les contraintes, on dispose de différents types d'écritures :

- écritures décrivant des valeurs de caractères
- écritures décrivant des positions de caractères
- écritures décrivant des répétitions de caractères

**c T.Besançon (v13.0.486) Administration UNIX ARS 2010 – 2011 Partie 1 381 / 822**

**10 Expressions régulières et commandes UNIX associées 10.1 Basic Regular expressions (regexps – BRE)**

Contraintes sur des valeurs de caractères

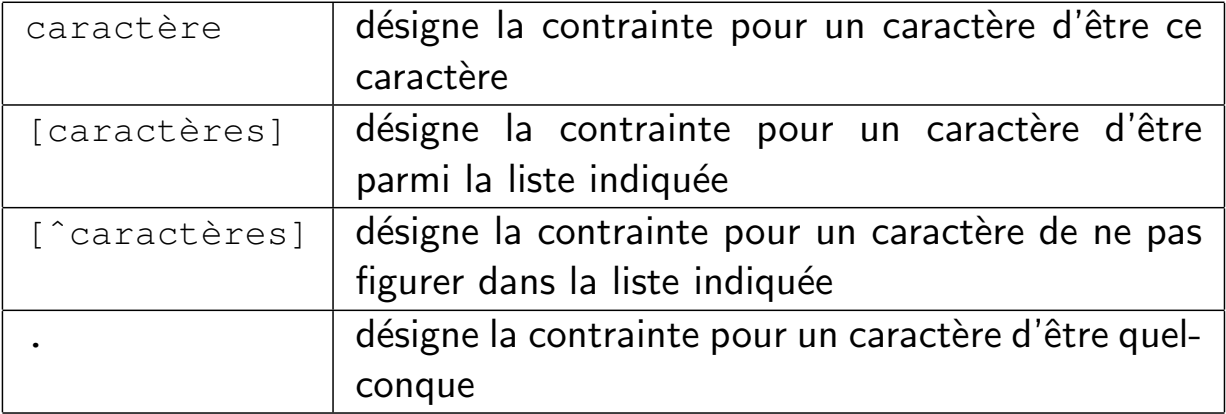

**ATTENTION : les caractères «** [ **» et «** ] **» ne désignent pas une option ici. Ne confondez pas avec l'écriture d'une option pour une commande (voir page 54).**

Rappel sur les codes ASCII et l'ordre des caractères ASCII (faire « man ascii ») :

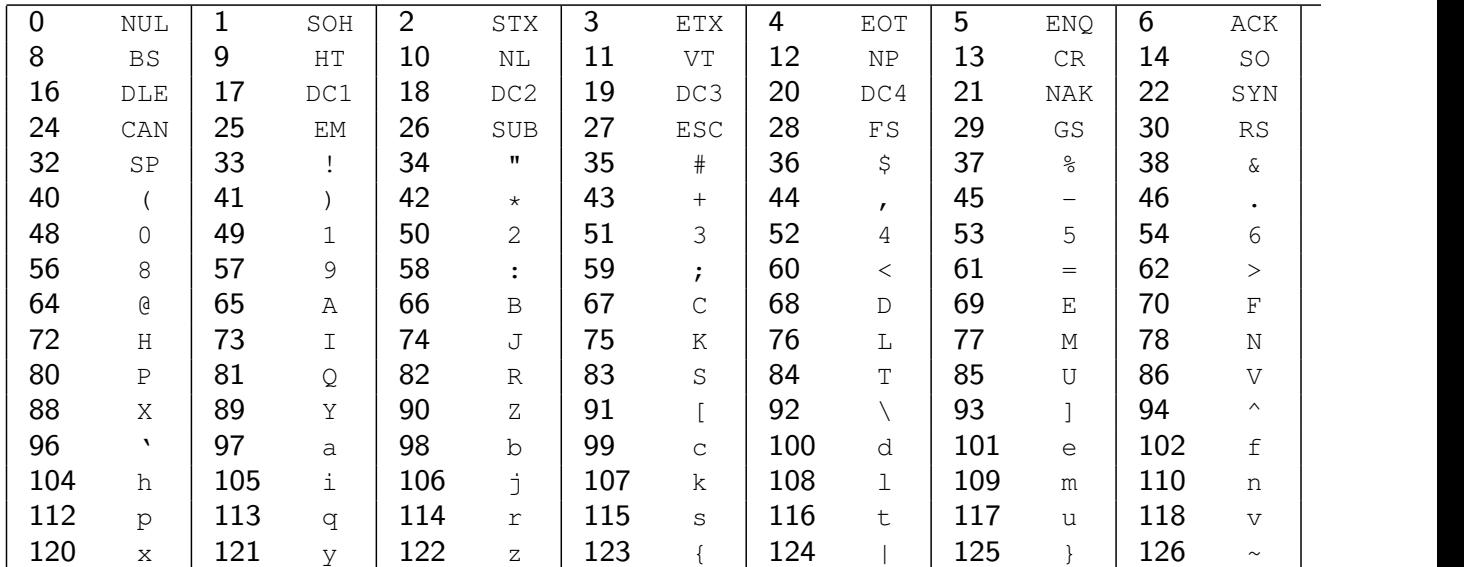

**c T.Besançon (v13.0.486) Administration UNIX ARS 2010 – 2011 Partie 1 383 / 822**

**10 Expressions régulières et commandes UNIX associées 10.1 Basic Regular expressions (regexps – BRE)**

La tables ASCII indique :

- tous les chiffres sont consécutifs
- **t** toutes les majuscules sont consécutives
- toutes les minuscules sont consécutives

D'où la notion d'intervalles notés selon la syntaxe ci-dessous :

- $\blacksquare$  «  $[a-z]$  » : le caractère peut prendre une valeur entre « a » et « z »
- $\blacksquare$  «  $[A-Z]$  » : le caractère peut prendre une valeur entre « A » et « Z »
- « [0-9] » : le caractère peut prendre une valeur entre « 0 » et « 9 »
- $\bullet$  «  $[a-zA-Z0-9]$  »  $\bullet$  «  $[A-Za-z0-9]$  »  $\bullet$  «  $[0-9A-Za-z]$  »  $(8$ combinaisons au total ; peu importe l'ordre des trois intervalles) : le caractère peut prendre une valeur entre « a » et « z » ou entre « A » et « Z » ou entre « 0 » et « 9 »
- $\blacksquare$  «  $\lceil$   $\land$   $a-z \rceil$  » : les valeurs entre « a » et « z » sont interdites pour le caractère ; le caractère vaudra tout sauf une minuscule

**10 Expressions régulières et commandes UNIX associées 10.1 Basic Regular expressions (regexps – BRE)**

Comment indiquer les caractères spéciaux ?

- $\blacksquare$  «  $[a-z-]$  » : le caractère peut prendre une valeur entre « a » et « z » ou la valeur « - » en plus
- $\blacksquare$  «  $[-a-z]$  » : le caractère peut prendre une valeur entre « a » et « z » ou la valeur « - » en plus
- $\blacksquare$  «  $[a-z\setminus[\setminus]$  » : le caractère peut prendre une valeur entre « a » et « z » ou les valeurs « [ » ou « ] » en plus
- $\blacksquare$  «  $[a-z\setminus b]$  » : le caractère peut prendre une valeur entre « a » et « z » ou la valeur «  $\backslash$  » en plus
- $\blacksquare$  «  $\lceil$   $\land$   $\lceil$   $\land$   $\lceil$   $\rceil$   $\lceil$   $\lceil$   $\rceil$  is valeurs entre « a » et « z » sont interdites pour le caractère ; le caractère vaudra tout sauf une minuscule
- $\blacksquare$  «  $\lceil \sqrt{a-z} \rceil$  » : le caractère peut prendre une valeur entre « a » et « z » ou la valeur « ^ » en plus
- $\blacksquare$  «  $[a-z^{\wedge}]$  » : le caractère peut prendre une valeur entre « a » et « z » ou la valeur «  $\land$  » en plus (la position de «  $\land$  » est non ambigue et signifie simplement  $\left(\langle \cdot \rangle \right)$

```

c T.Besançon (v13.0.486) Administration UNIX ARS 2010 – 2011 Partie 1 385 / 822
```
**10 Expressions régulières et commandes UNIX associées 10.1 Basic Regular expressions (regexps – BRE)**

#### Contraintes sur les positions de caractères

désigne la contrainte d'être en début de ligne \$ désigne la contrainte d'être en fin de ligne

Rappel sur un clavier AZERTY :

La touche «  $\land$  » sert à entrer un accent circonflexe.

Vous obtenez donc le caractère «  $\hat{ }$  » en faisant «  $\hat{ }$  » + « ESPACE ».

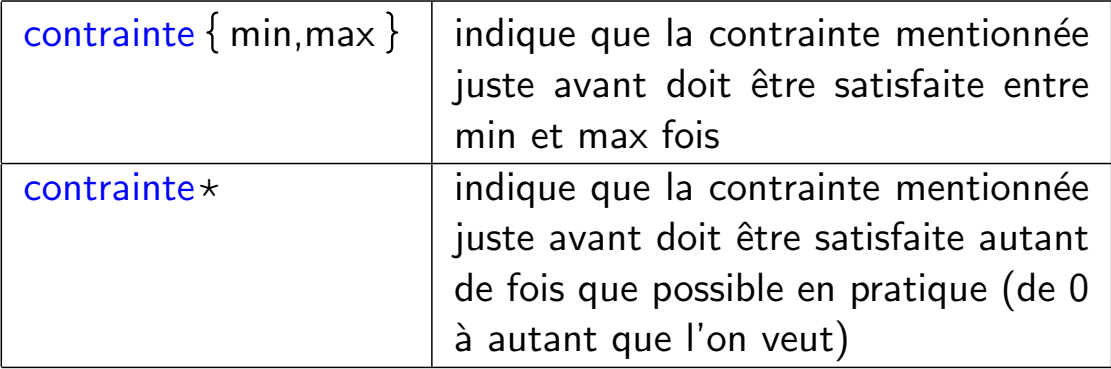

Par exemple :

- « {3,7} » : contrainte précédente répétée entre 3 et 7 fois
- « {3, } » : contrainte précédente répétée au moins 3 fois
- $\blacksquare$  « {5} » : contrainte précédente répétée 5 fois
- $\blacksquare$  « {1} » : contrainte précédente répétée 1 fois ; cette écriture n'a pas d'intérêt : autant écrire la contrainte précédente simplement toute seule

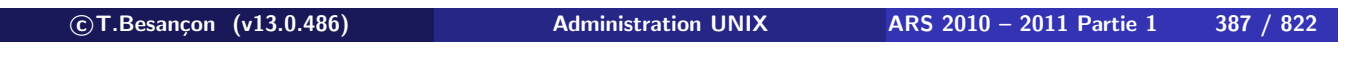

**10 Expressions régulières et commandes UNIX associées 10.1 Basic Regular expressions (regexps – BRE)**

# **ATTENTION : principes FONDAMENTAUX des regexps**

- on analyse chaque ligne indépendemment de la précédente et de la suivante
- **on analyse de gauche à droite, caractère par caractère en cherchant si l'on vérifie la regexp ; passage au caractère suivant àdroite si l'on ne vérifie pas la regexp sur la position courante**
- une contrainte peut être rendue muette selon le contexte pour satisfaire la regexp au total
- via la regexp, on essaye de vérifier (matcher) la chaine de caractères la plus longue possible

Analyse de la gauche vers la droite

Exemple : rechercher le mot « ananas » dans le texte suivant :

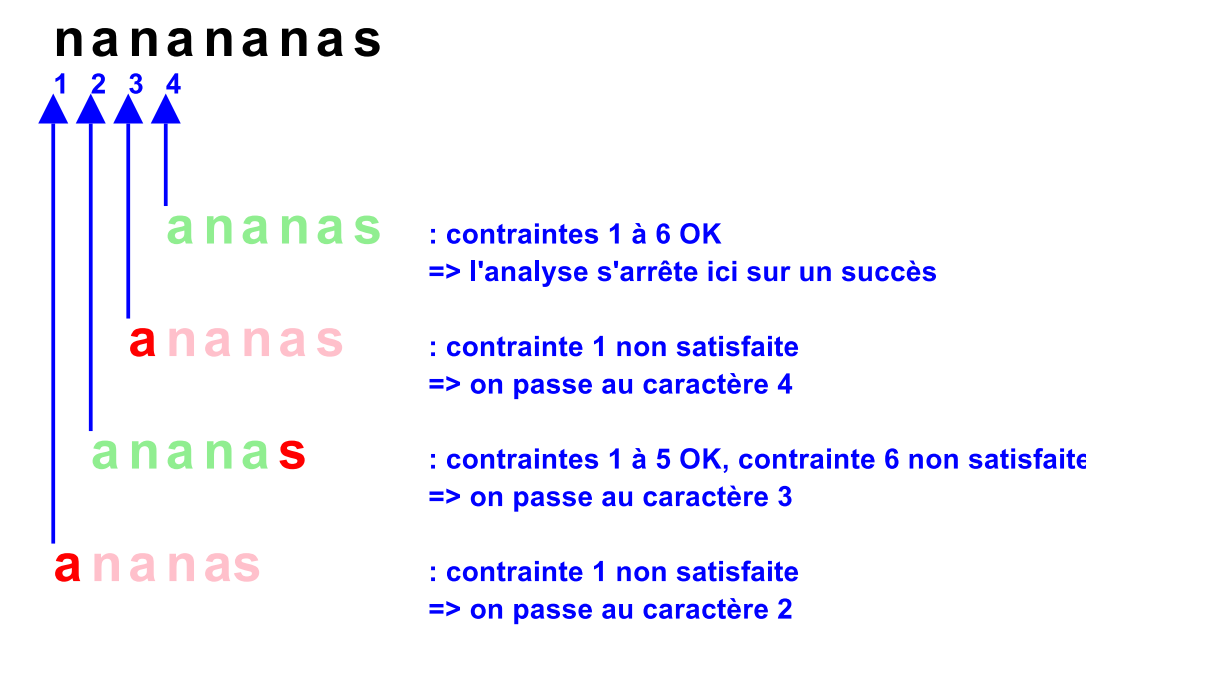

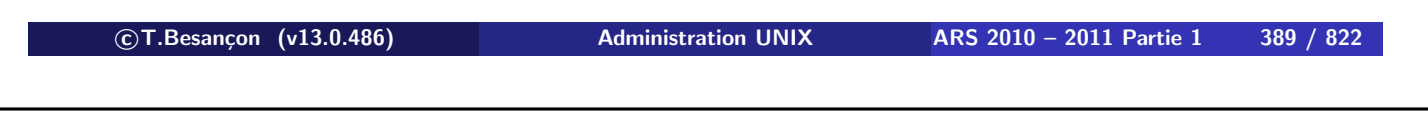

**10 Expressions régulières et commandes UNIX associées 10.1 Basic Regular expressions (regexps – BRE)**

Application des regexps :

- sélectionner des lignes de fichiers texte qui satisfont la regexp ⇒ c'est l'objet de la commande UNIX « **grep** »
- faire des remplacements du texte satisfaisant la regexp par un autre texte qui peut-être déduit du texte initial
	- ⇒ c'est l'objet de la commande UNIX « **sed** »

 $\diamond$  Exemple 1

Le motif à satisfaire : *la ligne contient le mot elephant*

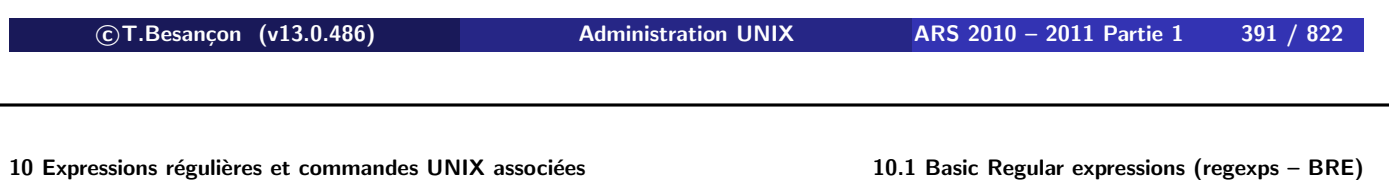

Traduction en regexp :

elephant

En effet, c'est une suite de 8 contraintes à satisfaire toutes :

- contrainte 1 : un caractère doit valoir « e »
- contrainte 2 : un caractère doit valoir « l »
- contrainte 3 : un caractère doit valoir « e »
- contrainte 4 : un caractère doit valoir « p »
- $\blacksquare$  contrainte 5 : un caractère doit valoir « h »
- contrainte 6 : un caractère doit valoir « a »
- contrainte 7 : un caractère doit valoir « n »
- contrainte 8 : un caractère doit valoir « t »

#### Exemple 2

Le motif à satisfaire :

*la ligne se termine par 2 caractères en minuscules suivis d'un chiffre*

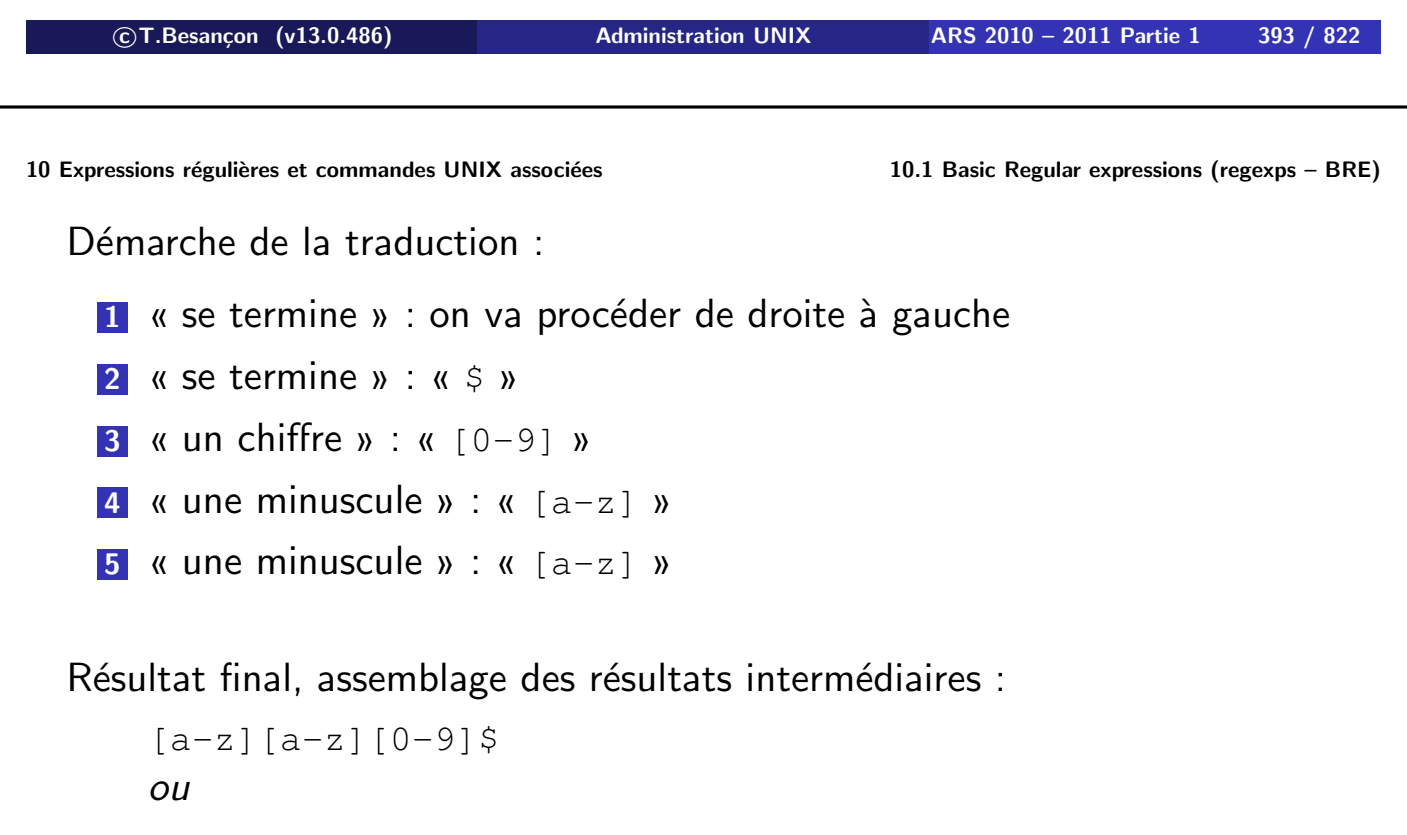

## Exemple 3

Le motif à satisfaire :

*«* mot1:mot2:mot3: *» en début de ligne où*

- *mot1 commence par une lettre majuscule*
- *mot2 se termine par un chiffre*
- *mot3 est quelconque*

**c T.Besançon (v13.0.486) Administration UNIX ARS 2010 – 2011 Partie 1 395 / 822**

**10 Expressions régulières et commandes UNIX associées 10.1 Basic Regular expressions (regexps – BRE)** Processus de traduction :

**1** « en début de ligne »  $\Rightarrow$  la regexp est de la forme «  $\land$  »

**2** « mot1 commence par une lettre majuscule »

 $\Rightarrow$  mot1 commence par une lettre majuscule et le reste des lettres est quelconque

 $\Rightarrow$  mot1 commence par une lettre majuscule et le reste des lettres est quelconque sans pour autant valoir le caractère : qui sépare les mots

 $\Rightarrow$  la regexp est de la forme «  $[A-Z]$   $[^{^{\wedge}}: ] \times \mathcal{V}$ 

## **3** « mot1 :mot2 »

 $\Rightarrow$  la regexp est de la forme « : »

**4** « mot2 se termine par un chiffre »

 $\Rightarrow$  mot2 commence par des caractères quelconques et se termine par un chiffre

 $\Rightarrow$  mot2 commence par des caractères quelconques sans pour autant valoir : qui sépare les mots et se termine par un chiffre

 $\Rightarrow$  la regexp est de la forme «  $[^{n}:] \times [0-9]$  »

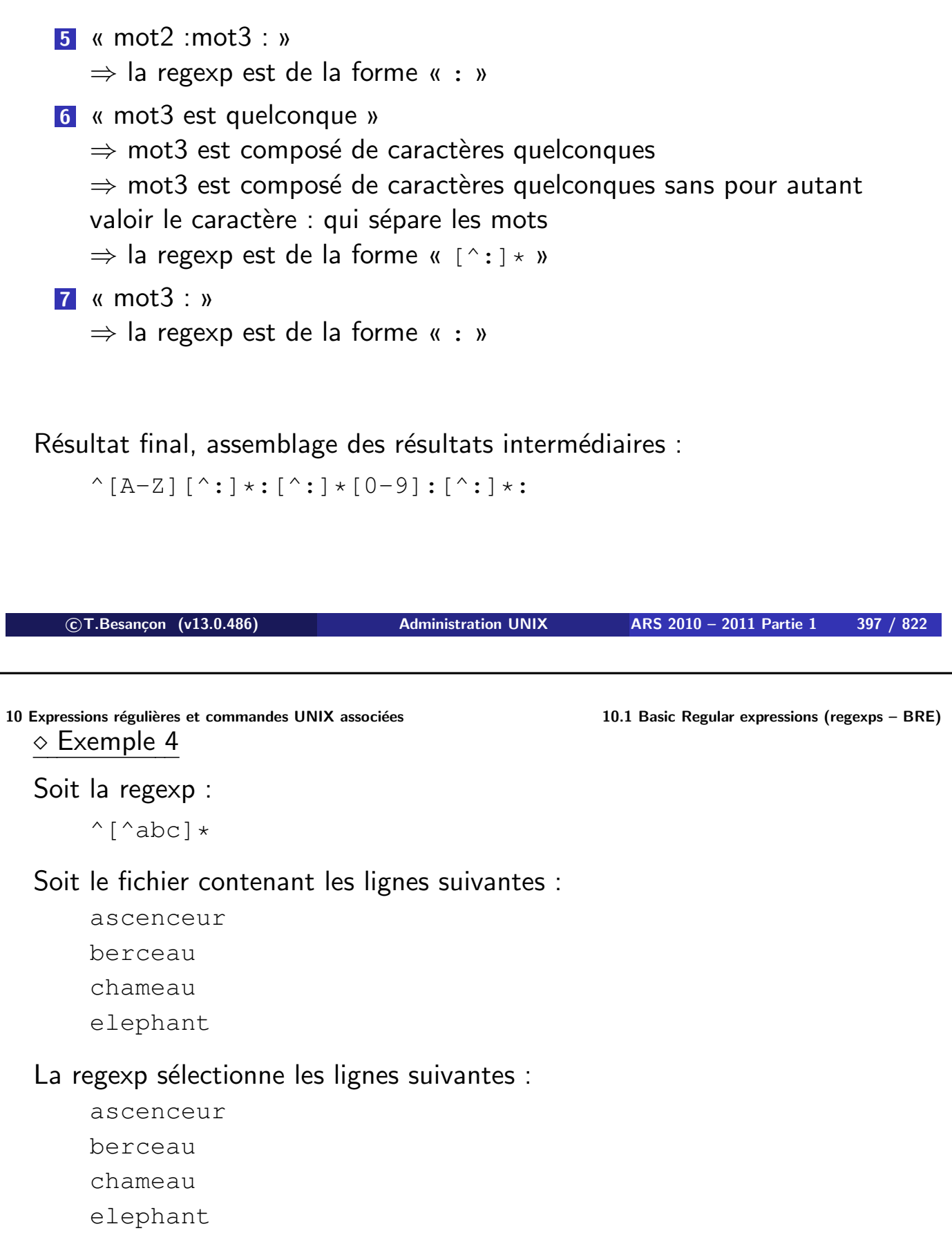

## Pourquoi ?

**Principe de rendre muette une contrainte pour satisfaire la regexp globalement**

 $\diamond$  Syntaxe en pratique

## **En pratique, avec «** grep **» ou «** sed **», écrire la regexp entre deux apostrophes.**

L'explication des apostrophes sera vue au niveau du cours sur la pratique du shell. Voir page 543.

**c T.Besançon (v13.0.486) Administration UNIX ARS 2010 – 2011 Partie 1 399 / 822**

Chapitre 10 · Expressions régulières et commandes UNIX associées §10.2 • Extended Regular expressions (ERE)

Le chapitre précédent décrit les **Basic Regular Expressions** (BRE).

Il existe des extensions au langage : les **Extended Regular Expressions** (ERE).

Par exemple la regexp :

(cerise|ananas)

Cette regexp permet de chercher les lignes contenant le mot « ananas » ou « cerise ».

Impossible à traduire avec les constructions basiques de la page 381.

Forme générale : « (regexp1|regexp2|...|regexpN) »

Il ne sera pas décrit davantage les ERE ici.

Le langage PERL a son propre langage de Regular Expressions.

Des programmeurs ont écrit des librairies C compatibles avec les Regular Expressions de PERL : les PCRE (PERL Compatible Regular Expressions).

Voir par exemple « http://www.pcre.org/ ».

Il ne sera pas décrit davantage les PCRE ici.

**c T.Besançon (v13.0.486) Administration UNIX ARS 2010 – 2011 Partie 1 401 / 822**

**10 Expressions régulières et commandes UNIX associées 10.4 Recherche de regexp dans un fichier : grep** Chapitre 10 • Expressions régulières et commandes UNIX associées §10.4 • Recherche de regexp dans un fichier : grep

(le mot grep vient de «  $q$ /re/p » dans vi) Syntaxe : **grep [options] regexp fichiers**

Quelques options intéressantes :

- option «  $-i$  » : pas de différenciation entre lettres minuscules et majuscules
- option «  $-n$  » : affichage des numéros de ligne
- option  $\kappa 1$  » : n'affiche que les noms de fichiers
- option «  $-v$  » : affichage des lignes ne contenant pas la chaîne précisée

## $\diamond$  Exemple 1 Soit le fichier :

Ecrivons toto en minuscules ici. Et ici ToTo en minuscules et majuscules. Mais là on ne met pas la regexp de l'exemple.

On voit :

## **% grep 'toto' exemple.txt**

Ecrivons toto en minuscules ici.

**c T.Besançon (v13.0.486) Administration UNIX ARS 2010 – 2011 Partie 1 403 / 822**

**10 Expressions régulières et commandes UNIX associées 10.4 Recherche de regexp dans un fichier : grep**

## Exemple 2

Soit le fichier :

Ecrivons toto en minuscules ici. Et ici ToTo en minuscules et majuscules. Mais là on ne met pas la regexp de l'exemple.

On voit :

## **% grep -i -n 'toto' exemple.txt**

1:Ecrivons toto en minuscules ici. 2:Et ici ToTo en minuscules et majuscules.

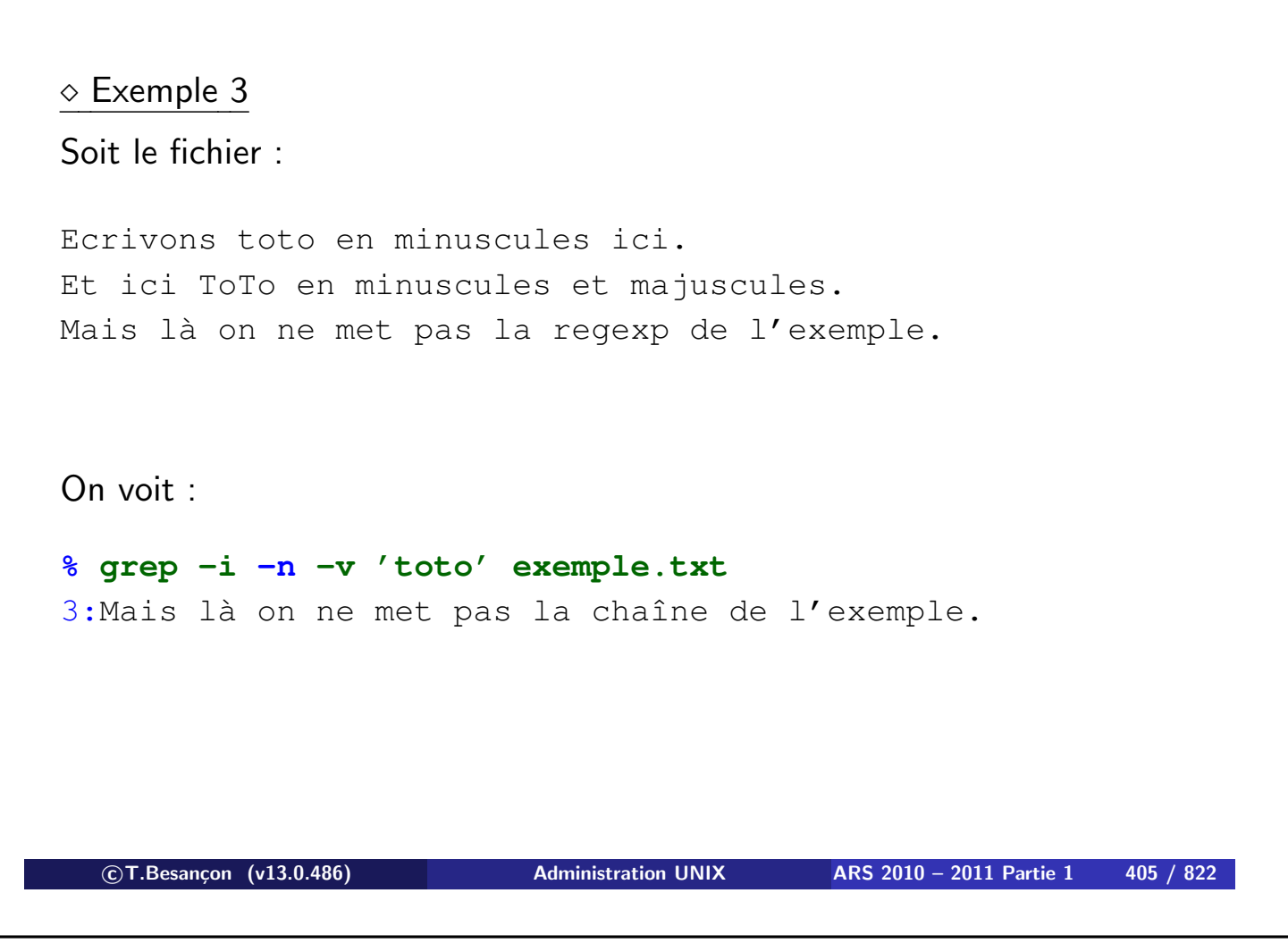

Chapitre 10 · Expressions régulières et commandes UNIX associées §10.5 • Modification à la volée de contenu de fichiers : sed

(en anglais *stream editor*)

Syntaxe : sed [options] fichiers

La commande « sed » agit sur un **flux**.

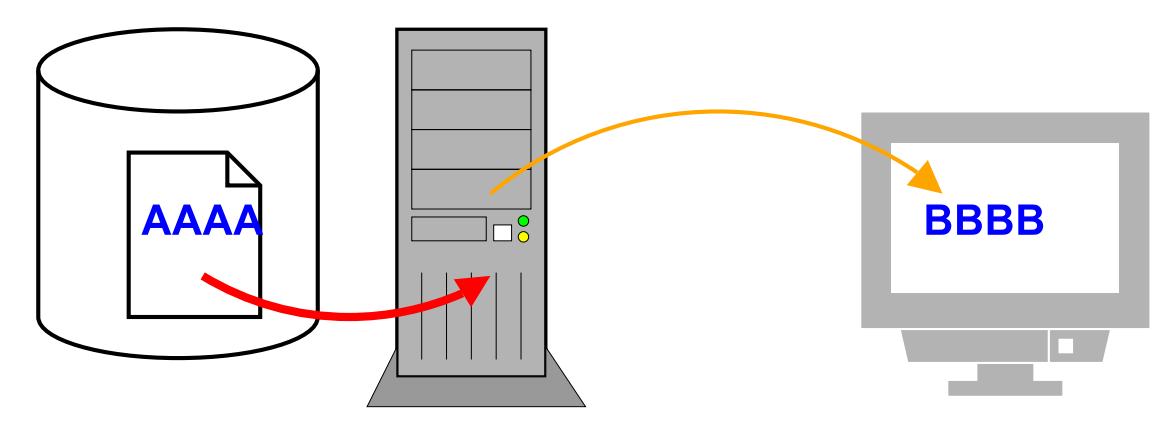

sed -e 's/AAAA/BBBB/' exemple.txt

Qu'est qu'un flux ?

*Un flux est une quantité de texte envoyé à l'affichage par une commande.*

Exemples typiques de flux :

- $\blacksquare$  le résultat d'une commande «  $\text{ls}$  »
- le résultat d'un « cat exemple.txt »

## **sed modifie un flux, pas un contenu de fichier : après l'application de la commande, le fichier utilisé est inchangé.**

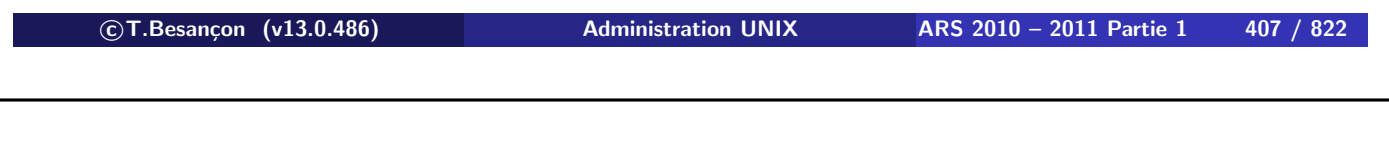

**10 Expressions régulières et commandes UNIX associées 10.5 Modification à la volée de contenu de fichiers : sed**

Quelques options intéressantes :

- option « -e commande » : commande à exécuter sur chaque ligne du flux
- option «  $-f$  script » : précision d'un fichier dans lequel prendre les commandes à appliquer sur chaque ligne de texte

Une commande prend l'une des formes suivantes :

- 1 [adresse1], adresse2]]fonction[arqument]
- **2** [/regexp1/[,/regexp2/]]fonction[argument]

(avec les crochets « [] » désignant l'aspect facultatif de l'objet)

On construit une adresse de ligne grâce à :

- son numéro de ligne
- le caractère «  $\frac{1}{2}$  » pour désigner la dernière ligne

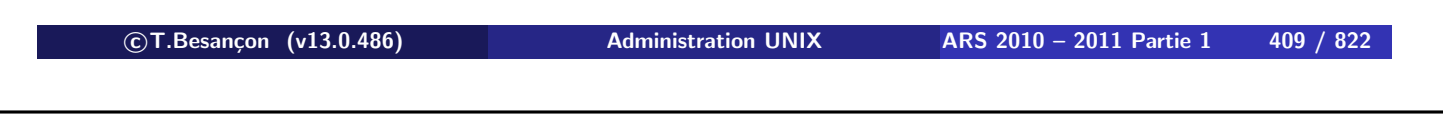

**10 Expressions régulières et commandes UNIX associées 10.5 Modification à la volée de contenu de fichiers : sed**

Les fonctions proposées dans sed :

- suppression de ligne : « d » (en anglais *delete*)
- affichage de ligne : « p » (en anglais *print*) La fonction «  $p \times n'$ est intéressante que couplée à l'option «  $-n \times$  de « sed » car l'option «  $-n$  » supprime l'affiche par défaut des lignes.
- substitution au sein des lignes : « s/regexp/remplacement/modifiers » (en anglais *substitute*)

Des compléments au fonctionnement de la commande sed seront donnés en TP.

```
\diamond Exemple 1
Soit le fichier « exemple.txt » :
Ceci est la premiere ligne.
Ceci est la deuxieme ligne.
Ceci est la troisieme ligne.
Ceci est la quatrieme ligne.
Ceci est la cinquieme ligne.
```
On veut supprimer les 2 premieres lignes du fichier **lors de son affichage** :

```
% sed -e '1,2d' exemple.txt
Ceci est la troisieme ligne.
Ceci est la quatrieme ligne.
Ceci est la cinquieme ligne.
```
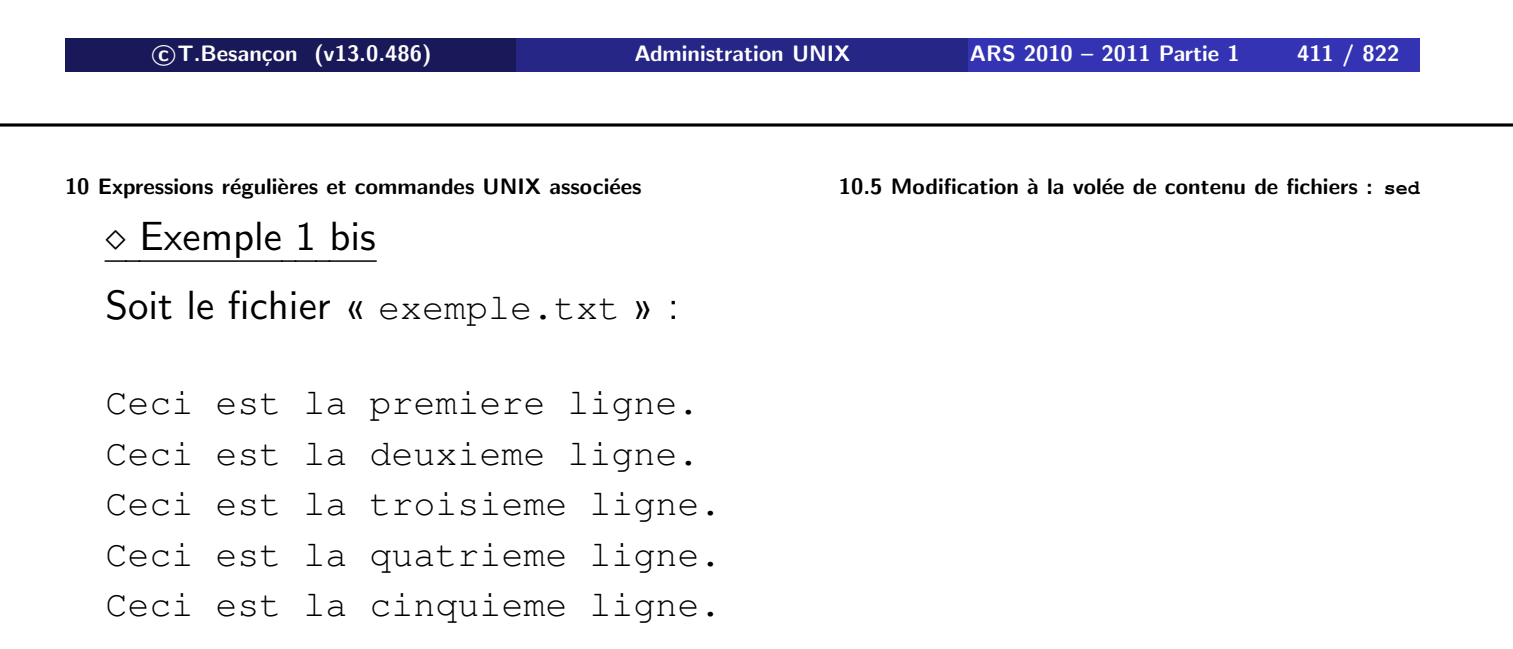

On veut supprimer les 2 premieres lignes du fichier **lors de son affichage** :

```
% sed -n -e '3,$p' exemple.txt
Ceci est la troisieme ligne.
Ceci est la quatrieme ligne.
Ceci est la cinquieme ligne.
```

```
\diamond Exemple 2
Soit le fichier « exemple.txt » :
Ceci est la premiere ligne.
Ceci est la deuxieme ligne.
Ceci est la troisieme ligne.
Ceci est la quatrieme ligne.
Ceci est la cinquieme ligne.
```
On ne veut garder que les 2 premieres lignes du fichier **lors de son affichage** :

```
% sed -e '3,$d' exemple.txt
Ceci est la premiere ligne.
Ceci est la deuxieme ligne.
```

```

c T.Besançon (v13.0.486) Administration UNIX ARS 2010 – 2011 Partie 1 413 / 822
10 Expressions régulières et commandes UNIX associées 10.5 Modification à la volée de contenu de fichiers : sed
  \diamond Exemple 2bis
  Soit le fichier « exemple.txt » :
  Ceci est la premiere ligne.
  Ceci est la deuxieme ligne.
  Ceci est la troisieme ligne.
  Ceci est la quatrieme ligne.
  Ceci est la cinquieme ligne.
```
On ne veut garder que les 2 premieres lignes du fichier **lors de son affichage** :

```
% sed -n -e '1,2p' exemple.txt
Ceci est la premiere ligne.
Ceci est la deuxieme ligne.
```
 $\diamond$  Exemple 3

Soit le fichier « exemple.txt » :

moteur;ferrari;30 moteur;porsche;epuise carrosserie;porsche;epuise moteur;ford;40 moteur;skoda;epuise

On veut remplacer le mot « epuise » du fichier par 0 **lors de son affichage** :

```
% sed -e 's/epuise/0/' exemple.txt
moteur;ferrari;30
moteur;porsche;0
carrosserie;porsche;0
moteur;ford;40
moteur;skoda;0
```

```

c T.Besançon (v13.0.486) Administration UNIX ARS 2010 – 2011 Partie 1 415 / 822
10 Expressions régulières et commandes UNIX associées 10.5 Modification à la volée de contenu de fichiers : sed
  \diamond Exemple 4
  Soit le fichier « exemple.txt » :
  moteur;ferrari;30
  moteur;porsche;epuise
  carrosserie;porsche;epuise
  moteur;ford;40
```
moteur;skoda;epuise

On veut remplacer le mot « epuise » du fichier par 0 pour les lignes parlant de moteur **lors de son affichage** :

```
% sed -e '/moteur/s/epuise/0/' exemple.txt
moteur;ferrari;30
moteur;porsche;0
carrosserie;porsche;epuise
moteur;ford;40
moteur;skoda;0
```
ATTENTION : dans les deux pages précédentes, la solution est **APPROXIMATIVE** mais suffit !

Que se passerait-il si le mot « epuise » apparaissait ailleurs ? ? ?

Exemple : inventaire d'un marchand d'articles de pêche :

flotteur;30 **epuisette**;10 hameçon;epuise canne à pêche;10

```
% sed -e 's/epuise/0/' exemple.txt
flotteur;30
0tte;10
hamecon;0
canne à pêche;10
```
**c T.Besançon (v13.0.486) Administration UNIX ARS 2010 – 2011 Partie 1 417 / 822**

**10 Expressions régulières et commandes UNIX associées 10.5 Modification à la volée de contenu de fichiers : sed**

Soit le fichier « exemple.txt » **EN ANGLAIS** :

```
motor;ferrari;30
wheel; general motors; 5
motor;ford;40
```
Si on remplace le mot « motor » sans réfléchir :

```
% sed -e 's/motor/XXXXX/' exemple.txt
XXXXX;ferrari;30
wheel;general XXXXXs;5
XXXXX;ford;40
```
## Exemple 5

ı

Soit le fichier « exemple.txt » :

Les courses de chevals se font a Vincennes. Les chevals ont 4 jambes. Les chevals sont des equides.

On veut remplacer le mot « chevals » du fichier par « chevaux » **lors de son affichage** :

**% sed -e 's/chevals/chevaux/' exemple.txt** Les courses de chevaux se font a Vincennes. Les chevaux ont 4 jambes. Les chevals sont des equides.

 $\Rightarrow$  Le remplacement n'a pas lieu sur tous les mots « chevals » au sein d'une ligne !

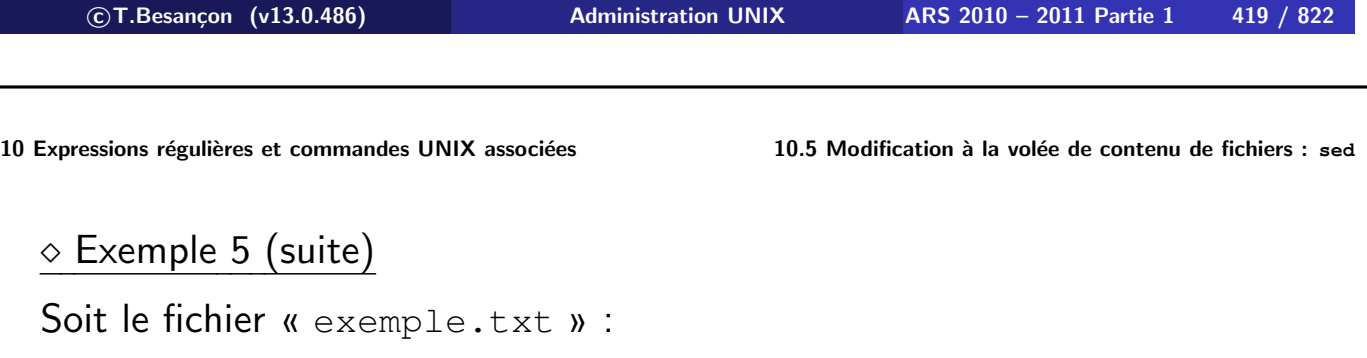

Les courses de chevals se font a Vincennes. Les chevals ont 4 jambes. Les chevals sont des equides.

On veut remplacer le mot « chevals » du fichier par « chevaux » **lors de son affichage** :

**% sed -e 's/chevals/chevaux/g' exemple.txt** Les courses de chevaux se font a Vincennes. Les chevaux ont 4 jambes. Les chevaux sont des equides.

⇒ Le remplacement a lieu sur tous les mots « chevals » au sein d'une ligne.

Pour utiliser les Extended Regular Expressions (ERE) au niveau des commandes « grep » ou « sed », il faut indiquer des options supplémentaires :

```
sur Solaris :
  « egrep [options] 'regexp' fichiers »
sur LINUX :
  « grep -E [options] 'regexp' fichiers »
sur LINUX :
  « sed -r '...' fichiers »
```
**c T.Besançon (v13.0.486) Administration UNIX ARS 2010 – 2011 Partie 1 421 / 822**

Chapitre 10 · Expressions régulières et commandes UNIX associées §10.7 • Commande GNU sed

Variante de SED : le GNU sed. Voir « http://www.gnu.org/ »

Option intéressante « --color » (surtout pour les débutants). Soit le fichier « exemple.txt » :

**% cat exemple.txt** nanananas

#### **% grep --color -E 'ananas' exemple.txt**

nanananas

Soit le fichier « exemple.txt » :

moteur;ferrari;30 moteur;porsche;epuise carrosserie;porsche;epuise moteur;ford;40 moteur;skoda;epuise

**% grep --color -E 'porsche' exemple.txt**

moteur;porsche;epuise carrosserie;porsche;epuise

**c T.Besançon (v13.0.486) Administration UNIX ARS 2010 – 2011 Partie 1 423 / 822**

**10 Expressions régulières et commandes UNIX associées 10.7 Commande GNU sed**

Soit le fichier « exemple.txt » :

aaaaab;ccccc aaaaa--aaaaa

**% grep --color -E 'a{2,4}' exemple.txt** aaaaab;ccccc

aaaaa--aaaaa

Quelques informations :

- « http://www.regular-expressions.info/ »
- « Expressions régulières » de Bernard Desgraupes, aux éditions Pearson (16 EUR)

**c T.Besançon (v13.0.486) Administration UNIX ARS 2010 – 2011 Partie 1 425 / 822**

Chapitre 11

# *Commande de recherche d'objets :* **find**

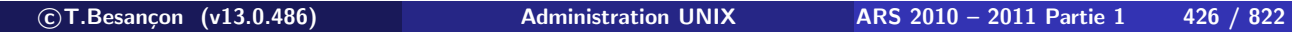

## **11 Commande de recherche d'objets : find 11.1 Recherche d'objets : find** Chapitre 11 • Commande de recherche d'objets : find §11.1 • Recherche d'objets : find

(en anglais *find*)

On recherche **à partir des répertoires indiqués** les objets répondant aux critéres exprimés par des expressions.

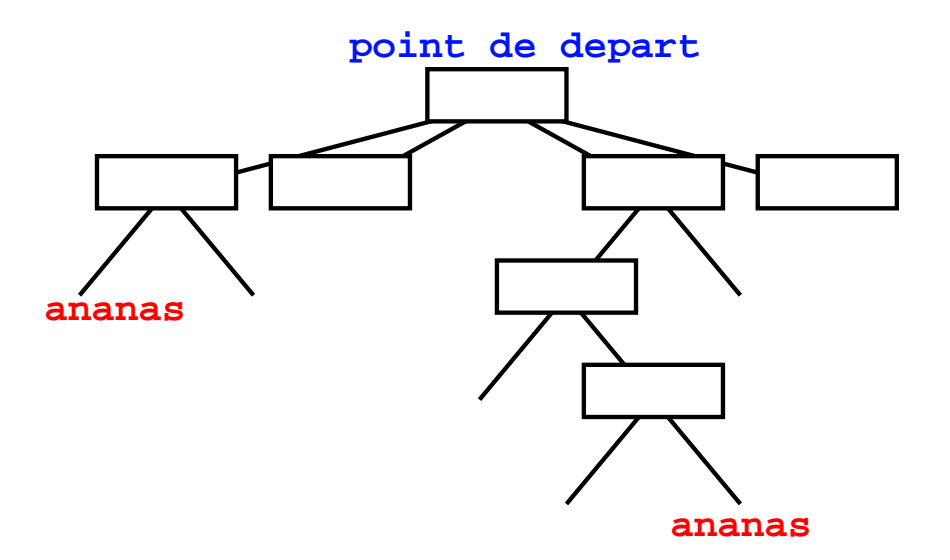

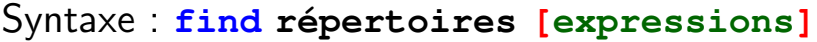

Les expressions indiquent :

- des conditions
- des actions à effectuer

**c T.Besançon (v13.0.486) Administration UNIX ARS 2010 – 2011 Partie 1 428 / 822**

**11 Commande de recherche d'objets : find 11.1 Recherche d'objets : find**

Options pour rechercher sur un nom :

Syntaxe : « -name nom » Le nom sera spécifié avec des métacaractères du shell (voir page 581)

Autre syntaxe possible (seulement LINUX) : « -iname nom » (lettres minuscules ou majuscules indifférenciées)

Le nom sera spécifié avec des métacaractères du shell (voir page 581)

Exemple : rechercher des objets d'extension « .c » :

```
% find . -name \*.c -print
% find . -name '*.c' -print
```
#### Options pour rechercher sur des droits d'accès :

Plusieurs syntaxes possibles :

- Syntaxe: « -perm permissions » Les permissions doivent être strictement celles indiquées.
- Syntaxe: « -perm -permissions » Les bits indiqués doivent tous exister parmi les permissions des objets recherchés.
- **Syntaxe (seulement LINUX)** : « -perm +permissions » Au moins l'un des bits indiqués doit exister parmi les permissions des objets recherchés.

Exemple : rechercher des objets de permission 755 :

```
% find . -perm 755 -print

c T.Besançon (v13.0.486) Administration UNIX ARS 2010 – 2011 Partie 1 430 / 822
11 Commande de recherche d'objets : find 11.1 Recherche d'objets : find
    \blacksquare « -perm 123 » :
       Les droits doivent être exclusivement 123 = \kappa - x - w - w \kappa ».
    \blacksquare « -perm -123 » :
       Les droits doivent être au moins 123 = x -x - y - y.
       Les droits 763 = 123 + 640 sont OK par exemple : « rwxrrw- -wx »
    \blacksquare « -perm +123 » :
       Au moins l'un des bits 123 = x - x - x - x » doit exister parmi les
       permissions des objets.
       Les droits 700 sont OK par exemple : « rwx --- --- »
```
## Options pour rechercher sur le propriétaire d'objets :

Plusieurs syntaxes possibles :

- Syntaxe: « -user login » Le propriétaire de l'objet doit être le login indiqué
- Syntaxe : « -nouser »

Le fichier doit appartenir à un utilisateur non défini sur le système, c'est-à-dire l'UID n'a pas de login associé dans « /etc/passwd »

Exemple : rechercher les objets de l'utilisateur « besancon » :

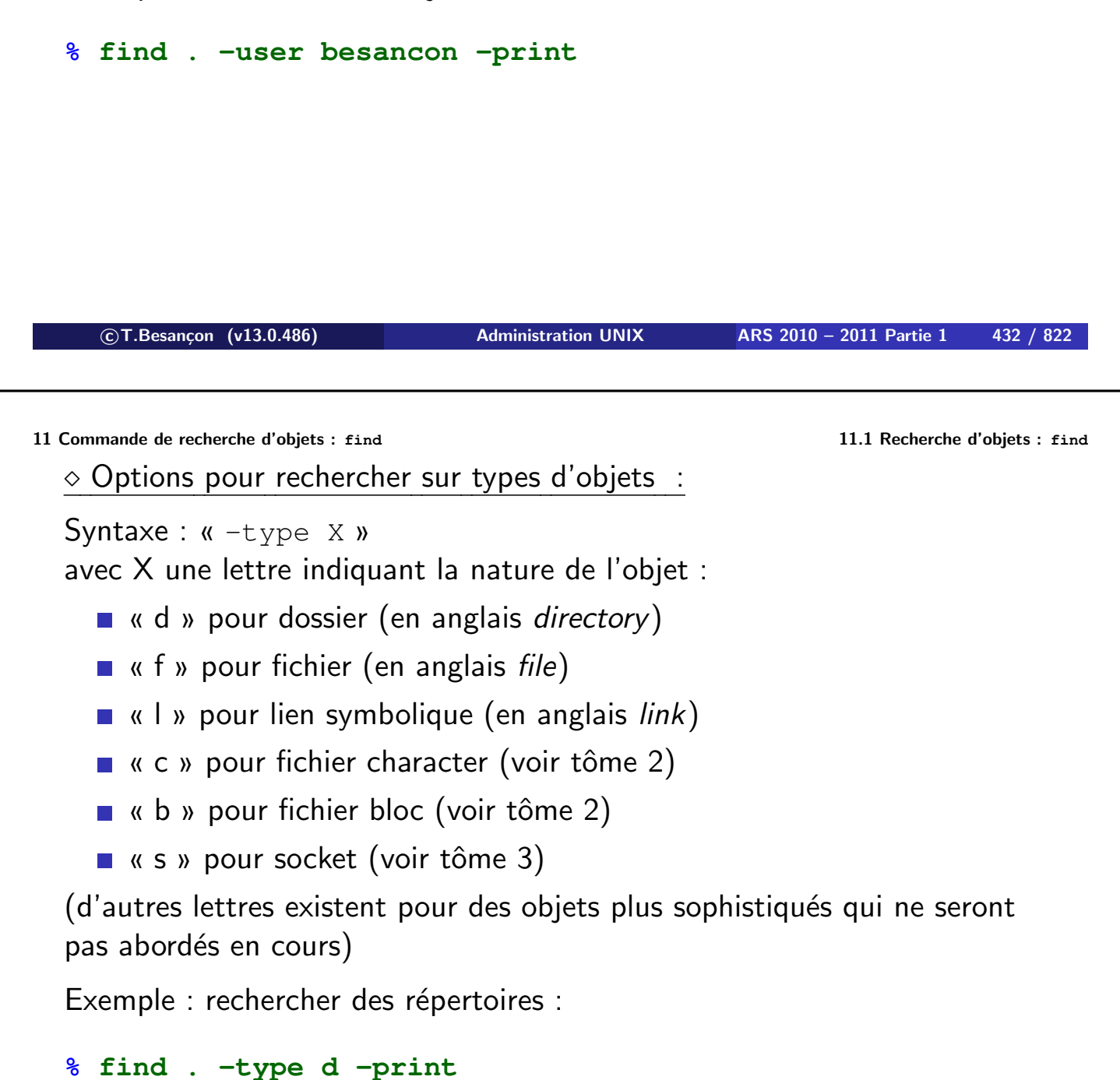

## Options pour rechercher sur des tailles d'objets :

Plusieurs syntaxes possibles :

- Syntaxe : « -size nombre »
- Syntaxe : « -size -nombre »
- Syntaxe : « -size +nombre »

Si le nombre indique « c », alors il exprime des octets sinon ce sont des blocs de 512 octets.

Exemple : rechercher des objets de plus de 1000000 caractères :

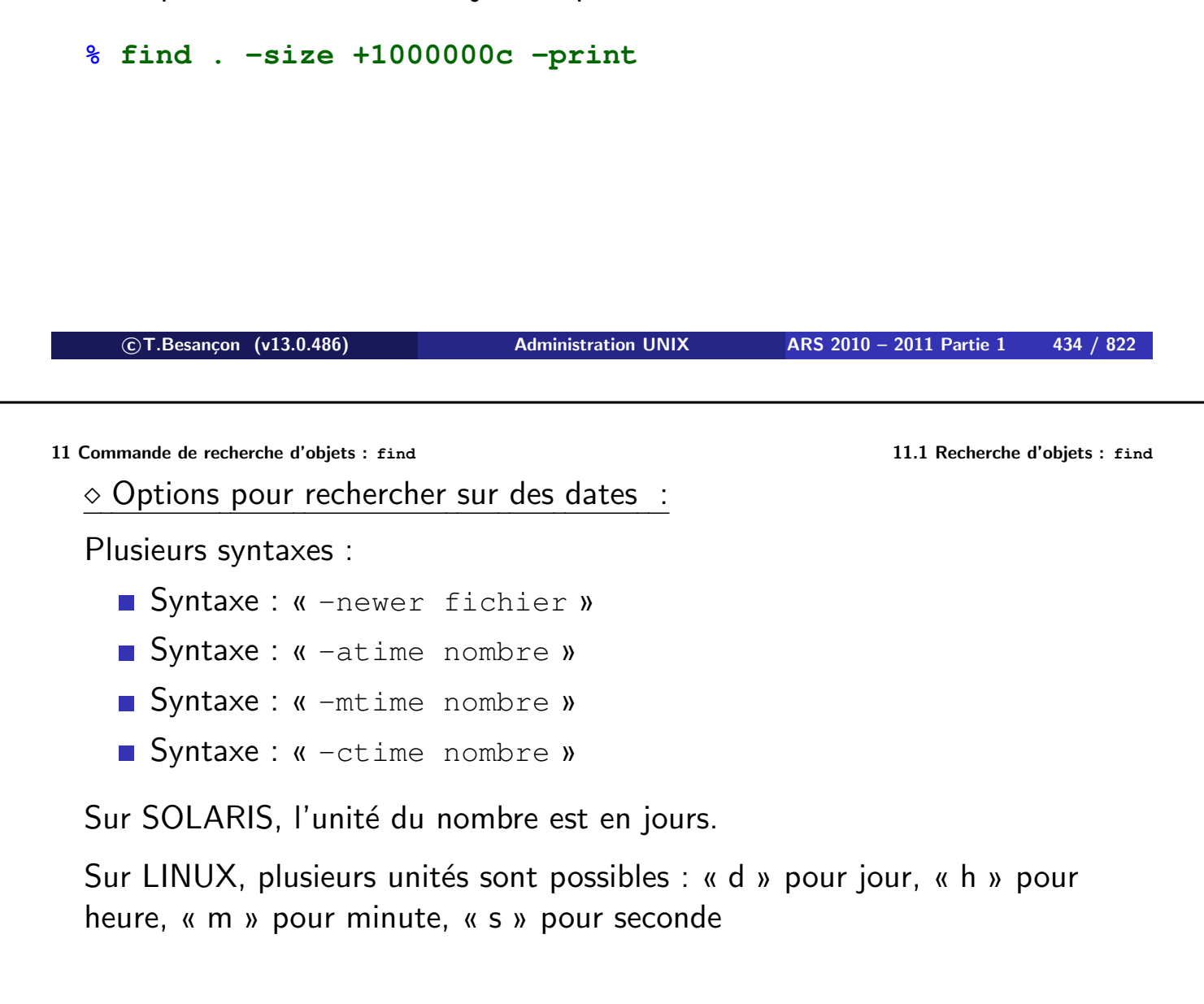

Exemple : rechercher des objets moins vieux de 3 jours

```
% find . -mtime -3 -print
```
Composition d'options :

Plusieurs syntaxes possibles :

Syntaxe : OU logique entre expressions : « condition1 -o condition2 » (attention : OU entre **expressions** ci-dessus) Syntaxe : ET logique entre expressions : « condition1 -a condition2 » (attention : ET entre **expressions** ci-dessus) ; le -a est facultatif Exemples : **% find . -name fruits -type d -print % find . -name ananas -o -name cerise -print c T.Besançon (v13.0.486) Administration UNIX ARS 2010 – 2011 Partie 1 436 / 822**

**11 Commande de recherche d'objets : find 11.1 Recherche d'objets : find**

Plusieurs syntaxes possibles (suite) :

Syntaxe : groupement d'expressions :

```
« ( expression1 -[ao] expression2 ) »
```
**ATTENTION : nécessiter de protéger du shell les parenthèses !** (voir page 519)

⇒ écriture en pratique :

«  $\wedge$  ( expression1 -[ao] expression2  $\wedge$  ) »

## $\Diamond$  Options pour affichage du nom des objets trouvés :

Plusieurs options possibles :

- Syntaxe : « -print »
- Syntaxe : « -1s »

Exemples :

- **% find . -type d -print**
- **% find . -type f -ls**

**c T.Besançon (v13.0.486) Administration UNIX ARS 2010 – 2011 Partie 1 438 / 822**

**11 Commande de recherche d'objets : find 11.1 Recherche d'objets : find**

Option d'exécution d'une commande :

Syntaxe : « -exec commande {} ; »

**ATTENTION : nécessiter de protéger du shell le point-virgule !** (voir page 517) ⇒ écriture en pratique : « -exec commande {} \; »

Exemple : rechercher tous les objets s'appelant a out ou s'appelant avec une extension '.o', non utilisés depuis plus de 7 jours et on appliquera la commande d'effacement aux objets trouvés :

 $\frac{1}{2}$  find . \( -name 'a.out' -o -name '\*.o' \) -atime +7 -exec rm {} \;

Option de recherche des liens d'un inode

Syntaxe : « -inum numero-inode »

Exemples :

```
% mkdir jardin
% touch jardin/ananas
% mkdir zoo
% ln jardin/ananas zoo/lion
% ls -i jardin/ananas
  11854169 jardin/ananas
% find . -inum 11854169 -print
./jardin/ananas
./zoo/lion
% find . -inum 11854169 -ls
11854169 0 -w-r-r-2 besancon ars 0 Oct 22 00:21 ./jardin/anana
11854169 0 -rw-r--r-- 2 besancon ars 0 Oct 22 00:21 ./zoo/lion
```

```

c T.Besançon (v13.0.486) Administration UNIX ARS 2010 – 2011 Partie 1 440 / 822
```
**11 Commande de recherche d'objets : find 11.1 Recherche d'objets : find**

#### Retour sur l'arborescence UNIX

Le répertoire courant est noté « . ». Lancer une recherche à partir de l'endroit où l'on est :

**% find . -name ananas.txt -print**

## **Ne pas confondre la commande find et la commande ls**

Rechercher un fichier nommé « ananas.txt » dans une arborescence :

- OUI: « find . name ananas.txt print »
- **NON** : « 1s -R1 | grep ananas.txt »

Pourquoi ?  $\rightarrow$  La commande  $\perp$ s pourrait renvoyer des données parasites.

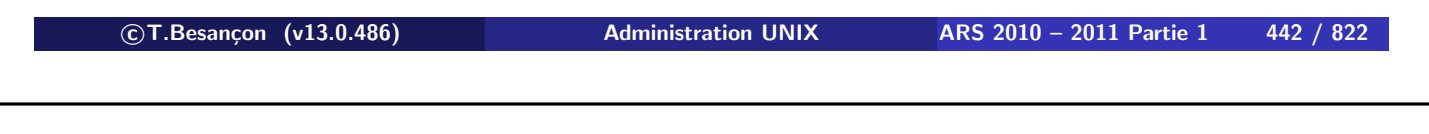

**11 Commande de recherche d'objets : find 11.2 Confusion courante**

Dans le répertoire courant, chercher les fichier commencant par « banane » :

NON : « find . - name 'banane\*' - print » OUI : « ls banane\* »

Pourquoi ?

 $\rightarrow$  La commande find va faire une recherche récursive et dépasser le niveau du répertoire courant en descendant plus bas.

## **La directive** -exec **n'est pas très pratique.**

Exemple où -exec n'est pas adapté :

Rechercher les objets commencant par banane et les renommer en 2003-banane...

 $\rightarrow$  La directive  $-\text{exec}$  symbolise le fichier à afficher par « { } » mais ne permet pas de construire des commandes non basiques :

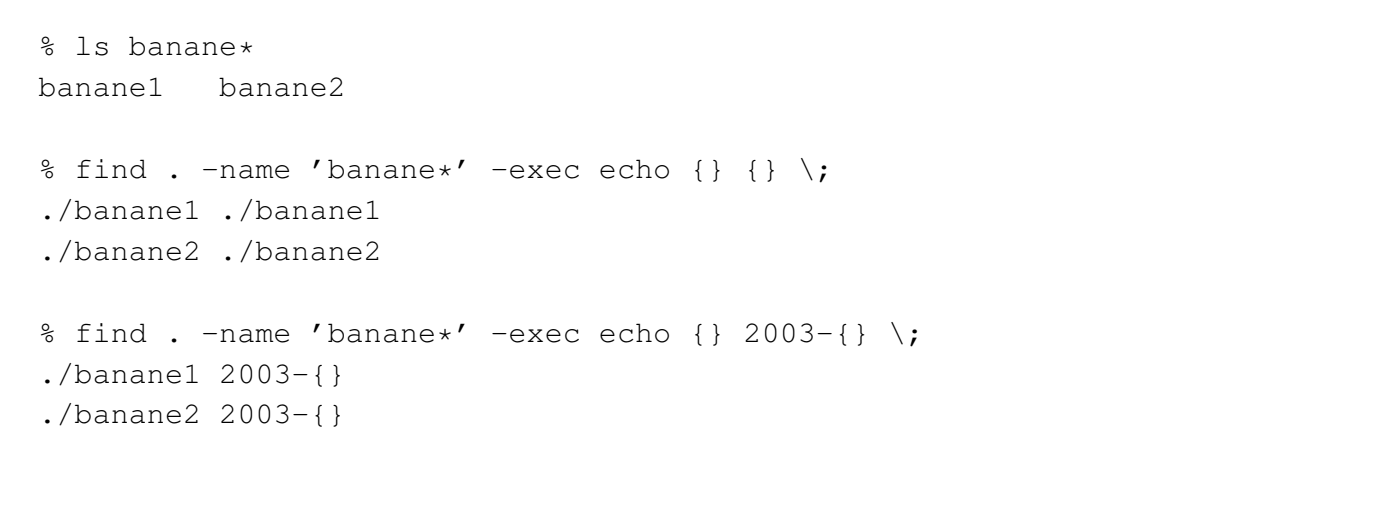

```

c T.Besançon (v13.0.486) Administration UNIX ARS 2010 – 2011 Partie 1 444 / 822
```
**11 Commande de recherche d'objets : find 11.3 Quelques Difficultés**

## **Les objets trouvés partent du point de recherche et le mentionnent.**

```
% ls banane*
banane1 banane2
% find . -name 'banane*' -print
./banane1
./banane2
```
Attention si vous devez donc retraiter les noms des objets trouvés (ici parasitage du « ./ »).

Chapitre 12

# *Commandes UNIX réseau de base*

**c T.Besançon (v13.0.486) Administration UNIX ARS 2010 – 2011 Partie 1 446 / 822**

## Chapitre 12 · Commandes UNIX réseau de base §12.1 • Nom de machine : hostname

(en anglais *host name*) Syntaxe : **hostname**

## **% hostname**

serveur.formation.jussieu.fr

(la commande sert aussi à baptiser une machine. Syntaxe :

hostname nom-de-machine)

(en anglais *? ? ? name*) Syntaxe : **uname [options]**

#### **% uname -n**

serveur.formation.jussieu.fr

#### **% uname -a**

Linux serveur.formation.jussieu.fr 2.4.20-28.7smp #1 SMP Thu Dec 18 11:18:31 EST 2003 i686 unknown

**% uname -s** Linux

**% uname -m** i686

**% uname -r** 2.4.20-28.7smp

**c T.Besançon (v13.0.486) Administration UNIX ARS 2010 – 2011 Partie 1 448 / 822**

**12 Commandes UNIX réseau de base 12.2 Nom de système, de machine : uname**

Autre exemple :

**% uname -n** solaris.example.com

#### **% uname -a**

```
SunOS solaris.example.com 5.10 Generic_118822-20 sun4u sparc
SUNW,Sun-Blade-100
```
**% uname -s**

SunOS

**% uname -m** sun4u

```
% uname -r
```
5.10

## (en anglais *? ? ? ping*)

La commande «  $ping$  » permet de tester si une machine est joignable.

Principe : envoi d'un paquet réseau spécial à une machine (effet « ping ») qui répond par un autre paquet réseau spécial (effet « pong »)

Syntaxe : **ping [options]**|PARAMSnom-de-machine

**% ping host1.example.com** sendto: Network is unreachable **% ping host2.example.com** host2.example.com is alive

Humour :

**% ping elvis** elvis is alive

**c T.Besançon (v13.0.486) Administration UNIX ARS 2010 – 2011 Partie 1 450 / 822**

**12 Commandes UNIX réseau de base 12.3 Test de connectivité : ping**

Autre type d'affichage :

## **% ping www.lemonde.fr**

```
PING a245.g.akamai.net (81.52.207.14) from 134.157.46.137 :
56(84) bytes of data
.
64 bytes from 81.52.207.14: icmp_seq=0 ttl=53 time=11.834 ms
64 bytes from 81.52.207.14: icmp_seq=1 ttl=53 time=11.499 ms
64 bytes from 81.52.207.14: icmp_seq=2 ttl=53 time=11.103 ms
64 bytes from 81.52.207.14: icmp_seq=3 ttl=53 time=11.651 ms
64 bytes from 81.52.207.14: icmp_seq=4 ttl=53 time=10.817 ms
64 bytes from 81.52.207.14: icmp_seq=5 ttl=53 time=11.354 ms
\wedge C
--- a245.g.akamai.net ping statistics ---
6 packets transmitted, 6 packets received, 0% packet loss
round-trip min/avg/max/mdev = 10.817/11.376/11.834/0.349 ms
```
Commande « ping.exe »

```

c T.Besançon (v13.0.486) Administration UNIX ARS 2010 – 2011 Partie 1 452 / 822
```
# Chapitre 12 · Commandes UNIX réseau de base

§12.5 • Tests de connectivité : traceroute

## (en anglais *trace route*)

La commande traceroute permet de tester si une machine est joignable. Elle renvoie les intermédiaires réseau qui route notre acheminement vers la machine distante.

## Syntaxe : **traceroute machine**

#### **% traceroute ftp.lip6.fr**

traceroute to nephtys.lip6.fr (195.83.118.1), 30 hops max, 40 byte packets

- 1 yacht (129.199.96.254) 0 ms 0 ms 0 ms
- 2 renater (129.199.1.10) 2 ms 1 ms 1 ms

3 195.221.127.61 (195.221.127.61) 3 ms 1 ms 1 ms

4 195.221.126.1 (195.221.126.1) 2 ms 1 ms 1 ms

5 195.221.126.78 (195.221.126.78) 2 ms 1 ms 1 ms

6 jussieu.rap.prd.fr (195.221.126.33) 2 ms 2 ms 2 ms

7 nephtys.lip6.fr (195.83.118.1) 2 ms 2 ms 2 ms

Le nombre d'intermédiaires n'est pas proportionnel à l'éloignement géographique de la machine destination.

En cas de soucis :

```
% traceroute serveur.formation.jussieu.fr
traceroute to serveur.formation.jussieu.fr (134.157.46.129), 30 hops
max, 40 byte packets
 1 yacht (129.199.96.254) 0 ms 0 ms 0 ms
2 renater (129.199.1.10) 2 ms 1 ms 1 ms
 3 195.221.127.61 (195.221.127.61) 2 ms 2 ms 1 ms
 4 195.221.126.1 (195.221.126.1) 2 ms 1 ms 1 ms
 5 195.221.126.78 (195.221.126.78) 2 ms 1 ms 2 ms
 6 jussieu.rap.prd.fr (195.221.126.33) 3 ms 2 ms 2 ms
 7 134.157.254.123 (134.157.254.123) 3 ms 2 ms 2 ms
 8 * * * <- symptôme de problème
^{\wedge}C
```
**Attention : ne pas oublier les filtrages réseau des firewalls qui peuvent se traduire au niveau de ping comme un problème (étoiles).**

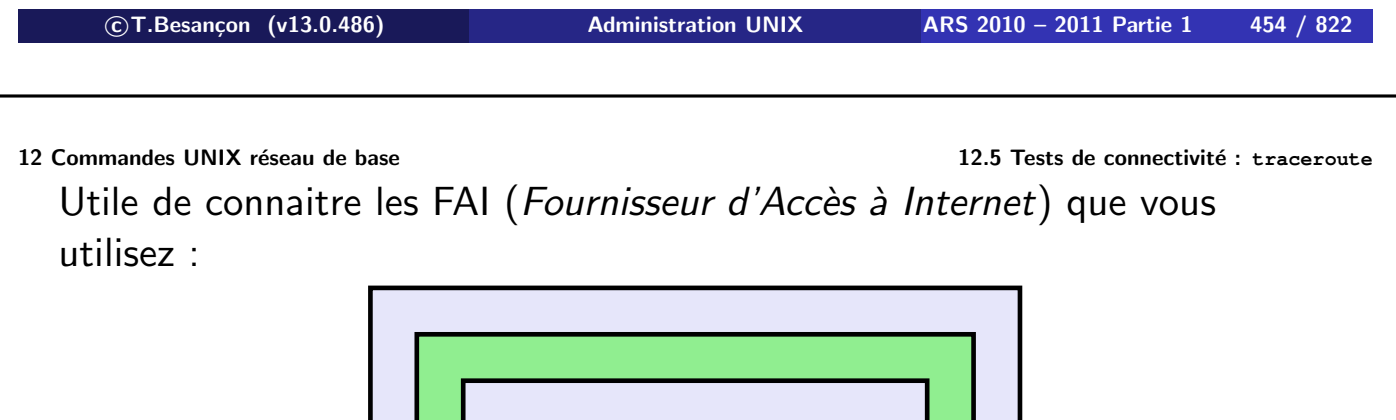

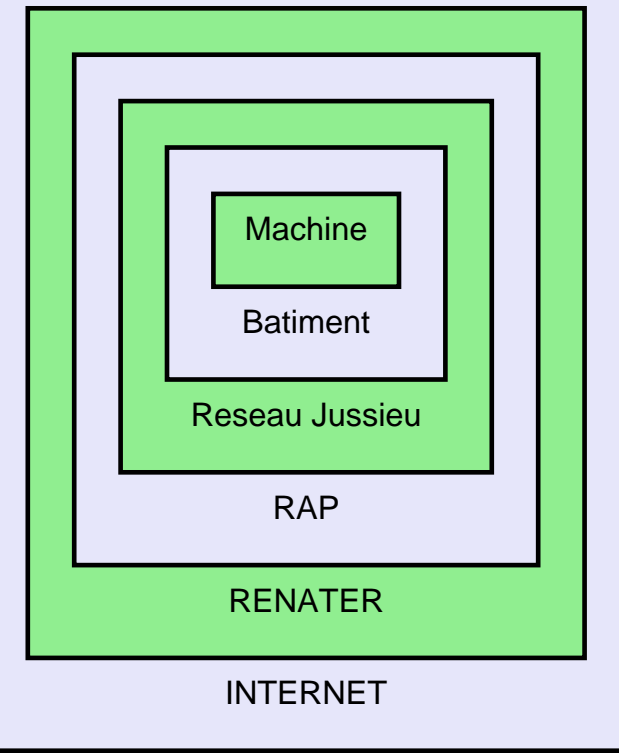

## Commande « tracert.exe »

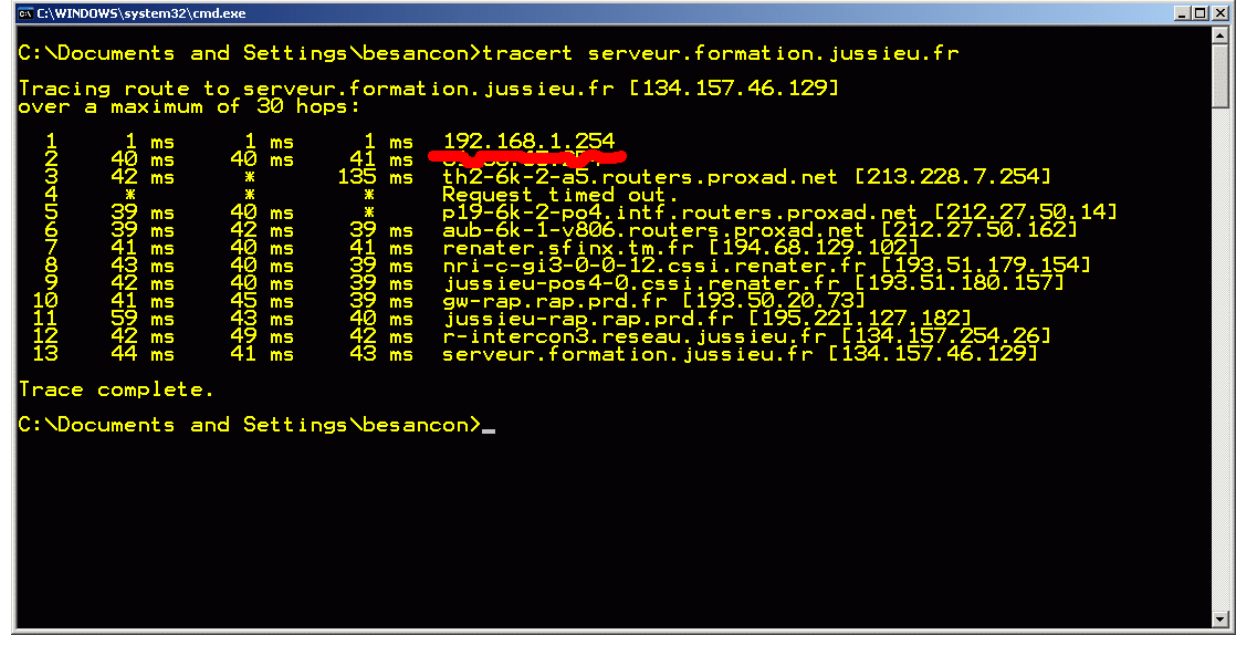

**c T.Besançon (v13.0.486) Administration UNIX ARS 2010 – 2011 Partie 1 456 / 822**

Chapitre 12 • Commandes UNIX réseau de base §12.7 • Transfert de fichiers : ftp

## (en anglais *file transfer protocol*) Syntaxe : **ftp machine**

#### **% ftp machineB**

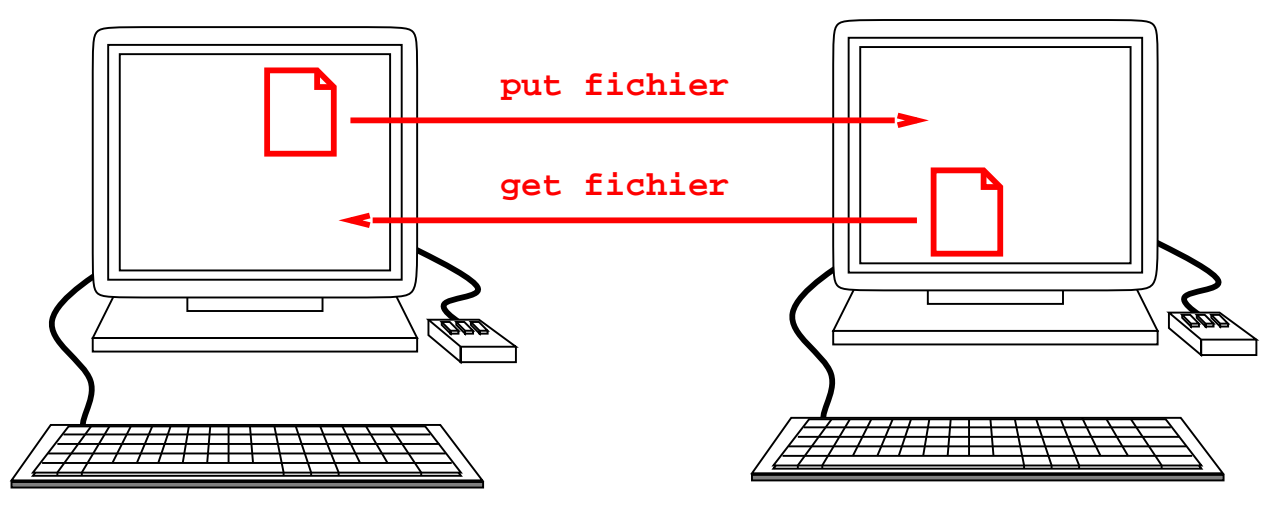

La commande ftp vous place dans une espèce de shell dans lequel vous disposez des commandes suivantes (ce sont les plus importantes à votre niveau) :

- commande « binary » : à utiliser si le fichier à transmettre contient des caractères non texte
- commande « dir » : pour lister les fichiers sur la machine distante
- commande « !ls » : pour lister les fichiers sur la machine locale
- commande « cd directory » : pour changer de répertoire sur la machine distante
- commande « lcd directory » : pour changer de répertoire sur la machine locale
- commande « get fichier » : pour récupérer sur la machine distante un fichier
- commande « put fichier » : pour déposer sur la machine distante un fichier
- commande « quit » : pour se déconnecter

```

c T.Besançon (v13.0.486) Administration UNIX ARS 2010 – 2011 Partie 1 458 / 822
```
**12 Commandes UNIX réseau de base 12.7 Transfert de fichiers : ftp**

#### **% ftp unix.example.com**

Connected to unix.example.com. 220 unix.example.com FTP server (SunOS 4.1) ready. Name (unix:besancon): 331 Password required for besancon. Password: 230 User besancon logged in. ftp> dir 200 PORT command successful. 150 ASCII data connection for /bin/ls (192.168.0.1,3945) (0 bytes). total 307 -rw-r--r-- 1 besancon software 69 Mar 20 1995 .Xdefaults ... ftp> get fichier [nouveau nom] ... ftp> put fichier [nouveau nom] 200 PORT command successful. 150 ASCII data connection for fichier (192.168.0.1,3947). 226 ASCII Transfer complete. local: fichier remote: fichier 802 bytes sent in 0.0042 seconds (1.9e+02 Kbytes/s) ftp> quit 221 Goodbye.

Multiples utilitaires pour faire du FTP sous WINDOWS.

Utilitaire « ftp.exe » fourni par WINDOWS :

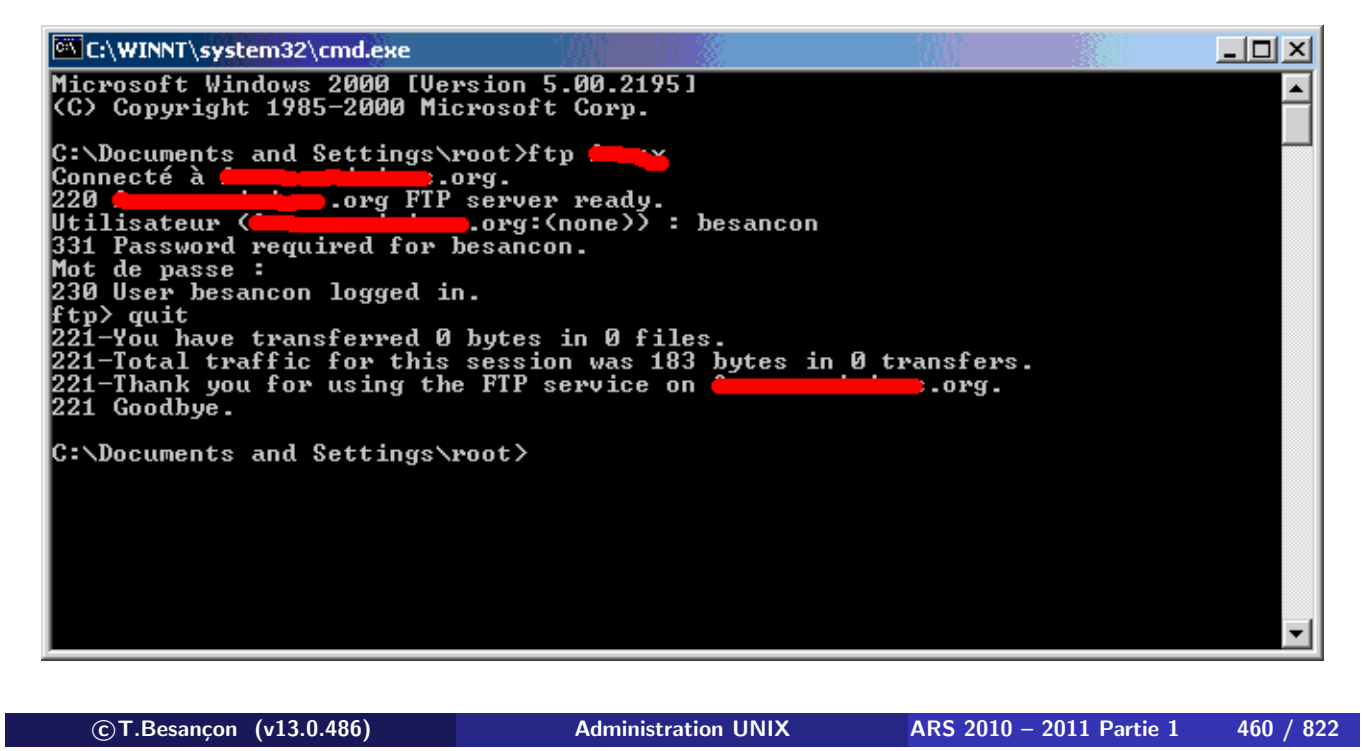

**12 Commandes UNIX réseau de base 12.8 (Windows : : Transfert de fichiers : ftp.exe)**

Exemple d'utilitaire graphique archi classique : WS\_FTP LE (site http://www.ipswitch.com)

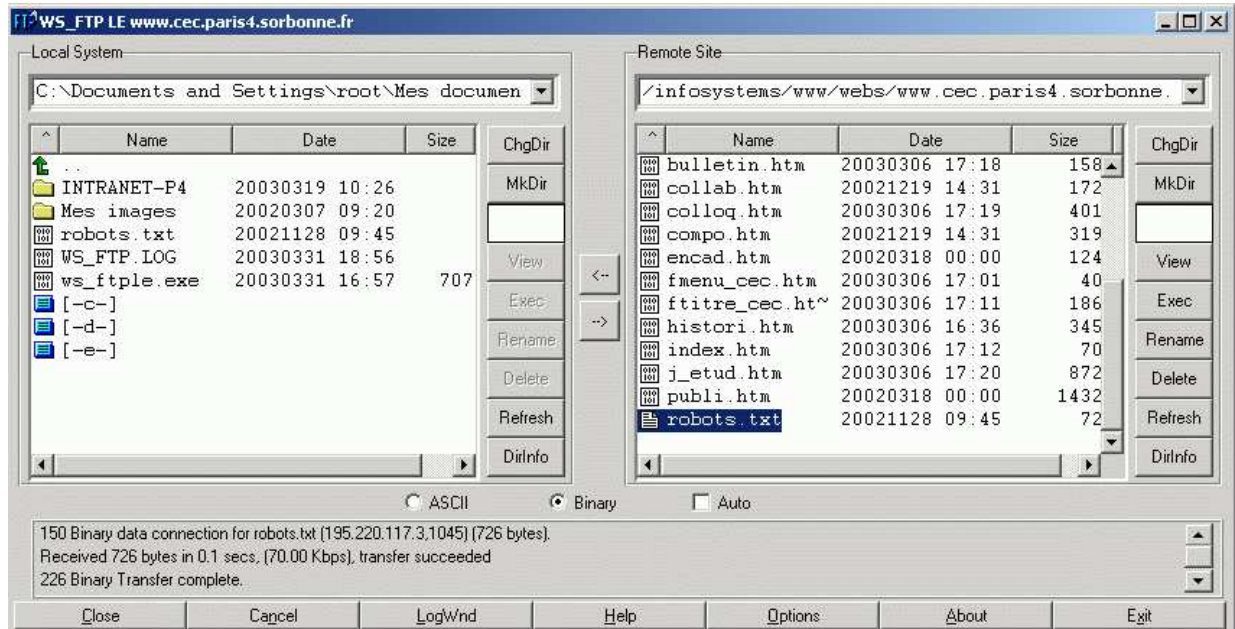

## Exemple d'utilitaire graphique : filezilla (site

http://filezilla.sourceforge.net, disponible UNIX, WINDOWS, MacOS)

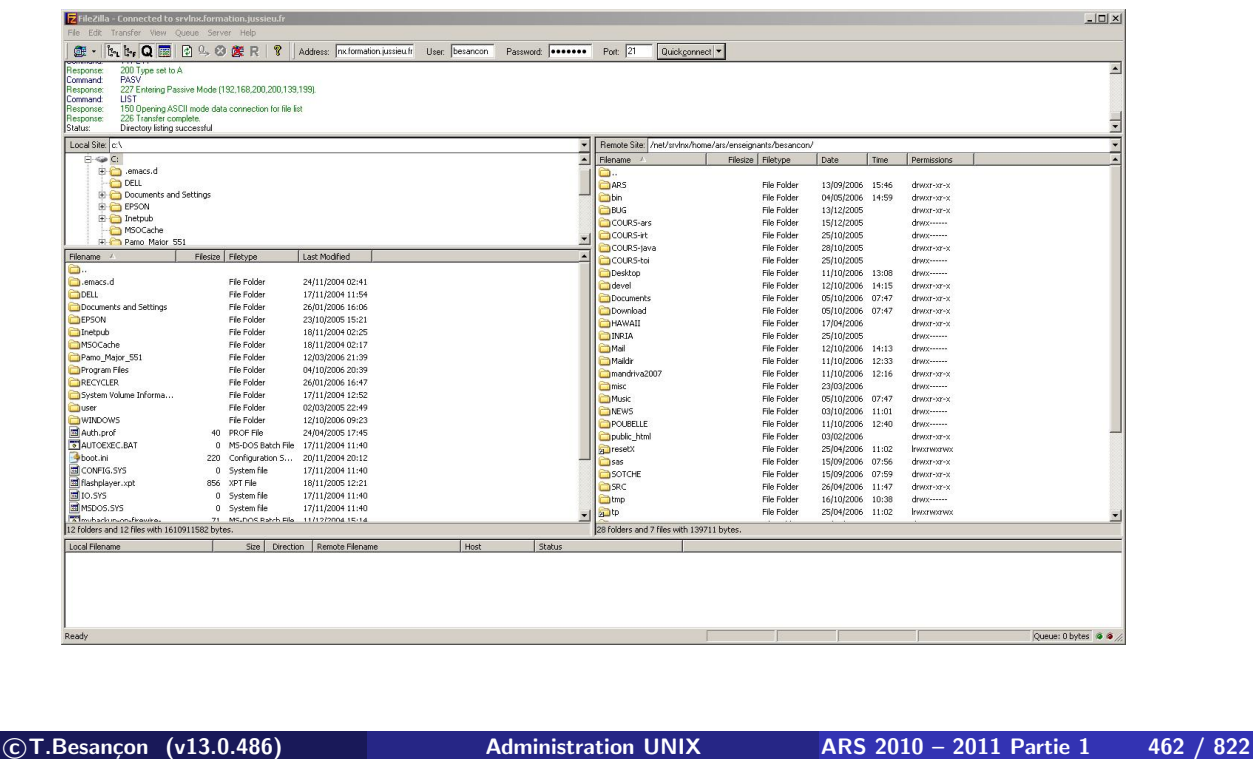

Chapitre 12 • Commandes UNIX réseau de base §12.9 • Lancement de commande à distance : protocole SSH, ssh

(en anglais *secure shell*)

Le protocole SSH chiffre la communication avec la machine distante. ⇒ protection contre les piratages du type mouchard réseau qui récupére les mots de passe

Plusieurs syntaxes de la commande « ssh » :

- **ssh [-l utilisateur] nom-de-machine commande**
- **ssh utilisateur@nom-de-machine [commande]**

Si l'on ne précise pas de commande, on lancera un shell en interactif.

Site pour récupérer un logiciel UNIX connaissant le protocole SSH : http://www.openssh.org

#### $\diamond$  Exemple 1 :

#### **% ssh server.example.com**

besancon@server.example.com's password: XXXXXXXX Last login: Sun Oct 12 15:20:16 2003 from ppp-3 Sun Microsystems Inc. SunOS 5.5 Generic November 1995 No mail. server%

## Exemple 2 :

**% ssh server.example.com date** Password: XXXXXXXX Fri Jun 9 21:27:34 MEST 2006

**c T.Besançon (v13.0.486) Administration UNIX ARS 2010 – 2011 Partie 1 464 / 822**

**12.10 (Chapitre 12 • Commandes UNIX réseau de base** §12.10 • (Windows : : Connexion à distance interactive SSH : putty.exe)

L'utilitaire PUTTY fournit les fonctionnalités du protocole SSH pour Windows.

Site : http://www.chiark.greenend.org.uk/~sgtatham/putty/

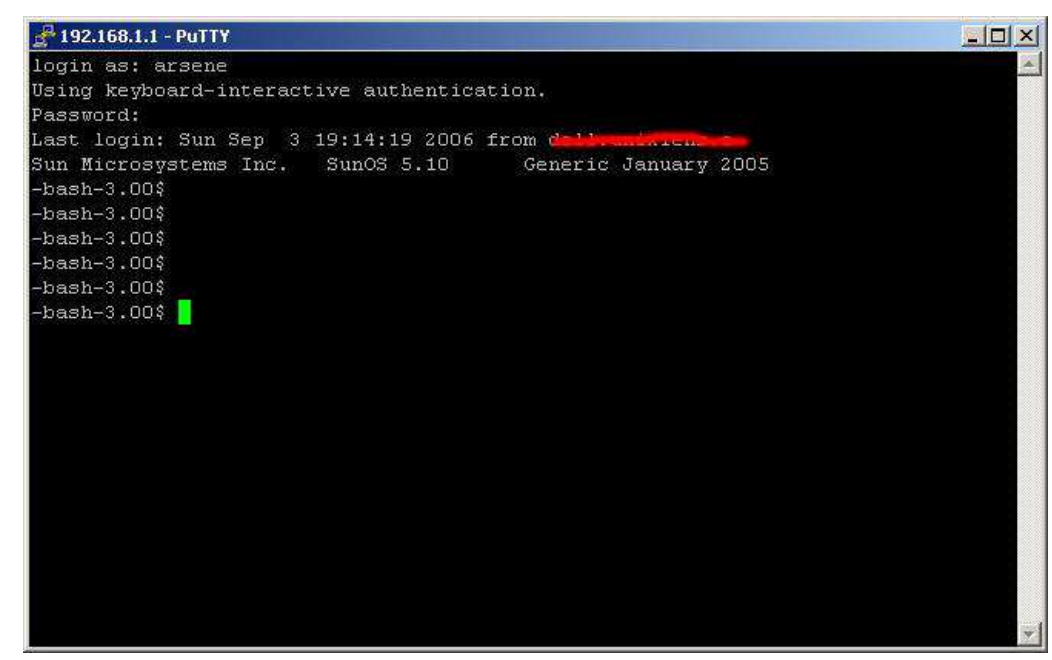

## Chapitre 12 • Commandes UNIX réseau de base §12.11 • Recopie de fichiers à distance : protocole SSH, scp

(en anglais *secure copy*) Plusieurs syntaxes :

machine distante à machine locale : **scp user@machine :chemin-fichier1 chemin-fichier2** ■ machine locale à machine distante : scp chemin-fichier1 **user@machine :chemin-fichier2 % scp ananas.txt besancon@server.example.com:/tmp/cerise.txt** besancon@server.example.com's password: XXXXXXXX ananas.txt 100% |\*\*\*\*\*\*\*\*\*\*\*\*\*\*\*\*\*\*\*\*\*\*\*\*\*\*\*\*\*| 15 00:00 **% ssh besancon@server.example.com ls -l /tmp/cerise.txt** besancon@server.example.com's password: XXXXXXXX -rw-r--r-- 1 besancon ars 15 Oct 12 15:24 /tmp/cerise.txt

Les logiciels implémentant SCP sont livrés avec ceux implémentant SSH ⇒ sur UNIX se reporter à http://www.openssh.org

```

c T.Besançon (v13.0.486) Administration UNIX ARS 2010 – 2011 Partie 1 466 / 822
```
**12.12 (Windows : Commandes UNIX réseau de base**<br>
Chapitre 12 • Commandes UNIX réseau de base §12.12 • (Windows : : Recopie de fichiers à distance : winscp.exe)

L'utilitaire WINSCP fournit les fonctionnalités du protocole SSH pour Windows.

Site : http://winscp.sourceforge.net/eng/

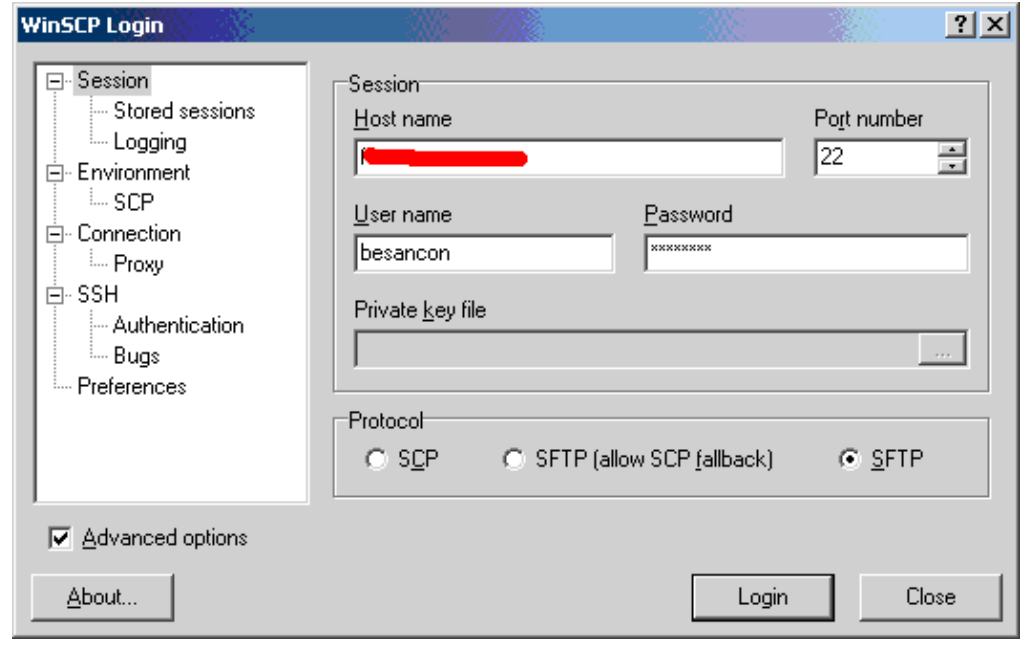

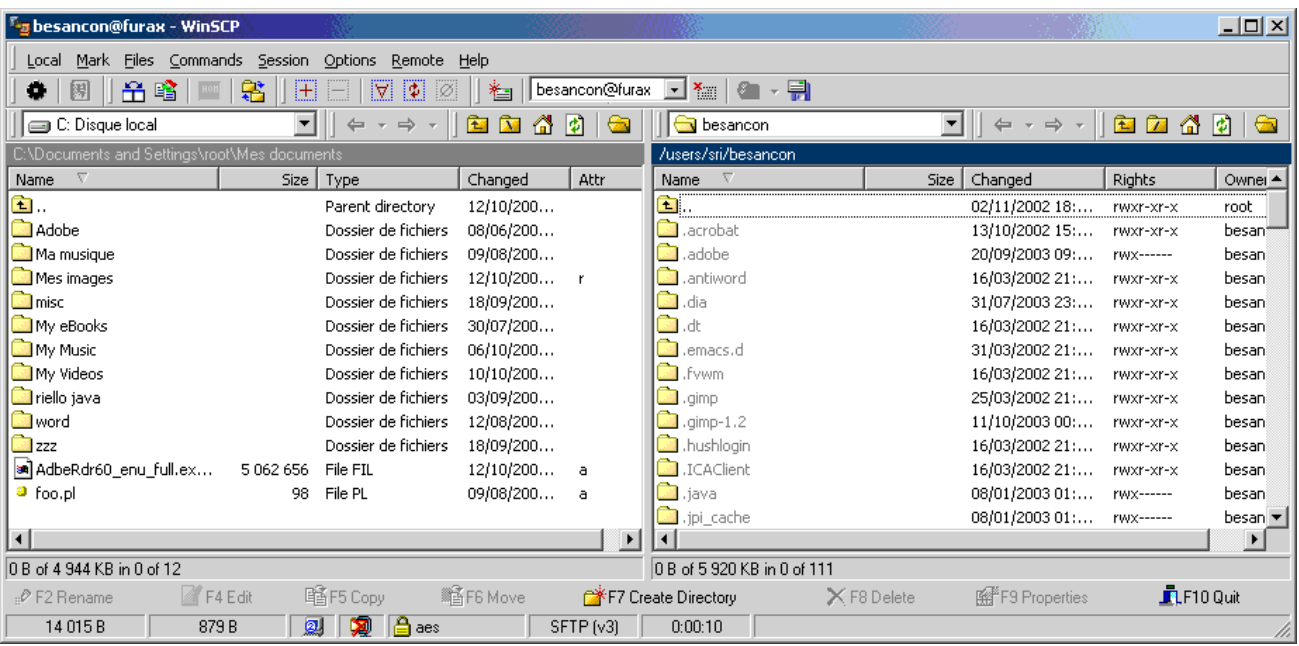

```

c T.Besançon (v13.0.486) Administration UNIX ARS 2010 – 2011 Partie 1 468 / 822
```
Chapitre 12 · Commandes UNIX réseau de base §12.13 · Point d'entrée réseau de la Formation Permanente

Machine « ssh.formation.jussieu.fr » accessible via SSH/SCP **exclusivement**

**Point de passage obligatoire depuis internet vers les machines des salles**

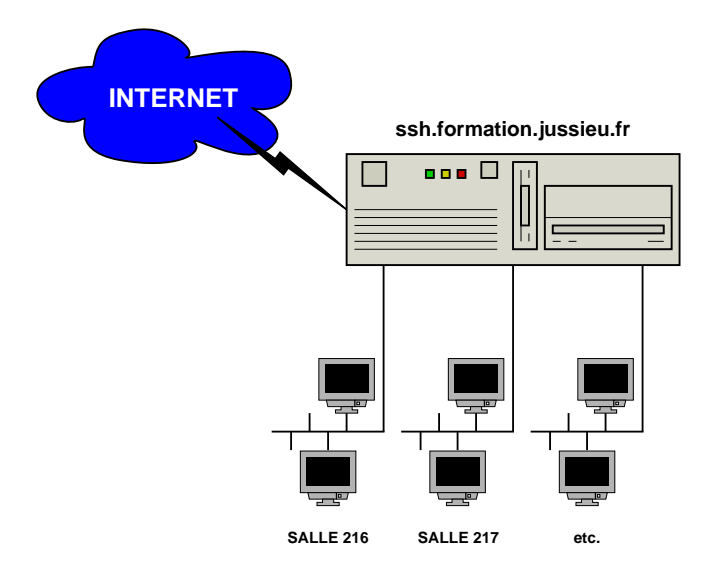

Syntaxe : users

#### **% users**

aidan besancon fouquet kahn vogel

**c T.Besançon (v13.0.486) Administration UNIX ARS 2010 – 2011 Partie 1 470 / 822**

## Chapitre 12 • Commandes UNIX réseau de base §12.15 · Liste des utilisateurs connectés : who

## Syntaxe : **who [options]**

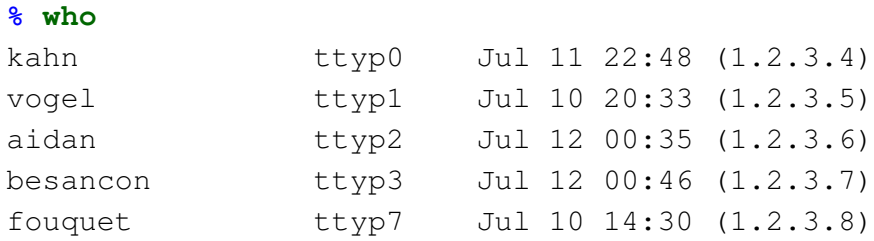

## Syntaxe : **w [options]**

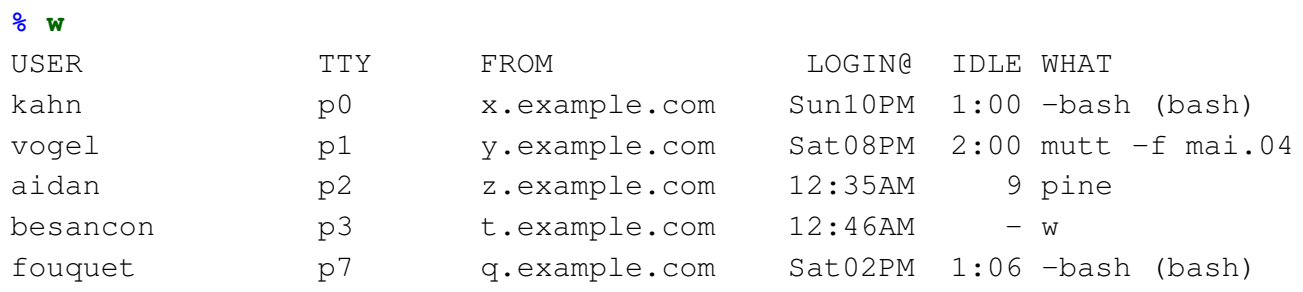

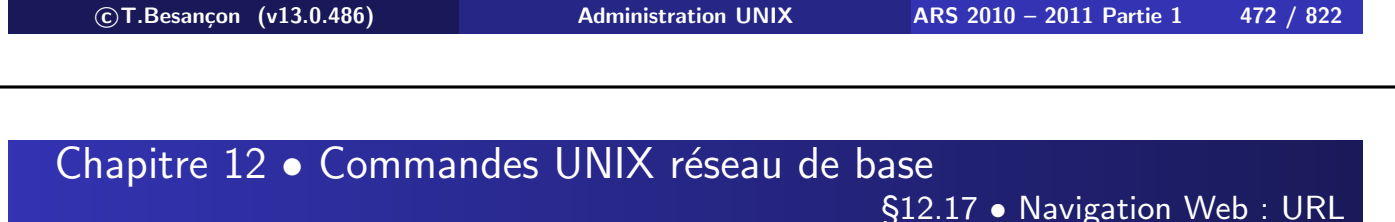

 $URL =$  Universal Resource Locator

*URL : Dénomination unique à caractère universel qui permet de localiser une ressource, un document, sur l'Internet, et qui indique la méthode pour y accéder, le nom du serveur et le chemin à l'intérieur du serveur.*

Typiquement :

protocole://serveur/chemin

Les types les plus répandus :

- URL de page web : « http://www.lemonde.fr/ » ouvrable par Mozilla, Firefox, Opera
- URL de page ftp : « ftp://ftp.jussieu.fr/ » ouvrable par Mozilla, Firefox, Opera
- URL d'adresse email : « mailto:Thierry.Besancon@formation.jussieu.fr » ouvrable par Mozilla, Thunderbird

**c T.Besançon (v13.0.486) Administration UNIX ARS 2010 – 2011 Partie 1 474 / 822**

## Chapitre 12 · Commandes UNIX réseau de base

§12.18 • Navigateur Web : lynx

http://www.lynx.org/

```
Syntaxe : lynx URL
```
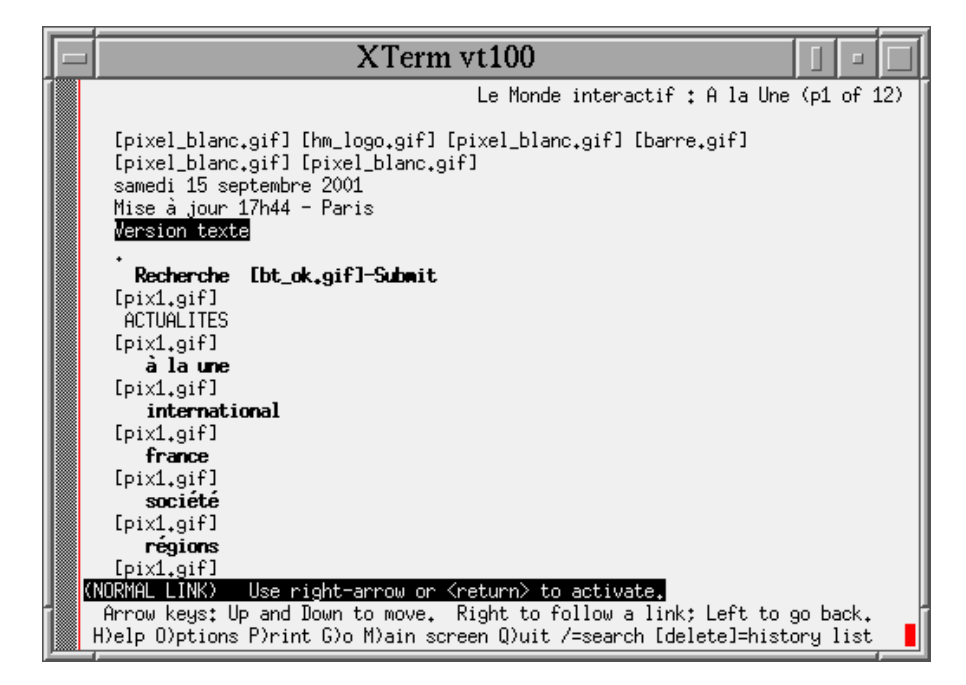

http://www.netscape.com/

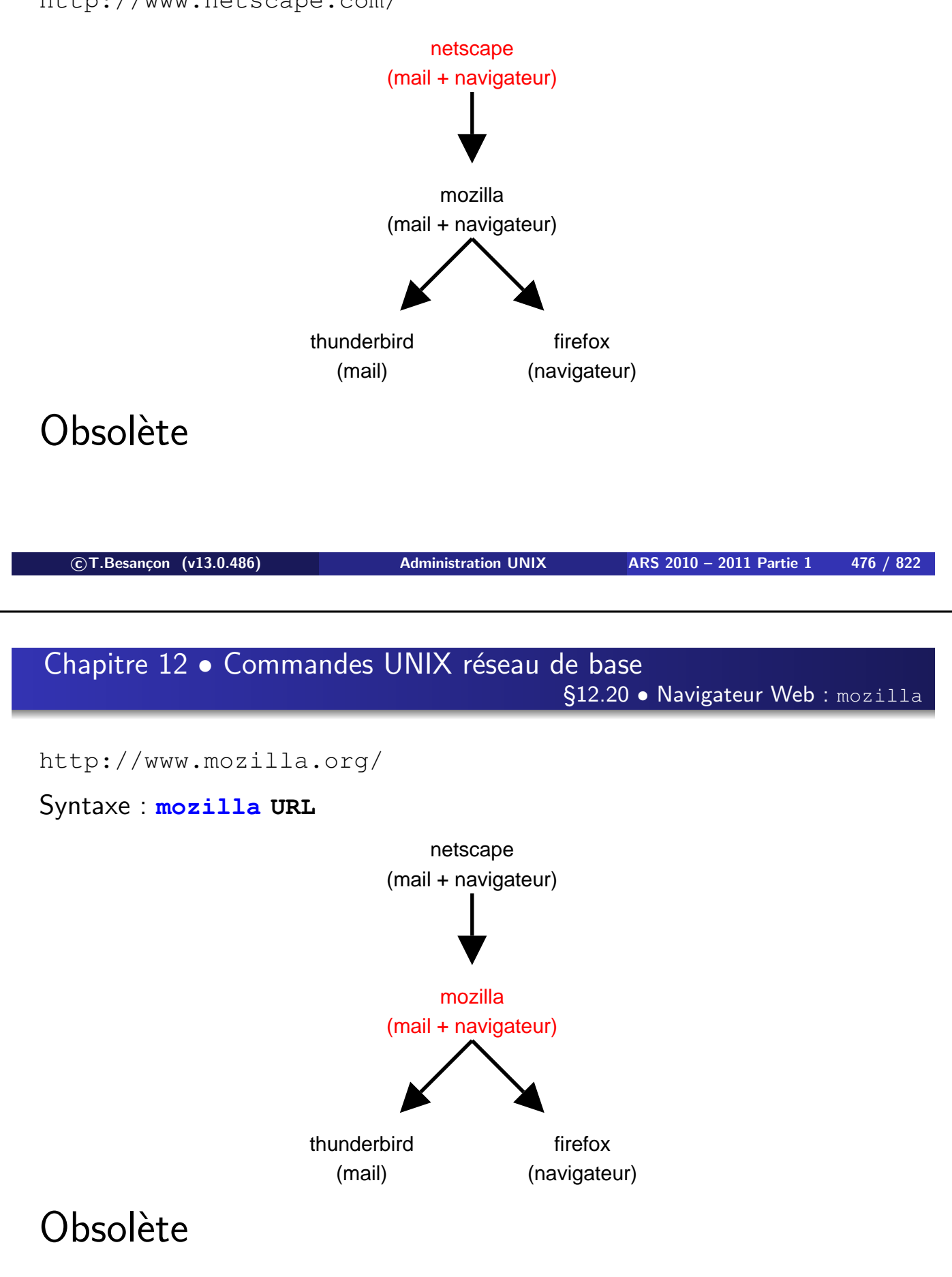

http://www.getfirefox.org/

## Syntaxe : **firefox URL**

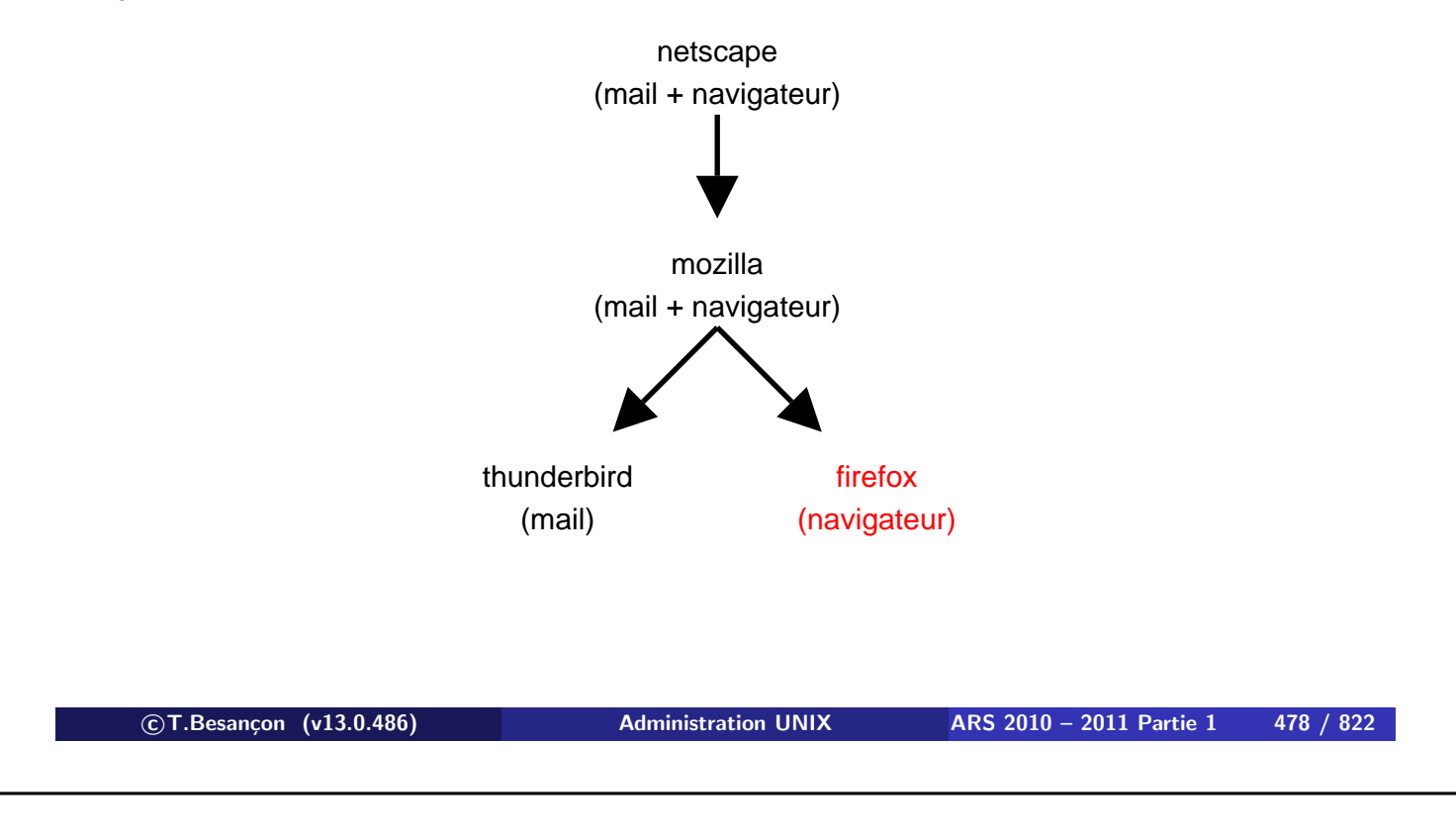

**12 Commandes UNIX réseau de base 12.21 Navigateur Web : firefox**

## Parfois des problèmes liés à une mauvaise sortie antérieure de

« firefox » :

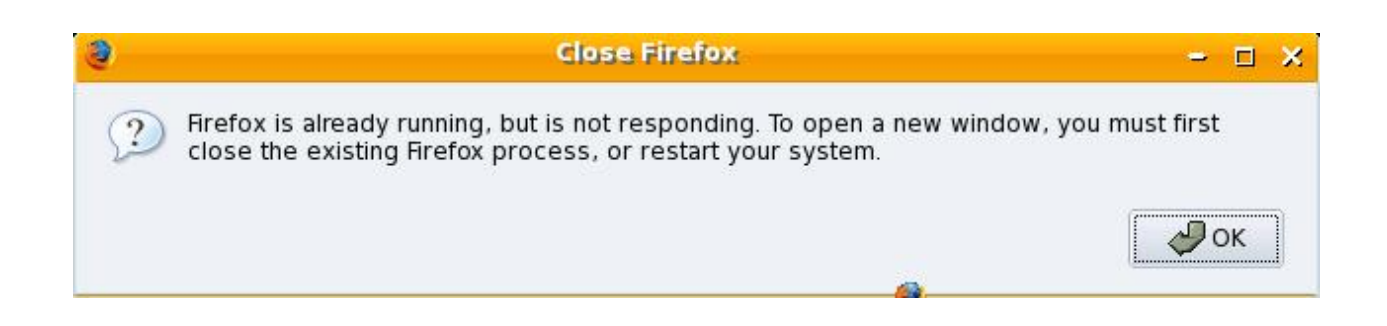

Solution :

- **% rm -f \$HOME/.mozilla/firefox/\*/lock**
- **% rm -f \$HOME/.mozilla/firefox/\*/.parentlock**

**12 Commandes UNIX réseau de base 12.21 Navigateur Web : firefox**

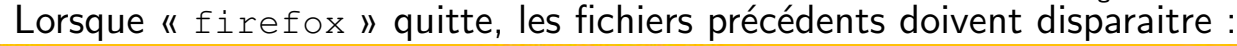

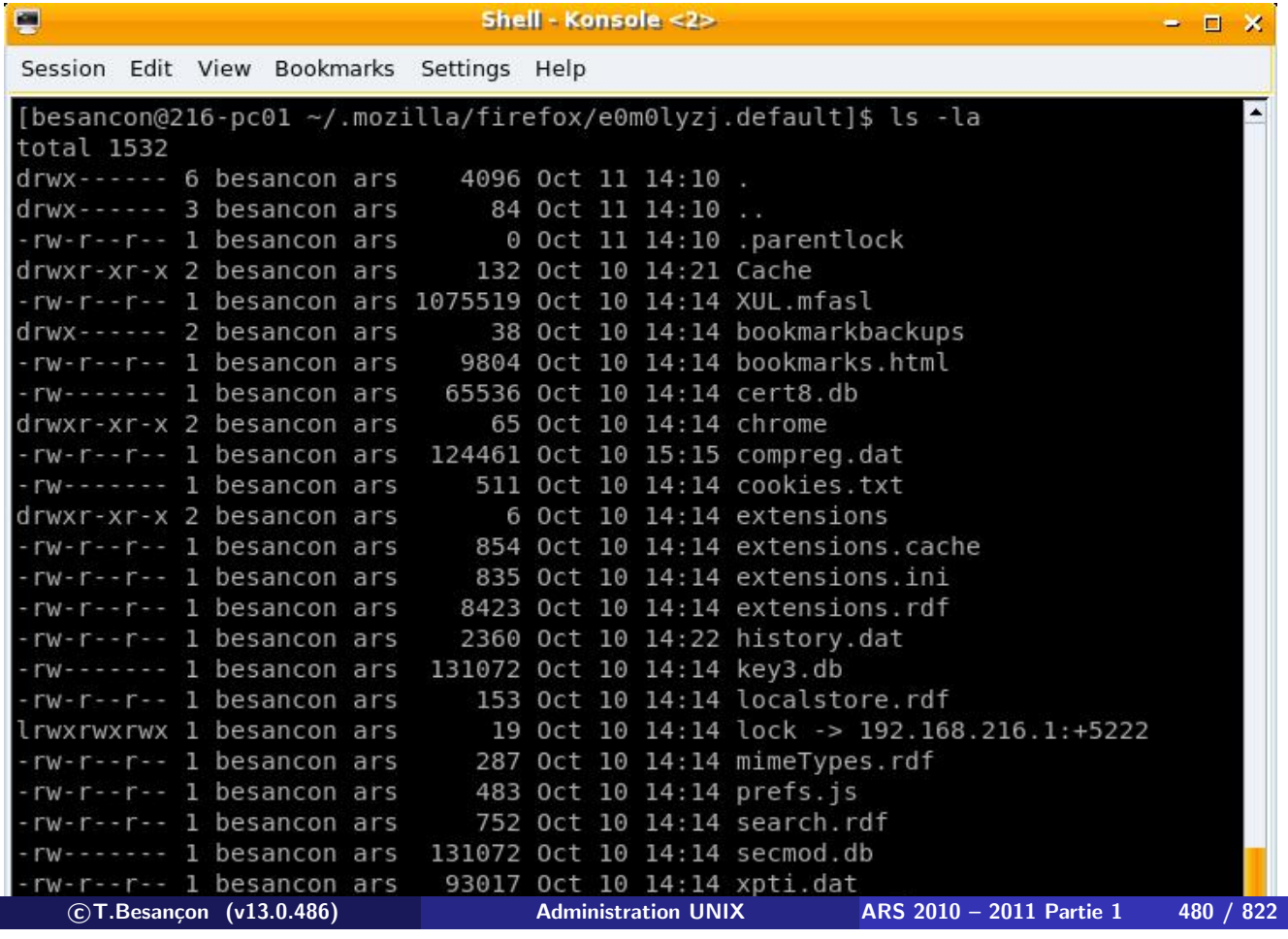

Chapitre 12 · Commandes UNIX réseau de base

§12.22 • Navigateur Web : opera

http://www.opera.com/

T.

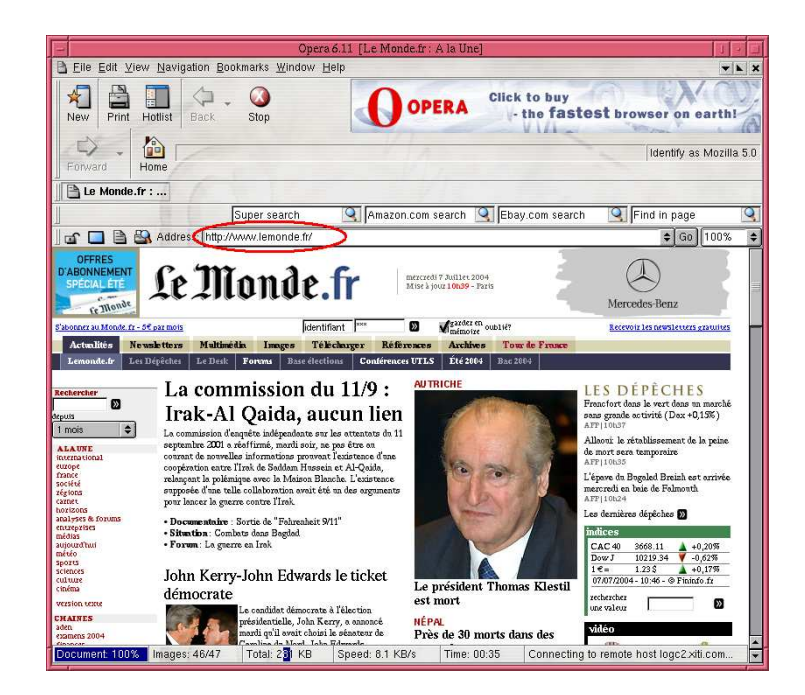

Utilitaire de récupération de page web via ligne de commande.

Intérêt : permet d'automatiser des opérations de récupération de fichiers mis à disposition sur des serveurs web.

Syntaxe : **wget URL**

Site http://www.gnu.org/software/wget

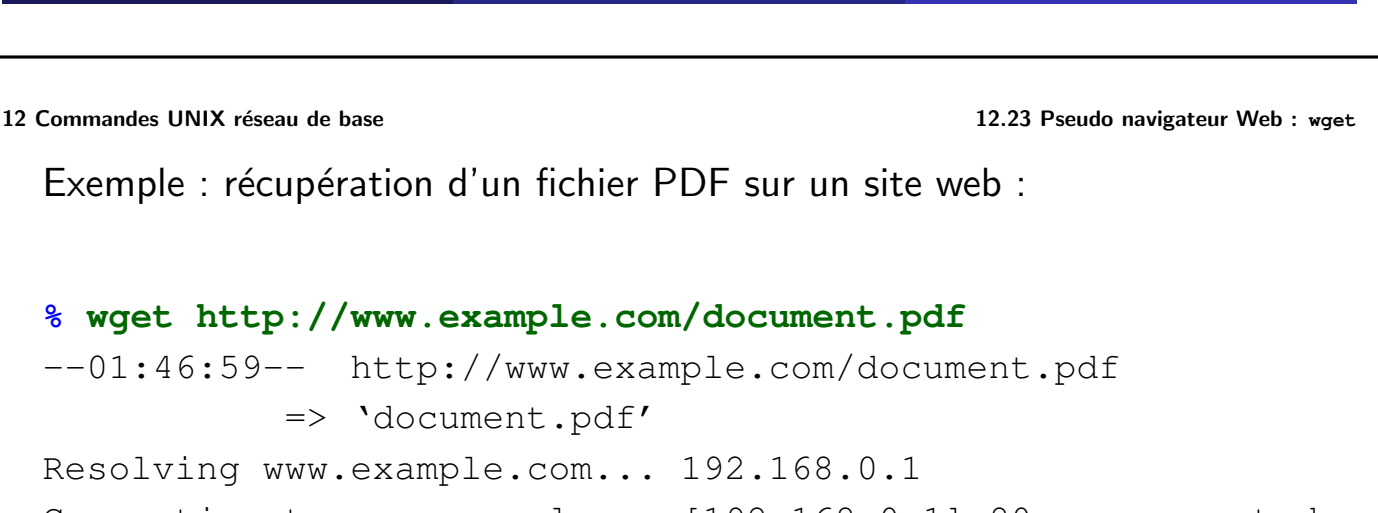

**c T.Besançon (v13.0.486) Administration UNIX ARS 2010 – 2011 Partie 1 482 / 822**

Connecting to www.example.com[192.168.0.1]:80... connected. HTTP request sent, awaiting response... 200 OK Length: 4,241 [application/pdf]

100%[====================================>] 4,241 --.--K/s

01:46:59 (28.28 MB/s) - 'document.pdf' saved [4241/4241]

Utilitaire de récupération de page web via ligne de commande.

Intérêt : permet d'automatiser des opérations de récupération de fichiers mis à disposition sur des serveurs web.

Plus puissant que « wget » (supporte les connexions HTTPS en particulier, les formulaires, etc.)

Syntaxe : **curl URL**

Site http://curl.haxx.se

**c T.Besançon (v13.0.486) Administration UNIX ARS 2010 – 2011 Partie 1 484 / 822**

**12 Commandes UNIX réseau de base 12.24 Pseudo navigateur Web : curl**

Exemple : récupération d'un fichier de backup sur un site sécurisé avec présentation d'un certificat d'authentification :

```
% curl \
       --show-error \
       --cacert ${HOME}/certificats/ca.crt \
       --key-type PEM \
       --key ${HOME}/certificats/thierry.besancon@example.com.key \
       --cert-type PEM \
       --cert ${HOME}/certificats/thierry.besancon@example.com.crt \
       --url https://www.example.com/backup/20060804.sql.gz \
       --output backup-20060804.sql.gz
 % Total % Received % Xferd Average Speed Time Time Time Current
                              Dload Upload Total Spent Left Speed
100 296 100 296 0 0 361 0 --:--:-- --:--- --:--:-- 12869
  2 backup-20060804.sql.gz
```
Votre adresse de courrier électronique est du type :

login@formation.jussieu.fr

Même mot de passe que le login UNIX !

Attention : votre compte électronique expirera le 1er octobre de l'an prochain.

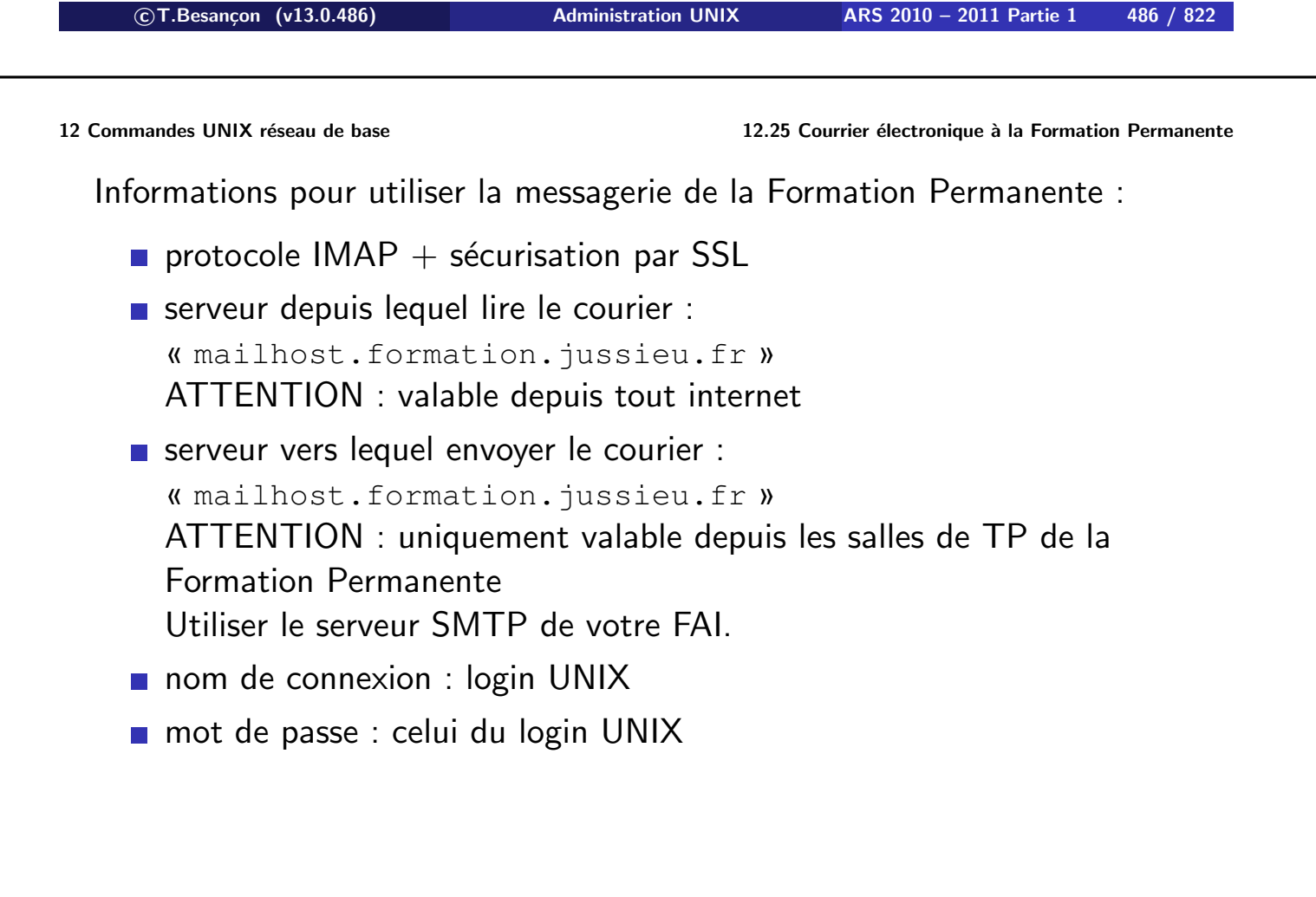

Le fichier « \$HOME/.forward » sert au renvoi du courrier électronique vers une autre adresse. On y précise les adresses vers lesquelles renvoyer.

 $\diamond$  Exemple 1 :

Pour rediriger par exemple vers besancon@example.com :

besancon@example.com

 $\diamond$  Exemple 2 :

Pour garder une copie locale (par exemple je suis besancon@formation.jussieu.fr) et quand même renvoyer vers une autre adresse (par exemple besancon@example.com) :

\besancon besancon@example.com

**c T.Besançon (v13.0.486) Administration UNIX ARS 2010 – 2011 Partie 1 488 / 822**

**12 Commandes UNIX réseau de base 12.27 Courrier électronique : mail, mailx, Mail** Chapitre 12 • Commandes UNIX réseau de base §12.27 • Courrier électronique : mail, mailx, Mail

Commandes de base historiques : « mail » ou « mailx » ou « Mail »

**% Mail Thierry.Besancon@formation.jussieu.fr** Subject: test Cc: test . EOT

Utilisation pratique : envoi d'un fichier texte à quelqu'un :

mail -s "sujet du mail" adresses < contenu-mail.txt

(voir page 562 pour la redirection)

http://www.netscape.com/

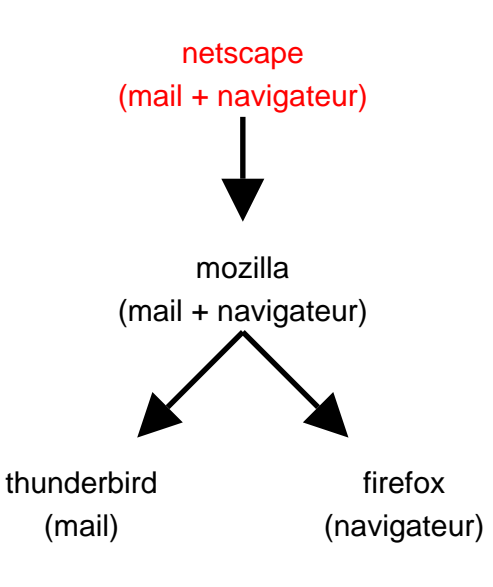

Affichage graphique de vos mails. Consommateur de ressources.

# Obsolète

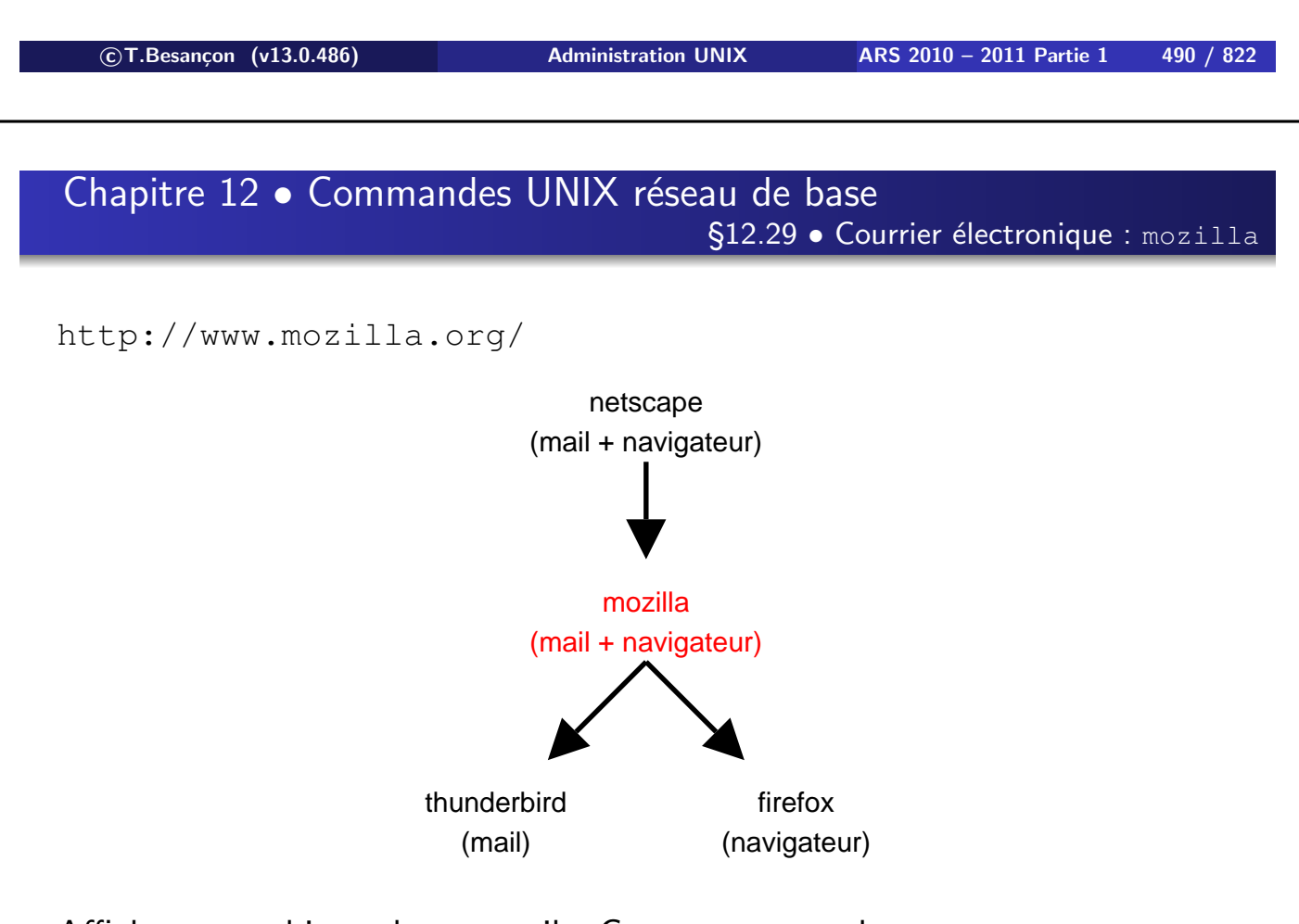

Affichage graphique de vos mails. Consommateur de ressources.

# Obsolète

**c T.Besançon (v13.0.486) Administration UNIX ARS 2010 – 2011 Partie 1 491 / 822**

http://www.getthunderbid.org/

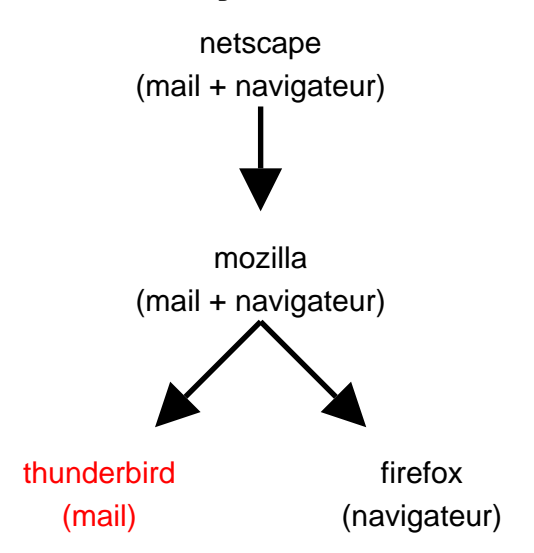

Affichage graphique de vos mails. Consommateur de ressources.

Préférer « thunderbird » à « mozilla » à « netscape ».

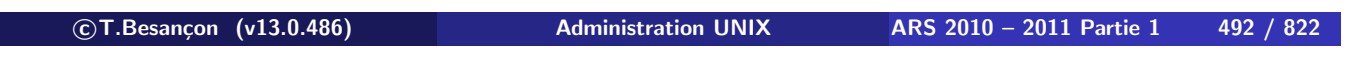

**12 Commandes UNIX réseau de base 12.30 Courrier électronique : thunderbird**

 $\diamond$  Configuration de thunderbird

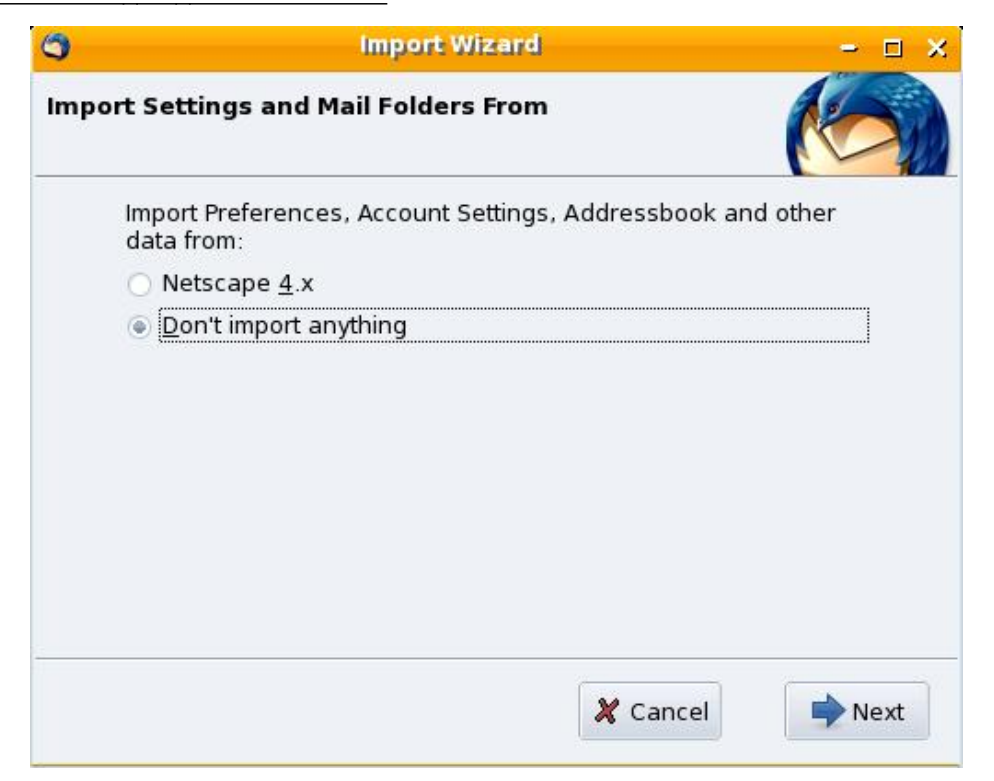

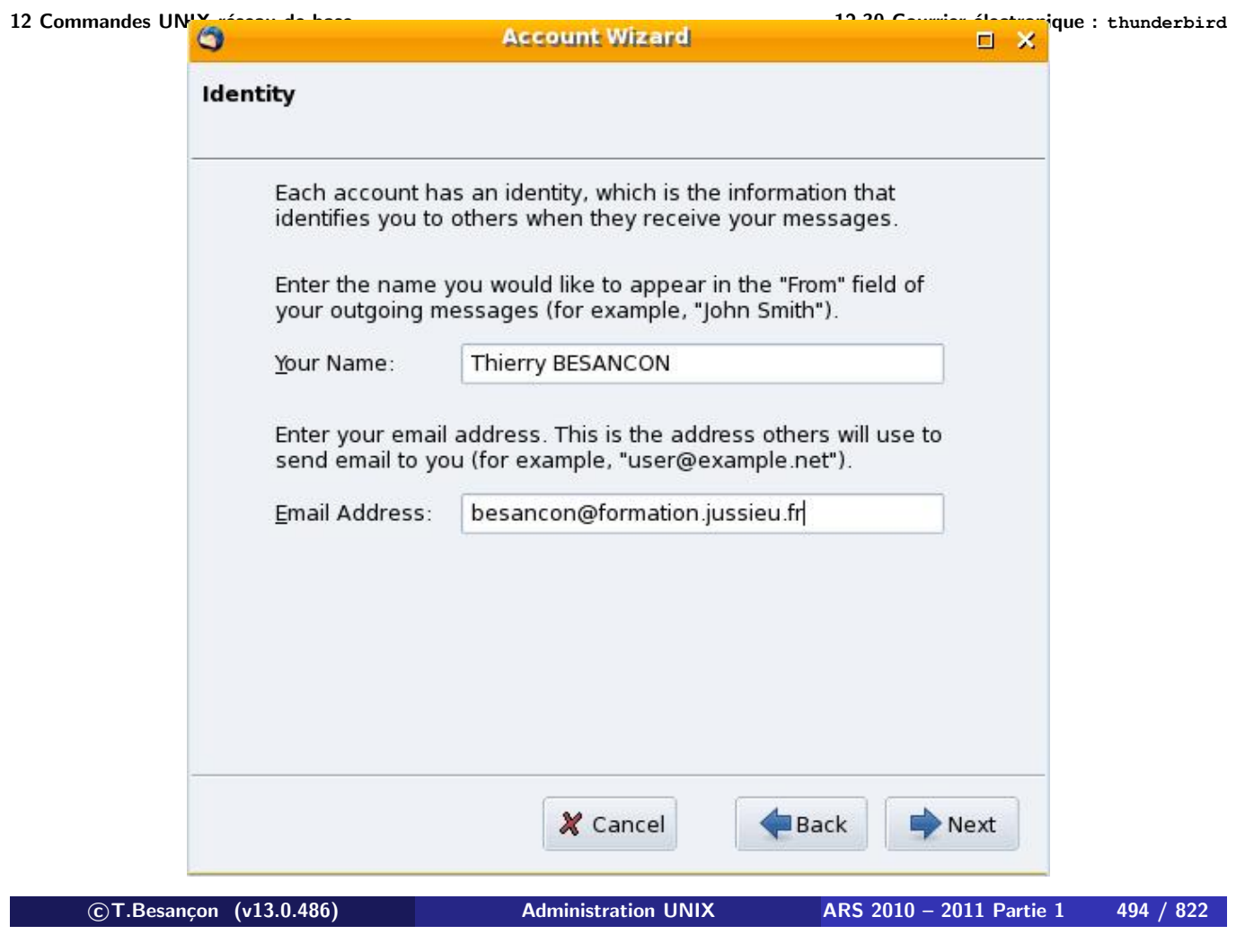

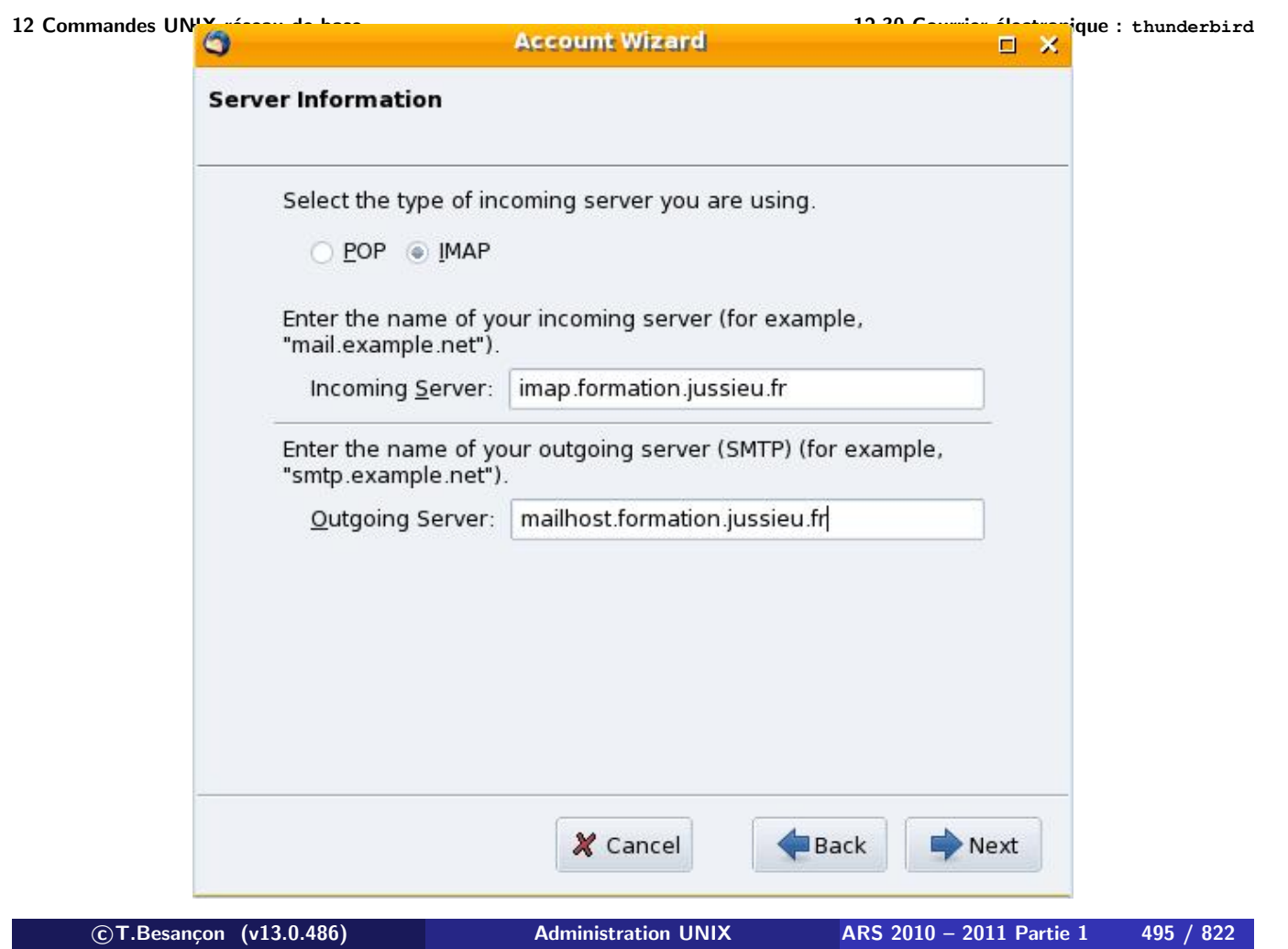

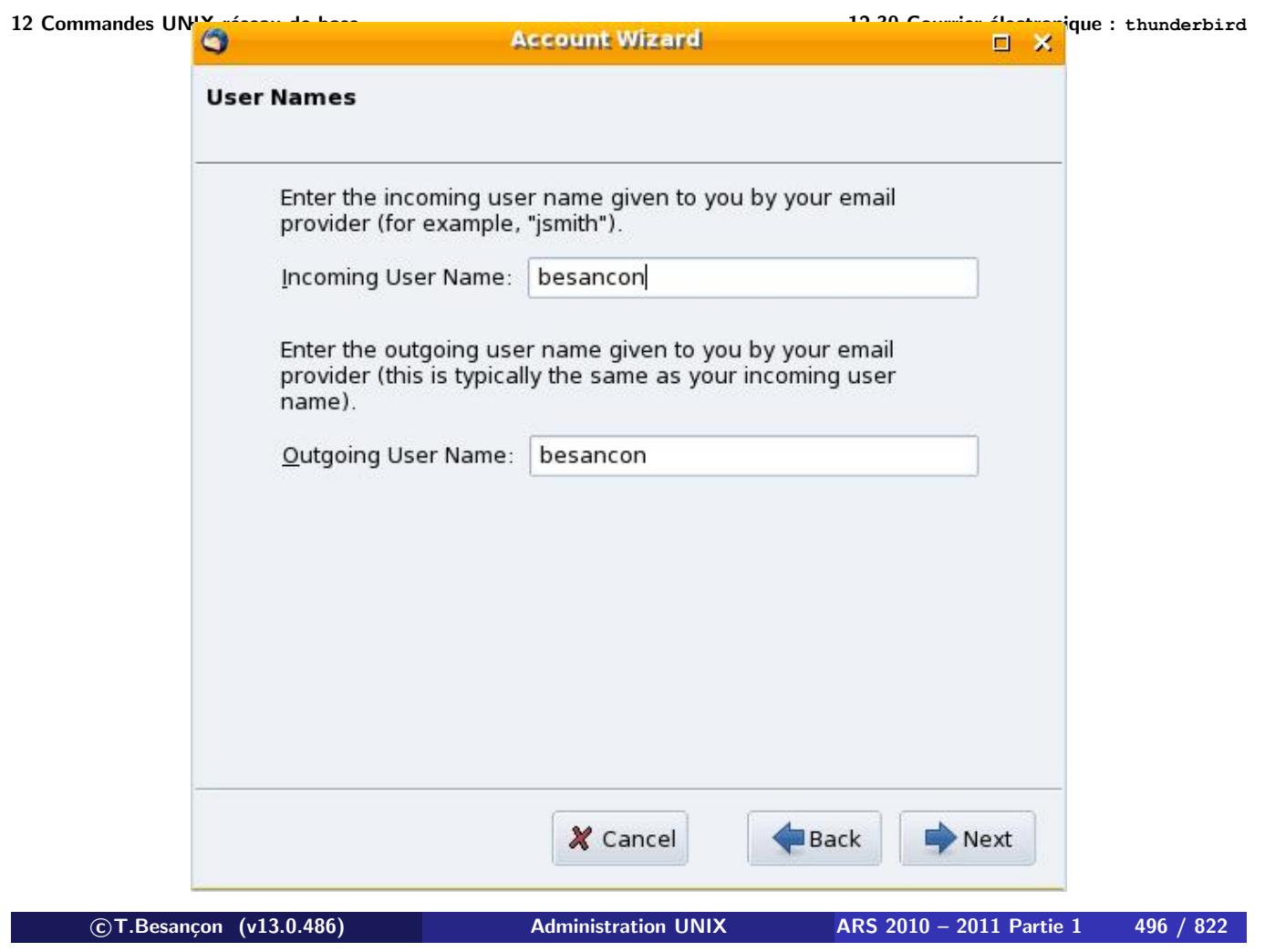

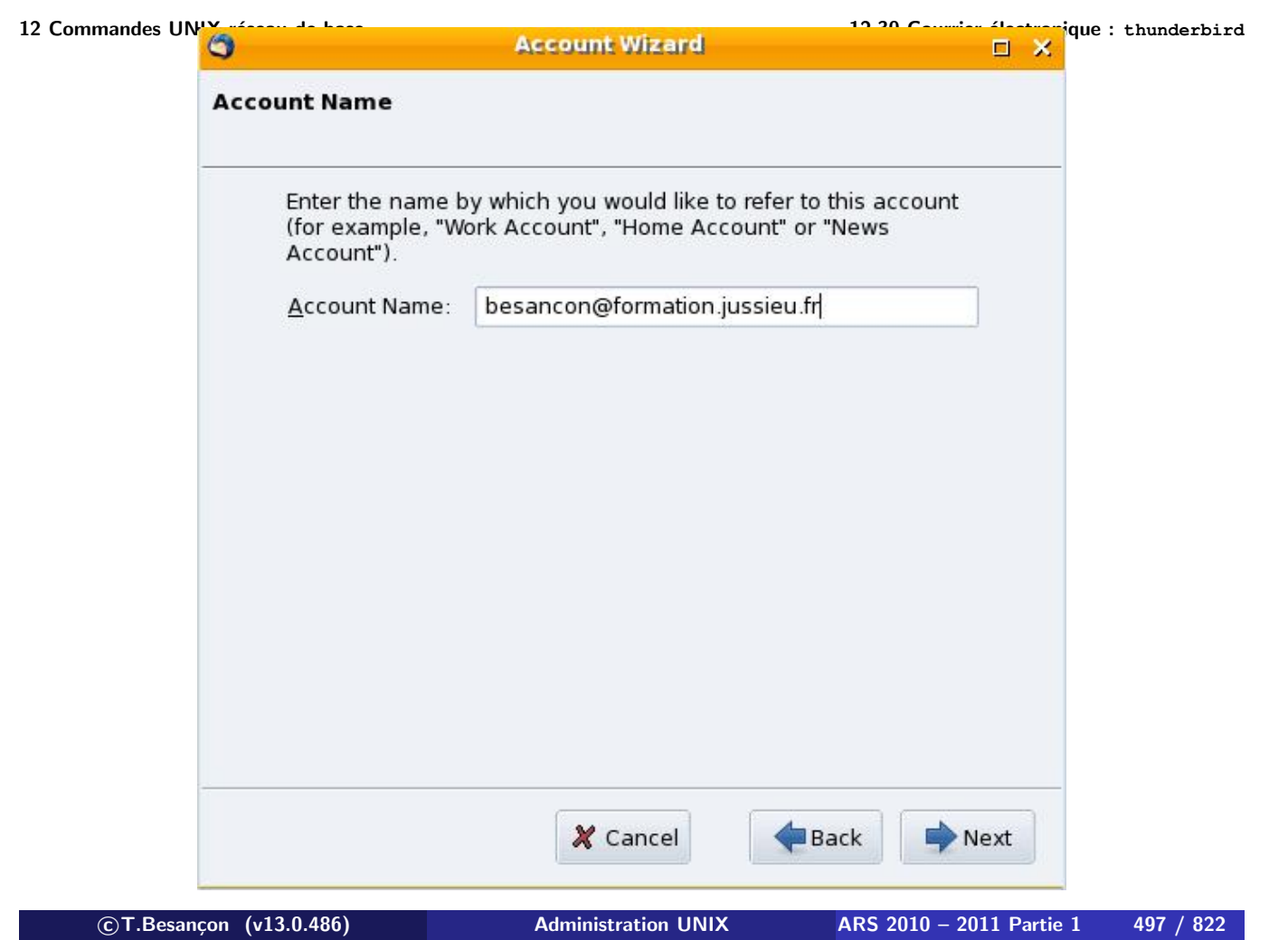

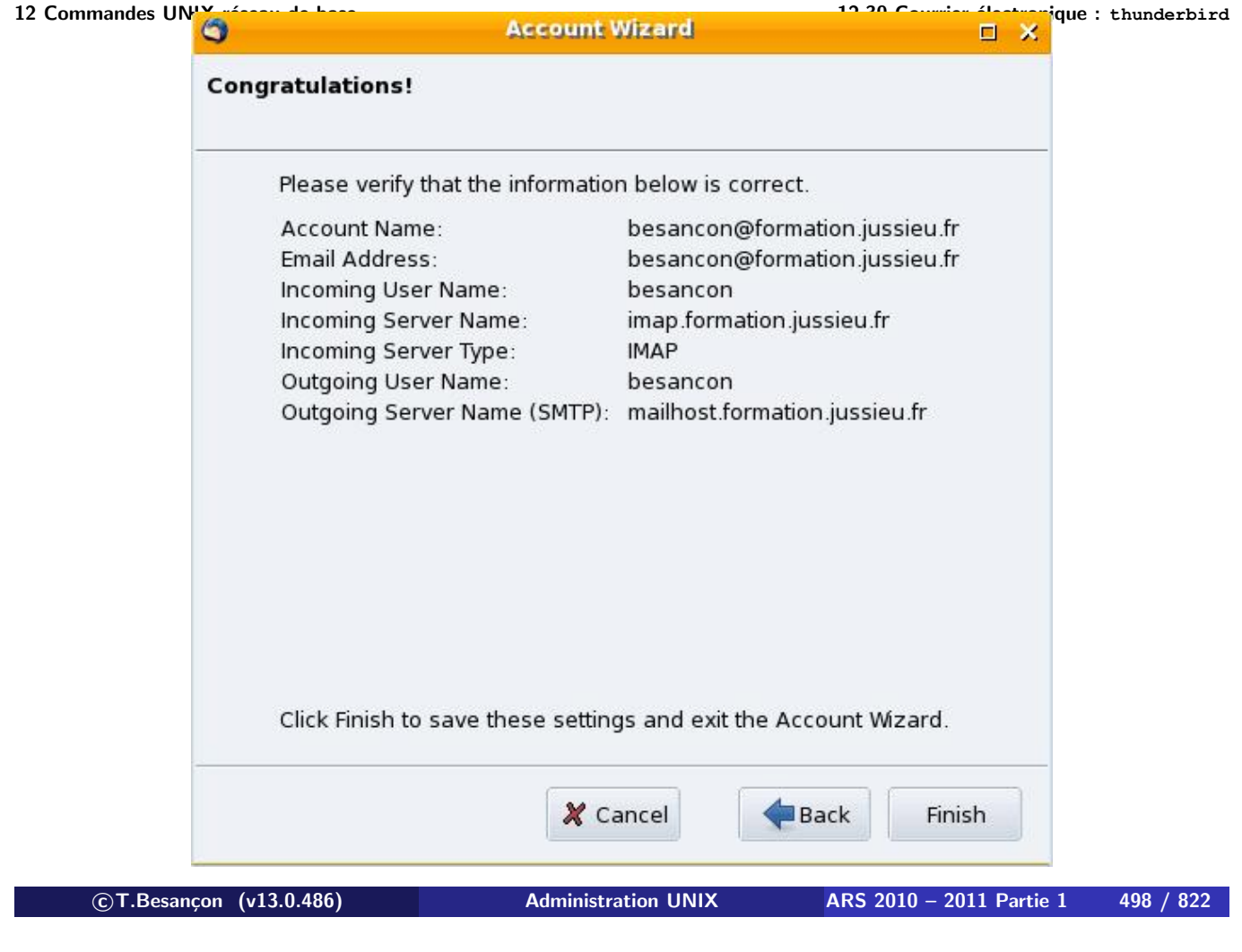

**12 Commandes UNIX réseau de base 12.30 Courrier électronique : thunderbird**

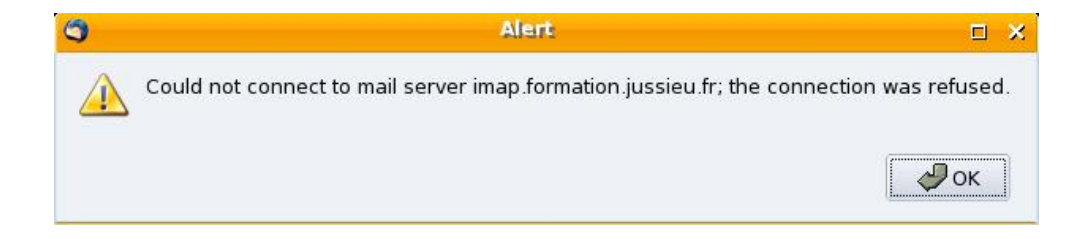

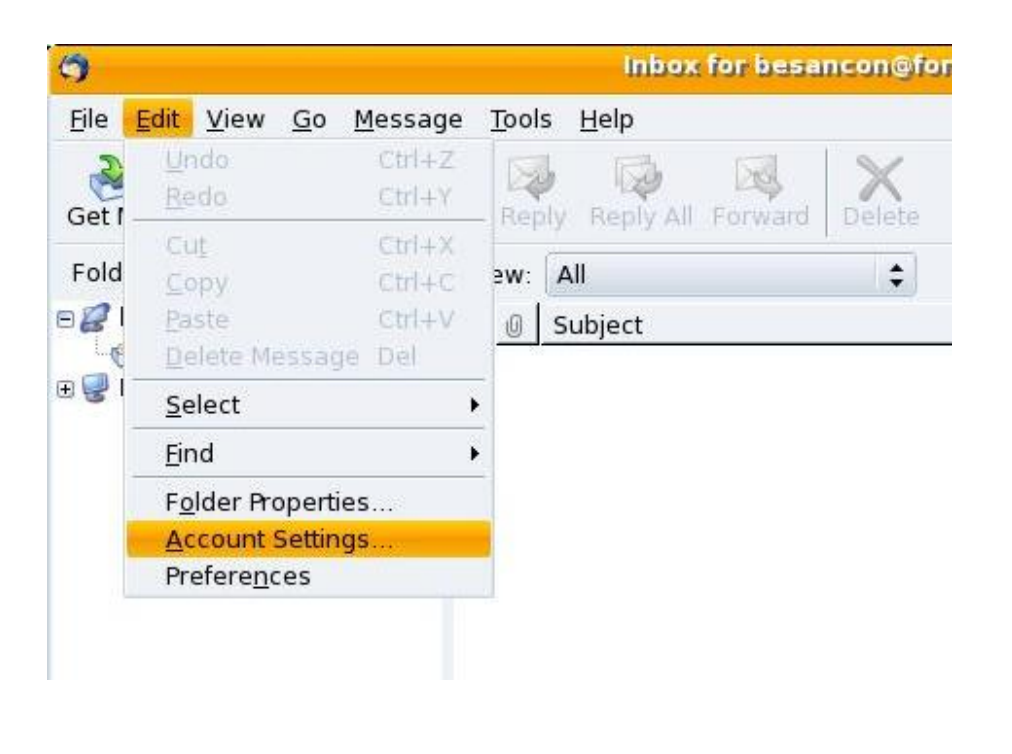

**c T.Besançon (v13.0.486) Administration UNIX ARS 2010 – 2011 Partie 1 500 / 822**

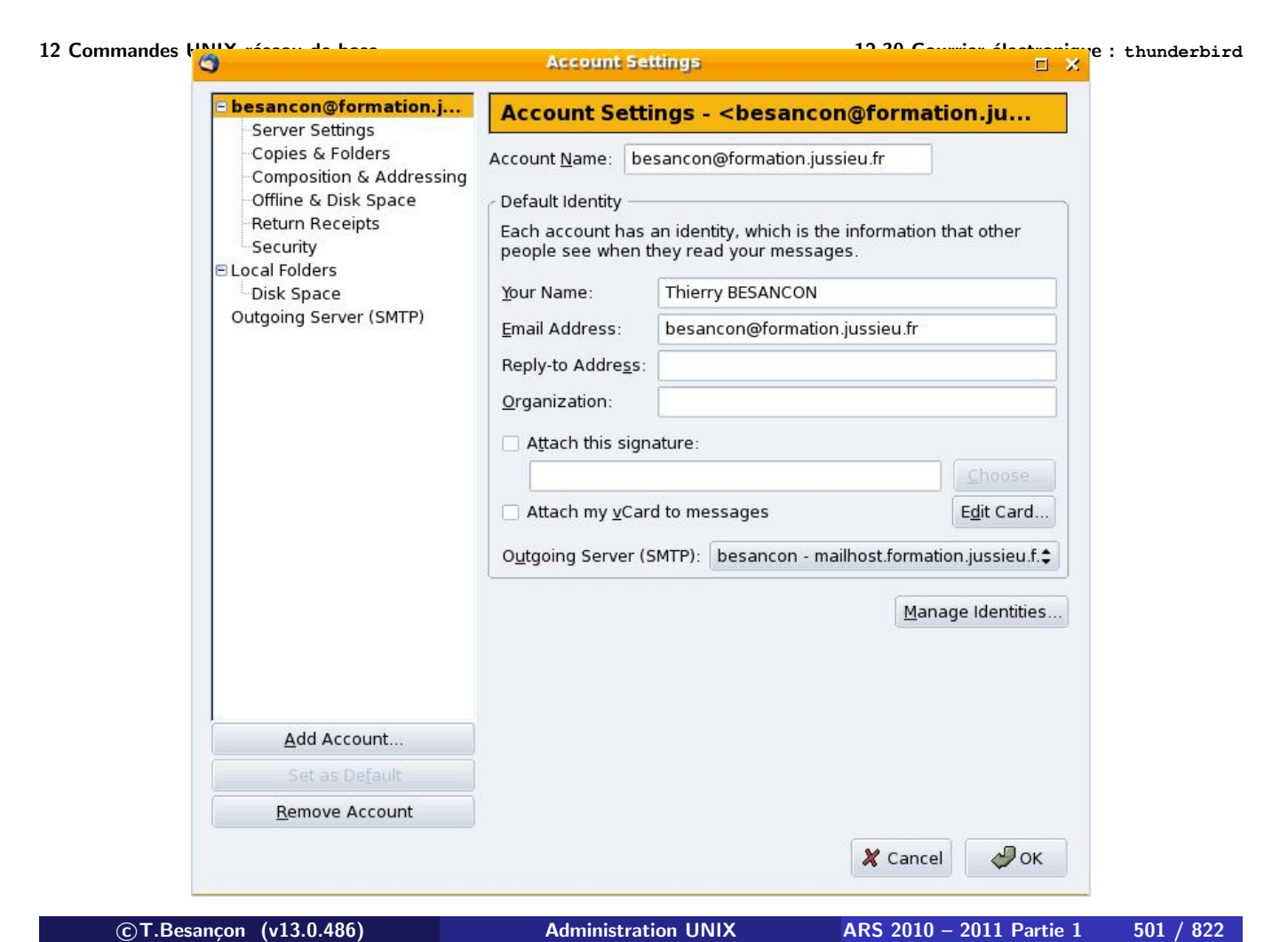

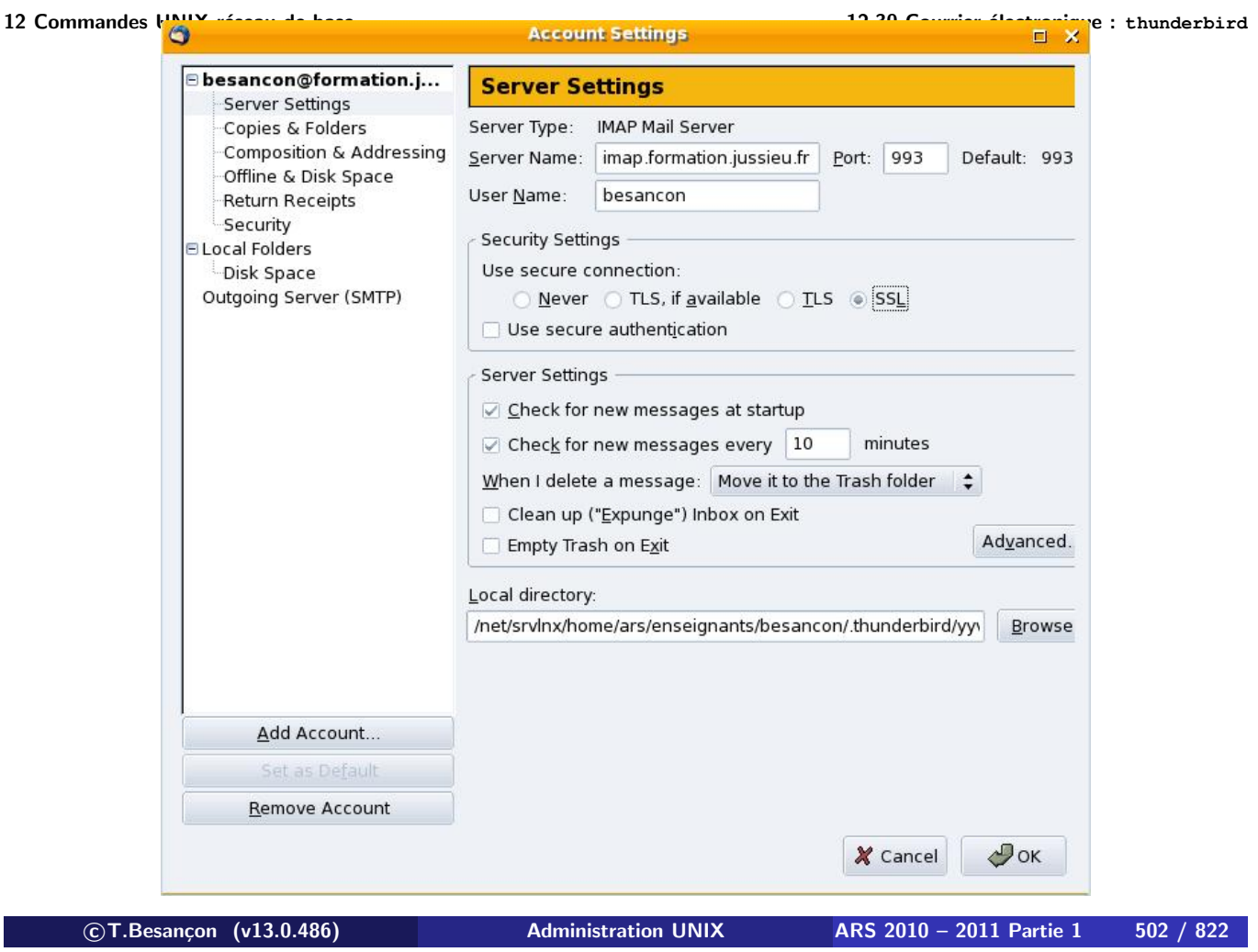

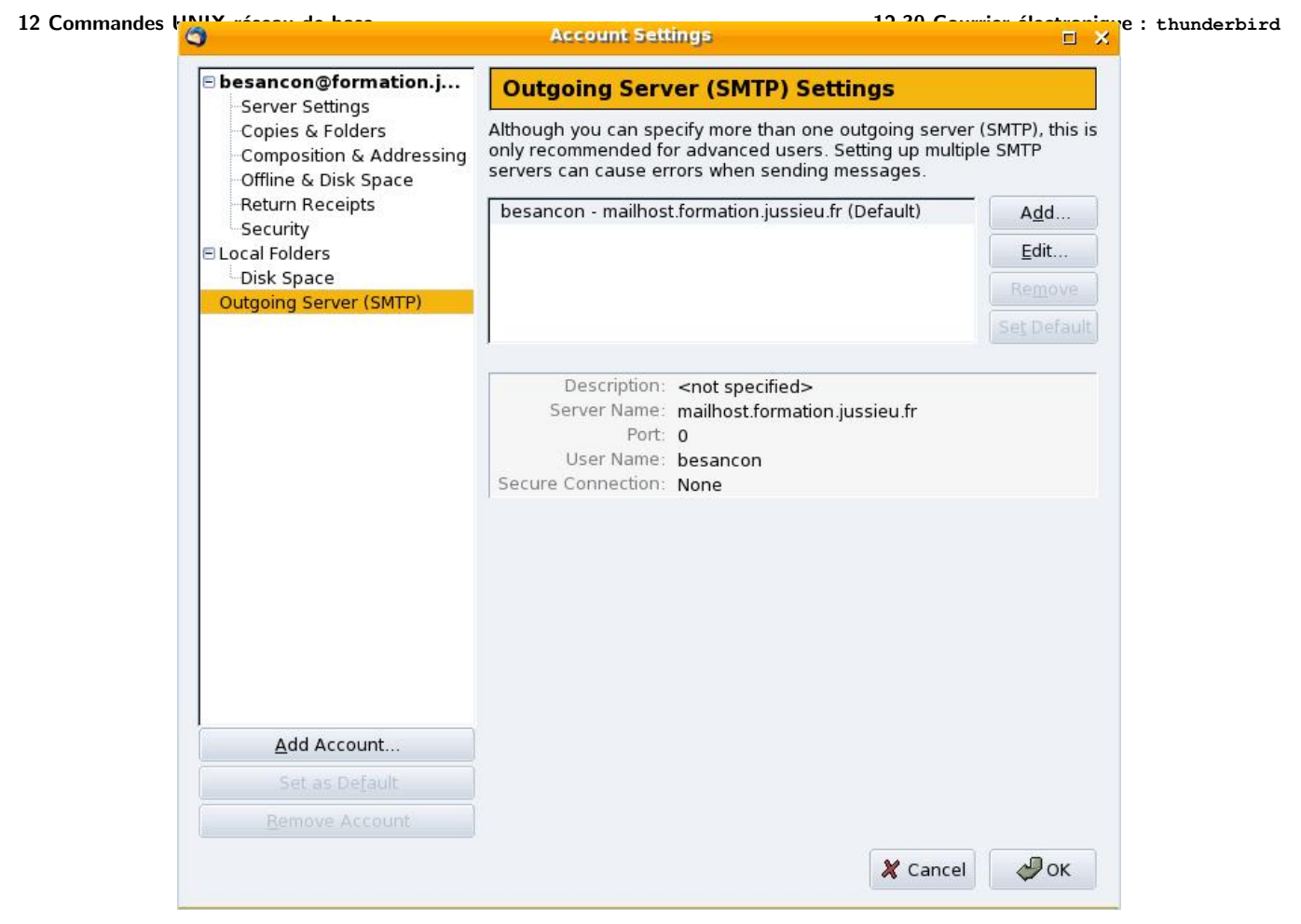
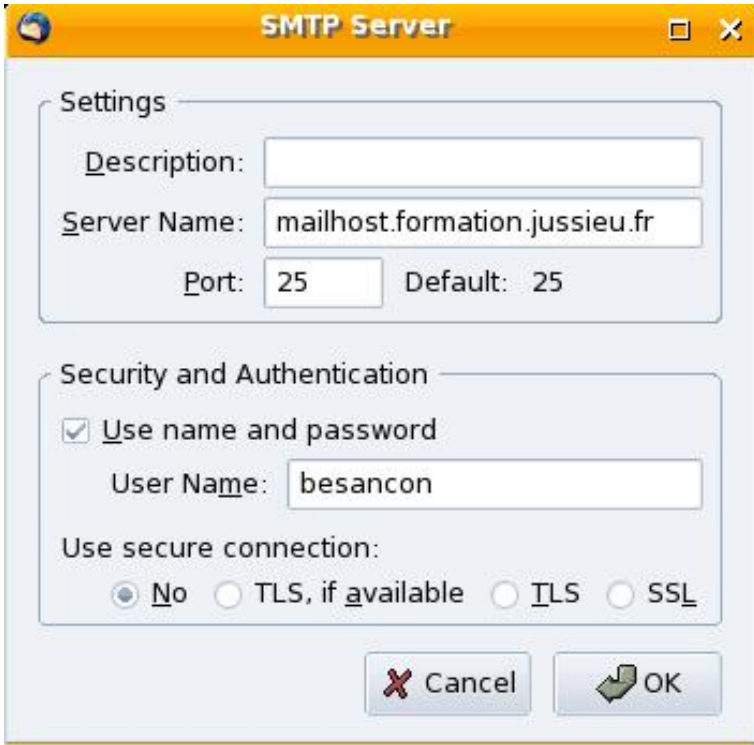

**c T.Besançon (v13.0.486) Administration UNIX ARS 2010 – 2011 Partie 1 504 / 822**

#### **12 Commandes UNIX réseau de base 12.30 Courrier électronique : thunderbird**  $\bullet$ **Website Certified by an Unknown Authority DX** Unable to verify the identity of localhost as a trusted site. Possible reasons for this error: - Your browser does not recognize the Certificate Authority that issued the site's certificate. - The site's certificate is incomplete due to a server misconfiguration. - You are connected to a site pretending to be localhost, possibly to obtain your confidential information. Please notify the site's webmaster about this problem. Before accepting this certificate, you should examine this site's certificate carefully. Are you willing to to accept this certificate for the purpose of identifying the Web site localhost? Examine Certificate... Accept this certificate permanently Accept this certificate temporarily for this session ◯ Do not accept this certificate and do not connect to this Web site X Cancel  $\mathcal{P}$  ok

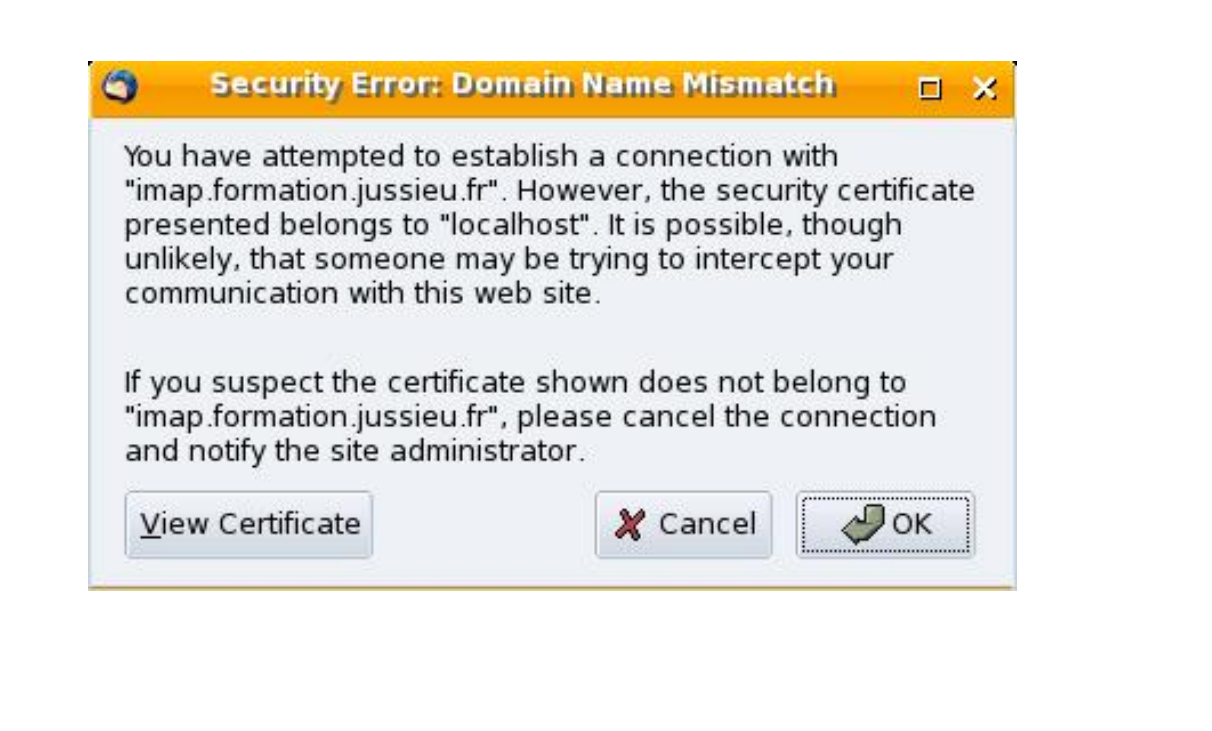

**c T.Besançon (v13.0.486) Administration UNIX ARS 2010 – 2011 Partie 1 506 / 822**

**12 Commandes UNIX réseau de base 12.30 Courrier électronique : thunderbird**

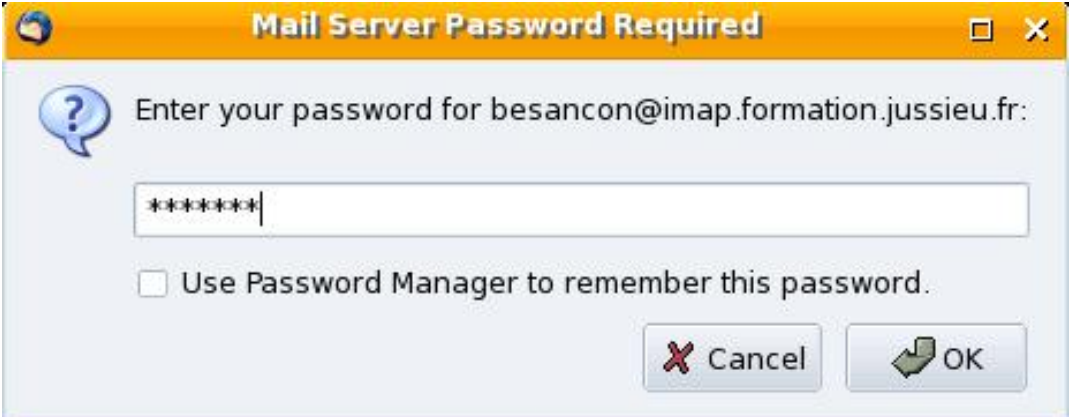

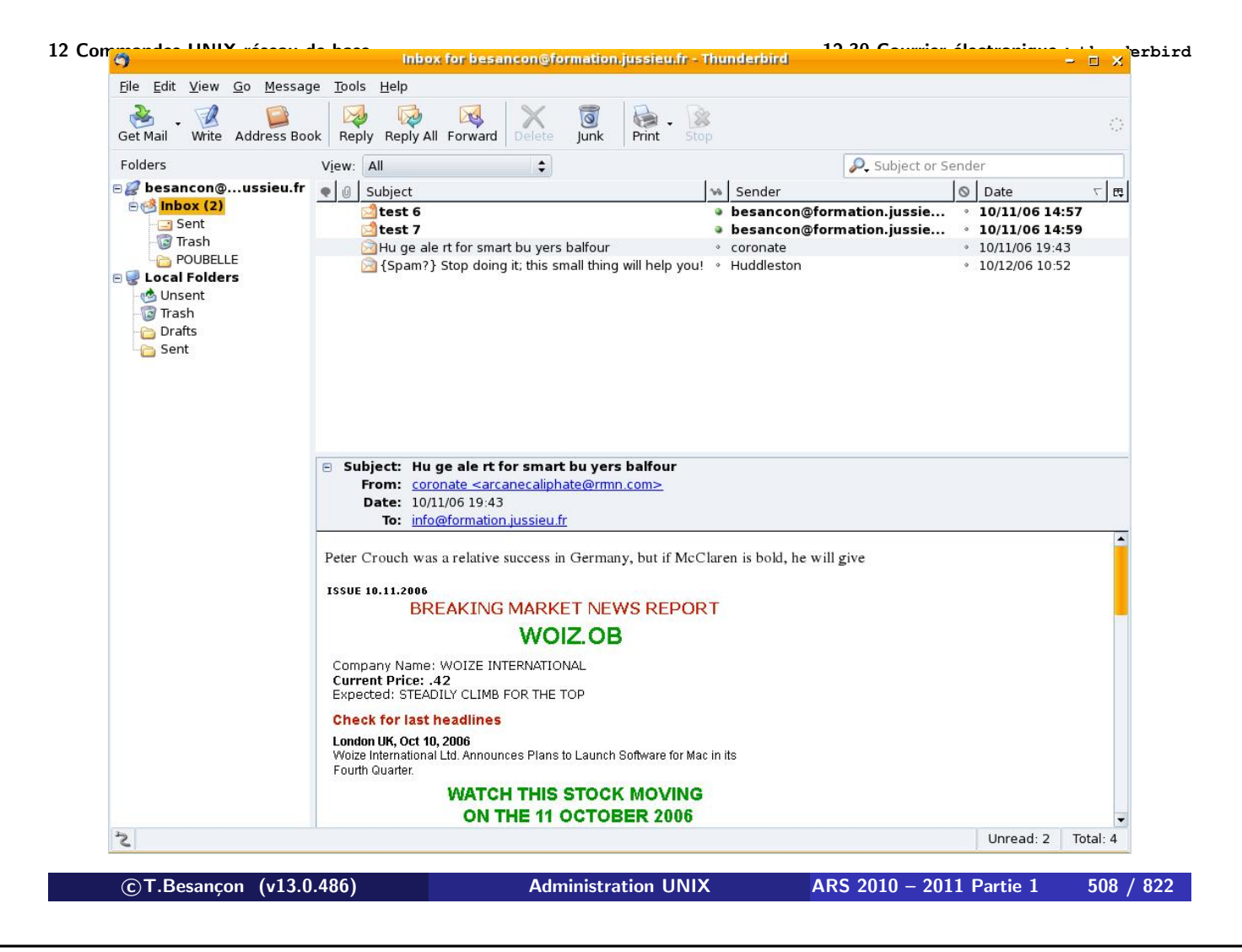

Chapitre 12 • Commandes UNIX réseau de base §12.31 • Courrier électronique : webmail de la Formation Permanente

Le site web de la formation permanente offre un service de webmail.

Se reporter à « http://www.formation.jussieu.fr/ » ou à « https://webmail.formation.jussieu.fr/ »

Chapitre 13

# *Pratique du Bourne shell*

**c T.Besançon (v13.0.486) Administration UNIX ARS 2010 – 2011 Partie 1 510 / 822**

**13 Pratique du Bourne shell 13.1 Affichage d'une chaîne de caractères : echo** Chapitre 13 • Pratique du Bourne shell §13.1 • Affichage d'une chaîne de caractères : echo

(en anglais *echo*) Syntaxe : « echo caractères »

### $\diamond$  Exemples 1

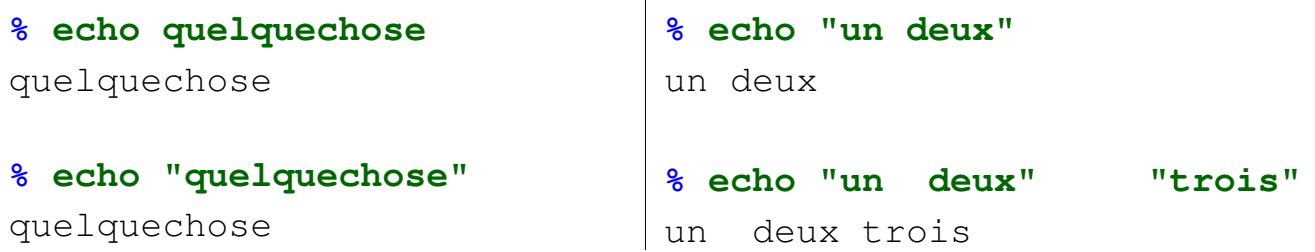

 $\diamond$  Exemples 2

**% echo ""**

**<- ligne vide**

**% echo <- ligne vide**

**c T.Besançon (v13.0.486) Administration UNIX ARS 2010 – 2011 Partie 1 512 / 822**

Chapitre 13 • Pratique du Bourne shell §13.2 • Principe d'exécution par le shell d'une commande UNIX

- **1** attente d'une entrée de commande ;
- **2** traitement des caractères spéciaux de la commande ;
- **3** recherche de l'exécutable ; s'il n'est pas trouvé, on affiche un message d'erreur et le shell reprend
	- à l'étape 1 ;
- **4** fork() + exec() de la commande à lancer ;
- **5** le shell fait un wait () de la commande;
- **6** une fois la commande terminée, le shell reprend à l'étape 1.

Voir page 553 et page 554 aussi.

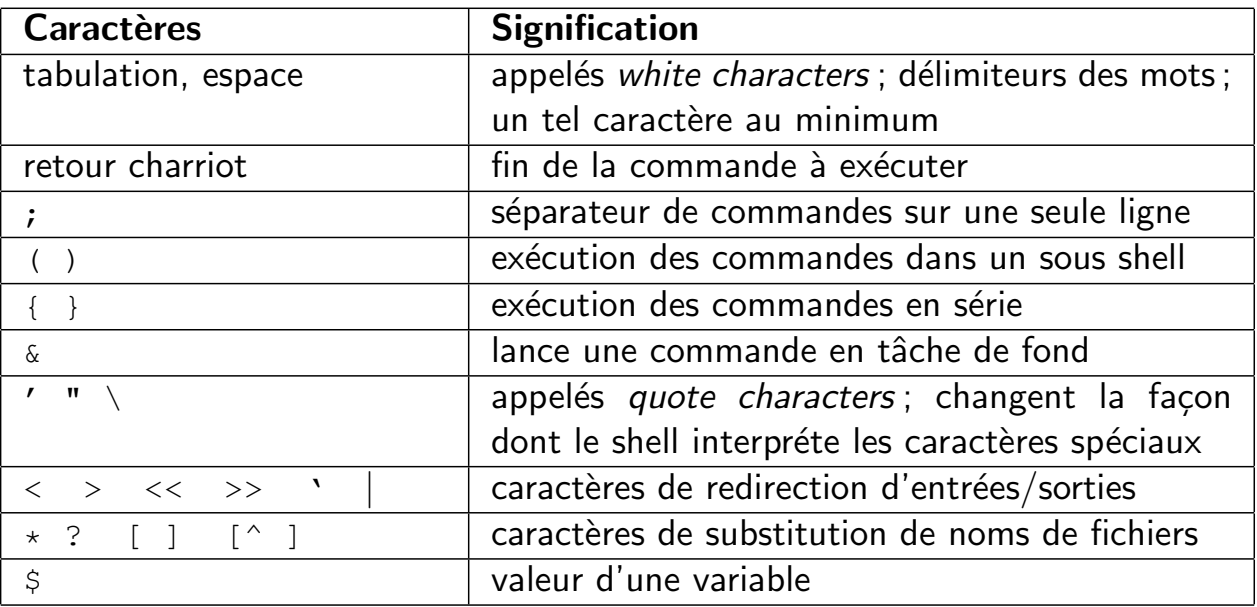

La difficulté liée aux métacaractères : étape 2 de la page 513 :

- Que garde le shell pour lui?
- Que donner à l'application ?

**c T.Besançon (v13.0.486) Administration UNIX ARS 2010 – 2011 Partie 1 514 / 822**

**13 Pratique du Bourne shell 13.4 Métacaractères tabulation, espace** Chapitre 13 • Pratique du Bourne shell

§13.4 • Métacaractères tabulation, espace

Délimiteurs des mots de la ligne de commande : espace, tabulation

Un caractère délimiteur au minimum entre chaque mot de la ligne de commande.

Le retour charriot valide la ligne entrée.

La présence du « \ » neutralise (voir page 543) le sens spécial du métacaractère retour charriot. Exemple :

```
% echo ananas \
>>banane \
>>cerise
ananas banane cerise
```
**c T.Besançon (v13.0.486) Administration UNIX ARS 2010 – 2011 Partie 1 516 / 822**

**13 Pratique du Bourne shell 13.6 Métacaractère point-virgule** Chapitre 13 • Pratique du Bourne shell §13.6 • Métacaractère point-virgule

Le point-virgule sert à lancer plusieurs commandes UNIX sur la même ligne de commande.

#### Exemple :

```
% date ; ls -l exemple.txt
Thu Jul 8 19:49:19 MEST 2004
-rw-r--r-- 1 besancon ars 87 Jul 6 19:25 exemple.txt
```
#### $\diamond$  Retour sur find :

Suite au sens de métacaractères de « ; » dans le shell, on écrit :

```
% find . \( -name 'a.out' -o -name '*.o' \) -atime +7 -exec rm {} \;
```
La présence du «  $\backslash$  » neutralise (voir page 543) le sens spécial du métacaractère « ; ».

**c T.Besançon (v13.0.486) Administration UNIX ARS 2010 – 2011 Partie 1 518 / 822**

## **13 Pratique du Bourne shell 13.7 Métacaractères parenthèses ( )** Chapitre 13 • Pratique du Bourne shell

§13.7 • Métacaractères parenthèses ()

Les parenthèses délimitent un bloc de commandes exécutées dans un second shell.

Exemple 1 :

#### **% pwd ; ( cd /tmp ; ls -l ; pwd ) ; pwd**

```
/home/besancon
total 2560
-rw-r--r-- 1 besancon adm 7824 Oct 9 08:53 20060476.pdf
-rw------- 1 besancon adm 419 Sep 12 00:55 Acro000F5aivb
-rw-r--r-- 1 besancon adm 10799 Oct 5 00:04 fvwmrcICqrb
drwxr-xr-x 2 besancon adm 117 Sep 12 00:46 hsperfdata_besancon
-rw------- 1 root root 3533 Sep 11 21:13 pg_hba.conf
-rw-r--r-- 1 root root 1914 Sep 14 00:09 php.errors
-rw------- 1 root root 13666 Sep 11 21:13 postgresql.conf
drwx------ 2 besancon adm 183 Jul 27 19:43 ssh-yXbXQ635
/tmp
```
/home/besancon

Le changement de directory se fait dans le second shell.

Exemple 2 :

```
% a=3 ; echo $a ; ( a=5 ; echo $a ) ; echo $a
3
5
3
```
La valeur 5 est affectée à la variable « a » du second shell et disparait avec lui.

Voir les explications sur les variables page 586.

```

c T.Besançon (v13.0.486) Administration UNIX ARS 2010 – 2011 Partie 1 520 / 822
13 Pratique du Bourne shell 13.7 Métacaractères parenthèses ( )
  \diamond Retour sur find :
  Suite au sens de métacaractères de « ( ) » dans le shell, on écrit :
```
% find . \( -name 'a.out' -o -name '\*.o' \) -atime +7 -exec rm {} \;

La présence du «  $\backslash$  » neutralise (voir page 543) le sens spécial des métacaractères « ( ) ».

#### $\diamond$  Avant plan

Lorsqu'une commande est en train de s'exécuter, le shell ne rend pas la main et attend que la commande se termine (correctement ou incorrectement).

On parle ainsi d'avant plan (en anglais *foreground*).

Pour interrompre prématurément une commande : taper sur la touche Ctrl **et aussi** sur la touche C du clavier. Cela tue la commande qui tournait.

On notera l'appui sur ces 2 touches par «  $Ctr1-C$  » ou par «  $^{\wedge}C$  ».

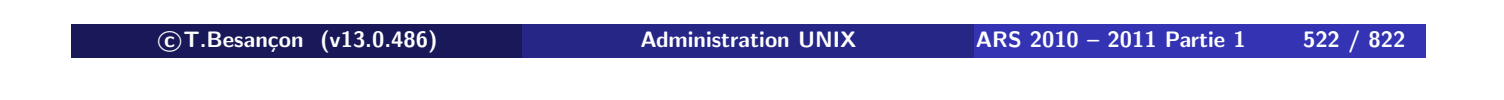

**13 Pratique du Bourne shell 13.8 Contrôle des commandes lancées : &, fg, bg, kill, ˆC, ˆZ**

#### Arrière plan

Si l'on veut une lancer une commande et récupérer la main tout de suite, avant même que la commande ait fini de s'exécuter, il faut lancer la commande par :

**% commande &**

On parle ainsi d'arrière plan (en anglais *background*).

Le signe « & » signifie de lancer en **tâche de fond**, en **background** la commande. Sans ce signe, la commande est lancée en **premier plan**, en **foreground**.

Passage d'avant plan en arrière plan

Pour passer en background une commande lancée en foreground :

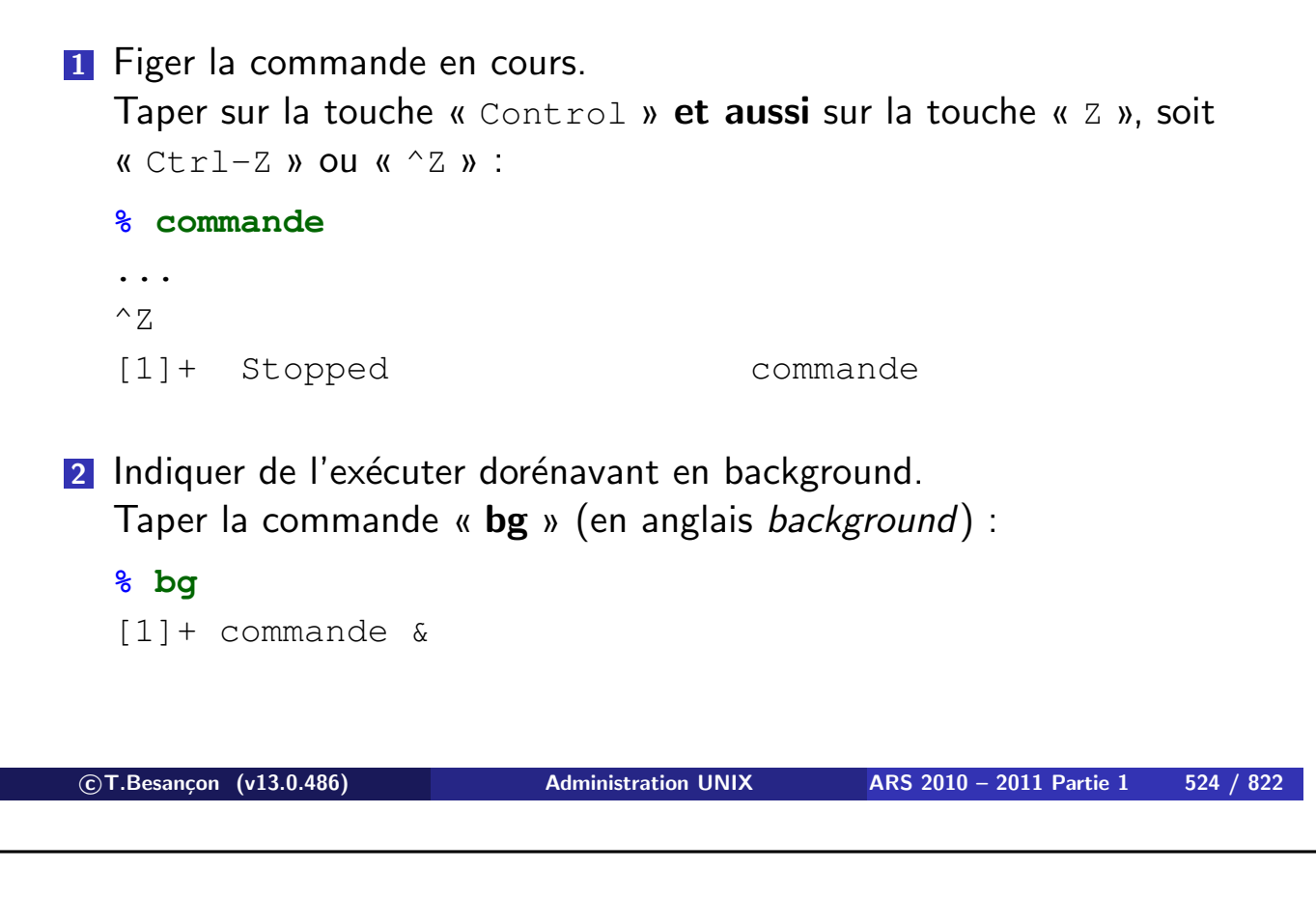

**13 Pratique du Bourne shell 13.8 Contrôle des commandes lancées : &, fg, bg, kill, ˆC, ˆZ**

**D'une fa¸con générale, un débutant UNIX doit proscrire l'utilisation de «** Ctrl-Z **».**

**Dans 9 cas sur 10, c'est «** Ctrl-C **» qu'il doit employer. On évitera ainsi une saturation de la machine avec des commandes suspendues et en attente d'être tuées ou relancées.**

#### Passage d'arrière plan en avant plan

Pour passer en foreground une commande lancée en background :

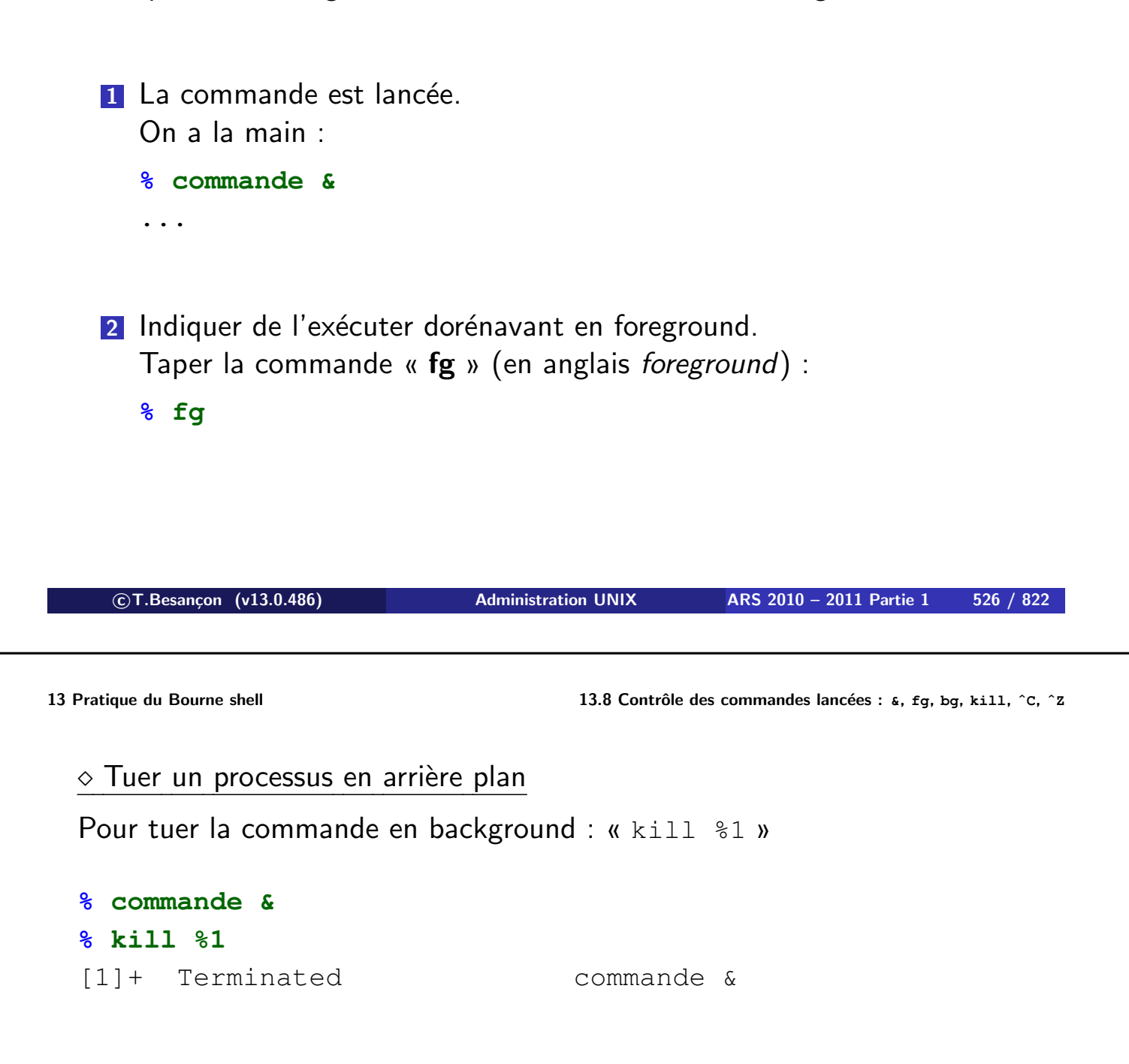

En fait, voir la forme générale page 531.

#### En résumé

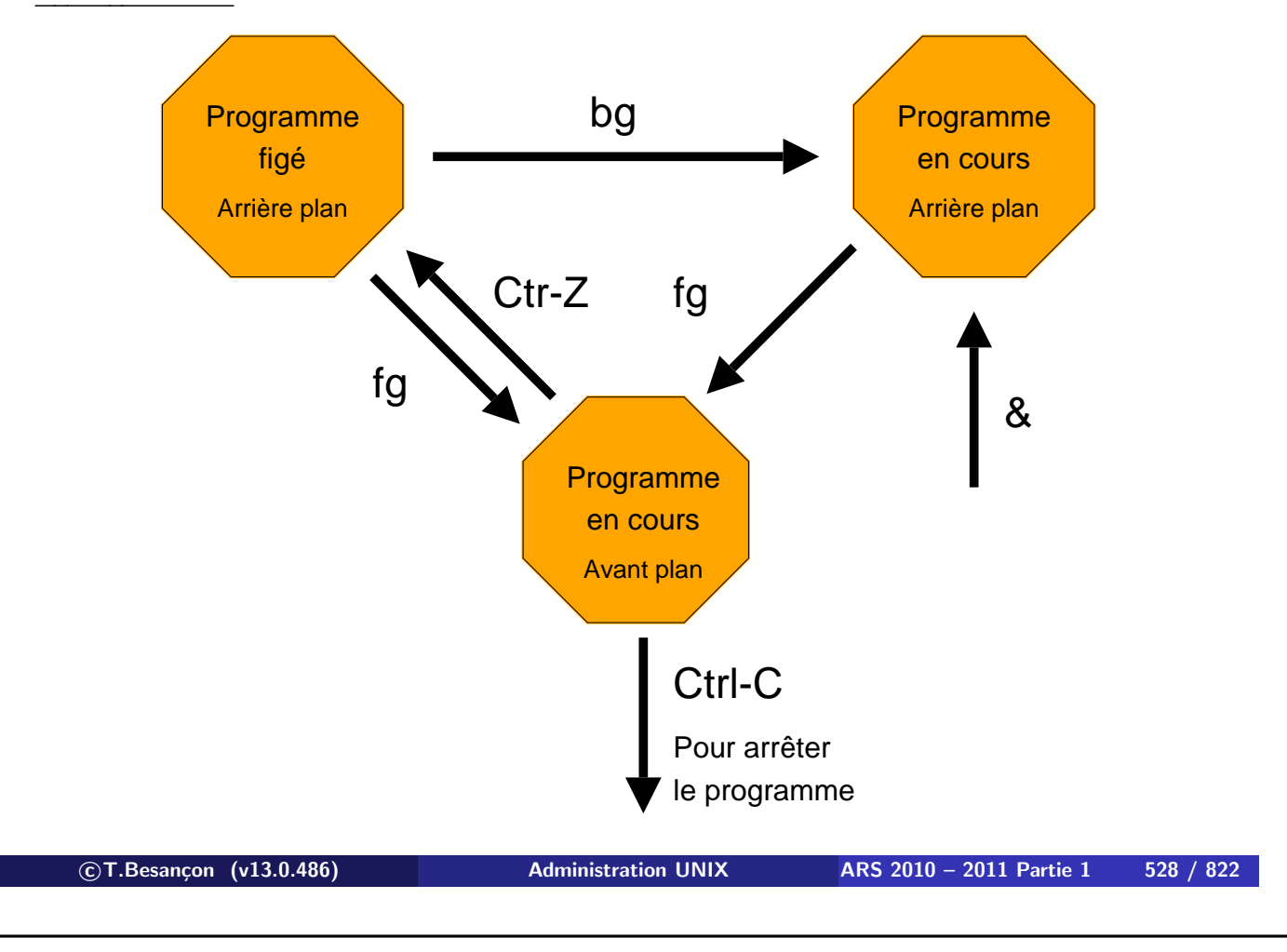

**13 Pratique du Bourne shell 13.8 Contrôle des commandes lancées : &, fg, bg, kill, ˆC, ˆZ**

Liste des processus en arrière plan

Pour connaitre la liste des commandes en background :

#### **% jobs**

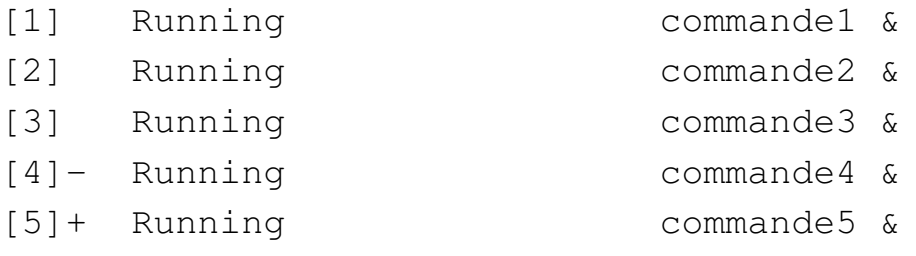

On peut avoir plusieurs commandes en background. D'où une numérotation des commandes qui sont affichées. Ce numéro peut être repris dans les commandes « fg » et « bg » ainsi que dans la commande suivante, « kill ».

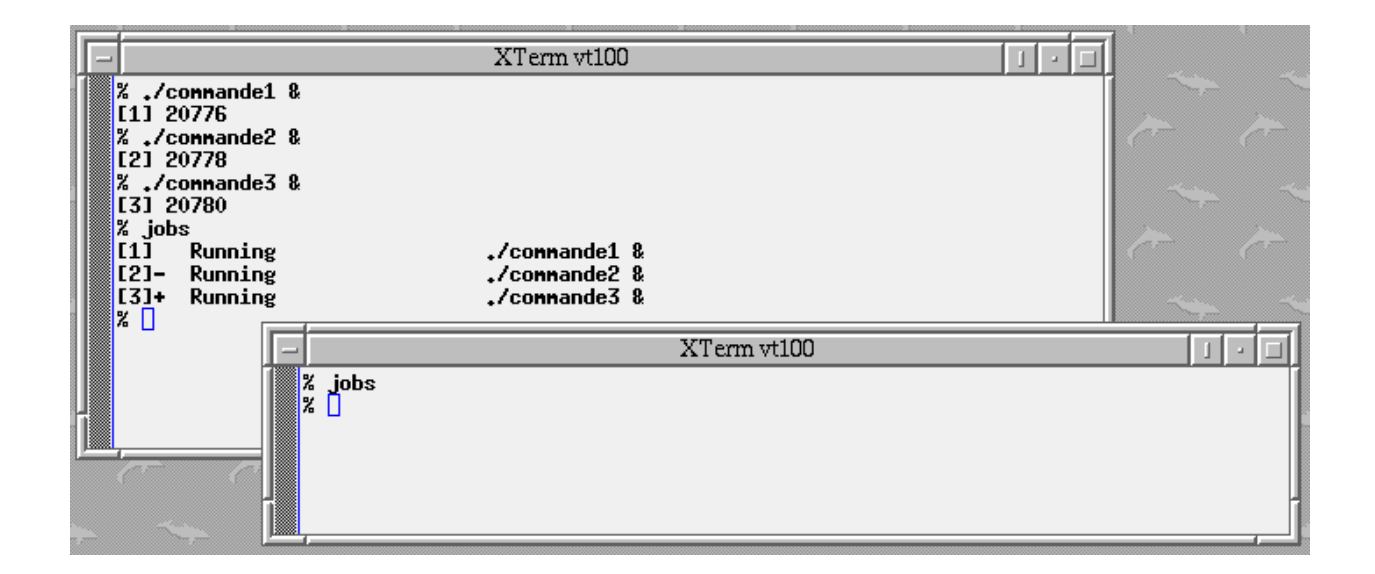

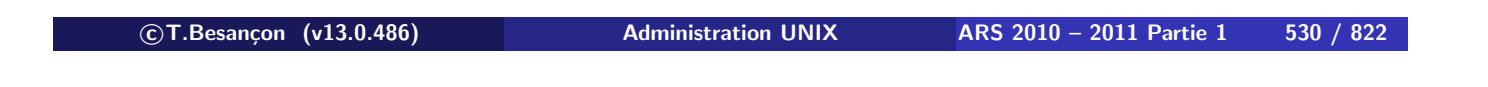

**13 Pratique du Bourne shell 13.8 Contrôle des commandes lancées : &, fg, bg, kill, ˆC, ˆZ**

## Comment manipuler les processus en background quand il y en a plusieurs ?

Syntaxes générales :

- Syntaxe « fg %n »
- Syntaxe « bg %n »
- Syntaxe « kill %n »

avec n un des numéros trouvés grâce à « jobs ».

Par exemple, pour tuer une commande en background :

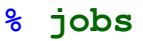

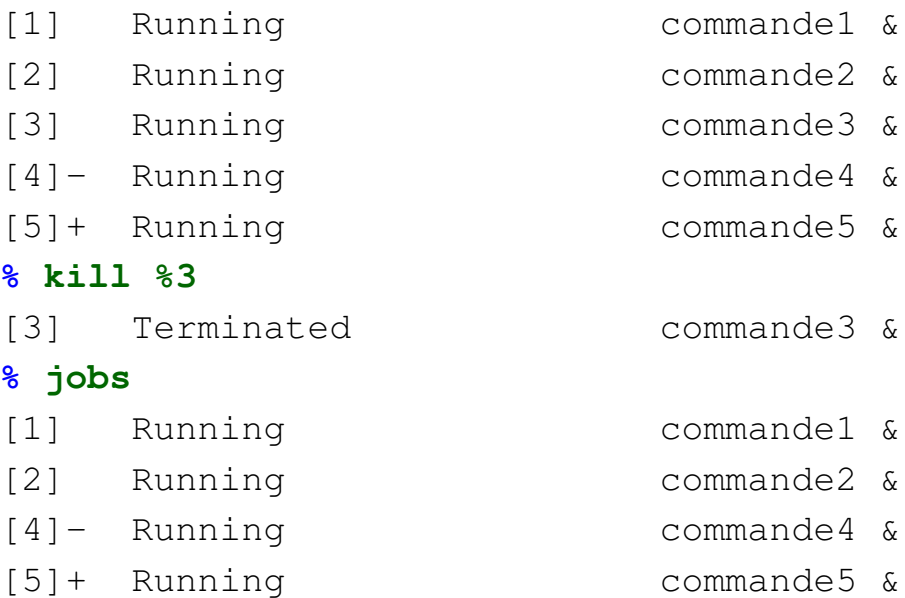

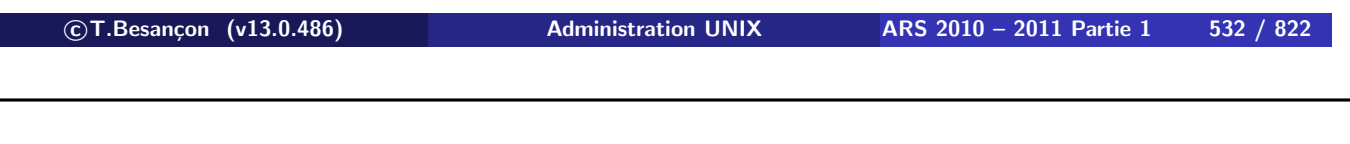

## **13 Pratique du Bourne shell 13.9 Contrôle des processus : ps** Chapitre 13 • Pratique du Bourne shell

§13.9 • Contrôle des processus : ps

(en anglais *processus*)

Les commandes « fg », « bg », « jobs » ne fonctionnent que sur les processus lancés par le shell courant. Les commandes vues précédemment peuvent donc être inutilisables si vous avez quitté votre shell.

La commande « ps » plus générale permet d'avoir des informations sur tous les processus de la machine.

2 syntaxes selon l'UNIX de la machine :

- syntaxe de la famille BSD; FreeBSD, OpenBSD, NetBSD, etc.
- syntaxe de la famille System-V ; SUN, HP, IBM, LINUX, etc.

Syntaxe de la famille d'UNIX BSD

- **les processus associés à son terminal :** « ps »
- tous ses processus : «  $ps -x$  »
- tous les processus de la machine : «  $ps -ax$  »
- tous les processus de la machine avec les noms de login associés :

```
« ps -aux »
```
Exemple (partiel) de «  $ps -aux$  » :

#### **% ps -aux**

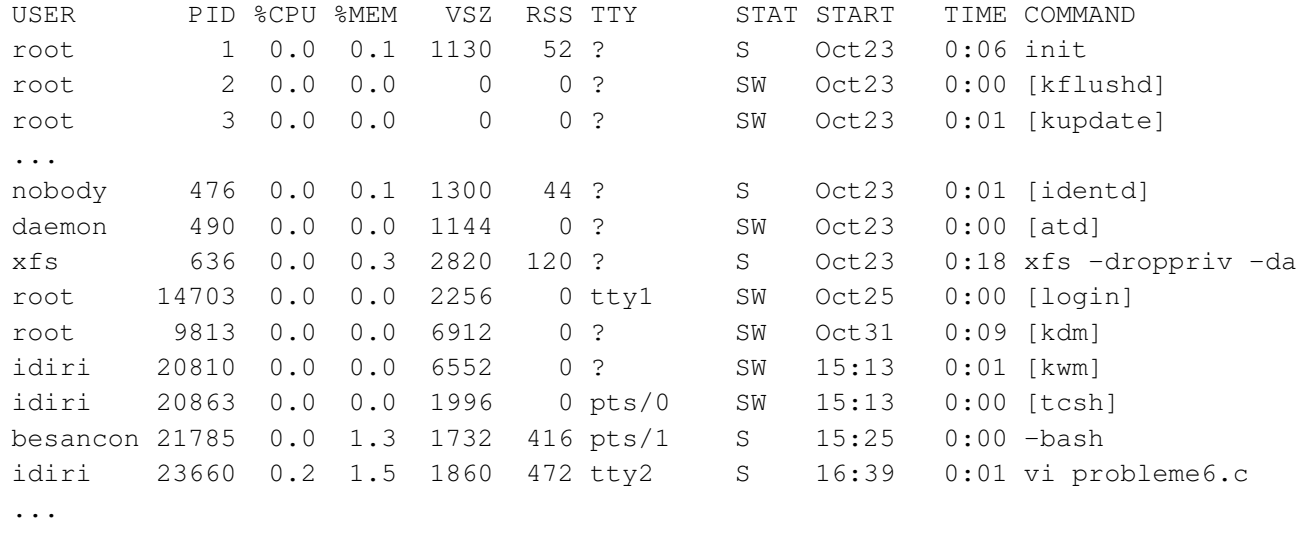

**c T.Besançon (v13.0.486) Administration UNIX ARS 2010 – 2011 Partie 1 534 / 822**

**13 Pratique du Bourne shell 13.9 Contrôle des processus : ps**

### ◇ Syntaxe de la famille d'UNIX System-V

- **les processus associés à son terminal :** «  $ps$  »
- tous les processus de la machine avec les noms de login associés :
	- « ps -edf »

```
Exemple (partiel) de « ps -edf » :
```
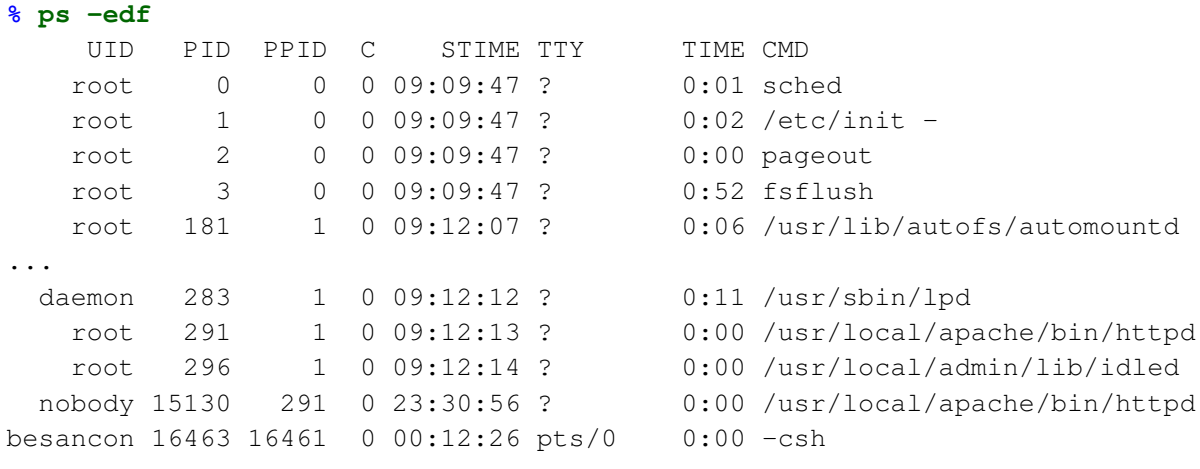

...

#### (en anglais *kill*)

La commande « kill » sert à communiquer avec des processus :

- arrêt de processus
- demande au processus de se reconfigurer
- passage en mode verbeux du processus
- $\blacksquare$  etc.

La commande « kill » existe sur tous les UNIX et il n'y a pas de différence de fonctionnement selon les UNIX.

2 syntaxes possibles :

- syntaxe numérique : « kill -9 2878 »
- syntaxe symbolique : « kill -KILL 2878 » (voir pages suivantes 538 et**??** pour les noms symboliques utilisables)

```

c T.Besançon (v13.0.486) Administration UNIX ARS 2010 – 2011 Partie 1 536 / 822
```
**13 Pratique du Bourne shell 13.10 Contrôle des processus : kill**

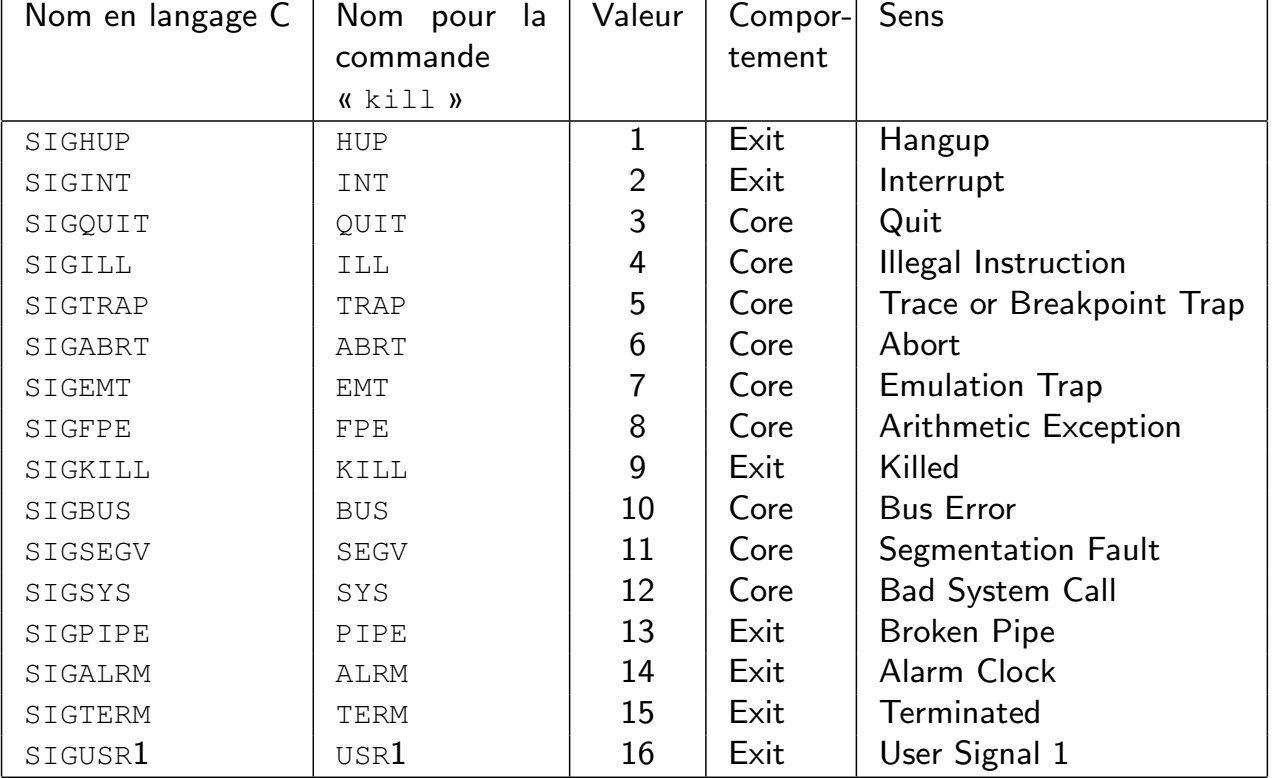

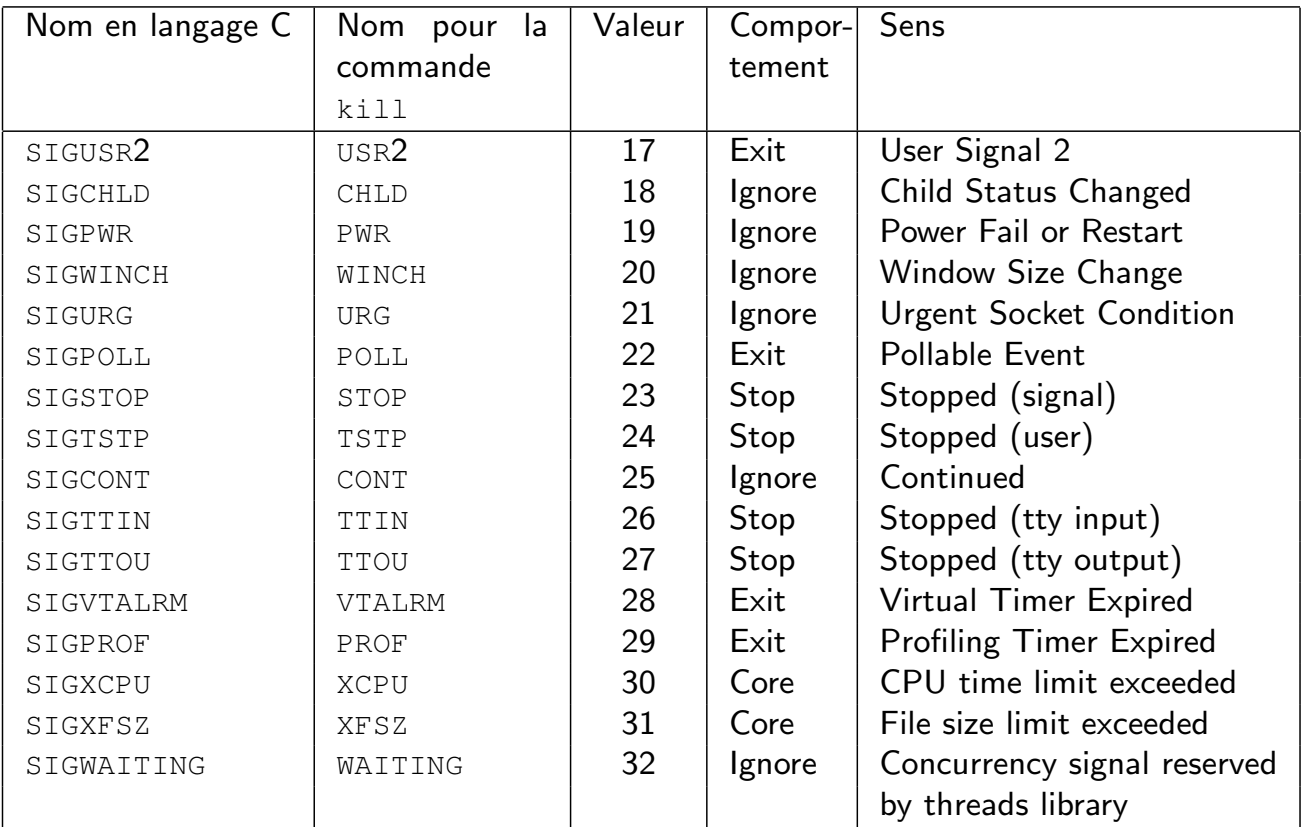

**c T.Besançon (v13.0.486) Administration UNIX ARS 2010 – 2011 Partie 1 538 / 822**

**13 Pratique du Bourne shell 13.10 Contrôle des processus : kill**

Les signaux les plus utiles sont :

**SIGHUP** 

Cela envoie l'équivalent du « Ctrl-C » du clavier.

**SIGKILL** 

Cela envoie un signal que le processus est obligé de suivre et qui se traduira inéluctablement par la mort du processus.

Inconvénient de « ps » : c'est la liste des processus à un instant t.

On ne pourra jamais sous UNIX avoir la liste des processus en cours : le temps de chercher les processus et de faire le rapport, certains processus peuvent avoir disparu.

Amélioration de « ps » : la commande « top » (n'est cependant pas standard sur tous les UNIX)

Son intérêt : elle affiche une liste des processus toutes les *n* secondes

URL : ftp://ftp.groupsys.com/pub/top/

**c T.Besançon (v13.0.486) Administration UNIX ARS 2010 – 2011 Partie 1 540 / 822**

**13 Pratique du Bourne shell 13.11 Contrôle des processus : top**

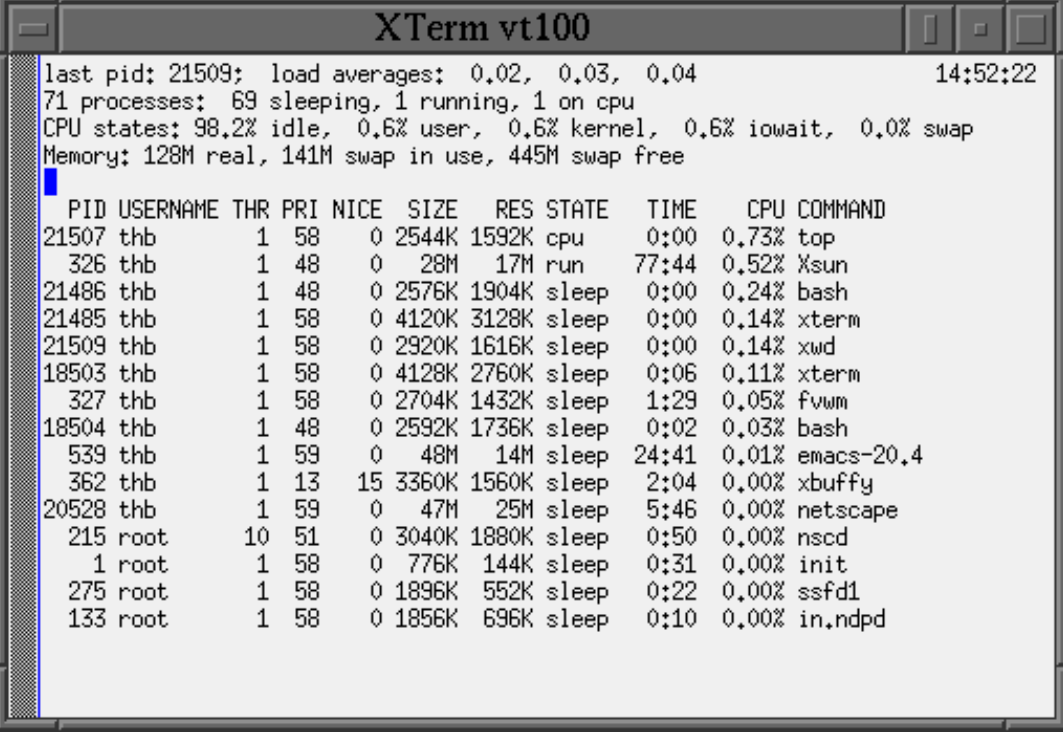

## Le programme « taskmgr.exe » offre une fonctionnalité du genre de

#### « top ».

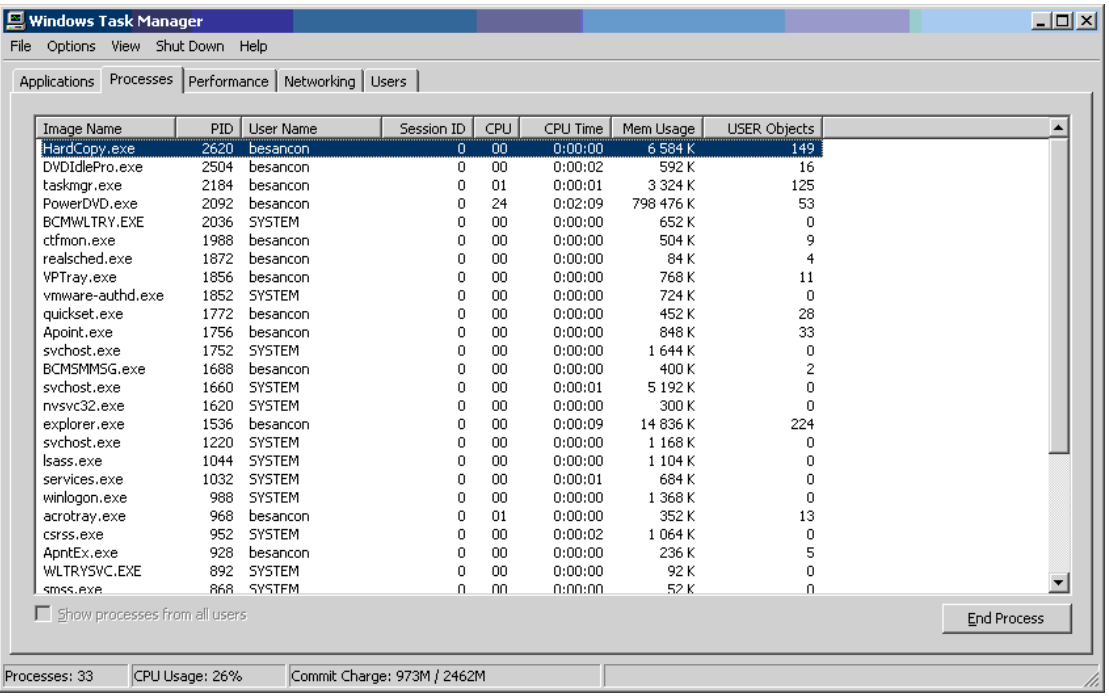

**c T.Besançon (v13.0.486) Administration UNIX ARS 2010 – 2011 Partie 1 542 / 822**

## **13 Pratique du Bourne shell 13.13 Métacaractères : ', ",** \ Chapitre 13 • Pratique du Bourne shell

§13.13 • Métacaractères : ', ", \

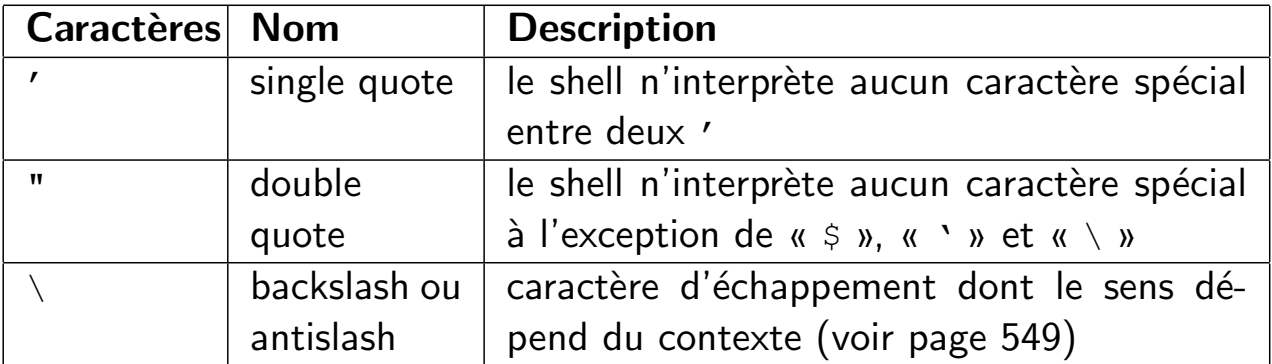

Exemples d'utilisation pour conserver les espaces dans les chaines de caractères :

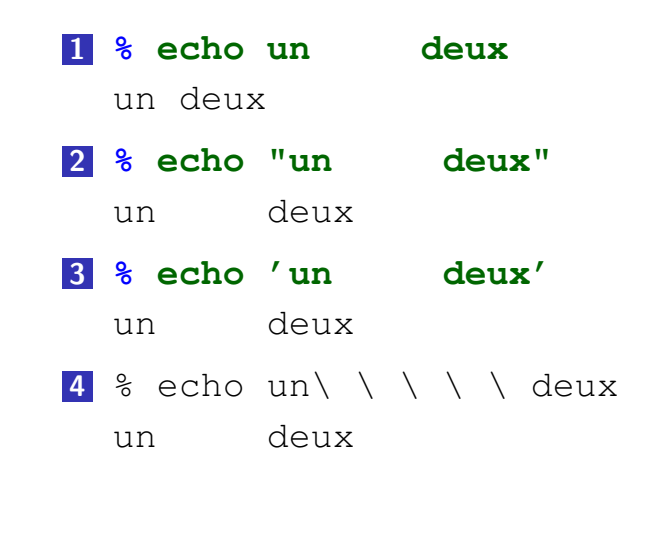

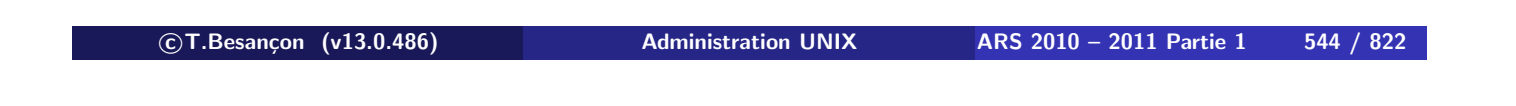

**13 Pratique du Bourne shell 13.13 Métacaractères : ', ",** \

Exemples d'utilisation pour afficher des apostrophes :

```
1 % echo c'est aujourd'hui
  cest aujourdhui <- pas d'apostrophe
2 % echo c\'est aujourd\'hui
  c'est aujourd'hui
3 % echo "c'est aujourd'hui"
  c'est aujourd'hui
```
Exemples d'utilisation pour afficher des guillemets :

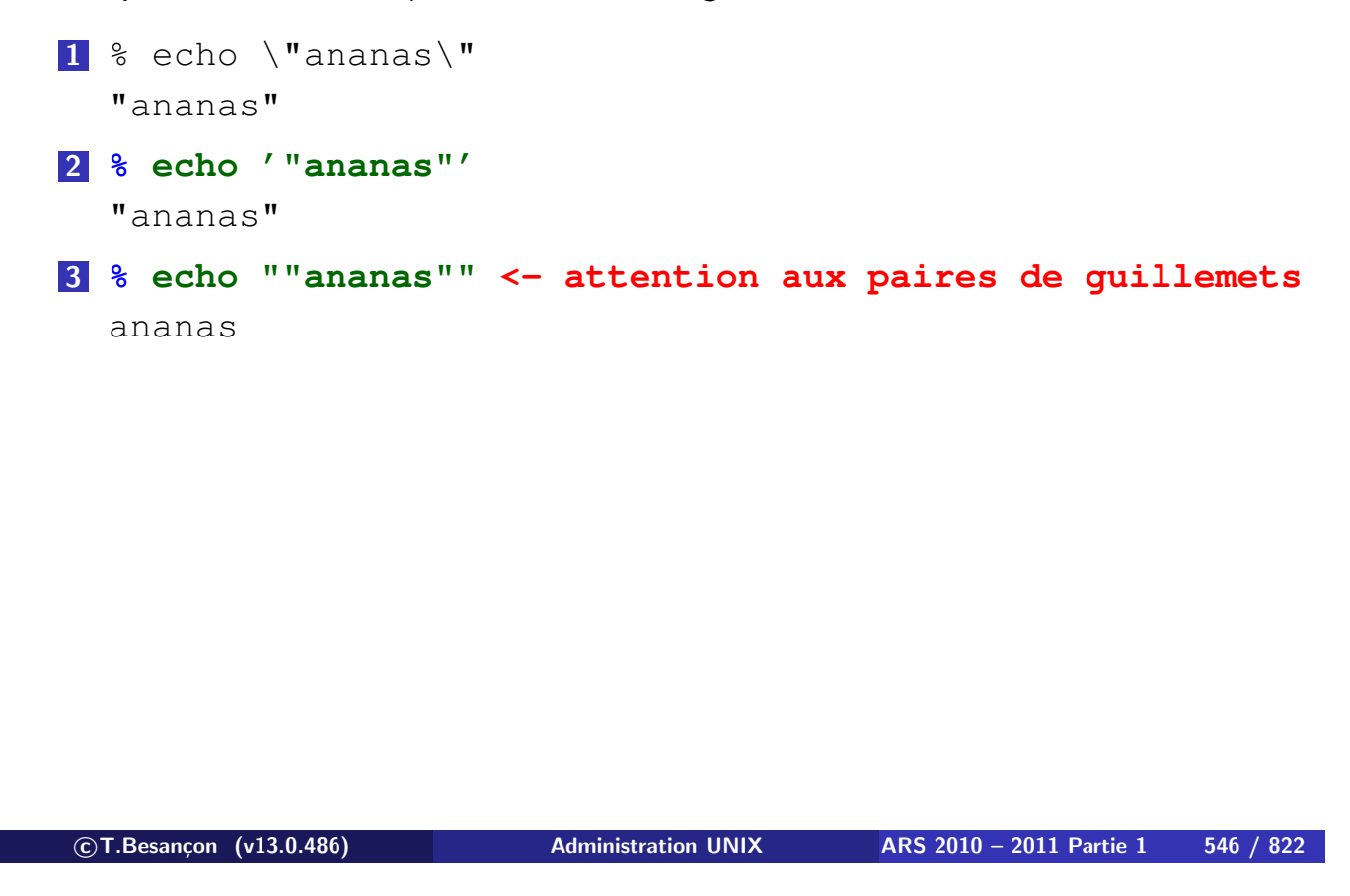

**13 Pratique du Bourne shell 13.13 Métacaractères : ', ",** \

En résumé :

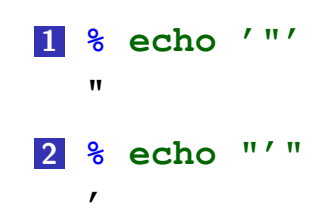

Exemples de ce qui est interprété ou pas selon que l'on a des guillemets ou des apostrophes ou des backslashes :

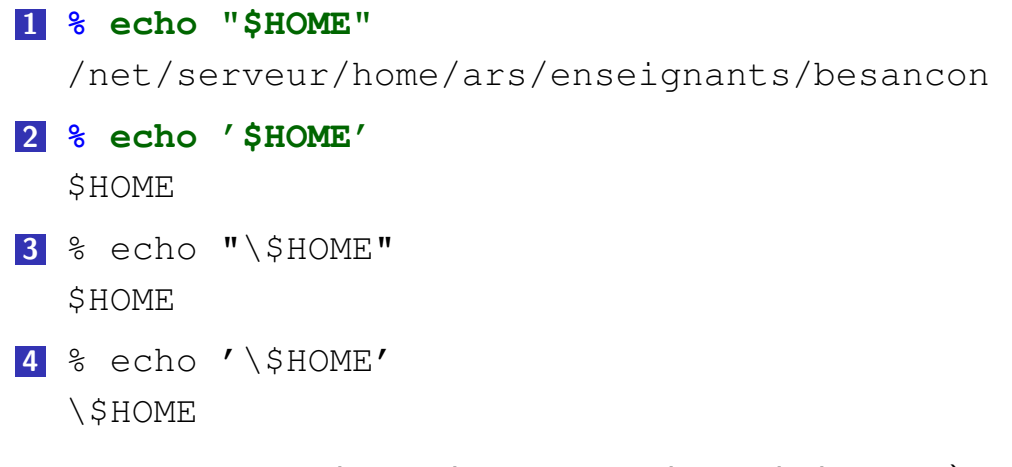

(voir page 586 pour les explications sur le symbole « \$ »)

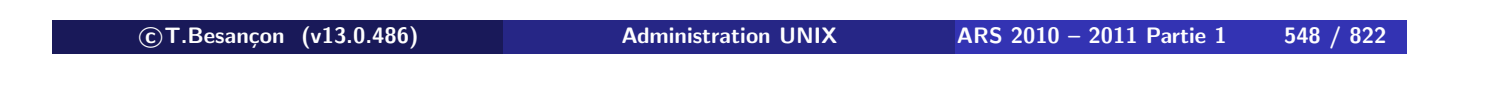

**13 Pratique du Bourne shell 13.13 Métacaractères : ', ",** \

```
 Caractère « \ »
```
Le caractère « \ » sert à neutraliser le caractère suivant.

Les caractères neutralisés dépendront du contexte :

- **hors** guillemets
- entre guillemets

Hors guillemets : Le caractère « \ » neutralise **tous** les caractères.

```
% echo x\yz
xyz
% echo x\#y
x#y
% echo x\'y
x'y
                                      % echo x\$y
                                     x$y
                                     % echo x\'y
                                     x'y
                                     % echo x\"y
                                     x"y
                                     \frac{1}{6} echo x\\y
                                     x\backslash y% echo x\
                                     y
                                     xy
```

```

c T.Besançon (v13.0.486) Administration UNIX ARS 2010 – 2011 Partie 1 550 / 822
```
**13 Pratique du Bourne shell 13.13 Métacaractères : ', ",** \

Entre guillemets : Le caractère « \ » neutralise **uniquement** les caractères «  $\frac{1}{2}$  », « " » et « \ » et retour  $(\kappa \n\$  n \n).

```
\text{R} echo "x\yz"
x\yz
\text{\textdegree} echo "x\#y"
x\#y
\text{R} echo "x\'y"
x \ Y% echo "x\$y"
                                                x$y
                                                \text{E} echo "x\'y"
                                                x'y
                                                \epsilon echo "x\"y"
                                                x"y
                                                \text{\textdegree} echo "x\\y"
                                                x\vee y\text{Recho} "x\
                                                y"
                                                xy
```
#### $\diamond$  Retour sur grep :

Pour neutraliser tout caractère dans une regexp que le shell pourrait vouloir interpréter, on écrit :

#### **% grep -E '^[a-e]' exemple.txt**

#### Retour sur sed :

Pour neutraliser tout caractère dans une regexp que le shell pourrait vouloir interpréter, on écrit :

#### **% sed -e 's/^[a-e]//' exemple.txt**

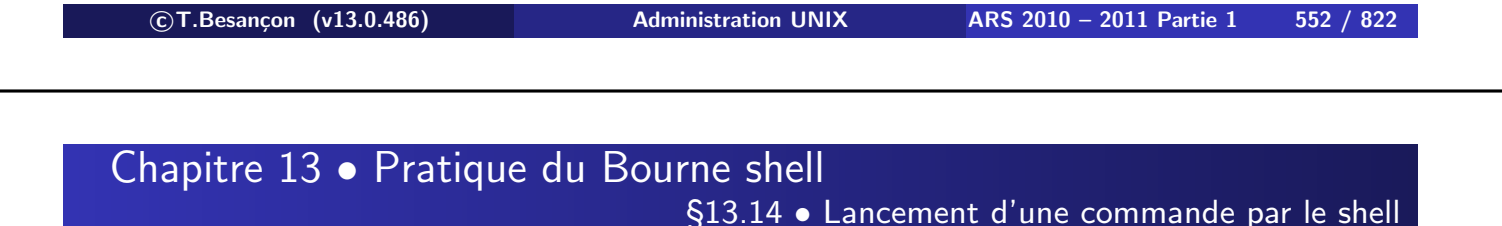

En interne, le shell lance une commande par la fonction « execl() » du langage C (après un « fork() ») :

```
% ls -l -----> execl("/bin/ls",
                           "ls", \leftarrow-> \text{argv}[0] \leftarrow-> \$0"-l", \leftarrow-> argv[1] \leftarrow-> $1
                          NULL
                         ) ;
```
Se reporter à la page de manuel de « exec(2) ».

La difficulté :

- certains caractères sont pour le shell
- certains caractères sont pour la commande invoquée
- le shell se sert toujours en premier

Conséquence :

Si un caractère spécial a un sens pour le shell et pour la commande, il faut l'écrire de façon non ambigue. Le shell doit comprendre si le caractère spécial est pour lui ou pour la commande.

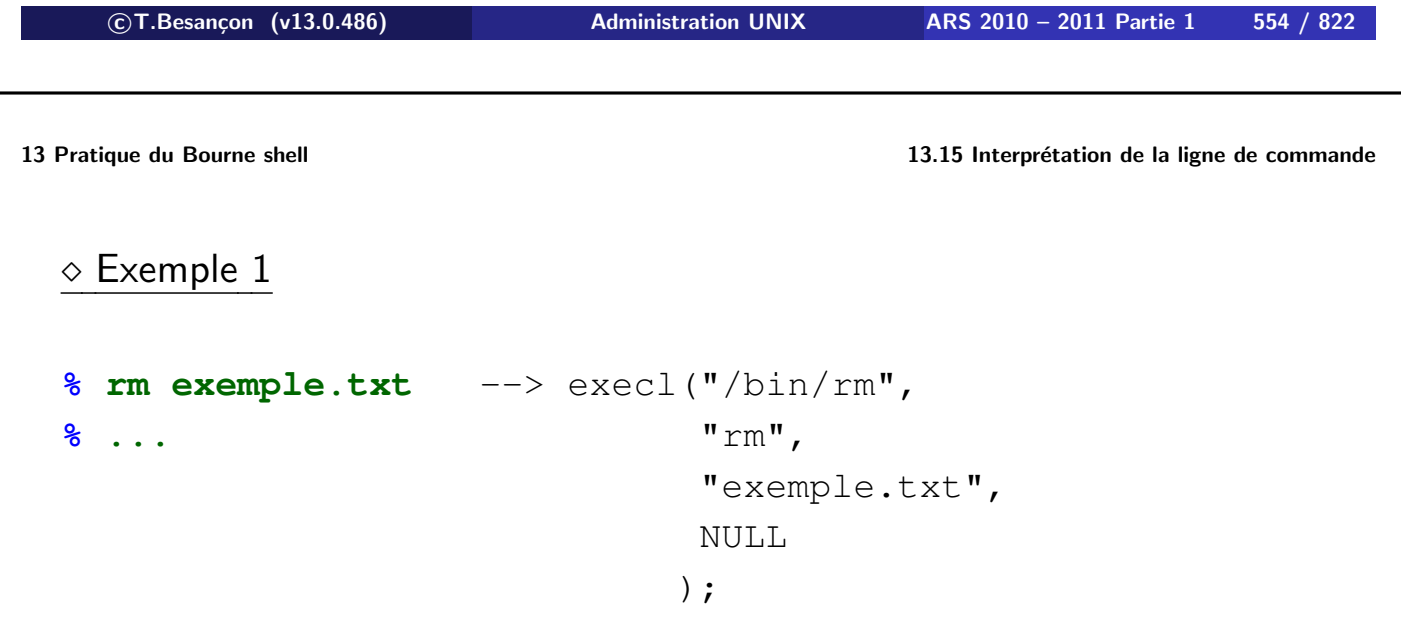

 $\diamond$  Exemple 2

```
% ls
fichier1.doc fichier2.doc
% rm *.doc --> execl("/bin/rm",
% ... "rm",
                       "fichier1.doc",
                       "fichier2.doc",
                       NULL<sub>L</sub>
                      );
```
**c T.Besançon (v13.0.486) Administration UNIX ARS 2010 – 2011 Partie 1 556 / 822**

**13 Pratique du Bourne shell 13.15 Interprétation de la ligne de commande**

### Exemple 3

### **% ls**

```
ananas cerise
% expr 2 * 3 -------> execl("/usr/bin/expr",
expr: syntax error "expr",
% ... "2",
                       "ananas",
                       "cerise",
                       "3",
```
NULL

);

#### $\diamond$  Exemple 4

```
% ls
ananas cerise
% expr 2 \* 3 -------> execl("/usr/bin/expr",
6 "expr",
\frac{2}{3} ... "2",
                       "\star".
                       "3",
                       NULL
                       );
```
**c T.Besançon (v13.0.486) Administration UNIX ARS 2010 – 2011 Partie 1 558 / 822**

## **13 Pratique du Bourne shell 13.16 File descriptors : stdin, stdout,stderr** Chapitre 13 • Pratique du Bourne shell §13.16 · File descriptors : stdin, stdout, stderr

Toutes les entrées/sorties d'UNIX sont réalisées au moyen de fichiers. Chaque processus ouvre donc un certain nombre de fichiers. Ces fichiers sont référencés en interne par une table d'entiers dits **file descriptors**.

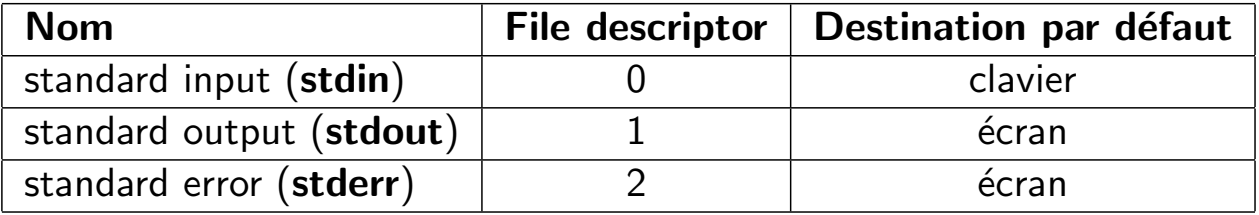

Les file descriptors existent en langage C et sont profondément ancrés dans le fonctionnement interne d'UNIX.

Les file descriptors par défaut se présentent ainsi :

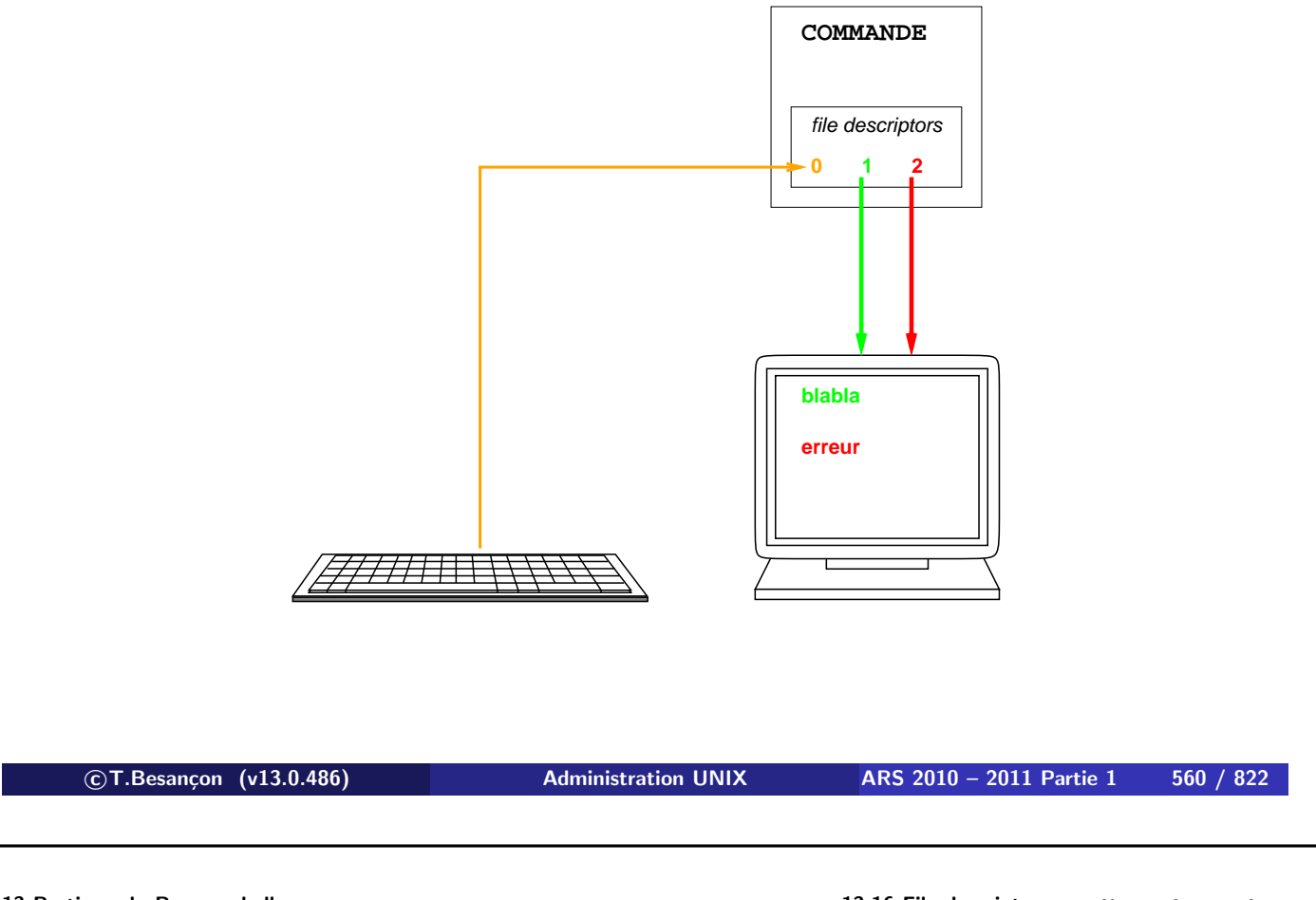

**13 Pratique du Bourne shell 13.16 File descriptors : stdin, stdout,stderr** Le fichier système de programmation C « /usr/include/stdio.h » indique :

#define stdin (&\_\_sF[0]) #define stdout (&\_\_sF[1]) #define stderr (&\_\_sF[2])

Quelques petits exemples C de démonstration :

```
#include<stdio.h>
main()
{
  char line[1024];
  (void)fgets(line, 1024, stdin);
  fprintf(stdout, "Bonjour !\n");
  fprintf(stderr, "Enfer et damnation !\n");
}
```
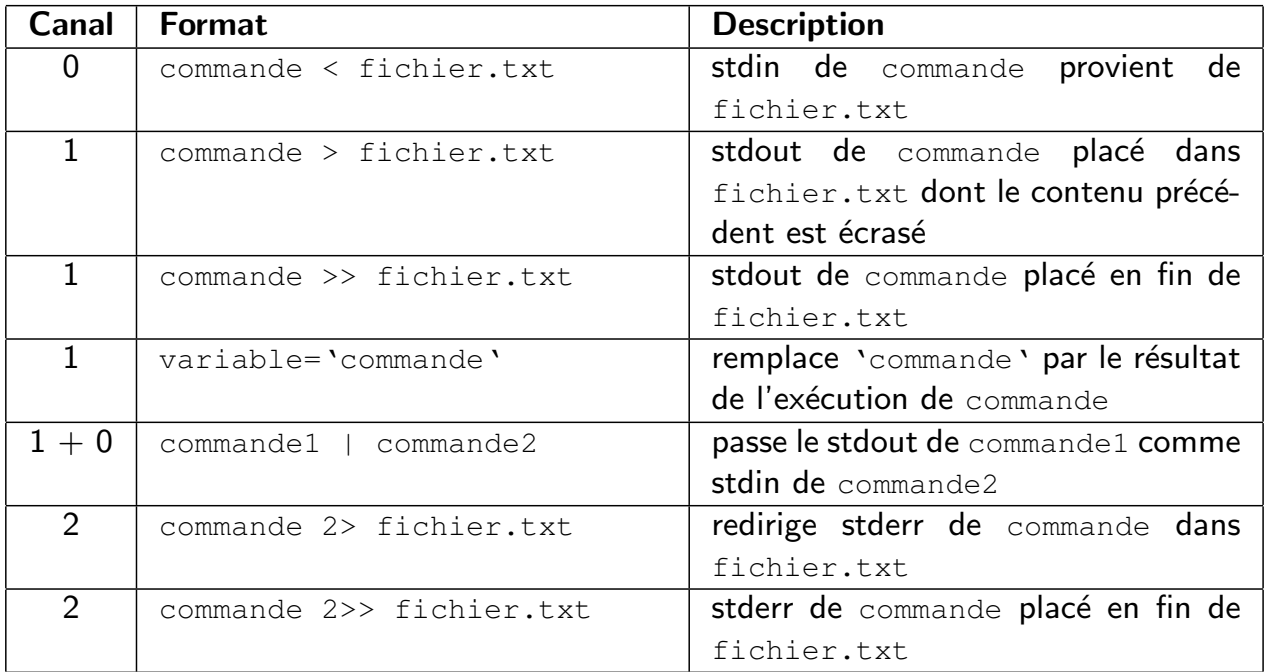

**c T.Besançon (v13.0.486) Administration UNIX ARS 2010 – 2011 Partie 1 562 / 822**

**13 Pratique du Bourne shell 13.17 Métacaractères de redirection : <, >, >>, <<, ', |, 2>, >&**

## $\diamond$  Redirection du file descriptor 0

#### Comment s'organisent les file descriptors lors de

« commande < reponses.txt » ?

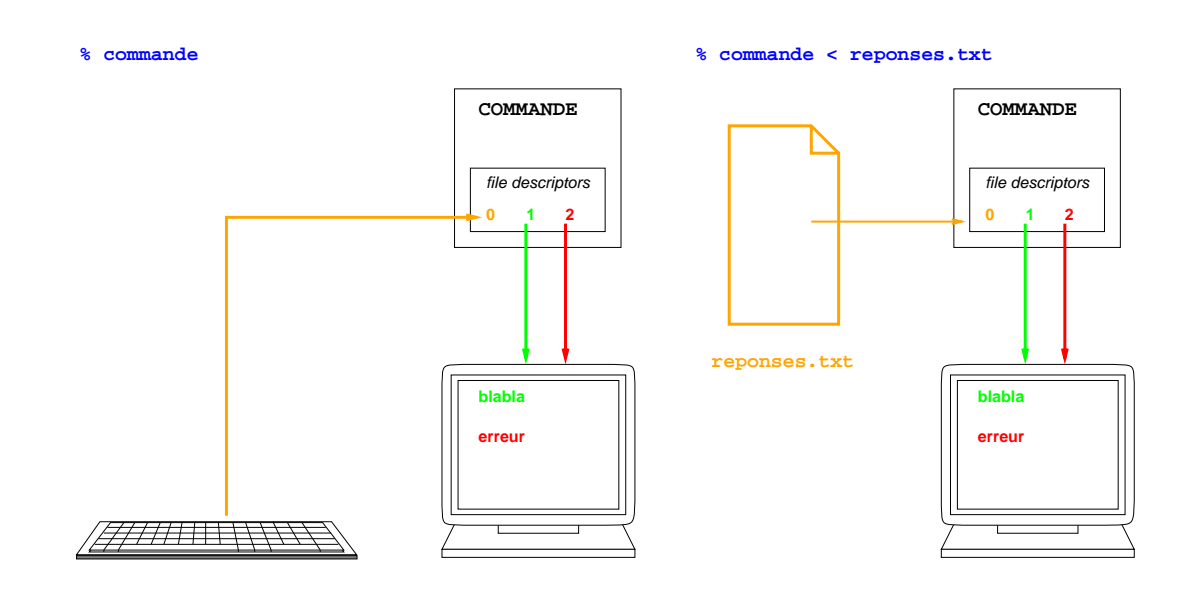

Exemples :

**% application.exe < reponses.txt**

**c T.Besançon (v13.0.486) Administration UNIX ARS 2010 – 2011 Partie 1 564 / 822**

**13 Pratique du Bourne shell 13.17 Métacaractères de redirection : <, >, >>, <<, ', |, 2>, >&** Exemple : extrait d'un script qui partitionne un disque dur en 2 partitions de 128 MB et 128 MB respectivement.

```
% cat partitions.txt
n
p
1
+127
n
p
2
+127
w
% fdisk /dev/sdb < partitions.txt
```
La commande « fdisk » est en principe interactive. Ici le script proposera les réponses lui même sans passer par un fichier de réponse annexe.

## $\diamond$  Redirection du file descriptor  $1$

### Comment s'organisent les file descriptors lors de

« commande > resultats.txt » ?

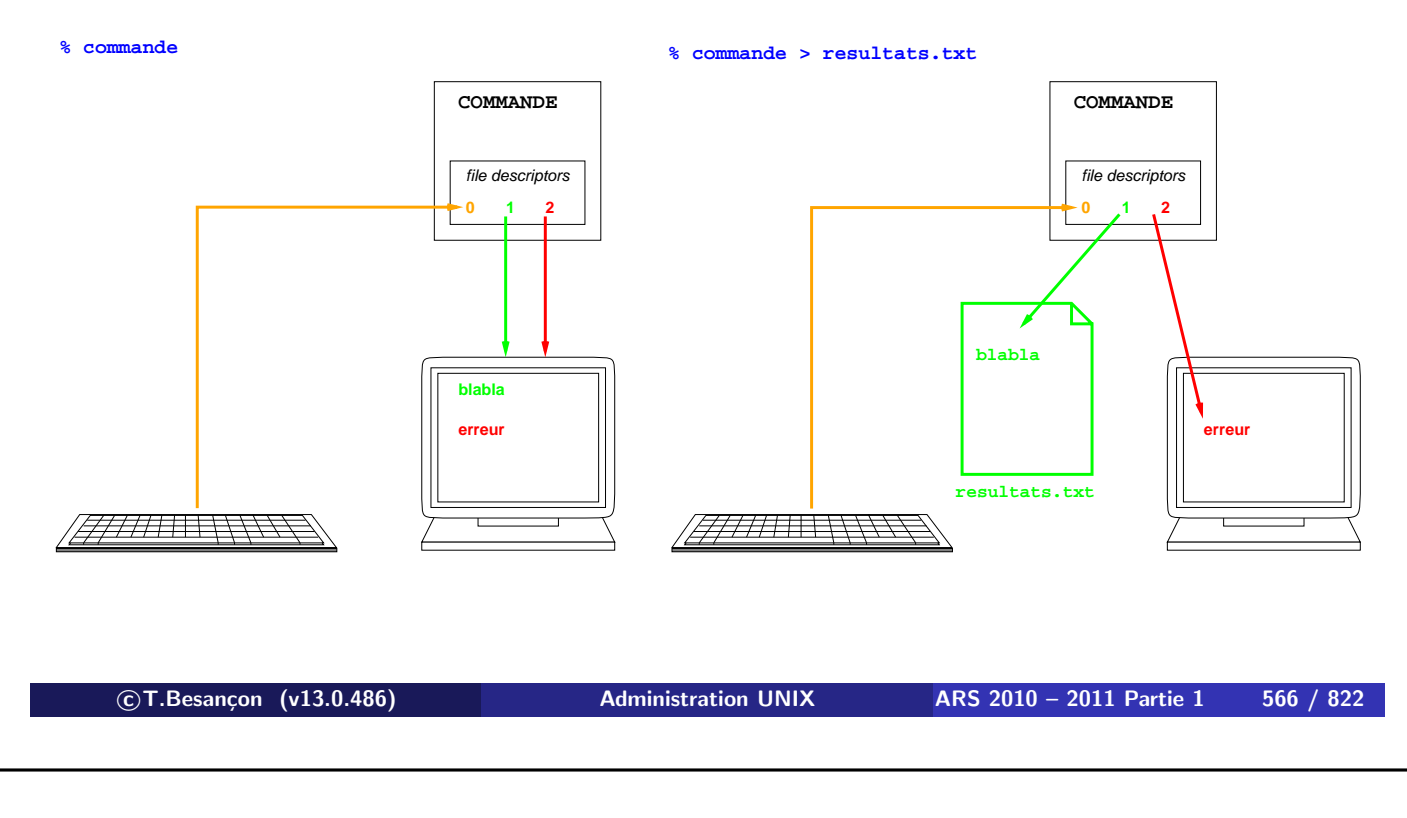

**13 Pratique du Bourne shell 13.17 Métacaractères de redirection : <, >, >>, <<, ', |, 2>, >&**

Exemples :

**1 % ls > /tmp/exemple.txt**

**2 % ls /etc >> /tmp/exemple.txt**

## $\diamond$  Redirection du file descriptor 1 (suite)

## Comment s'organisent les file descriptors lors de

« commande > resultats.txt » ?

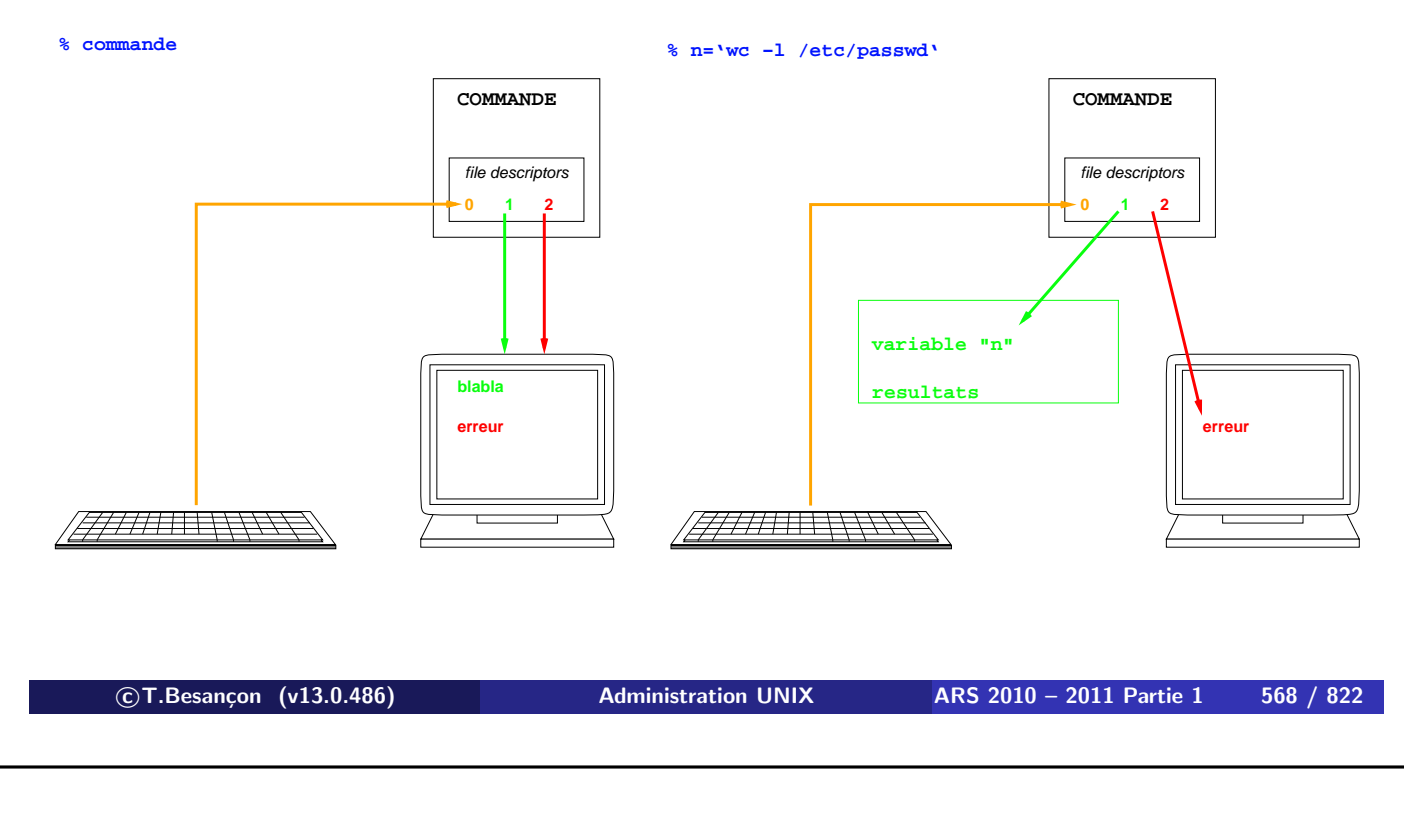

**13 Pratique du Bourne shell 13.17 Métacaractères de redirection : <, >, >>, <<, ', |, 2>, >&**

Exemples :

**1 % n='wc -l /etc/passwd' % echo \$n** 170 /etc/passwd

#### $\diamond$  Redirection avec un pipe

## Comment s'organisent les file descriptors lors de

« commande1 | commande2 » ?

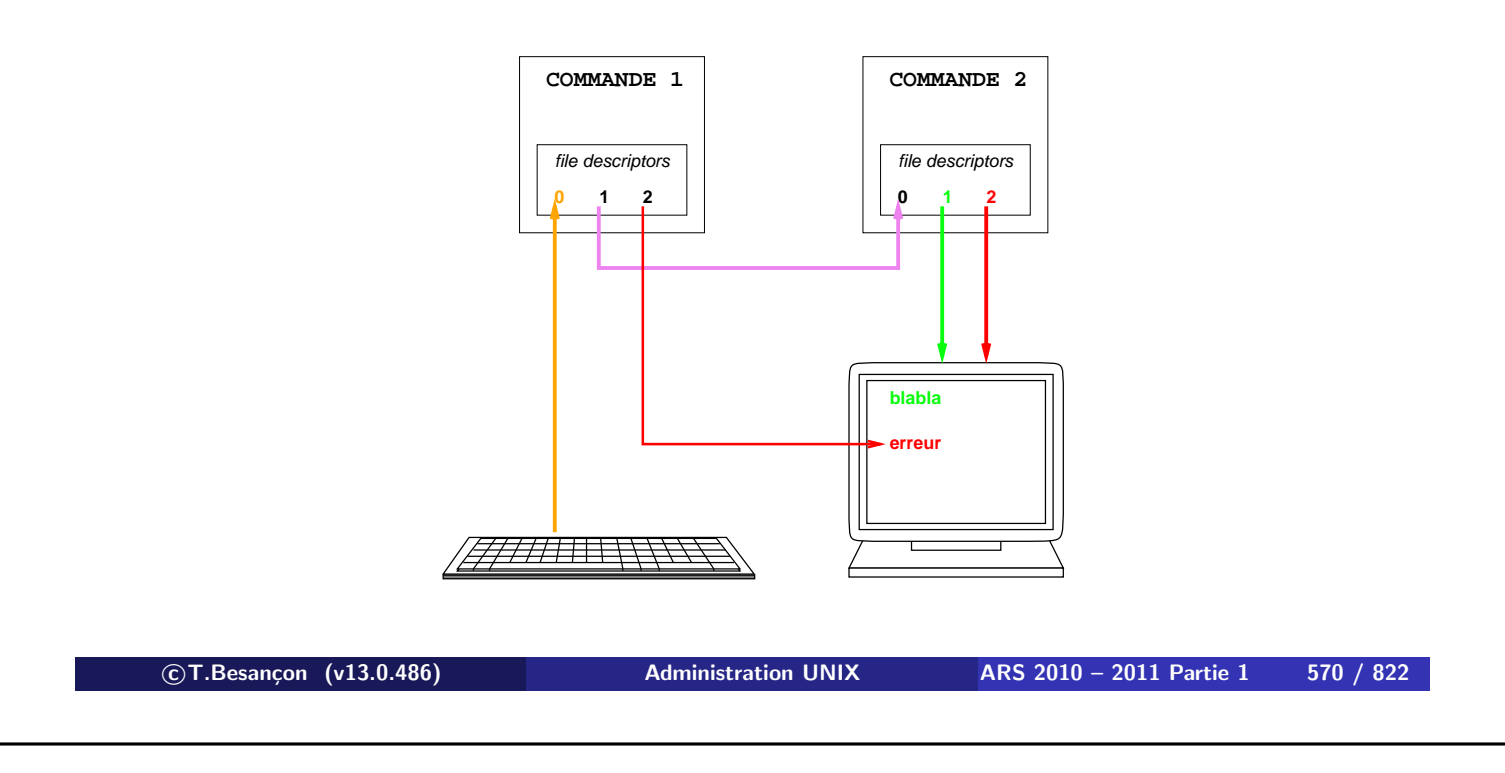

**13 Pratique du Bourne shell 13.17 Métacaractères de redirection : <, >, >>, <<, ', |, 2>, >&**

Pour que « commande1 | commande2 » fonctionne, il faut que la commande2 lise sur stdin (filedescriptor 0) !

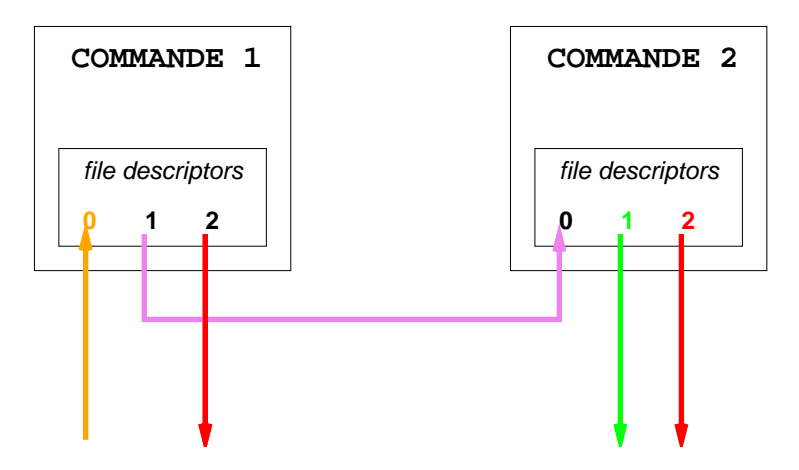

Ce n'est pas le cas de toutes les commandes ! Certaines commandes UNIX ne pourront jamais être utilisées dans un pipe ! Exemples qui fonctionnent :

**1 % ls -l | more 2 % cat /etc/group | more** qui équivaut à more /etc/group Exemples qui ne fonctionnent pas : **1 % echo exemple.txt | ls** ananas cerise **2 % echo exemple.txt | rm** usage: rm [-fiRr] file ... **c T.Besançon (v13.0.486) Administration UNIX ARS 2010 – 2011 Partie 1 572 / 822**

**13 Pratique du Bourne shell 13.17 Métacaractères de redirection : <, >, >>, <<, ', |, 2>, >&**

## $\diamond$  Redirection du file descriptor 2

#### Comment s'organisent les file descriptors lors de

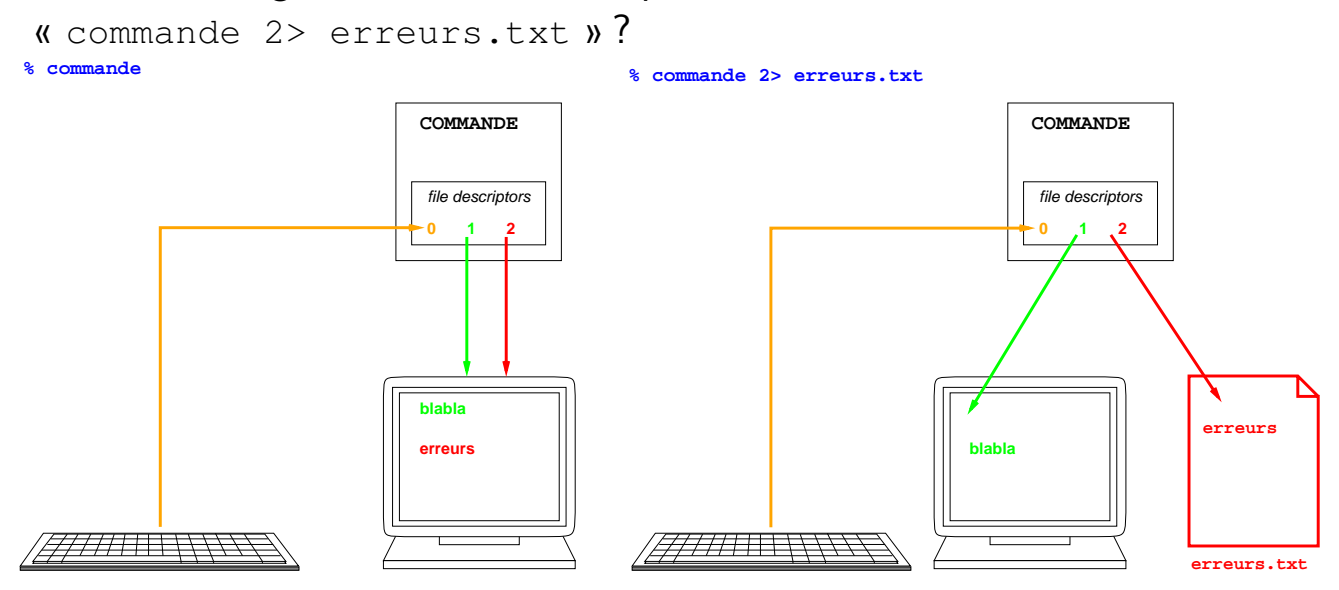

Exemple :

# **% ls fichier-inexistant.txt**

ls: fichier-inexistant.txt: No such file or directory

#### **% ls fichier-inexistant.txt > erreurs.txt**

ls: fichier-inexistant.txt: No such file or directory

# **% ls fichier-inexistant.txt 2> erreurs.txt**

#### **% cat erreurs.txt**

ls: fichier-inexistant.txt: No such file or directory

**13 Pratique du Bourne shell 13.17 Métacaractères de redirection : <, >, >>, <<, ', |, 2>, >&**

Exemple compliqué qui montre que l'ordre des redirections est important.

**c T.Besançon (v13.0.486) Administration UNIX ARS 2010 – 2011 Partie 1 574 / 822**

Où est le message d'erreur ? :

**% ls exemple.txt inexistant.txt >&2 2> erreurs.txt** exemple.txt

Où est le message normal affiché ? :

```
% ls exemple.txt inexistant.txt 2> erreurs.txt >&2
% ...
```
Explications :

- Le shell évalue la ligne de commande de gauche à droite.
- Dans la commande

« ls exemple.txt inexistant.txt >&2 2> erreurs.txt », stdout est redirigé sur l'écran puisque stderr équivaut à l'écran à cet instant, puis stderr est redirigé sur erreurs.txt. D'où le résultat.
```
 Moralité :
```
• Forme générale de lancement d'une commande en background :

```
% commande < reponses.txt > resultats.txt 2> erreurs.txt &
```
- Suivi de l'avancée du calcul : le processus tourne-t-il encore ?
	- si l'on n'a pas terminé le shell dans lequel on a lancé le calcul ⇒ utiliser « jobs »
	- on a terminé le shell dans lequel on a lancé le calcul  $\Rightarrow$  utiliser « ps » :

```
% ps -edf | grep commande
```
**13 Pratique du Bourne shell 13.17 Métacaractères de redirection : <, >, >>, <<, ', |, 2>, >&**

```
 Moralité (suite) :
```
• Suivi de l'avancée du calcul via l'inspection des fichiers

```
« resultats.txt » et « erreurs.txt » :
```
■ consultation des fichiers par « cat » ou « more » ou autre commande de ce type :

**c T.Besançon (v13.0.486) Administration UNIX ARS 2010 – 2011 Partie 1 576 / 822**

- **% more resultats.txt**
- **% more erreurs.txt**
- **consultation des fichiers par «** tail  $-f$  » :
	- **% tail -f resultats.txt**
	- **% tail -f erreurs.txt**

Terminer un «  $tail -f$  » par Ctrl-C (voir page 522).

Protection contre l'écrasement de fichiers lors de redirection

Sous le shell BASH de LINUX on peut se protéger contre l'écrasement intempestif de fichier lors d'une redirection.

Pour cela, il faut créer une variable d'environnement BASH spéciale (se reporter page 596 pour les explications sur les variables d'environnement) :

```
% ls -l
-rw-r--r-- 1 besancon ars 0 Aug 7 20:39 ananas.txt
-rw-r--r-- 1 besancon ars 0 Aug 7 20:40 banane.txt
-rw-r--r-- 1 besancon ars 0 Aug 7 20:40 cerise.txt
% set -o noclobber
% ls > cerise.txt
bash: cerise.txt: cannot overwrite existing file
```
Voir page 631 pour rendre ce réglage permanent.

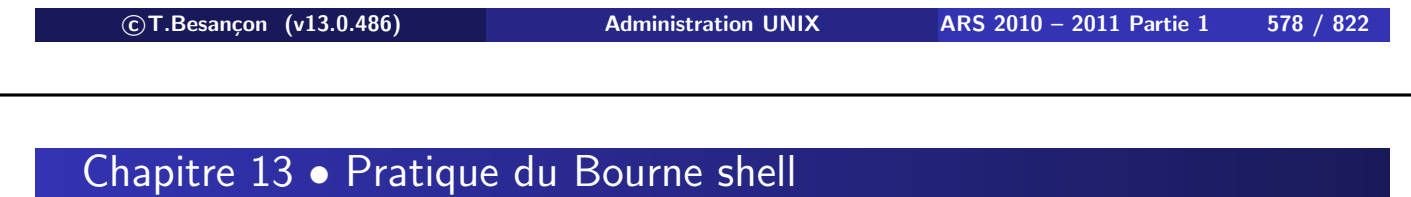

§13.18 • Trou noir pour redirection : /dev/null

On peut vouloir se débarrasser d'une partie de l'affichage.

Solution inefficace :

```
% application > /tmp/resultats
```

```
...
% rm /tmp/resultats
```
La solution est de rediriger vers «  $/$  dev/null » :

```
% application > /dev/null
...
```
**«** /dev/null **» est indispensable dans la vie de l'administrateur système.**

Forme générale de lancement d'une commande en background :

• On garde tous les messages émis par le calcul :

```
% calcul < reponses.txt > resultats.txt 2> erreurs.txt &
```
• On garde les messages normaux émis par le calcul mais pas les messages d'erreur :

```
% calcul < reponses.txt > resultats.txt 2> /dev/null &
```
• On garde les messages d'erreur émis par le calcul mais pas les messages normaux :

```
% calcul < reponses.txt > /dev/null 2> erreurs.txt &
```
- On ne garde aucun message émis par le calcul :
- **% calcul < reponses.txt > /dev/null 2> /dev/null &**
- « jobs », « ps », « more », « cat », « tail  $-f$  » reste vrai)

```

c T.Besançon (v13.0.486) Administration UNIX ARS 2010 – 2011 Partie 1 580 / 822
```
**13 Pratique du Bourne shell 13.19 Métacaractères : \*, ?, [], [ˆ]** Chapitre 13 • Pratique du Bourne shell

§13.19 • Métacaractères : \*, ?, [], [ˆ]

**Ces metacharacters servent à construire des noms de fichiers.**

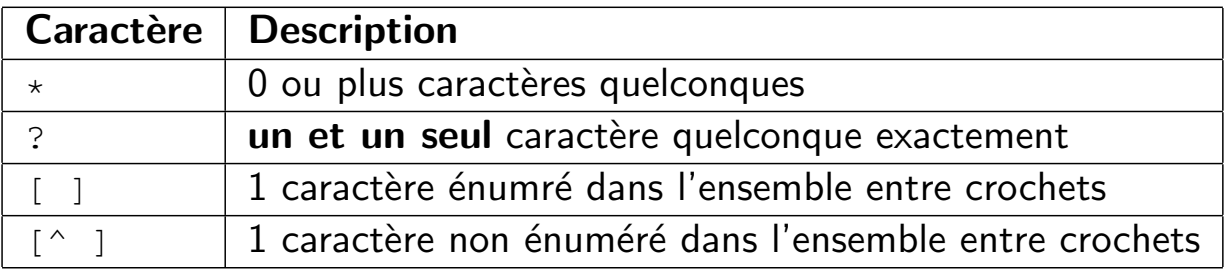

Exemples :

**1 % ls \*** fichier1.txt fichier2.txt fichier3.txt fichier4.txt **2 % ls /etc/\*.??** /etc/locate.rc /etc/pwd.db /etc/spwd.db /etc/mail.rc /etc/sendmail.cf **3 % ls /var/log/[lp]\*** /var/log/lastlog /var/log/lpd-errs /var/log/ppp.log **4 % ls /var/log/[^mw]\*** /var/log/dmesg /var/log/ppp.log /var/log/dmesg.today /var/log/sendmail.st /var/log/dmesg.yesterday /var/log/setuid.today /var/log/lastlog /var/log/setuid.yesterday /var/log/lpd-errs /var/log/slip.log

**c T.Besançon (v13.0.486) Administration UNIX ARS 2010 – 2011 Partie 1 582 / 822**

**13 Pratique du Bourne shell 13.19 Métacaractères : \*, ?, [], [ˆ]**

Attention : le shell remplace les metacharacters s'il le peut et uniquement s'il le peut. Sinon il renonce au sens spécial du metacharacter et laisse le metacharacter tel que au milieu des autres caract'eres.

 $\diamond$  Exemples (1)

banane.txt cerise.txt

**% echo b\*** banane.txt

**% ls**

**% echo a\***

a\* **<- le shell laisse « \* »**

# $\Diamond$  Exemples (2) : le répertoire est vide

```
% echo *
  * <- le shell laisse « * »
  % ls *
  *: No such file or directory <- pas d'objet « * »
  % rm *
  *: No such file or directory <- pas d'objet « * »
  % rmdir *
  rmdir: directory "*": Directory does not exist <- pas
  d'objet « * »

c T.Besançon (v13.0.486) Administration UNIX ARS 2010 – 2011 Partie 1 584 / 822
13 Pratique du Bourne shell 13.19 Métacaractères : *, ?, [], [ˆ]
  Exemples (3) : le répertoire est vide
  % echo [a-z]*
  [a-z]* <- le shell laisse « [a-z]* »
  % ls [a-z]*
  [a-z]*: No such file or directory <- pas d'objet « [a-z]* »
  % rm [a-z]*
  [a-z]*: No such file or directory <- pas d'objet « [a-z]* »
```
**% rmdir [a-z]\*** rmdir: directory "[a-z]\*": Directory does not exist **<- pas d'objet « [a-z]\* »**

### Noms de variables

Les noms des variables suivent les mêmes règles que celles du langage C.

temp 1abc abc\_d\_e temp.doc abc#1 avc-d TeMpVaR a\$3

**c T.Besançon (v13.0.486) Administration UNIX ARS 2010 – 2011 Partie 1 586 / 822**

13 Pratique du Bourne shell **13.20 Métacaractère**  $\phi$  et variables du shell

### Liste des variables définies dans la session shell

set

Attention : les variables ne seront pas classées.

Conseil : faire « set | sort »

 $\diamond$  Assignation de variable

variable=valeur

Rappel : l'espace est un caractère spécial donc pas d'espace de part et d'autre du signe  $\kappa = \mathcal{V}$ .

Sinon grosses erreurs :

```
% a =3
a: not found
% a= 3
3: not found
% a = 3
a: not found
```
**c T.Besançon (v13.0.486) Administration UNIX ARS 2010 – 2011 Partie 1 588 / 822**

13 Pratique du Bourne shell **13.20 Métacaractère**  $\phi$  et variables du shell

 $\diamond$  Consultation de variable

Au choix :

- écriture « \$variable »
- écriture « \${variable} »

Préférer la seconde écriture. Pour la raison suivante :

```
% a=ananas
% echo $a33
% echo ${a}33
```
ananas33

Rappel :

 $%$  echo "j'ai 5 \\$" j'ai 5 \$

Mais aussi :

# **% echo "j'ai 5 \$"** j'ai 5 \$

**c T.Besançon (v13.0.486) Administration UNIX ARS 2010 – 2011 Partie 1 590 / 822**

13 Pratique du Bourne shell **13.20 Métacaractère**  $\phi$  et variables du shell

# $\diamond$  Suppression de variable

unset variable

# $\diamond$  Types des variables

# LES VARIABLES SONT DE TYPE CARACTÉRES.

# **Il n'y a pas d'autre type.**

Il n'y a pas de type numérique.

Il est donc impossible de faire :

```
compteur=1
compteur=$compteur + 1
```
**c T.Besançon (v13.0.486) Administration UNIX ARS 2010 – 2011 Partie 1 592 / 822**

**13 Pratique du Bourne shell 13.20 Métacaractère \$ et variables du shell**

# Manipulations numériques sur les variables : expr

(en anglais *expression*)

Pour faire des opérations numériques sur les variables, on fait ainsi : « expr » :

```
compteur=1
compteur='expr $compteur + 1'
```
Se reporter à la page de manuel de « expr » pour les autres opérations mathématiques réalisables.

**ATTENTION à la multiplication ! : conflit avec le métacaractère «** \* **» du shell :** Il faut écrire : % expr 2 \\* 3 6 **% expr 2 "\*" 3** 6 **% expr 2 '\*' 3** 6

**mais la forme ci-dessous est FAUSSE (voir page 557) :**

**% expr 2 \* 3** expr: syntax error

**c T.Besançon (v13.0.486) Administration UNIX ARS 2010 – 2011 Partie 1 594 / 822**

**13 Pratique du Bourne shell 13.20 Métacaractère \$ et variables du shell**

Visibilités des variables

A un shell sont associées des variables uniquement définies dans ce shell et uniquement accessibles dans ce shell.

Les variables disparaissent lorsque le shell meurt.

Comment les applications accèdent-elles aux variables du shell ?

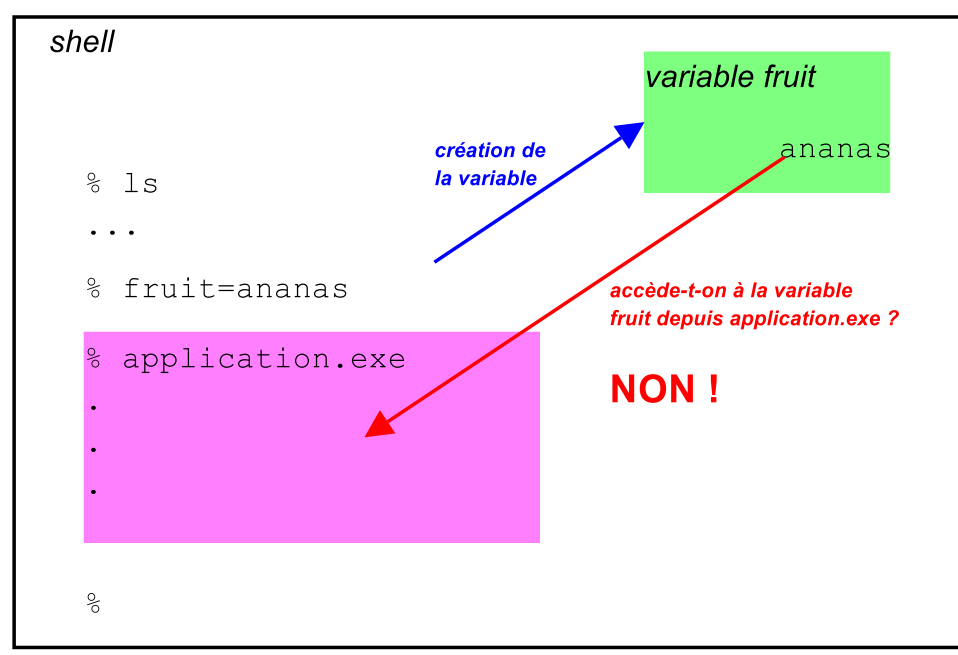

⇒ Les variables ne sont pas héritées par défaut par les commandes lancées par le shell.

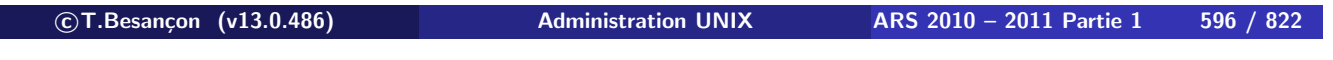

**13 Pratique du Bourne shell 13.21 Variables d'environnement shell**

Vérification en lançant une application spéciale, un shell (intérêt du shell : le shell permet de faire des vérifications en mode interactif).

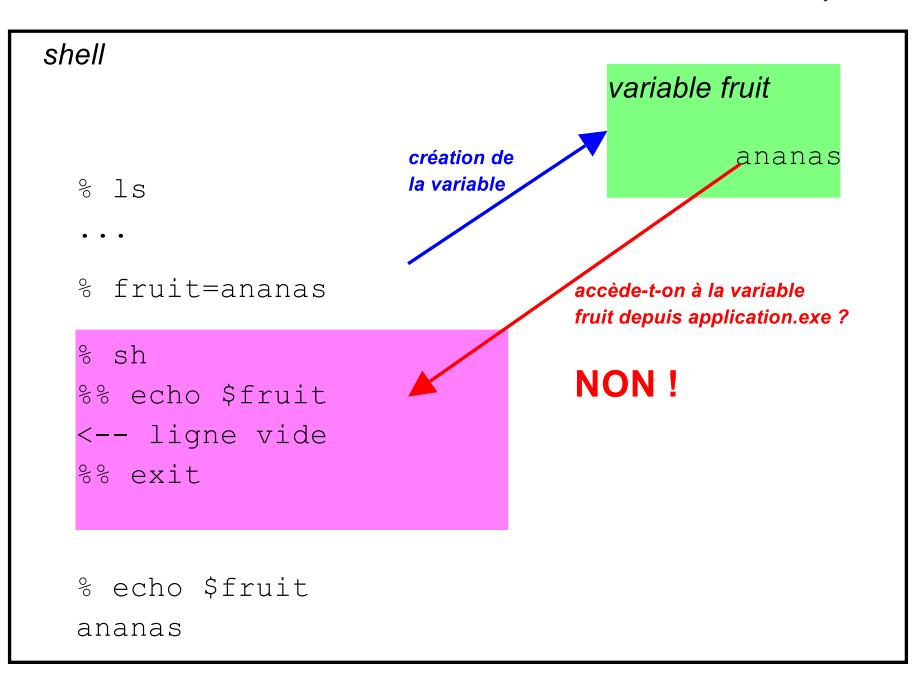

⇒ Les variables ne sont pas héritées par défaut par les commandes lancées par le shell.

La solution consiste à utiliser « **export** » :

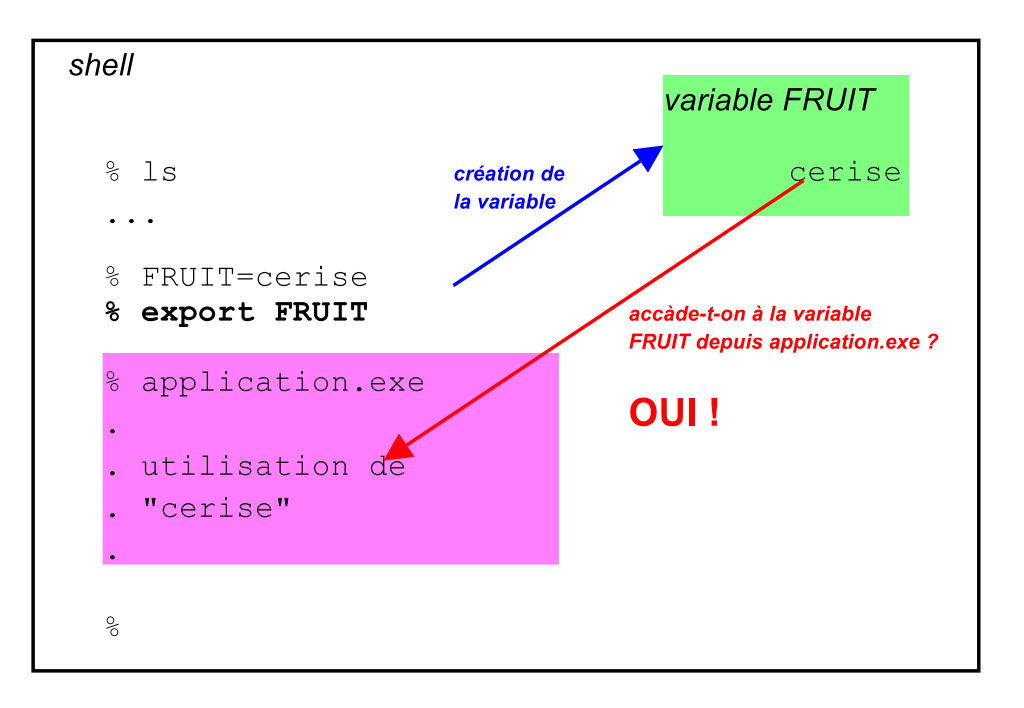

NB : traditionnellement, les variables d'environnement sont écrites en lettres majuscules

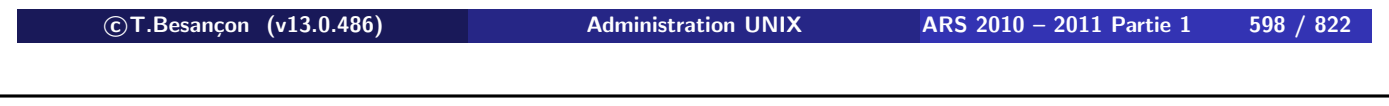

**13 Pratique du Bourne shell 13.21 Variables d'environnement shell**

Vérification avec un shell :

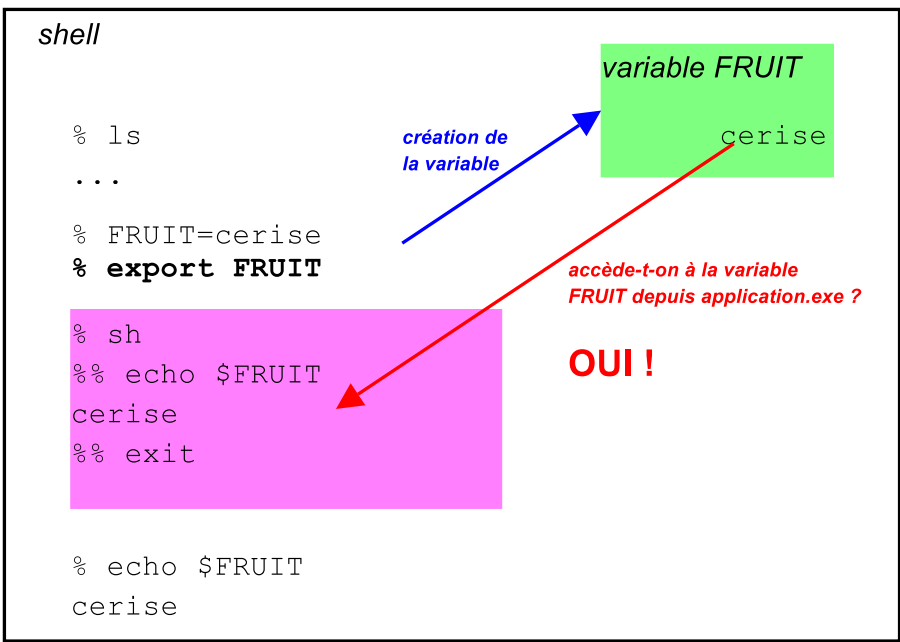

# ATTENTION !!! : L'environnement est hérité en lecture uniquement.

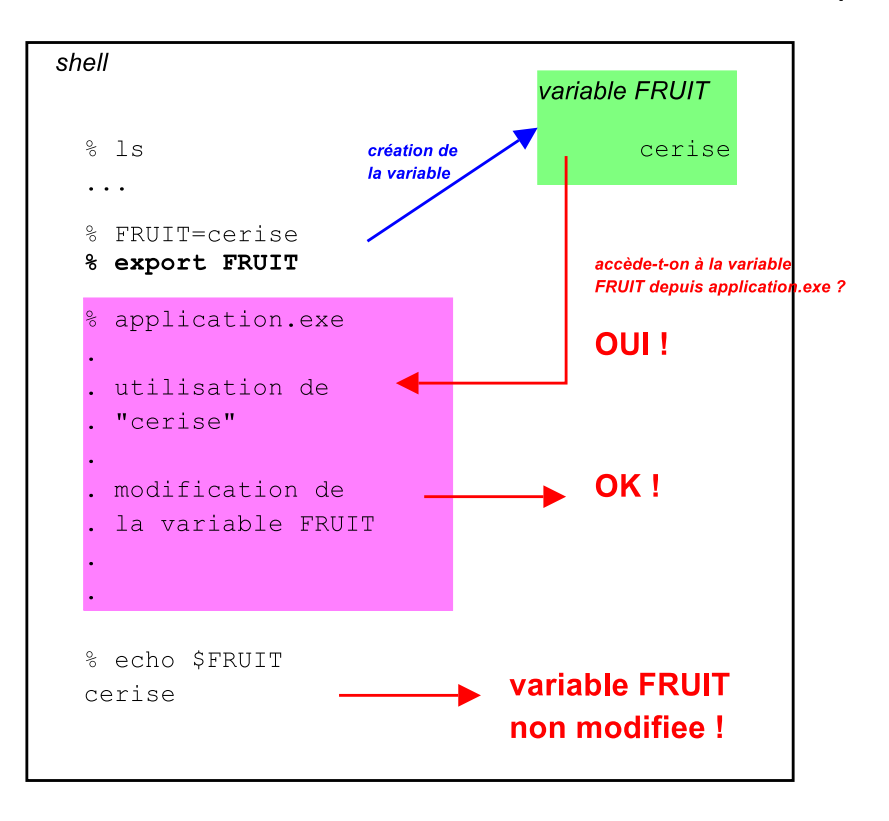

**c T.Besançon (v13.0.486) Administration UNIX ARS 2010 – 2011 Partie 1 600 / 822**

 $\overline{z}$ 

**13 Pratique du Bourne shell 13.21 Variables d'environnement shell**

Vérification avec un shell :

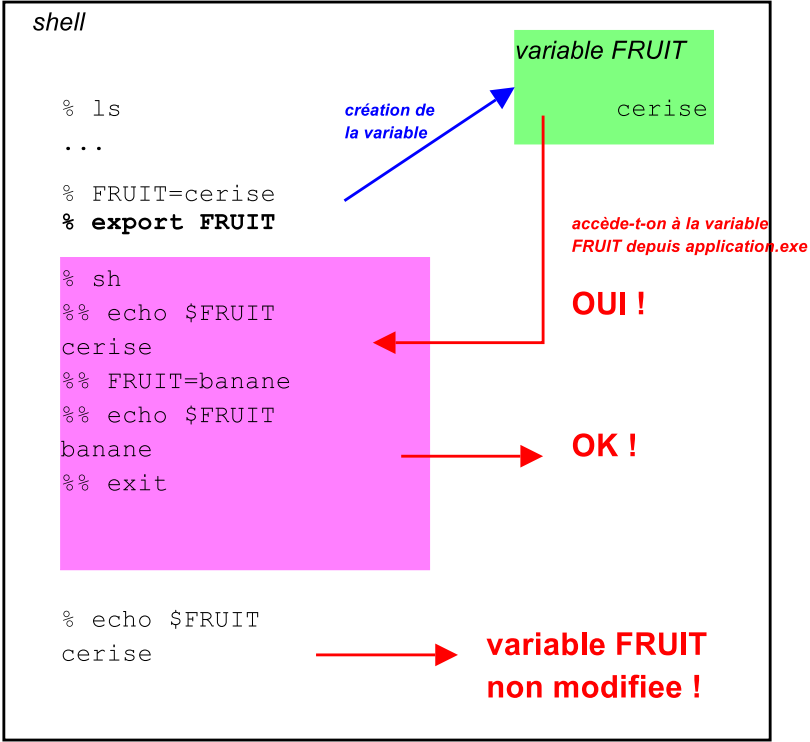

**c T.Besançon (v13.0.486) Administration UNIX ARS 2010 – 2011 Partie 1 601 / 822**

Le fonctionnement réel est le suivant :

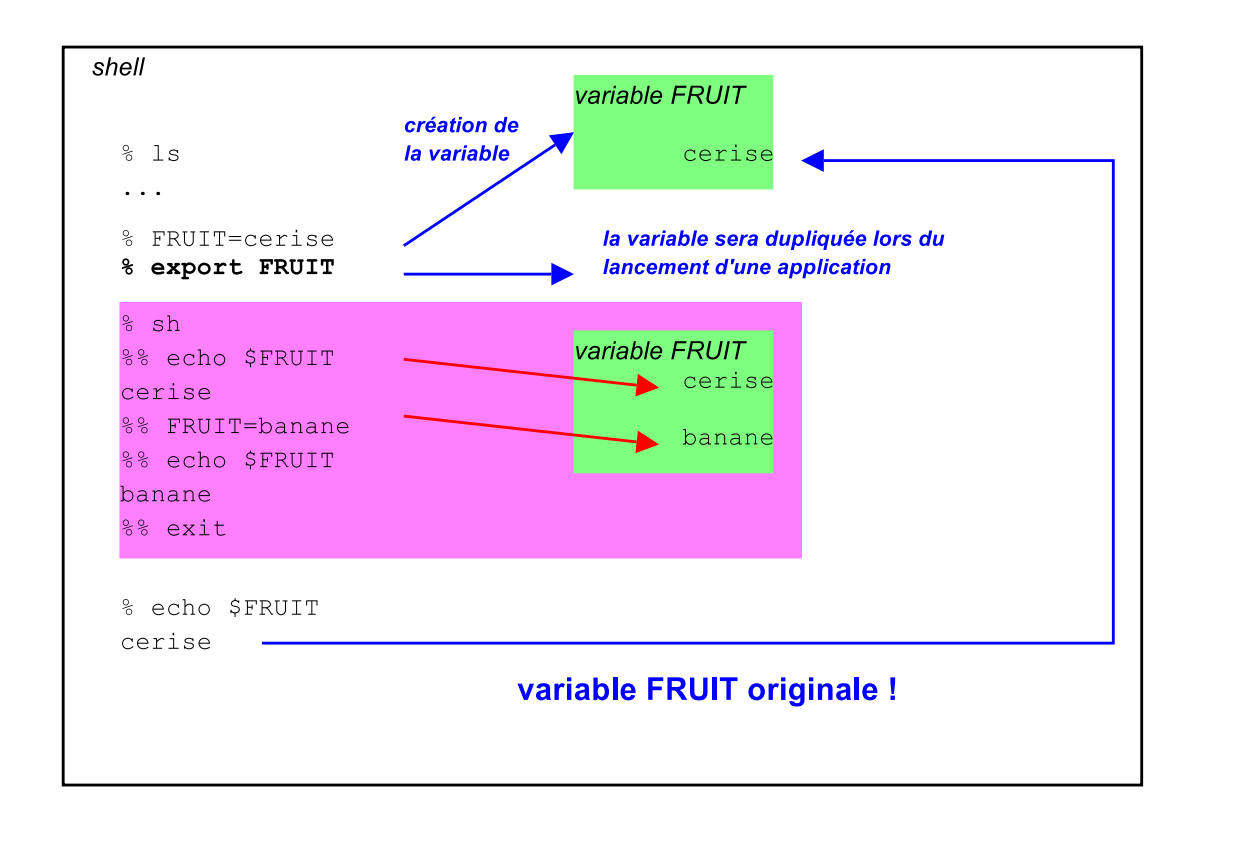

```

c T.Besançon (v13.0.486) Administration UNIX ARS 2010 – 2011 Partie 1 602 / 822
```
**13 Pratique du Bourne shell 13.21 Variables d'environnement shell**

Retour sur le mécanisme du fork() utilisé lorsque le shell lance une commande (voir page 513) :

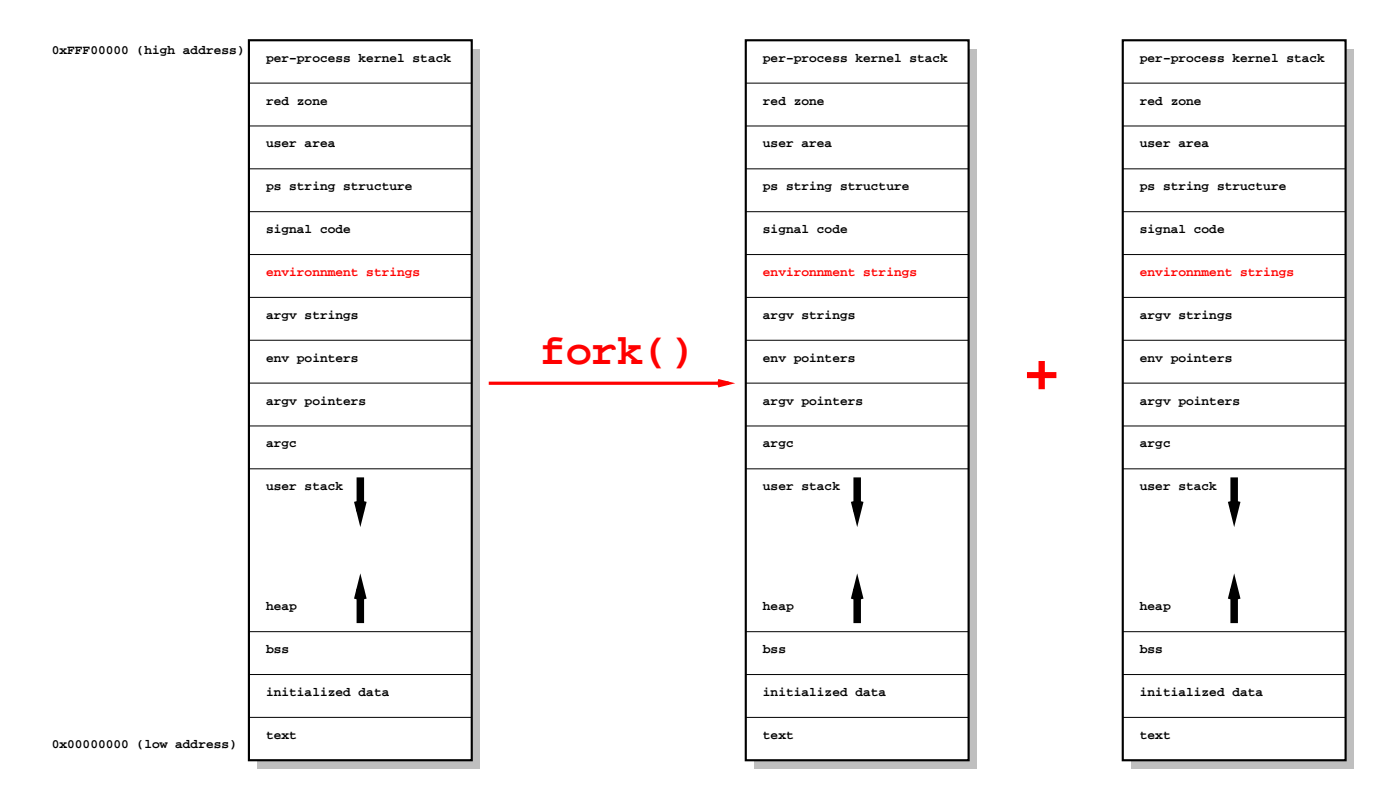

**13 Pratique du Bourne shell 13.21 Variables d'environnement shell** Dans la structure d'un processus UNIX, il y a une zone pour stocker des variables d'environnementi (en rouge sur le dessin) :

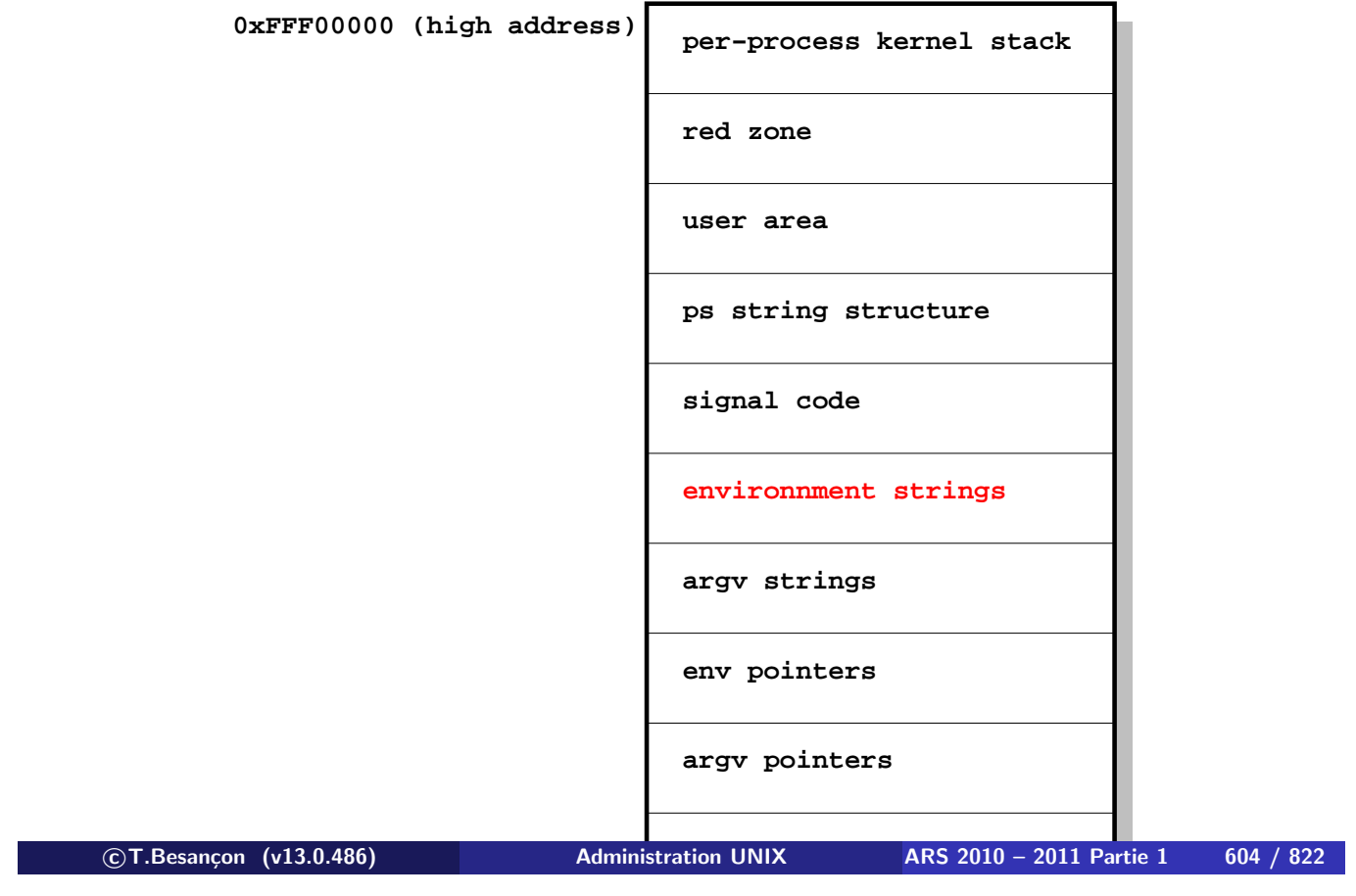

**user stack**

**13 Pratique du Bourne shell 13.21 Variables d'environnement shell**

Pour afficher la liste des variables d'environnement :

- **K** env »
- **heap** « printenv » (peut-être non standard ?)

Attention : les variables d'environnement ne seront pas classées (comme page 587).

```
Conseil : faire « env | sort »
```
Voici la liste des variables d'environnement standard :

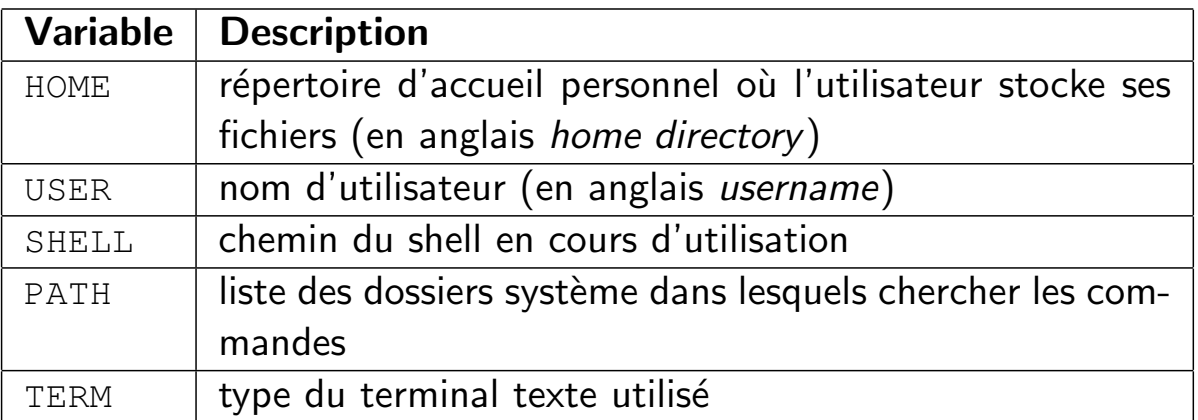

Les autres variables d'environnement ne sont pas standard (a priori).

```

c T.Besançon (v13.0.486) Administration UNIX ARS 2010 – 2011 Partie 1 606 / 822
```
# **13.**● Pratique du Bourne shell Chapitre 13 • Pratique du Bourne shell

§13.22 • Variable d'environnement PATH

En Bourne Shell, la variable « PATH » stocke le chemin de commandes.

Chemin de commandes  $\equiv$  liste de répertoires séparés par des « : »

Parcours de tous les répertoires jusqu'à trouver la commande en question

- Hypothèse : le « PATH » vaut « /bin:/usr/bin:/usr/local/bin »
- Hypothèse  $2:$  l'utilisateur tape «  $1s$  »
- **1** Le shell cherche si l'exécutable « /bin/ls » existe. Si non étape suivante.
- **2** Le shell cherche si l'exécutable « /usr/bin/ls » existe. Si non étape suivante.
- **3** Le shell cherche si l'exécutable « /usr/local/bin/ls » existe. Si non étape suivante.
- **4** Si plus de répertoires de « PATH » à analyser, afficher l'erreur « command not found »

#### En mode interactif, pour ajouter le répertoire

« /chemin/vers/application/bin » à son « PATH » :

```
en début de « PATH », faire :
```
- **% PATH=/chemin/vers/application/bin:\$PATH % export PATH**
- en fin de « PATH », faire :
	- **% PATH=\$PATH:/chemin/vers/application/bin**
	- **% export PATH**

Pour retirer un répertoire de son « PATH » :

- pas de méthode à part retaper tout :
	- **% PATH=/repertoire1:/repertoire2:/repertoire3:...:/repertoireN**
	- **% export PATH**

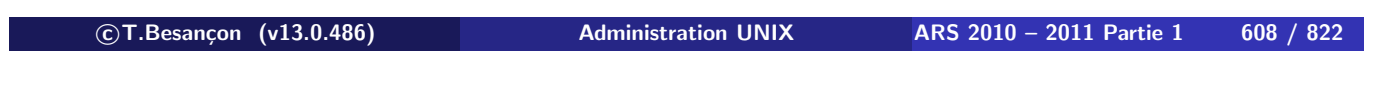

**13 Pratique du Bourne shell 13.22 Variable d'environnement PATH**

# **On ne met jamais « . » dans son PATH ! DANGER ! ! !**

 $\kappa$ . »  $\equiv$  le répertoire courant

Dangers :

- Que contient le répertoire courant?
- L'environnement peut être hostile.
- On peut faire des fautes de frappe, des coquilles.

Si besoin d'une commande dans le répertoire courant, l'appeler explicitement par « . / » :

```
% ./commande-dans-répertoire-courant options paramêtres...
```
Lien avec le cours de programmation C :

```
% gcc prog.c
% ./a.out
blabla
```
**c T.Besançon (v13.0.486) Administration UNIX ARS 2010 – 2011 Partie 1 610 / 822**

Chapitre 13 · Pratique du Bourne shell §13.23 • Régler son PATH de façon permanente

Hypothèse : on est sous Bourne Shell ou sous BASH. Hypothèse 2 : on se rappelle le passage « Variable d'environnement PATH » vu dans le chapitre « Pratique du Bourne Shell ».

Objectif : on veut modifier son « PATH » de façon permanente.

Solution : On utilise le fichier « \$HOME/.profile » avec un lien symbolique « \$HOME/.bashrc » dessus.

On règle ainsi (sh ou bash) :

- cas du shell interactif de login
- cas du shell interactif non de login
- cas du shell non interactif

### On ajoute dans le fichier « \$HOME/.profile »

```
PATH=/repertoire1:/repertoire2:/repertoire3:...:/repertoireN
export PATH
```
#### ou

```
PATH=$PATH:/chemin/vers/application/bin
export PATH
```
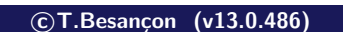

**c T.Besançon (v13.0.486) Administration UNIX ARS 2010 – 2011 Partie 1 612 / 822**

# **Chapitre 13 • Pratique du Bourne shell** §13.24 • Variable d'environnement TERM

Rappel :

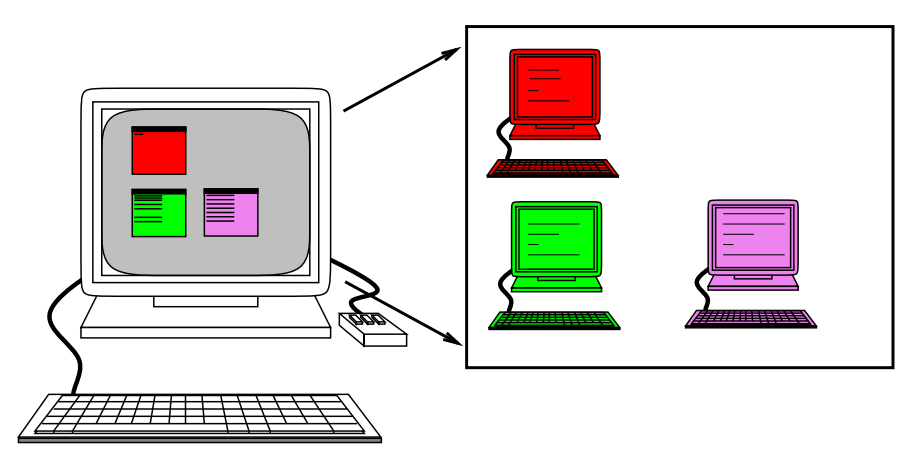

Tous les programmes texte utilisent des « **escape sequences** » pour déplacer le curseur à l'écran.

⇒ nécessité de savoir comment faire

⇒ base de données des escape sequences ; l'entrée dans la base de données est donnée par la variable « TERM »

La variable d'environnement « TERM » définit le modèle de terminal texte utilisé.

Dans le passé, il y avait pléthore de console de terminaux texte.

- ⇒ base de données des modèles de terminaux :
	- **Implémentation système BSD : base de données au format** TERMCAP stockée dans le fichier « /etc/termcap »
	- Implémentation système System-V : base de données au format TERMINFO stockée dans l'arborescence **/usr/share/lib/terminfo/** Par exemple pour le minitel :

« /usr/share/lib/terminfo/m/minitel »

Base à jour disponible à http://www.tuxedo.org/~esr/terminfo Utilitaires « tic » (terminfo compiler), « captoinfo » pour convertir les fichiers de description de terminaux de termcap à terminfo

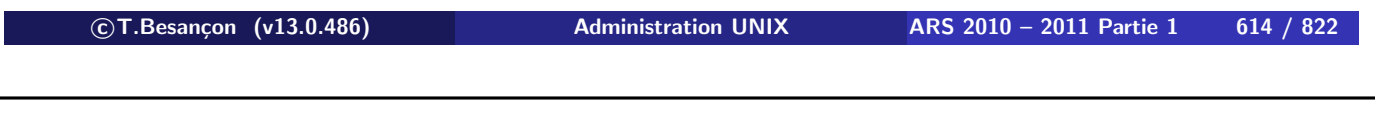

**13 Pratique du Bourne shell 13.24 Variable d'environnement TERM**

**Ne jamais changer la valeur de «** TERM **» mise automatiquement par le système sinon problèmes dans éditeurs, etc.**

Jouons avec le feu en changeant la valeur mise par le système pour votre fenêtre :

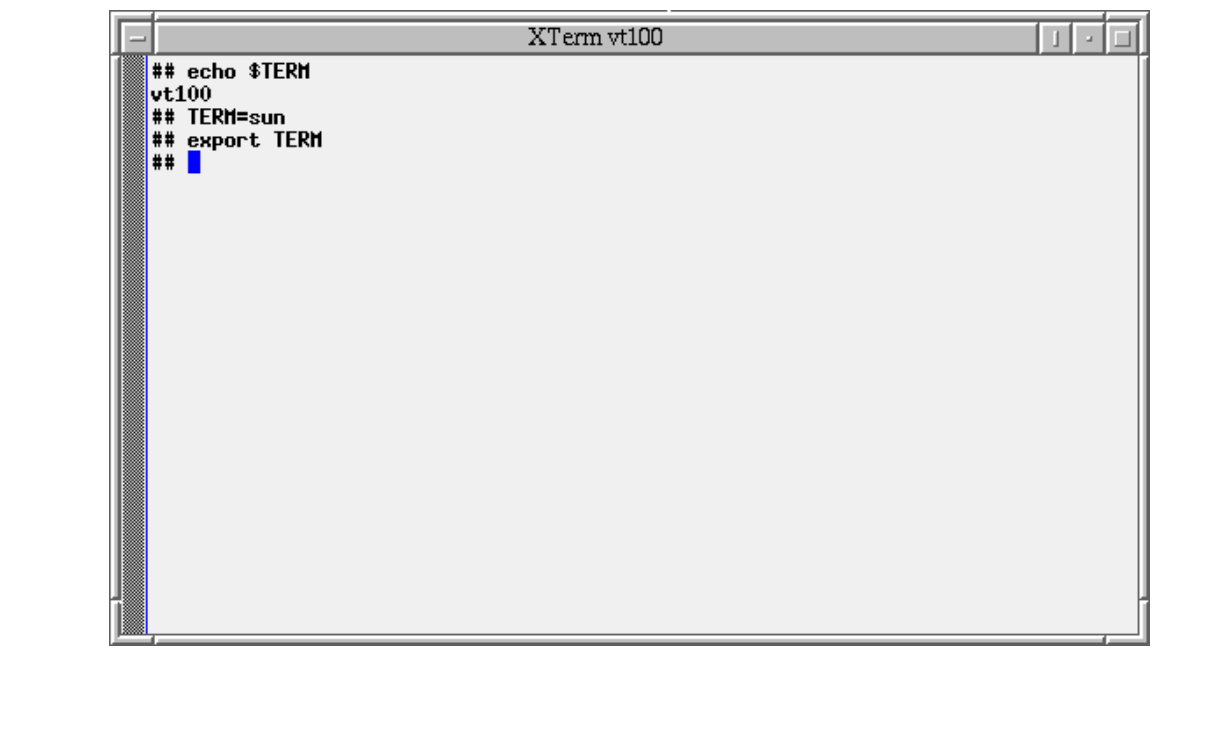

**c T.Besançon (v13.0.486) Administration UNIX ARS 2010 – 2011 Partie 1 616 / 822**

**13 Pratique du Bourne shell 13.24 Variable d'environnement TERM**

Sous l'éditeur « vi », les ennuis sont là :

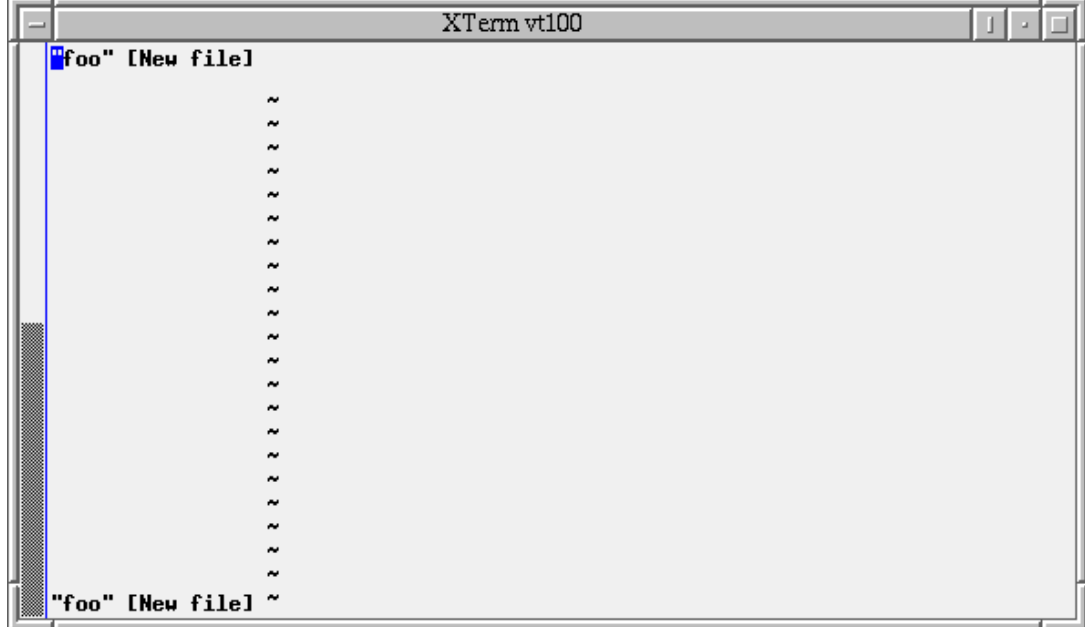

Sous le shell, les ennuis sont là :

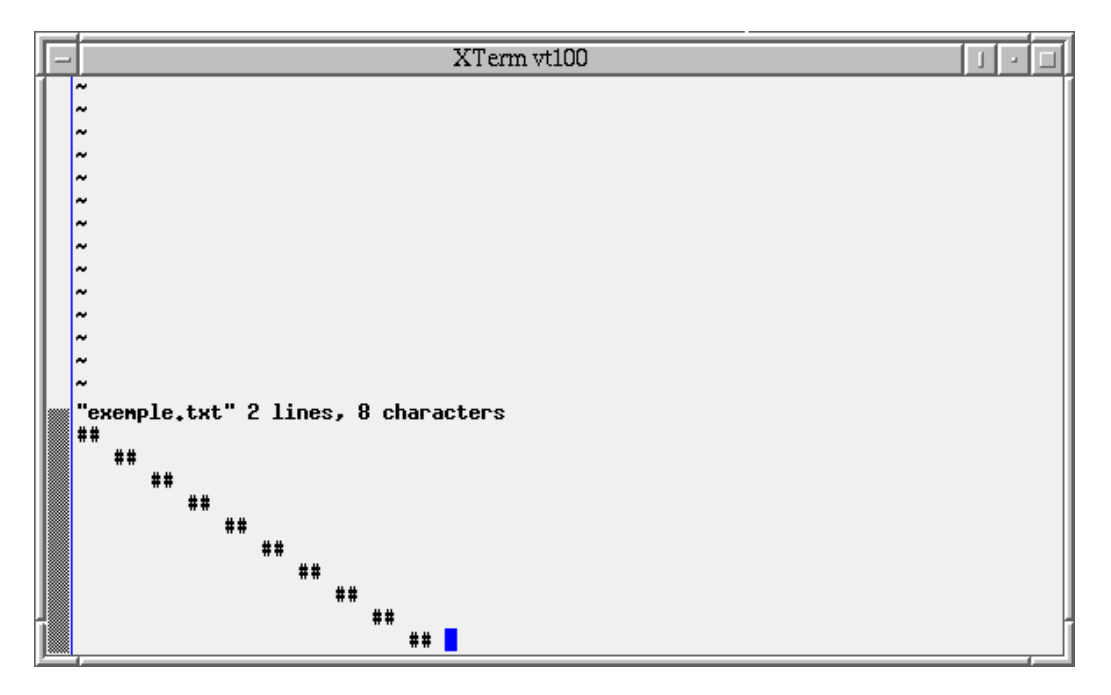

Solution : commande « reset » ; retour aux réglages par défaut du terminal si des escape séquences ont fichu la pagaille

 **c T.Besançon (v13.0.486) Administration UNIX ARS 2010 – 2011 Partie 1 618 / 822 13 Pratique du Bourne shell 13.25 Commande stty** Chapitre 13 • Pratique du Bourne shell §13.25 • Commande stty

La commande « stty » donne les caractéristiques bas niveau du terminal.

Dans les résultats renvoyés on trouve les configurations de certaines séquences de touches utilisées interactivement.

Par exemple l'effacement du caractère précédent de la ligne via la touche Del | ou | Backspace |

Il y a 2 versions de la commande selon la famille d'UNIX. L'affichage des données est différent mais on manipule la même chose au final.

Attention à ne pas confondre ce que permet la gestion du terminal texte et ce que permet le shell (par exemple « bash » offre des possibilités de déplacement du curseur au sein de la ligne de commande).

Principales noms de séquences utiles :

- séquence « erase » : effacement du caractère précédent
- séquence « werase » : effacement du mot précédent
- séquence « kill » : effacement de la ligne compléte
- séquence « intr » : envoi du signal SIGINT
- séquence « quit » : envoi du signal SIGABRT
- séquence « susp » : envoi du signal SIGTSTP
- séquence « eof » : End Of File
- séquence « start » : relance le flux de l'affichage texte
- séquence « stop » : arrête le flux de l'affichage texte
- séquence « lnext » : permet la saisie de la séquence suivante sans l'interpréter

**c T.Besançon (v13.0.486) Administration UNIX ARS 2010 – 2011 Partie 1 620 / 822**

**13 Pratique du Bourne shell 13.25 Commande stty**

### Exemple de « stty » sur Solaris

```
% /usr/bin/stty -a
speed 9600 baud;
rows = 55; columns = 80; ypixels = 719; xpixels = 579;
csdata ?
eucw 1:0:0:0, scrw 1:0:0:0
intr = ^{\wedge}c; quit = ^{\wedge}; erase = ^{\wedge}?; kill = ^{\wedge}u;
eof = \alpha; eol = \alphaundef>; eol2 = \alphaundef>; swtch = \alphaundef>;
start = \gamma q; stop = \gamma s; susp = \gamma z; dsusp = \gamma y;
rprnt = \gamma r; flush = \gamma o; werase = \gamma w; lnext = \gamma v;
-parenb -parodd cs8 -cstopb hupcl cread -clocal -loblk -crtscts -crtsxoff
-ignbrk brkint ignpar -parmrk -inpck -istrip -inlcr -igncr icrnl -iuclc
ixon -ixany -ixoff imaxbel
isig icanon -xcase echo echoe echok -echonl -noflsh
-tostop echoctl -echoprt echoke -defecho -flusho -pendin iexten
opost -olcuc onlcr -ocrnl -onocr -onlret -ofill -ofdel
```
#### $\diamond$  Modification de séquence via «  $\text{sty }$  »

Reprenons les séquences précédentes :

intr =  $^{\wedge}$ c; quit =  $^{\wedge}$ ; erase =  $^{\wedge}$ ?; kill =  $^{\wedge}$ u; eof =  $\alpha$ ; eol =  $\alpha$ undef>; eol2 =  $\alpha$ undef>; swtch =  $\alpha$ undef>; start =  $\gamma q$ ; stop =  $\gamma s$ ; susp =  $\gamma z$ ; dsusp =  $\gamma y$ ; rprnt =  $\gamma r$ ; flush =  $\gamma o$ ; werase =  $\gamma w$ ; lnext =  $\gamma v$ ;

Le shell standard sous Linux est « bash » qui permet de revenir en début de ligne tapée par «  $\hat{e}$  ».

Pour changer «  $intr \,$ » de «  $\sim$  » en «  $\sim$  e », on tapera donc en pratique :

#### **% stty intr ^v^e**

Le «  $\gamma v$  » neutralise l'effet de «  $\gamma e$  » (sous bash retour en début de ligne) lorsqu'on le tape.

Le «  $\sim v$  » est indiqué par la séquence « lnext » de « stty ».

```

c T.Besançon (v13.0.486) Administration UNIX ARS 2010 – 2011 Partie 1 622 / 822
```
#### **13 Pratique du Bourne shell 13.26 (Windows : : Variables d'environnement)** Chapitre 13 • Pratique du Bourne shell §13.26 • (Windows : : Variables d'environnement)

Interface de base fournie par Windows :

Start > Control Panel > System > Advanced > Environment

```
Variables
```
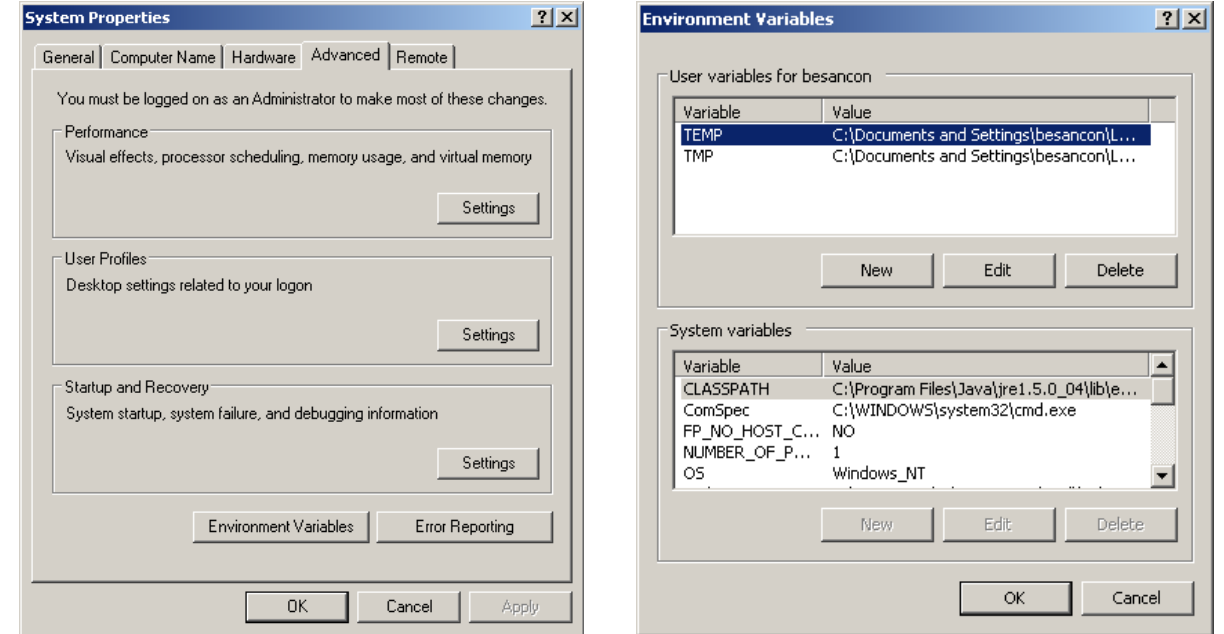

# **Interface peu pratique**

### Programme plus ergonomique : **envedit** sur

http://cpbotha.net/Software/envedit

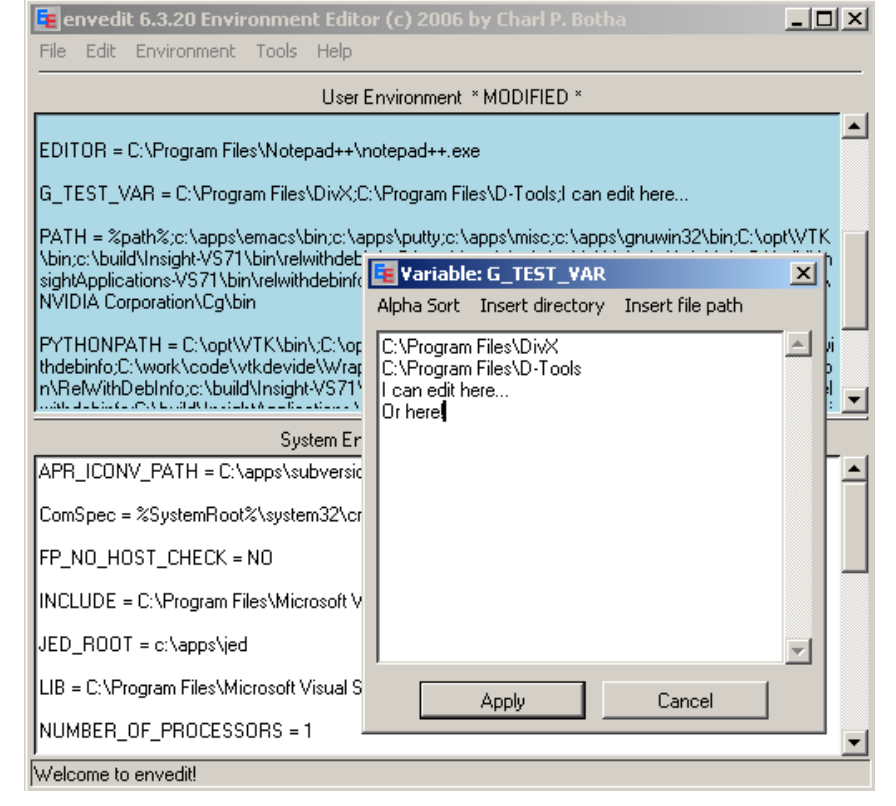

**c T.Besançon (v13.0.486) Administration UNIX ARS 2010 – 2011 Partie 1 624 / 822**

**Chapitre 13 • Pratique du Bourne shell** §13.27 • Ordre d'évaluation de la ligne de commande

- **1** Redirection des entrées/sorties
- **2** Substitution des variables
- **3** Substitution des noms de fichiers

# $\diamond$  Exemple 1 :

```
% pipe=\|
% echo $pipe
\begin{array}{c} \hline \end{array}
```
Explications :

- **1** pas de caractères de redirection des entrées/sorties ; la commande est « echo \$pipe »
- **2** remplacement de la variable par son contenu ; la commande est « echo | »
- **3** pas de caractères de substitution de noms de fichiers ; la commande est «  $echo + w$

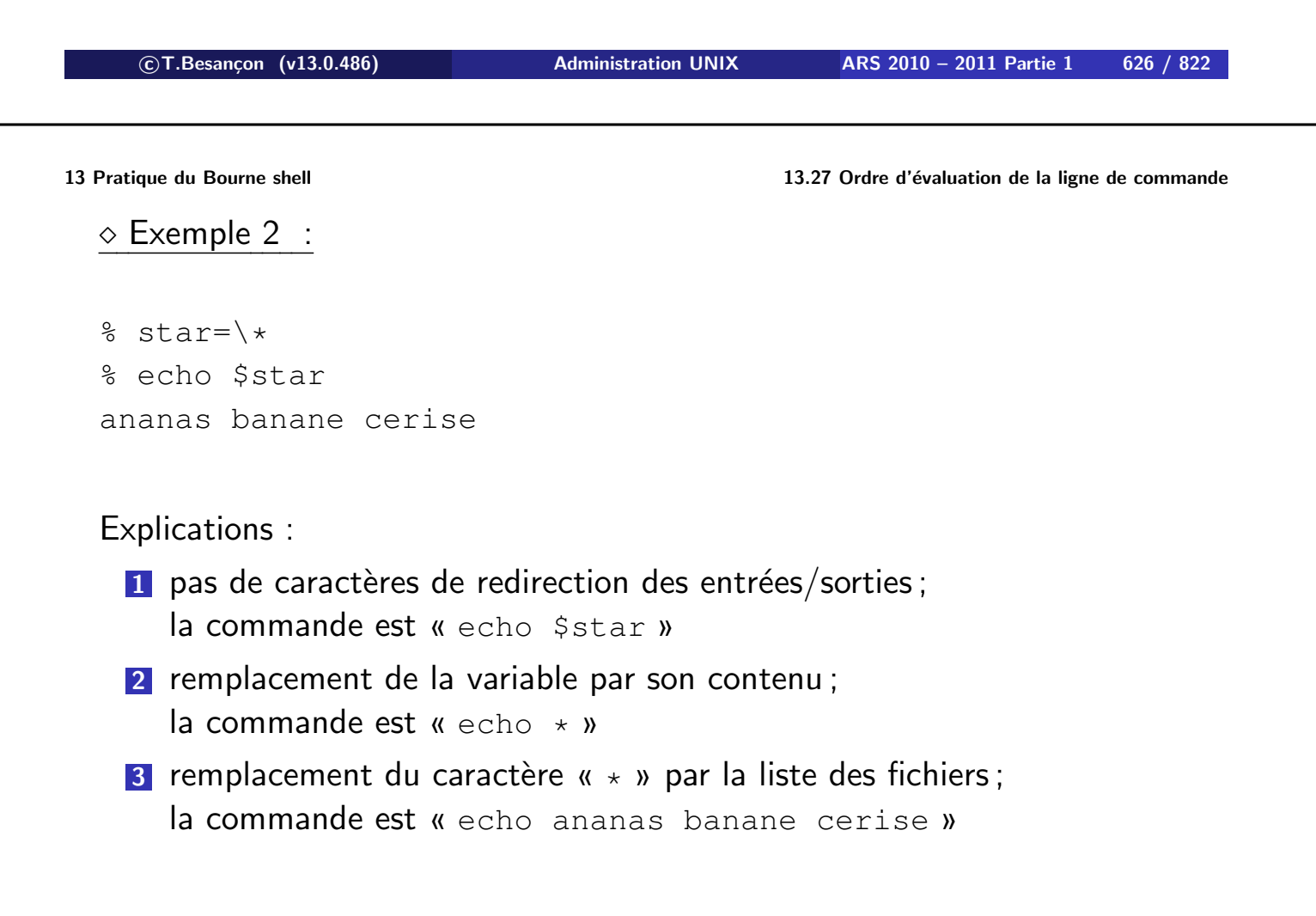

Pour se déconnecter : taper « exit »

Parfois, sous le shell BASH de LINUX on peut se déconnecter via « Ctrl-D » :

```
% ^D
<-- on est déconnecté
```
« Ctrl-D » est appelé **EOF** (*End Of File*)

Possibilité de désactiver la séquence « Ctrl-D » sous BASH via une variable spéciale interne de BASH :

```
% set -o ignoreeof
% ^DUse "exit" to leave the shell.
```

```

c T.Besançon (v13.0.486) Administration UNIX ARS 2010 – 2011 Partie 1 628 / 822
```

```
Chapitre 13 • Pratique du Bourne shell
```
§13.29 • Shell de login

La commande « login » lance un **shell de login**. Le nom du shell est alors précédé d'un signe moins :

```
% ps -edf | grep bash
besancon 1773 1 0 Aug 24 console 0:00 -bash
besancon 1959 1949 0 Aug 24 pts/3 0:09 bash
besancon 8300 8299 0 Aug 26 pts/5 0:00 bash
```
Le shell sait alors qu'il est un shell de login (via «  $\arg(y[0]$  »)

 $\Rightarrow$  le shell exécute les fichiers de configuration de login

Un shell non de login n'exécutera pas les fichiers de configuration de login et sera initialisé plus simplement.

On peut forcer le mode shell de login :

- avec bash : « bash --login »
- **avectcsh**:  $\kappa$  tcsh  $-1$  »
- avec xterm : « xterm -ls » ou « xterm -xrm '\*loginShell: true' »

Un shell est interactif si les commandes sont saisies sur un terminal.

Un shell est non interactif si les commandes sont lues dans un fichier.

Si le shell est non interactif, on n'exécutera pas les fichiers de commandes interactives et le shell sera initialisé plus simplement.

La commande «  $t_{\text{UV}}$  -s » permet de tester si l'on est en mode interactif ou pas :

- code de retour  $0:$  mode interactif
- $\blacksquare$  code de retour  $1$  : mode non interactif

On peut forcer le mode shell interactif :

- avec bash : « bash -i »
- **avec sh** :  $\kappa$  sh  $-i \kappa$
- **avectcsh**:  $\kappa$  tcsh  $-i$  »
- **avec csh:**  $\kappa$  csh  $-i$  »

**c T.Besançon (v13.0.486) Administration UNIX ARS 2010 – 2011 Partie 1 630 / 822**

**13 Pratique du Bourne shell 13.31 Fichiers d'initialisation pour bash** Chapitre 13 • Pratique du Bourne shell §13.31 • Fichiers d'initialisation pour bash

 $\diamond$  Mode shell de login interactif

(sauf option contraire  $\kappa$  --noprofile »):

**1** on exécute « /etc/profile »

**2** on exécute le premier et seulement le premier fichier existant parmi « \$HOME/.bash\_profile », « \$HOME/.bash\_login », « \$HOME/.profile »

Mode shell non interactif mais avec l'option « -login »

(sauf option contraire  $\kappa$  --noprofile »):

- **1** on exécute « /etc/profile »
- **2** on exécute le premier et seulement le premier fichier existant parmi « \$HOME/.bash\_profile », « \$HOME/.bash\_login », « \$HOME/.profile »

**c T.Besançon (v13.0.486) Administration UNIX ARS 2010 – 2011 Partie 1 632 / 822**

**13 Pratique du Bourne shell 13.31 Fichiers d'initialisation pour bash**

 $\diamond$  Mode shell non de login interactif :

1 on exécute « \$HOME/.bashrc » (sauf option contraire « --norc »)

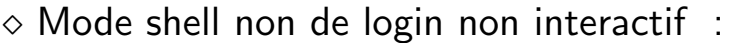

```
1 on exécute le fichier mentionné par « $BASH_ENV »
```
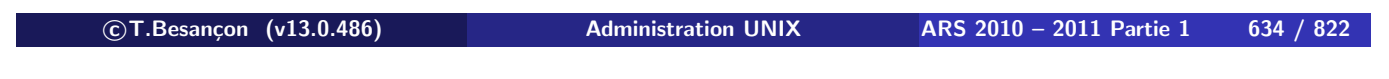

**13 Pratique du Bourne shell 13.31 Fichiers d'initialisation pour bash**

# **Conseil pour traiter simplement les trois premiers cas :**

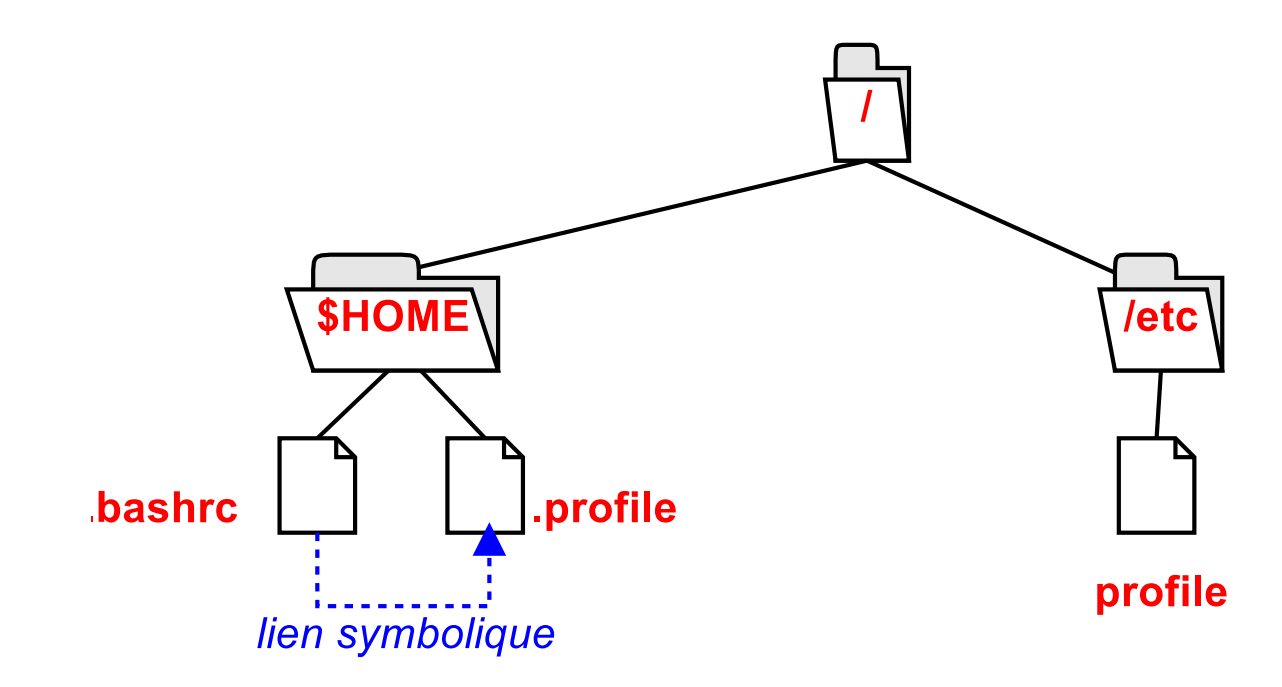

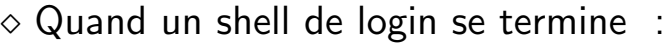

1 on exécute « \$HOME/.bash\_logout »

**c T.Besançon (v13.0.486) Administration UNIX ARS 2010 – 2011 Partie 1 636 / 822**

**13 Pratique du Bourne shell 13.31 Fichiers d'initialisation pour bash**

```
 Travailler sous bash avec des caractères accentués (éèà. . .) :
```
ajouter au fichier « \$HOME/.inputrc » les lignes suivantes :

set meta-flag on set convert-meta off set output-meta on

En mode shell de login :

- **1** on exécute « /etc/profile »
- **2** on exécute « \$HOME/.profile »

En mode autre : on n'exécute aucun fichier !

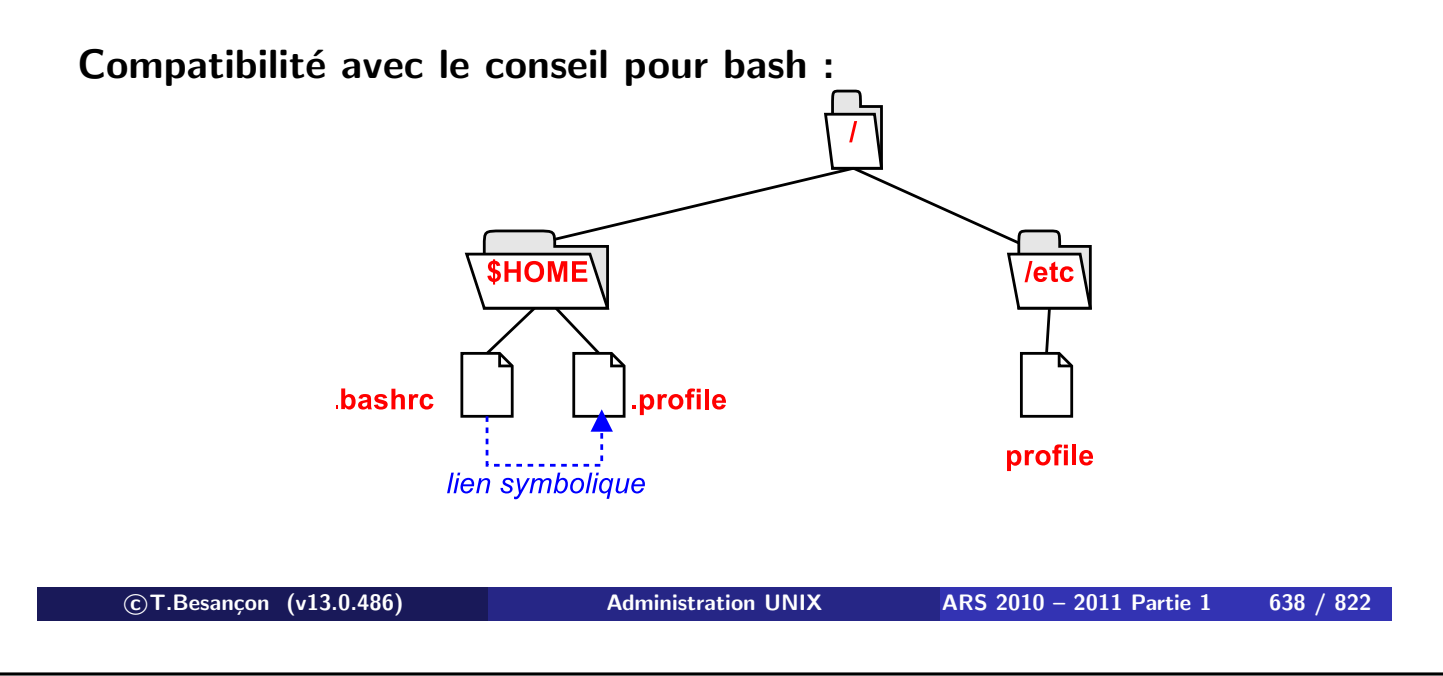

**13 Pratique du Bourne shell 13.33 Fichiers d'initialisation pour tcsh** Chapitre 13 • Pratique du Bourne shell §13.33 • Fichiers d'initialisation pour tcsh

En mode shell de login :

- **1** on exécute « /etc/csh.cshrc »
- **2** on exécute « /etc/csh.login »
- **3** on exécute « \$HOME/.tcshrc » (ou « \$HOME/.cshrc » à la place si non existant)
- **4** on exécute « \$HOME/.history »
- **5** on exécute « \$HOME/.login »
- **6** on exécute « \$HOME/.cshdirs »

En mode shell non de login ou en mode non interactif :

- **1** on exécute « /etc/csh.cshrc »
- **2** on exécute « \$HOME/.tcshrc » (ou « \$HOME/.cshrc » à la place si non existant)

Quand un shell de login se termine : 1 on exécute « /etc/csh.logout » 2 on exécute « \$HOME/.logout »

#### **c T.Besançon (v13.0.486) Administration UNIX ARS 2010 – 2011 Partie 1 640 / 822**

# **13 Pratique du Bourne shell 13.34 Fichiers d'initialisation pour csh** Chapitre 13 • Pratique du Bourne shell §13.34 • Fichiers d'initialisation pour csh

En mode shell de login :

- **1** on exécute « /etc/.login »
- **2** on exécute « \$HOME/.cshrc »
- **3** on exécute « \$HOME/.login »
- **4** on exécute « \$HOME/.cshdirs »

#### Quand un shell de login se termine :

1 on exécute « \$HOME/.logout »

Sur LINUX, le shell s'appelle  $BASH =$  version améliorée du Bourne Shell

Une des fonctionnalités interactives les plus intéressantes : l'expansion des noms de fichier via la touche TAB : on parle de **complétion** :

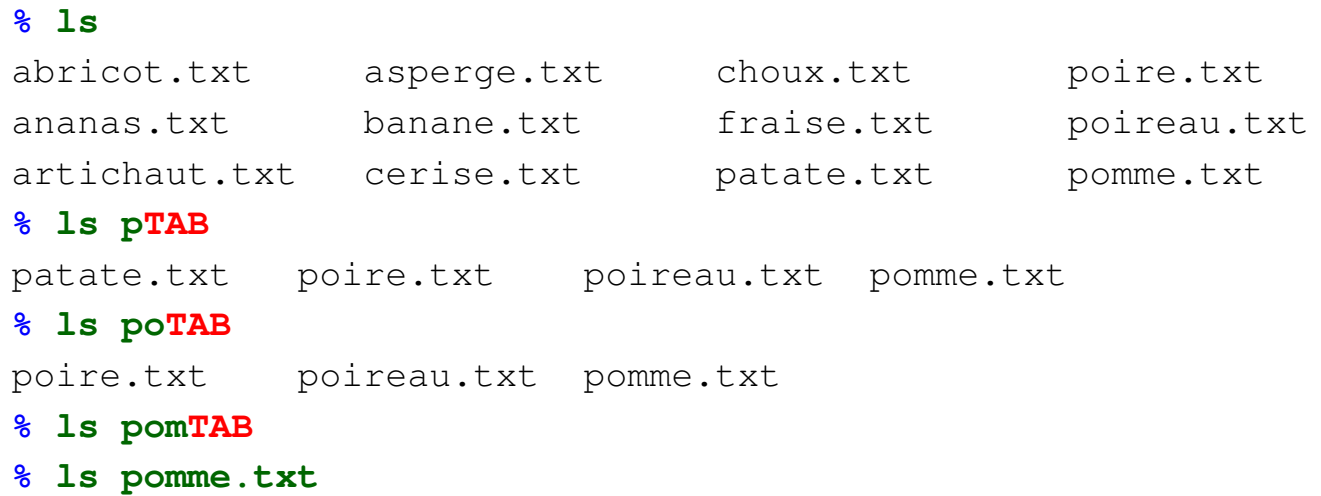

**c T.Besançon (v13.0.486) Administration UNIX ARS 2010 – 2011 Partie 1 642 / 822**

**13 Pratique du Bourne shell 13.36 (Windows : : Complétion interactive)** Chapitre 13 • Pratique du Bourne shell §13.36 • (Windows : : Complétion interactive)

La complétion est aussi disponible sous WINDOWS dans un « cmd. exe ».

Pour Windows NT et Windows 2000 : réglage dans la base de registres : affecter la valeur 9 à la clef HKEY\_CURRENT\_USER/Software/Microsoft/Command Processor/ CompletionChar

Pour Windows XP : fonctionnalité installée de base

Chapitre 14

# *Programmation en Bourne shell*

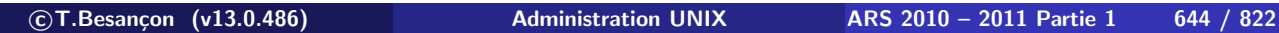

# **14 Programmation en Bourne shell 14.1 Introduction** Chapitre 14 • Programmation en Bourne shell

§14.1 • Introduction

Le shell propose un langage de programmation interprété.

Son utilité :

- **automatisation d'actions**
- utilisation de structures plus avancées :
	- **boucles**
	- $\blacksquare$  tests
	- $\blacksquare$ . . . .
- scripts d'installation de logiciels à adapter

On appelle « shell script » un programme écrit dans la syntaxe d'un shell et s'appuyant sur les commandes UNIX.

Caractéristiques d'un shell script :

- C'est un programme écrit en langage shell.
- Il est écrit pour un shell particulier, à la syntaxe bien particulière. Un shell script ne peut pas être exécuté par un autre shell en général.
- Il est exécutable.

```
⇒ faire « chmod a+x exemple.sh »
```
**c T.Besançon (v13.0.486) Administration UNIX ARS 2010 – 2011 Partie 1 646 / 822**

# **14 Programmation en Bourne shell 14.3 Structure d'un shell script** Chapitre 14 • Programmation en Bourne shell

§14.3 • Structure d'un shell script

Structure d'un shell script :

# **Désignation du shell utilisé**

La première ligne du shell script commence par «  $\#!$  » suivi du path du shell utilisé et de ses arguments éventuels.

# **Commentaires**

Un commentaire est introduit par le caractère « # » et se poursuit jusqu'à la fin de la ligne.

Un commentaire peut être placé n'importe où.

La première ligne du script est un commentaire très particulier.

# **Code**

Traditionnelles lignes de code respectant la syntaxe du shell utilisé.

Exemple :

```
#! /bin/sh
#
# Script d'exemple. Il affiche simplement la date.
#
date
```
## **ATTENTION ! ! ! Ceci est faux** (pas uniquement à cause de l'orthographe) :

```
###########################################################################
\# \qquad \qquad \qquad \qquad \qquad \qquad \qquad \qquad \qquad \qquad \qquad \qquad \qquad \qquad \qquad \qquad \qquad \qquad \qquad \qquad \qquad \qquad \qquad \qquad \qquad \qquad \qquad \qquad \qquad \qquad \qquad \qquad \qquad \qquad \qquad \qquad 
# ARS 1999/2000
# AUTEUR : BERGOUGNOUX YVES
# DATE DE CREATION : 07/01/2000 #
# DATE DE MODIFICATION : 07/01/2000 #
# THEME : enrgitre l'expiration d'un compte de stagiaire ayant les memes #
# droit que sont parain pour géré la fin du compte dans le fichier cpt_sta#
# NOM DE LA COMMANDE : hda5/home/yves/projet/set-deadline (disque UNIX) #
\# \qquad \qquad \qquad \qquad \qquad \qquad \qquad \qquad \qquad \qquad \qquad \qquad \qquad \qquad \qquad \qquad \qquad \qquad \qquad \qquad \qquad \qquad \qquad \qquad \qquad \qquad \qquad \qquad \qquad \qquad \qquad \qquad \qquad \qquad \qquad \qquad 
###########################################################################
#!/bin/sh
...
```
## Pourquoi ?

A cause de la position de la ligne «  $\#!/bin/sh$  »

```

c T.Besançon (v13.0.486) Administration UNIX ARS 2010 – 2011 Partie 1 648 / 822
```

```
14 Programmation en Bourne shell 14.3 Structure d'un shell script
```
**En l'absence d'indication de l'interpréteur de commandes en première ligne du script, le script est exécuté par le shell courant de la session de l'utilisateur.**

**Attention aux systèmes comme Linux où le shell par défaut est compatible avec le Bourne shell, masquant ainsi l'erreur ! ! !**

```
Preuve :
Soit le script « erreur.sh » suivant :
    # Je suis un commentaire qui n'a rien a faire ici
```

```
#!/bin/sh
for i in *
do
  echo $i
done
```
Si l'on exécute le script précédent, on obtient selon le shell de la session :

#### **% echo \$SHELL** /bin/csh

**% ./erreur.sh** for: Command not found.

do: Command not found. i: Undefined variable.

```
% echo $SHELL
/bin/bash
 % ./erreur.sh
a
erreur.sh
repertoire1
```
Moralité :

# **LA PREMIERE LIGNE DU SCRIPT DOIT ETRE CELLE EN** « #!/bin/sh »

**c T.Besançon (v13.0.486) Administration UNIX ARS 2010 – 2011 Partie 1 650 / 822**

**14 • Programmation en Bourne shell <a>>
<b>Chapitre 14 • Programmation en Bourne shell** §14.4 • Debugging d'un shell script : set -x

Méthode 1 pour debugger un script :

*The most effective debugging tool is still careful thought, coupled with judiciously placed print statements. (Brian Kernighan [1978])*

Par exemple :

#!/bin/sh

n="quelque chose" **echo "n étape 1 = \$n"** n="quelque chose d'autre" **echo "n étape 2 = \$n"**

Méthode 2 pour debugger un script : placer la ligne « set -x » lorsque l'on veut que le debug commencer :

```
#!/bin/sh
set -x
echo $USER
```
Si vous souhaitez debugger tout le script, faites le commencer par  $\kappa$  #!/bin/sh  $-x$  » :

#!/bin/sh **-x** echo \$USER

**c T.Besançon (v13.0.486) Administration UNIX ARS 2010 – 2011 Partie 1 652 / 822**

**14 Programmation en Bourne shell 14.4 Debugging d'un shell script : set -x**

L'option «  $-x$  » du shell convertit les metacharacters du shell avant d'afficher la ligne ainsi convertie **avant son exécution**.

On obtient ici :

**% ./exemple.sh** + echo besancon besancon

(les explications sur les metacharacters seront vues dans les pages à venir)

La commande « **exit** » renvoie une valeur de retour pour le shell script et provoque l'arrêt de l'exécution du script.

La valeur de retour est un entier compris entre 0 et 255.

Le code de retour d'un shell script suit la même convention que pour les commandes UNIX :

- code de retour nul le script s'est exécuté correctement
- code de retour non nul le script a rencontré une condition logique d'erreur

Exemple de script :

```
#! /bin/sh
exit 0
```
**c T.Besançon (v13.0.486) Administration UNIX ARS 2010 – 2011 Partie 1 654 / 822**

**14 Programmation en Bourne shell 14.6 Passage de paramètres à un shell script : \$1 <sup>à</sup> \$9** Chapitre 14 • Programmation en Bourne shell §14.6 • Passage de paramètres à un shell script : \$1 à \$9

Comme tout programme, on peut passer des paramètres à un shell script.

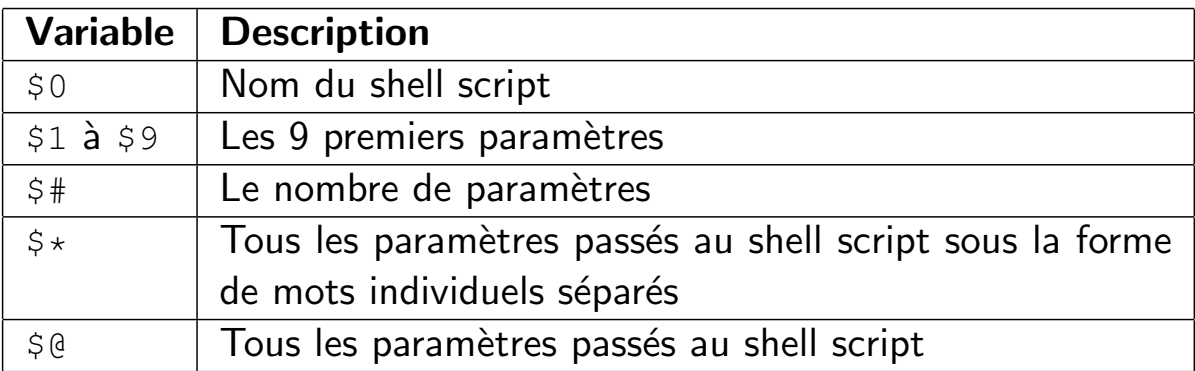

Exemple : soit le script exemple.sh suivant :

#!/bin/sh echo "Parametre 1 : \$1" echo "Parametre 2 : \$2"

Son exécution donne :

# **% ./exemple.sh AAAAA BBBBB**

Parametre 1 : AAAAA Parametre 2 : BBBBB

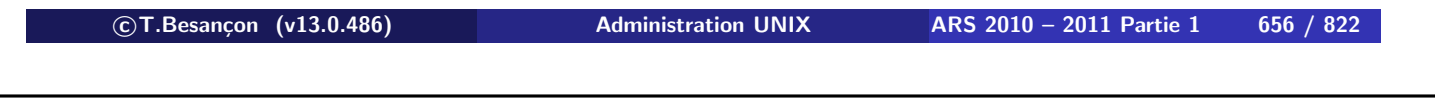

**14 Programmation en Bourne shell 14.6 Passage de paramètres à un shell script : \$1 à \$9**

Comment accéder à tous les paramètres ?

Soit le script erreur.sh suivant :

#!/bin/sh echo \$0 \$1 \$2 \$3 \$4 \$5 \$6 \$7 \$8 \$9 \$10 \$11 \$12

Son exécution donne :

**% ./erreur.sh a b c d e f g h i j k l** ./erreur.sh a b c d e f g h i **a0 a1 a2**

Pourquoi ces résultats ?

Conclusion  $\Rightarrow$  comment faire?

La solution consiste à utiliser la commande « **shift** ».

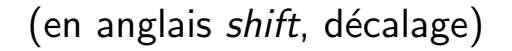

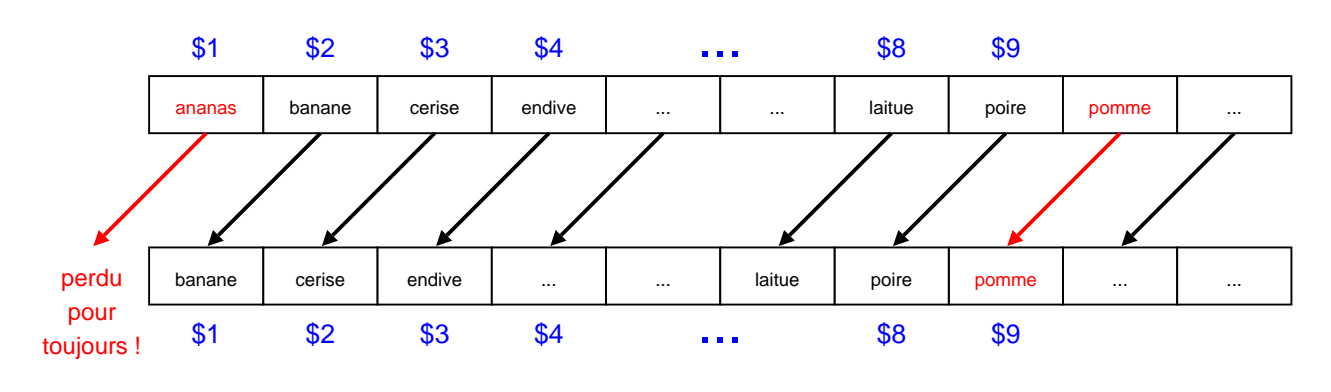

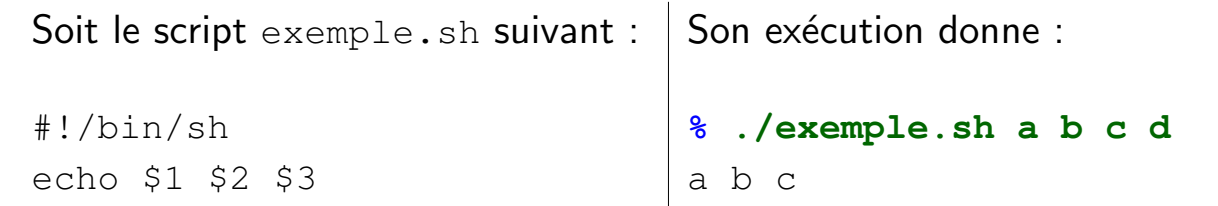

shift echo \$1 \$2 \$3

```

c T.Besançon (v13.0.486) Administration UNIX ARS 2010 – 2011 Partie 1 658 / 822
```
b c d

**14 Programmation en Bourne shell 14.6 Passage de paramètres à un shell script : \$1 à \$9**

#### Attention !

A chaque emploi de shift, le paramètre \$1 précédent est perdu. Du même coup, ce paramètre est supprimé de \$\* et \$@, \$# est décrémenté de 1.

```
#!/bin/sh
echo "$# ; $1 $2 $3 ; $@"
shift
echo "$# ; $1 $2 $3 ; $@"
shift
echo "$# ; $1 $2 $3 ; $@"
shift
echo "$# ; $1 $2 $3 ; $@"
shift
echo "$# ; $1 $2 $3 ; $@"
```

```
% ./exemple.sh a b c d
4 ; a b c ; a b c d
3 ; b c d ; b c d
2 ; c d ; c d
1 ; d ; d
0 ; ;
```
#### Attention !

L'emploi de shift nécessite que le shell script ait au moins un paramètre :

#!/bin/sh echo \$1 \$2 \$3 shift echo \$1 \$2 \$3

**% ./exemple.sh <-- pas de paramètres <-- ligne vide du premier echo** shift: can't shift that many

**c T.Besançon (v13.0.486) Administration UNIX ARS 2010 – 2011 Partie 1 660 / 822**

**14 Programmation en Bourne shell 14.6 Passage de paramètres à un shell script : \$1 à \$9**

Attention : avec BASH on peut accèder à plus que les 9 premiers paramètres !

Pour cela utiliser l'écriture entre accolades :

#!/bin/bash

echo \$1 \$11 \$21 echo \$1 \${11} \${21}

Cela donne :

**% ./exemple.sh a b c d e f g h i j k l m n o p q r s t u v w x y z** a a1 b1 a k u

Deux syntaxes pour la liste des paramètres :

- $\blacksquare$  «  $$*$  » : Tous les paramètres passés au shell script sous la forme de mots individuels séparés
- « \$@ » : Tous les paramètres passés au shell script

Soit un shell script que l'on appelle ainsi :

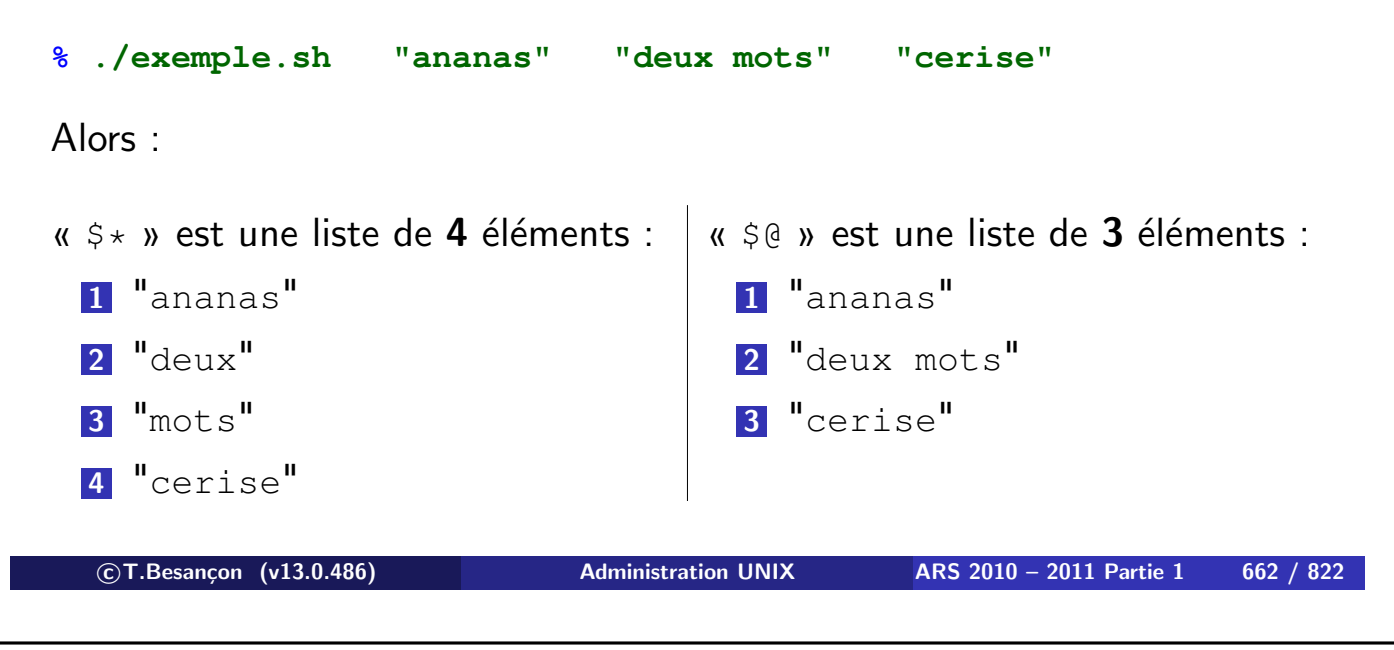

**14 Programmation en Bourne shell 14.7 Liste des paramètres d'un shell script : \$\*, \$@**

Guillemets et « \$\* »

L'écriture « "\$\*" » se traduit par :

"mot1 mot2 mot3 ..."

Guillemets et « \$@ »

L'écriture « " $\frac{1}{2}$ (exerciture « " $\frac{1}{2}$ (exerciture » se traduit par :

"chaine1" "chaine2" "chaine3" ...

La variable « \$? » contient le code de retour de la dernière commande exécutée.

On ne peut que consulter cette variable.

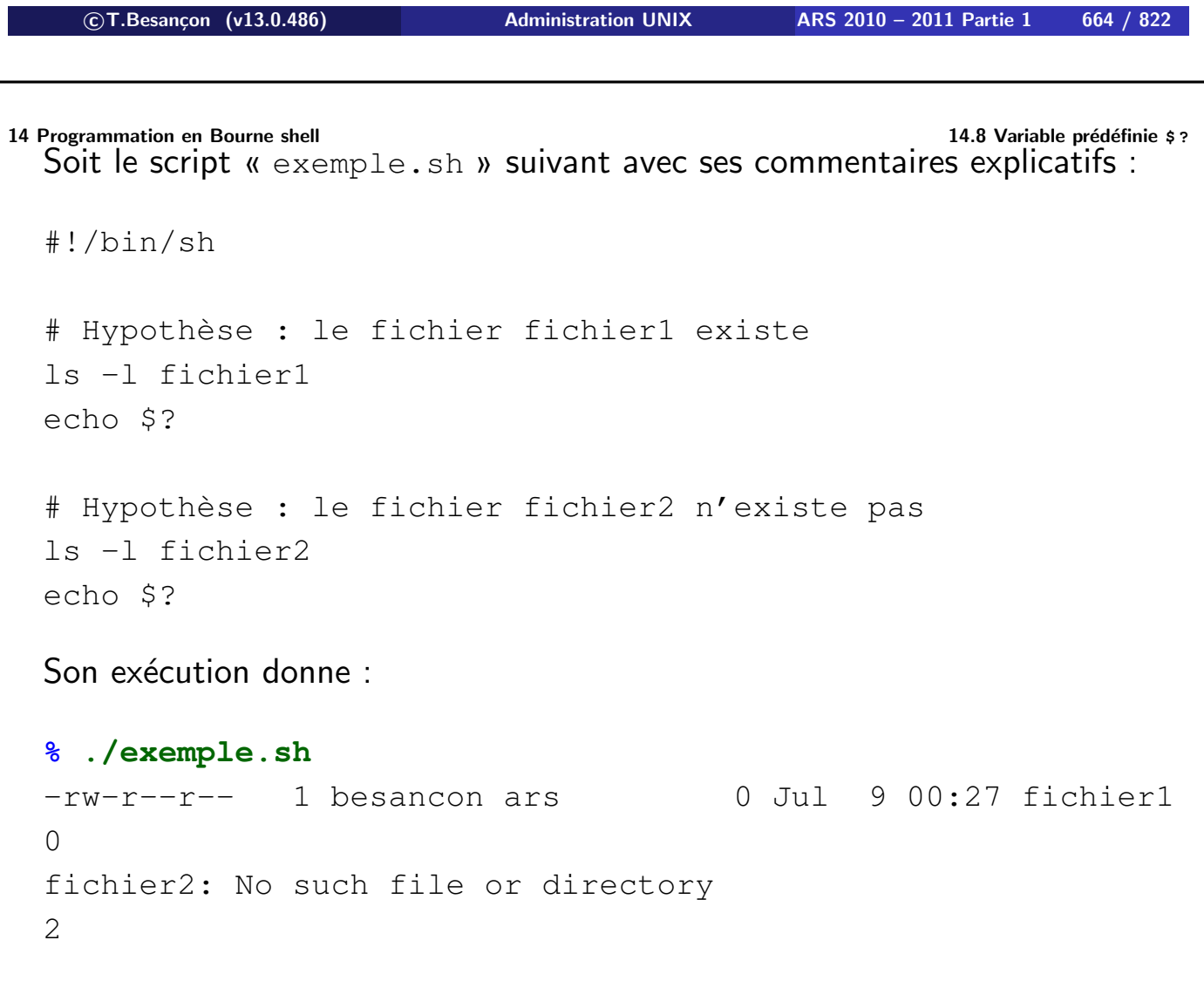

**c T.Besançon (v13.0.486) Administration UNIX ARS 2010 – 2011 Partie 1 665 / 822**

```
\diamond Lien avec le langage C (1)
  Soit le programme C :
  #include<stdio.h>
  int main()
    {
       exit(23);
    }
  Alors :
  % gcc exemple.c -o exemple.exe
  % ./exemple.exe
  % echo $?
  23

c T.Besançon (v13.0.486) Administration UNIX ARS 2010 – 2011 Partie 1 666 / 822
14 Programmation en Bourne shell 14.8 Variable prédéfinie $ ?
  \diamond Lien avec le langage C (2)
  Rappel : la fonction « main() » renvoie un entier.
  Soit le programme C :
  #include<stdio.h>
  int main()
    {
       return(23);
    }
  Alors :
  % gcc exemple.c -o exemple.exe
  % ./exemple.exe
  % echo $?
  23
```
La variable «  $$$  » contient le PID du shell script qui est en train de s'exécuter.

On ne peut que consulter cette variable.

 **c T.Besançon (v13.0.486) Administration UNIX ARS 2010 – 2011 Partie 1 668 / 822 14 Programmation en Bourne shell 14.9 Variable prédéfinie**  $\frac{1}{2}$ Soit le script « exemple.sh » suivant : #!/bin/sh sleep 30 echo Je suis le processus \$\$ Son exécution donne : **% ./exemple.sh** Je suis le processus 1406

On peut en parallèle (grâce aux 30 secondes du sleep) chercher par la commande « ps » le numéro de processus :

```
% ps -edf | grep exemple.sh
besancon 1406 28602 0 00:31:02 pts/1 0:00 /bin/sh ./exe
```
Utilisation classique : création de fichiers temporaires uniques associés au script

```
#!/bin/sh
temporaire=/tmp/exemple.$$
touch $temporaire
ls -l $temporaire
```
Son exécution donne

**% ./exemple.sh** -rw-r--r-- 1 besancon ars 0 Jul 9 00:34 /tmp/exemple.**1416**

Une autre exécution donne

**% ./exemple.sh** -rw-r--r-- 1 besancon ars 0 Jul 9 00:35 /tmp/exemple.**1419**

**c T.Besançon (v13.0.486) Administration UNIX ARS 2010 – 2011 Partie 1 670 / 822**

**14 Programmation en Bourne shell 14.10 Commandes internes du shell : builtins** Chapitre 14 • Programmation en Bourne shell §14.10 • Commandes internes du shell : builtins

(en anglais *built in*)

Le shell dispose de commandes internes (*builtins*) : « cd », « set », etc.

Si une commande est builtin, elle est programmée dans le code C du shell.

Si une commande n'est pas builtin, elle correspond à un exécutable dans l'arborescence du système.

## **Attention, passage difficile :**

La commande « cd » est un builtin dans tous les shells.

Soit le script « exemple.sh » suivant :

```
#!/bin/sh
cd /
```
On se trouve initialement dans « /tmp ». On lance le shell script. Où se retrouve-t-on ?

**c T.Besançon (v13.0.486) Administration UNIX ARS 2010 – 2011 Partie 1 672 / 822**

**14 Programmation en Bourne shell 14.11 Commandes internes du shell : type** Chapitre 14 • Programmation en Bourne shell §14.11 • Commandes internes du shell : type

Une méthode pour identifier les builtins est d'utiliser la commande du Bourne Shell « **type** » :

```
% type cd
cd is a shell builtin
```
**% type echo** echo is a shell builtin

# **% type ls**

ls is /bin/ls

La commande d'affichage de caractères est « **echo** ».

Attention ! La commande « echo » peut ne pas être un builtin du shell. En Bourne Shell, c'est toujours un builtin.

Il existe une commande UNIX /bin/echo :

**% ls -l /bin/echo** -r-xr-xr-x 1 bin bin 32768 May 20 12:30 /bin/echo

**Le comportement du builtin peut être différent de celui de la commande UNIX.**

```

c T.Besançon (v13.0.486) Administration UNIX ARS 2010 – 2011 Partie 1 674 / 822
```
**14 Programmation en Bourne shell 14.12 Commande d'affichage : builtin echo, /bin/echo**

 $\diamond$  Première syntaxe possible pour echo

La commande echo comprend des séquences semblables à celles de « printf() » du langage C (commande echo d'inspiration System-V) :

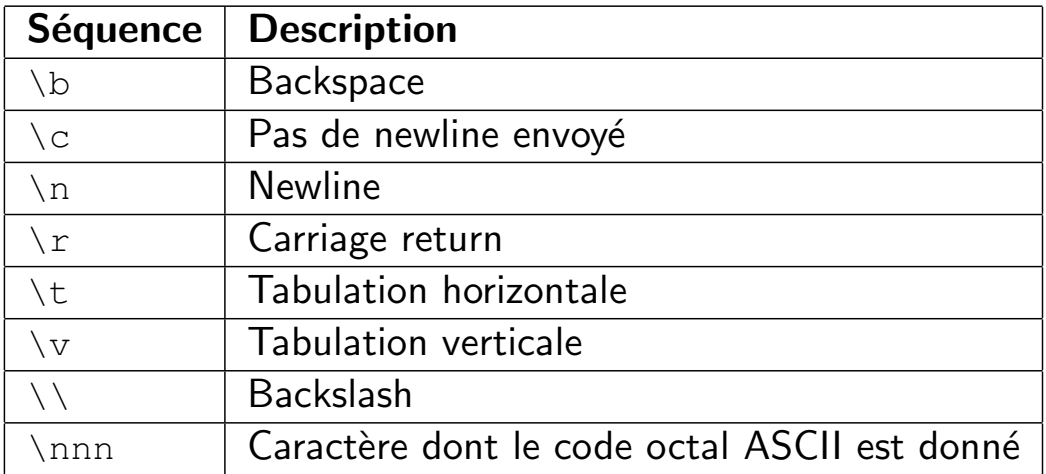

C'est le cas du « echo » du shell « sh » sur SUN SOLARIS.

Les séquences spéciales de « echo » fonctionnent entre apostrophes ou guillemets.

Cf page 543 pour le sens des apostrophes et des guillements.

Cf page 549 pour le sens de antislash entre guillemets.

C'est cohérent...

**c T.Besançon (v13.0.486) Administration UNIX ARS 2010 – 2011 Partie 1 676 / 822**

**14 Programmation en Bourne shell 14.12 Commande d'affichage : builtin echo, /bin/echo** Exemple de cette syntaxe : Soit le script « exemple.sh » suivant :

```
#!/bin/sh
a=2b=3# Mauvais affichage
echo "a*b="
expr $a \* $b
# Affichage correct
echo "\text{a*b}=\c"expr $a \* $b
```
Son exécution donne :

```
% ./exemple.sh
a*b=6
a*b=6
```
### $\diamond$  Seconde syntaxe possible pour  $echo$

La commande « echo » comprend des options (commande echo d'inspiration BSD) :

option «  $-n$  » : Pas de newline envoyé

C'est le cas de « echo » du shell « bash » sur LINUX.

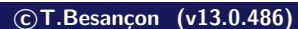

**c T.Besançon (v13.0.486) Administration UNIX ARS 2010 – 2011 Partie 1 678 / 822**

```
14 Programmation en Bourne shell 14.12 Commande d'affichage : builtin echo, /bin/echo
  Exemple de cette syntaxe :
```

```
#!/bin/sh
a=2b=3# Mauvais affichage
echo "a*b="
expr $a \* $b
# Affichage correct
echo -n "a*b="
expr $a \* $b
```
## Son exécution donne :

```
% ./exemple.sh
a*b=6
a*b=6
```

```
14 Programmation en Bourne shell 14.12 Commande d'affichage : builtin echo, /bin/echo
  Exemple : qu'arrive-t-il si l'on se trompe de syntaxe ?
  (ici syntaxe BSD avec un echo de syntaxe System-V)
  #!/bin/sh
  a=2b=3# Mauvais affichage
  /bin/echo "a*b="
  expr $a \* $b
  # Affichage correct
  /bin/echo -n "a*b="
  expr $a \* $b
  Son exécution donne :
  % ./exemple.sh
  a*b=6
  -n a*b= <--- Vous noterez le -n !
  6

c T.Besançon (v13.0.486) Administration UNIX ARS 2010 – 2011 Partie 1 680 / 822
```
**14 Programmation en Bourne shell 14.13 Entrée interactive : read** Chapitre 14 • Programmation en Bourne shell

§14.13 • Entrée interactive : read

(en anglais *read*)

La commande « **read** » permet de lire au clavier et de placer les mots lus dans une liste de variables.

C'est l'équivalent de « scanf() ».

Syntaxe :

read variable-list

Le premier mot va dans la première variable, le deuxième mot va dans la deuxième variable. . .Tous les mots en trop sont stockés dans la dernière variable mentionnée.

#### $\diamond$  Exemple 1

Soit le script « exemple.sh suivant :

#!/bin/sh echo "Entrez quelque chose : \c" read reponse echo "Vous avez entré : \$reponse"

Son exécution donne :

#### **% ./exemple.sh**

Entrez quelque chose : il etait une fois Vous avez entré : il etait une fois

On notera au passage l'utilisation de «  $\csc$  » dans la première ligne « echo » pour coller la réponse entrée au texte de la question.

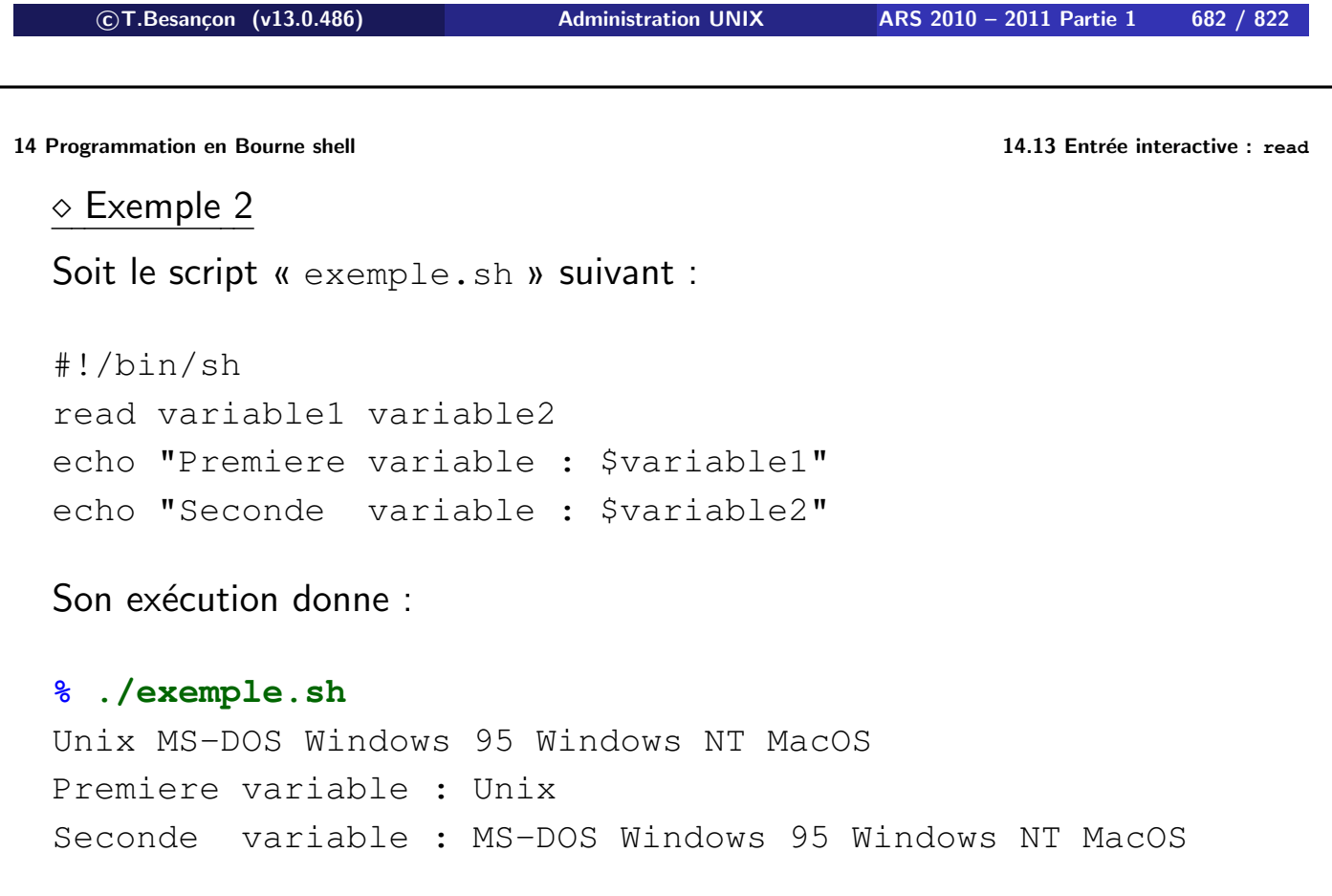

## Syntaxes :

```
1 if condition-est-vraie
  then
    bloc-de-commandes-unix
  fi
```

```
2 if condition-est-vraie
  then
    bloc-1-de-commandes-unix
  else
    bloc-2-de-commandes-unix
  fi
```
La condition (booléenne) est en général le code de retour d'une commande UNIX. Le code de retour de la commande détermine le test « if » :

- Code de retour valant zéro : Le test « if » est vrai.
- Code de retour non nul : Le test « if » est faux.

```

c T.Besançon (v13.0.486) Administration UNIX ARS 2010 – 2011 Partie 1 684 / 822
14 Programmation en Bourne shell 14.14 Structure if - then - else
  Conseils :
```

```
Ne pas utiliser une autre forme possible :
  if condition-1-est-vraie
  then
    bloc-1-de-commandes-unix
  elif condition-2-est-vraie
    bloc-2-de-commandes-unix
  f_icar rapidement illisible à mon goût
Indenter les blocs pour être lisible
```
### Exemple :

```
#!/bin/sh
if ls > /dev/null
then
  echo Il y a des fichiers
fi
```
**c T.Besançon (v13.0.486) Administration UNIX ARS 2010 – 2011 Partie 1 686 / 822**

```
14 Programmation en Bourne shell 14.14 Structure if - then - else
```
Forme générique d'un « if » dans un shell script :

```
#!/bin/sh
if commande [options] parametres > resultats.txt 2> erreurs.txt
then
  # code de retour (exit) valant 0
 bloc-1-de-commandes-unix
else
  # code de retour (exit) différent de 0
 bloc-2-de-commandes-unix
fi
```
La commande « case » permet de tester une chaîne de caractères par rapport à un certain nombre d'autres chaînes prédéfinies :

```
case chaine-a-tester in
    possibilite1) bloc-1-de-commandes-unix
                   ;;
    possibilite2) bloc-2-de-commandes-unix
                   ;;
  ...
    possibiliteN) bloc-N-de-commandes-unix
                   ;;esac

c T.Besançon (v13.0.486) Administration UNIX ARS 2010 – 2011 Partie 1 688 / 822
14 Programmation en Bourne shell 14.15 Structure case
  \Diamond Exemple 1 : forme simple
  Les possibilités sont de simples chaines de caractères statiques :
  #!/bin/sh
  echo -n "Donnez un chiffre entre 1 et 3 -->"
  read reponse
  case "$reponse" in
    "1") echo "Vous avez entré le chiffre 1"
         ;;
    "2") echo "Vous avez entré le chiffre 2"
         ;;
    "3") echo "Vous avez entré le chiffre 3"
         ;;
     * ) echo "Erreur"
         exit 1
         ;;
  esac
```

```
exit 0
```
 $\diamond$  Exemple 2 : forme sophistiquée

Les possibilités peuvent être construites à partir de méta-caractères :

```
#!/bin/sh
  echo -n "Donnez un chiffre entre 1 et 5 -->"
  read reponse
  case "$reponse" in
    [1-5]) echo "Le chiffre est bien entre 1 et 5. Merci."
            ;;
         *) echo "Erreur"
            exit 1
            ;;
  esac
  exit 0

c T.Besançon (v13.0.486) Administration UNIX ARS 2010 – 2011 Partie 1 690 / 822
14 Programmation en Bourne shell 14.15 Structure case
 \Diamond Exemple 3 : forme sophistiquée
  Les possibilités peuvent être construites à partir de méta-caractères :
  #!/bin/sh
  echo -n "Entrer le mot unix ou windows ou macintosh --> "
  read reponse
  case "$reponse" in
```

```
unix | windows) echo "Gagné !"
                   ;;
       macintosh) echo "Perdu !"
                   ;;
                *) echo "Réponse non autorisée !"
                   exit 1
                   ;;
esac
exit 0
```
Exemple 4 : forme sophistiquée

Les possibilités peuvent être construites à partir de méta-caractères :

```
#!/bin/sh
echo -n "Entrer un mot français -->"
read reponse
case "$reponse" in
  [aeiouy]*) echo "Le mot commence par une voyelle."
             ;;[0-9]*) echo "Le mot commence par un chiffre"
             ;;
          *) echo "Le mot commence par autre chose."
             ;;
esac
exit 0
```

```

c T.Besançon (v13.0.486) Administration UNIX ARS 2010 – 2011 Partie 1 692 / 822
```
## **14 Programmation en Bourne shell 14.16 Commande test** Chapitre 14 • Programmation en Bourne shell

§14.16 • Commande test

Dans de nombreuses structures shell, on teste une condition. La commande « **test** » permet de réaliser divers tests.

Liste partielle (lisez la page de manuel de test pour compléter) :

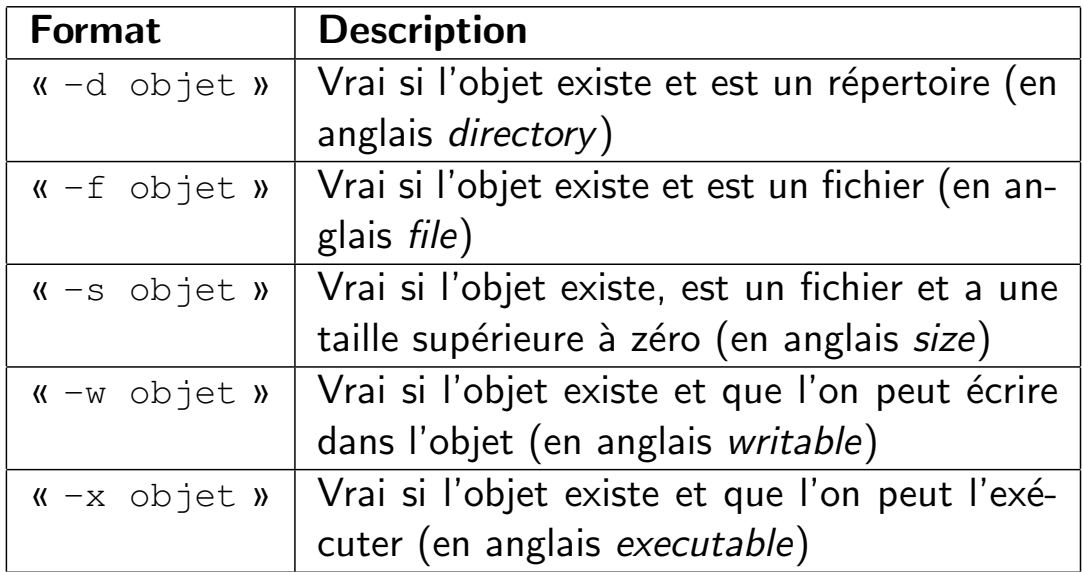

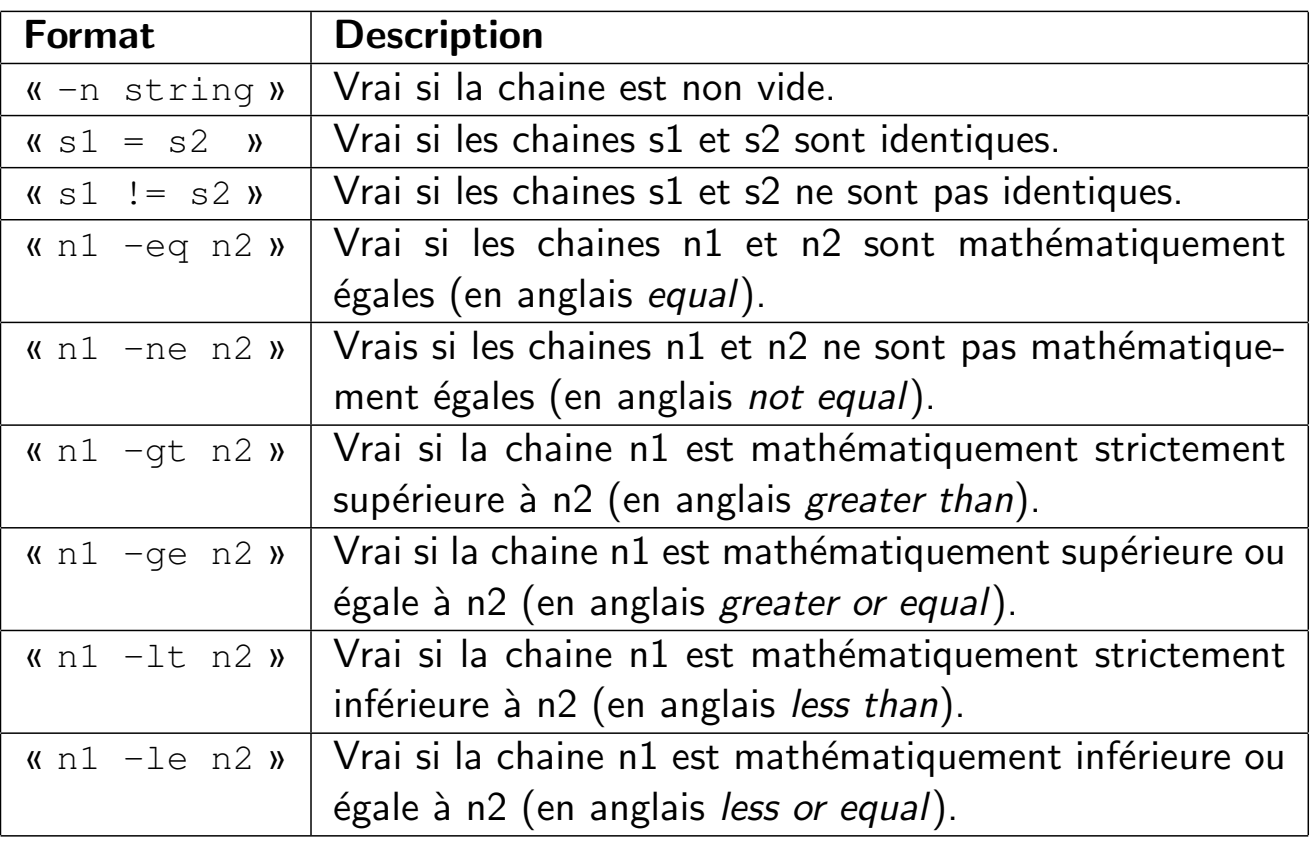

**c T.Besançon (v13.0.486) Administration UNIX ARS 2010 – 2011 Partie 1 694 / 822**

**14 Programmation en Bourne shell 14.16 Commande test**

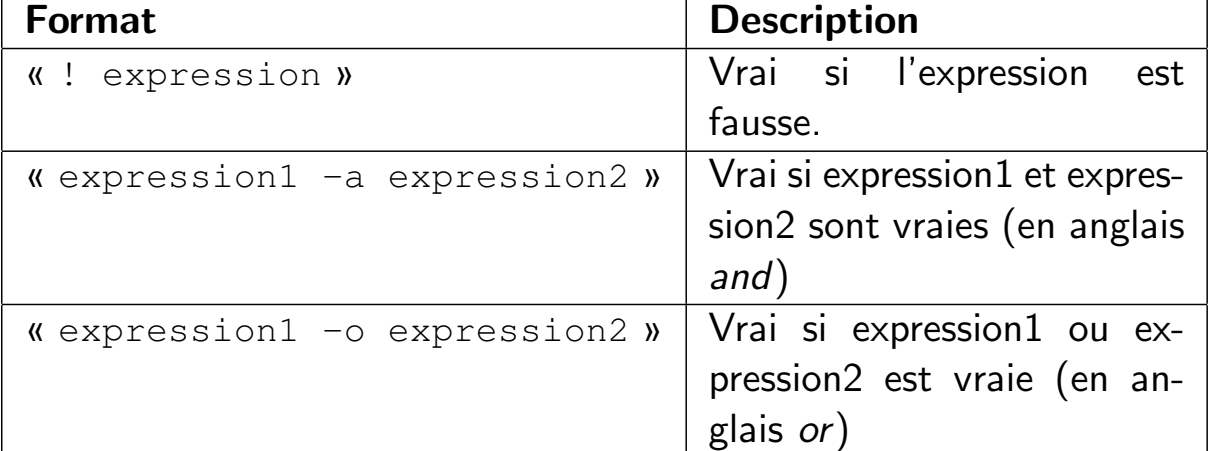

**Attention à ne pas baptiser du nom «** test **» un de vos scripts à vous. La commande «** test **» du système pourrait avoir priorité sur votre script selon le PATH si bien que votre script ne tournerait jamais.**

⇒ **Baptisez vos scripts de test (et aussi exécutables) de noms comme «** essai **», etc.**

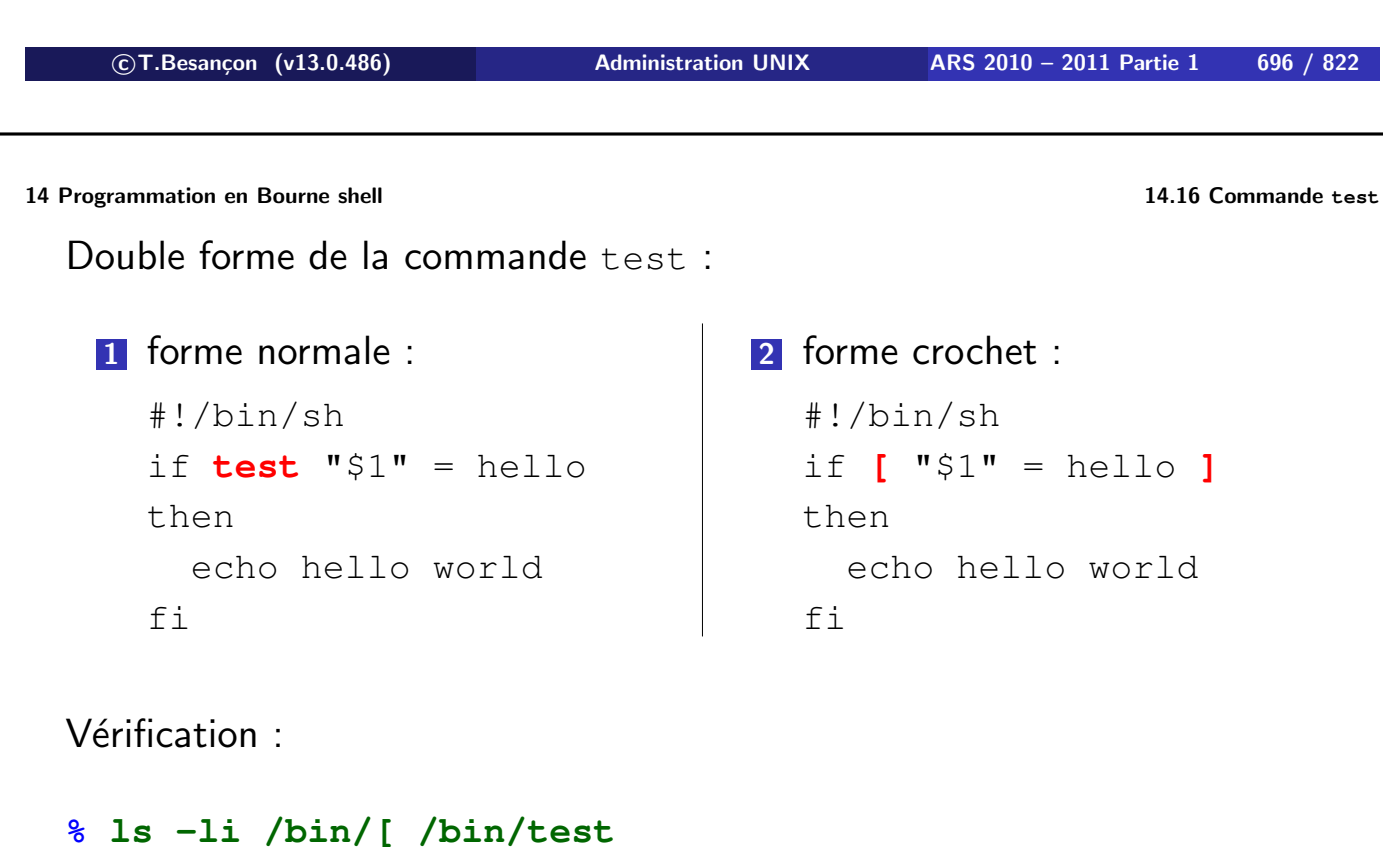

15422 -r-xr-xr-x 2 bin bin 45056 May 20 12:31 /bin/**[** 15422 -r-xr-xr-x 2 bin bin 45056 May 20 12:31 /bin/test

Par contre pas de commande UNIX « 1 », bien sûr.

```
14 Programmation en Bourne shell 14.16 Commande test
 Exemple 1 :
 #!/bin/sh
 if test "$1" = hello
 then
    echo hello world
 fi
 Exemple 2 :
 if [ $1 -gt $2 -o $1 -eq $2 ]
 then
    echo $1 is greater than or equal to $2
 fi
 Exemple 3 :
 #!/bin/sh
  [ $# -eq 0 ] && echo You entered no parameters

c T.Besançon (v13.0.486) Administration UNIX ARS 2010 – 2011 Partie 1 698 / 822
```
**14 Programmation en Bourne shell 14.17 Du bon usage des guillemets** Chapitre 14 • Programmation en Bourne shell

§14.17 • Du bon usage des guillemets

**ATTENTION : si vous avez bien lu les pages précédentes, vous aurez remarqué l'emploi de guillemets :**

```
#!/bin/sh
if test "$1" = hello
then
  echo hello world
fi
                                  #!/bin/sh
                                  echo "Donnez un chiffre entre 1 e
                                  read reponse
                                  case "$reponse" in
                                    [1-5]) echo "Le chiffre est bie
                                            ;;*) echo "Erreur"
                                           exit 1
                                            ;;
                                  esac
                                  exit 0
```
Pourquoi ?

#### $\diamond$  Exemple 1 : peut-on ne rien mettre ?

```
Soit le script :
  #!/bin/sh
  if test $1 = "cerise"
  then
    echo OK
  fi
  Il est incorrect comme on peut le voir ainsi :
  % ./exemple.sh "ananas banane"
  ./exemple.sh: test: unknown operator banane

c T.Besançon (v13.0.486) Administration UNIX ARS 2010 – 2011 Partie 1 700 / 822
14 Programmation en Bourne shell 14.17 Du bon usage des guillemets
  Explications :
  Utiliser l'option « -x » de SH pour démontrer l'erreur (voir page 651) :
  #!/bin/sh -x
  if test $1 = "cerise"
  then
    echo OK
  fi
  % ./exemple.sh "ananas banane"
  + test ananas banane = cerise
  ./exemple.sh: test: unknown operator banane
```
La ligne de test est en fait devenue :

if test **ananas banane = cerise**

Syntaxe fausse !

**c T.Besançon (v13.0.486) Administration UNIX ARS 2010 – 2011 Partie 1 701 / 822**

#### $\diamond$  Exemple 2 : peut-on mettre des apostrophes ?

```
Soit le script :
```

```
#!/bin/sh
if test '$1' = "cerise"
then
  echo OK
fi
```
Il est incorrect comme on peut le voir ainsi :

```
% ./exemple.sh "cerise"
<-- pas de résultat
```
**c T.Besançon (v13.0.486) Administration UNIX ARS 2010 – 2011 Partie 1 702 / 822**

```
14 Programmation en Bourne shell 14.17 Du bon usage des guillemets
```
Explications : Utiliser l'option «  $-x$  » de SH pour démontrer l'erreur (voir page 651) :

```
#!/bin/sh -x
if test '$1' = "cerise"
then
  echo OK
f_1% ./exemple.sh "cerise"
```
**+ test \$1 = cerise**

La ligne est donc devenue :

if test **'\$1' = cerise**

Pas d'erreur de syntaxe mais de logique !

```
\Diamond Exemple 3 : la solution avec les guillemets
  Soit le script :
  #!/bin/sh
  if test "$1" = "cerise"
  then
    echo OK
  fi
  Il est correct comme on peut le voir ainsi :
  % ./exemple.sh "cerise"
  OK <-- résultat correct
  % ./exemple.sh "ananas banane"
  <-- pas de résultat mais c'est correct

c T.Besançon (v13.0.486) Administration UNIX ARS 2010 – 2011 Partie 1 704 / 822
14 Programmation en Bourne shell 14.17 Du bon usage des guillemets
  Explications :
  Utiliser l'option « -x » de SH pour démontrer le bon fonctionnement (voir
  page 651) :
  #!/bin/sh -x
```

```
if test "$1" = "cerise"
then
  echo OK
fi
```

```
% ./exemple.sh "cerise"
+ test cerise = cerise
+ echo OK
OK
```
**% ./exemple.sh "ananas banane" + test ananas banane = cerise**

## Syntaxes :

```
while condition
do
 bloc-cmdes-unix
done
                       for variable in list
                       do
                         bloc-cmdes-unix
                       done
                                               until condition
                                               do
                                                 bloc-cmdes-unix
                                               done
```
**Ces 3 formes sont équivalentes.**

**En pratique, on choisira la forme pour laquelle la condition s'exprime le plus facilement ou le plus naturellement.**

```

c T.Besançon (v13.0.486) Administration UNIX ARS 2010 – 2011 Partie 1 706 / 822
14 Programmation en Bourne shell 14.18 Structure de boucles : while, for, until
   Exemple 1a
  #!/bin/sh
  while [ "$1" ]
  do
    echo $1
    shift
  done
                                          % ./exemple.sh a b "deux mots" d e
                                          a
                                         b
                                          deux mots
                                          d
                                          e
```
## Exemple 1b

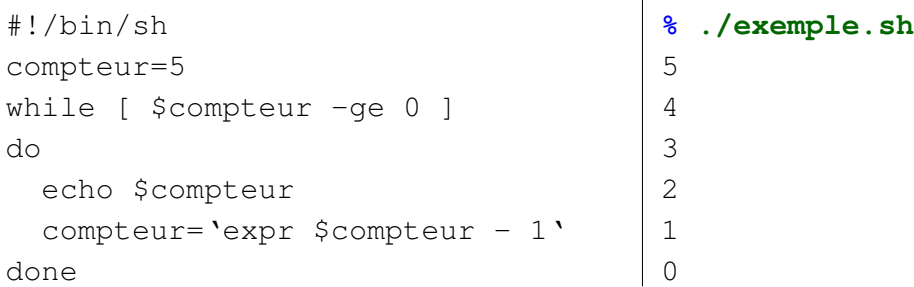

**c T.Besançon (v13.0.486) Administration UNIX ARS 2010 – 2011 Partie 1 708 / 822**

**14 Programmation en Bourne shell 14.18 Structure de boucles : while, for, until**

# Exemple 2a

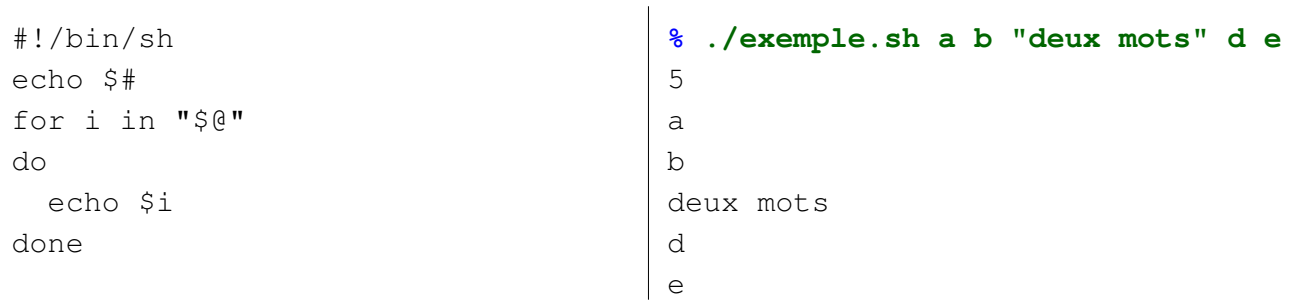

## Exemple 2b

```
#!/bin/sh
compteur=0
for i in "$@"
do
  compteur='expr $compteur + 1'
 echo "argv[$compteur]=$i"
done
                                     % ./exemple.sh a b "deux mots" d e
                                     argv[1]=a
                                     argv[2]=b
                                     argv[3]=deux mots
                                     argv[4]=d
                                     argv[5]=e
```
**c T.Besançon (v13.0.486) Administration UNIX ARS 2010 – 2011 Partie 1 710 / 822**

**14 Programmation en Bourne shell 14.18 Structure de boucles : while, for, until**

#### Exemple 3a

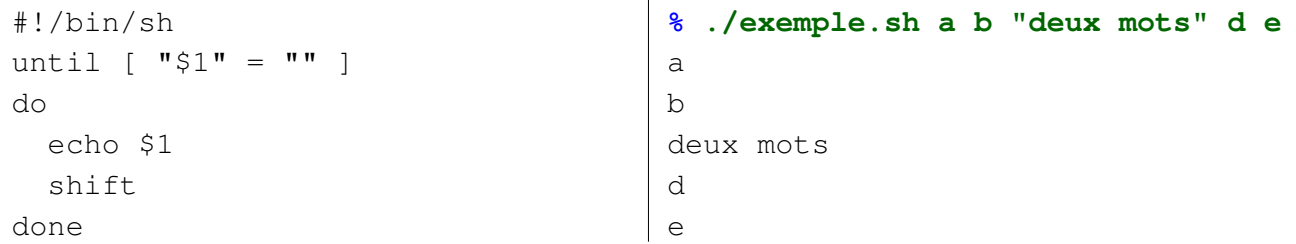

## Exemple 3b

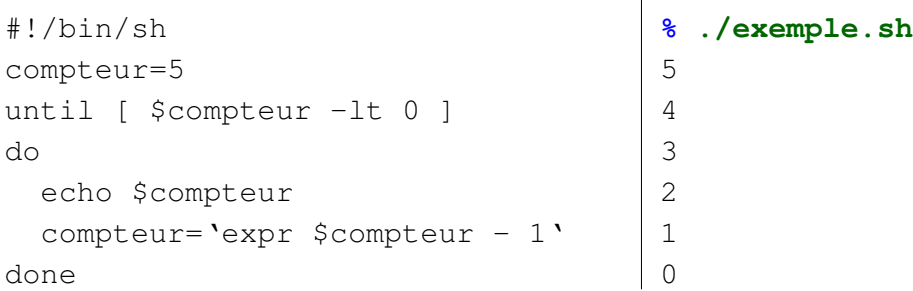

**c T.Besançon (v13.0.486) Administration UNIX ARS 2010 – 2011 Partie 1 712 / 822**

**14 Programmation en Bourne shell 14.19 Techniques classiques de boucle for** Chapitre 14 • Programmation en Bourne shell §14.19 • Techniques classiques de boucle for

## $\diamond$  Exemple 1

Changer l'extension « .txt » en l'extension « .doc » de tous les fichiers du répertoire courant :

```
#!/bin/sh
for i in *.txt
do
 mv $i 'basename $i .txt'.doc
done
```
## $\diamond$  Exemple 2

Changer l'extension « .txt » en l'extension « .doc » de tous les fichiers indiqués dans le fichier liste.txt :

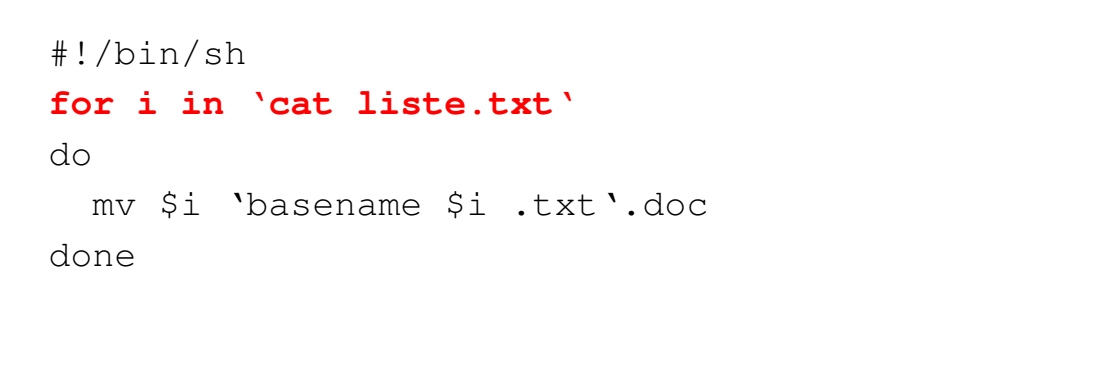

**c T.Besançon (v13.0.486) Administration UNIX ARS 2010 – 2011 Partie 1 714 / 822**

**14 Programmation en Bourne shell 14.19 Techniques classiques de boucle for**

### $\diamond$  Exemple 3

Changer l'extension « .txt » en l'extension « .doc » de tous les fichiers indiqués en paramètres sur la ligne de commande :

```
#!/bin/sh
for i in "$@"
do
  mv $i 'basename $i .txt'.doc
done
```
(voir page 663 pour les explications sur la syntaxe « " $\S$ @" »)

Deux commandes du shell permettent de contrôler le flux d'exécution du code :

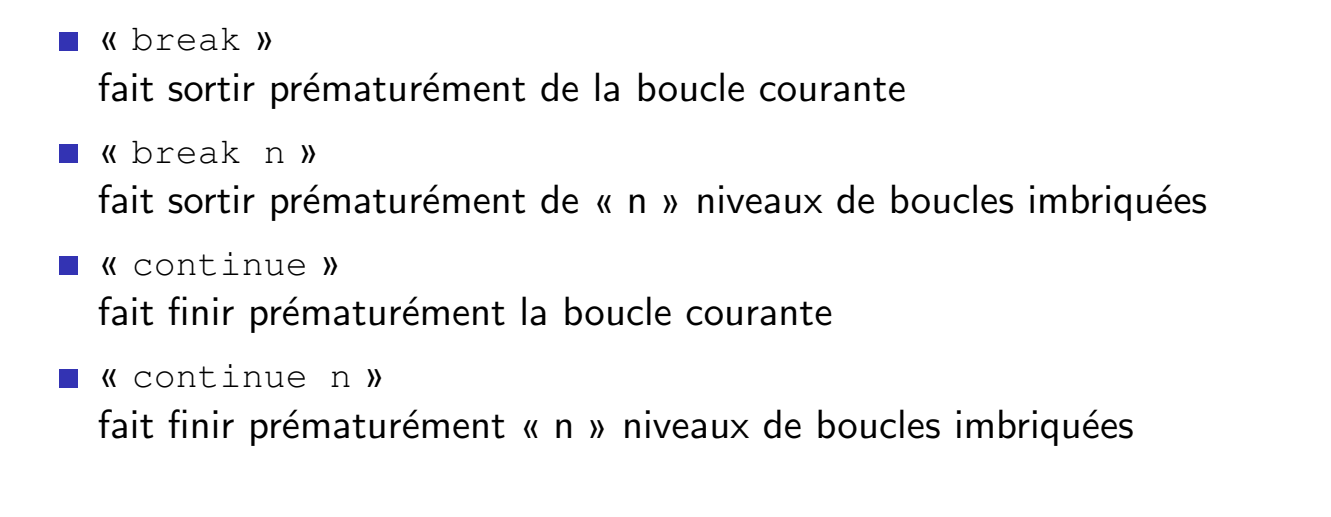

```

c T.Besançon (v13.0.486) Administration UNIX ARS 2010 – 2011 Partie 1 716 / 822
14 Programmation en Bourne shell 14.20 Contrôle du flux d'exécution : break, continue
  #!/bin/sh
  for i in *
  do
    if [ ! -d "$i" ]
    then
       # Inutile de continuer si on n'a pas un répertoire.
       continue
    fi
    cd $i
    blabla...
    cd ..
  done
```
La commande « script » sert à enregistrer le texte d'une session shell. Syntaxe : script [fichier]

A noter :

- S'il n'y a pas de paramètre, alors le texte est enregistré dans le fichier appelé « typescript ».
- On trouve le caractère «  $\setminus$ r » (c'est-à-dire Ctrl-M) en fin de chaque ligne de la session.
- En première ligne se trouve la date du début d'enregistrement du texte.
- En dernière ligne se trouve la date de la fin d'enregistrement du texte.

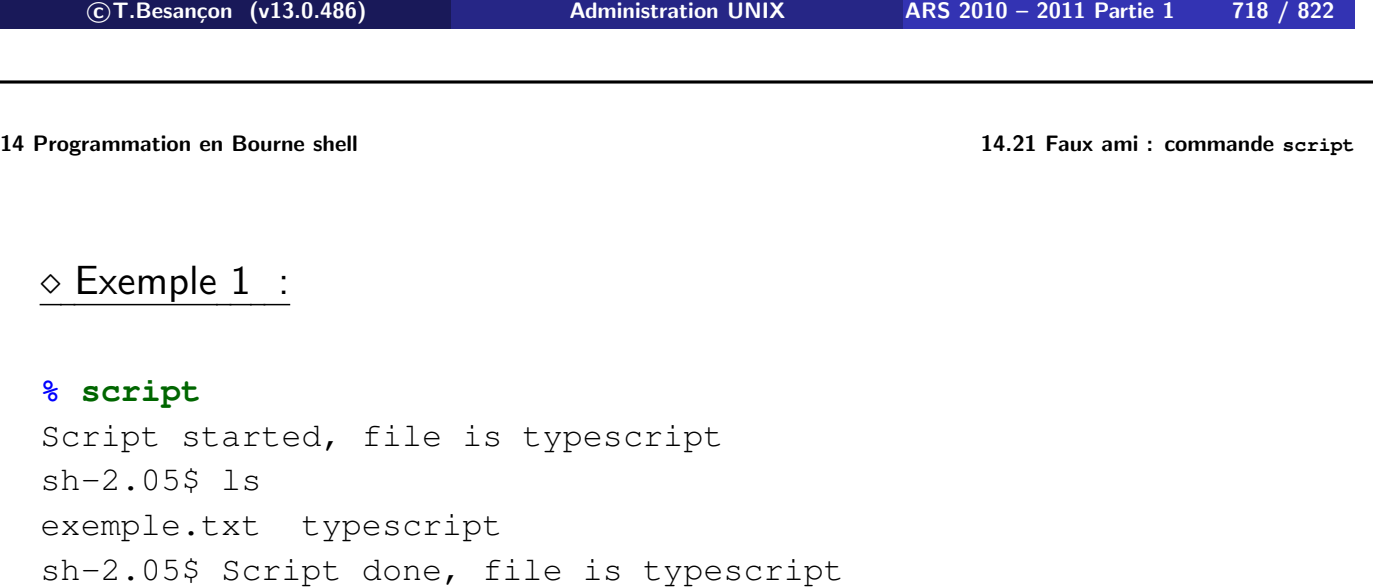

#### **% cat typescript**

Script started on Sun Oct 03 22:42:59 2004 sh-2.05\$ ls exemple.txt typescript sh-2.05\$ script done on Sun Oct 03 22:43:03 2004
# $\circ$  Exemple 2 :

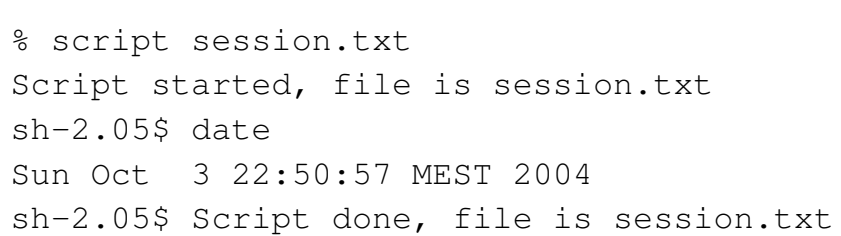

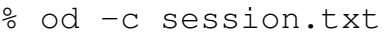

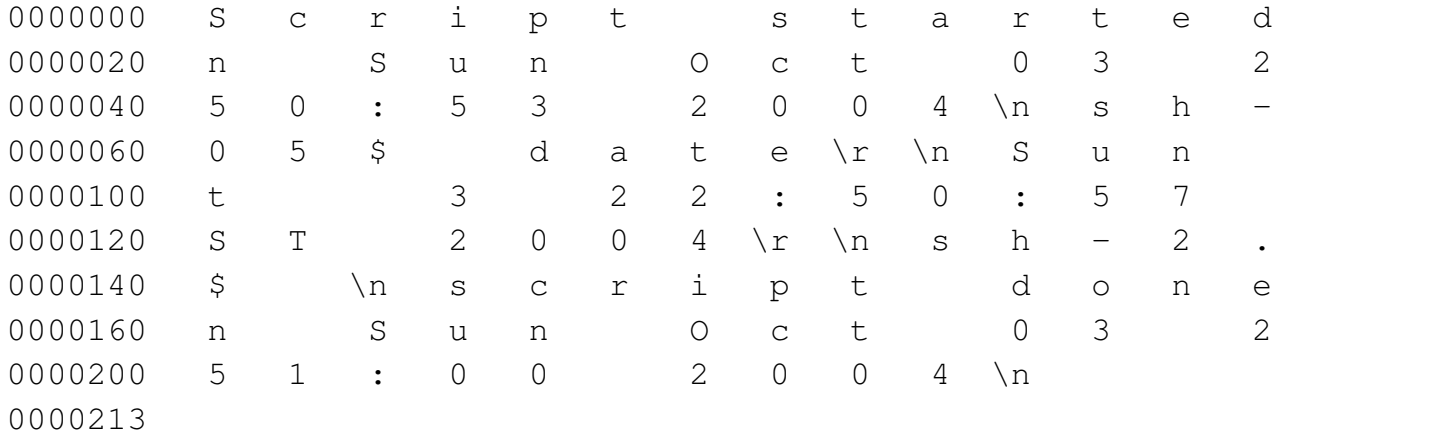

**c T.Besançon (v13.0.486) Administration UNIX ARS 2010 – 2011 Partie 1 720 / 822**

Chapitre 15

# *Programmation en langage* **AWK**

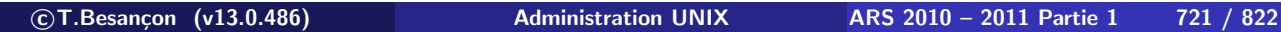

## **15 Programmation en langage AWK 15.1 Introduction** Chapitre 15 • Programmation en langage AWK

§15.1 • Introduction

Nom « awk » déduit des noms des auteurs (*Aho, Weinberger, Kernighan*)

C'est un utilitaire recherchant des motifs dans un fichier et réalisant des opérations sur les lignes répondant aux critères.

C'est plus généralement un mini langage de programmation à la syntaxe proche du langage C.

Il est très souvent utilisé pour réaliser des filtres sur des fichiers.

Se reporter à un manuel disponible en français : ftp://ftp.imag.fr/pub/DOC.UNIX/AWK/awk.pdf ftp://ftp.imag.fr/pub/DOC.UNIX/AWK/awk.ps.gz

### Syntaxe : **awk [options] fichiers**

Options intéressantes :

- option «  $-FC$  » où C est le caractère séparateur de champs
- option « -f exemple.awk » pour indiquer le fichier « exemple.awk » contenant le programme awk à exécuter

**c T.Besançon (v13.0.486) Administration UNIX ARS 2010 – 2011 Partie 1 723 / 822**

## **15 Programmation en langage AWK 15.3 Structure d'un programme AWK** Chapitre 15 • Programmation en langage AWK §15.3 • Structure d'un programme AWK

Un programme AWK peut être composé de :

- définition de fonctions
- ninstructions

## Définition d'une fonction

function nom(paramêtres) { instructions }

### $\diamond$  Format des instructions :

[masque] { instructions }

### Variables utilisables :

- **champs : «**  $$0 \space y, \space 0.51 \space y, \space 0.52 \space y, \ldots$
- **u** variables prédéfinies
- **u** variables utilisateur

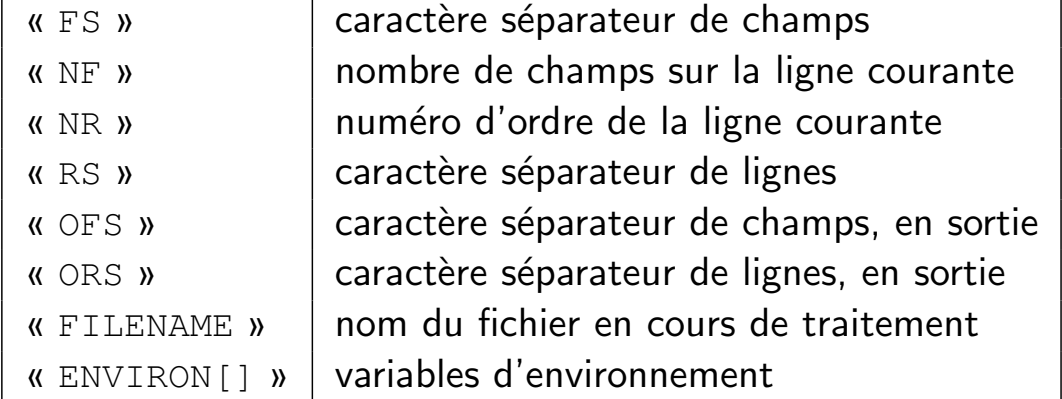

**c T.Besançon (v13.0.486) Administration UNIX ARS 2010 – 2011 Partie 1 725 / 822**

## **15 • Programmation en langage AWK** Chapitre 15 • Programmation en langage AWK

§15.5 • Masques sous AWK

Les masques conditionnent les instructions à exécuter sur chaque ligne.

Les masques sont évalués lors de la lecture de chaque ligne.

Seuls les instructions associées aux masques actifs sont exécutées pour chaque ligne.

Principaux masques :

- **K** BEGIN »
- **N « END** »
- « /expression rationnelle/ »

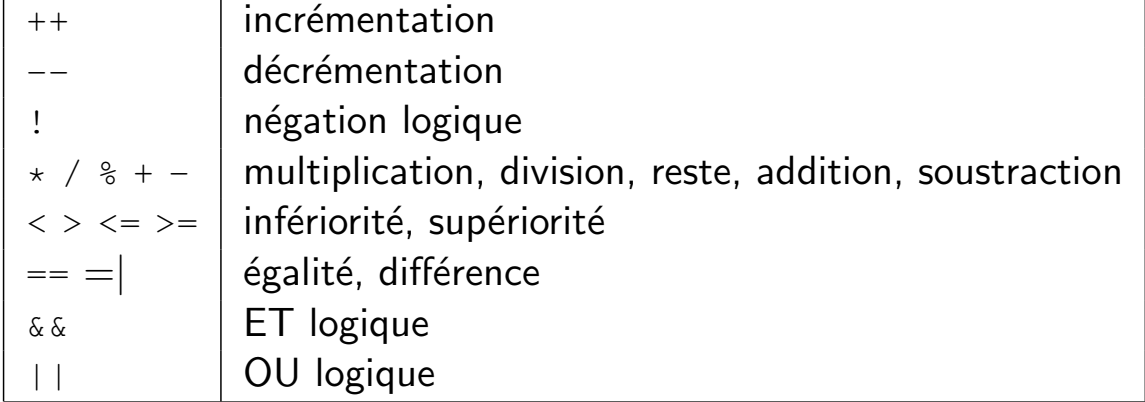

**c T.Besançon (v13.0.486) Administration UNIX ARS 2010 – 2011 Partie 1 727 / 822**

## **15 Programmation en langage AWK 15.7 Instructions de AWK** Chapitre 15 • Programmation en langage AWK

§15.7 • Instructions de AWK

## Test

if (condition) instruction [ else instruction]

### Boucles

while (condition) instruction do instruction while(condition) for (expr1; expr2; expr3) instruction

## Contrôle de boucles

break continue

### $\diamond$  Terminaison

exit [code\_de\_retour]

## $\diamond$  Passage à la ligne suivante

next

## Affichage de données

print [expressions] [>fichier] printf format, expressions [>fichier]

**c T.Besançon (v13.0.486) Administration UNIX ARS 2010 – 2011 Partie 1 729 / 822**

## **15 Programmation en langage AWK 15.8 Principales fonctions prédéfinies** Chapitre 15 • Programmation en langage AWK §15.8 • Principales fonctions prédéfinies

## Longueur d'une chaine

length (chaine)

### Valeur entière d'une expression

int(expression)

### $\diamond$  Recherche d'une chaine dans une autre

index(chaine1, chaine2)

## Extraction d'une sous-chaine

substr(chaine, position, longueur)

### Exemples :

- Affichage de tous les noms d'utilisateurs awk -F: '{ print \$1 }' < /etc/passwd
- **Inversion des champs 3 et 4** awk '{ print \$1, \$2, \$4, \$3 }'
- Affichage du contenu d'un fichier avec numérotation des lignes awk '{ print NR, \$0 }'
- **Cumul des sommes présentes en troisième colonne** awk '{ s += \$3 } END { print s }'
- Suppression de toutes les lignes dont le premier champ est égal à celui de la ligne précédente

```
awk '{if ( $1 != prev ) { print; prev = $1; } }'
```

```

c T.Besançon (v13.0.486) Administration UNIX ARS 2010 – 2011 Partie 1 731 / 822
```

```
15 Programmation en langage AWK 15.9 Exemples
```
Vérification que toutes les lignes ont le même nombre de champs que la première

```
BEGIN { nberr = 0}
  { if (NR == 1)nb = NF;else
      if ( nb != NF )
        nberr++;
  }
  END {
  if ( nberr := 0 )
    print nberr , " enregistrements incorrects ";
  }
■ Tuer tous les processus UNIX appartenant à l'utilisateur « thb » :
```
 $\frac{1}{2}$  ps aux | awk '\$1=="thb" {print "kill " \$2}' | sh

Ci joint dans la version imprimée de ce cours, une news USENET expliquant en quoi CSH est un mauvais shell.

**c T.Besançon (v13.0.486) Administration UNIX ARS 2010 – 2011 Partie 1 733 / 822**

Path: senator−bedfellow.mit.edu!bloom−beacon.mit.edu!news.mathworks.com!uunet!in1.uu.net!csnews!mox.perl.com!tchrist From: Tom Christiansen <tchrist@mox.perl.com> Newsgroups: comp.unix.shell,comp.unix.questions,comp.unix.programmer,comp.answers,news.answers,comp.infosystems.www.authoring.cgi Subject: Csh Programming Considered Harmful Followup−To: comp.unix.shell Date: 6 Oct 1996 14:03:18 GMT

Organization: Perl Training and Consulting Lines: 558

Approved: news−answers−request@MIT.Edu

Expires: Sun, 1 Dec 1996 12:00:00 GMT Message−ID: <538e76\$8uq\$1@csnews.cs.colorado.edu>

NNTP−Posting−Host: perl.com

Originator: tchrist@mox.perl.com<br>Xref: senator-bedfellow.mit.edu comp.unix.shell:42768 comp.unix.questions:118257 comp.unix.programmer:50081 comp.answers:<br>21606 news.answers:83685 comp.infosystems.www.authoring.cgi:44411

Archive−name: unix−faq/shell/csh−whynot Version: \$Id: csh−faq,v 1.7 95/09/28 12:52:17 tchrist Exp Locker: tchrist \$

The following periodic article answers in excruciating detail the frequently asked question "Why shouldn't I program in csh?". It is available for anon FTP from perl.com in /pub/perl/versus/csh.whynot.gz

\*\*\* CSH PROGRAMMING CONSIDERED HARMFUL \*\*\*

Resolved: The csh is a tool utterly inadequate for programming, and its use for such purposes should be strictly banned!

I am continually shocked and dismayed to see people write test cases, install scripts, and other random hackery using the csh. Lack of<br>proficiency in the Bourne shell has been known to cause errors in /etc/rc<br>and .cronrc files, which is a problem, because you \*must\* write these files in that language.

The csh is seductive because the conditionals are more C−like, so the path of least resistance is chosen and a csh script is written. Sadly, this is<br>a lost cause, and the programmer seldom even realizes it, even when they<br>find that many simple things they wish to do range from cumbersome to<br>impos

1. FILE DESCRIPTORS

The most common problem encountered in csh programming is that you can't do file−descriptor manipulation. All you are able to do is redirect stdin, or stdout, or dup stderr into stdout. Bourne−compatible shells offer you an abundance of more exotic possibilities.

1a. Writing Files

In the Bourne shell, you can open or dup arbitrary file descriptors. For example,

exec 2>errs.out

means that from then on, stderr goes into errs file.

Or what if you just want to throw away stderr and leave stdout alone? Pretty simple operation, eh?

cmd 2>/dev/null

Works in the Bourne shell. In the csh, you can only make a pitiful attempt like this:

(cmd > /dev/tty) >& /dev/null

But who said that stdout was my tty? So it's wrong. This simple operation \*CANNOT BE DONE\* in the csh.

Along these same lines, you can't direct error messages in csh scripts out stderr as is considered proper. In the Bourne shell, you might say:

echo "\$0: cannot find \$file" 1>&2

but in the csh, you can't redirect stdout out stderr, so you end up doing something silly like this:

sh −c 'echo "\$0: cannot find \$file" 1>&2'

1b. Reading Files

In the csh, all you've got is \$<, which reads a line from your tty. What<br>if you've redirected stdin? Tough noogies, you still get your tty, which<br>you really can't redirect. Now, the read statement<br>in the Bourne shell allow

exec 3<file1 exec 4<file2

Now you can read from fd 3 and get lines from file1, or from file2 through fd 4. In modern, Bourne−like shells, this suffices:

read some\_var 0<&3 read another\_var 0<&4

Although in older ones where read only goes from 0, you trick it:

 exec 5<&0 # save old stdin exec 0<&3; read some\_var exec 0<&4; read another\_var exec 0<&5 # restore it

In the Bourne shell, you can close file descriptors you don't want open, like 2>&−, which isn't the same as redirecting it want open, li<br>to /dev/null.

1d. More Elaborate Combinations

Maybe you want to pipe stderr to a command and leave stdout alone.<br>Not too hard an idea, right? You can't do this in the csh as I<br>mentioned in 1a. In a Bourne shell, you can do things like this:

exec 3>&1; grep yyy xxx 2>&1 1>&3 3>&− | sed s/file/foobar/ 1>&2 3>&− grep: xxx: No such foobar or directory

Normal output would be unaffected. The closes there were in case something really cared about all its FDs. We send stderr to sed, and then put it back out 2.

Consider the pipeline:

A | B | C

You want to know the status of C, well, that's easy: it's in \$?, or<br>\$status in csh. But if you want it from A, you're out of luck -- if<br>you're in the csh, that is. In the Bourne shell, you can get it, although<br>doing so is

device=/dev/rmt8<br>dd\_noise='^[0−9]+\+[0−9]+ records (in|out)\$'<br>exec 3>&1 status='((dd if=\$device ibs=64k 2>&1 1>&3 3>&− 4>&−; echo \$? >&4) | egrep −v "\$dd\_noise" 1>&2 3>&− 4>&−) 4>&1' exit \$status;

The csh has also been known to close all open file descriptors besides<br>the ones it knows about, making it unsuitable for applications that<br>intend to inherit open file descriptors.

2. COMMAND ORTHOGONALITY

2a. Built−ins

The csh is a horrid botch with its built−ins. You can't put them together in many reasonable ways. Even simple little things like this:

% time | echo

which while nonsensical, shouldn't give me this message:

Reset tty pgrp from 9341 to 26678

Others are more fun:

 % sleep 1 | while while: Too few arguments. while: T<br>[5] 9402 % jobs 9402 Done sleep |

Some can even hang your shell. Try typing ^Z while you're sourcing something, or redirecting a source command. Just make sure you have another window handy. Or try

% history | more

on some systems.

Aliases are not evaluated everywhere you would like them do be:

 % alias lu 'ls −u' % lu<br>HISTORY News HISTORY News bin fortran lib lyrics misc tex Mail TEX dehnung hpview logs mbox netlib % repeat 3 lu lu: Command not found. lu: Command not found. lu: Command not found. % time lu lu: Command not found.

2b. Flow control

You can't mix flow−control and commands, like this:

 who | while read line; do echo "gotta \$line" done

You can't combine multiline constructs in a csh using semicolons. There's no easy way to do this

alias cmd 'if (foo) then bar; else snark; endif'

You can't perform redirections with if statements that are evaluated solely for their exit status:

 if ( { grep vt100 /etc/termcap > /dev/null } ) echo ok And even pipes don't work:

```
 if ( { grep vt100 /etc/termcap | sed 's/$/###' } ) echo ok
But these work just fine in the Bourne shell:
      if grep vt100 /etc/termcap > /dev/null ; then echo ok; fi 
     if grep vt100 /etc/termcap | sed 's/$/###/' ; then echo ok; fi
Consider the following reasonable construct:
   if ( { command1 | command2 } ) then
 ...
 endif
The output of command1 won't go into the input of command2. You will get
the output of both commands on standard output. No error is raised. In
the Bourne shell or its clones, you would say 
     if command1 | command2 ; then
          ...
     fi
2c. Stupid parsing bugs
Certain reasonable things just don't work, like this:
 % kill −1 'cat foo'
 'cat foo': Ambiguous.
But this is ok:
      % /bin/kill −1 'cat foo'
If you have a stopped job:
    [2] Stopped rlogin globhost
You should be able to kill it with 
      % kill %?glob
     kill: No match
but
     % fg %?glob
works.
White space can matter:
     if(expr)
may fail on some versions of csh, while
     if (expr)
works! Your vendor may have attempted to fix this bug, but odds are good
that their csh still won't be able to handle
      if(0) then
 if(1) then
 echo A: got here
 else
             echo B: got here
        endif
        echo We should never execute this statement
      endif
3. SIGNALS
In the csh, all you can do with signals is trap SIGINT. In the Bourne<br>shell, you can trap any signal, or the end-of-program exit. For example,
shell, you can trap any signal, or the end−of−program exit. For example,
to blow away a tempfile on any of a variety of signals:
 $ trap 'rm −f /usr/adm/tmp/i$$ ;
 echo "ERROR: abnormal exit";
 exit' 1 2 3 15
     $ trap 'rm tmp.$$' 0 # on program exit
4. QUOTING
You can't quote things reasonably in the csh:
     set foo = "Bill asked, \"How's tricks?\""
doesn't work. This makes it really hard to construct strings with
mixed quotes in them. In the Bourne shell, this works just fine. 
In fact, so does this:
```
cd /mnt; /usr/ucb/finger −m −s 'ls \'u\''

Dollar signs cannot be escaped in double quotes in the csh. Ug.

set foo = "this is a \\$dollar quoted and this is \$HOME not quoted" dollar: Undefined variable.

You have to use backslashes for newlines, and it's just darn hard to get them into strings sometimes.

 set foo = "this \ and that"; echo \$foo

this and that echo "\$foo" Unmatched ".

Say what? You don't have these problems in the Bourne shell, where it's just fine to write things like this:

echo 'This is some text that contains several newlines.'

As distributed, quoting history references is a challenge. Consider:

% mail adec23!alberta!pixel.Convex.COM!tchrist alberta!pixel.Convex.COM!tchri: Event not found.

5. VARIABLE SYNTAX

There's this big difference between global (environment) and local (shell) variables. In csh, you use a totally different syntax to set one from the other.

In the Bourne shell, this VAR=foo cmds args is the same as

 (export VAR; VAR=foo; cmd args) or csh's

(setenv VAR; cmd args)

You can't use :t, :h, etc on envariables. Watch: echo Try testing with \$SHELL:t

It's really nice to be able to say

\${PAGER−more}

or

FOO=\${BAR:−\${BAZ}}

to be able to run the user's PAGER if set, and more otherwise. You can't do this in the csh. It takes more verbiage.

You can't get the process number of the last background command from the csh, something you might like to do if you're starting up several jobs in the background. In the Bourne shell, the pid of the last command put in the background is available in \$!.

The csh is also flaky about what it does when it imports an<br>environment variable into a local shell variable, as it does<br>with HOME, USER, PATH, and TERM. Consider this:

% setenv TERM ''/bin/ls −l / > /dev/tty'' % csh −f

And watch the fun!

#### 6. EXPRESSION EVALUATION

Consider this statement in the csh:

if (\$?MANPAGER) setenv PAGER \$MANPAGER

Despite your attempts to only set PAGER when you want to, the csh aborts:

MANPAGER: Undefined variable.

That's because it parses the whole line anyway AND EVALUATES IT! You have to write this:

if (\$?MANPAGER) then setenv PAGER \$MANPAGER endif

That's the same problem you have here:

- if (\$?X && \$X == 'foo') echo ok
- X: Undefined variable

This forces you to write a couple nested if statements. This is highly undesirable because it renders short−circuit booleans useless in<br>situations like these. If the csh were the really C−like, you would<br>expect to be able to safely employ this kind of logic. Consider the common C construct:

if (p && p−>member)

Undefined variables are not fatal errors in the Bourne shell, so this issue does not arise there.

While the csh does have built−in expression handling, it's not what you might think. In fact, it's space sensitive. This is an error

 $@ a = 4/2$ 

but this is ok

 $@ a = 4 / 2$ 

The ad hoc parsing csh employs fouls you up in other places as well. Consider:

% alias foo 'echo hi' ; foo

 foo: Command not found. % foo hi

7. ERROR HANDLING Wouldn't it be nice to know you had an error in your script before<br>you ran it? That's what the -n flag is for: just check the syntax.<br>This is especially good to make sure seldom taken segments of code<br>code are correct. Ala exit (i) Of course, they really meant exit (1) or just exit 1 Either shell will complain about this. But if you hide this in an if clause, like so: #!/bin/csh −fn if (1) then exit (i) endif The csh tells you there's nothing wrong with this script. The equivalent construct in the Bourne shell, on the other hand, tells you this: #!/bin/sh −n  $if (1) then$  exit (i) endif /tmp/x: syntax error at line 3: '(' unexpected RANDOM BUGS Here's one: fg %?string ^Z kill %?string No match. Huh? Here's another !%s%x%s Coredump, or garbage. If you have an alias with backquotes, and use that in backquotes in another one, you get a coredump. Try this: % repeat 3 echo "/vmu\*" /vmu\* /vmunix /vmunix What??? Here's another one: % mkdir tst % cd tst % touch '[foo]bar' % foreach var ( \* ) > echo "File named \$var" > end foreach: No match. 8. SUMMARY While some vendors have fixed some of the csh's bugs (the tcsh also does<br>much better here), many have added new ones. Most of its problems can<br>never be solved because they're not actually bugs per se, but rather the<br>direct

Do yourself a favor, and if you \*have\* to write a shell script, do it in the Bourne shell. It's on every UNIX system out there. However, behavior can vary.

There are other possibilities.

The Korn shell is the preferred programming shell by many sh addicts,<br>but it still suffers from inherent problems in the Bourne shell's design,<br>such as parsing and evaluation horrors. The Korn shell or its public-domain clones and supersets (like bash) aren't quite so ubiquitous<br>as sh, so it probably wouldn't be wise to write a sharchive in them that<br>you post to the net. When 1003.2 becomes a real standard that companies<br>are

The Plan 9 shell, rc, is much cleaner in its parsing and evaluation; it is<br>not widely available, so you'd be significantly sacrificing portability.<br>No vendor is shipping it yet.

If you don't have to use a shell, but just want an interpreted language, many other free possibilities present themselves, like Perl, REXX, TCL, Scheme, or Python. Of these, Perl is probably the most widely available on UN extensive UNIX interface. Increasing numbers vendors ship Perl with their standard systems. (See the comp.lang.perl FAQ for a list.)

If you have a problem that would ordinarily use sed or awk or sh, but it<br>exceeds their capabilities or must run a little faster, and you don't want<br>to write the silly thing in C, then Perl may be for you. You can get<br>at ne Bourne shell, but anything bigger gets written in Perl.

See the comp.lang.{perl,rexx,tcl} newsgroups for details about these<br>languages (including FAQs), or David Muir Sharnoff's comparison of<br>freely available languages and tools in comp.lang.misc and news.answers.

NOTE: Doug Hamilton <hamilton@bix.com> has a program that he sells for<br>profit for little toy non-UNIX systems. He calls it 'csh' or the<br>'hamilton csh', but it's not a csh as it's neither bug nor feature<br>compatible with the

--<br>Tom Christiansen Perl Consultant, Gamer, Hiker tchrist@mox.perl.com<br>"Espousing the eponymous /cgi-bin/perl.exe?FMH.pl execution model is like<br>reading a suicide note -- three days too late."<br>--Tom Christiansen <t

## Chapitre 16

# *Langage PERL*

#### **c T.Besançon (v13.0.486) Administration UNIX ARS 2010 – 2011 Partie 1 734 / 822**

**16 Langage PERL 16.1 Avant-propos** Chapitre 16 • Langage PERL

§16.1 • Avant-propos

Ce cours fait l'hypothèse que l'on sait programmer.

Ce cours fait l'hypothèse que l'on connait les bases du langage C.

Ce cours fait l'hypothèse que l'on connait certaines commandes UNIX dont principalement « grep » et ses expressions régulières.

Ce cours dure 4 demi journées en 2010-2011 : pour gagner du temps, ce cours va donc à l'essentiel et ne couvre pas l'intégralité des syntaxes autorisées par PERL. On se cantonnera aux écritures les plus simples, les plus propres, les plus proches de celles du langage C et les plus utiles.

Ce cours n'aborde pas les variables de type *references* (genre de pointeurs de structure à la C).

## PERL ≡ *Practical Extraction and Report Language*

Programme téléchargeable sur « http://www.cpan.org »

Version pour WINDOWS téléchargeable sur

« http://www.activestate.com » (comporte des extensions adaptées à WINDOWS ; par exemple : manipulation de la base de registres)

\n
$$
\text{C}\text{T}.\text{Besançon (v13.0.486)}
$$
\n  
\n $\text{Administration UNIX} \quad \text{ARS 2010} - 2011 \text{ Partie 1}$ \n  
\n $\text{736} / 822$ \n

**16 Langage PERL 16.2 Présentation**

Langage de script (donc  $=$  format texte) dont la forme sera identique sur UNIX, sur MACOS et sur WINDOWS :

#!/usr/bin/perl # Ceci est un commentaire. printf("Bonjour, il fait froid !\n") ;

Extension « .pl » par convention.

Pas de compilation.

Le fichier doit être exécutable (« chmod a+x exemple.pl »).

Un commentaire débute par «  $#$  ».

Les principales ressemblances avec le langage C :

- une instruction se termine toujours par un point-virgule  $\kappa$ ; »
- **bloc** d'instructions délimitées par des accolades « { » et « } »
- nommage des variables
- possibilité d'avoir des fonctions, même notation pour appeler les fonctions
- il reste une notion très puissante de pointeur

Les principales différences par rapport au langage C :

- **n** langage de plus haut niveau
- utilisation plus puissante des tableaux
- pas de gestion par l'utilisateur de la mémoire
- pas de typage des variables

**c T.Besançon (v13.0.486) Administration UNIX ARS 2010 – 2011 Partie 1 738 / 822**

**16 Langage PERL 16.2 Présentation**

# **CONCLUSION : on peut programmer en langage PERL quasiment comme en langage C. Pour être propre et lisible, on adoptera une approche langage C.**

De nombreuses pages de manuel fournies :

- « man perl » : point de renvoi vers d'autres pages de manuel (102 sur ma machine !)
- **E** « man perlfunc » : fonctions proposées de base dans PERL
- « man perldsc » : documentation des structures compliquées comme les tableaux de tableaux, les tableaux de listes associatifs, les tableaux associatifs de tableaux, etc.
- « man perlref » : descriptif de ce que sont les références PERL (pointeurs du langage C en gros)

 $\blacksquare$  etc.

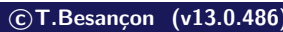

**c T.Besançon (v13.0.486) Administration UNIX ARS 2010 – 2011 Partie 1 740 / 822**

#### **16 Langage PERL 16.3 Documentations**

Nombreux livres chez l'éditeur O'Reilly : « http://www.oreilly.com »

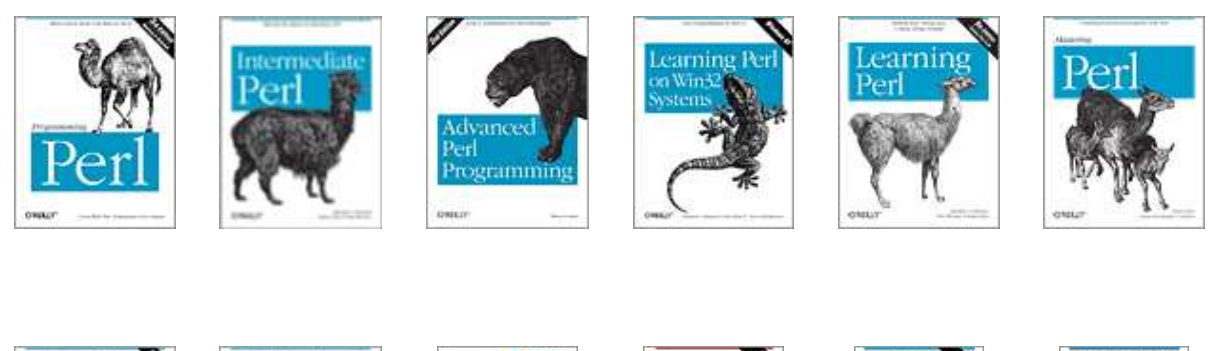

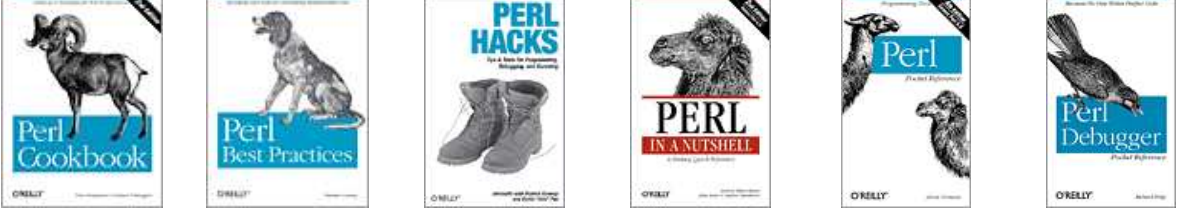

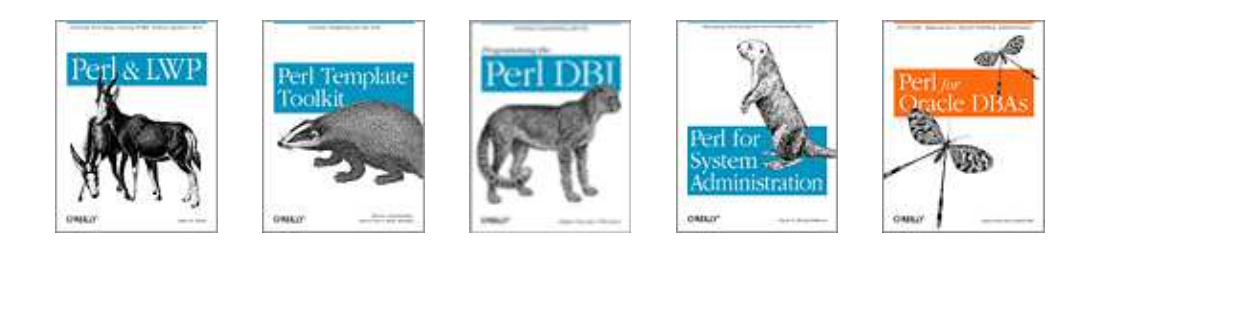

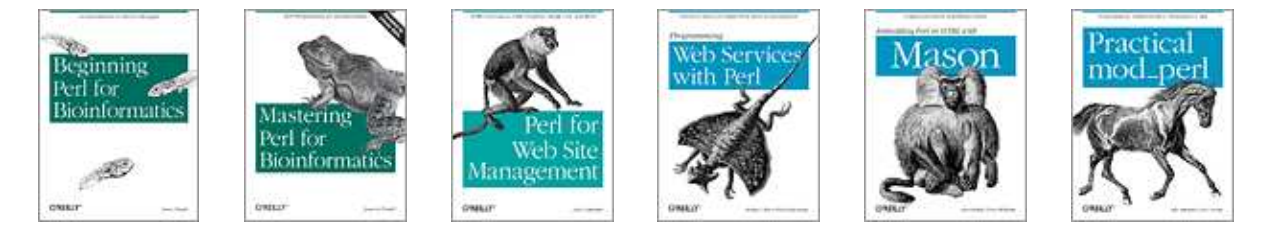

Et aussi chez d'autres éditeurs. . .

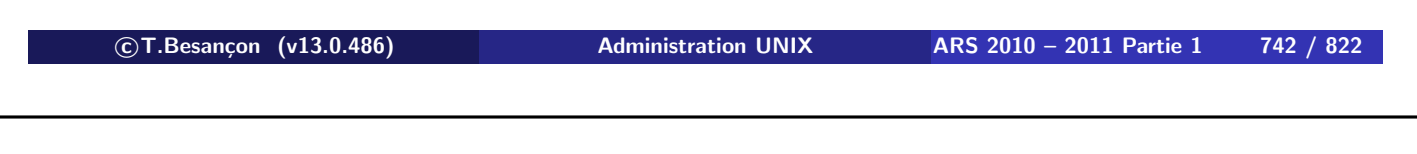

**16 Langage PERL 16.4 Extensions PERL : les modules sur CPAN** Chapitre 16 • Langage PERL

§16.4 • Extensions PERL : les modules sur CPAN

## **RICHESSE DE PERL = la multitude de modules d'extension**

**téléchargeables sur «** http ://www.cpan.org **»**

Site : CPAN = Comprehensive PERL Archive Network ; voir « http://www.cpan.org »

Recherche de modules sur « http://search.cpan.org »

Pour utiliser un module, ajouter en début de script :

```
#!/usr/bin/perl
use module1 ;
use module2 ;
...
```
Exemple : appel au module permettant d'écrire des fichiers EXCEL au format natif XLS :

```
#!/usr/bin/perl
use strict ;
use Spreadsheet::WriteExcel ;
...
```
**16 Langage PERL 16.4 Extensions PERL : les modules sur CPAN** L'écriture « use » : #!/usr/bin/perl use module1 ; use module2 ; ... s'apparente à l'écriture « #include » du langage C :

**c T.Besançon (v13.0.486) Administration UNIX ARS 2010 – 2011 Partie 1 744 / 822**

```
#include <module1.h>
#include <module2.h>
...
```
En PERL, par défaut, on peut faire appel à une variable sans l'avoir définie<sup>23</sup> : **c'est source d'erreurs !** :

```
#!/usr/bin/perl
$aaa = 3;$bbb = 4 ;
$r = $aa + $bbb ; <-- Erreur ou pas !?
```
## **Ce cours force donc la définition des variables avant leur utilisation.**

<sup>2</sup> Comme en shell.

 $^3$ Par défaut, une variable PERL a la valeur «  $\texttt{undef}$  » c'est-à-dire 0 ou chaine vide selon le contexte.

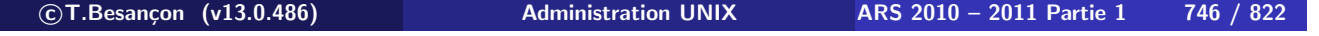

**16 Langage PERL 16.5 Le module strict, fonction my**

Pour cela : employer le module « strict » qui rend l'écriture du script plus stricte :

#!/usr/bin/perl

## **use strict ;**

use module1 ; use module2 ; ...

Les variables doivent alors être déclarées avant d'être utilisées.

La syntaxe pour les déclarer est :

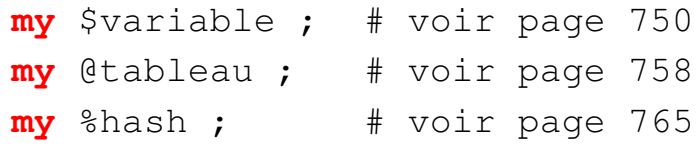

```
Par exemple :
    #!/usr/bin/perl
    use strict ;
    my $aaa ;
    my $bbb ;
    my $r ;
    \text{sa} = 3;
    $bbb = 4 ;
    \zeta r = \zeta aa + \zeta bbPar exemple :
                                         #!/usr/bin/perl
                                         use strict ;
                                         my $aaa = 3 ;
                                         my $bbb = 4;
                                         my $r ;
                                         \zeta r = \zeta aa + \zeta bbb;
```
Maintenant indication de l'emploi d'une variable non définie :

## **% ./exemple.pl** Global symbol "\$aa" requires explicit package name at ./exemple.pl line 10. Execution of ./exemple.pl aborted due to compilation errors.

```

c T.Besançon (v13.0.486) Administration UNIX ARS 2010 – 2011 Partie 1 748 / 822
```
## **16 Langage PERL 16.6 Structure d'un script PERL** Chapitre 16 • Langage PERL §16.6 • Structure d'un script PERL #!/usr/bin/perl use strict ; use module1 ; use module2 ; sub mafonction1 { ... } sub main { ... } main() ; Simplification : on adoptera la forme suivante analogue au C : **1** définitions des fonctions de l'utilisateur **2** définition de la fonction « main » **3** appel à « main » pour lancer le programme

Le caractère «  $$$  » spécifie une variable contenant une valeur numérique ou une chaine de caractères.

Mêmes règles qu'en langage C pour nommer la variable :

- Caractères autorisés dans le nom : lettres, chiffres, underscore « . ».
- Le premier caractère du nom ne peut pas être un chiffre.

Exemples :

```
$a = 10;$b = 20;$s1 = "Bonjour tout le monde !";
```
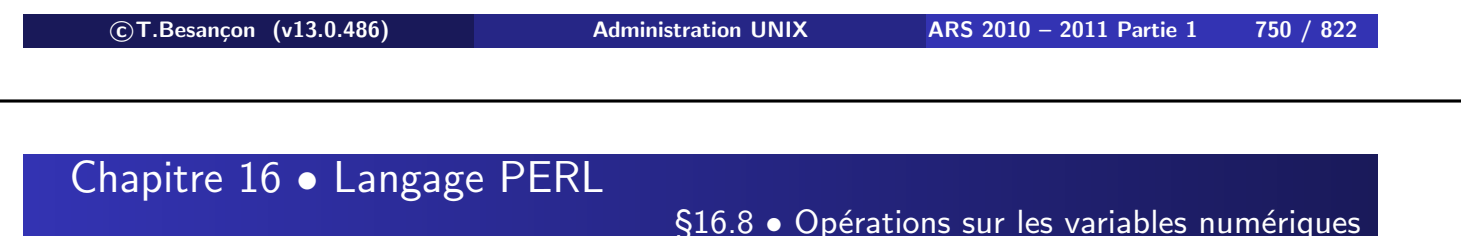

Pas de distinction entre nombres entiers et nombres flottants.

Tous les calculs internes sont faits en nombres flottants.

```
$a = 10;\zeta a = 10.0;
$a = 10.0000;$a = 1e1;\text{sa} = 0 \text{xa};
\hat{a} = 012;
```
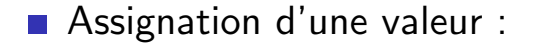

```
\text{sa} = 10 ;
```
Opérations sur les variables :

 $$a = $a + 1;$  $\sin x = 10$ ;  $$a$  /= 20;  $\zeta_c = \zeta_a * \zeta_b$ ;

**Incrément automatique :** 

 $$a++ ;$  $$a = $b++ ;$  $$b--;$ 

**c T.Besançon (v13.0.486) Administration UNIX ARS 2010 – 2011 Partie 1 752 / 822**

Chapitre 16 • Langage PERL

§16.9 • Chaines de caractères entre apostrophes

Une chaine de caractères peut être aussi longue que l'on veut.

Chaines de caractères entre apostrophes « ' » : aucun traitement sur le contenu (à part pour backslash).

```
$sl = 'jean' ;$s2 = '' ;$s3 = 'August'\;;$s4 = 'Bonjour\n' ;$s5 = 'Bonjour.
Il pleut.' ;
$s6 = '\\
```
Une chaine de caractères peut être aussi longue que l'on veut.

Chaines de caractères entre guillemets « " » : remplacement des caractères de formatage ainsi que des variables (terme technique  $=$  interpolation).

 $$s1 = "jean";$ \$s2 = "Bonjour \$s1" ;  $$s3 = "" ;$  $$s4 = "Bonjour\n"$  ;

**c T.Besançon (v13.0.486) Administration UNIX ARS 2010 – 2011 Partie 1 754 / 822**

**16 Langage PERL 16.10 Chaines de caractères entre guillemets**

Les caractères de formatage (proches du langage C) :

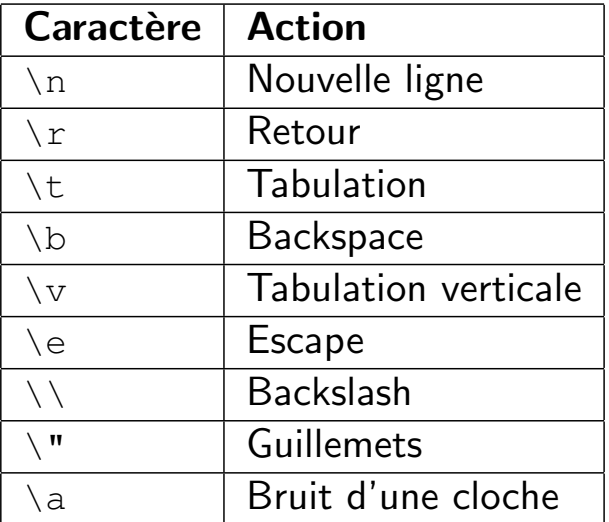

```
Assignation d'une chaine :
  $s = "Hello world!" ;
■ Concaténation de 2 chaines :
  $s = "$\{s1\}$$\{s2\}$"$s = $s1 . $s2 ;
Répétition :
  $s = "abc" x 3 ; # --> "abcabcabc"Suppression du dernier newline d'une chaine :
  chomp($s) ;

c T.Besançon (v13.0.486) Administration UNIX ARS 2010 – 2011 Partie 1 756 / 822
```
**16 Langage PERL 16.12 Affichage de chaines : printf(), sprintf()** Chapitre 16 • Langage PERL

§16.12 • Affichage de chaines : printf(), sprintf()

La fonction «  $print(f)$  » fonctionne comme celle du langage  $C$ :

```
printf("s\n", $s) ;
```
La fonction « sprintf() » ressemble à celle du langage C :

```
\deltadate = sprintf("%04d-%02d-%02d\n", $annee, $mois, $jour) ;
```
Mêmes séquences de formatage qu'en langage C.

Il existe une fonction «  $print()$  » mais autant utiliser «  $print()$  ».

Le caractère « @ »spécifie une variable liste (ou tableau).

Mêmes règles qu'en langage C pour nommer la variable :

- Caractères autorisés dans le nom : lettres, chiffres, underscore « . ».
- Le premier caractère du nom ne peut pas être un chiffre.

Exemples :

```
a = ("un", "deux", "trois", "quatre") ;
$elt = $a[0] ; # un$elt = $a[3] ; # quatre$elt = $a[-1] ; # quatre$elt = $a[-2] ; # trois
```

```

c T.Besançon (v13.0.486) Administration UNIX ARS 2010 – 2011 Partie 1 758 / 822
```
**16 Langage PERL 16.14 Opérations sur les listes** Chapitre 16 • Langage PERL

§16.14 • Opérations sur les listes

```
Assignation d'une liste :
  @a = ("un", "deux", "trois") ;
  \Thetab = (1, 2, 3, 4, 5);
Accès en absolu sur un élément de la liste :
  \thetaa = (1, 2, 3, 4, 5, 6, 7, 8, 9);
  $elt = $a[4] ;
  $a[4] = 0;Taille d'une liste :
  @a = ("un", "deux", "trois") ;$taille = @a; # taille --> 3
  $n = $#a ; # indice du dernier élément --> 2
```
Ajout d'un ou plusieurs éléments dans une liste :  $Qa = (Qa, "6", "7")$  ;  $@a = ("0", @a) ;$ Ajouter un ou plusieurs éléments en fin de liste :  $\theta a = (1, 2, 3)$ ; push(@a, 4, 5) ; Supprimer le dernier élément de la liste :  $$elt = pop(\text{da})$ ; **c T.Besançon (v13.0.486) Administration UNIX ARS 2010 – 2011 Partie 1 760 / 822 16 Langage PERL 16.14 Opérations sur les listes**

Ajouter un ou plusieurs éléments en début de liste :

 $\theta a = (1, 2, 3)$ ; unshift(@a, 4, 5) ;

Supprimer le premier élément de la liste :

```
$elt = shift(\theta a);
```

```
Duplication d'une liste :
    db = 0a;Inverser l'ordre des éléments d'une liste :
    db = reverse(\theta a) ;
  \blacksquare Trier une liste :
    db = sort(\theta a);
  Afficher une liste sous forme énumérée :
    a = ("un", "deux", "trois") ;
    join(", ", @a) --> un, deux, trois

c T.Besançon (v13.0.486) Administration UNIX ARS 2010 – 2011 Partie 1 762 / 822
Chapitre 16 • Langage PERL
                              §16.15 • Liste ARGV des paramètres du script PERL
En langage C :
    int main(int argc, char* argv[])
       {
          ...
       }
```
En PERL : liste prédéfinie « @ARGV » (« \$ARGV[0] », « \$ARGV[1] », etc.)

## **ATTENTION : décalage d'un cran par rapport au langage C (ou au shell) ! :**

- $\blacksquare$  «  $$ARGV[0]$  » est le premier argument («  $$1$  » en shell)
- **E** « \$ARGV[1] » est le deuxième argument (« \$2 » en shell)

 $\blacksquare$  etc.

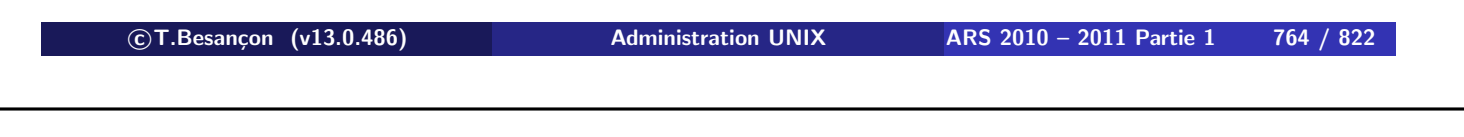

## **16 Langage PERL 16.16 Listes associatives, écriture « % »** Chapitre 16 • Langage PERL

§16.16 • Listes associatives, écriture « % »

Les tableaux/listes utilisent des valeurs numériques pour référencer les données :

- par exemple «  $a \in (0]$  »
- **par exemple «**  $\frac{1}{2}$  a [4] »
- **par exemple «**  $\frac{1}{2}a[-1]$  »
- **par exemple «**  $$a[-2]$  »

## **PERL offre la notion de listes associatives en plus des tableaux classiques.**

**Les listes associatives utilisent des chaines de caractères pour référencer les données. ULTRA PUISSANT !**

Pas d'équivalent dans le langage C, d'où l'intérêt.

```
Par exemple :
$nom{ '192.168.216.1' } = "216-pc01" ;$mails {'besancon' } = 34 ;
$mails{"besancon"} = 34;
$mails{besancon} = 34 ;
$n = $mails{besancon};
```
Liste associative  $==$  hash en anglais

```

c T.Besançon (v13.0.486) Administration UNIX ARS 2010 – 2011 Partie 1 766 / 822
```
**16 Langage PERL 16.16 Listes associatives, écriture « % »** Chapitre 16 • Langage PERL

§16.16 • Listes associatives, écriture « % »

C'est le caractère « % » qui va désigner une liste associative.

Mêmes règles qu'en langage C pour nommer la variable :

- Caractères autorisés dans le nom : lettres, chiffres, underscore « \_ ».
- Le premier caractère du nom ne peut pas être un chiffre.

Exemples :

```
a = \{"nom" => "Besançon",
  "prenom" => "Thierry",
  "cours" \Rightarrow uc("ars"),
  "annee" \Rightarrow 2009,
} ;
```

```
Assignation d'un élément :
       \{a\{1.27\} = "pomme" ;
       \delta a{ananas} = 1;
    Suppression d'un élément dans une liste :
       delete(\frac{2}{3}a\{1\});
    Taille d'une liste
       $taille = $list ;
c T.Besançon (v13.0.486) Administration UNIX ARS 2010 – 2011 Partie 1 768 / 822
16 Langage PERL 16.17 Opérations sur les listes associatives
    Tester l'existence d'un élément :
       if ( exists($jardin{ananas}) )
         { ... }
    Pour récupérer les clefs d'une liste :
       \ellliste_clefs = keys(%a) ;
    Pour récupérer les valeurs d'une liste :
       @liste_valeurs = values(%a) ;
    Pour parcourir une liste :
       while ( (\frac{\zeta}{c} \leq f, \frac{\zeta}{c} \leq c) = \text{each}(\frac{\zeta}{c}) )
         {
            printf("clef = ss; valeur = ss\n", $clef, $valeur);
         }
```
En langage C : fonction « getenv() »

En PERL : liste associative « %ENV »

```
printf("%s\n", $ENV{HOME}) ;
```
**c T.Besançon (v13.0.486) Administration UNIX ARS 2010 – 2011 Partie 1 770 / 822**

```
16 Langage PERL 16.19 Expression booléenne Chapitre 16 • Langage PERL
```
§16.19 • Expression booléenne

Il n'y a pas de type BOOLEEN en PERL.

Par contre, sont l'équivalent de FAUX (FALSE) les valeurs :

- **K** undef »  $\blacksquare$  ((  $'$  ' )) « "" »
- $\left\langle \left\langle \left\langle \right\rangle ^{r}\right\rangle \right\rangle$
- « "0" »
- $\blacksquare$  « 0 »

Le reste est donc VRAI (TRUE).

La structure « if » / « else » est identique à celle du langage C :

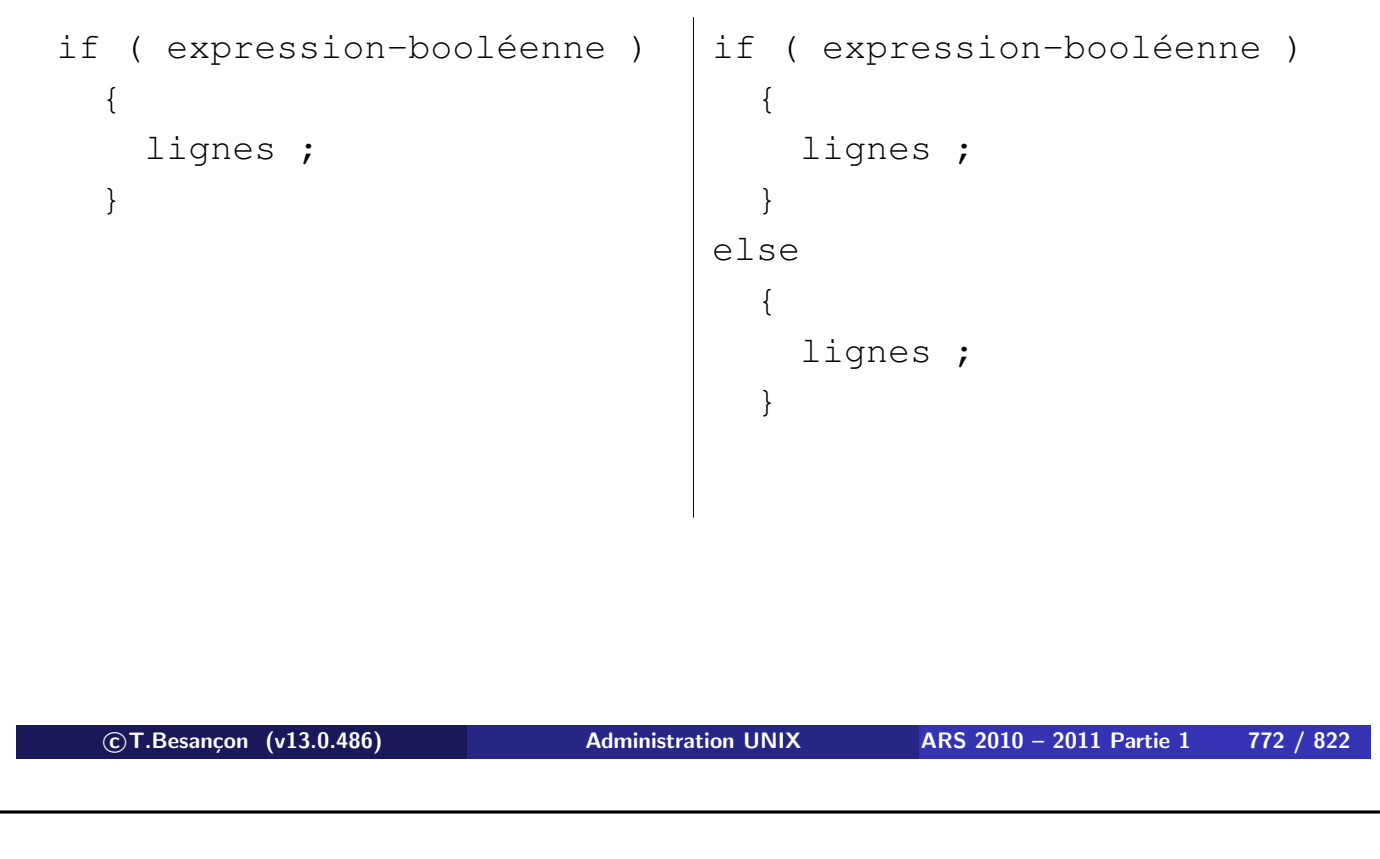

**16 Langage PERL 16.20 Structure de contrôle if / else**

Attention : les accolades sont obligatoires même pour une seule ligne !

```
Langage C :
if ( expression-booléenne )
  ligne ;
Langage PERL :
if ( expression-booléenne )
  {
    ligne ;
  }
```

```
Autre syntaxe possible :
```

```
commande if ( expression-booléenne ) ;
Par exemple :
printf("%s\n", $nom) if ( $nom ne "" ) ;
équivalent à :
if ( $nom ne "" )
  {
    printf("%s\n", $nom) ;
  }

c T.Besançon (v13.0.486) Administration UNIX ARS 2010 – 2011 Partie 1 774 / 822
```
## **16 Langage PERL 16.21 Structure de controle while** Chapitre 16 • Langage PERL

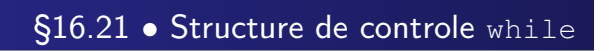

## Comme en langage C.

Tant que l'expression est vraie alors on exécute le code :

```
while ( expression-booléenne )
  {
    lignes;
  }
```
## Par exemple :

```
$i = 0;while (si < 10){
   $i++ ;}
```
Comme en langage C.

Jusqu'à ce que l'expression soit vraie, on exécute le code :

```
until ( expression-booléenne )
  {
    lignes;
  }
```
Par exemple :

```
$i = 0;until ($i == 10)
  {
    $i++ ;}
```
**c T.Besançon (v13.0.486) Administration UNIX ARS 2010 – 2011 Partie 1 776 / 822**

**16 Langage PERL 16.23 Structure de controle for** Chapitre 16 • Langage PERL

§16.23 • Structure de controle for

Très proche du langage C. On initialise une variable, on l'incrémente et on teste la valeur de la variable à chaque itération :

```
for ( initialisation ; test ; increment )
  {
    lignes;
  }
Par exemple :
```

```
for($i = 0; $i < 10; $i++)
 {
   printf("%d\n", $i);
 }
```
Prends une liste de données en entrée et en assigne une dans une variable à chaque itération jusqu'à ce que la liste soit vide :

```
foreach $var (@liste)
   {
     lignes;
   }
```
Par exemple :

```
\text{Cliste} = (\text{run", "deux", "trois")};foreach $i (@liste)
  {
    printf("%s\n", $i);
  }
```
**c T.Besançon (v13.0.486) Administration UNIX ARS 2010 – 2011 Partie 1 778 / 822**

**16 Langage PERL 16.25 Structure de controle last, next** Chapitre 16 • Langage PERL

§16.25 • Structure de controle last, next

« next » : fait passer au tour suivant de la boucle courante « last » : fait sortir de la boucle courante

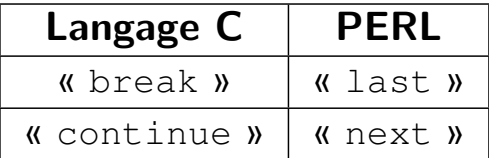

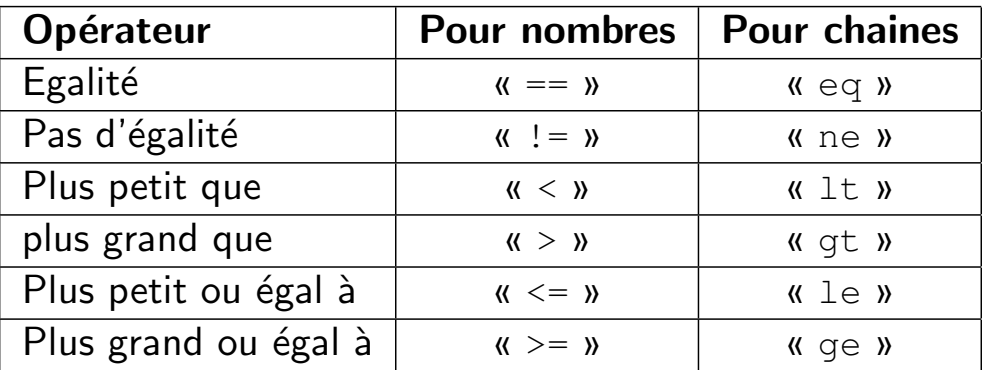

**c T.Besançon (v13.0.486) Administration UNIX ARS 2010 – 2011 Partie 1 780 / 822**

# **16 Langage PERL 16.27 Opérateurs logiques** Chapitre 16 • Langage PERL

§16.27 • Opérateurs logiques

Opérateur ET logique : « and » ou « && »

Opérateur OU logique : « or » ou « || »

Opérateur de négation : « not » ou « ! »

- « -r » : teste si l'objet est readable
- $\blacksquare$  «  $-w$  » : teste si l'objet est writable
- $\blacksquare$  «  $\lnot x$  » : teste si l'objet est executable
- $\Box$  «  $-z$  » : teste si le fichier existe
- «  $-s$  » : teste si le fichier existe et a une taille  $> 0$
- « -f » : teste si l'objet est un fichier
- « -d » : teste si l'objet est un répertoire
- $\blacksquare$  «  $-1$  » : teste si l'objet est un lien symbolique

```
if ( -f $objet )
  { ... }
```

```

c T.Besançon (v13.0.486) Administration UNIX ARS 2010 – 2011 Partie 1 782 / 822
```
**16 Langage PERL 16.29 File descriptors** Chapitre 16 • Langage PERL

§16.29 • File descriptors

PERL utilise des file descriptors comme en langage C.

Un file descriptor PERL s'écrit sous la forme d'une variable spéciale car elle n'est pas précédée du signe « \$ ».

File descriptors PERL prédéfinis :

- **K** STDIN »
- **K** STDOUT »
- **K** STDERR »

File descriptor nommé « STDIN ».

Pour récupérer une seule ligne dans une variable :

```
$ligne = <STDIN> ;
```
Pour récupérer toutes les lignes à la fois dans un tableau :

```
@lignes = <STDIN> ;
```
**c T.Besançon (v13.0.486) Administration UNIX ARS 2010 – 2011 Partie 1 784 / 822**

**16 Langage PERL 16.30 File descriptor : entrée standard, STDIN**

ATTENTION : la lecture de « STDIN » ramène aussi le caractère fin de ligne avec la ligne.

```
$ligne = <STDIN>;
```
⇒ « \$ligne » contiendra « ananas\n » (en reprenant l'écriture à la C de la fin de ligne)

Utiliser « chomp() » pour retirer le dernier «  $\ln$  » :

```
$ligne = <STDIN> ;
chomp($ligne) ;
```

```
ou
```
chomp(@lignes = <STDIN>) ;

Pour traiter une par une les lignes lues sur STDIN :

```
while ( $ligne = <STDIN> )
  {
    # traitement de la ligne
    mafonction($ligne) ;
  }
```
On peut utiliser la variable **implicite** spéciale « \$\_ » prédéfinie :

```
while ( <STDIN> )
  {
    # traitement de la ligne
    mafonction(\hat{S}) ;
  }
```

```

c T.Besançon (v13.0.486) Administration UNIX ARS 2010 – 2011 Partie 1 786 / 822
```
**16 • Langage PERL Chapitre 16 • Langage PERL** 

§16.31 • File descriptor : sortie standard, STDOUT

File descriptor nommé « STDOUT ».

Utilisé par défaut par la commande « printf() » comme en langage C.

```
$s = "ananas" ;
printf("%s\n", $s) ;
printf STDOUT ("%s\n", $s) ;
```
Pas de fonction « fprintf() » en PERL : uniquement « printf() »!

File descriptor nommé « STDERR ».

```
printf STDERR ("Erreur : blabla... !\n") ;
```
Pas de fonction « fprintf() » en PERL : uniquement « printf() » !

Langage C : fprintf(stderr, "%s\n", erreur) ; **PERL** 

```
printf STDERR ("%s\n", $erreur) ;
```
**c T.Besançon (v13.0.486) Administration UNIX ARS 2010 – 2011 Partie 1 788 / 822**

**16 Langage PERL 16.33 Lecture / Ecriture dans un fichier : open(), close(), die()** Chapitre 16 • Langage PERL §16.33 • Lecture / Ecriture dans un fichier : open(), close(), die()

Syntaxe ressemblant à celle du shell :

■ Pour ouvrir en lecture le fichier « exemple.txt » en utilisant un file descriptor qui s'appellera « DATA » :

open( DATA, "< exemple.txt" ) ;

Pour terminer la lecture du fichier :

close( DATA );

Syntaxes ressemblant à celles du shell :

**Pour ouvrir en écriture c'est-à-dire créer ou écraser le fichier** « exemple.txt » en utilisant un file descriptor qui s'appellera « DATA » :

```
open( DATA, "> exemple.txt" ) ;
```
■ Pour ouvrir en écriture et écrire à la fin du fichier « exemple.txt » en utilisant un file descriptor qui s'appellera « DATA » :

```
open( DATA, ">> exemple.txt" ) ;
```
Pour terminer la lecture du fichier :

close( DATA ) ;

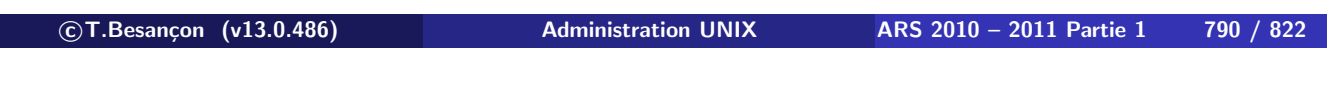

**16 Langage PERL 16.33 Lecture / Ecriture dans un fichier : open(), close(), die()**

Manière élégante de tester la réussite de l'appel à « open() » via la fonction « die() » :

open( DATA, "> exemple.txt" ) || die("erreur XYZ!\n") ;

Techniques générales de lecture dans un fichier :

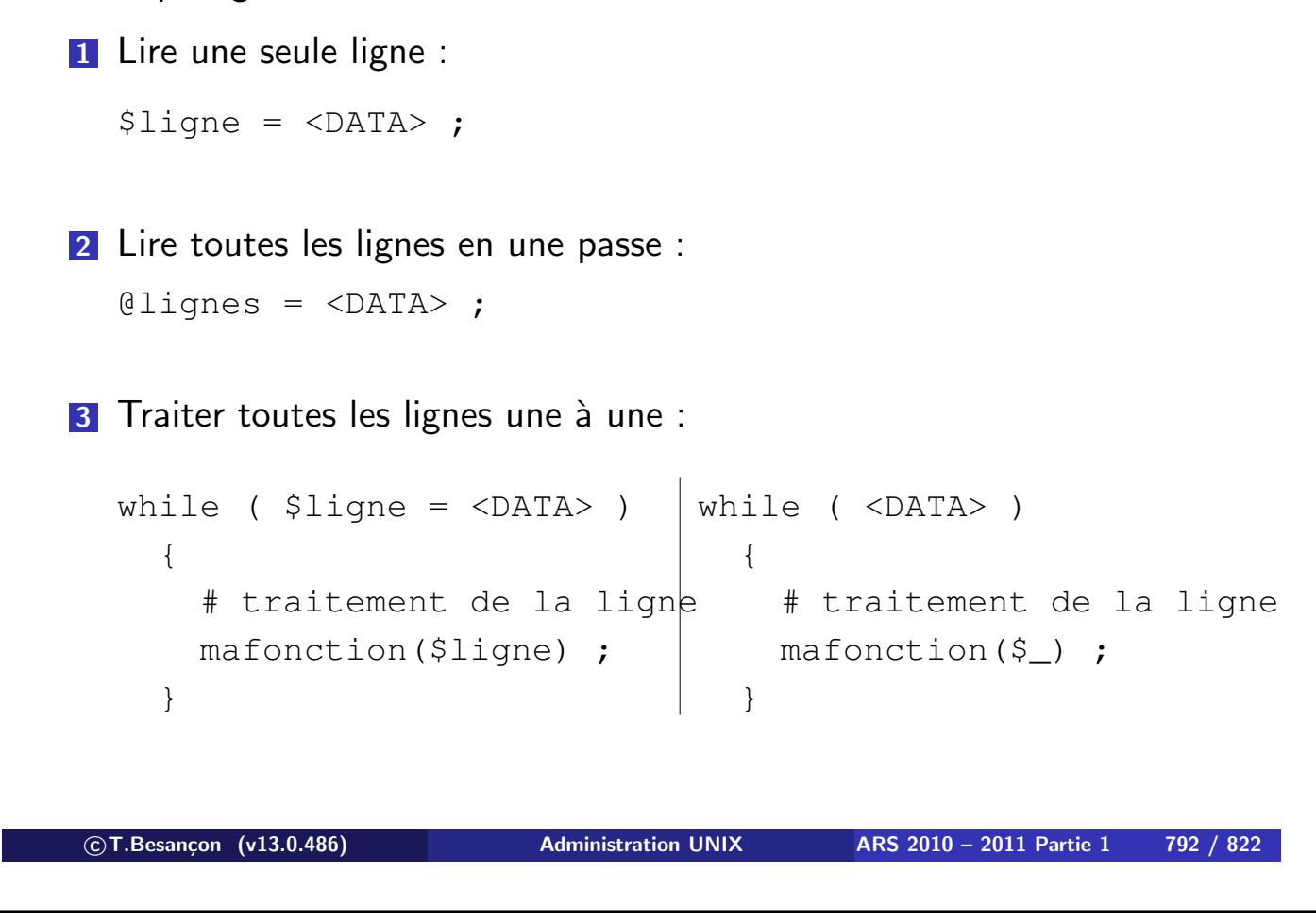

**16 Langage PERL 16.33 Lecture / Ecriture dans un fichier : open(), close(), die()**

ATTENTION : la lecture de « DATA » ramène aussi le caractère fin de ligne avec la ligne. « \$ligne » contiendra « ananas\n » (en reprenant l'écriture à la C de la fin de ligne)

 $$ligne =$ ;

chomp(\$ligne) ;

Pour écrire dans un fichier que l'on a ouvert via le file descriptor « DATA » :

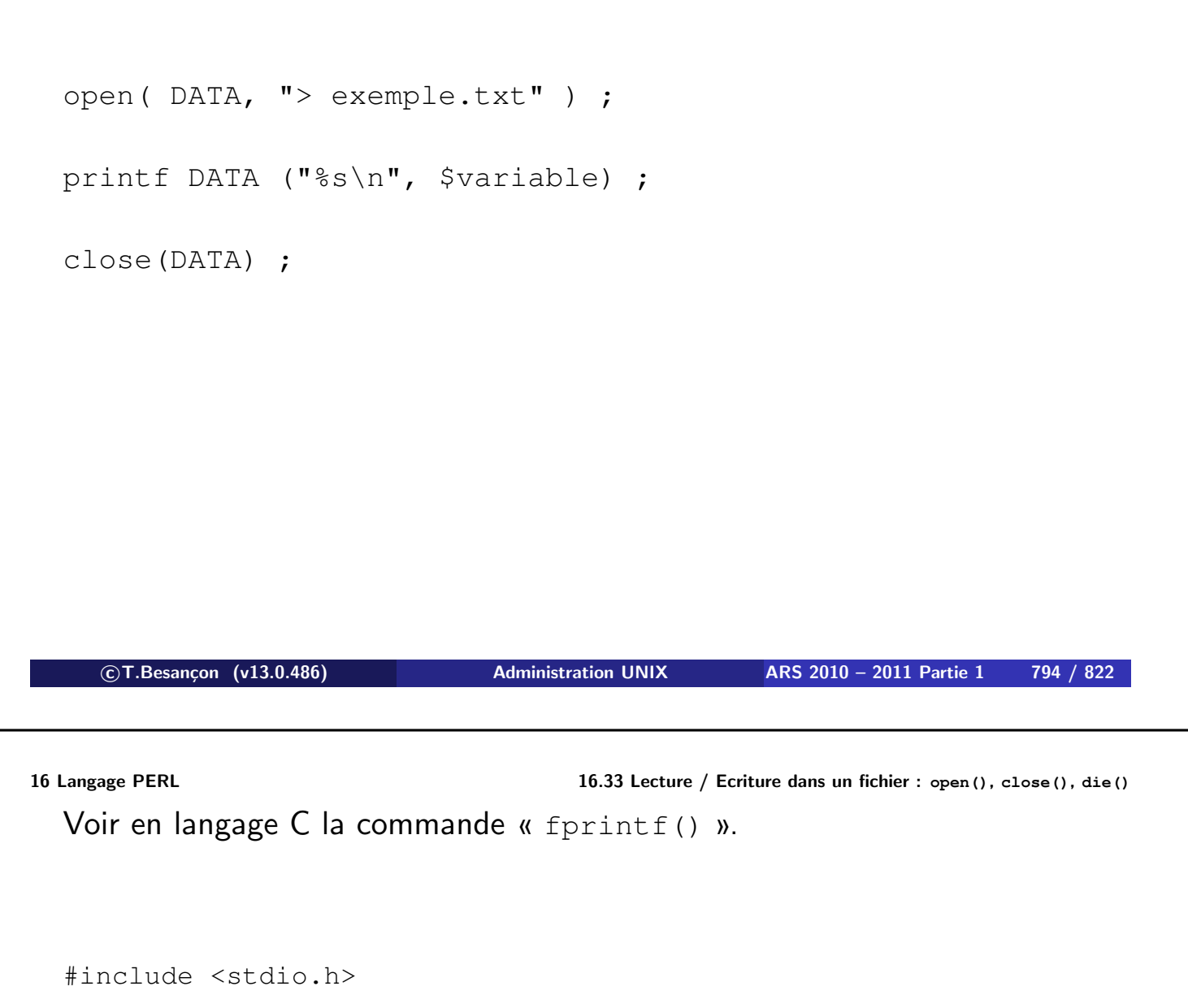

```
main()
  {
    FILE \starfd;
    char s[128] = "bonjour";
    if ( (fd = fopen("data.txt", "w")) = = NULL){
        fprintf(stderr, "fopen(): failed\n");
        exit(1);
      }
    fprintf(fd, "%s\n", s) ;
    fclose(fd);
  }
```
Récupérer du texte venant d'une commande UNIX :

open(DATA, "commande |") ;

**Passer du texte à une commande UNIX :** 

open(DATA, "| commande") ;

**c T.Besançon (v13.0.486) Administration UNIX ARS 2010 – 2011 Partie 1 796 / 822**

**16 Langage PERL 16.35 Supprimer un fichier : unlink()** Chapitre 16 • Langage PERL

§16.35 • Supprimer un fichier : unlink()

Pour supprimer un fichier :

unlink( "fichier.txt" ) ;

Dans l'exemple suivant, on renomme le fichier « trace.log » en « trace.log.old » :

```
rename( "trace.log", "trace.log.old" ) ;
```
**c T.Besançon (v13.0.486) Administration UNIX ARS 2010 – 2011 Partie 1 798 / 822**

**16 Langage PERL 16.37 Créer un lien symbolique : symlink(), readlink()** Chapitre 16 • Langage PERL §16.37 • Créer un lien symbolique : symlink(), readlink()

Dans l'exemple suivant, on met en place le lien symbolique « data » sur le fichier « data.log » :

```
symlink( "data.log", "data" ) ;
```
Nota : Il est possible d'obtenir le lien pointé par un lien symbolique en utilisant la fonction « readlink() ».

chmod( 0744, "fichier.txt" );

chown( 456, "exemple.txt" ) ;

chgrp( 65600, "exemple.txt" ) ;

**c T.Besançon (v13.0.486) Administration UNIX ARS 2010 – 2011 Partie 1 800 / 822**

**16 Langage PERL 16.39 Créer et supprimer un répertoire : mkdir(), rmdir()** Chapitre 16 • Langage PERL §16.39 · Créer et supprimer un répertoire : mkdir(), rmdir()

mkdir( "/tmp/jardin", 0744 ) ;

rmdir( "/tmp/jardin" ) ;

PRE = PERL Regular Expressions :

- **Très complètes**
- $\blacksquare$  Très puissantes
- **Très complexes si besoin**
- Grande réputation

#### Documentations :

- **K** when perlre »
- **K** when perlrequick »
- **K** when perlretut »

Il existe des librairies de programmation C fournissant ces expressions régulières de PERL : PCRE (PERL Compatible Regular Expressions). Cf http ://www.pcre.org

 **c T.Besançon (v13.0.486) Administration UNIX ARS 2010 – 2011 Partie 1 802 / 822 16 Langage PERL 16.40 Expressions régulières PERL** Caractères « a » : le caractère indiqué « a » ; etc. « . » : un caractère quelconque sauf retour charriot Classes de caractères « [...] » : liste des possibilités pour une position « [^...] » : liste des caractères interdits pour une position

#### $\diamond$  Classes prédéfinies

- $\bullet$  « \d » : chiffre = «  $[0-9]$  » (« \D » : opposé)
- $\bullet$  « \w » : caractère alphanumérique = « [A-Za-z0-9\_] » (« \W » : opposé)
- $\bullet$  « \s » : espace = « [\f\t\n\r ] » (« \S » : opposé)

#### $\diamond$  Quantificateurs

- $\blacksquare$  «  $\star$  » : 0 ou plus fois le motif précédent
- $\bullet \kappa + \nu : 1$  ou plus fois le motif précédent
- « ? » : le motif précédent est facultatif
- « {m,n} » : répétition du motif précédent entre m fois au minimum et n fois au maximum

#### $\diamond$  Positions

- $\blacksquare$  «  $\land$  » : en début de ligne
- $\Box$  «  $\Diamond$  » : en fin de ligne
- « \b » : word boundary : en extrémité de mot
- $\blacksquare$  « \B » : non word boundary : en milieu de mot
- $\blacksquare$  « \A » : en début de mot
- $\blacksquare$  « \z » : en fin de mot

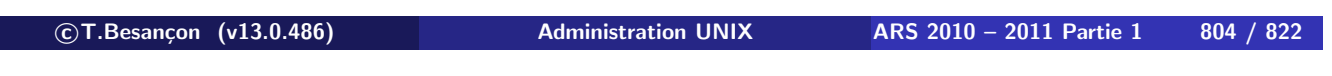

**16 Langage PERL 16.40 Expressions régulières PERL**

 $\diamond$  Groupes / Backreferences

- $\bullet$  «  $\left( \ldots \right)$  » : regroupement du motif
- $\bullet$  « \1 » : rappel du motif mémorisé numéro 1
- $\bullet$  « \17 » : rappel du motif mémorisé numéro 17 (n'en abusez pas)

Utilisation de backreference possible au niveau de la regexp.

Par exemple :

 $\langle \text{img src}=(\lceil' \rceil) . \star \backslash 1 \rangle$ 

désigne ces deux possibilités :

```
<img src='image.jpg'>
<img src="image.jpg">
```
Une fois une regexp avec des groupes utilisés, on peut rappeler les groupes mémorisés via « \$1 », « \$2 », etc.

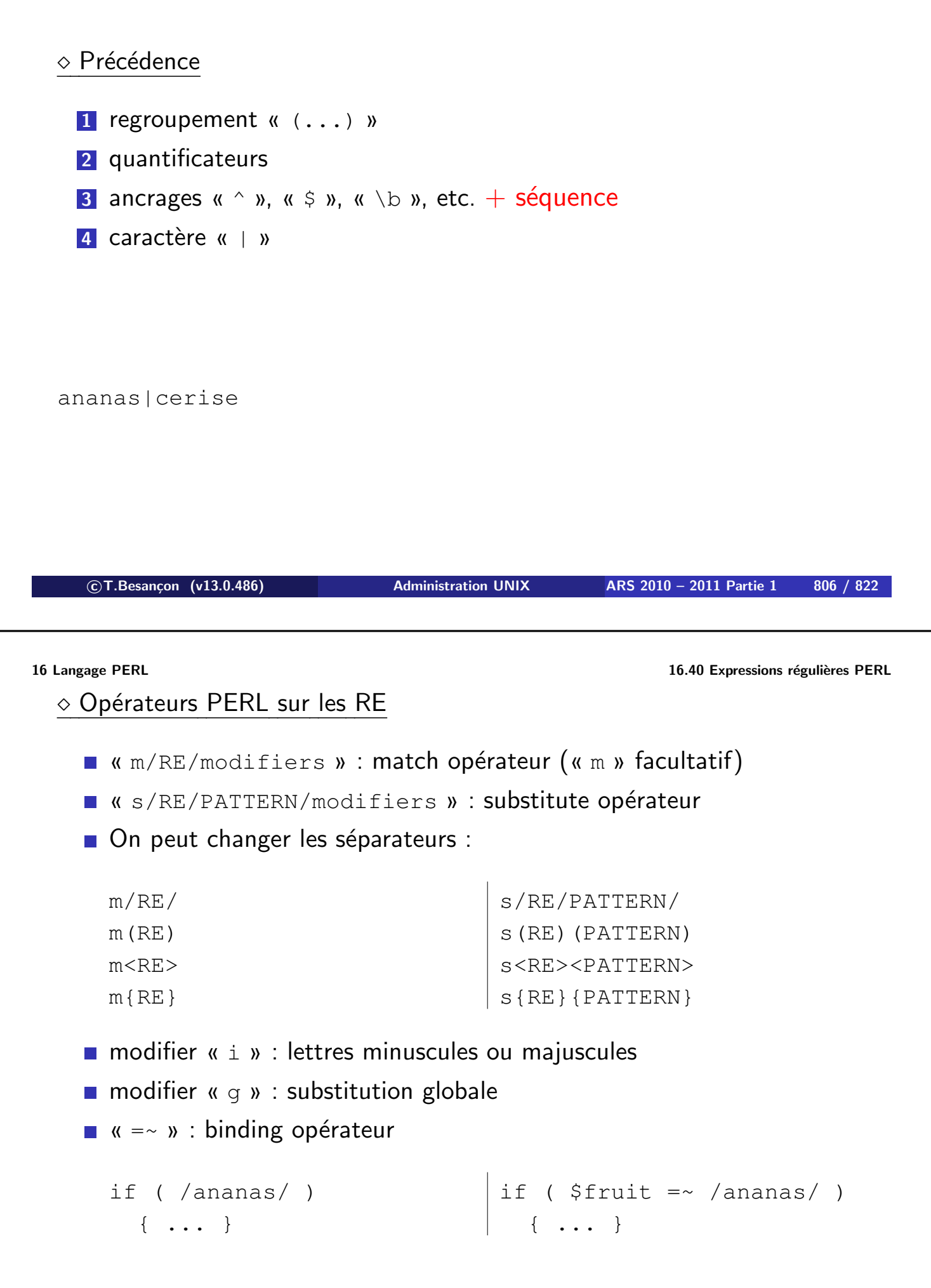

#### Variables spéciales

- $\bullet$  «  $\bullet$  ' » : partie à gauche de ce qui matche
- $\Box$  «  $$x \rightarrow$  : ce qui matche
- $\blacksquare$  «  $$$ ' » : partie à droite de ce qui matche

#### $\diamond$  Interpolation

 $\kappa$  /RE/ » : les substitutions y sont possibles comme pour une chaine entre guillemets

```
\text{Sa} = \text{''toto''} ;
if (\frac{1}{2} ($a)/ )
   { ...}
```

```

c T.Besançon (v13.0.486) Administration UNIX ARS 2010 – 2011 Partie 1 808 / 822
```
**16 Langage PERL 16.41 Découpage d'une chaine via une expression régulière : split()** Chapitre 16 • Langage PERL §16.41 • Découpage d'une chaine via une expression régulière : split()

Pour découper vos chaines de caractères suivant une expression régulière : Syntaxe: « @liste = split(/RE/, \$chaine) ; »

Par exemple pour lire « /etc/passwd » :

```
open(PWD, "< /etc/passwd") ;
while( <PWD> )
  {
    chomp() ;
    @champs = split (/://, $) ;
    printf("LOGIN = s\s\n", $champs[0]) ;
  }
close(PWD) ;
```
Pour joindre vos chaines de caractères suivant une expression régulière : Syntaxe : « \$chaine = join(\$delimiteur, @liste) ; »

Par exemple pour générer une ligne pour « /etc/passwd » :

```
$chaine = join(":", @liste) ;
```
**c T.Besançon (v13.0.486) Administration UNIX ARS 2010 – 2011 Partie 1 810 / 822**

### **16 Langage PERL 16.43 Déclaration d'une fonction** Chapitre 16 • Langage PERL

§16.43 • Déclaration d'une fonction

Contrairement au langage C, on n'indique pas dans la déclaration de la fonction la définition de ses paramètres :

```
sub nom_fonction
  {
    ligne1 ;
    ligne2 ;
    ...
  }
```
Merci d'indenter les lignes comme en langage C.

### Pour invoquer une fonction (simplification) :

mafonction(12,13) ;

mafonction() ;

**c T.Besançon (v13.0.486) Administration UNIX ARS 2010 – 2011 Partie 1 812 / 822**

# **16 Langage PERL 16.45 Paramètres passés à la fonction** Chapitre 16 • Langage PERL

§16.45 • Paramètres passés à la fonction

La fonction récupère ses paramètres via la liste « @\_ » :

```
sub nom_fonction
  {
    my $a ;
    my $b ;
    (5a, 5b) = 0;
    ...
  }
```
Pour déclarer une variable locale dans une fonction Perl, vous devez utiliser la fonction « my ».

```
sub mafonction
  {
    my $a ;
    ...
  }
```
La durée de vie de votre variable sera ainsi limitée à l'appel de la fonction.

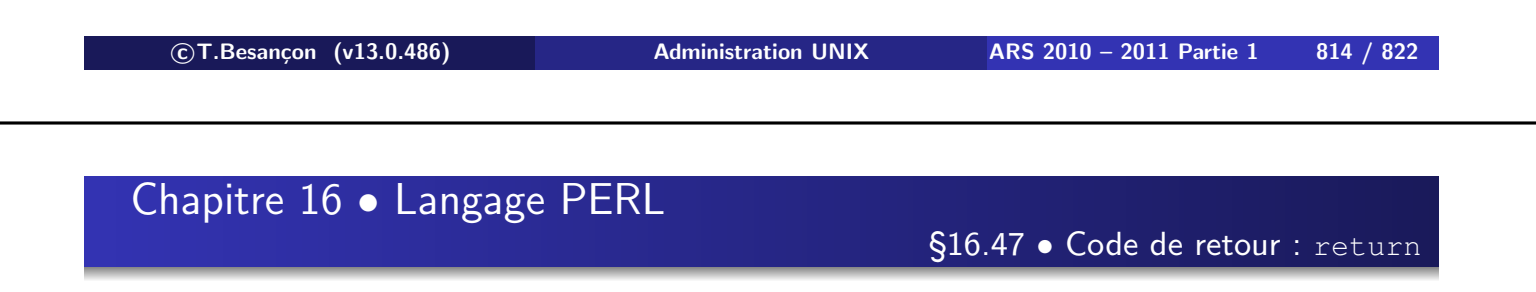

Utiliser la commande « return ».

On peut retourner n'importe quel type de données :

```
sub mafonction
 {
   ...
   return($a) ;
 }
                    sub mafonction
                      {
                        ...
                        return(@a) ;
                      }
                                        sub mafonction
                                          {
                                          ...
                                           return(%a) ;
                                          }
```
Le module « Spreadsheet::WriteExcel » permet de créer des fichiers MICROSOFT EXCEL directement au format natif XLS

Les cellules peuvent contenir des données comme des formules.

Les graphiques sont supportés en partie.

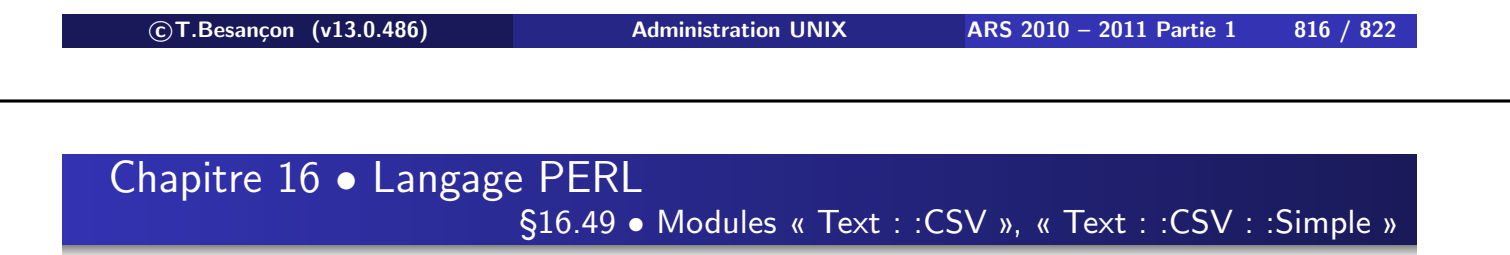

Les modules « Text::CSV » et « Text::CSV::Simple » permettent de manipuler des fichiers de type CSV générés par MICROSOFT EXCEL, OPEN OFFICE ou toute autre application.

Le module « Config::IniFiles » permet de manipuler des fichiers au format INI du monde MICROSOFT WINDOWS 95/98 (mais très pratique).

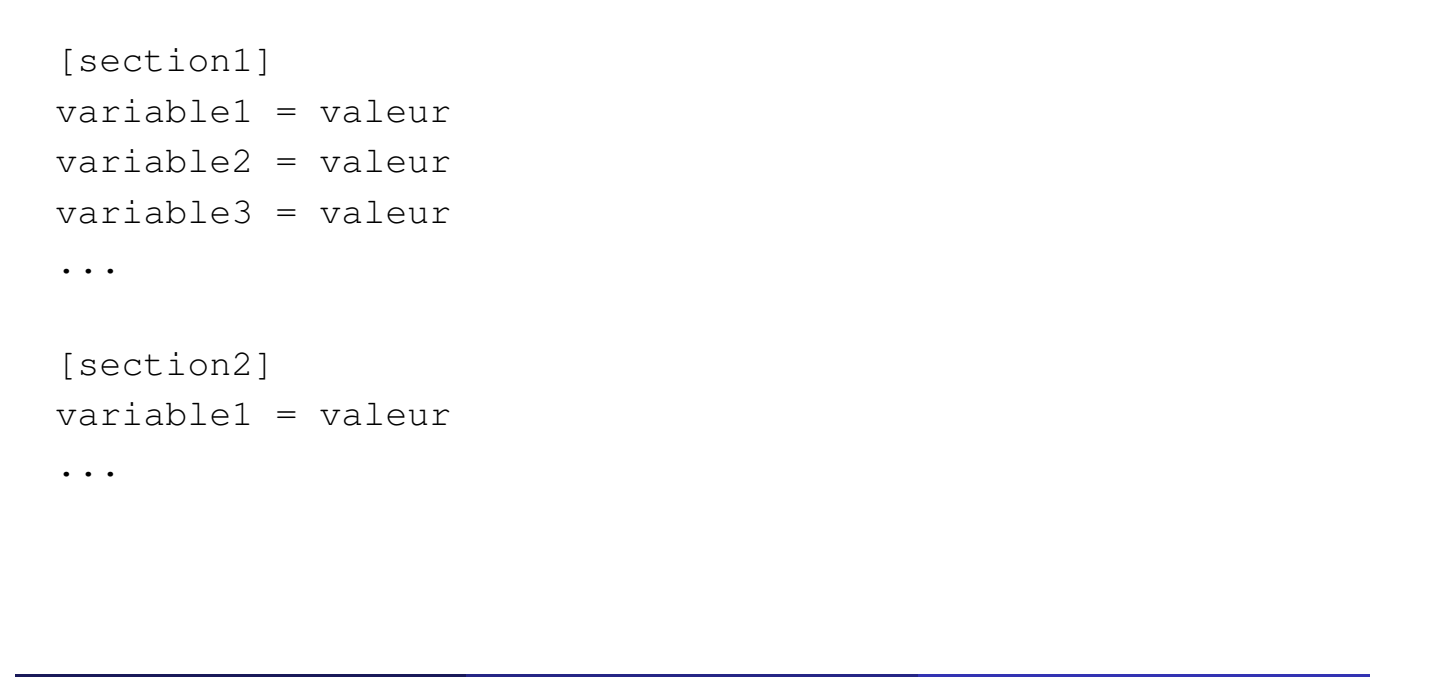

 **c T.Besançon (v13.0.486) Administration UNIX ARS 2010 – 2011 Partie 1 818 / 822 Chapitre 16 • Langage PERL** §16.51 • Modules « DBI », « DBD : :Mysql », « DBD : :Pg »

Le module « DBI » permet d'interagir avec des bases de données via des fonctions indépendantes du type de la base de données.

Les modules « DBD:: Mysql », « DBD:: Pq », etc. implémentent les détails particuliers pour les bases de données MYSQL, POSTGRESQL, etc.

Le module « Template » permet de générer des fichiers remplis par des lots de données à partir de fichiers squelettes.

**c T.Besançon (v13.0.486) Administration UNIX ARS 2010 – 2011 Partie 1 820 / 822**

**16 Langage PERL 16.53 Module « Data : :Dumper »** Chapitre 16 • Langage PERL

§16.53 • Module « Data : :Dumper »

Le module « Data:: Dumper » permet d'afficher des structures de données complexes de façon simple :

On fait l'hypothèse que le module n'a pas de dépendance. Sinon il faudra installer les dépendances au préalable.

Ensuite :

- **1** Récupérer le module sur CPAN
- 2 Désarchiver le module par « tar xvzf module.tar.gz »
- **3** « cd module »
- **4** « perl Makefile.PL »
- **5** « make »
- **6** « make install »

**c T.Besançon (v13.0.486) Administration UNIX ARS 2010 – 2011 Partie 1 822 / 822**